Windows<sup>®</sup> and Mac<sup>™</sup>OS

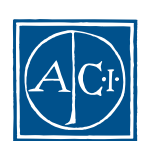

## 4th Dimension デザインリファレンス **Windows® and MacTM OS**

*Copyright© 1985 - 2000 ACI SA All rights reserved.*

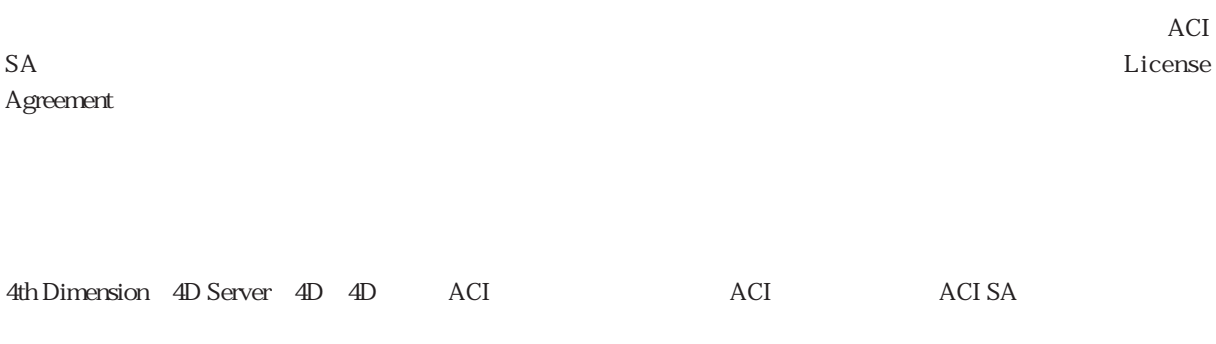

Microsoft Windows Microsoft Corporation

Apple, Macintosh, Mac, Power Macintosh, Laser Writer, Image Writer, ResEdit, QuickTime Apple Computer Inc.

License Agreement License Agreement

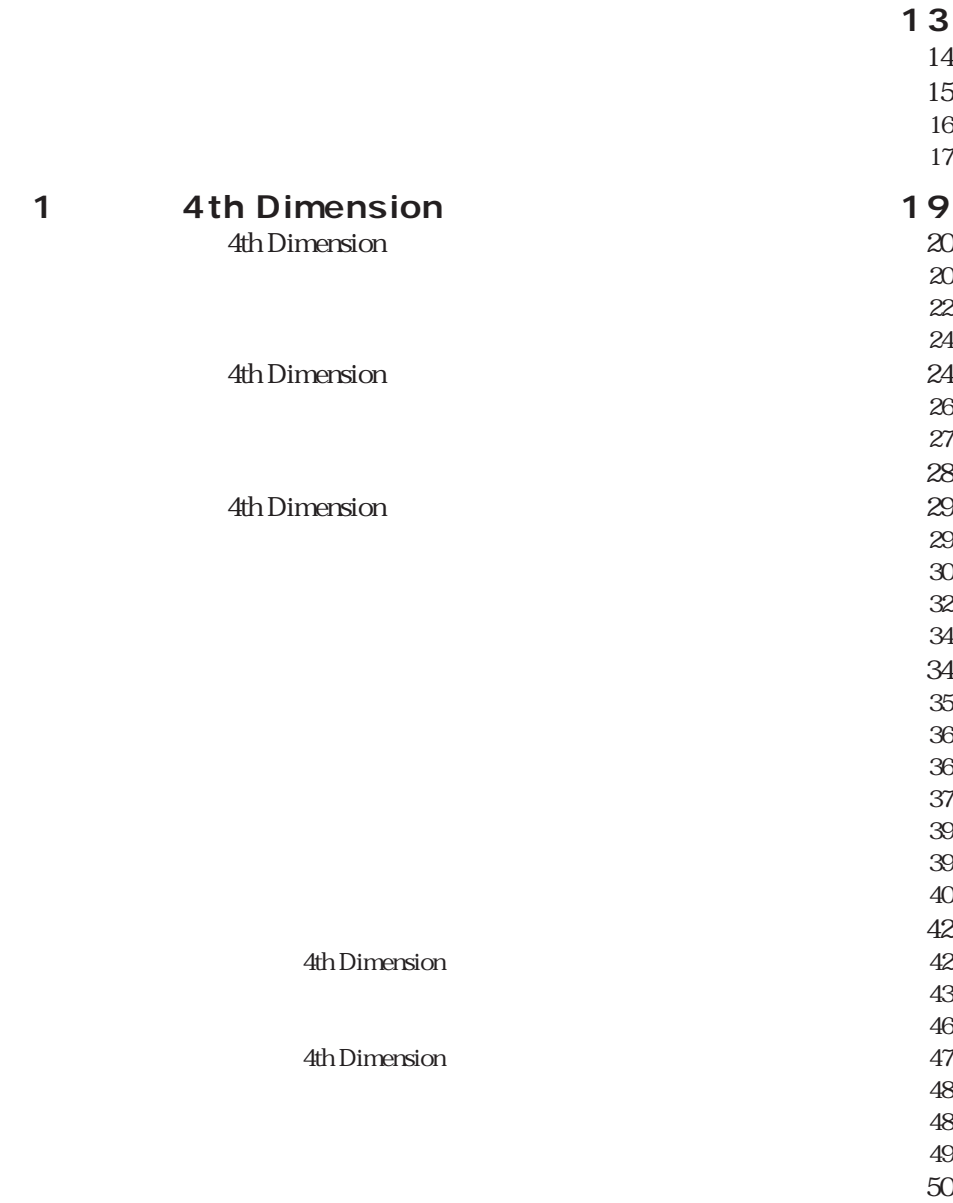

 $50$  $-53$  $56$  $\sim$  57  $\ddot{\phantom{a}}$  (61 [「コマンド」ページ・・・・・・・・・・・・・・・・・・・・・・・・・・・・・・・・・・・62](#page-61-0)  $\Theta$  $64$  $-$ 66  $67$  $-68$  $71$  $\overline{71}$ [ウォッチページ・・・・・・・・・・・・・・・・・・・・・・・・・・・・・・・・・・・・・・72](#page-71-0) [プロセスページ・・・・・・・・・・・・・・・・・・・・・・・・・・・・・・・・・・・・・・73](#page-72-0)  $74$  $75$ データベース内の検索・・・・・・・・・・・・・・・・・・・・・・・・・・・・・・・・75  $78$ [「一般」ページ・・・・・・・・・・・・・・・・・・・・・・・・・・・・・・・・・・・・・・・79](#page-78-0)  $81$  $\infty$  $\mathbf{R}$  $\infty$  $\mathcal{O}1$  $\overline{91}$  $\mathcal{O}\mathbb{Z}$ Web I were settled to the settled transformation of  $\mathfrak{A}$ Web II  $\overline{100}$  $\overline{100}$ 4D Server 106 **[第2章 データベースストラクチャを設計する・・・・・・・・・107](#page-106-0)**  $107$  $\sim 109$  $\sim$  112  $\sim$  113  $\sim$  113  $114$ テーブルイメージのサイズを変更する・・・・・・・・・・・・・・・・・114  $115$ 

116  $117$ 

 $123$ 

 $\sim$  123

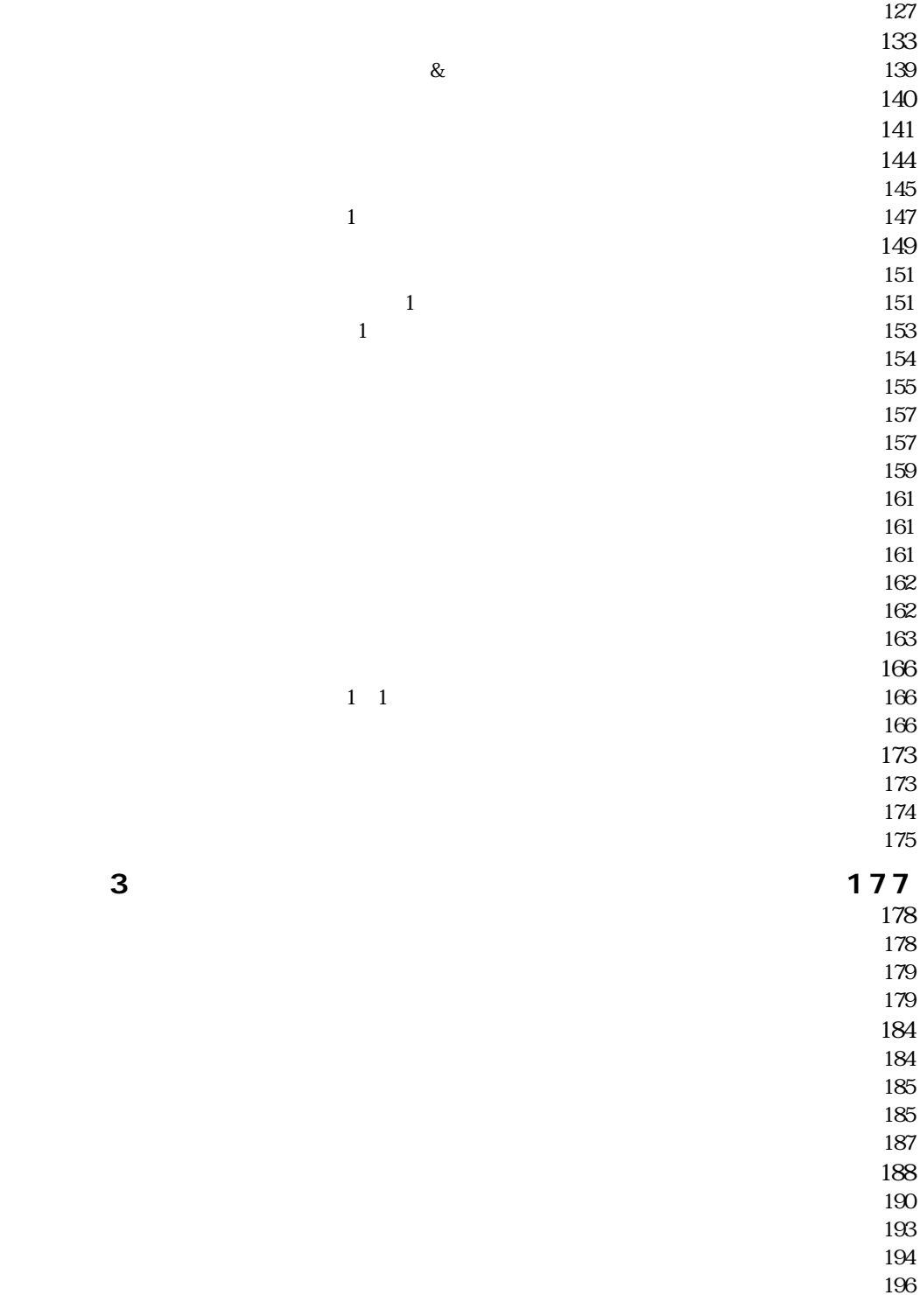

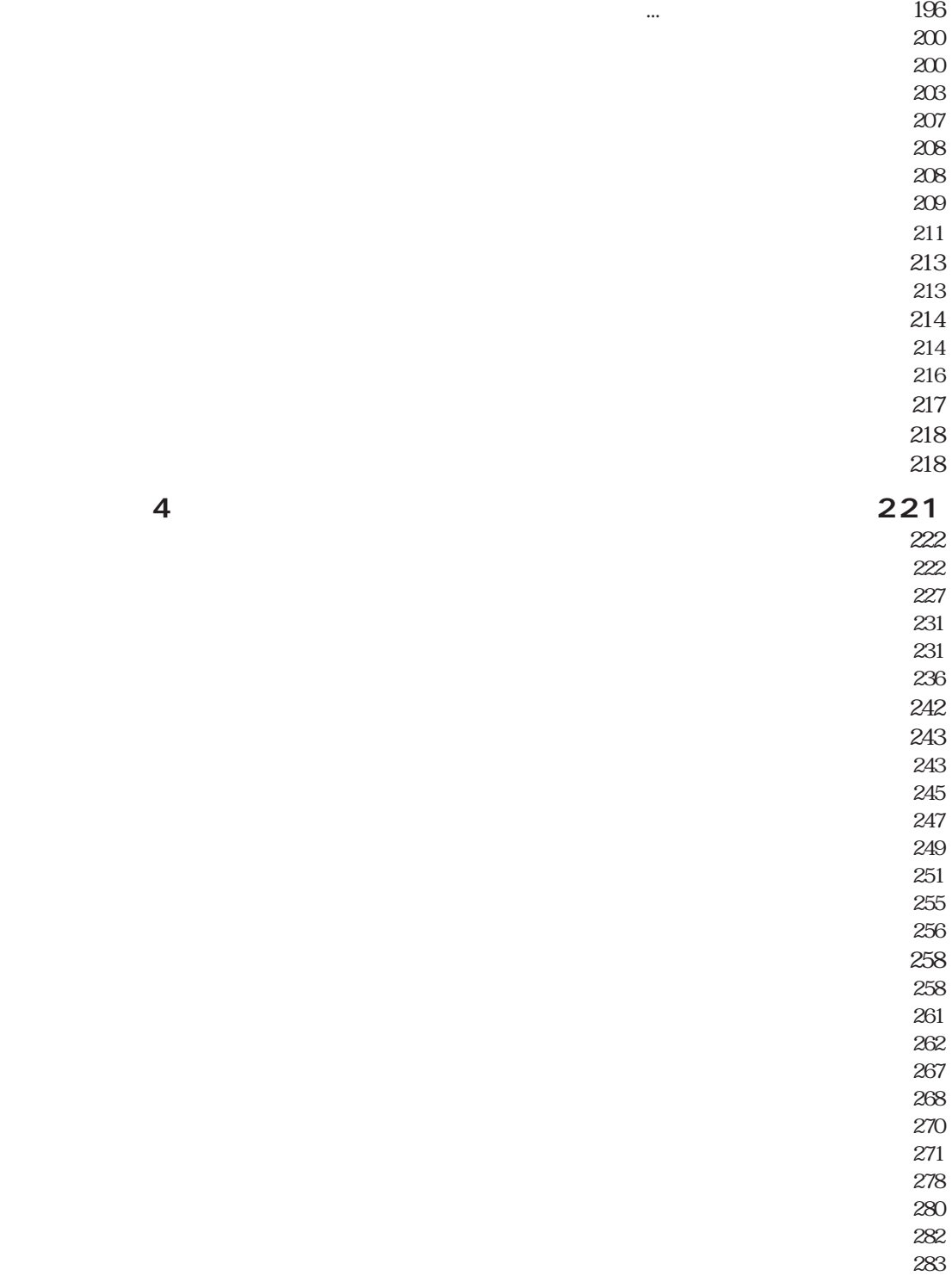

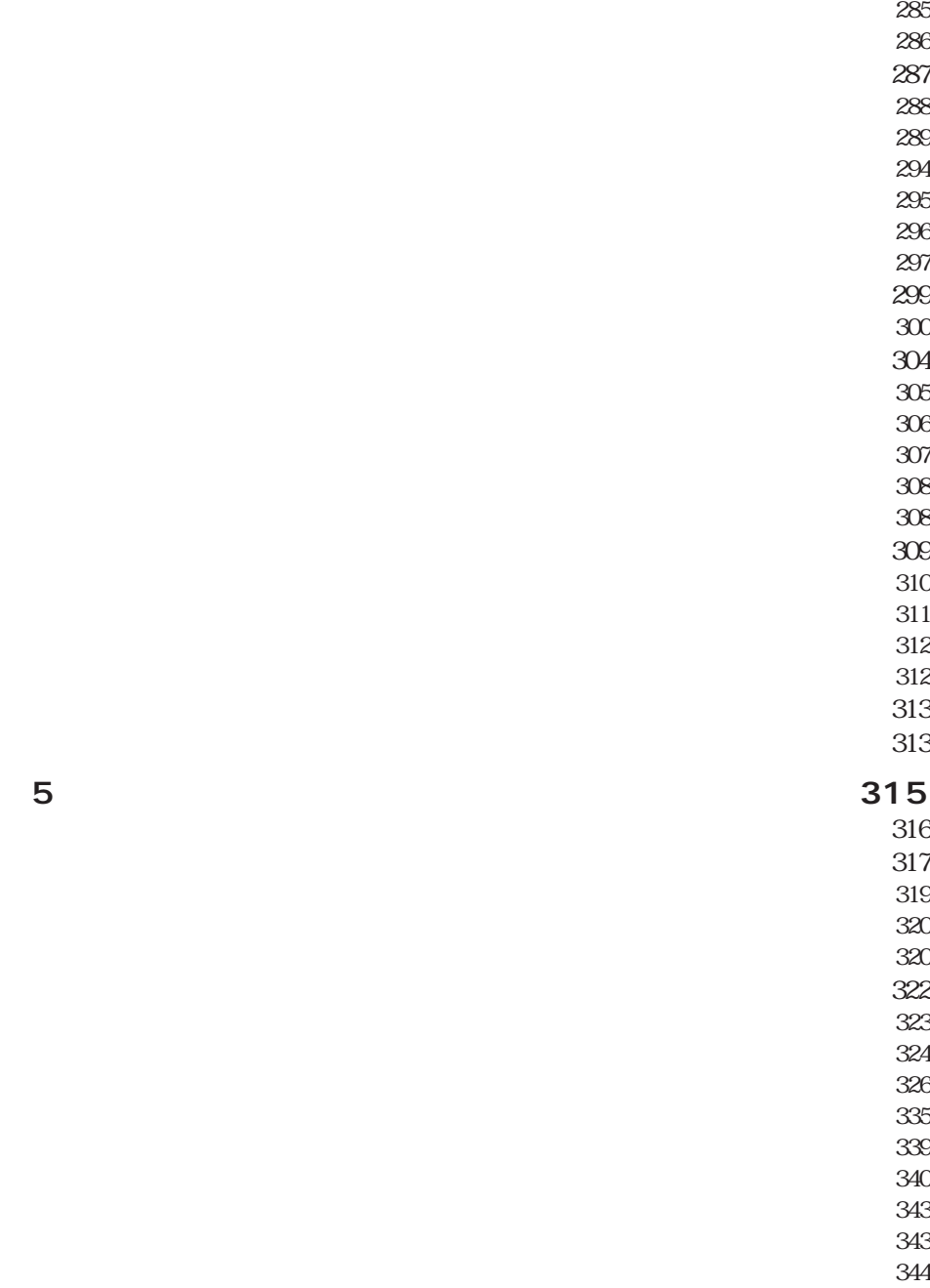

 $\frac{345}{2}$ [表示フォーマット ・・・・・・・・・・・・・・・・・・・・・・・・・・・・・・・・・・・348](#page-347-0)  $348$  $349$  $350$ 

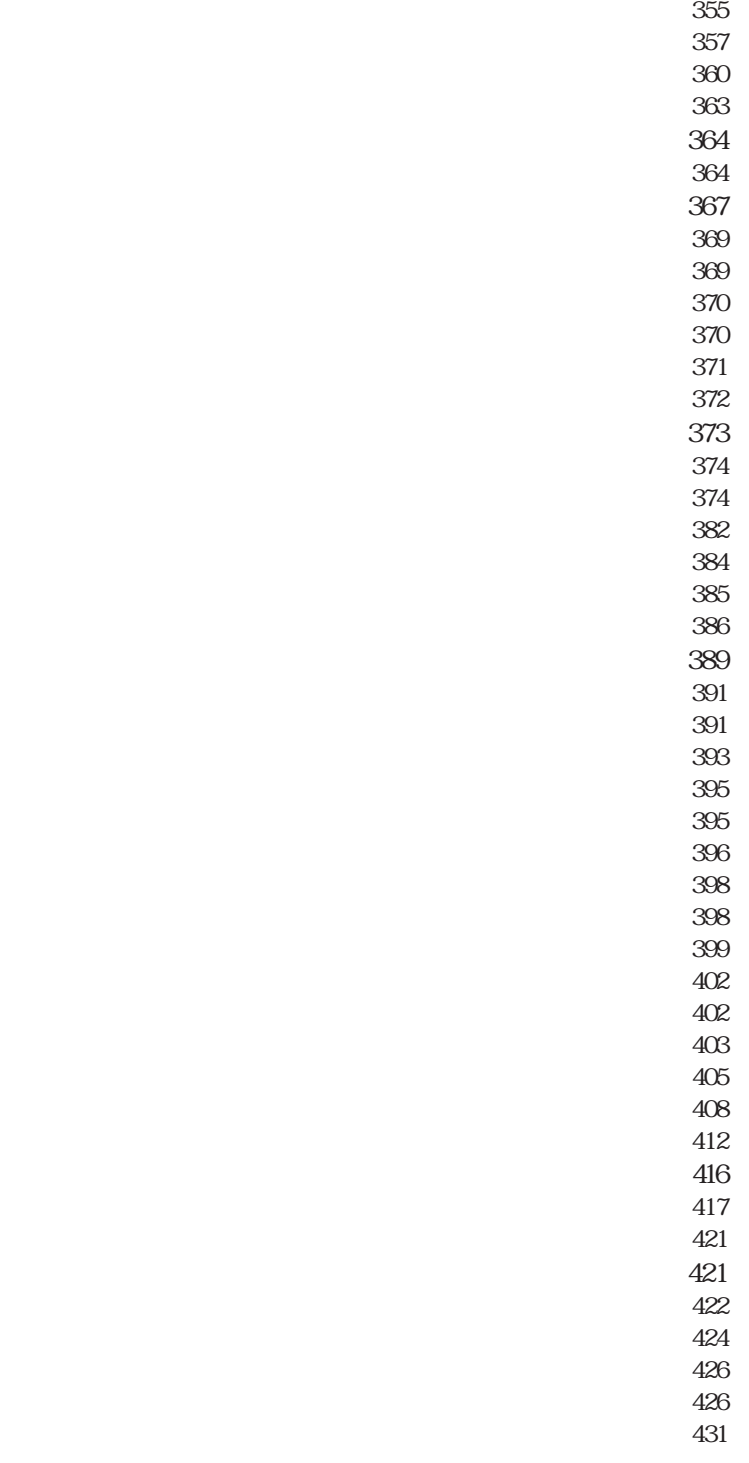

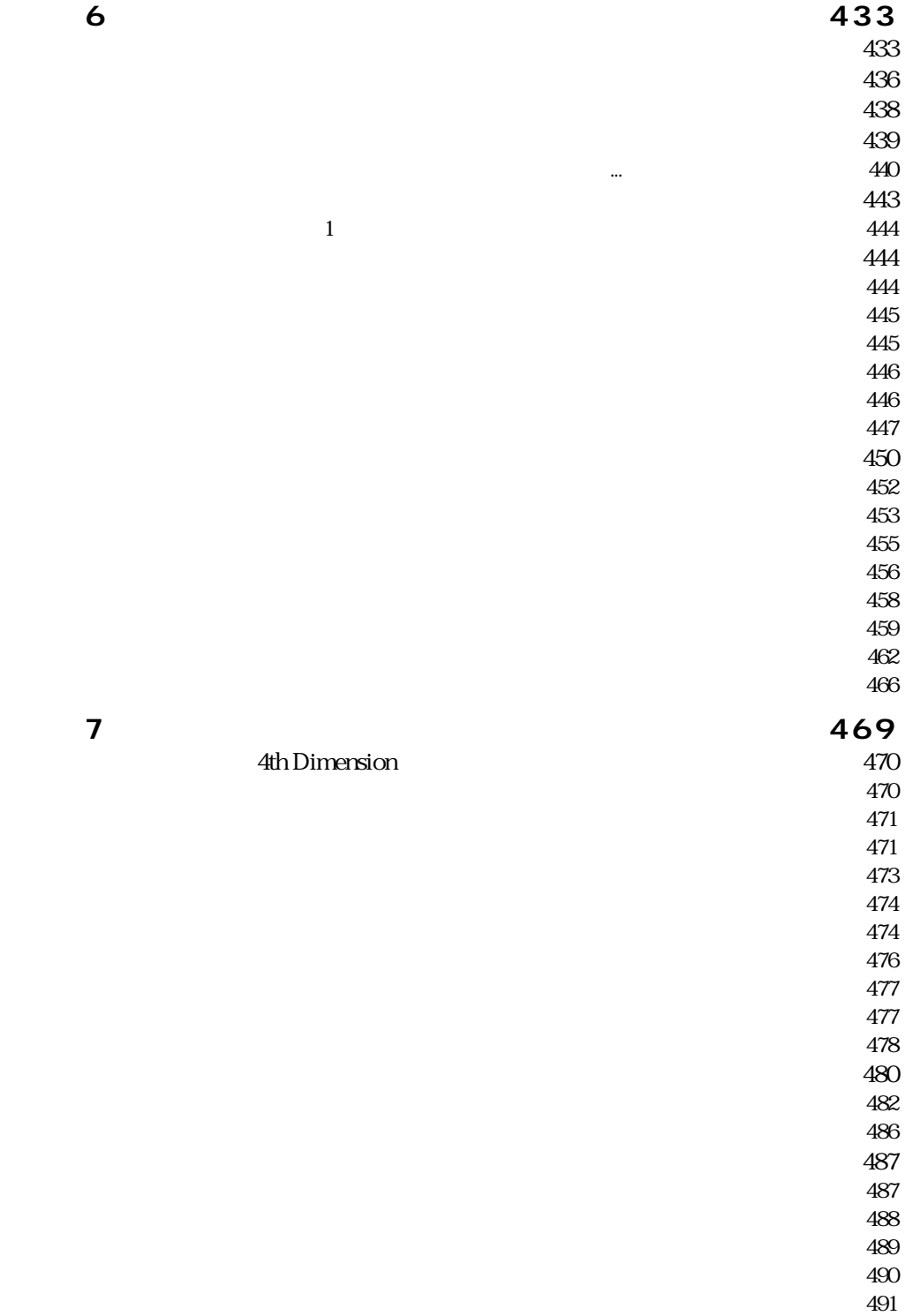

[アクセス権を設定する・・・・・・・・・・・・・・・・・・・・・・・・・・・・・・・493](#page-492-0)  $\pm\sqrt{494}$ 既存のメソッドを開く ・・・・・・・・・・・・・・・・・・・・・・・・・・・・・・・494  $\sim$  195  $\sim$  196 [リスト型エディタを使用する ・・・・・・・・・・・・・・・・・・・・・・・・・497](#page-496-0)  $\sim$  500  $\cdot$   $\sim$  500  $\cdot$   $\cdot$   $\sim$  500  $\cdot$   $\cdot$   $\sim$  500  $\cdot$   $\cdot$   $\sim$  500  $\cdot$   $\cdot$   $\sim$  500  $\cdot$   $\cdot$   $\sim$  500  $\cdot$   $\cdot$   $\sim$  500  $\cdot$   $\sim$  500  $\cdot$   $\sim$  500  $\cdot$   $\sim$  500  $\cdot$   $\sim$  500  $\cdot$   $\sim$  500  $\cdot$   $\sim$  500  $\approx$  501  $-511$  521  $\frac{521}{2}$ **[第9章 パスワードアクセスシステムを管理する・・・・・・・545](#page-544-0)** [アクセスシステムの概要 ・・・・・・・・・・・・・・・・・・・・・・・・・・・・・546](#page-545-0) [アクセス権の階層構造 ・・・・・・・・・・・・・・・・・・・・・・・・・・・・・・・549](#page-548-0)

 $\approx$  551  $553$  $-553$ [デフォルトユーザを定義する ・・・・・・・・・・・・・・・・・・・・・・・・・554](#page-553-0) Марк России и против то только на назадательность на 1555 году и против только на 1555 году и против только на<br>В 1555 году и против только на 1555 году и против только на 1555 году и против только на 1555 году и против то да од оделиционално на селото на 1555 година во 1555 година и 1555 година и 1555 година и 1555 година и 1555 г<br>Во 1511 година и 1512 година и 1513 година и 1513 година и 1513 година и 1513 година и 1513 година и 1513 годи  $-556$  $\sim$  557 гадар гарана – 559 гадар гарана <del>– 559 гадар гарана – 559 гадар гарана – 55</del>9 гадар гарана – 559 гадар гарана – 5  $\sim 560$  $\sim$  561  $562$  $-563$  $\sim$  563  $-564$  $565$  $\sim$  567  $568$  $569$  $\sim$  570  $571$  $\sim$  571  $572$ 10 573  $-574$ [階層リスト ・・・・・・・・・・・・・・・・・・・・・・・・・・・・・・・・・・・・・・・・・576](#page-575-0)  $577$  $\frac{1}{377}$  $578$  $579$  $\sim$  581  $582$  $ID \hspace{1.5cm} 583$  $584$  $584$ тали по повезначени с постаните в 1984 година в 1984 година и се производство на 1984 година и се производство<br>В 1984 година и село в 1984 година и село во 1984 година и село во 1984 година и село во 1984 година и село во  $585$  $587$  $-588$ **[第11章 ピクチャライブラリを使用する・・・・・・・・・・・・・・・589](#page-588-0)**  $-589$  $\approx$   $-591$  $592$  $592$ 

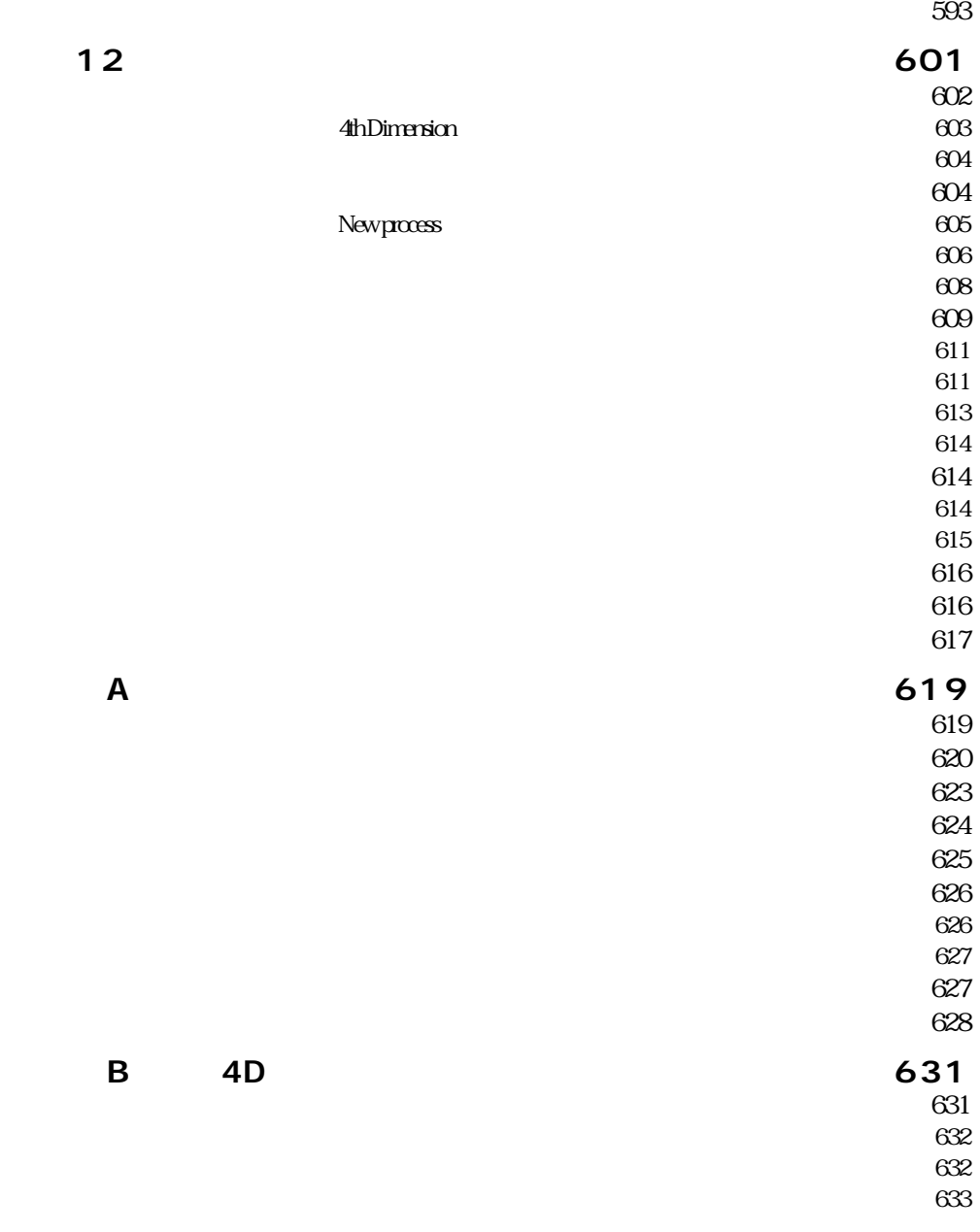

**[索引 ・・・・・・・・・・・・・・・・・・・・・・・・・・・・・・・・・・・・・・・・・・・635](#page-634-0)**

<span id="page-12-0"></span>4th Dimension

4th Dimension

4th Dimension

4th Dimension

 $\&$ 

<span id="page-13-0"></span>4th Dimension

4th Dimension

4th Dimension

4th Dimension 4D Server

4D Server **4D Server 4D Server 4D Server** 4D Server

4th Dimension 4th Dimension

4th Dimension

<span id="page-14-0"></span>4D<br>  $4D$  4th Dimension 4th Dimension 4D Server 4D Product Line 4th Dimension AD Server 4D Server 4D Server 4D Server 4D Server

 $CD-ROM$ 

4th Dimension

 $4D$ 

4th Dimension

<span id="page-15-0"></span>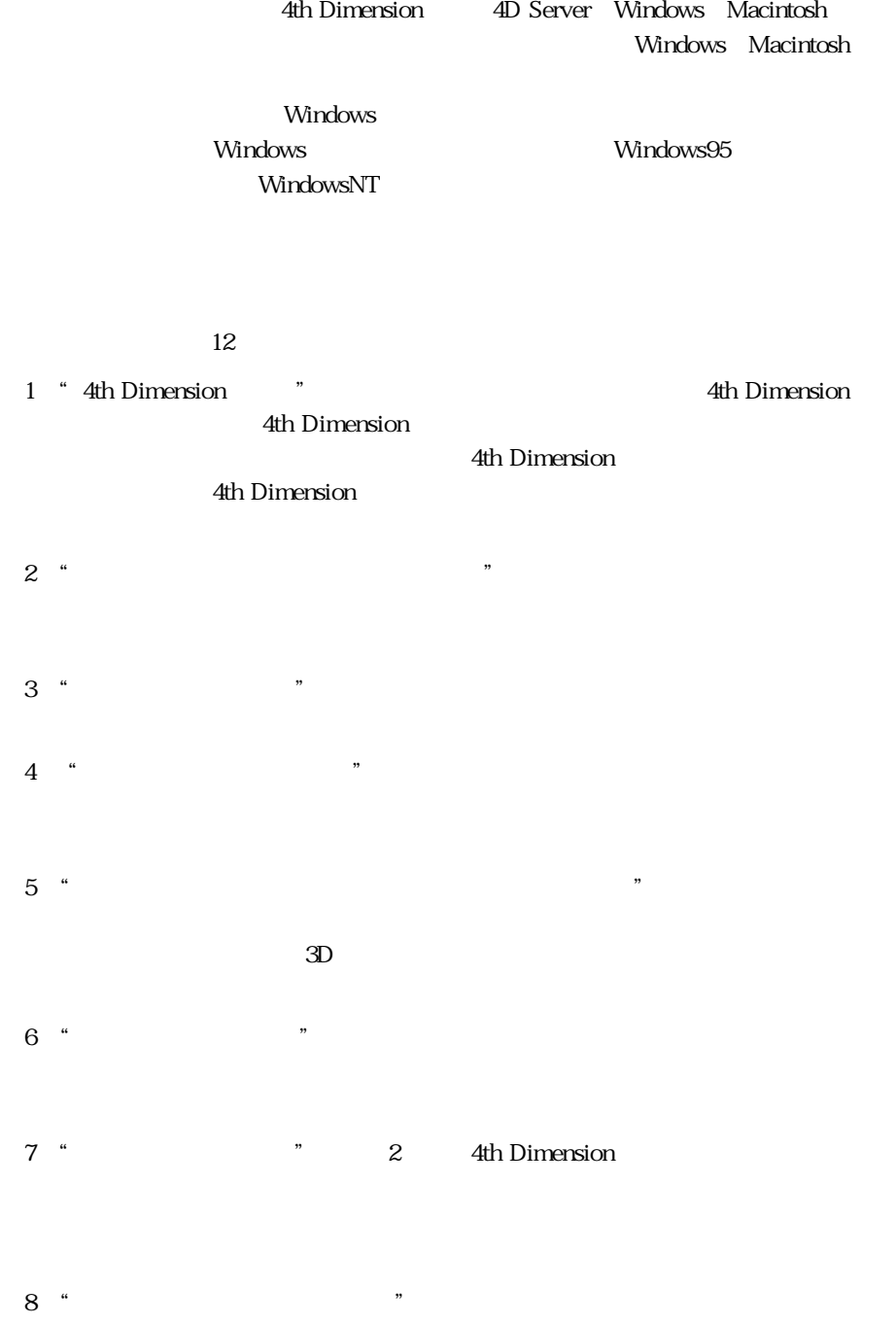

<span id="page-16-0"></span>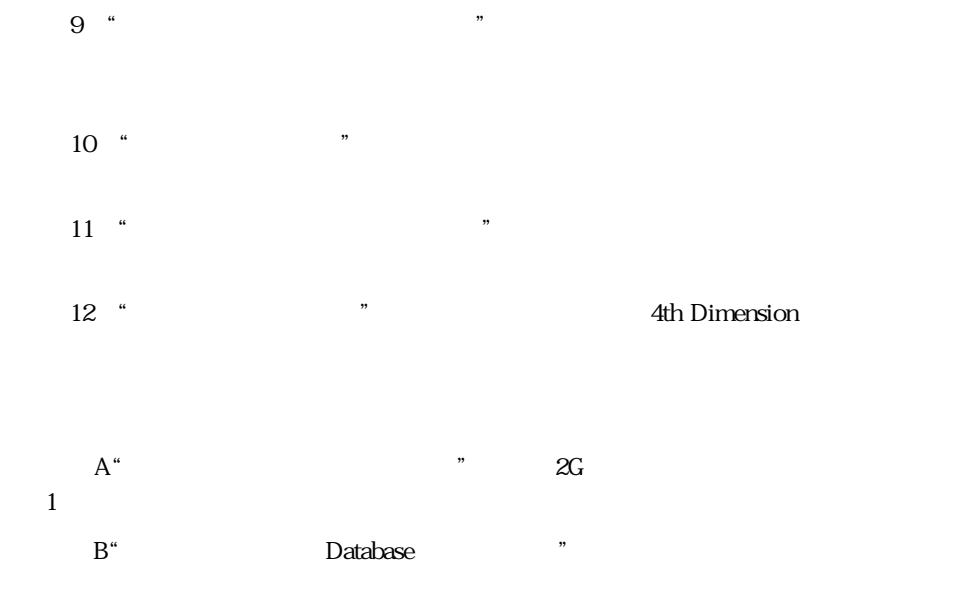

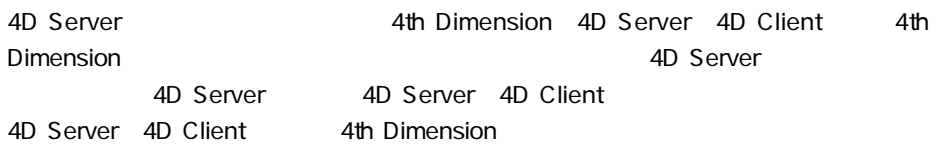

 $\begin{bmatrix} 1 \end{bmatrix}$ 

4th Dimension

<span id="page-18-0"></span>4th Dimension

4th Dimension

4th Dimension

4th Dimension 3

4th Dimension

4th Dimension

<span id="page-19-0"></span>4th Dimension

4th Dimension Macintosh しょうこうしょく しゅうしゅうしゅぎょう しゅうしゅうしゅう しゅうしゅうしゅうしゅうしゅうしゅうしゅうしゅうしゅうしゅうしゅうしゅうしょう

Windows しょうきょうかい しゅうしゅう しゅうしゅう しゅうしゅう しゅうしゅう しゅうしゅう しゅうしゅうしゅう

 $4\,$ 

4th Dimension

 $\mathsf{Data}$ 

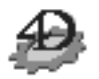

1. 4th Dimension 4th Dimension

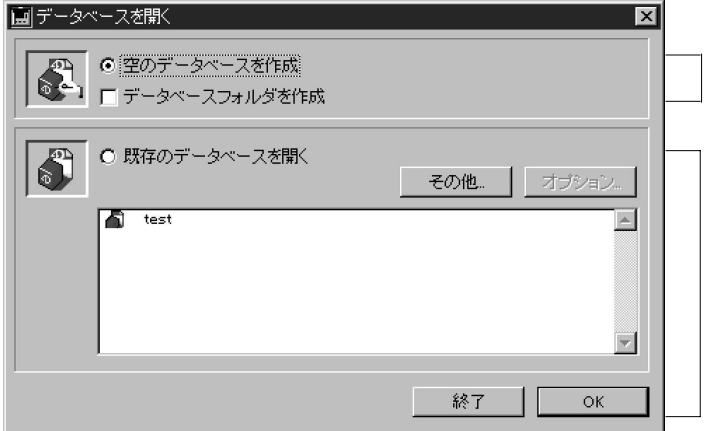

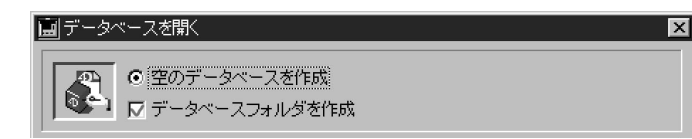

 $\ldots$ 

 $\overline{u}$   $\overline{u}$ 

 $2.$ 

3. OK

 $4.$ ださい。OSにより許される、好きな名前を設定することができます。 4th Dimension

4D Server: 4D Server 4D Server

4D Server: 4D Server

 $\overline{P}$  4D Client  $\overline{P}$ 

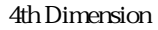

<span id="page-21-0"></span>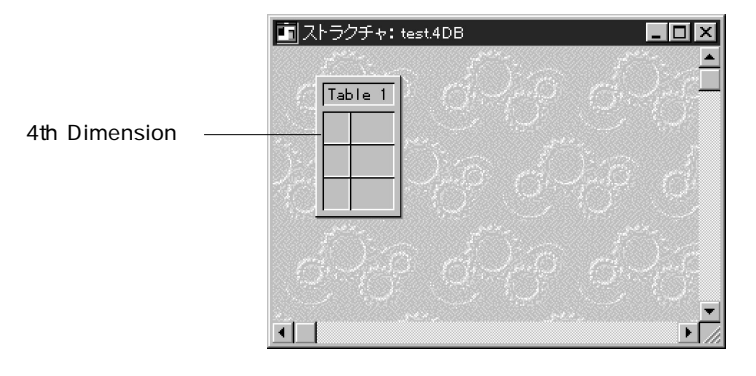

 $\mathbf 1$ 

 $\overline{z}$ 

Windows .4DB

4th Dimension

1. 4th Dimension  $\frac{4th}{4}$ Dimension

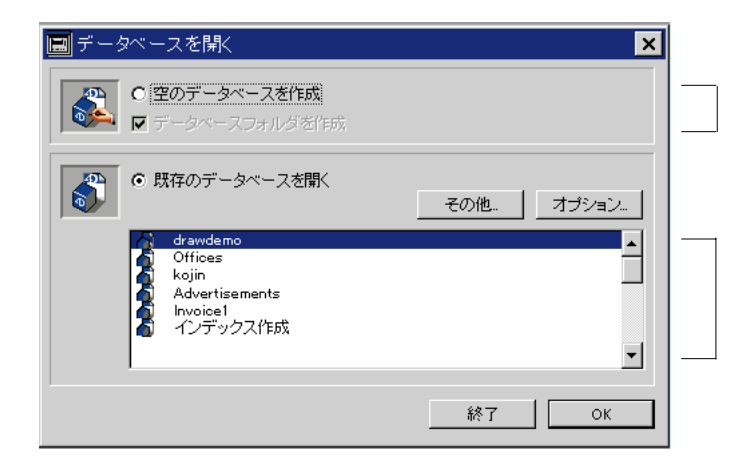

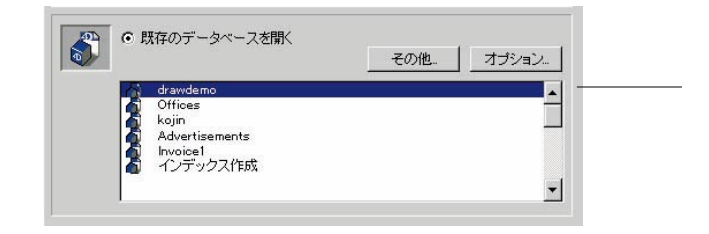

注:リストからデータベースの参照を削除する場合、削除したいものを選択しdelete

2.  $\blacksquare$ 

#### $\alpha$

Backspace<br>
Backspace<br>  $\overline{O}$ 

 $3.$ 

4D Server: 4D Client 4D Server

<span id="page-23-0"></span>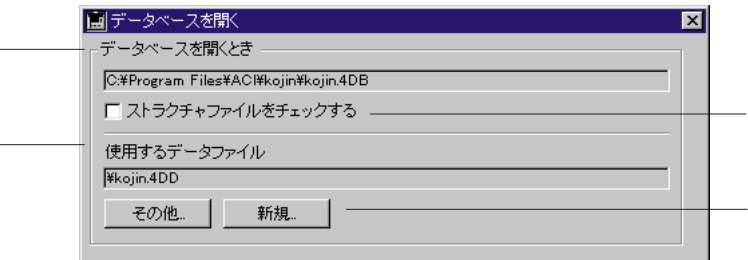

4D Tools

#### **4th Dimension**

4th Dimension<br>
Windows 2  $N$ indows  $2$ 

 $M$ acintosh $\overline{N}$ 

 $\lambda$  4DB  $R$ SR  $\Lambda$ 

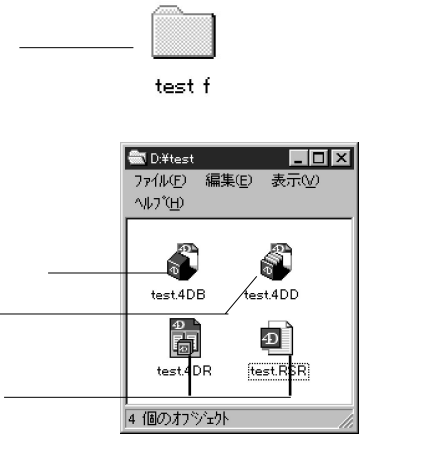

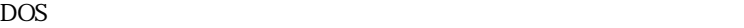

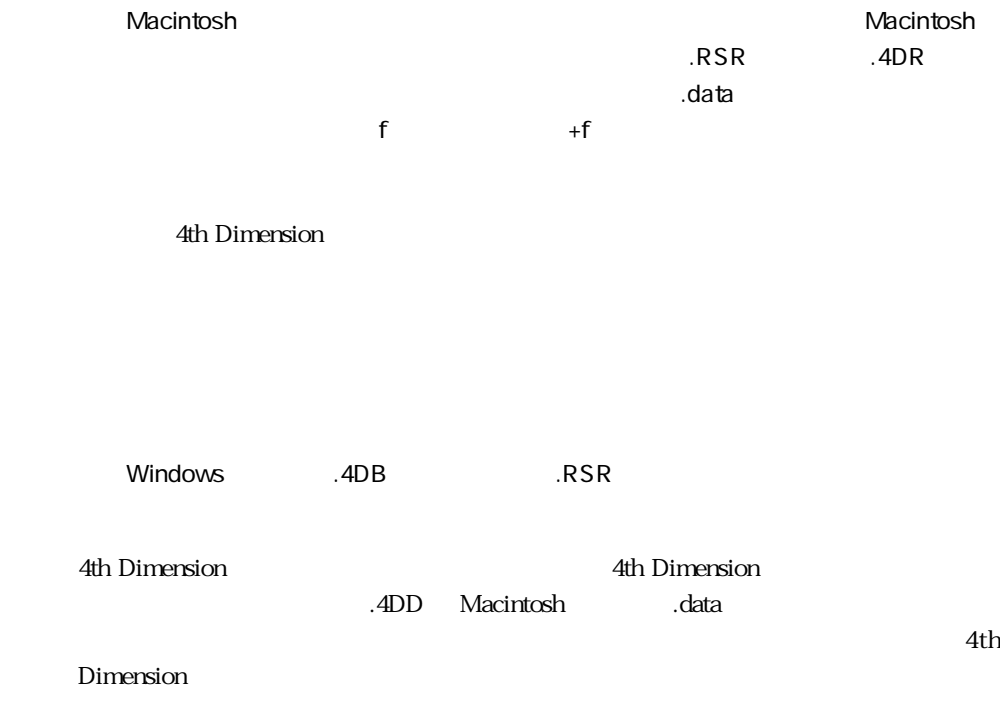

<span id="page-25-0"></span>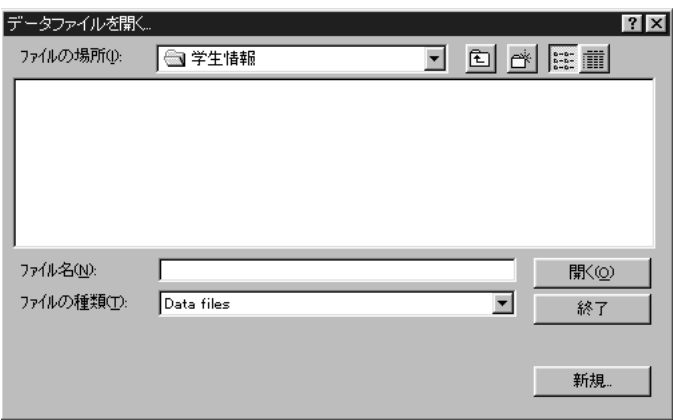

Alt Macintosh option

" Alt Macintosh

" option" "

4th Dimension

\* CONTACTS.4DD" C WORK CONTACTS

C:\WORK\CONTACTS\CONTACTS.4DD

\* 3.4DD" Macintosh

".4DD" Macintosh

<span id="page-26-0"></span>".data"<br>"
<sub>2</sub>data"

 $\ddot{\mathbf{r}}$   $\ddot{\mathbf{r}}$   $\mathbf{r}$   $\mathbf{r}$ 

Macintosh Hard Disk

Hard Disk:Contacts f:Contacts.data

WEDDリソースを使用して、適切なストラクチャファイルと共にロックします。スト

異なるWEDDリソースのデータファイルを開くのを防ぐことができます。ただし、ス

トラクチャファイルは、WEDDリソースのないデータファイルを開くと、これを防ぐ

**WEDD** Customizer Plus

4th Dimension 4D Tools

<span id="page-27-0"></span> $\mathcal{A}$ DB  $RSR$  $\blacksquare$ ·Macintosh **Macintosh** またまち  $\mathbf 1$ 1. 1  $11$ 2.  $\blacksquare$  $3.$  3 $3.$  $5$ 4th Dimension インタックアップモジュールのバックアップモジュールである4th Dimension 4D Backup 4D Backup 4th Dimension 4D Backup 4D Backup

#### <span id="page-28-0"></span>**4th Dimension**

4th Dimension 300

 $\frac{1}{2}$   $\frac{1}{2}$   $\frac{1}{2}$ 

<span id="page-29-0"></span>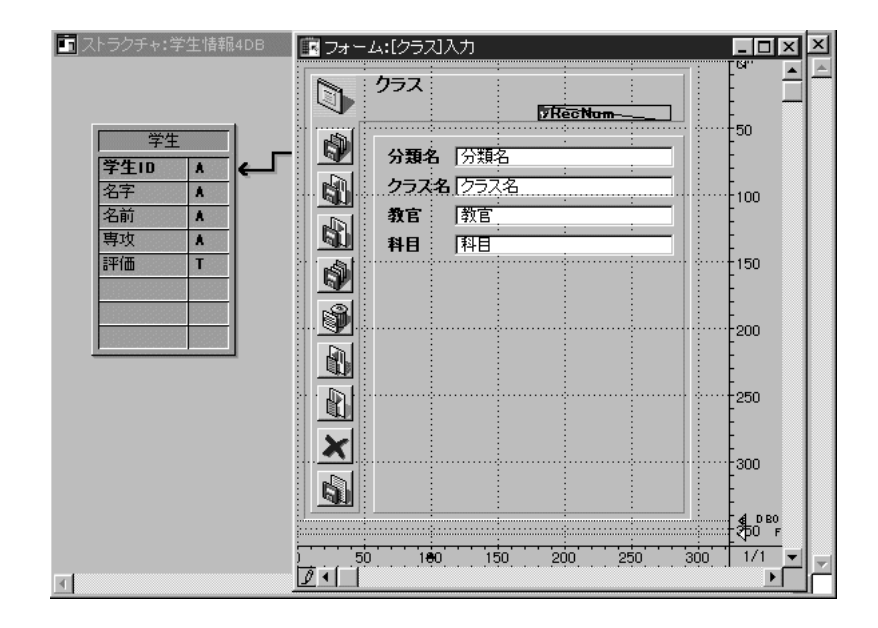

4th Dimension

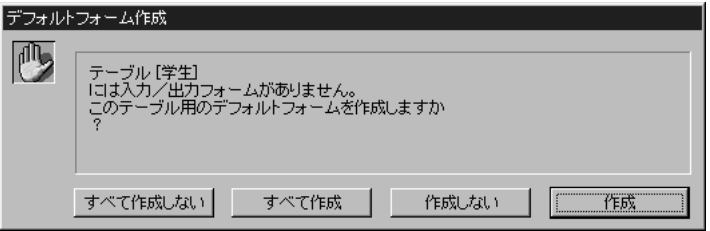

WWW World Wide Web

<span id="page-31-0"></span>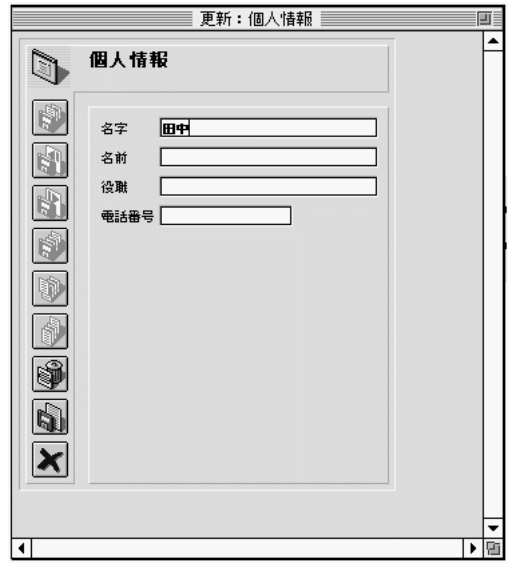

4th Dimension

 $\mathbf 1$ 

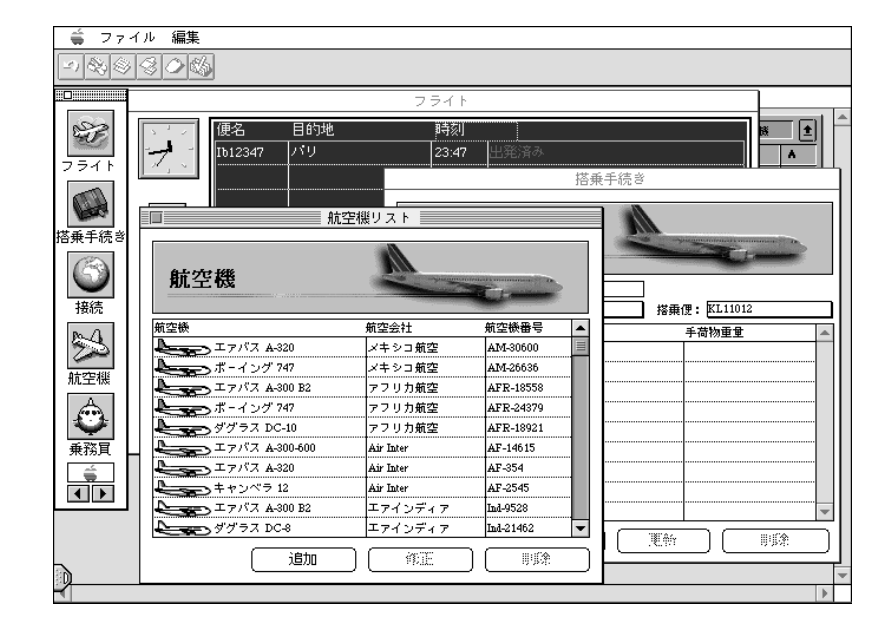

Tips: Macintosh **Example 20** option+f Windows Alt+F4

<span id="page-33-0"></span> $2$ 

4th Dimension

<span id="page-34-0"></span>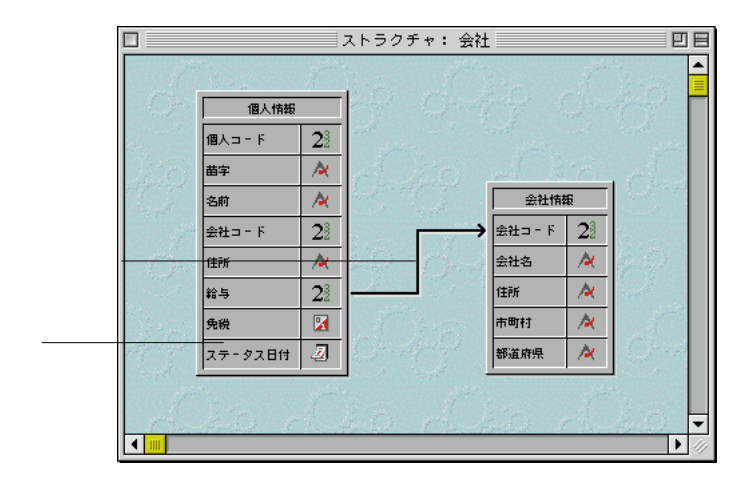

 $\mathbf{z}$ 

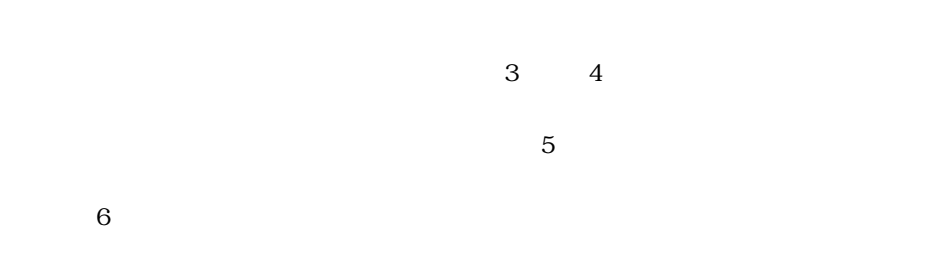

<span id="page-35-0"></span>ドラッグ&ドロップ処理の指定

4th Dimension Pascal 2

 $2\leq$
$\sim$  2

 $\sim$  37

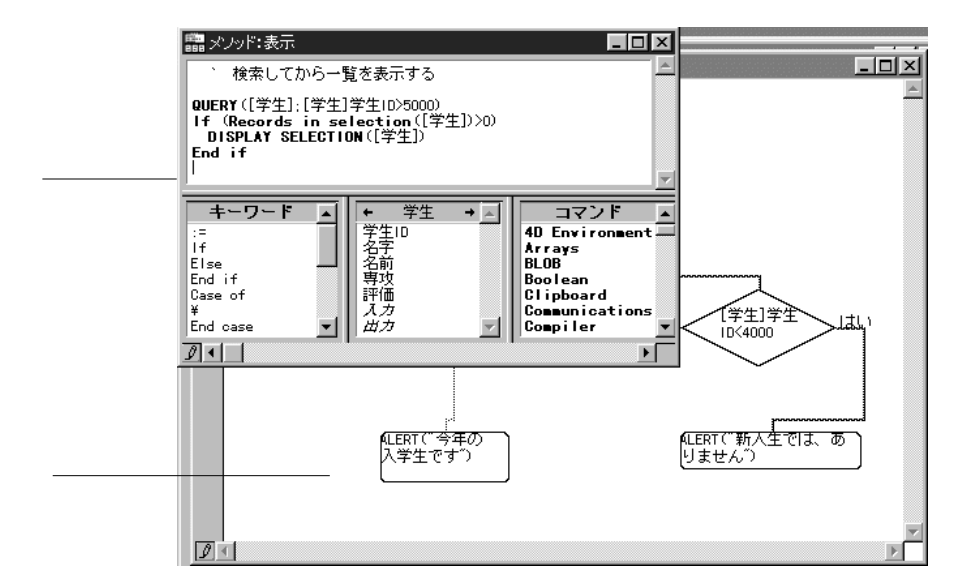

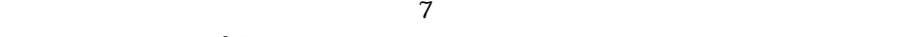

4th Dimension

4th Dimension

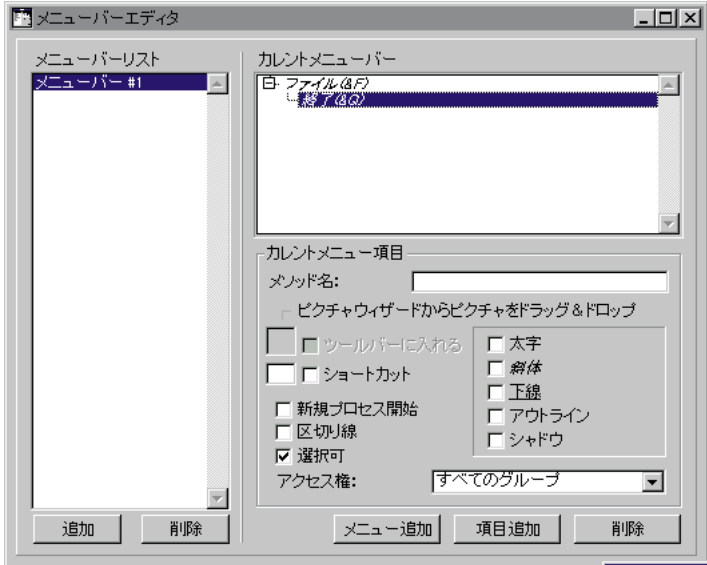

 $8<sub>5</sub>$ 

4th Dimension

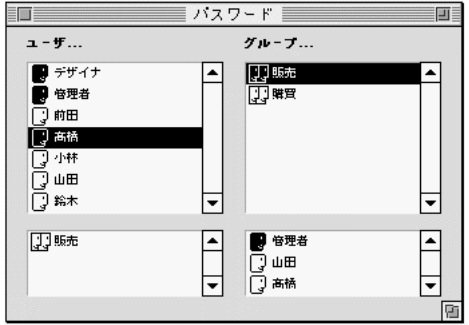

 $9$ 

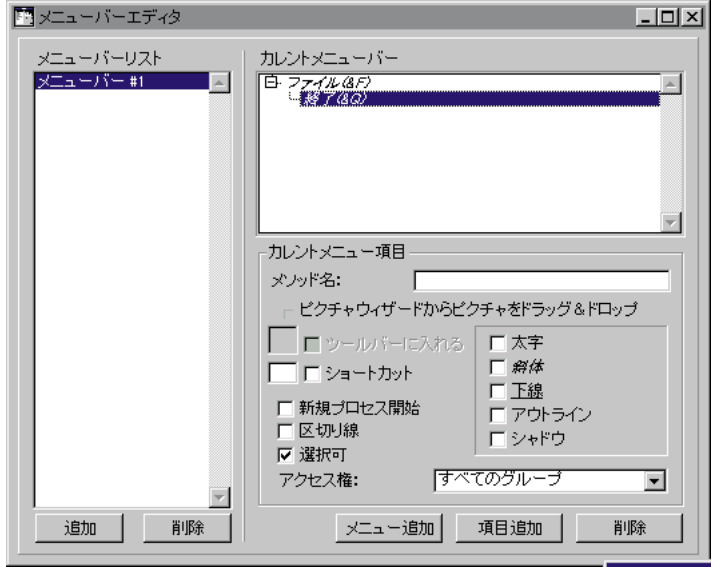

 $10$ 

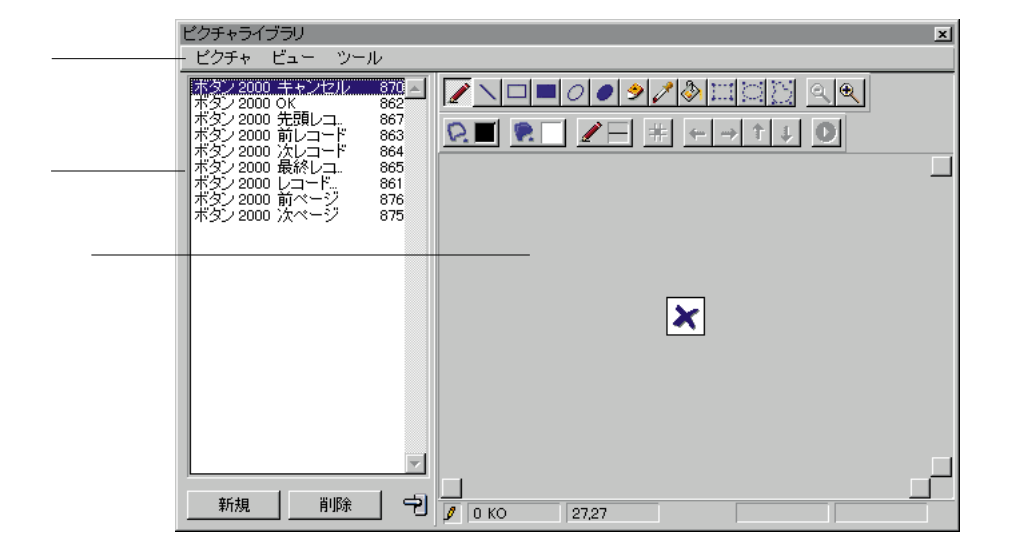

 $\overline{4}$ 

 $5$  $8$  and  $10$ 

#### **4th Dimension**

 $=5$ 

 $5$ 

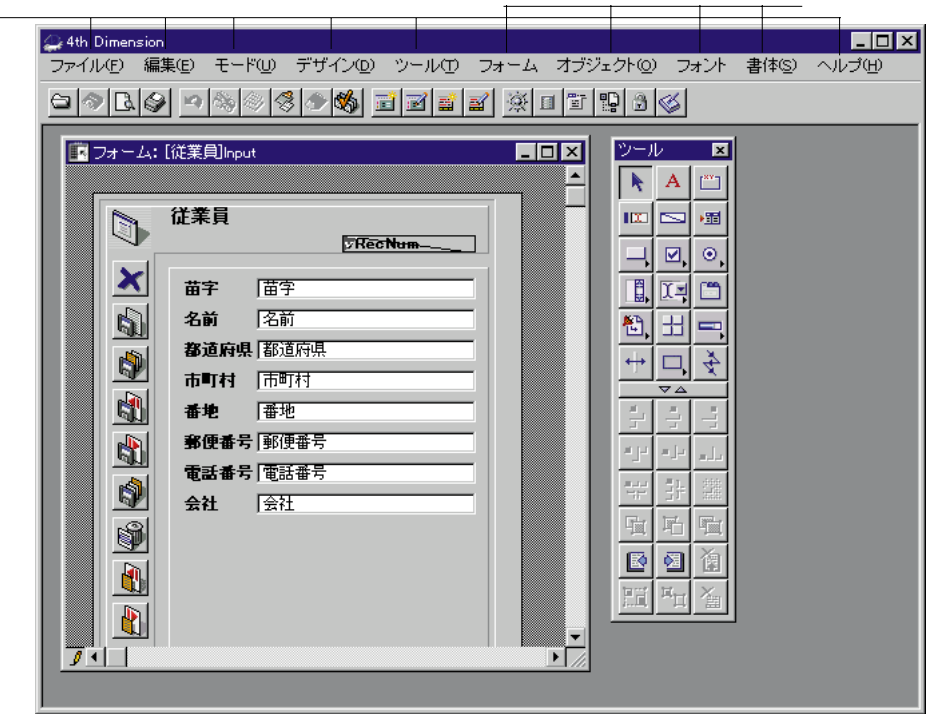

 $5$ 

「データベースを開く...」: 既存のデータベースを開く...。この場合も、この場合も、この場合も、この場合も、この場合も、この場合も、この場合も、この場合も、この場合も、この場合も、この場合も、この場合も、この場合も、この場合も、

「データベースプロパティ」:データベースのプロパティを設定します。また、データベースのプロパティを設定します。

「用紙」: Professional Second Professional Second Professional Second Professional Second Professional Second Prof

「プリント...」:とのエディタウインドウの日本の日本のエディタウインドウの中でもいつです。

 $5$ 

データベースを開(C)... 閉じる: ウィンドウ Ctrl+W 保存: ウィンドウ Ctrl+S 元に戻す(R) データベースプロパティ(D)... 用紙設定(P)... プリント(B)... デザインモード終了(E) 終了(Q)  $Ctr|+Q$ 

4th Dimension

…<br>  $4th$  Dimension

Dimensionは閉じる前に各ウインドウの内容を自動的に保存します。「ストラクチャ」

 $\rm 4th$ 

4th Dimension 4th

Dimension

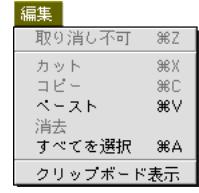

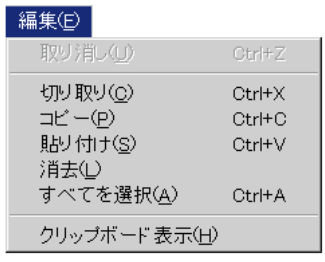

**4th Dimension** 

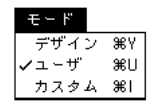

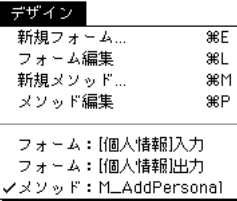

 $\overline{z}$ 

 $\sim$  3

「新規フォーム...」:フォームウイザードが開かれ、新規フォームを作成できるように

「フォーム」:エクスプローラの「フォーム」、コンプローラの「フォーム」、コンプローラの「フォーム」、コンプローラの「フォーム」、コンプローラの「フォーム」、コンプローラの「フォーム」、コンプローラの「

「新規メソッド...」:空白の「メソッド」エディタウインドウが開かれ、新規プロジェ

 $\gamma$ 

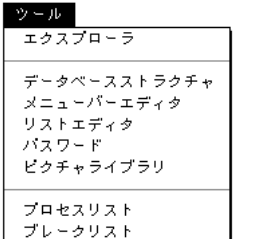

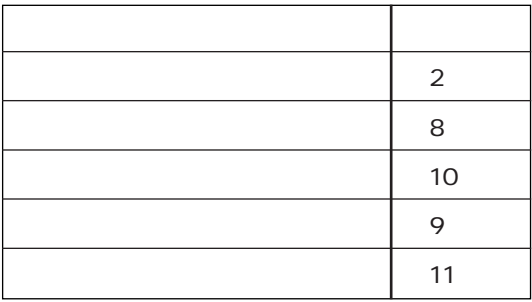

「メソッド」:エクスプローラの「メソッド」、エクスプローラの「メソッド」、エクスプローランド」

46

1. Windows

Macintosh

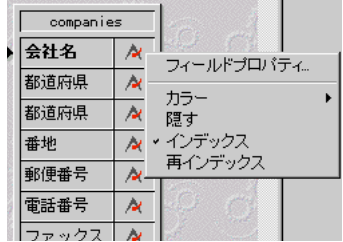

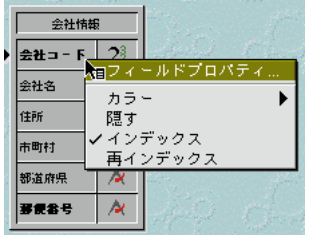

Windows Macintosh

注:Macintosh上で、controlキーを押したとき、ポインタはコンテキストメニューポイ

2.  $\blacksquare$ 

#### **4th Dimension**

4th Dimension

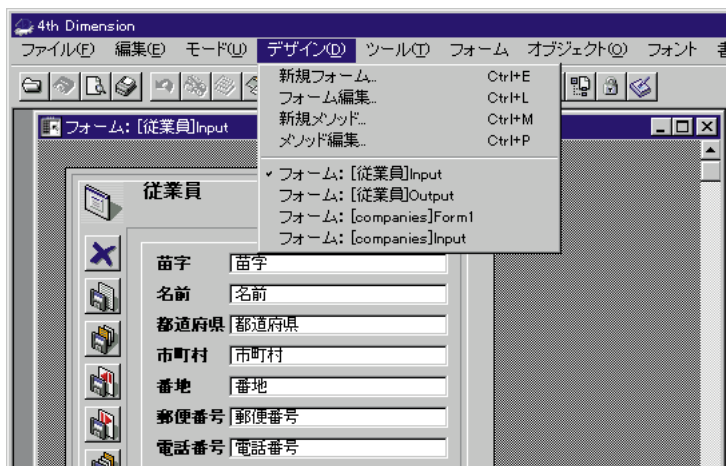

ってどんなサイズにも変更することができます。Windows上では、ウインドウの端を

**CONTEXT WACINTOSH** Macintosh

(Windows) しゅうしょう しゅうしゅう しゅうしゅう しゅうしゅう しゅうしゅう しゅうしゅう しゅうしゅう しゅうしゅう しゅうしゅう しゅうしゅう しゅうしゅう しゅうしゅう しゅうしゅう しゅうしゅう しゅうしゅう

 $\mathop{\rm Alt}\nolimits$ Windows option Macintosh

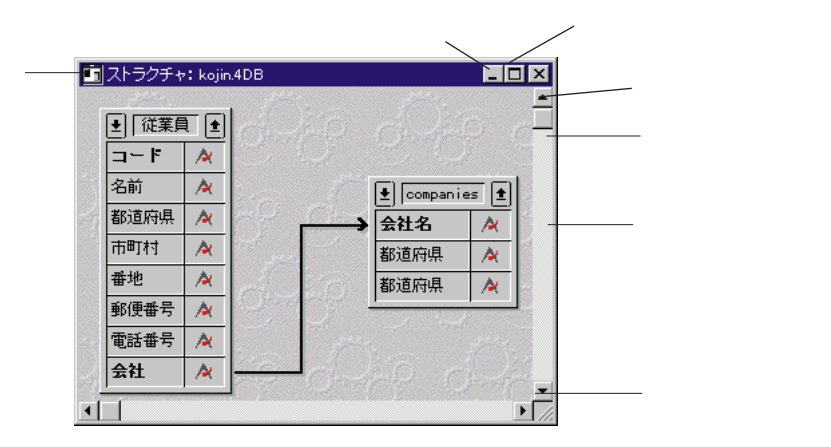

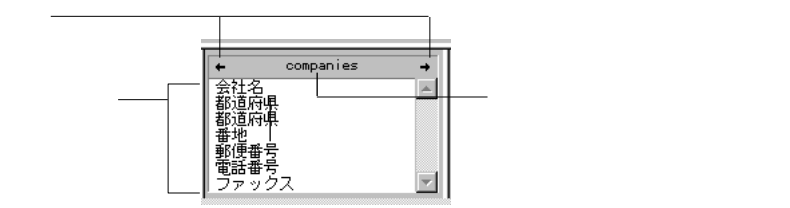

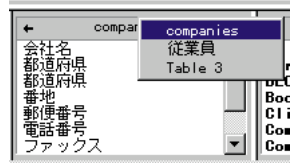

#### 

 $\frac{1}{2}$   $\frac{1}{2}$   $\frac{1}{2}$ 

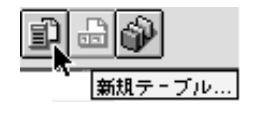

 $\Delta$ 

#### Dimension

Windows Ctrl+space Macintosh command+space

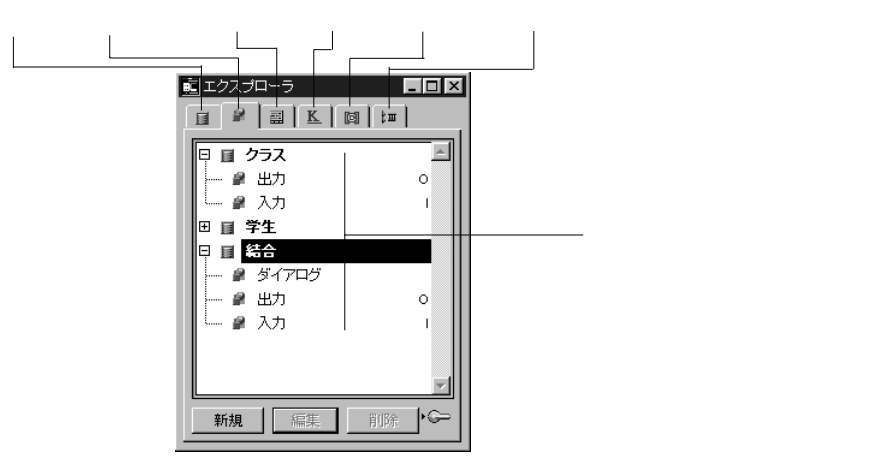

#### Macintosh しゅうしゃ いちん Windows しゅうしゅうしゅう しんしゅうしゅう しんしゅうしゅう しんしゅうしゅう しんしゅうしゅう しんしゅうしょう

Macintosh

**Windows** 

■ エクスプローラ ■ ■ ■ ■ ■ ■ ■ 日日国区回口 同日クラス  $\triangle$ ● 出力  $\circ$ ■ 入力 T. □ ■ 学生 日日 結合 ■ ダイアログ ● 出力  $\circ$ ● 入力  $\overline{1}$ ŀG 新規 編集 削除 Macintosh  $\overline{\phantom{0}}$ 

Windows

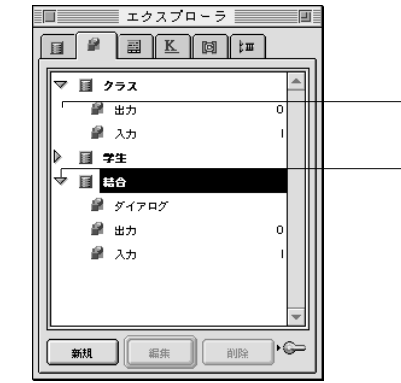

Windows Ctrl しゅうしょく こうしゃ こうしゅうしゅう こうしゅうしゅう しゅうしゅう こうしゅうしゅう こうしゅうしゅう しゅうしゅうしゅう こうしゅうしゅう

Macintosh command

 $50$  JIS

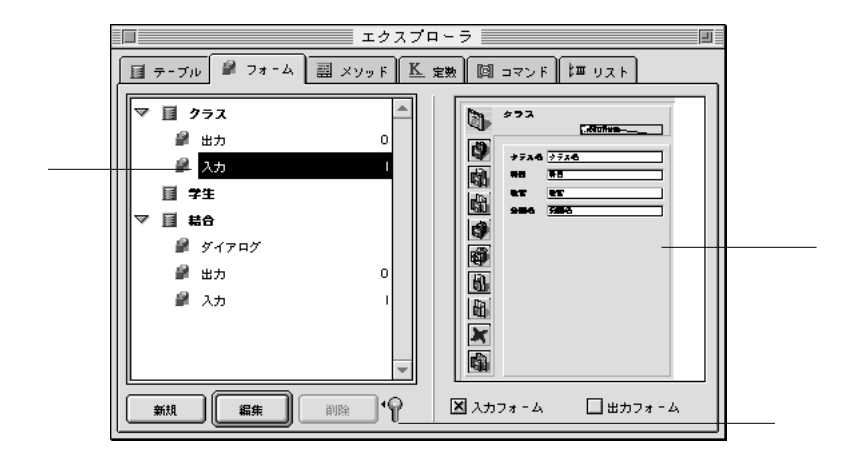

「プレビューエリア」アイコン をクリックすることにより、エクスプローラにプ

4th Dimension

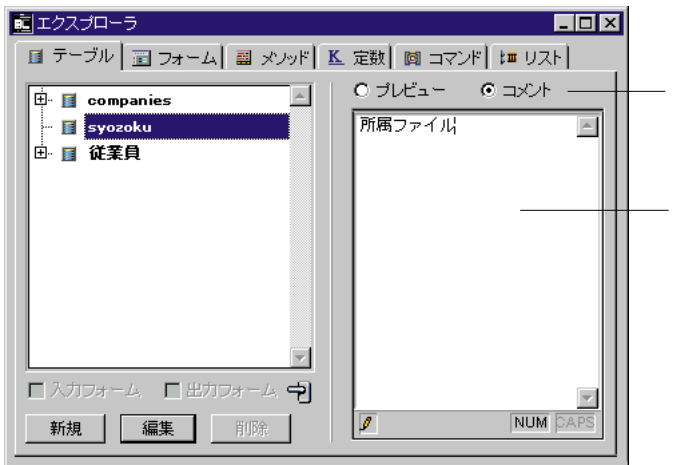

ドラッグ&ドロップ機能を使用する

 $\&$ 

 $\&$ 

 $\&$ 

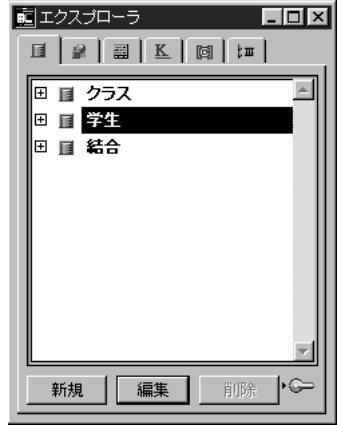

ドラッグ&ドロップ機能を使用する

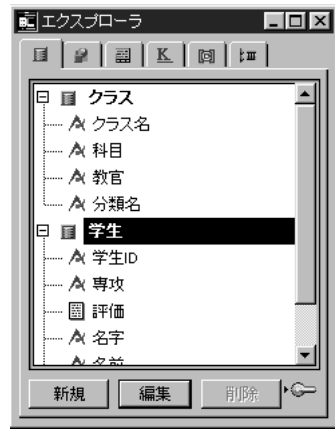

 $\mathbf{2}$ 

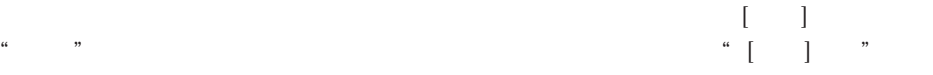

2 $\sim$ 

をプレビューするには、テーブルを反転表示しプレビューアイコン をクリックし

4th Dimension

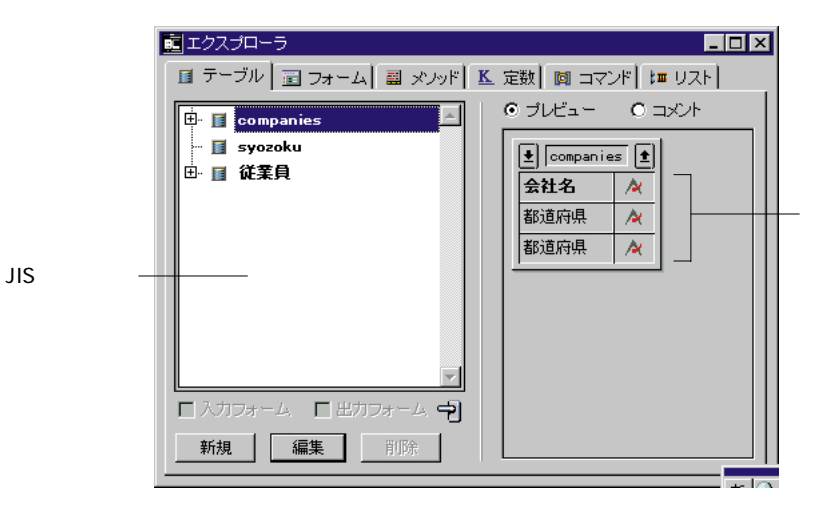

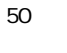

 $\overline{z}$ 

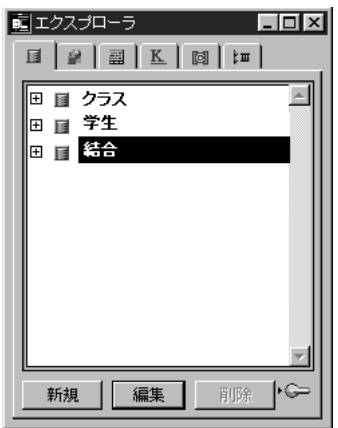

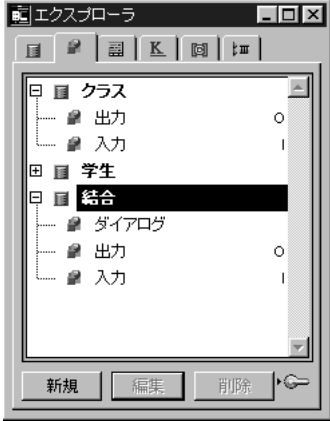

 $\overline{\mathbf{3}}$ 

注:「デザイン」メニューから「新規フォーム...」を選択しても新規フォームを作成

「フォーム」ページは、「デザイン」メールは、「デザイン」

 $\frac{4}{3}$ 

インドウを表示するために「プレビューエリア」アイコン をクリックします。

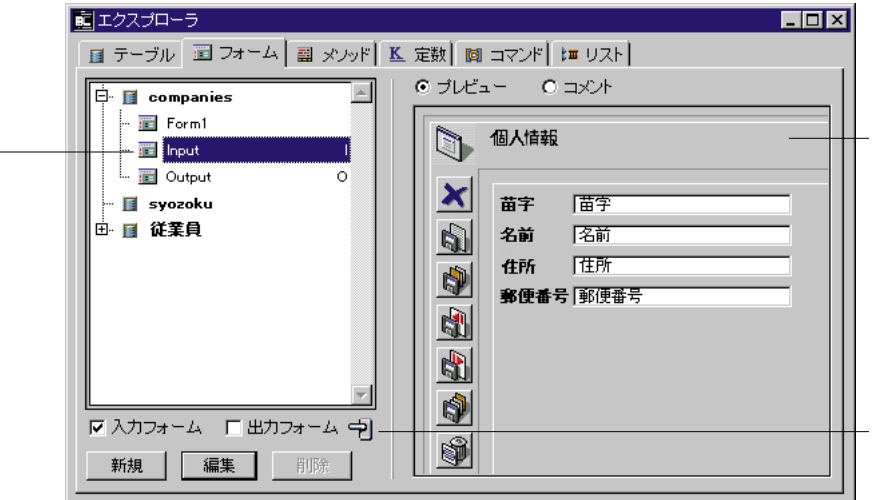

ドラッグ&ドロップ機能を使用する

 $\begin{bmatrix} \cdot & \cdot & \cdot & \cdot \\ \cdot & \cdot & \cdot & \cdot \\ \cdot & \cdot & \cdot & \cdot \end{bmatrix}$ ッグすると、「メソッド」エディタ内に"[クラス] ; "入力""として現れます。

 $\overline{3}$ 

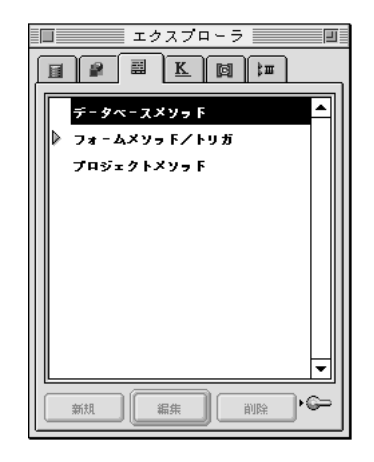

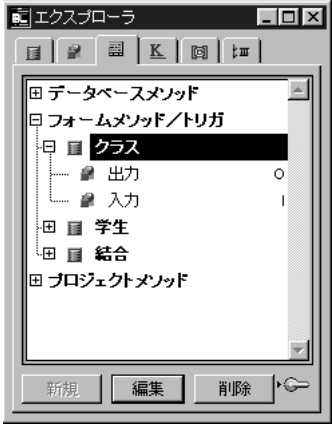

注:「デザイン」メニューから「新規メソッド...」を選択しても新規プロジェクトメ

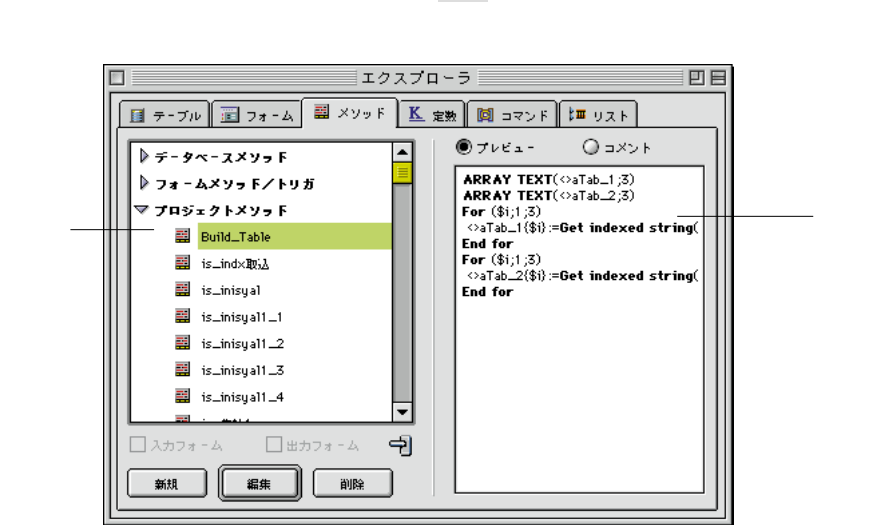

「プレビューエリア」アイコン をクリックしてプレビューエリアを表示し、プレ

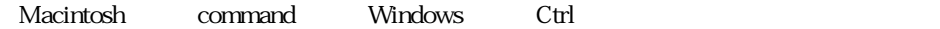

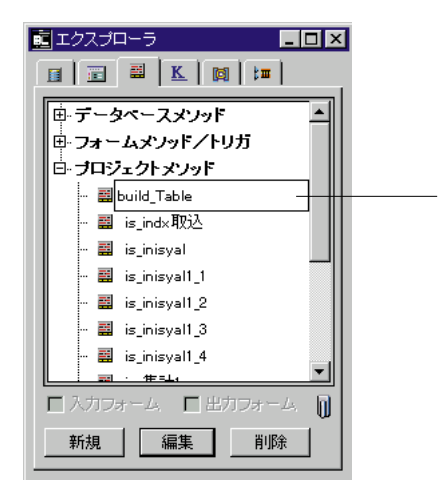

ドラッグ&ドロップ機能を使用する

 $\&$ 

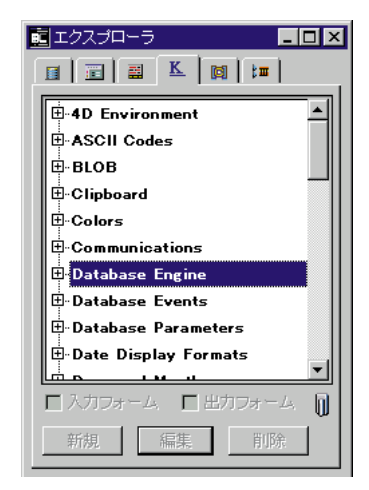

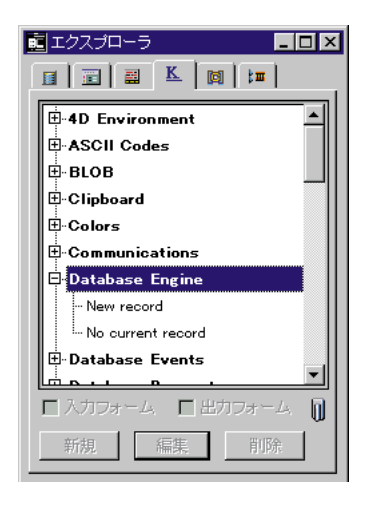

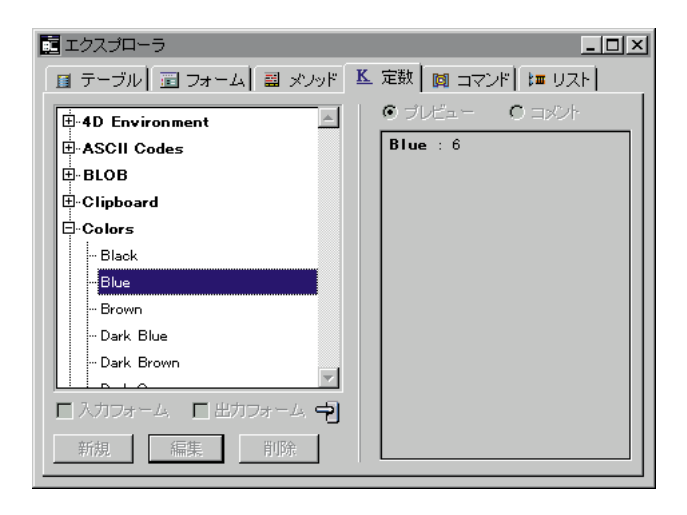

ドラッグ&ドロップ機能を使用する

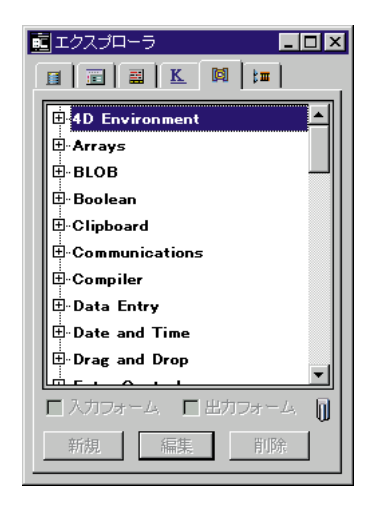

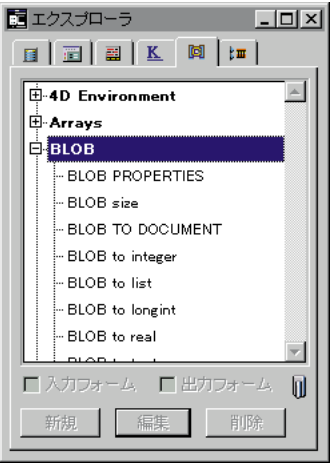

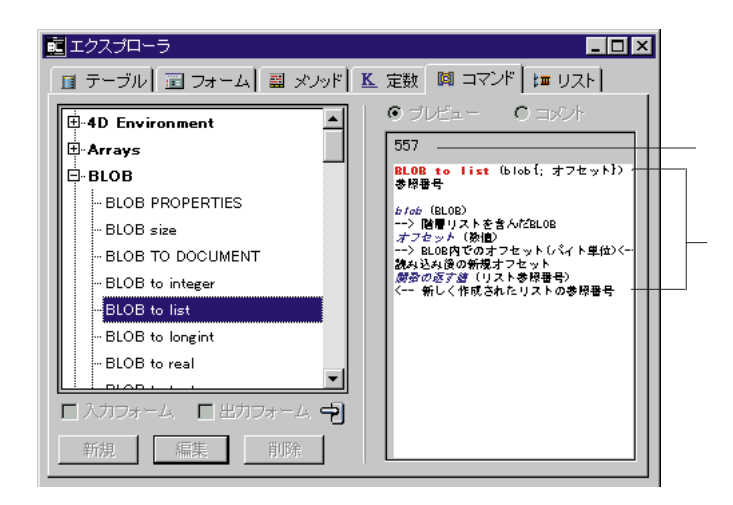

4th Dimension

ドラッグ&ドロップ機能を使用する  $\&$ 

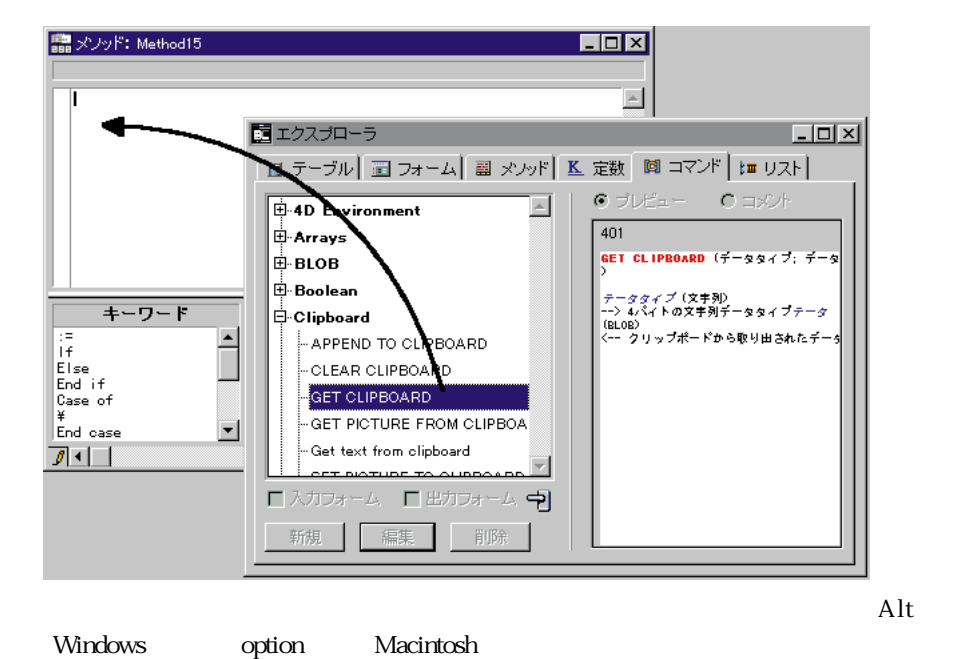

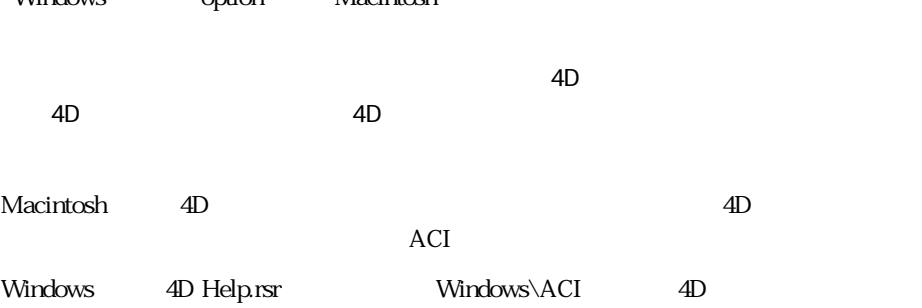

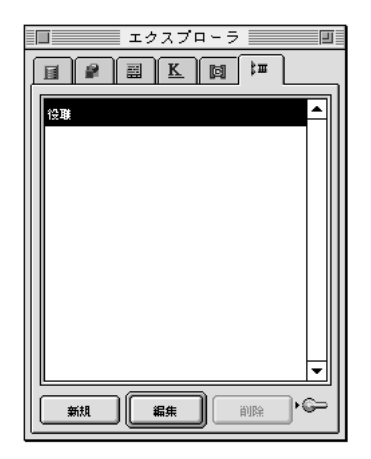

 $10$ 

ドラッグ&ドロップ機能を使用する

 $\text{shift}$ 

4th Dimension

4th Dimension6.5 and  $\overline{a}$  4D Insider

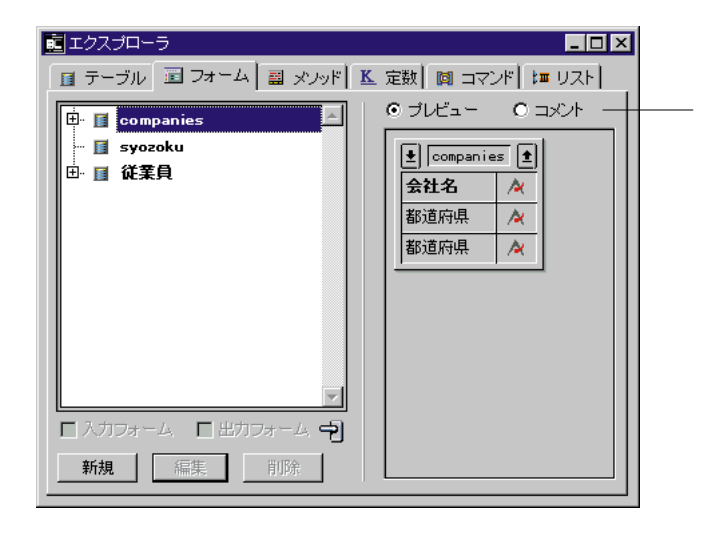

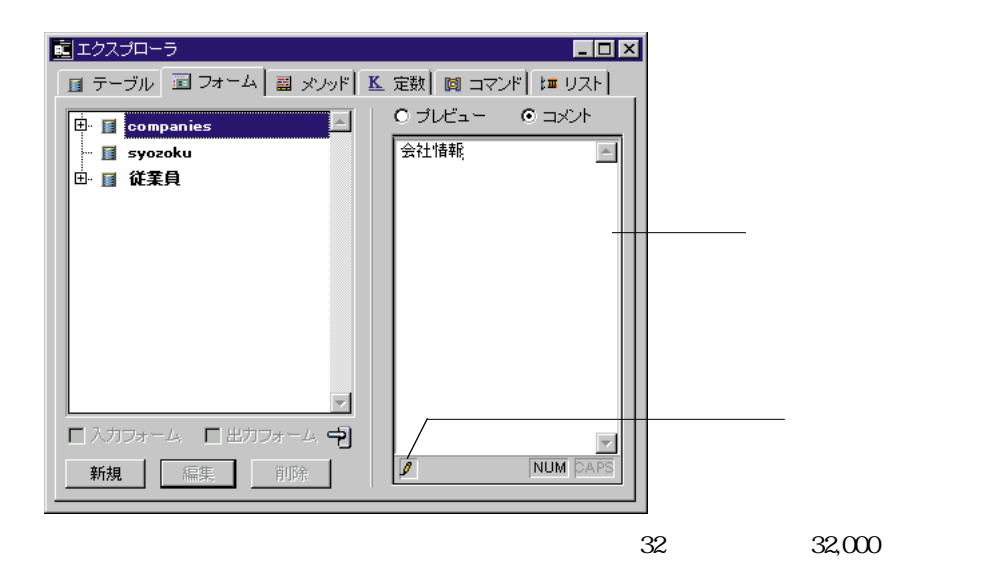

4D Server

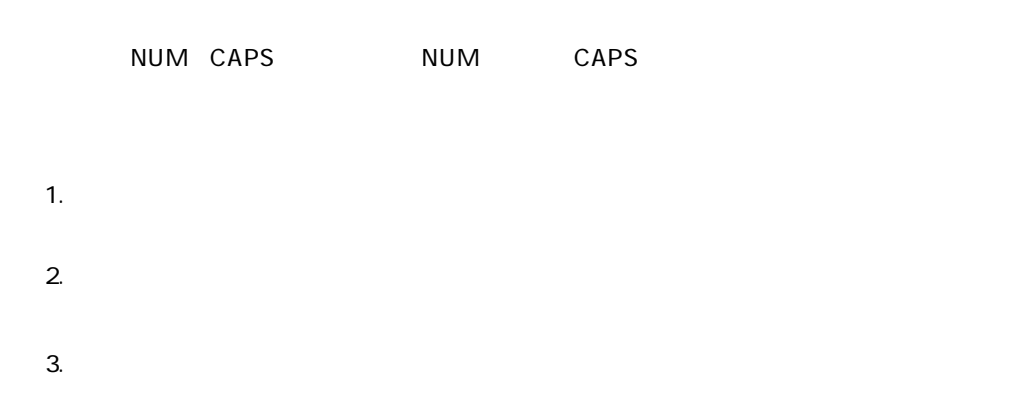

- 1.  $\blacksquare$
- 2. Windows

Macintosh Control

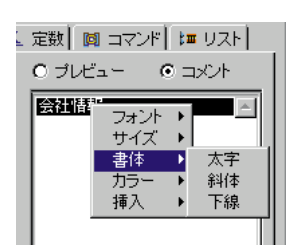

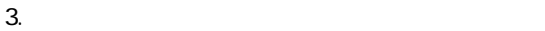

1.  $\blacksquare$ 

2. Windows

Macintosh

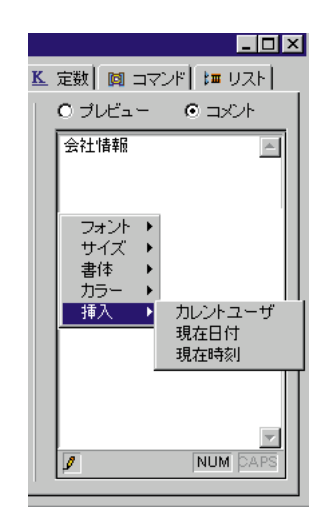

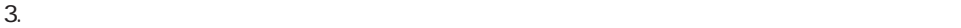

 $1.$ 

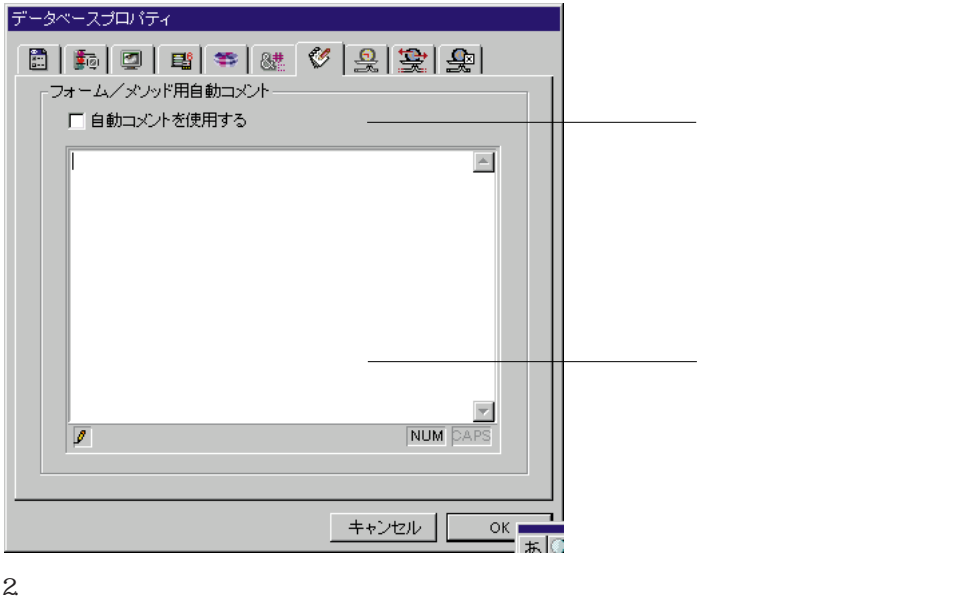

 $3.$ 

 $#D$ 

#H

 $#N$ 

 $H\to$ 

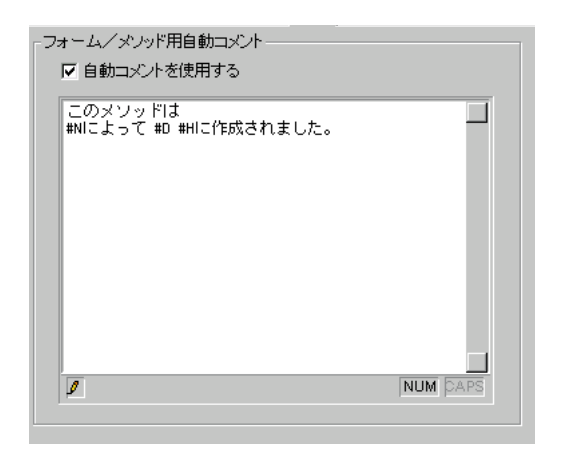

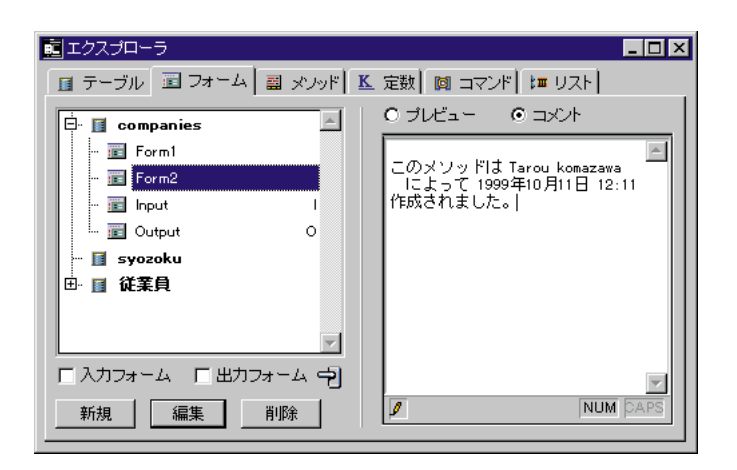

4D Server:  $\frac{1}{2}$ 

4th Dimension

4th Dimension

1 Windows Ctrl Shift F9 Macintosh command shift F9  $s$ hift $s$ 

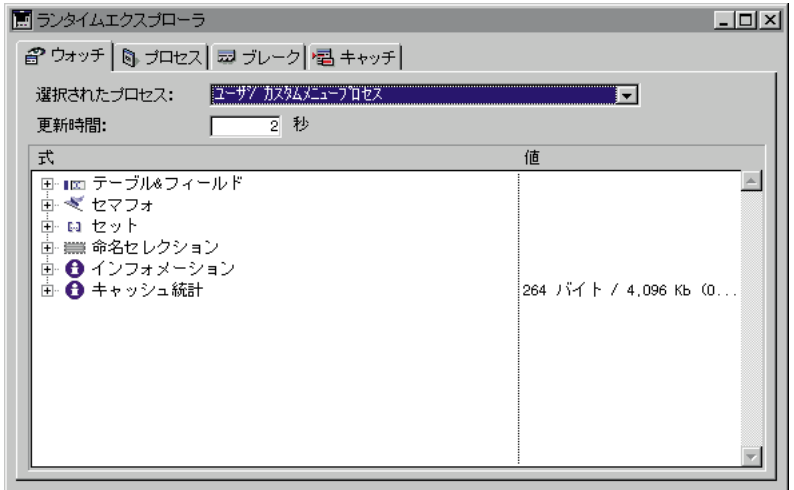

 $4D$ 

「選択されたプロセス」:このドロップダウンリストには、データベース内で実行され

 $\mathbf{m}$  ,  $\mathbf{n}$
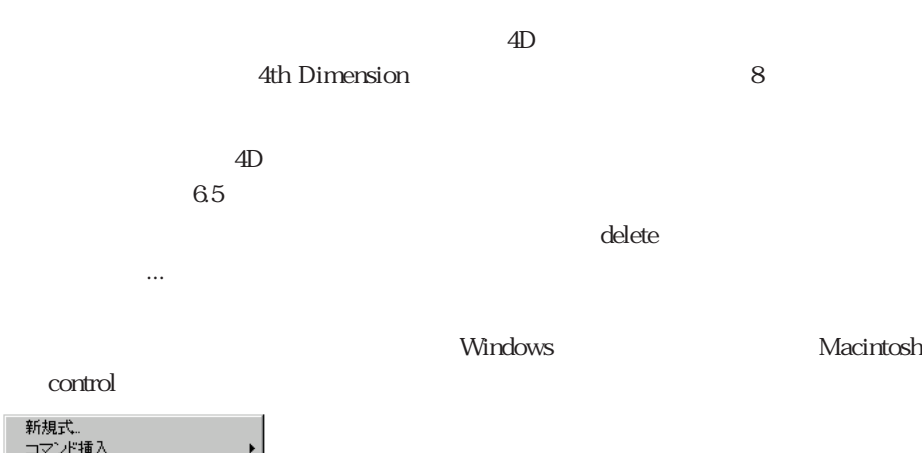

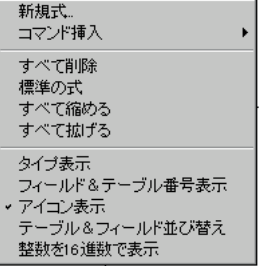

より詳しい内容は、『4th Dimensionランゲージリファレンス』の第8章「デバッグ」を

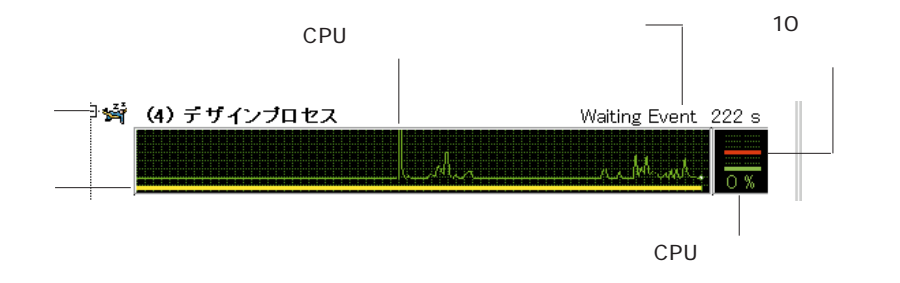

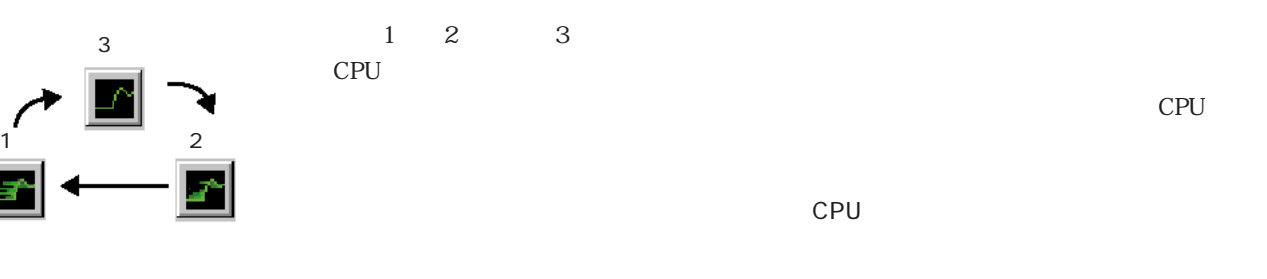

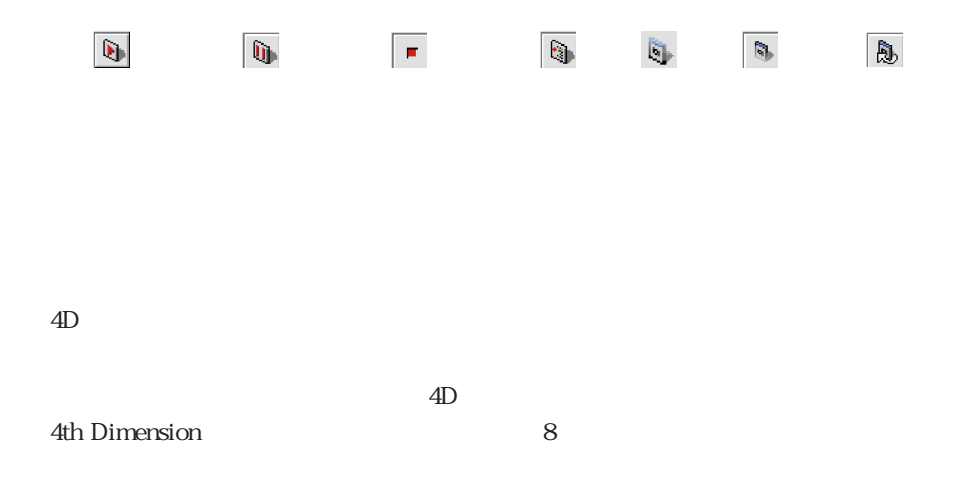

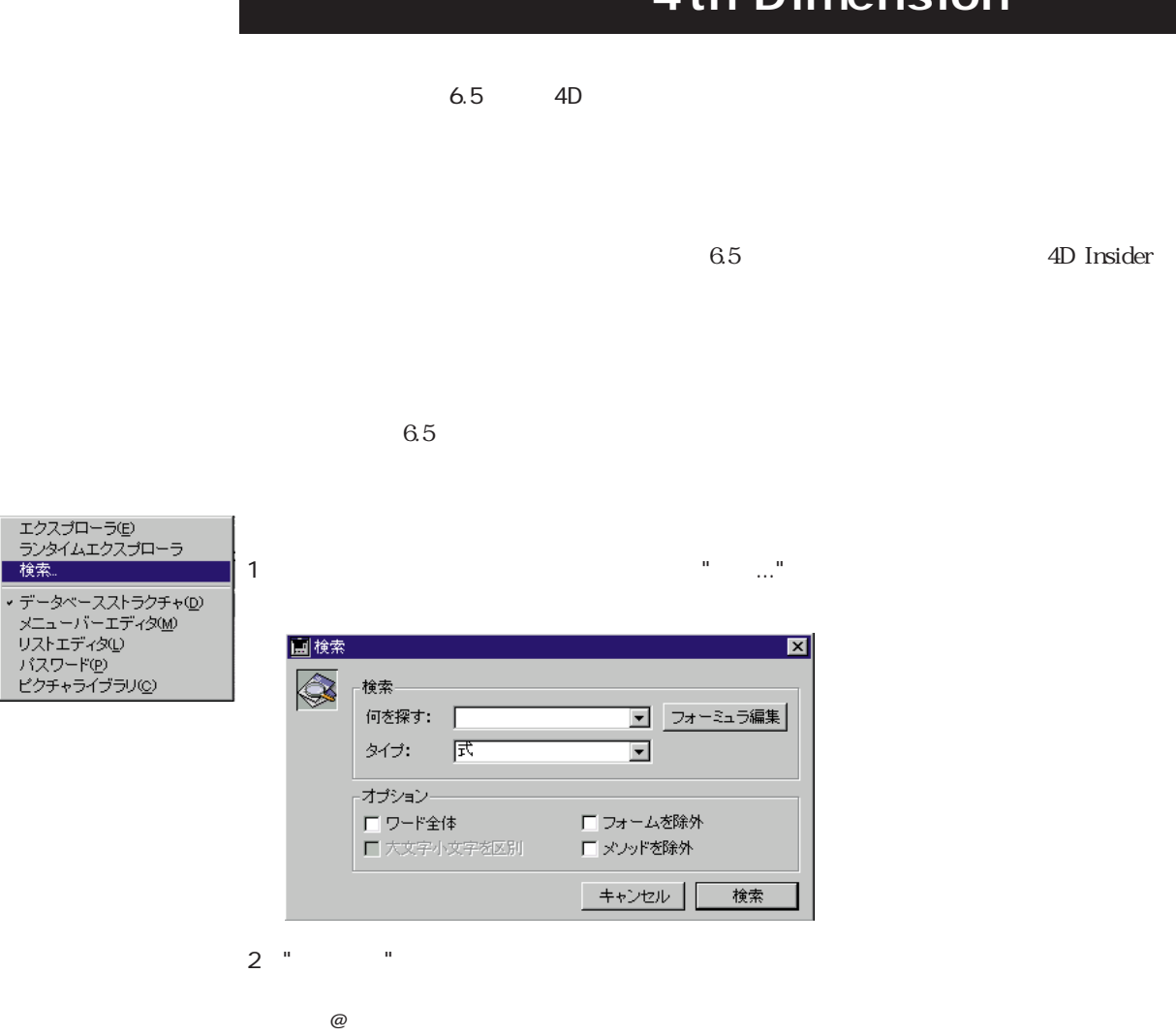

 $3 \times 3$ 

 $4D$ 

5 enter

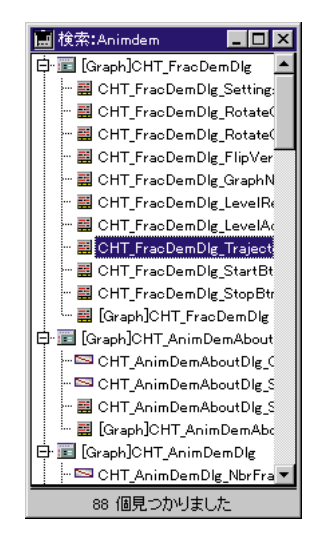

 $4 \leftrightarrow$ 

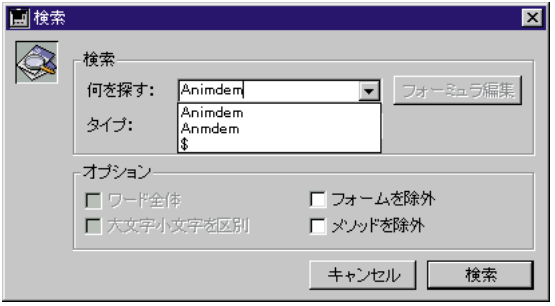

"total:=Sum([Accounts]Total)"

変数:例えば、"\$vpPicture1"

"[Clients]Name"

"Background"

"Modified on"

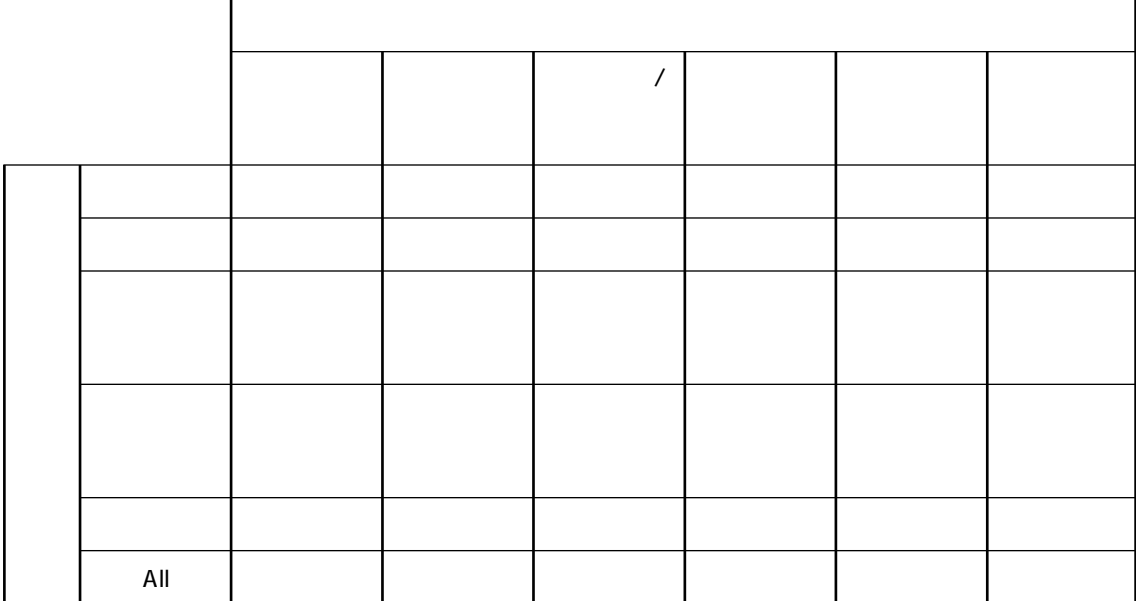

 $"client"$ 

4D "clients" "myclient"<br>"var" "M "MyVar" "variation"

"MyVar" "myVar"

Dimension

4D Server: 2

 $\mathbf 1$ 

4D Server

 $\mathcal{A}$ th  $\mathcal{A}$ th  $\mathcal{A}$ 

 $\infty$  $\&$   $\%$ 

 $\Gamma$  TCP

Webtaweb

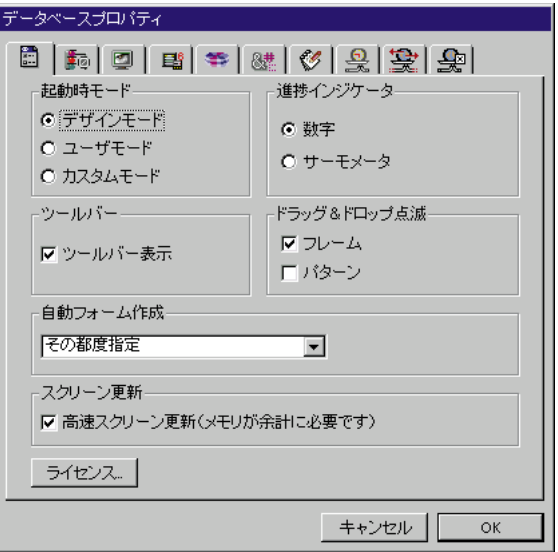

4th Dimension

 $9$ 

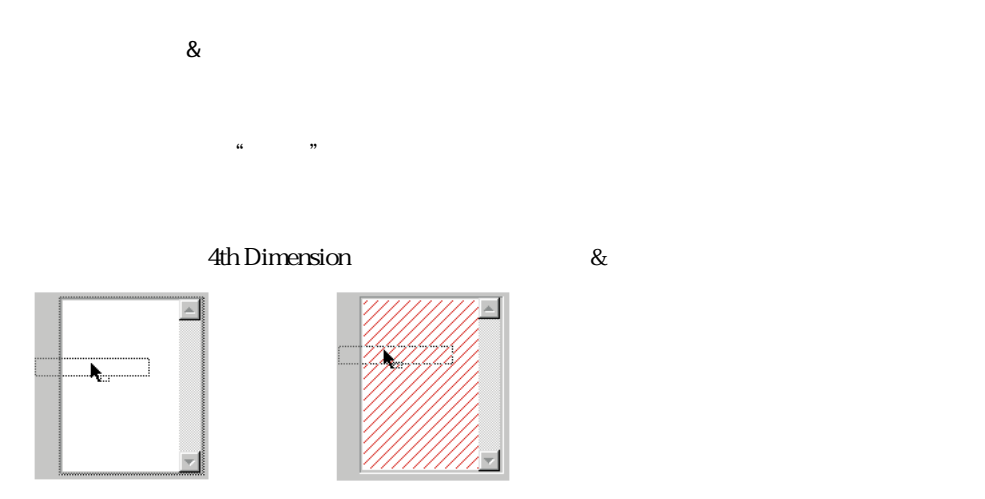

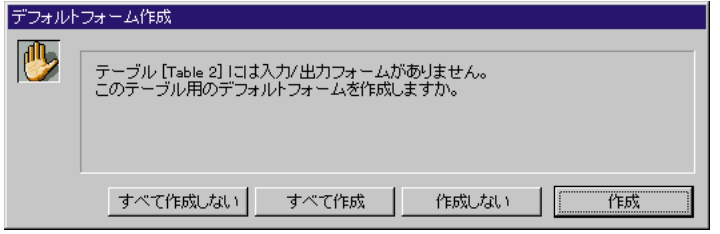

#### 4th Dimension

 $KB = x$   $\times$ 

### 4D Product Line

 $\mathbf{R}$  $\&$ 

 $\&$ 

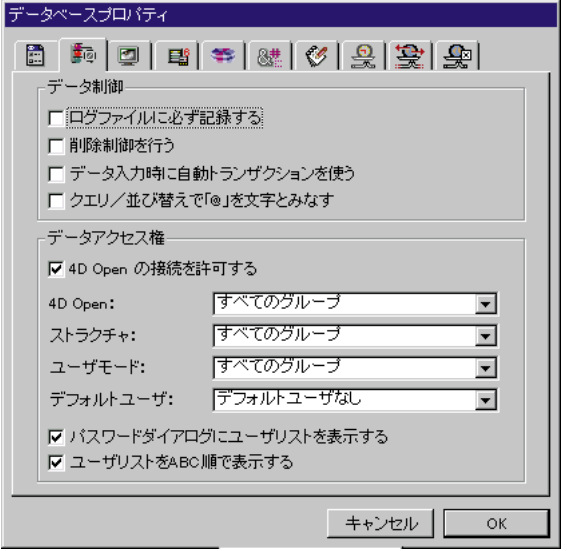

4D Backup

 $\sim$  2

4th Dimension

 $F@w$  F w 4th Dimension

bill@cgi.com

**4th Dimension** 

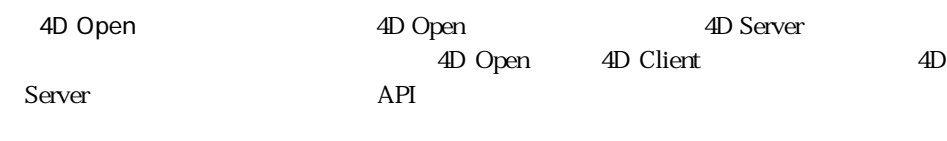

 $9$ 

 $9$ 

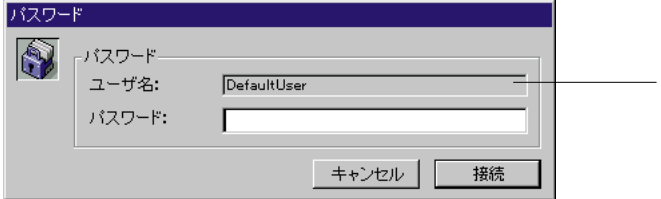

注:デフォルトユーザが定義されたデータベースに接続する場合、shiftキーを押しな

84

 $\sim$  200

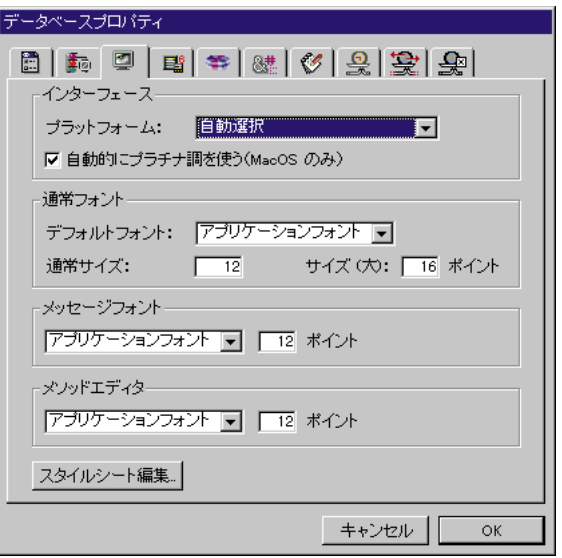

 $5$ 

MacOS WindowsNT 3.5.1 Windows 95

ーンタフェースとWacOS Talk7

MacOS 4th Dimension Macintosh Macintosh Macintosh タンをクリックすると、4th Dimensionは「スタイルシート」ダイアログボックスを表

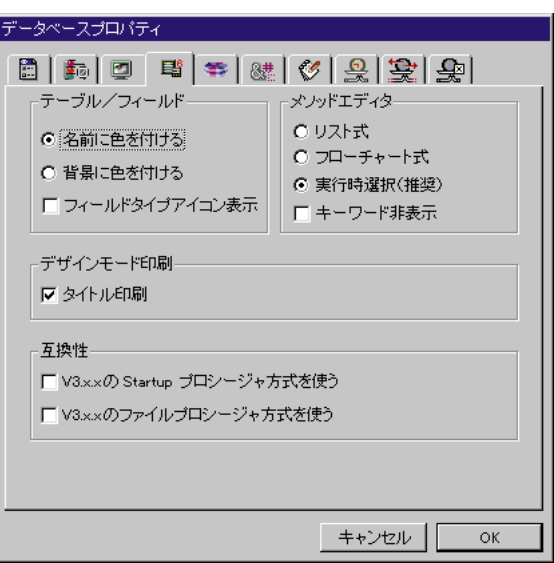

 $\sim$  3

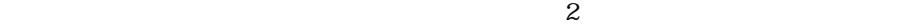

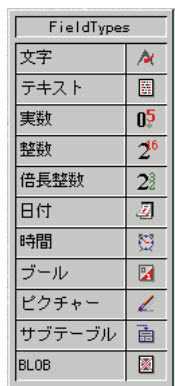

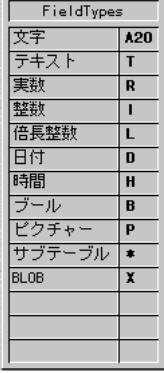

ッドエディタ」を指定することができます。4th Dimensionは、「リスト型」と「フロ

 $\tau$ 

 $\gamma$ 

 $\sim$  2

Dimension

 $\sim$  4th  $\sim$  4th  $\sim$ 

Startup<br>
The Startup 4th Dimension<br>
Startup 4th Dimension  $6$ Startup **Startup** On Startup  $\gamma$ 

4th Dimension

4th Dimension

**4th Dimension** 

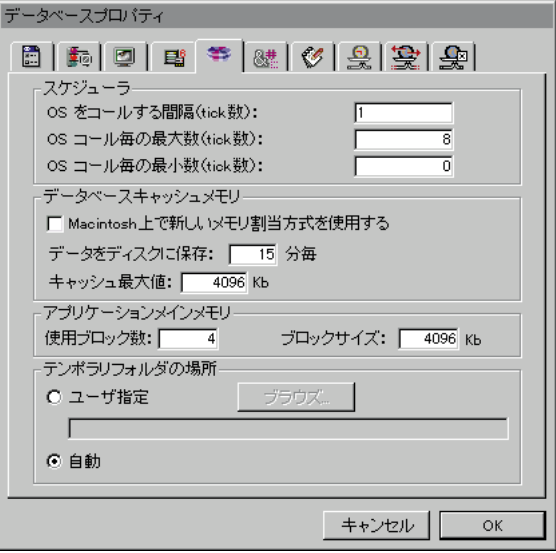

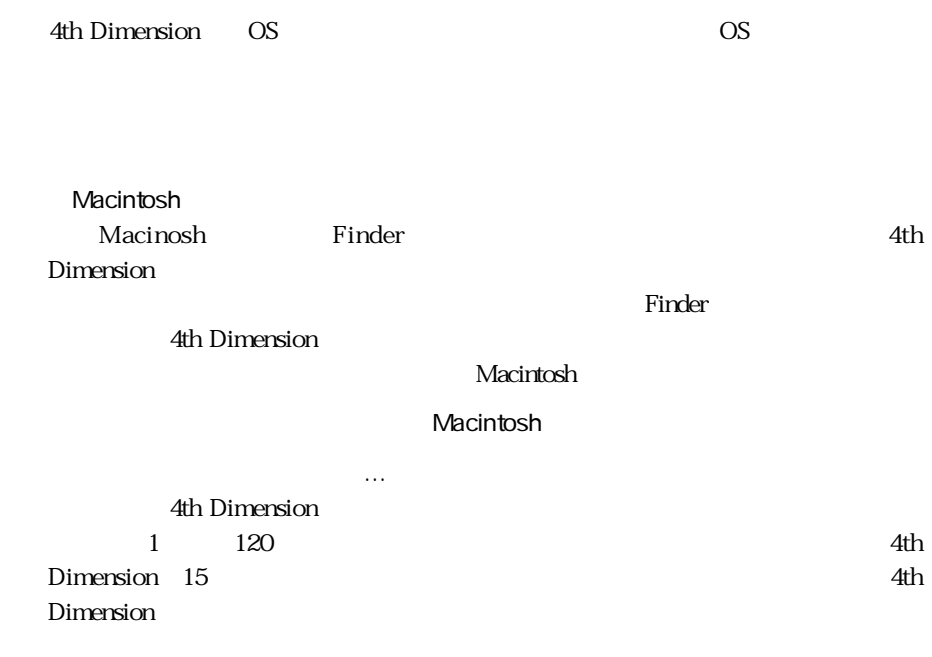

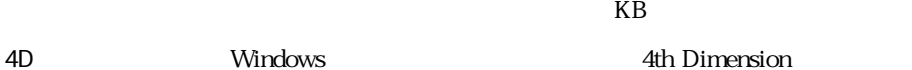

4th Dimension

4th Dimension

Windows 4th Dimension C MacOS 4th Dimension

 $1$  $\sim$  70  $\sim$  70  $\sim$   $2 \angle$ 

 $3 \times 2$ 

 $\&$ 

**「マット」ということを知られるということを知られるので、その他の** 

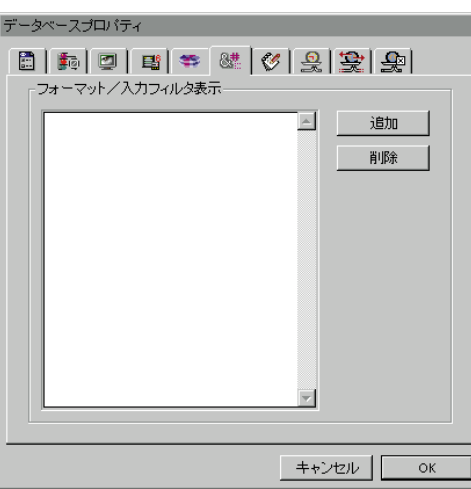

 $5$ 

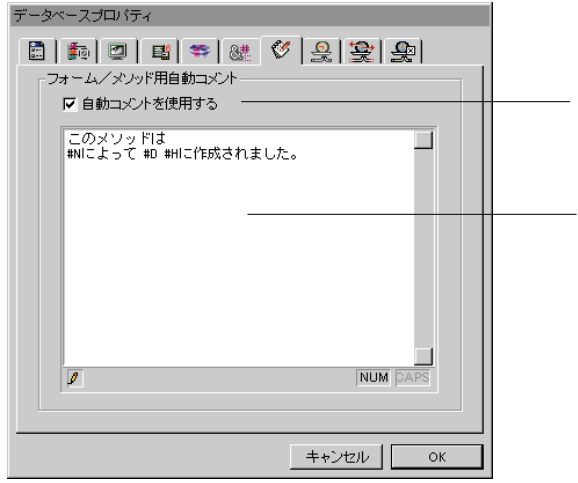

4th Dimension 4D Server

 $\lambda$  Web

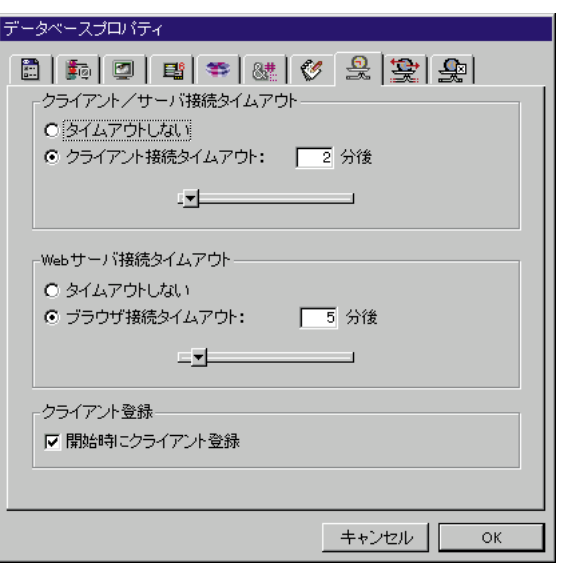

2 TCP IPX

 $1$ 

4D Web I Web II

Web

Web I

 $\overline{2}$ 

Web I Web  $\operatorname{HTML}$ 

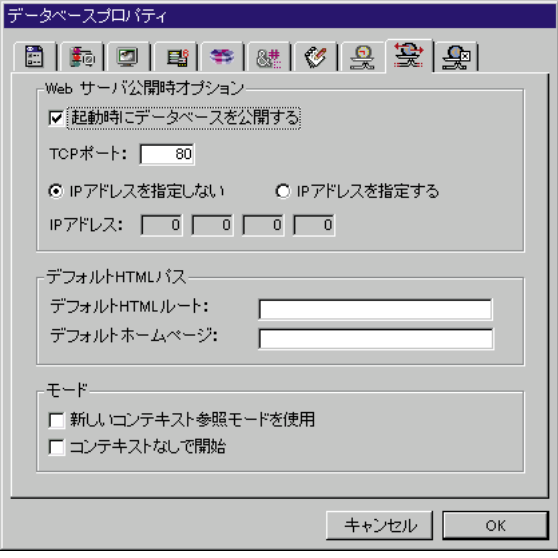

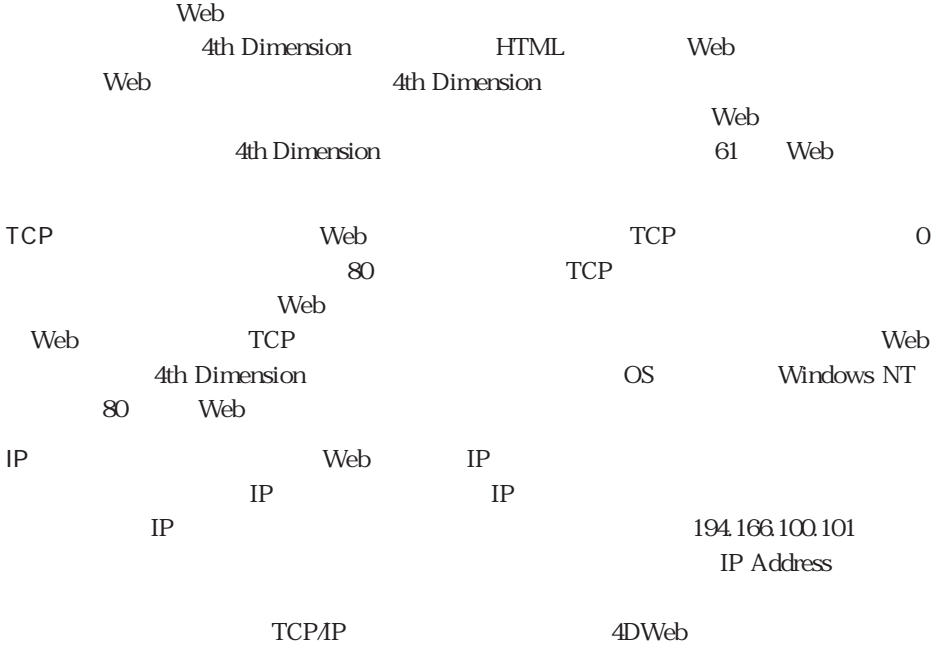

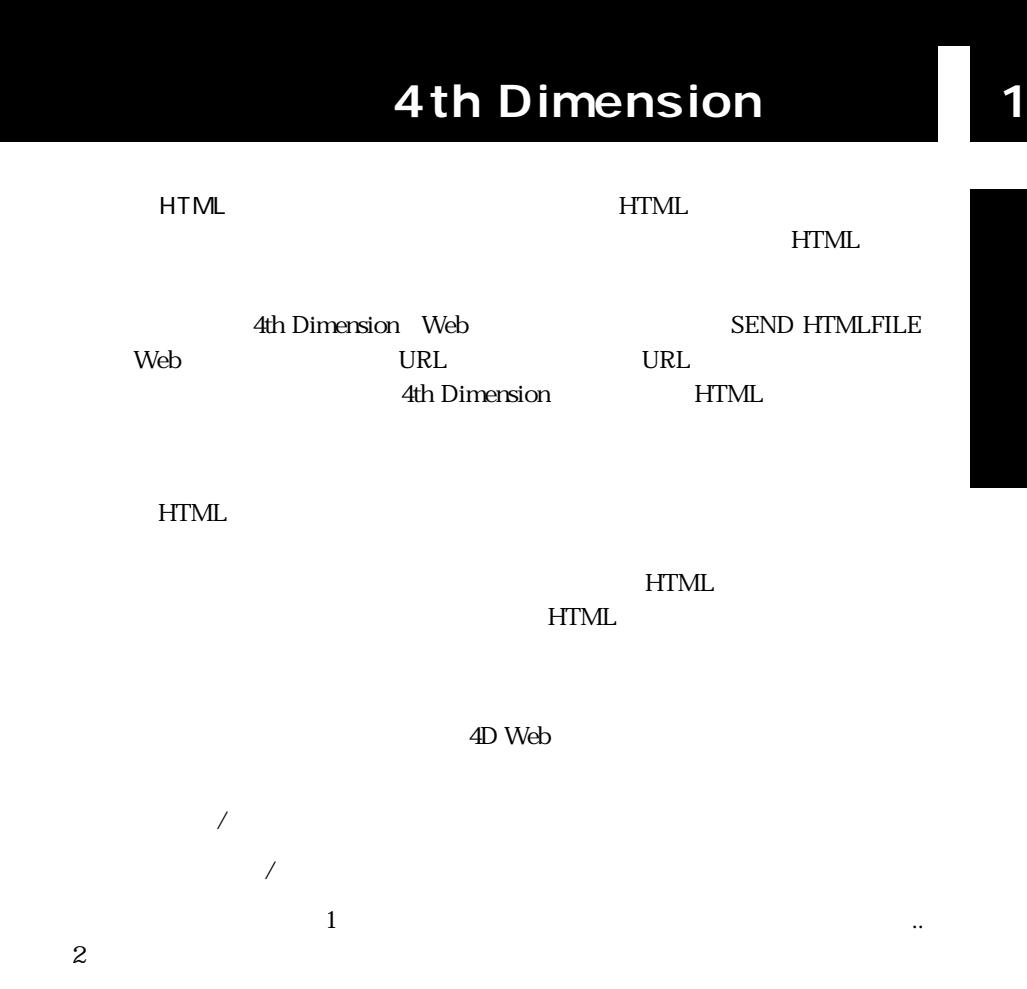

アクセスパスは、「/」(スラッシュ)から起動してはなりません(HTMLルートフ

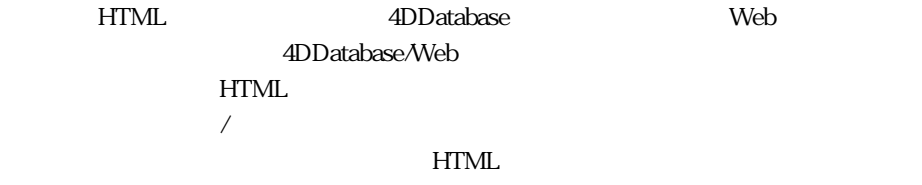

注:HTMLルートフォルダがデータベース設定ダイアログボックスで変更されると、

 $\mathbf{N}$ ebete $\mathbf{N}$ eb

4thDimension

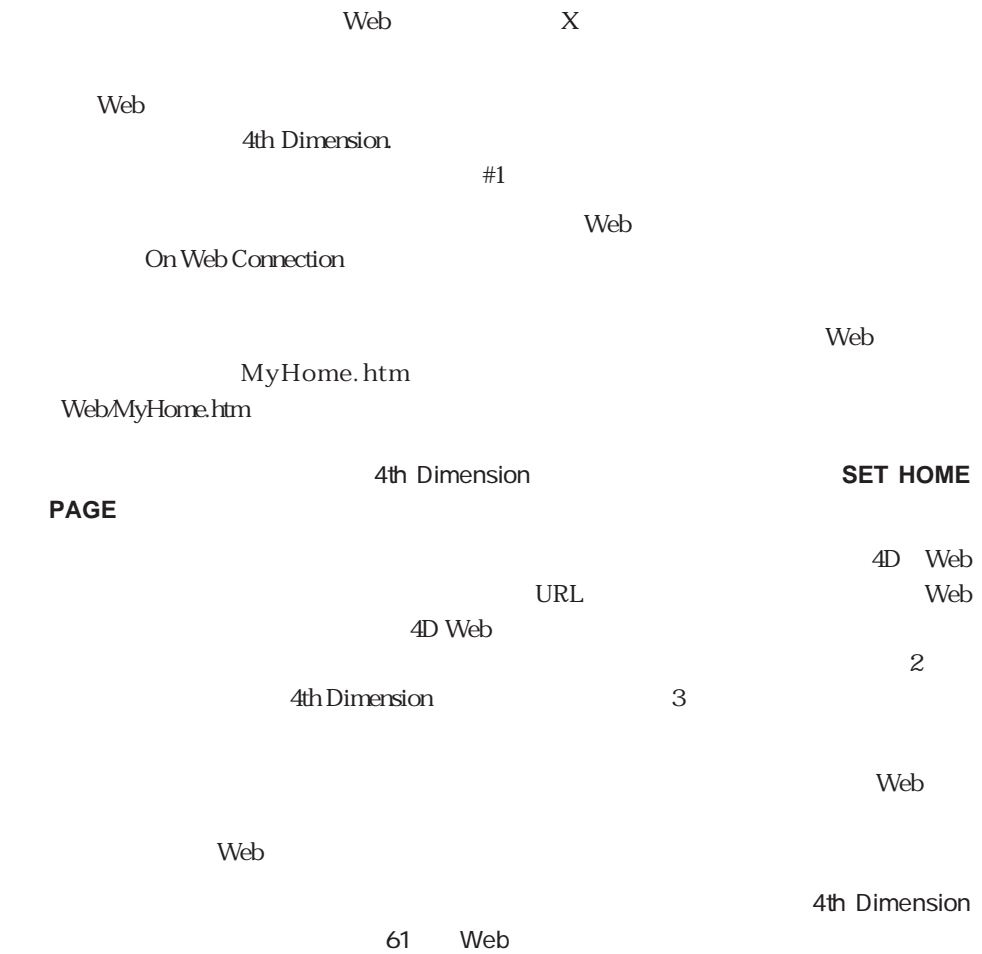

### Web II

web II weber

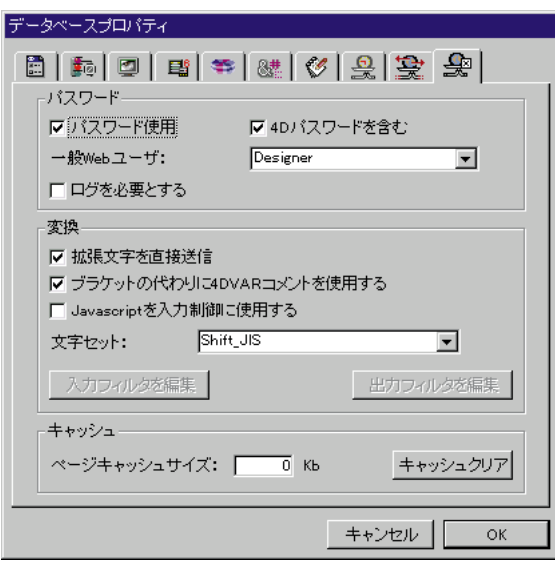

 $N$ eb

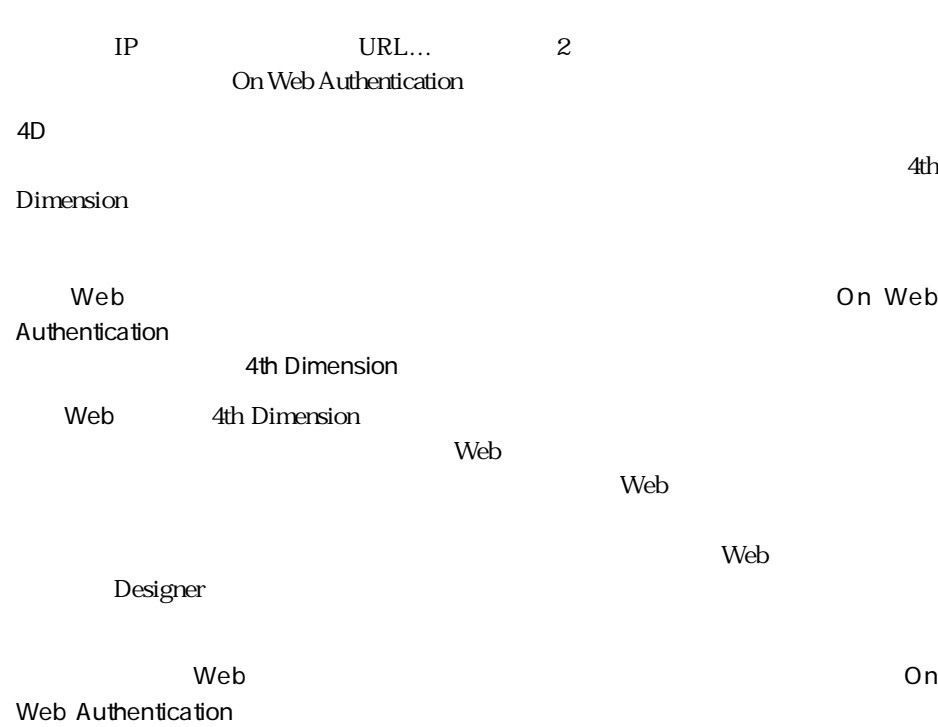

 $\mathsf{Web}$  web  $\mathsf{Web}$  $\overline{4D}$ 4th Dimension  $\blacksquare$  $4DVAR$ 4th Dimension  $HTML$  $\leftarrow$  4DVAR MAVAR  $>$  4DVAR [MAVAR] Javascript *Javascript* Javascript OK Cancel Web 4th Dimension 4th Dimension するように選択します。選択される値は、HTMLドキュメント(ダイナミックまたは

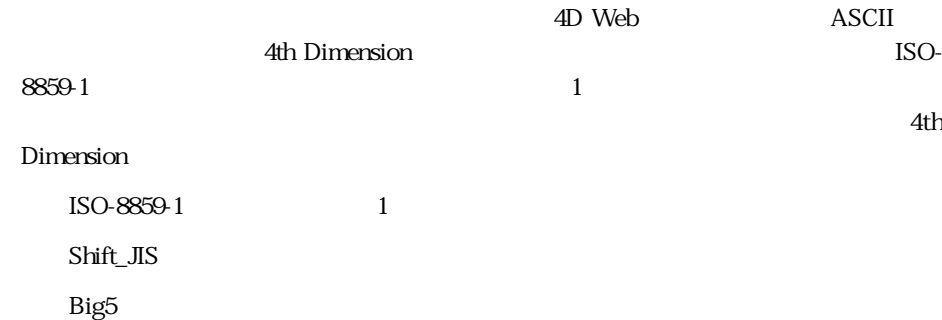

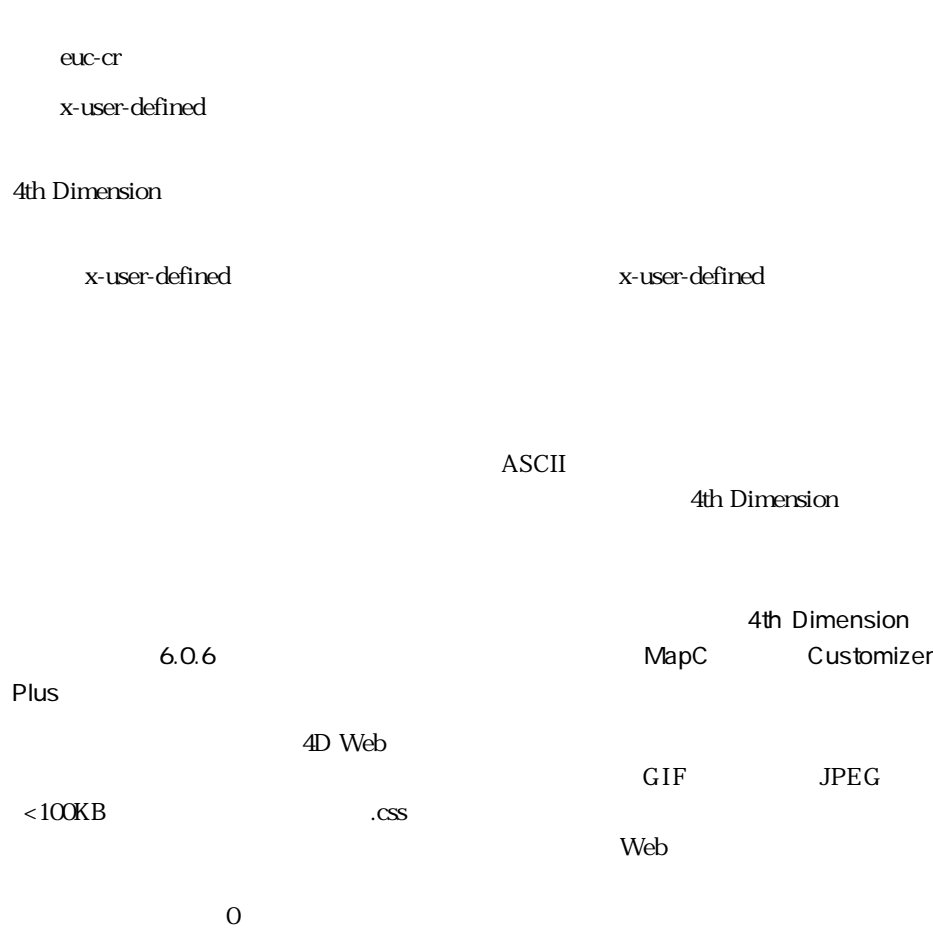

 $\mathbf{Web}$ 

 $4D$  Web

4th Dimension

4th Dimension

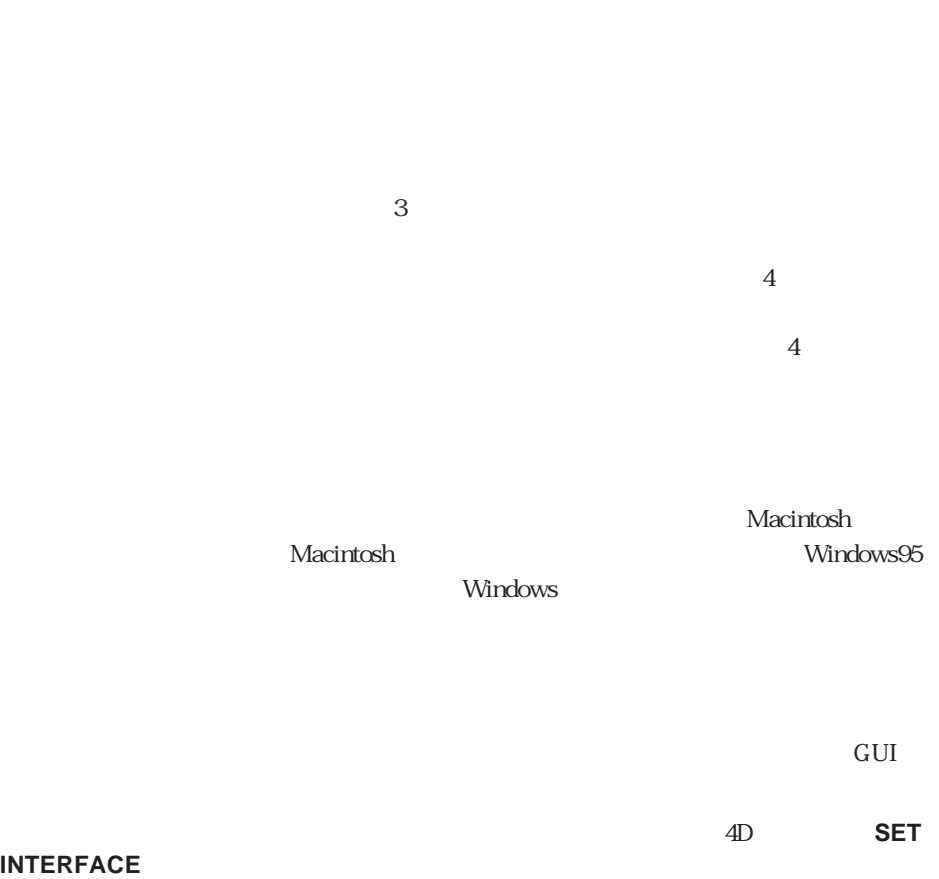

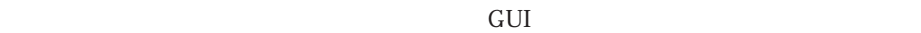

Macintosh Windows NT 3.51 Windows 95

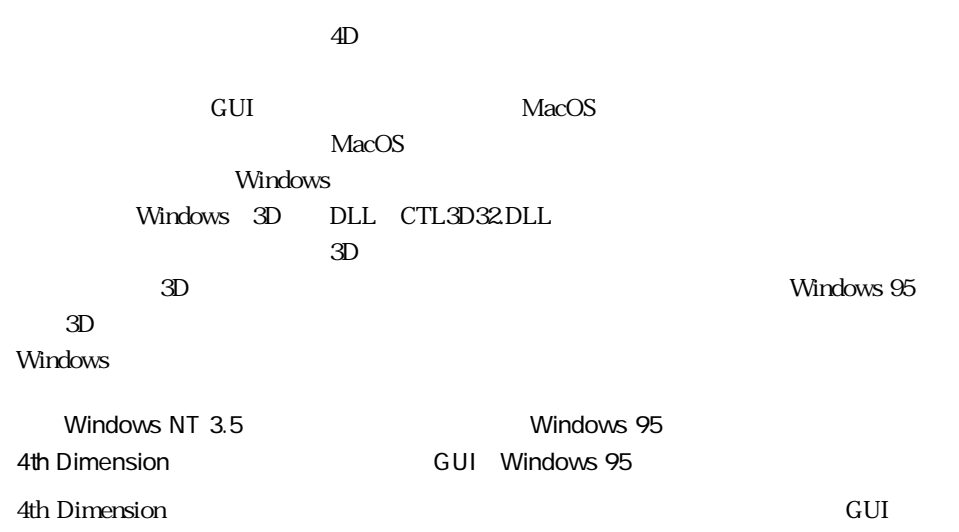

Mac OS

Mac OS

 $Mac$  OS

the US Mac OS

Mac OS

Mac OS

Windows NT3.5.1

3D Windows NT3.5.1

Windows NT3.5.1

Windows NT3.5.1

WindowsOS

WindowsOS

Windows95

3D Windows95

3D Windows95

*The Windows* State  $\overline{w}$ 

*Vindows* 

Windows

Windows 4D Windows

Macintosh

Windows95

**SET INTERFACE** 

4D Server: 4D Server: 4D Client

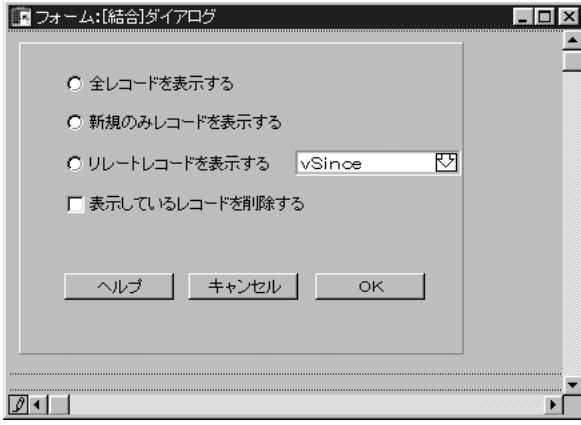

Macintosh

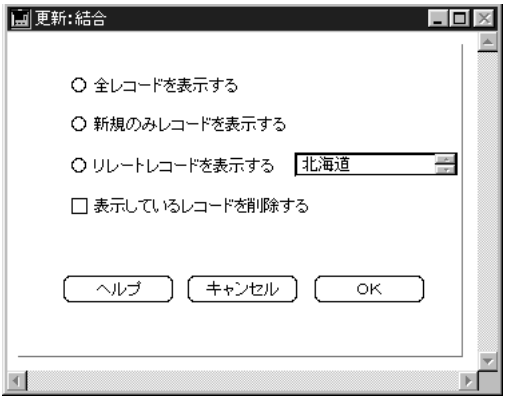

Window NT3.5.1

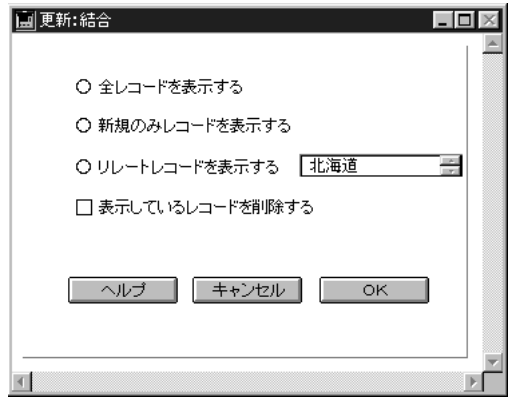

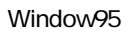

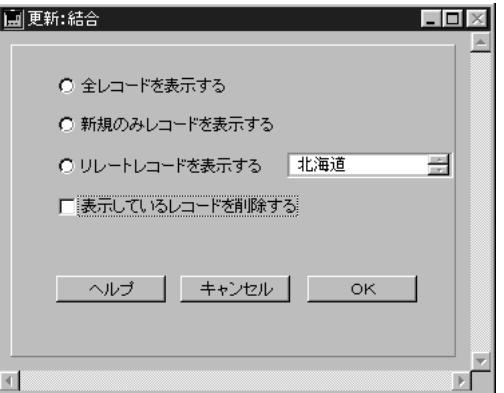

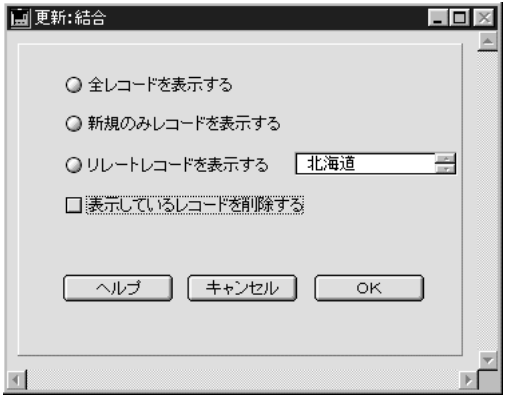

## **4D Server**

4D Server

4D Server 4D Server

 $\tilde{\mathcal{C}}$ 

 $1$ 

 $\sim$  107

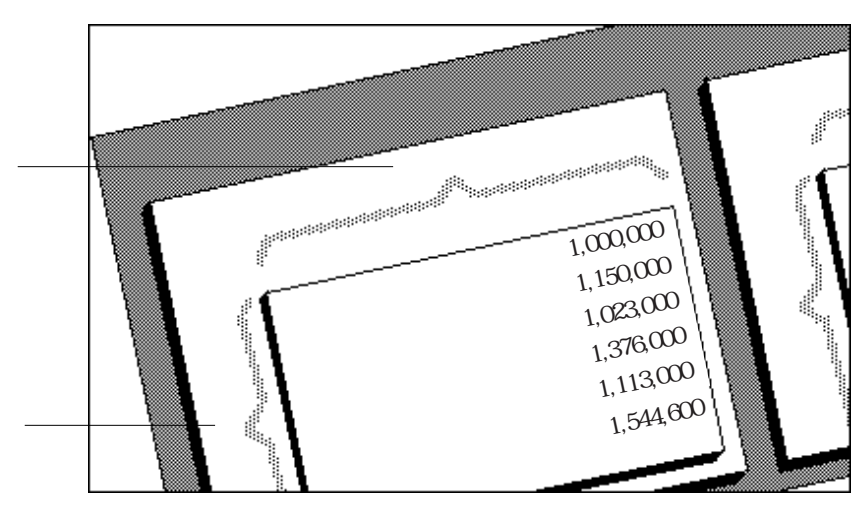

 $\frac{1}{2}$  $\sim$  3

 $\overline{2}$ 

4th Dimension
$1\qquad 511$ 

 $\mu$ 

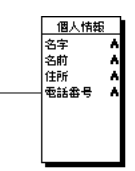

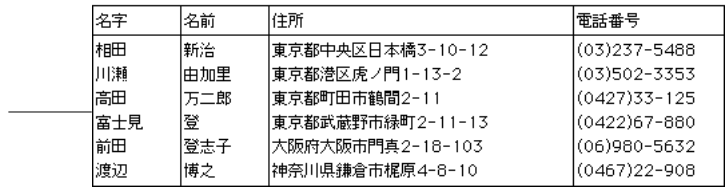

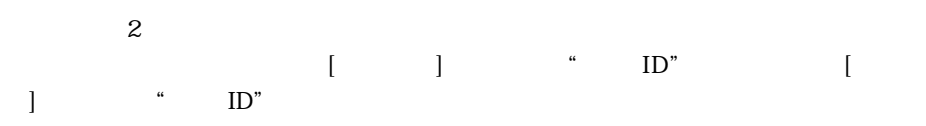

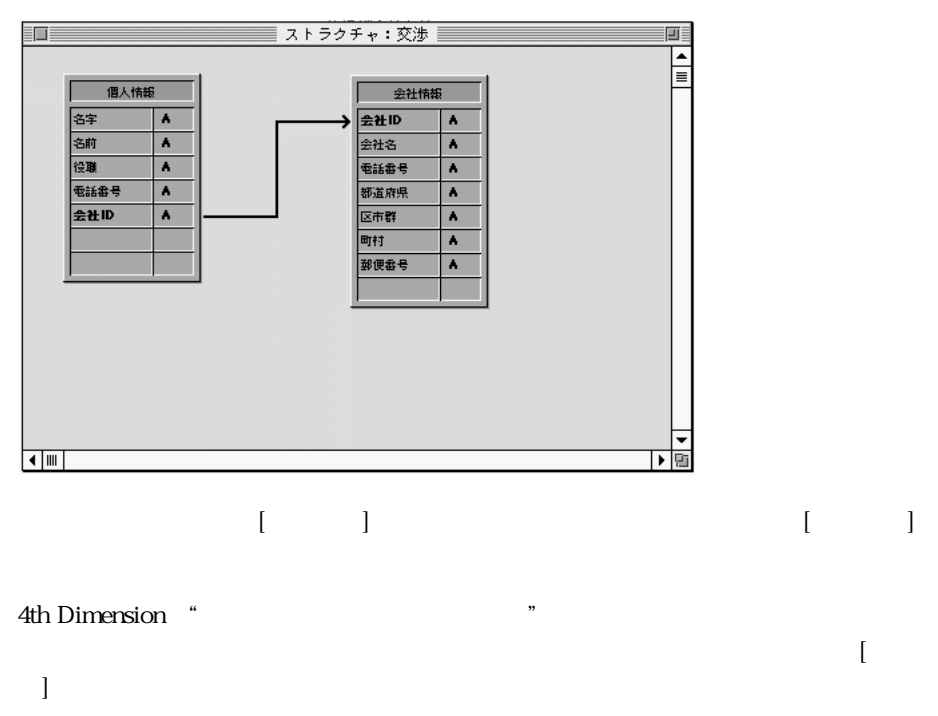

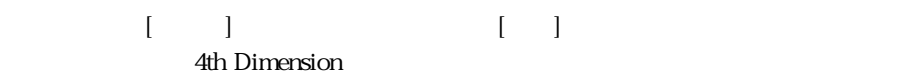

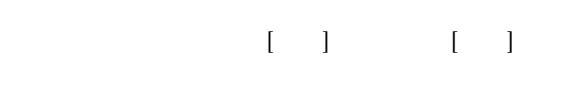

 $511$ 

 $\ldots$ 

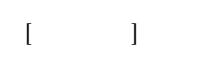

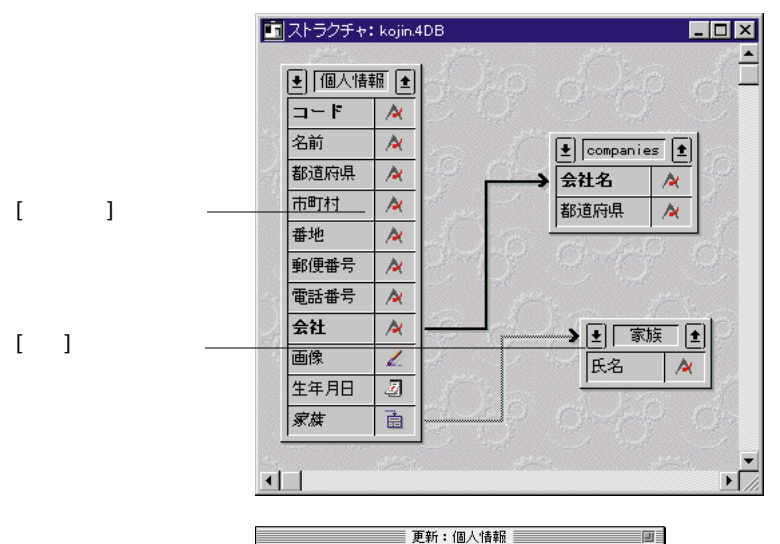

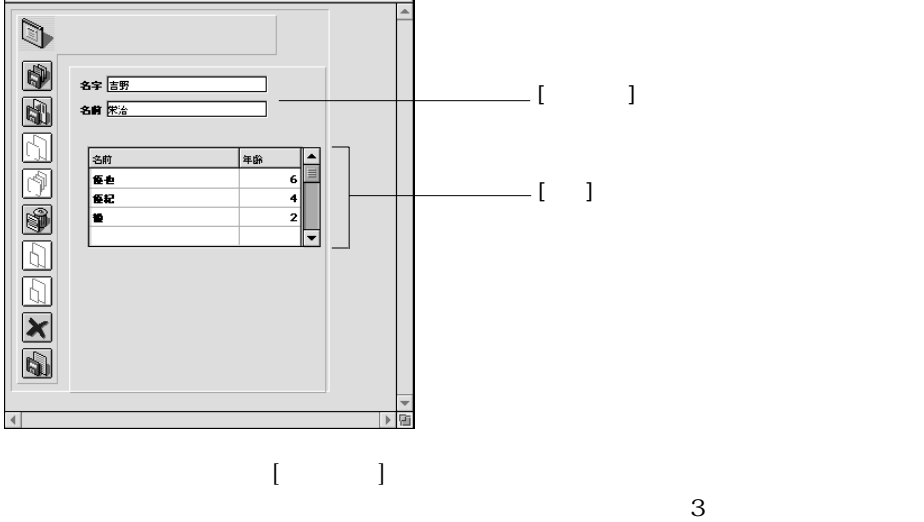

 $3$ 

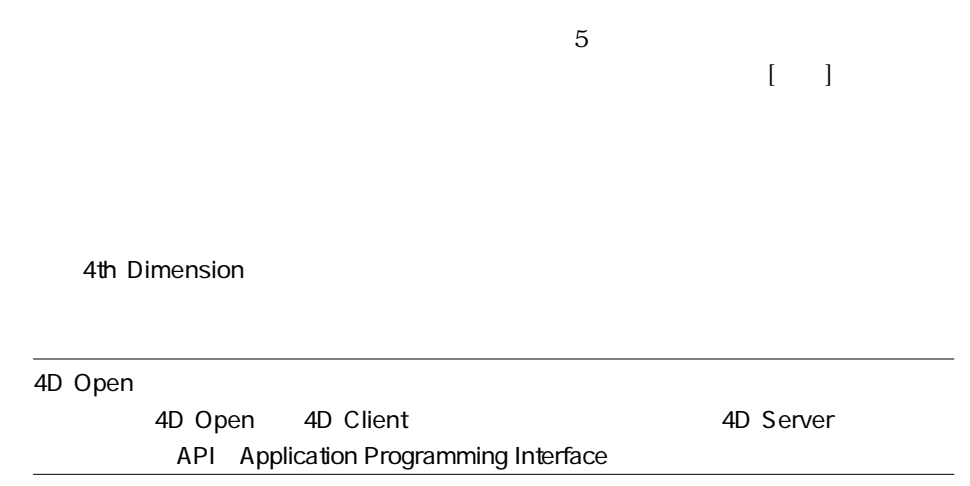

 $\frac{1}{1}$ 

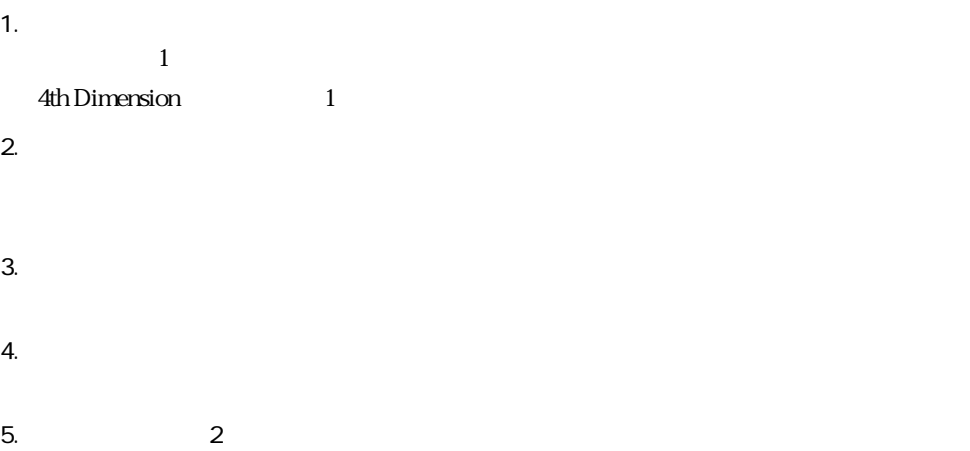

<u>2</u> 1 4th Dimension

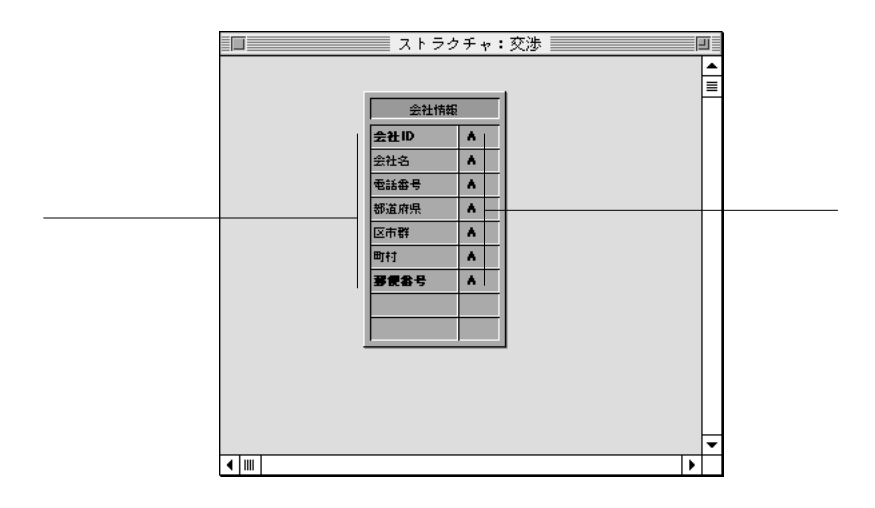

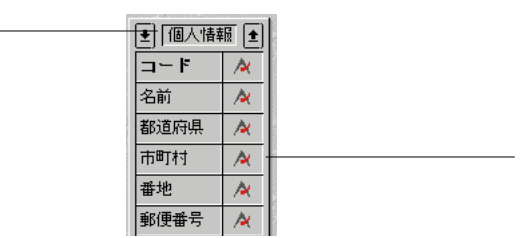

パティ...」および「新規フィールド...」メニューコマンドは選択不可になっています。

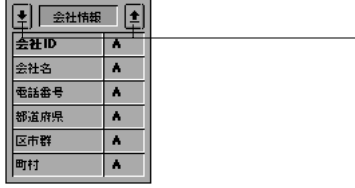

1. カーソルポインタがテーブル まんこう ほうしゅうしょう まんこう はんしょう

2.  $-$ 

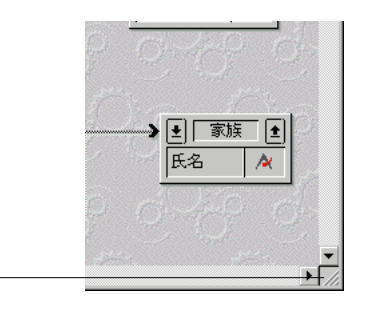

 $\frac{1}{1}$  1

4D Server: 4D Server

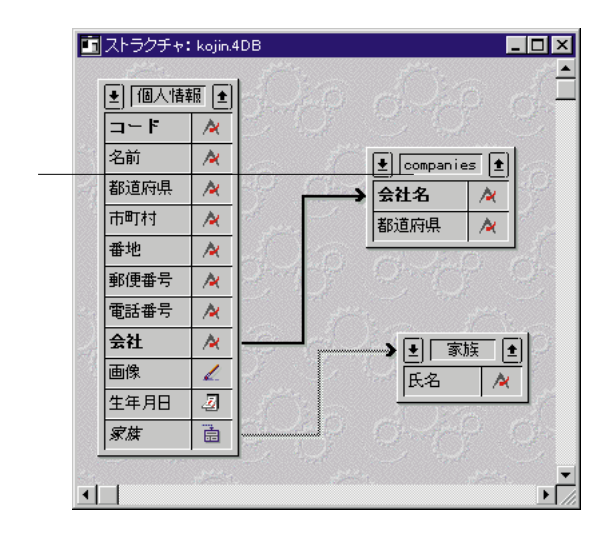

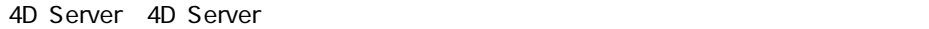

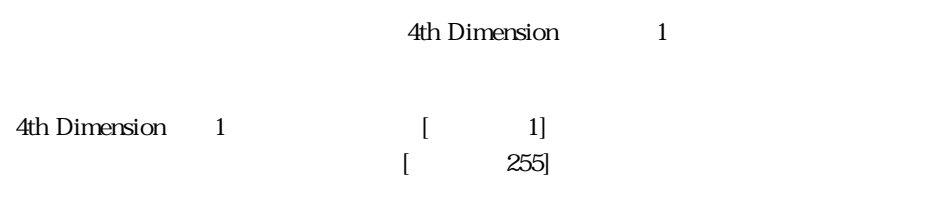

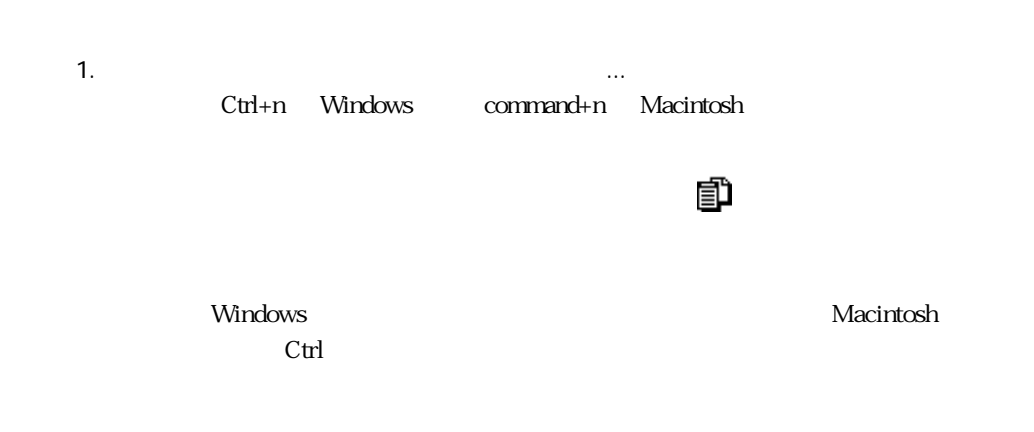

「デーブル」の節を参照してください。

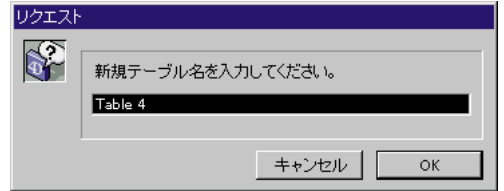

3. 各テーブルごとに処理手順1と2の操作を繰り返す。

1.  $\blacksquare$ 2.  $\blacksquare$ 

Ctrl+r Windows command+r Macintosh

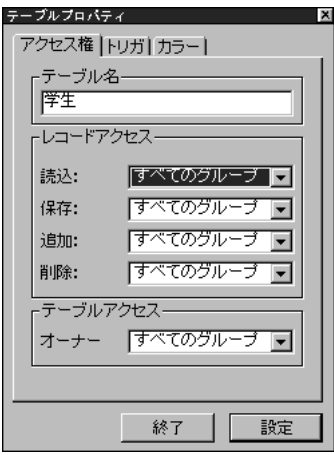

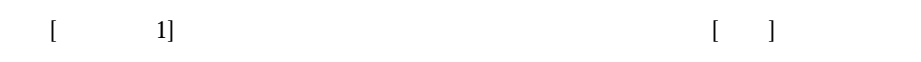

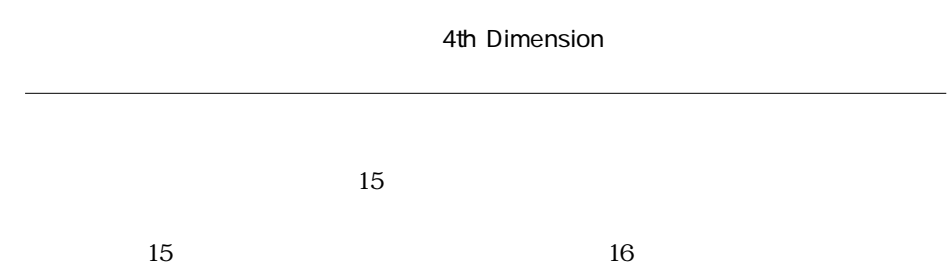

 $\overline{\mathfrak{g}}$ 

 $\gamma$ 

4th Dimension

 $\mathbf{1}$ 

 $\overline{c}$ 

Windows Ctrl Macintosh

4D Server

DELETE SELECTION

**DELETE SELECTION** 

4D Tools

4D Tools

 $\sim$  3

 $\frac{1}{\sqrt{2}}$ 

マイトルバーではない。<br>アメリック(Windows Ctrl

 $M$ acintosh $\alpha$ 

4th Dimension

 $6$ 

 $511$ 

 $3$ 

 $\&$  3

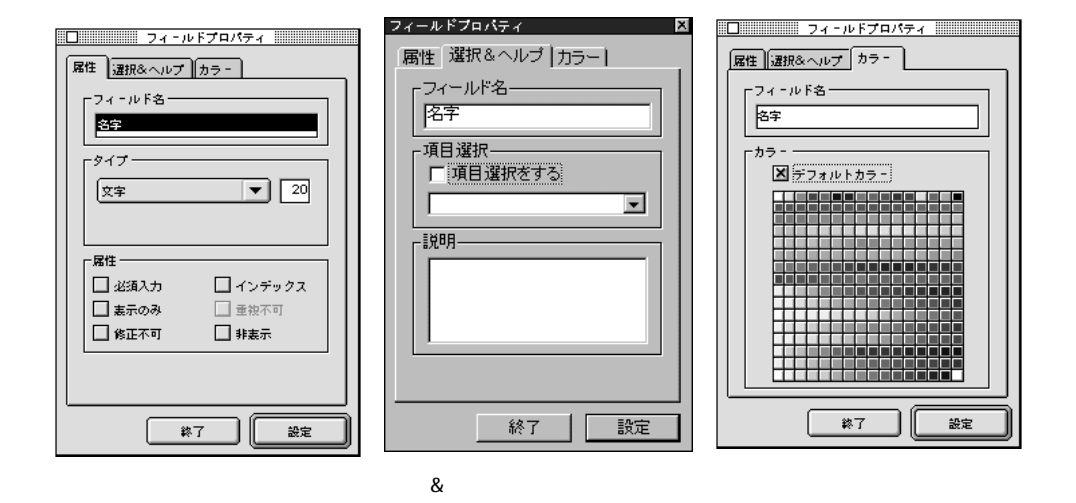

1.  $\blacksquare$ 

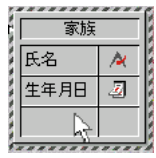

 $2.$ 

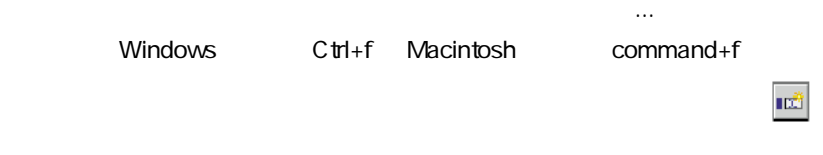

4th Dimension

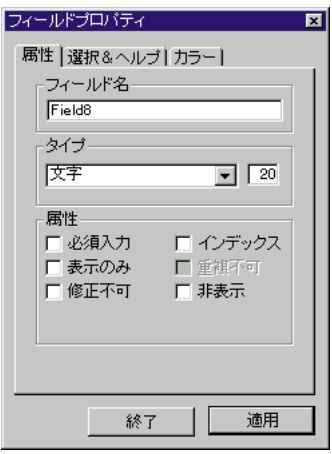

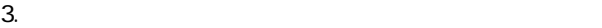

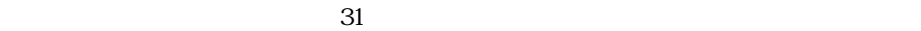

 $2$ 

 $31\overline{\phantom{a}}$  32

万が一2つ以上の同じ名前のフィールドを作成しようとした場合、4th Dimensionは、

Date Subtotal

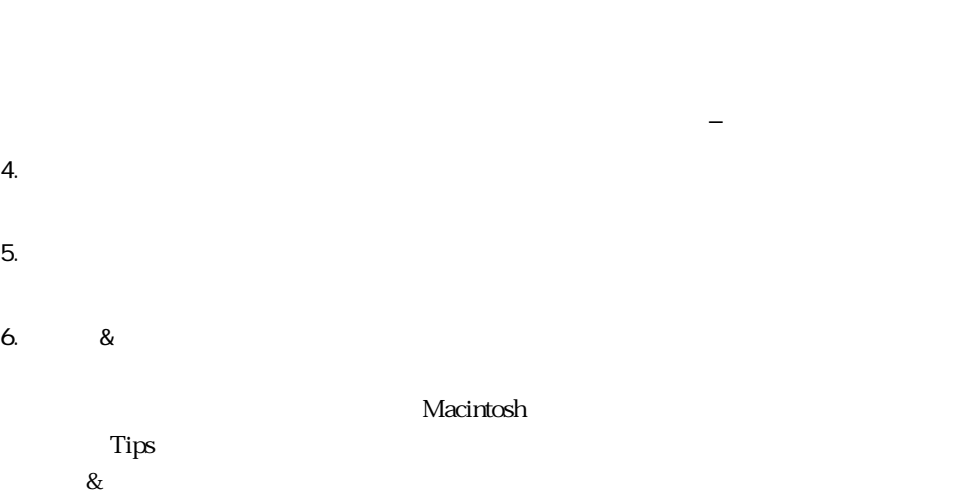

 $\sim$  5

 $8.$ 

"  $N"$  " $N"$ 

4th Dimension

 $7.$ 

 $\tanh$ 

Home End PgUP PgDn

## 4D Server

フィールド...」または「フィールドプロパティ...」を選択した場合に現れる「フィー

4th Dimension 4th Dimension

2 80 32000 1.9E-4951 1.1E4932  $± 32767$ ± 2147483647 100 32767 時間:時:分:秒のフォーマット True False PICT

BLOB: グラフィック しょうしょう しょうしょうしゃ しゅうしゅうしゅうしゅぎ

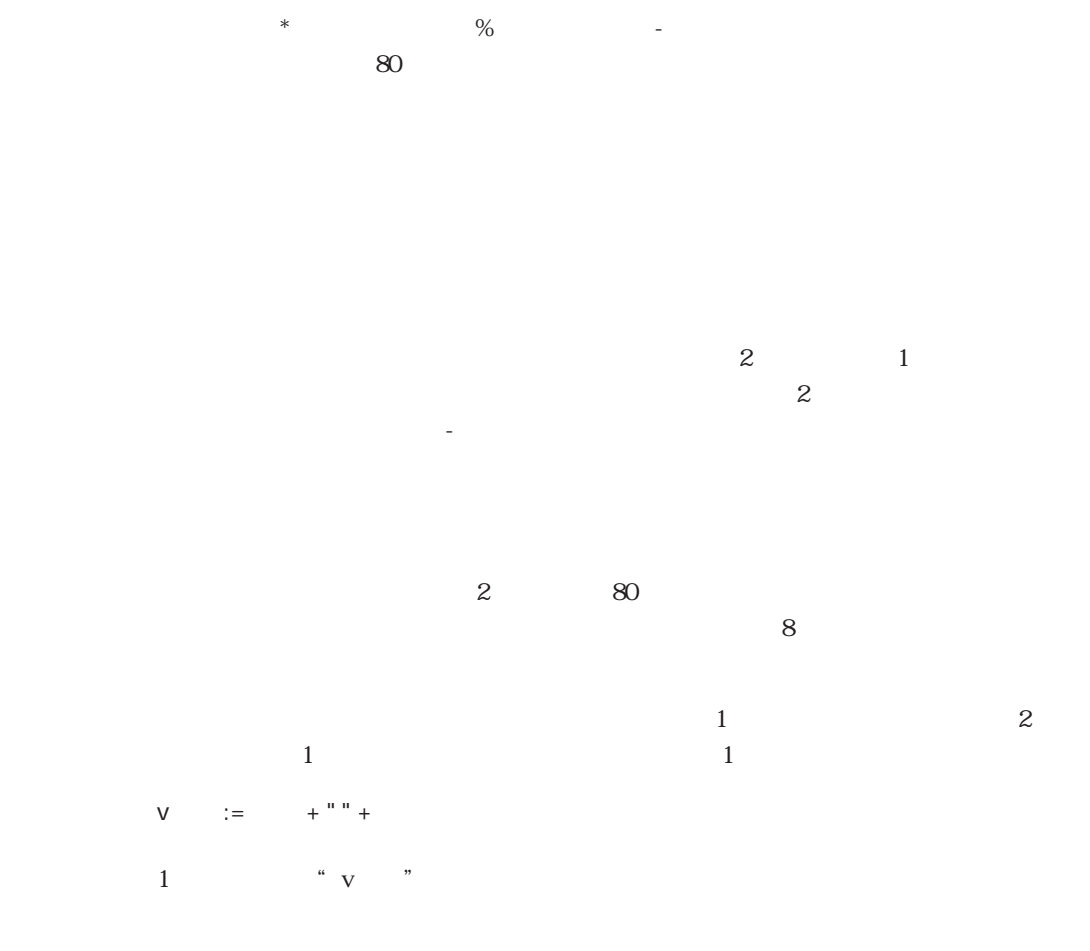

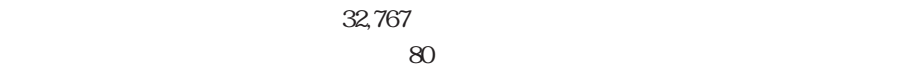

4D Write

4D Write Text ルドで利用できない他のドキュメント処理設定を使用することができます。4D Write 4D Write 4D Write

 $\frac{1}{1}$  $\frac{1}{2}$   $\frac{1}{2}$ 

1.9e-4951 1.9e+4932

 $\overline{\text{OS}}$ 

 $4^{4}$   $+32,766$ 

· 日本では、小数点には、小数点には、カンマ(,)等の異なる記号には、カンマ(,)等の異なる記号には、カンマ(,)等の異なる記号には、カンマ(,)等の異なる記号には、カンマ(,)等の異なる記号には、カンマ(,)等の異なる記号には、

 $\frac{44}{12}$  +  $\frac{13}{12}$  +  $\frac{13}{12}$ 

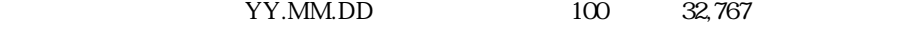

 $\alpha$   $\beta$ 

4th Dimension YY.MM.DD VIM/DD/YY
1990 MM/DD/YY
1990 MM/DD/YY
1990 MM/DD/YY
1990 MM/DD/YY
1990 MM/DD/YY
1990 MM/DD/YY
1990 MM/DD/YY
1990 MM/DD/YY
1990 MM/DD/YY
1990 MM/DD/YY

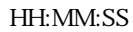

 $\sim$  2000  $\sim$  1  $T_{\rm RUE}$  $FALSE$  $\mathbf 1$  $T_{\rm RUE}$  $FLSE$  and the state of the state of the state of the state of the state of the state of the state of the state of the state of the state of the state of the state of the state of the state of the state of the state of the 2<br>
Palse

<u>、</u><br>アールドには名前を行われば、そうない。  $\ddot{m}$ 4th Dimension TRUE FALSE

 $\frac{1}{2}$   $\frac{1}{2}$   $\text{``} \qquad = \text{TRUE''}$   $\text{``} \qquad = \text{TRUE''}$ 

Windows Macintosh

PostScript

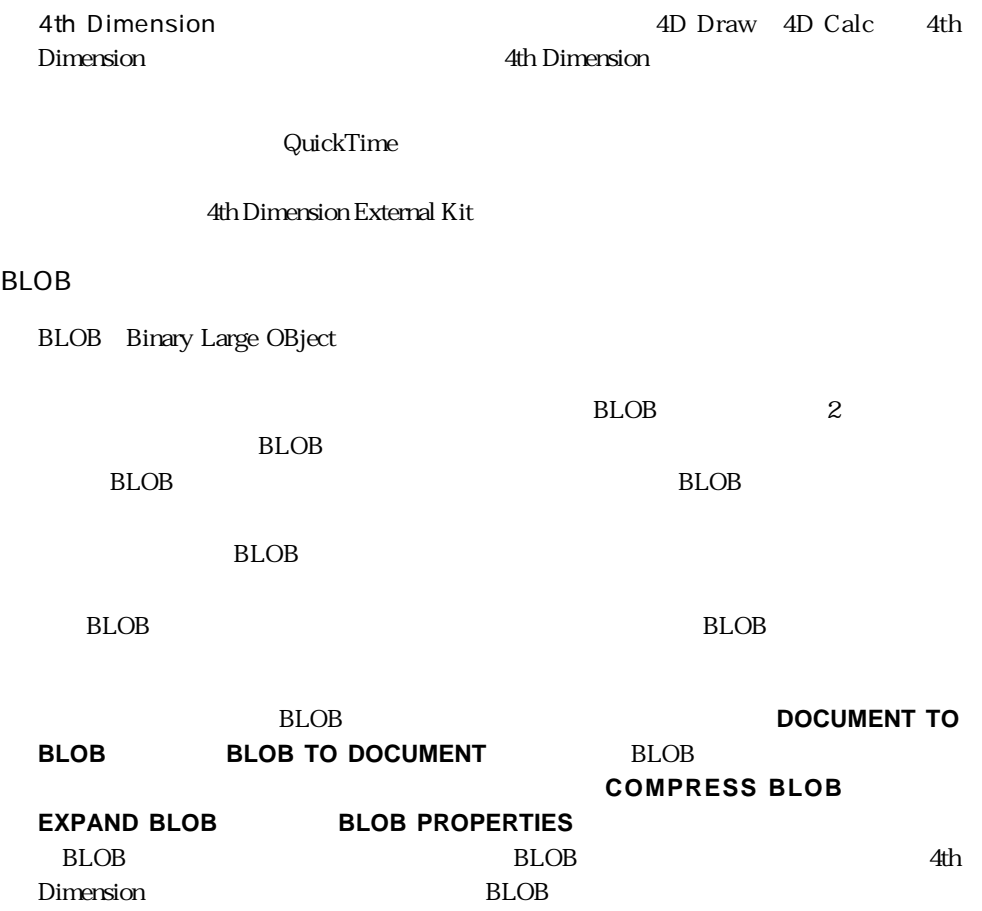

BLOB  $\overline{a}$ 

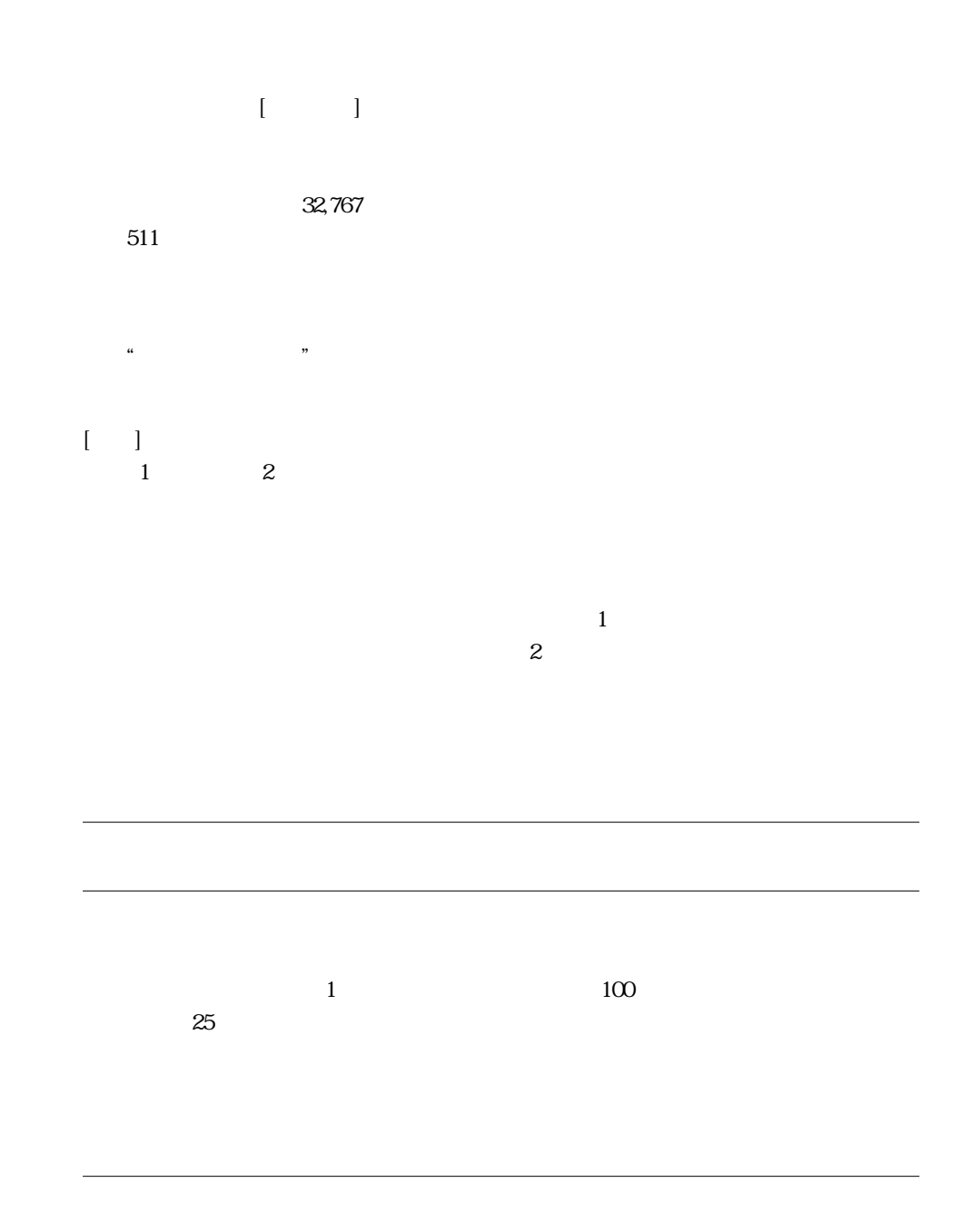

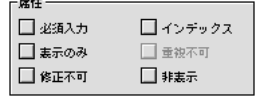

 $\sim$ 

Windows Macintosh Ctrl

 $\alpha$ 

 $\epsilon$ ,  $\epsilon$ 

 $\frac{44}{27}$  $\alpha$   $\beta$ 

 $\frac{1}{2}$  (1)  $\frac{1}{2}$  (1)  $\frac{1}{2}$  (  $\mathcal{C}$  (experiments) the contract of  $\mathcal{C}$  $\frac{4}{3}$   $\frac{8}{3}$ 

 $\ddot{a}$ ,  $\ddot{b}$ ,  $\ddot{c}$ 

 $\alpha$  and  $\beta$ 

" "The state of the state who was a 4th Dimension

 $\frac{1}{2}$ 

 $\frac{1}{2}$ 

 $\mathcal{L}$  and  $\mathcal{L}$  is the contract of the set of the set of the set of the set of the set of the set of the set of the set of the set of the set of the set of the set of the set of the set of the set of the set of the

 $\frac{46}{10}$ 

 $\frac{1}{2}$  (i) and  $\frac{1}{2}$  (i) and  $\frac{1}{2}$  (ii) and  $\frac{1}{2}$  (iii) and  $\frac{1}{2}$  (iii) and  $\frac{1}{2}$  (iii) and  $\frac{1}{2}$  (iii) and  $\frac{1}{2}$  (iii) and  $\frac{1}{2}$  (iii) and  $\frac{1}{2}$  (iii) and  $\frac{1}{2}$  (iii) and  $\frac{1}{$ 

4th Dimension

 $1,000$  $\overline{2}$ 

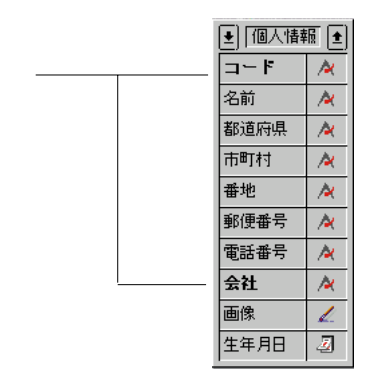

 $\frac{1}{2}$  , the contract of the contract of the contract of the contract of the contract of the contract of the contract of the contract of the contract of the contract of the contract of the contract of the contract of t

 $\begin{array}{ccccc} \text{if} & & & \text{if} & & \text{if} & \text{if}$  $\frac{1}{2}$  at  $\frac{1}{2}$  at

 $\mu$   $\mu$ 

 $\ldots$   $\ldots$   $\ldots$ 

 $\frac{1}{2}$  (iii)  $\frac{1}{2}$  (iii)  $\frac{1}{2}$  (iii)  $\frac{1}{2}$  (iii)  $\frac{1}{2}$  (iii)  $\frac{1}{2}$  (iii)  $\frac{1}{2}$  (iii)  $\frac{1}{2}$  (iii)  $\frac{1}{2}$  (iii)  $\frac{1}{2}$  (iii)  $\frac{1}{2}$  (iii)  $\frac{1}{2}$  (iii)  $\frac{1}{2}$  (iii)  $\frac{1}{2}$  (ii  $\cdots$ 

 $\mathbf{A}$ th the contract the contract of the contract of the contract of the contract of the contract of the contract of the contract of the contract of the contract of the contract of the contract of the contract of the c

Dimension

"重複不可"属性は選択できないようになっています。

**データベースストラクチャを設計する 2**

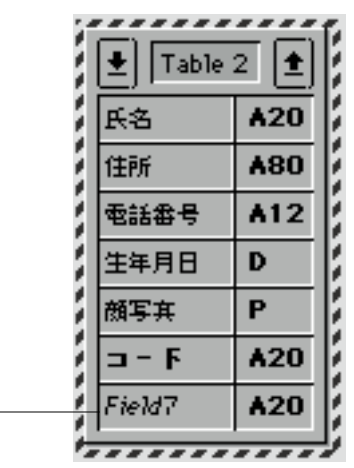

 $\cdots$ 

Macintosh こちらになります こうしょうしゅうしょう こうしょうしゅうしょう

Windows QuickTime QuickTime QuickTime Windows QuickTime 4th Dimension 4D ReadMe

Macintosh OS

QuickTime

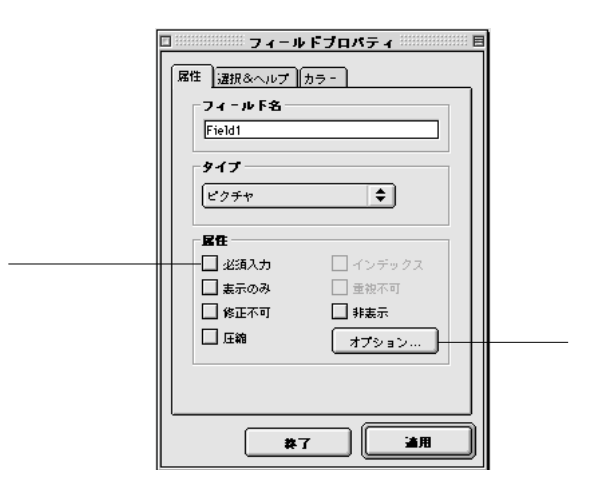

control of the control of the control of the control of the control of the control of the control of the control of the control of the control of the control of the control of the control of the control of the control of t

Options QuickTime

QuickTime

QuickTime 4

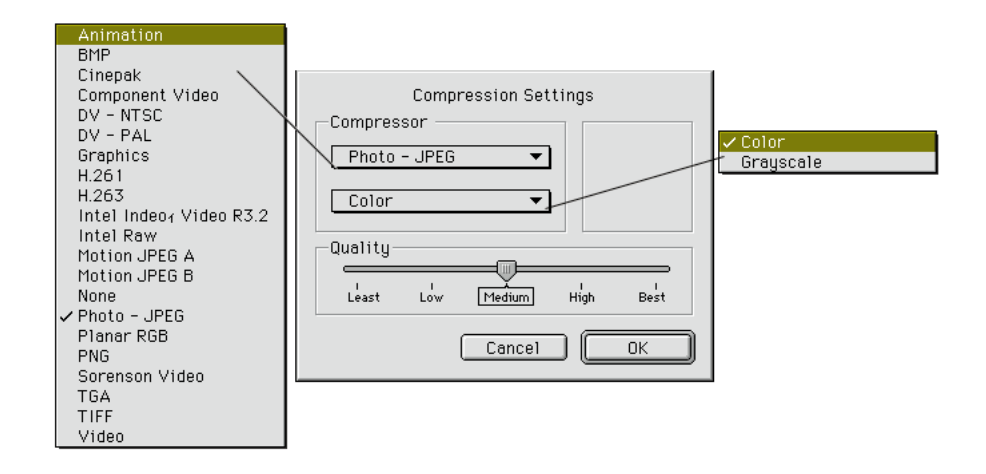

 $\blacksquare$ 

QuickTime

QuickTime

4th Dimension

 $\frac{1}{2}$   $\frac{1}{2}$   $\frac{1}{2}$ 

 $\sim$  2  $\sim$  8 $\epsilon$ 

 $10$ 

 $\sim$  5

フィールドにTips(ヒント)やバルーンヘルプを付けると、そのフィールドに関する

Macintosh

 $\gamma$  -valued  $\gamma$  -valued  $\gamma$  -valued  $\gamma$  -valued  $\gamma$  -valued  $\gamma$ 

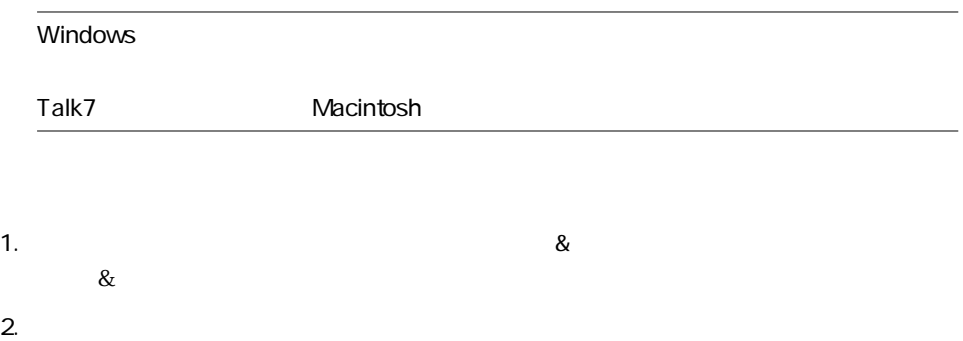

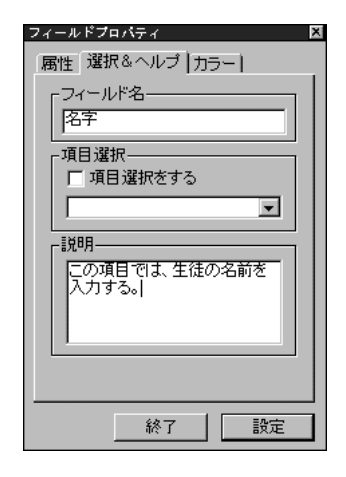

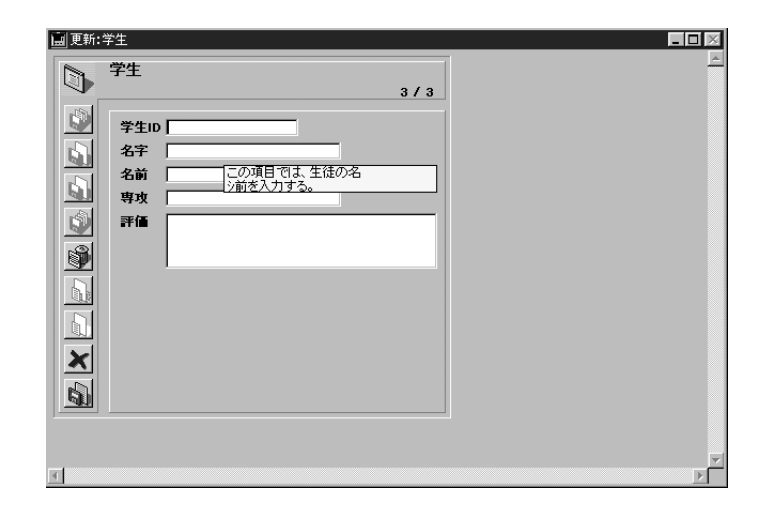

 $\overline{\mathbf{3}}$ 

1.  $\blacksquare$ 

4th Dimension

2.  $\sim$  $3.$ 

4th Dimension

4th Dimension

 $\mu$  and  $\mu$  expected  $\mu$ 

 $\mu$ 

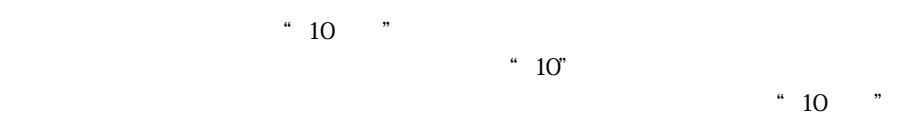

 $\mathbf{z}$ 

 $1,000$   $4th$  Dimension ーザに2つのインデックスモードのどちらかを選ばせます:それは、4th Dimensionの

 $1,000$ 

 $\overline{2}$ 

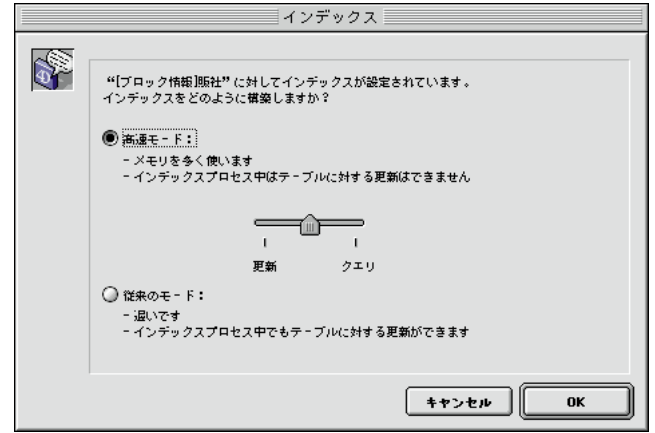

 $2$ 

高速モード インデックスの速い構築' より多くのメモリを必要とする

1.  $\blacksquare$ 

RAM

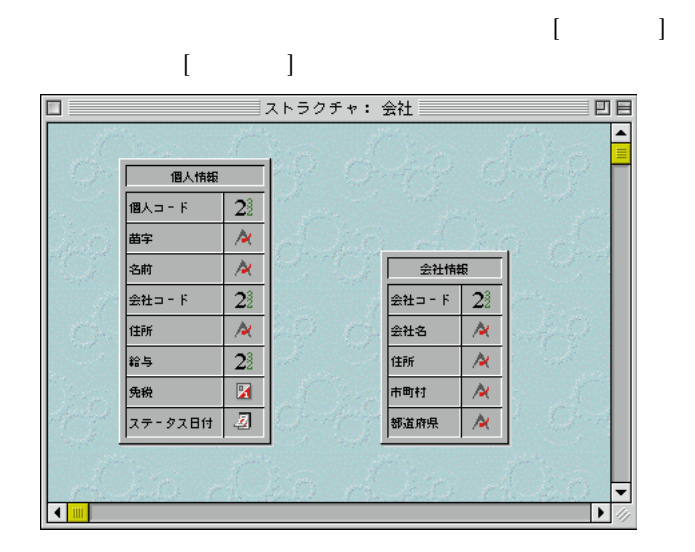

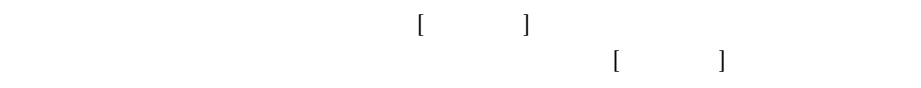

 $\frac{1}{2}$   $\frac{1}{2}$   $\frac{1}{2}$ 

 $\frac{1}{1}$ 

 $\overline{2}$ 

4th Dimension
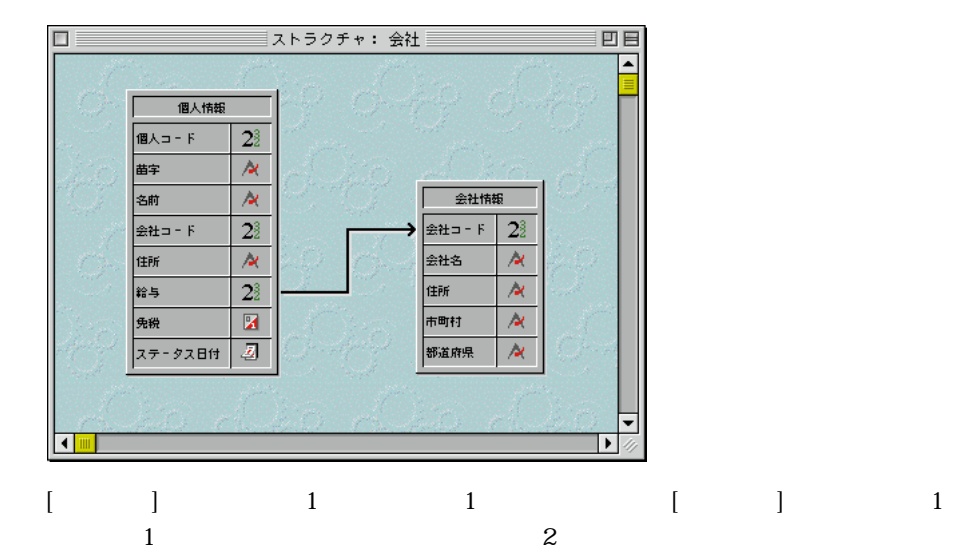

 $\overline{c}$ 

4th Dimension

 $\frac{1}{1}$ 

 $\qquad \qquad \text{ID"} \qquad [\qquad \qquad ] \qquad \qquad [\qquad \qquad ]$ 

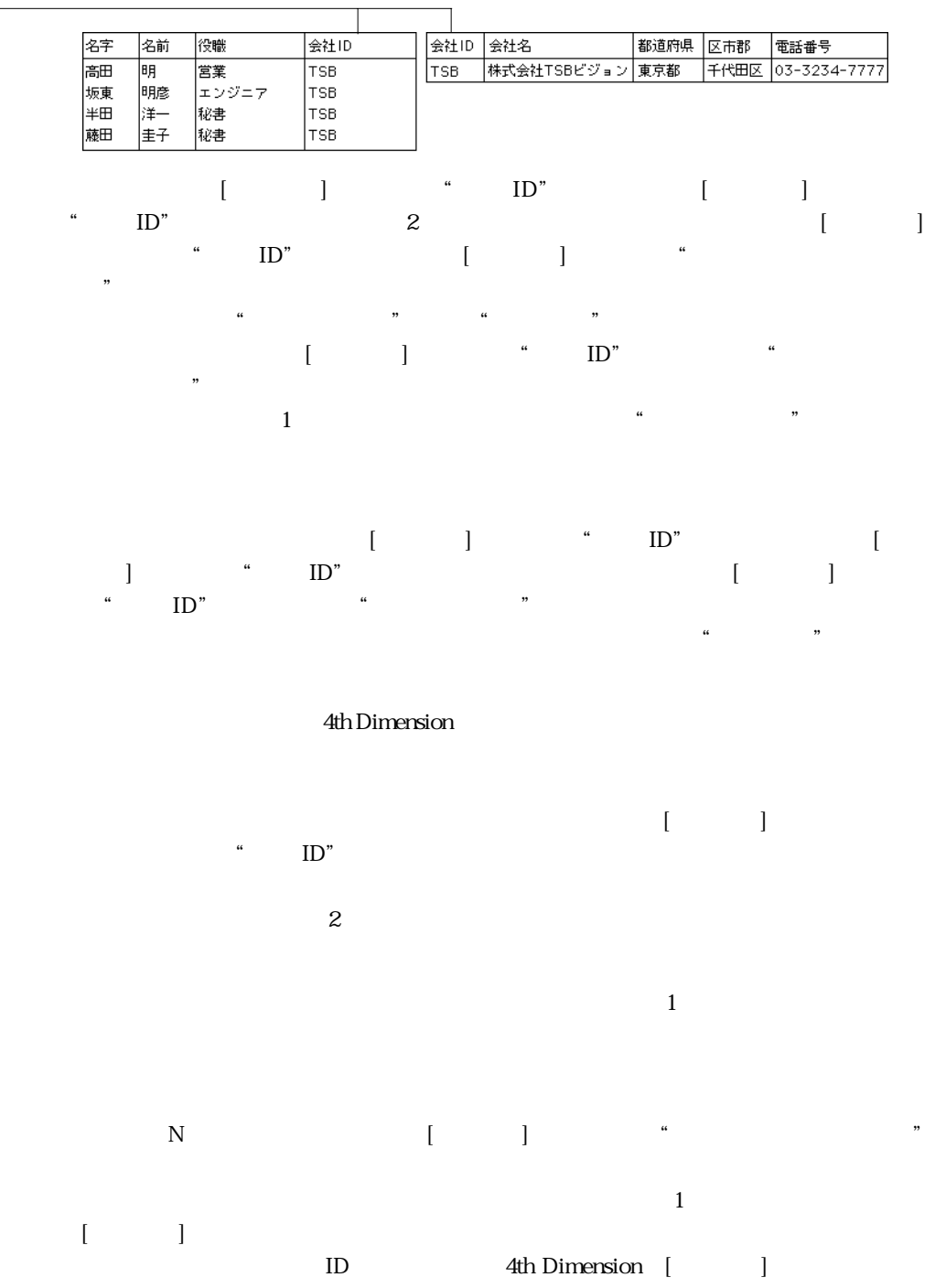

over the contract of the contract of the contract of the contract of the contract of the contract of the contract of the contract of the contract of the contract of the contract of the contract of the contract of the contr

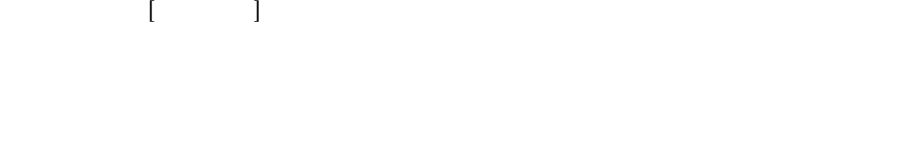

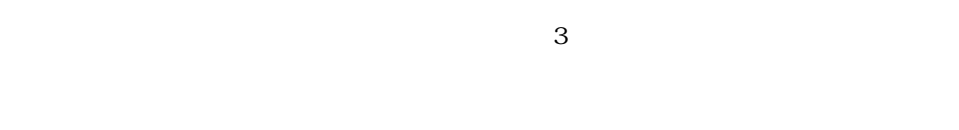

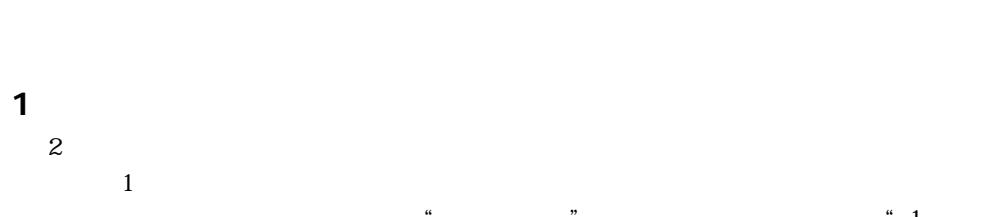

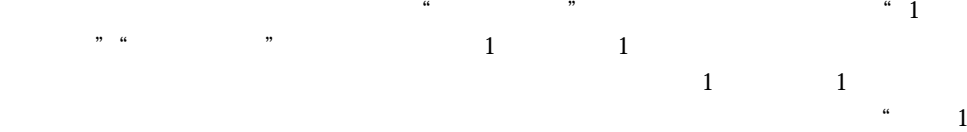

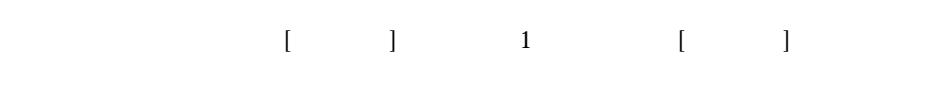

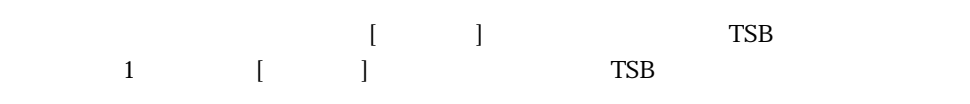

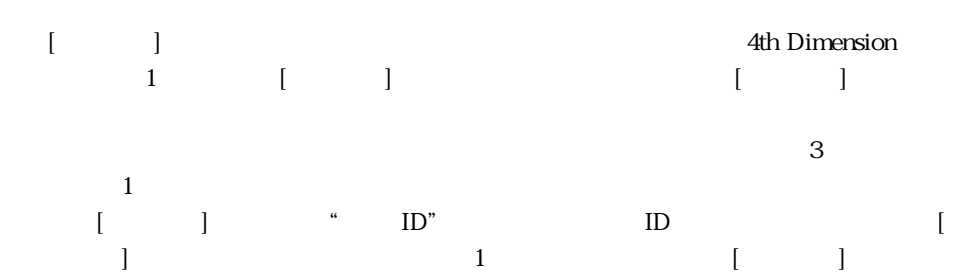

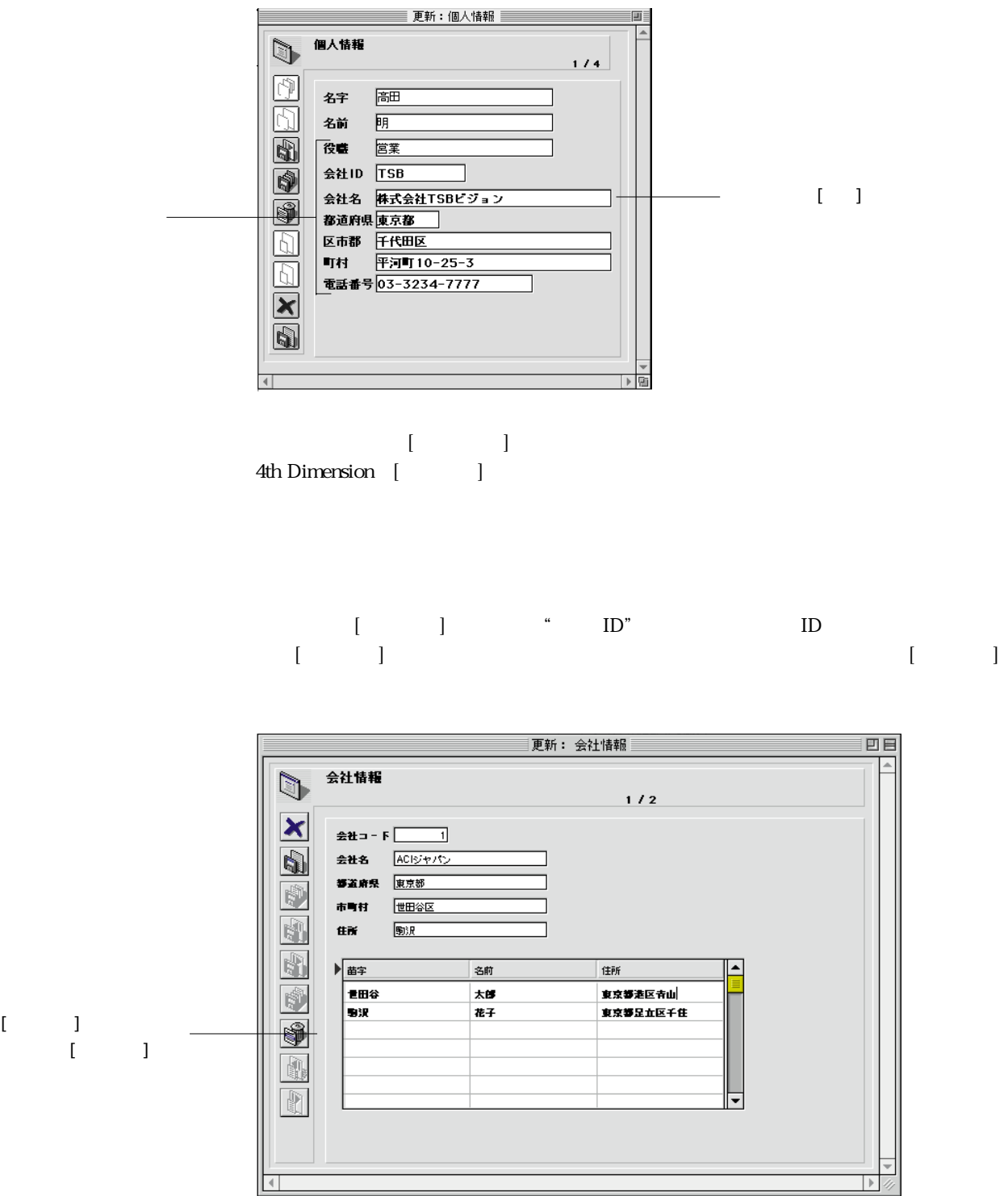

 $1$  $\frac{1}{\sqrt{2}}$ 

 $[ \qquad \qquad \begin{array}{ccc} \text{if} & \text{if} & \text{if} & \text{if} \\ \text{if} & \text{if} & \text{if} & \text{if} \\ \text{if} & \text{if} & \text{if} & \text{if} \\ \text{if} & \text{if} & \text{if} & \text{if} \\ \text{if} & \text{if} & \text{if} & \text{if} \\ \text{if} & \text{if} & \text{if} & \text{if} \\ \text{if} & \text{if} & \text{if} & \text{if} \\ \text{if} & \text{if} & \text{if} & \text{if} \\ \text{if} & \text{if} & \text$ ested and the state  $[$ 

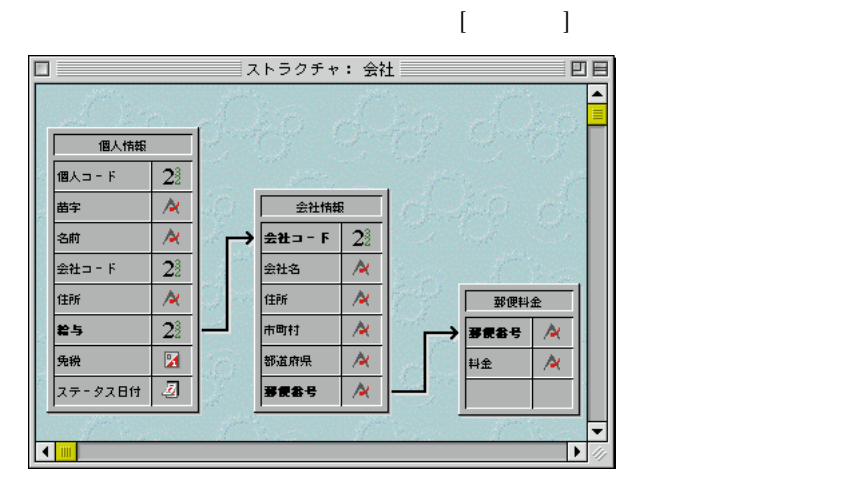

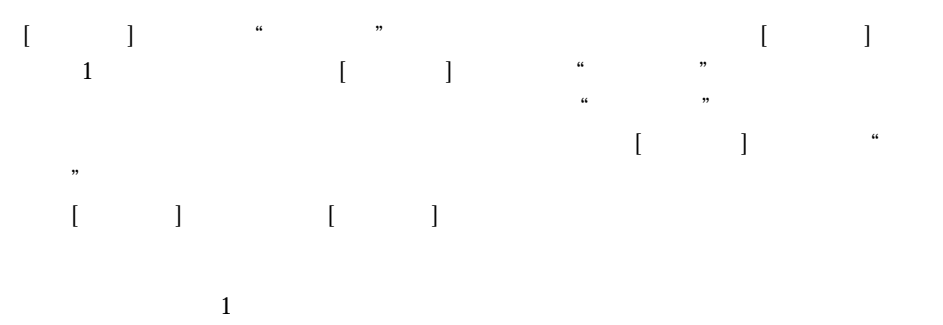

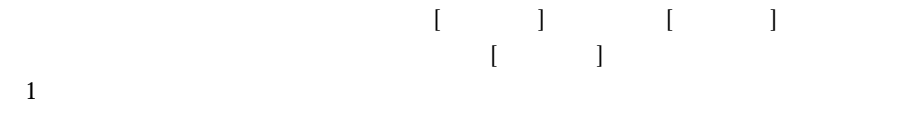

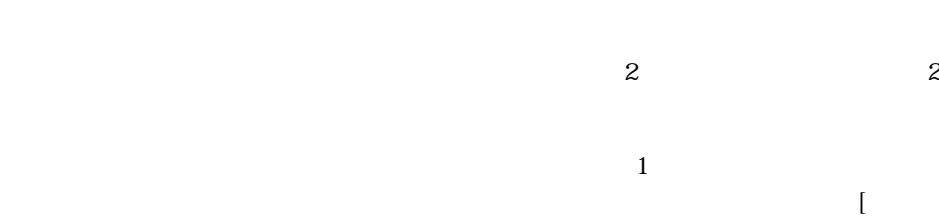

報]テーブルの"会社ID"フィールドから[会社情報]テーブルの"会社ID"フィールド

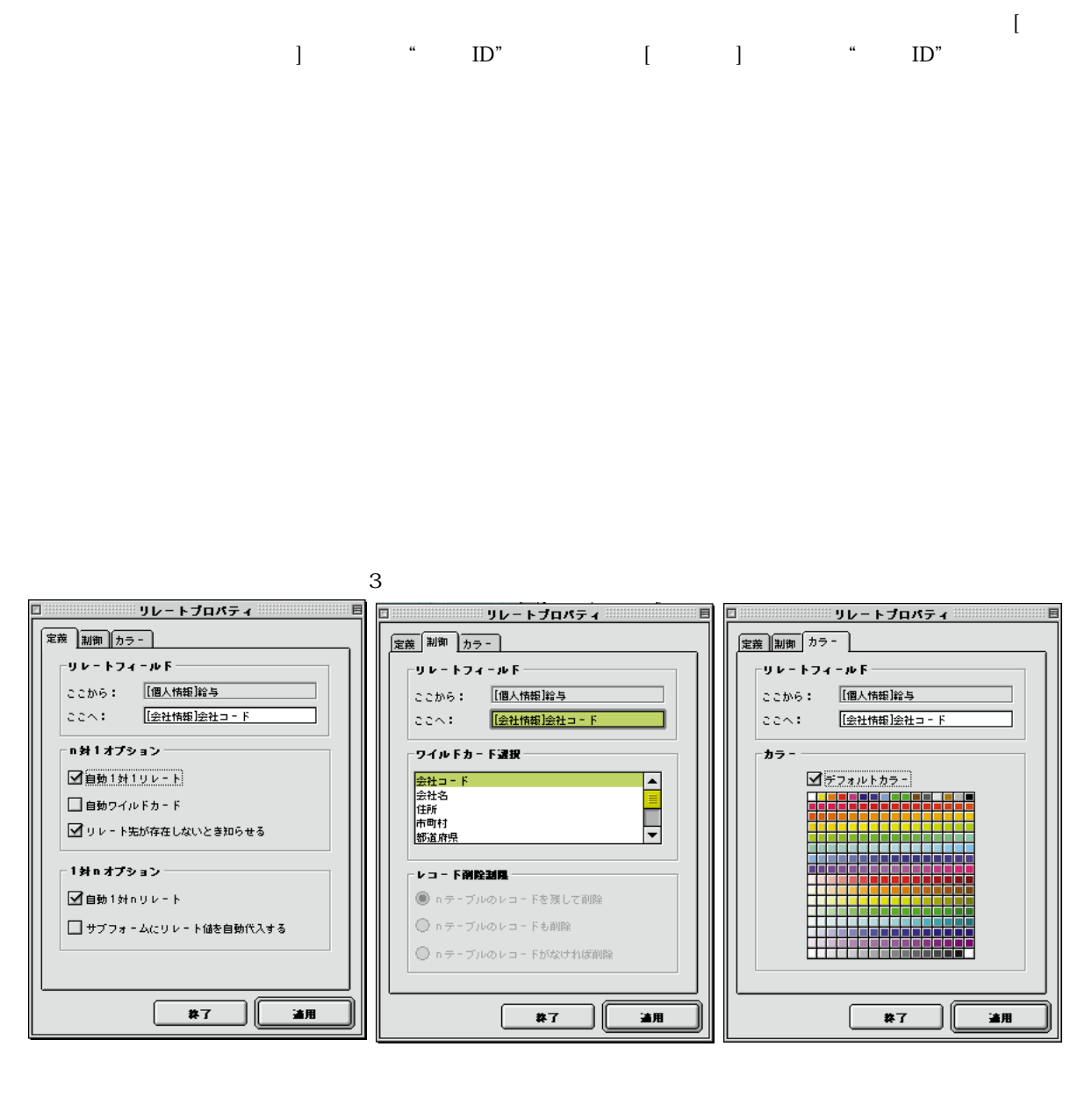

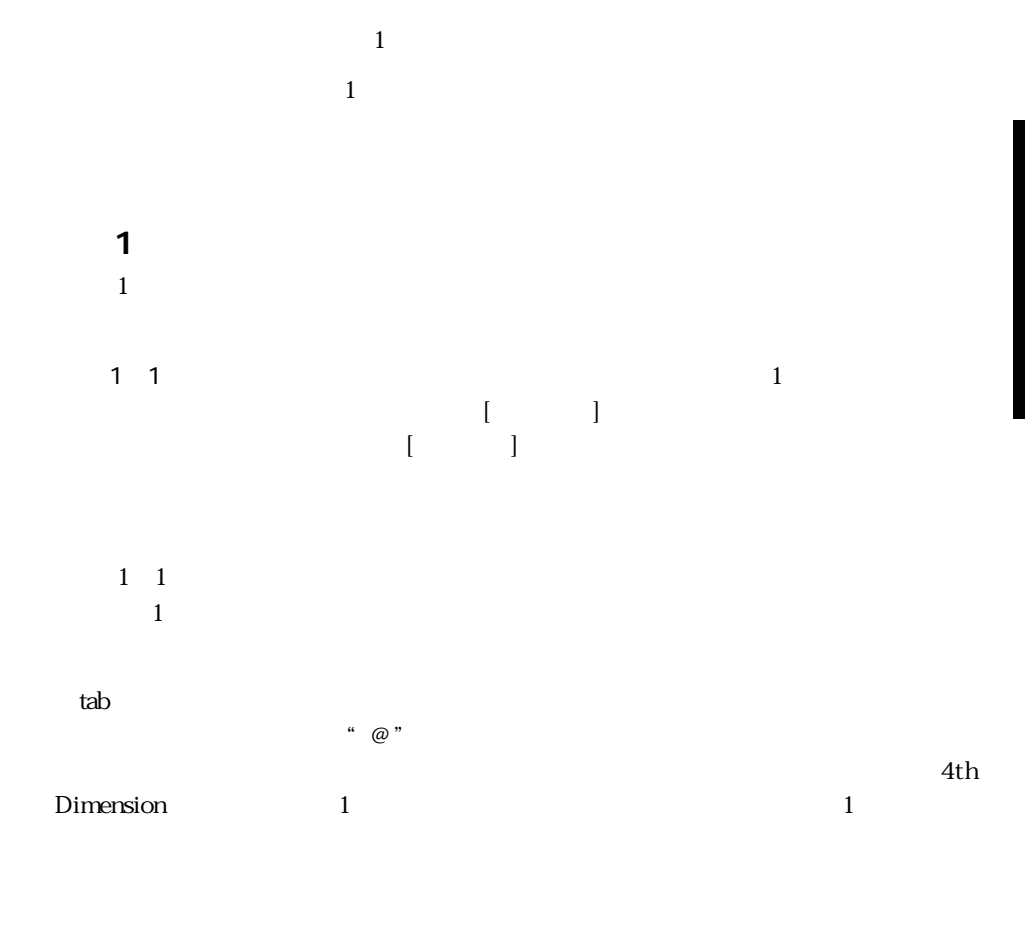

 $\mathbf{1}$ لاth Dimension<br>4th Dimension 4th Dimension

 $\sim$  151

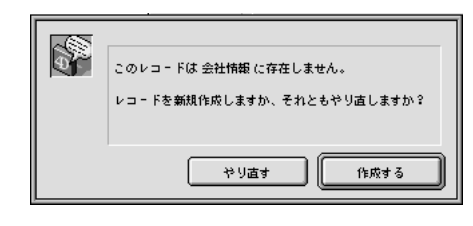

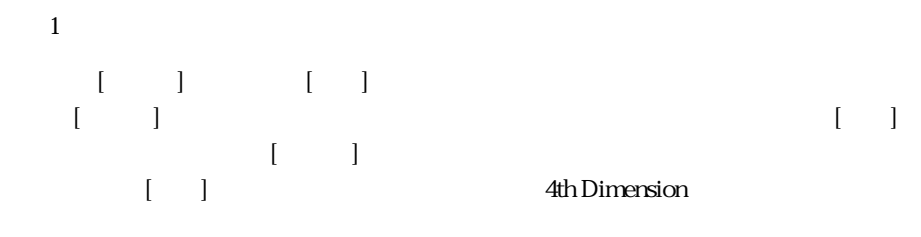

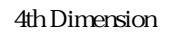

 $\sim$  1

**1**  $1$  $\mathbf 1$ レートを設定します。例えば、[会社情報]テーブルの任意レコードが「ユーザ」モー  $\begin{bmatrix} 1 & 1 \end{bmatrix}$ **Let us a contract the Dimension example of the contract of the contract of the contract of the contract of the contract of the contract of the contract of the contract of the contract of the contract of the contract of th** 

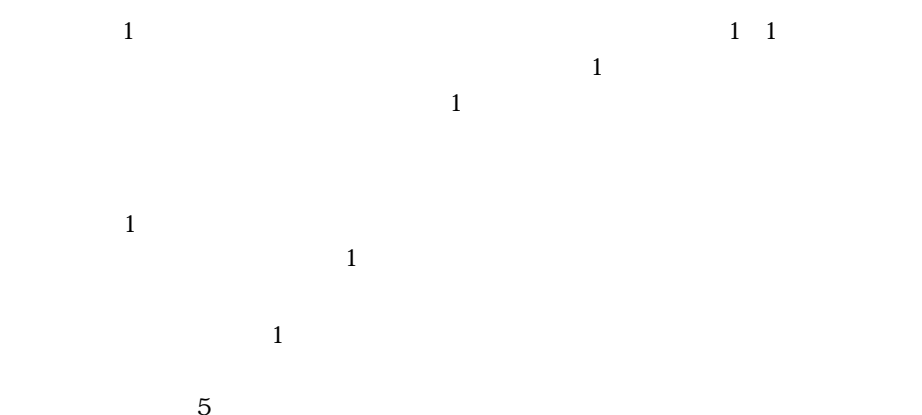

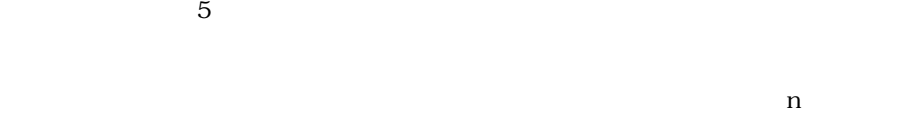

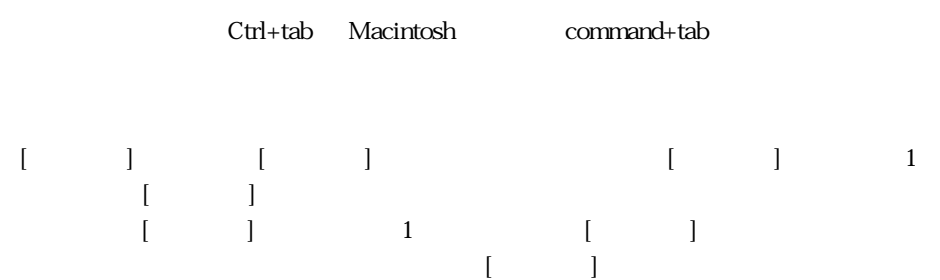

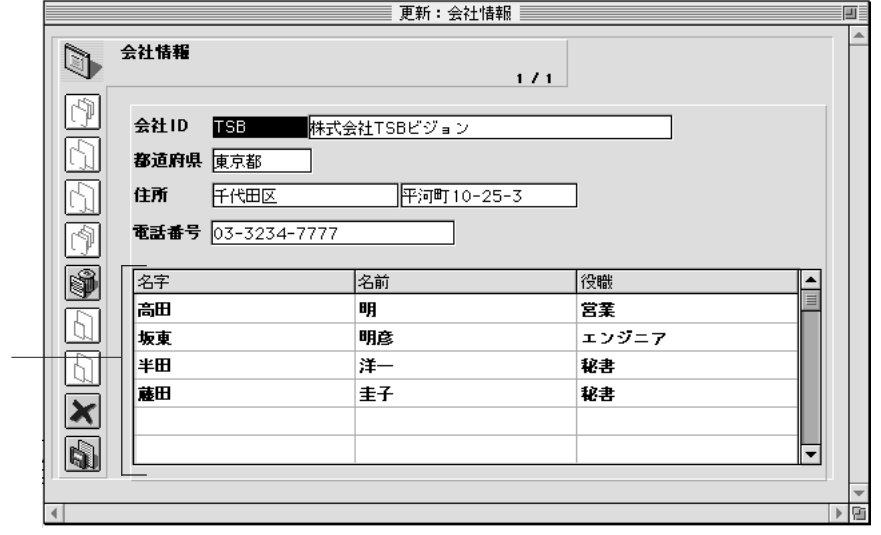

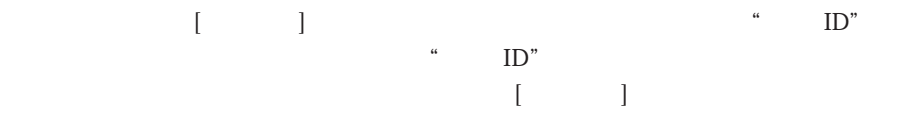

 $\begin{bmatrix} 1 & 1 \end{bmatrix}$  TD  $\begin{bmatrix} 1 & 0 & 0 \\ 0 & 0 & 0 \\ 0 & 0 & 0 \\ 0 & 0 & 0 \\ 0 & 0 & 0 \\ 0 & 0 & 0 \\ 0 & 0 & 0 \\ 0 & 0 & 0 \\ 0 & 0 & 0 \\ 0 & 0 & 0 \\ 0 & 0 & 0 \\ 0 & 0 & 0 \\ 0 & 0 & 0 \\ 0 & 0 & 0 & 0 \\ 0 & 0 & 0 & 0 \\ 0 & 0 & 0 & 0 \\ 0 & 0 & 0 & 0 & 0 \\ 0 & 0 & 0 & 0 & 0 \\ 0 & 0 & 0 & 0 & 0 \\ 0 & 0 & 0 & 0 & 0 \\$ 

 $\blacksquare$ 

 $ID''$ 

ザからはカレントテーブルのレコードしか削除できません。つまり、[個人情報]テー  $\begin{bmatrix} 1 & 1 \end{bmatrix}$ 

 $\frac{1}{\sqrt{1-\frac{1}{\sqrt{1-\frac{1$ ト元のテーブル(nテーブル)に対して、3種類ある「レコード削除制御」オプショ

 $\alpha$  $\mathbf 1$ 

 $1$  $\mathbf 1$  $\overline{1}$  $\mathbf 1$ 

 $\mathbf 1$  $1$  $1$ 

 $1$ 

 $1$  $\mathbf 1$ 

 $\sim$  3000  $\sim$  3000  $\sim$  3000  $\sim$  3000  $\sim$  3000  $\sim$  3000  $\sim$  3000  $\sim$  3000  $\sim$  3000  $\sim$  3000  $\sim$  3000  $\sim$  3000  $\sim$  3000  $\sim$  3000  $\sim$  3000  $\sim$  3000  $\sim$  3000  $\sim$  3000  $\sim$  3000  $\sim$  3000  $\sim$  3000  $\sim$  3000

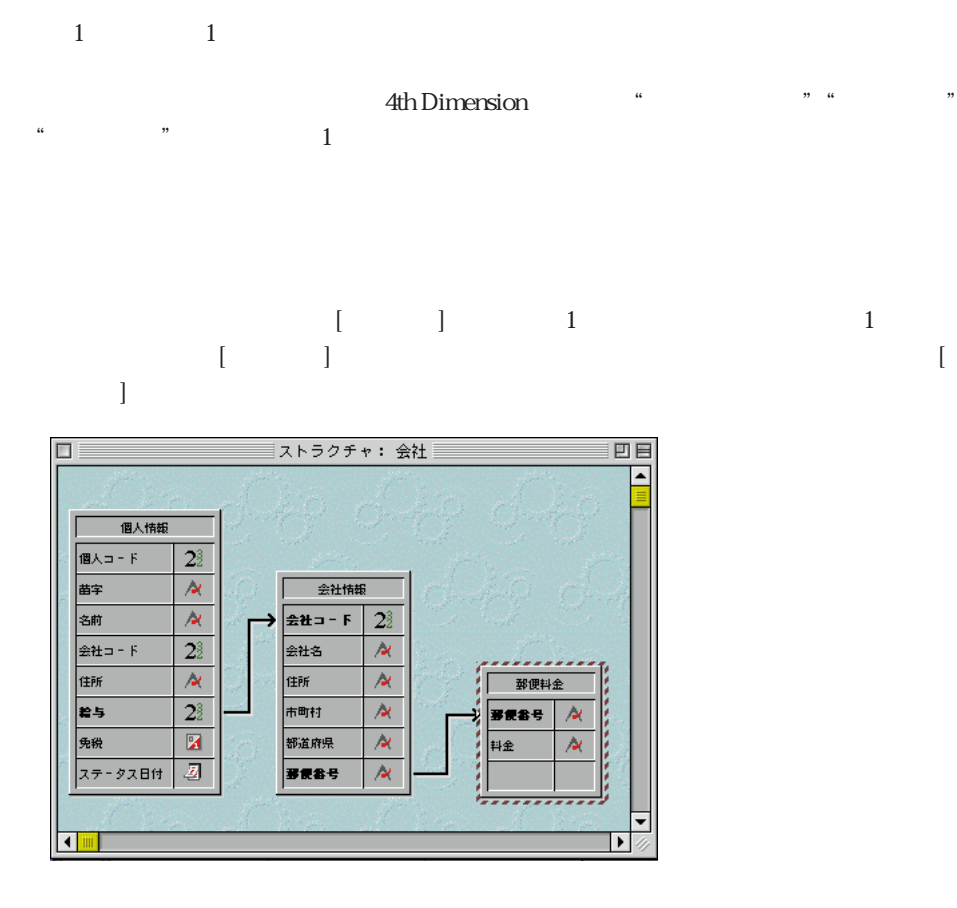

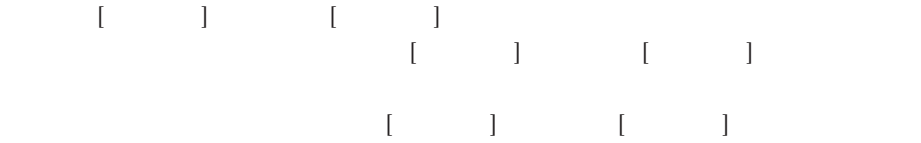

 $[ \begin{array}{ccc} \text{I} & \text{I} & \text{I} & \text{I} \end{array}$ 

 $\mathbf{ID}$ 

1.  $\sim$ 

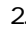

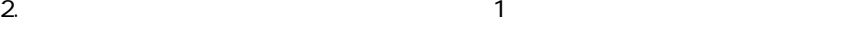

 $(1$ 

 $\overline{z}$  1

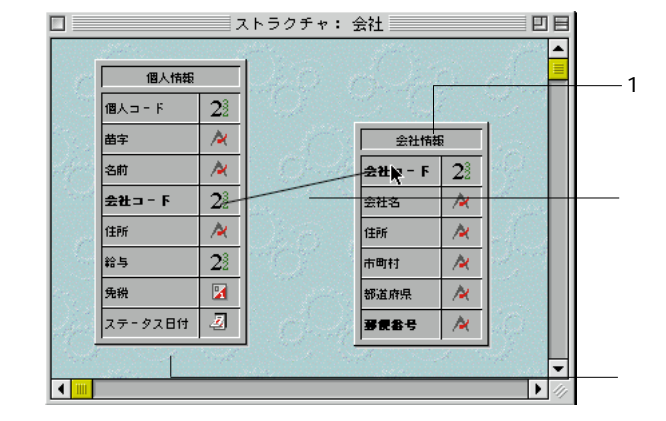

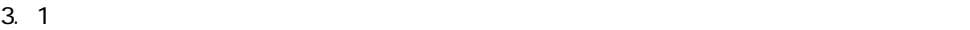

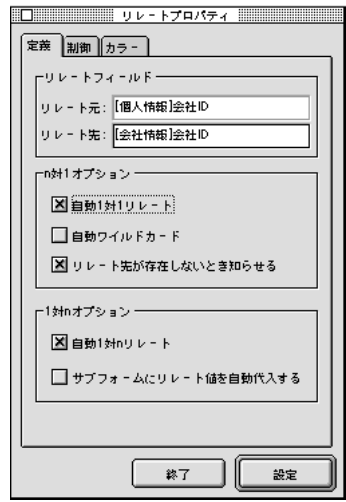

1.  $\blacksquare$ 2.  $\blacksquare$ 

 $3.$   $[$   $]$   $]$   $]$   $]$  $[$   $]$  ID)  $[$   $]$  ID)

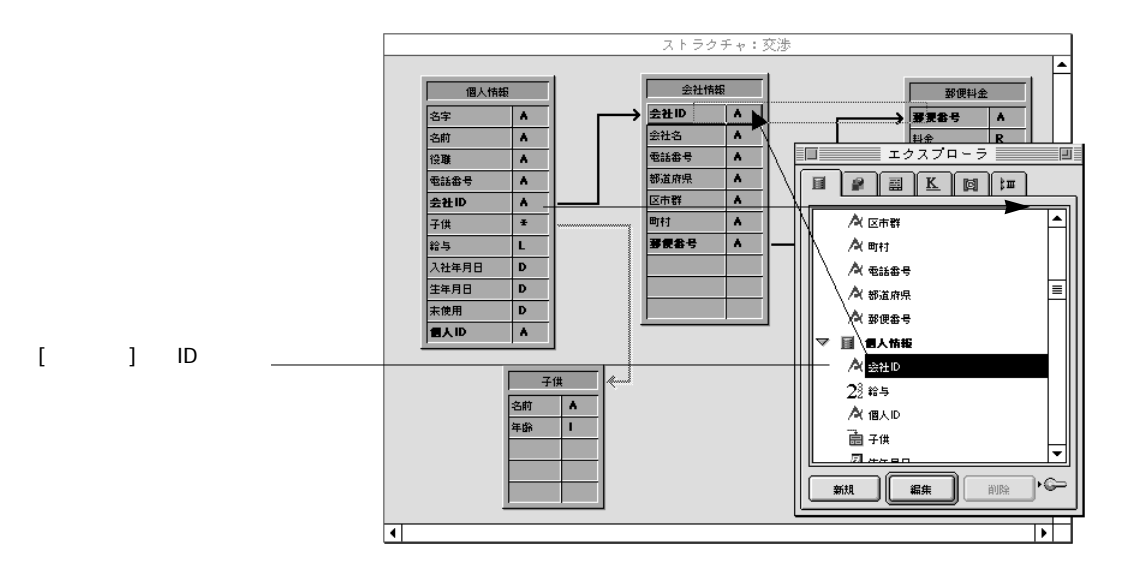

1.  $\blacksquare$ 

**データベースストラクチャを設計する 2**

 $\frac{1}{2}$  and  $\frac{1}{2}$  and  $\frac{1}{2}$  a

 $1$ 

 $\mathsf{shift}$ 

 $\sim$  159

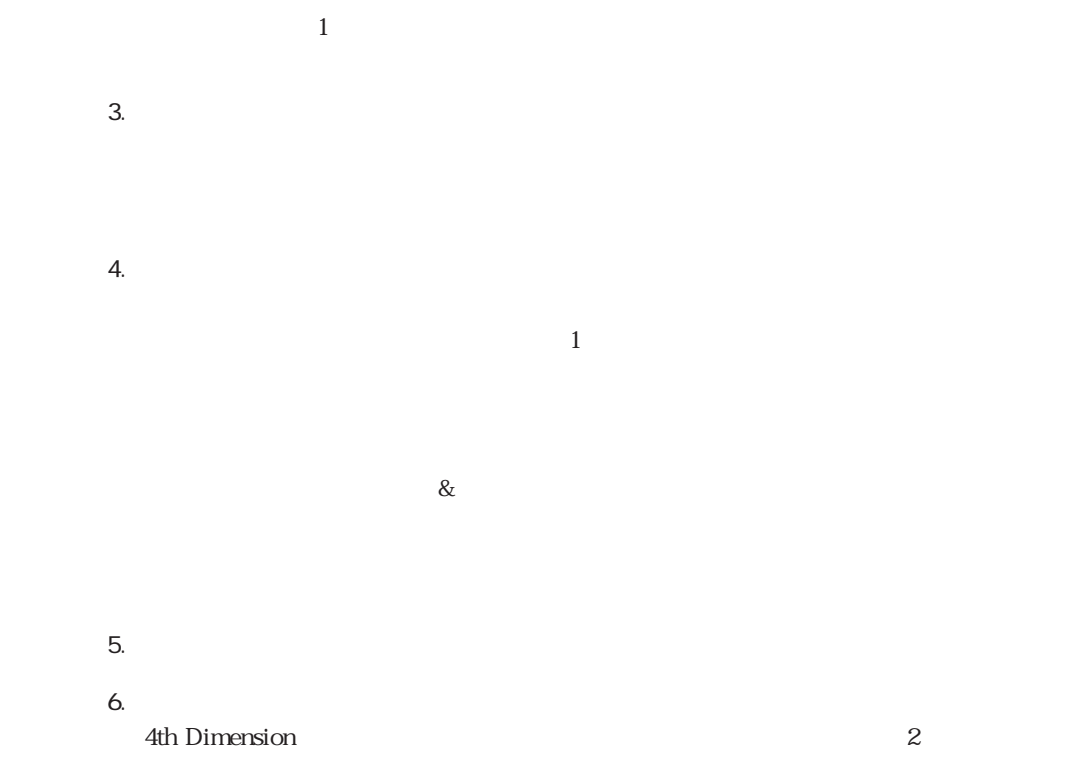

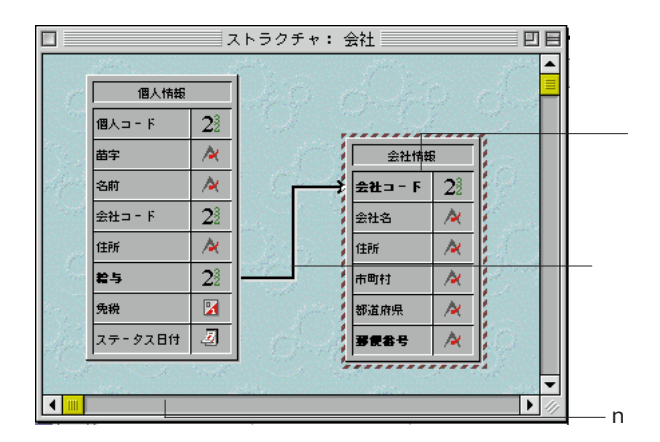

# $2$

1.  $\blacksquare$ 

2.  $\sim$ 

 $3.$ 

 $2$ 

 $\frac{1}{1}$ 

1. オー<del>リ リレート ジャンタをリレートのようになっているようになっているようになっている</del>。 2.  $\blacksquare$ 

 $\frac{1}{\sqrt{1-\frac{1}{\sqrt{1-\frac{1$ Windows Ctrl **Macintosh** 

 $\sim$  2

## 4th Dimension

4th Dimension

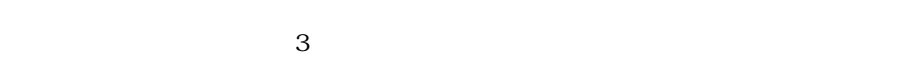

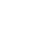

 $\overline{z}$  2

 $\sim$  2000  $\sim$  1

 $\overline{z}$ 

 $\overline{3}$ 

 $1$ 

 $\blacksquare$  $[ \qquad \qquad \begin{array}{c} \begin{array}{c} \begin{array}{c} \begin{array}{c} \end{array}\\ \begin{array}{c} \end{array}\\$  $1$ 

 $\begin{bmatrix} 1 & 1 & 1 \\ 1 & 1 & 1 \end{bmatrix}$ 

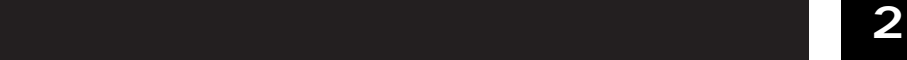

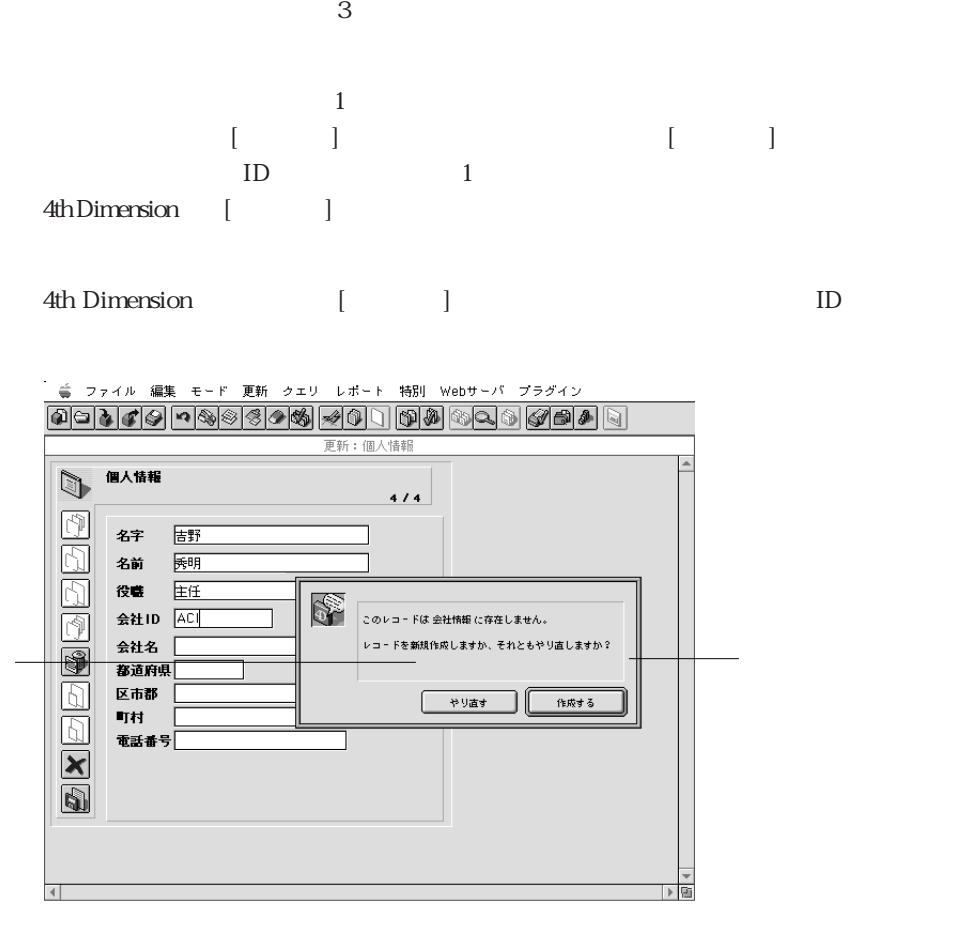

4th Dimension 1

 $\mathbf 1$ 

 $\mathcal{A}$ th  $\mathcal{A}$ th  $\mathcal{A}$ th  $\mathcal{A}$ 

Dimension

4th Dimension 1

 $\frac{1}{\sqrt{2\pi}}$ 

 $\overline{2}$  $\overline{z}$ 

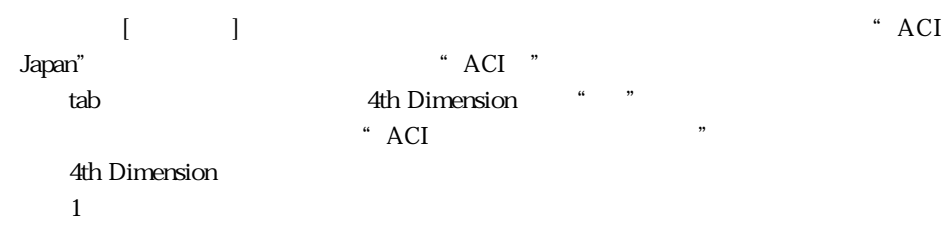

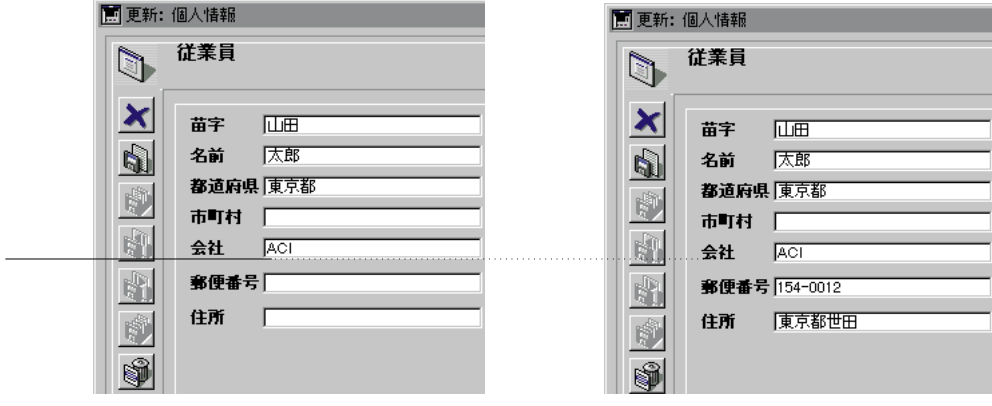

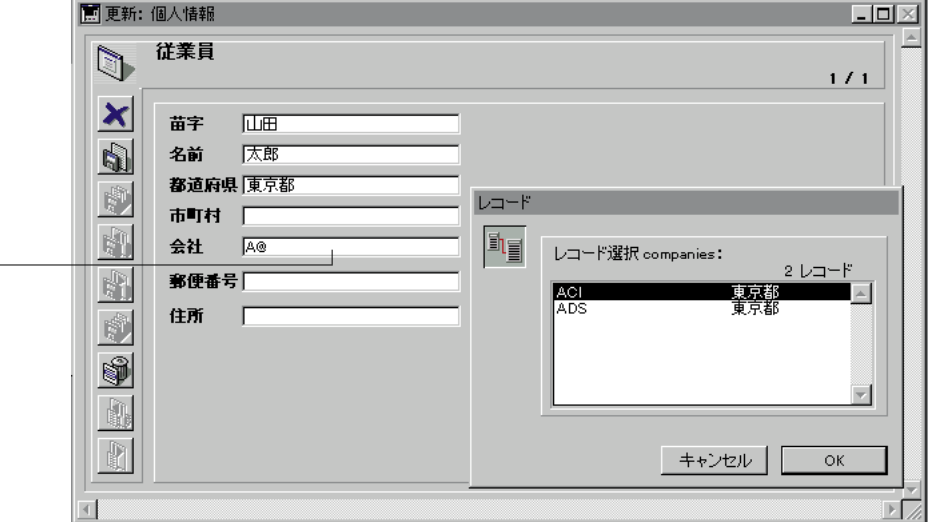

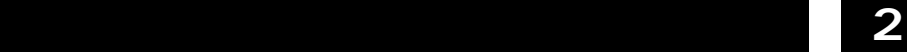

 $\pmb{2}$ 

-<br>- 等 ファイル 編集 モード 更新 クエリ レポート 特別 Webサーバ ブラグイン

0010000000000000000000000

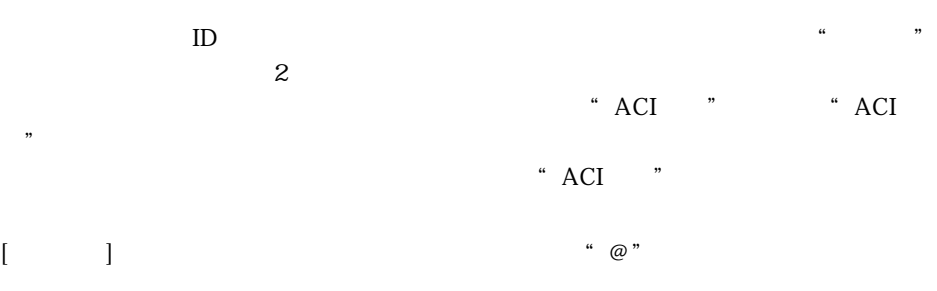

更新:個人情報

個人情報  $\mathbb{D}$  $9/11$ 內 证下 名字  $\overline{\mathbb{D}}$ 徹 名前  $\equiv \nu \rightarrow -\nu \equiv$  $\overline{\mathbb{Z}}$ 課長 役費 i<sub>i</sub>  $\bar{p}$ レコード選択:会社情報 会社ID @  $v = -\frac{1}{2}$ 株式会社TSBビジョン<br>株式会社ACI Japan<br>株式会社ACI M西<br>株式会社ACI 九州<br>株式会社ACI 北海道<br>株式会社ACI 北海道 会社名 林式会 TSB  $\overline{\blacksquare}$ **ISB**<br>
ACI<br>
ACIKANSAI<br>
ACIKYUSHU<br>
ACIHOKKAI<br>
YoSHIDA<br>
BACK 都道府県 東京都  $\boxed{D}$ 区市郡 千代田 ##<br>有限会社吉田製作所<br>株式会社バックオフィス 町村 平河町  $\overline{\mathbb{D}}$ 電話番号  $\mathbf{Z}$  $\left[ \begin{array}{cc} * \uparrow \uparrow \downarrow \downarrow \downarrow \downarrow \downarrow \end{array} \right]$  $-$  0K ・画

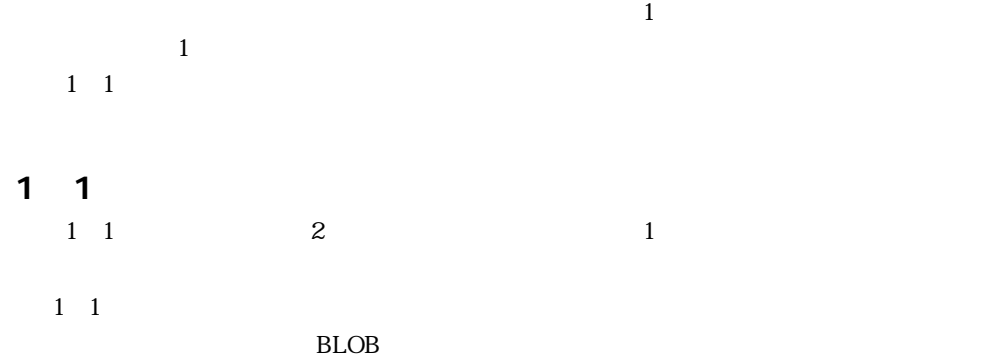

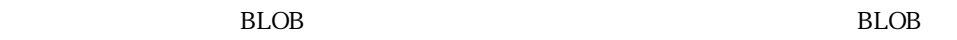

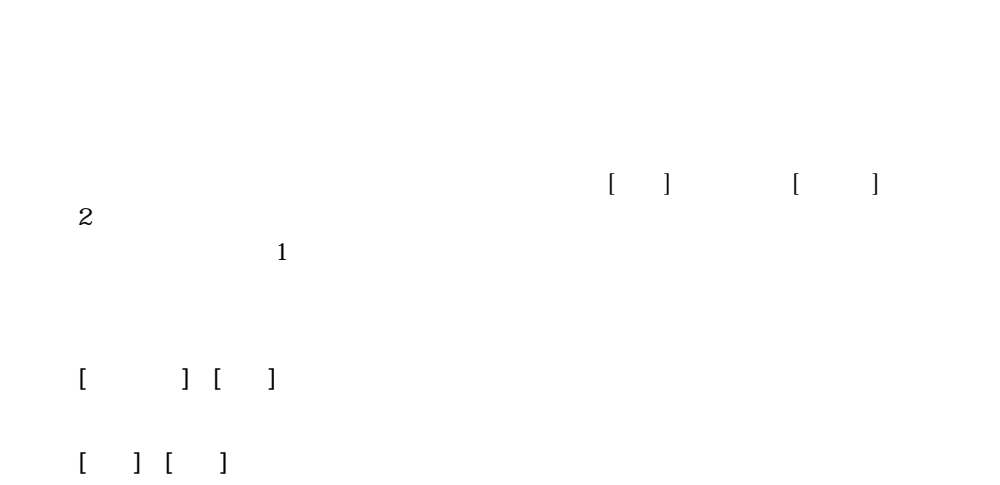

 $[ \quad ] \quad [ \quad ]$ 

4th Dimension

 $\frac{1}{2}$  1  $\frac{1}{2}$  1

## **PROJECT SELECTION**

4th Dimension

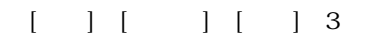

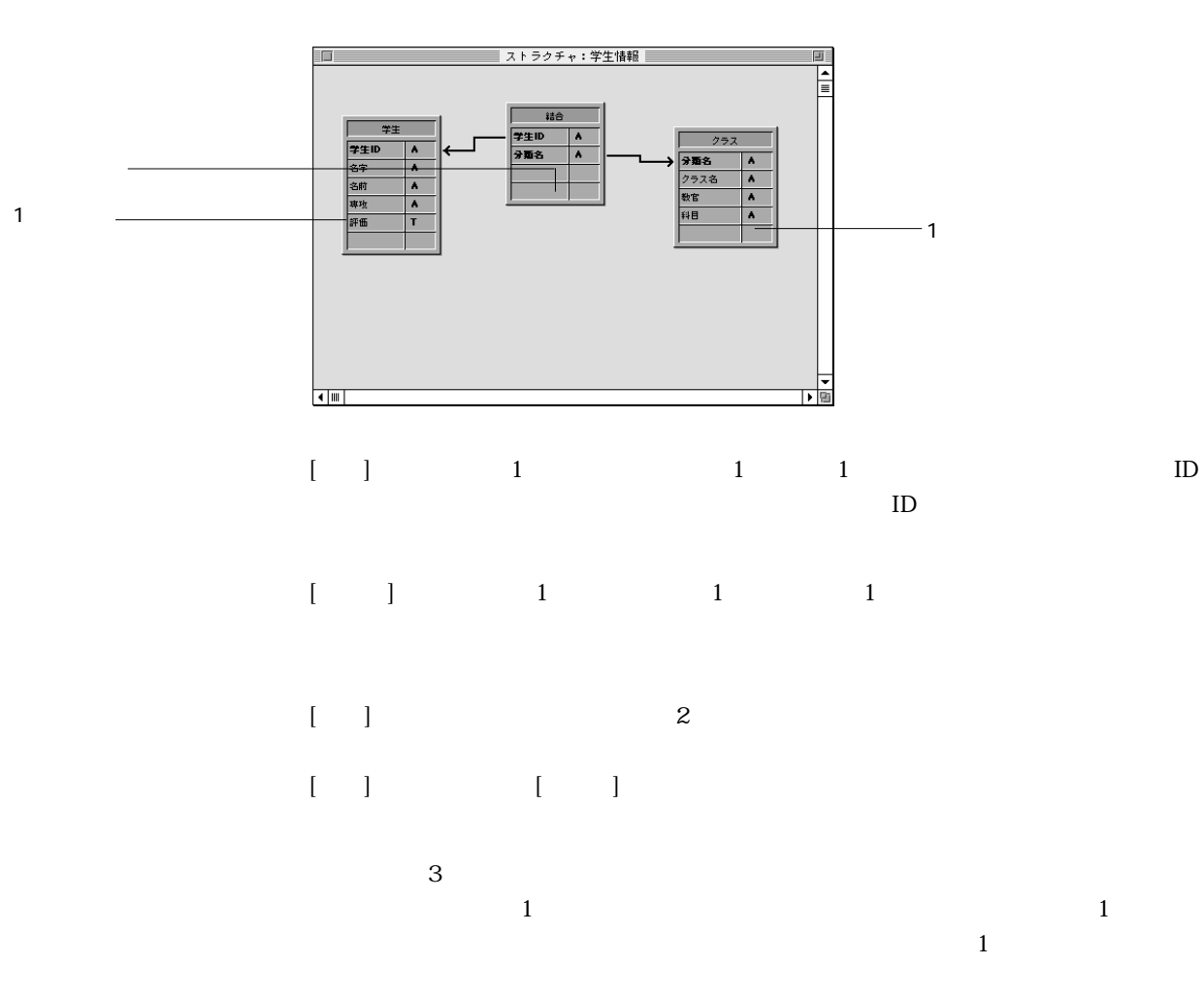

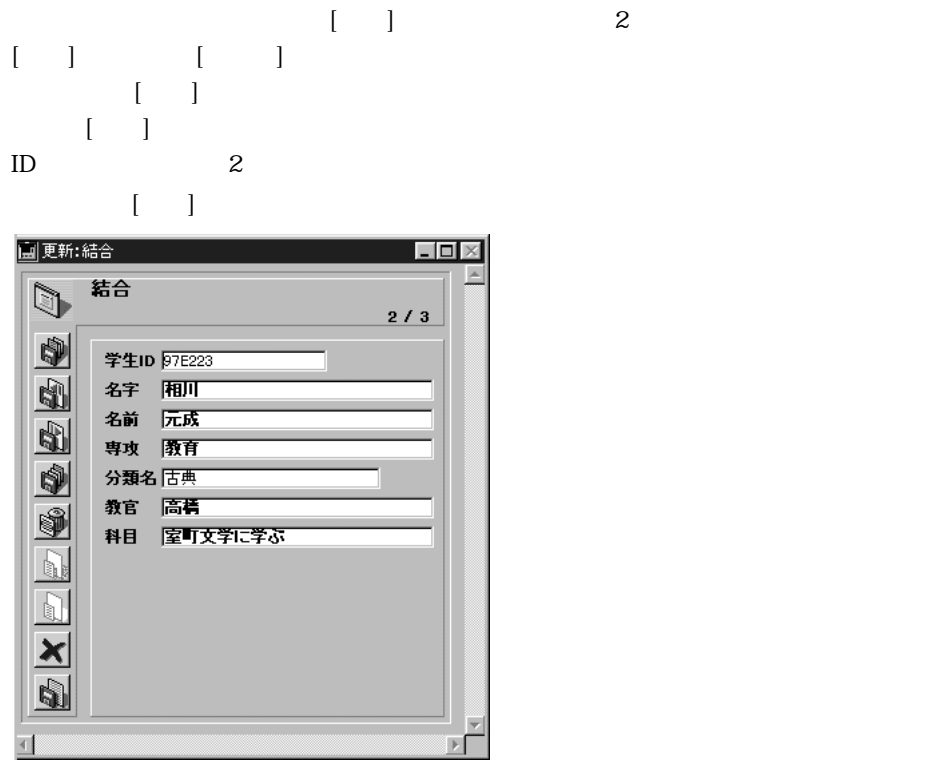

 $\begin{bmatrix} 1 & 1 & 1 \\ 0 & -1 & 1 \\ 0 & 0 & 1 \end{bmatrix} \begin{bmatrix} 1 & 1 & 1 \\ 0 & 1 & 1 \\ 0 & 0 & 1 \end{bmatrix}$ 

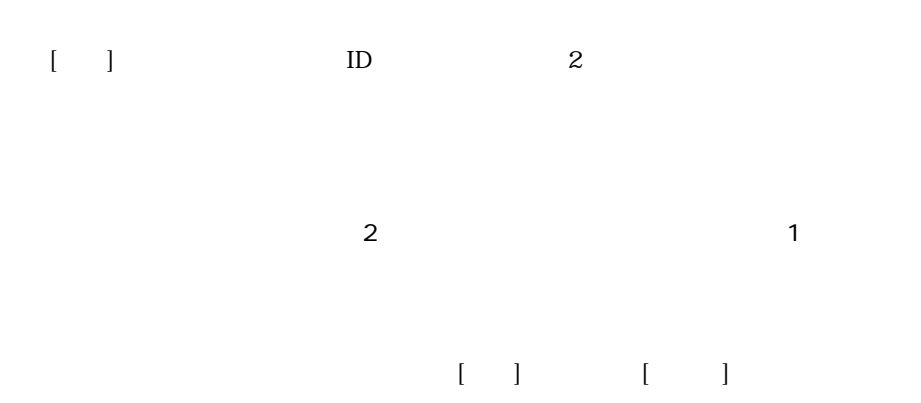

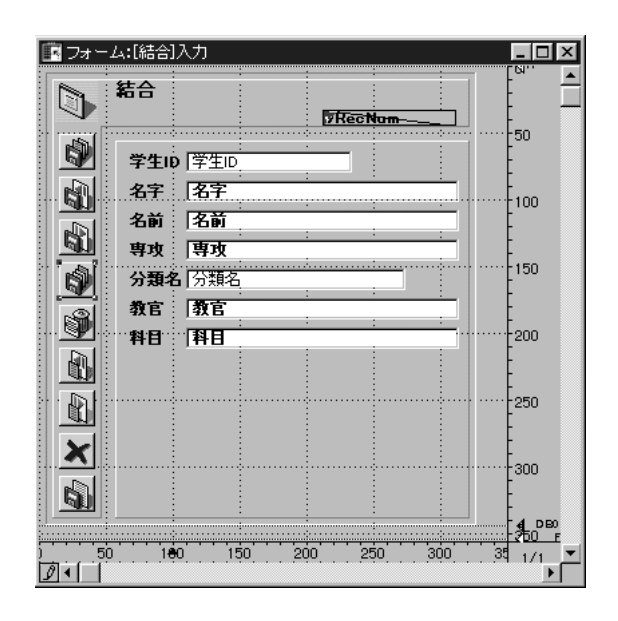

 $\mathbb{I}\mathbb{D}$  iD

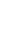

 $\sim$  73

 $\begin{pmatrix} 1 \end{pmatrix}$  $\begin{bmatrix} 1 & 0 \end{bmatrix}$ 

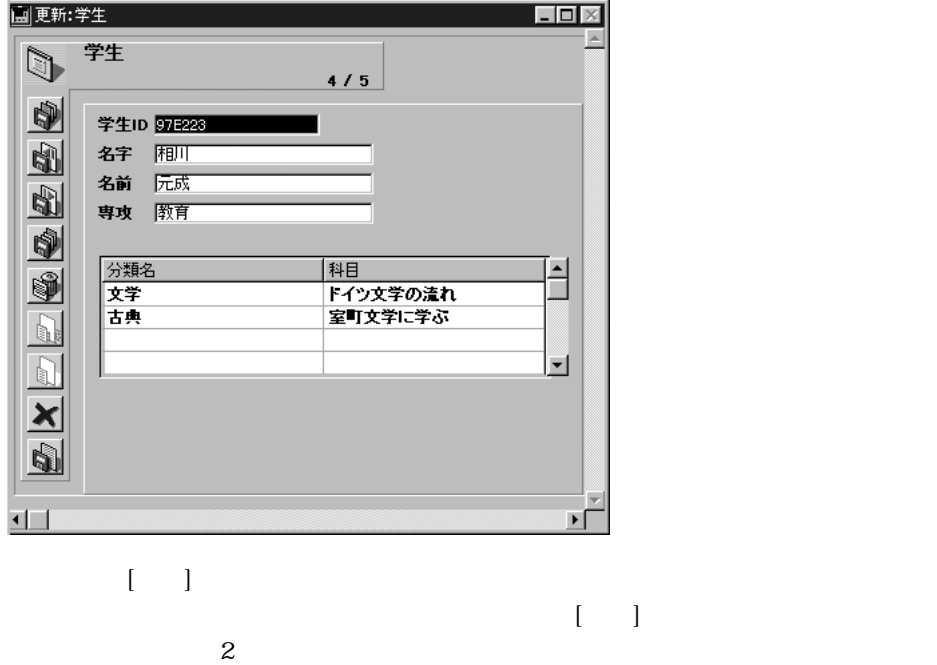

||国フォーム:[学生]入力  $Lx$ E 学生  $\mathbb{Q}$ Γ **FRecNum** 2 X 2 2 3 4 2 2 4 ∤5Օ 学生ID 学生ID 、【名字 名字  $\rightarrow +100$ 名前 | 名前 専攻事项 ∱150 分類名<br>**分類名**  $\begin{array}{c|c} \hline &\mathbb{A}\mathbb{B} \\\hline &\mathbb{B}\mathbb{H} \end{array}$  $\frac{1}{200}$  $+250$  $\frac{1}{2}$   $\frac{1}{2}$  300 ∤4 рво<br>∤\$†0 г ;—— க்<br>|Ø•t |  $\frac{1}{2}$ ,  $\frac{1}{2}$ ,  $\frac{1}{2}$  $\frac{1}{2}$  ,  $\frac{1}{200}$  ,  $\frac{1}{20}$  $100$  $200$  $\frac{1}{2}$  . 250  $350$  $\frac{1}{2}$  400  $450$  1/1  $\blacktriangleright$ 

サブフォームが、[結合]テーブルのものであることに注意してください。[クラス]テー  $[1, 1]$ ドを関連付けるレコードが入っています。サブフォームには、[クラス]テーブルから

 $[ \begin{array}{ccc} \hline \end{array} \begin{array}{ccc} \hline \end{array} \begin{array}{ccc} \hline \end{array} \begin{array}{ccc} \hline \end{array} \begin{array}{ccc} \hline \end{array} \begin{array}{ccc} \hline \end{array} \begin{array}{ccc} \hline \end{array} \begin{array}{ccc} \hline \end{array} \begin{array}{ccc} \hline \end{array} \begin{array}{ccc} \hline \end{array} \begin{array} \hline \end{array} \begin{array} \hline \end{array} \begin{array} \hline \end{array}$ 

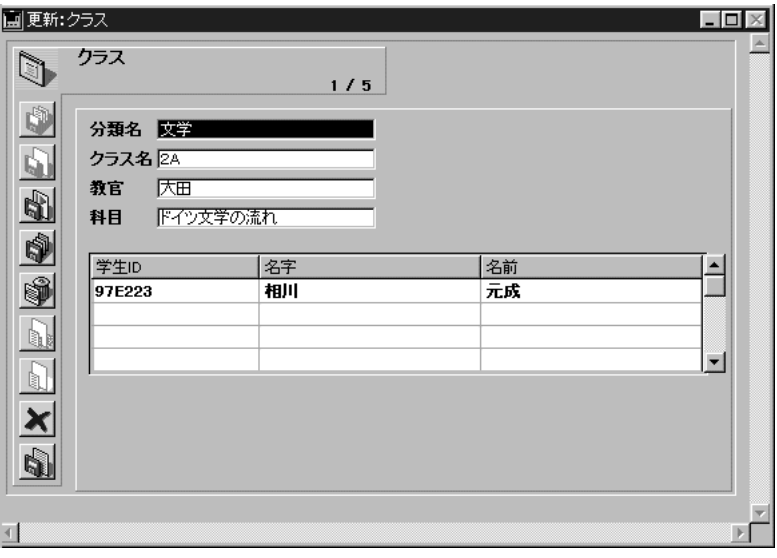

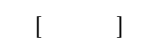

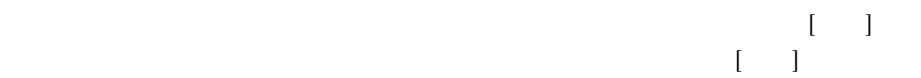

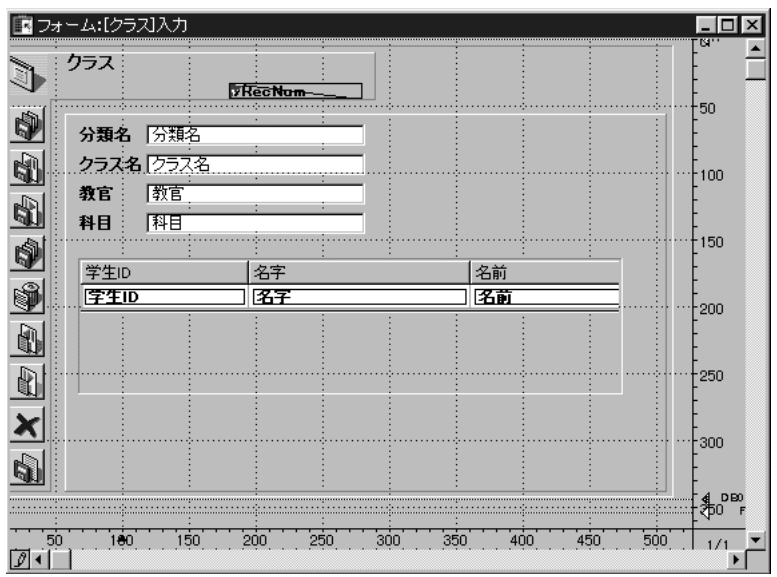

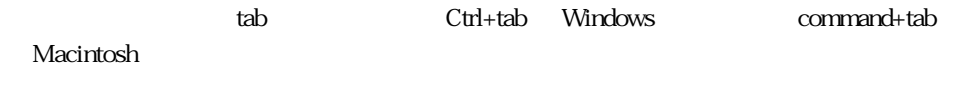

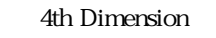

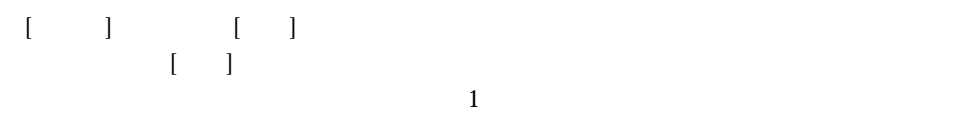

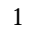

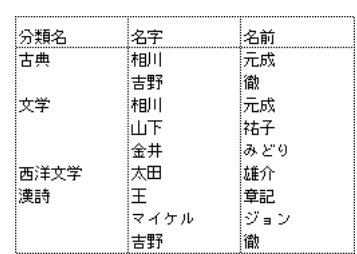

4th Dimension

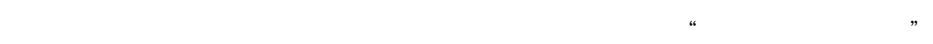

 $3$ 

4th Dimension

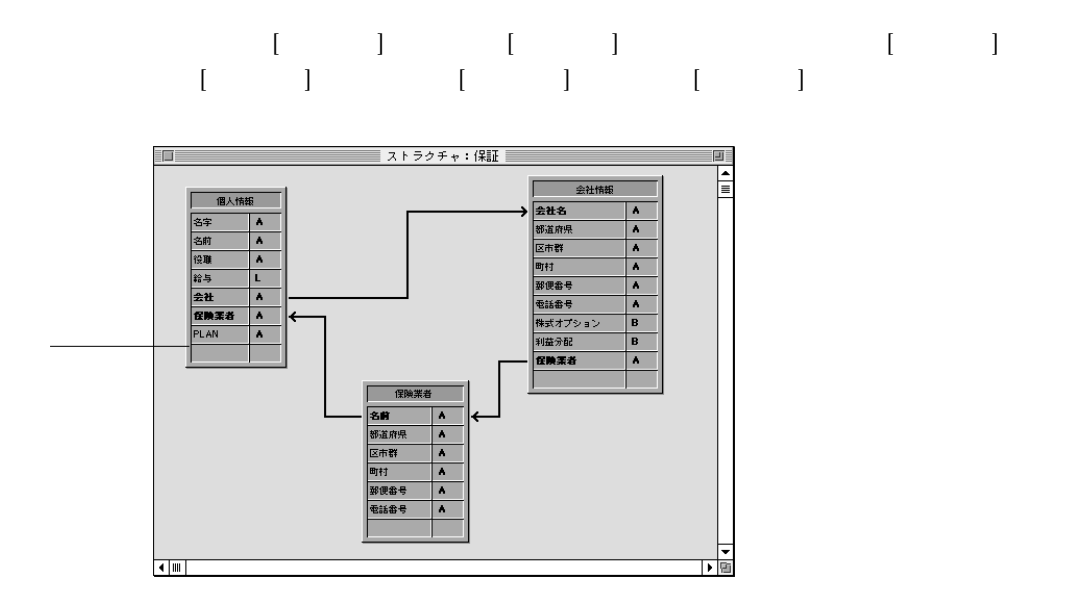

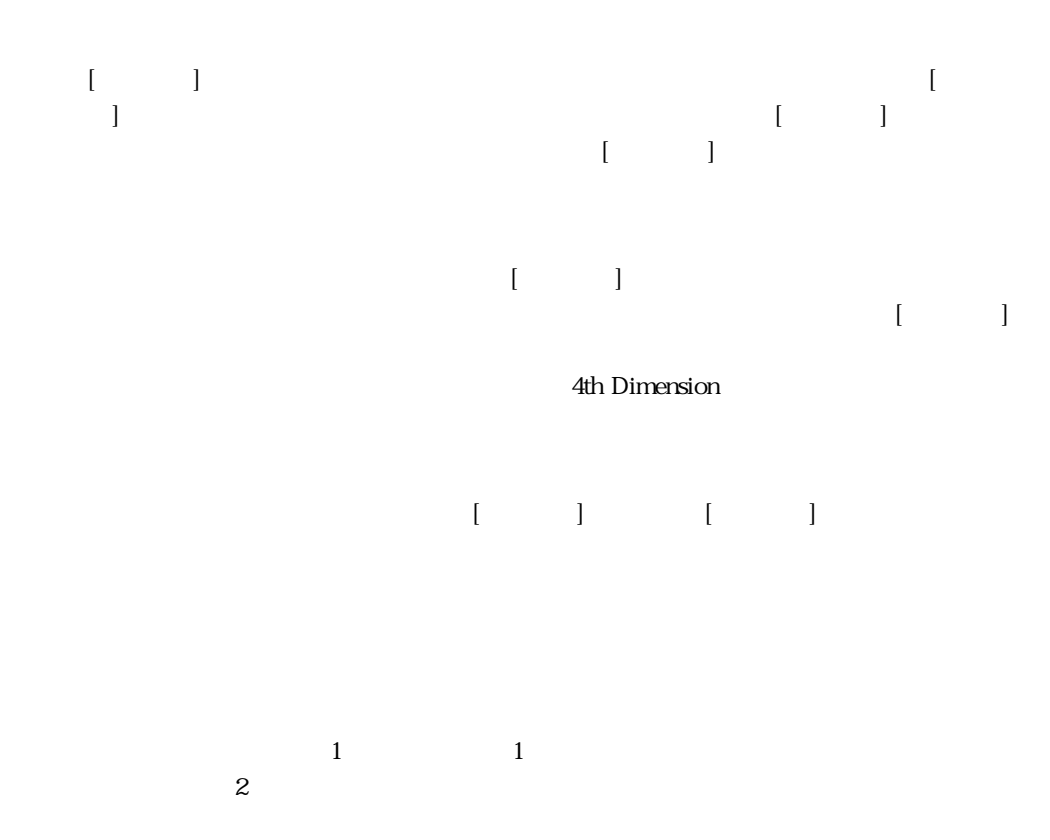

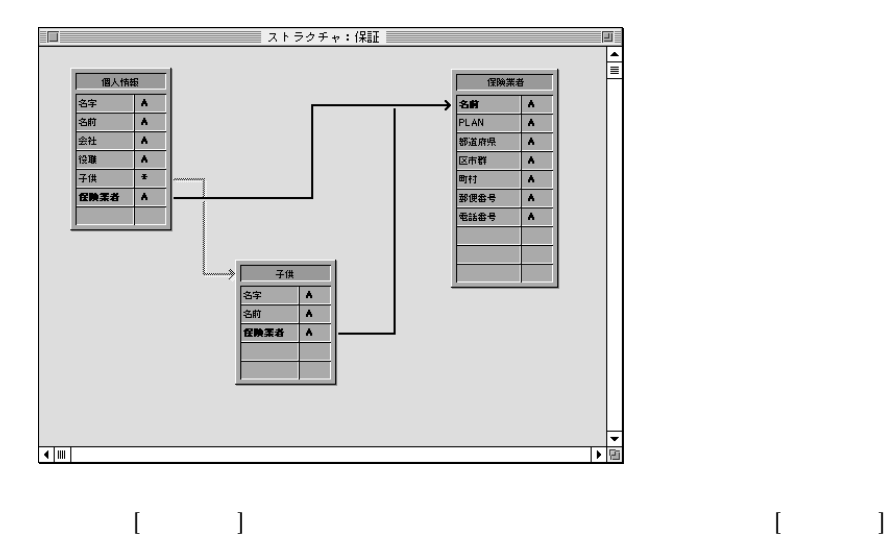

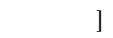

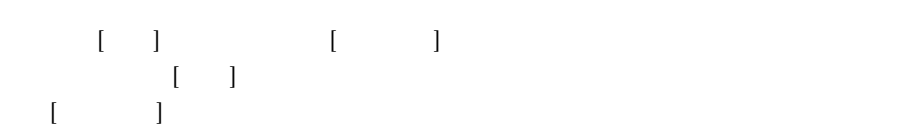

4th Dimension

#### 4th Dimension

 $\mathbf 1$  $\mathbf 1$ 

 $\frac{1}{1}$ 

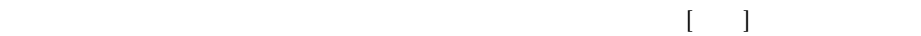

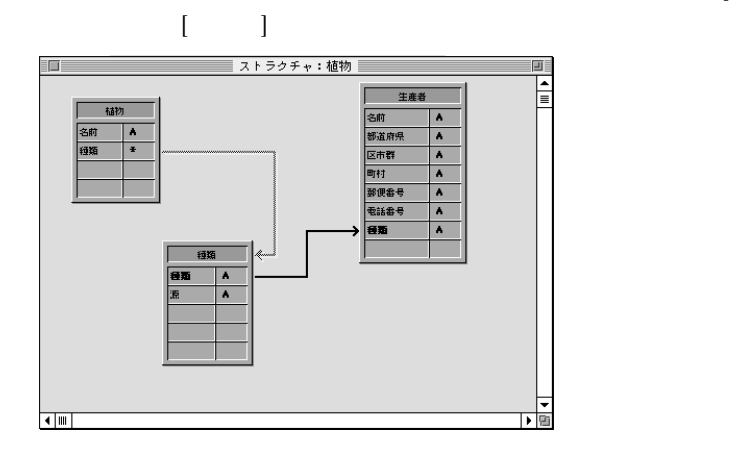

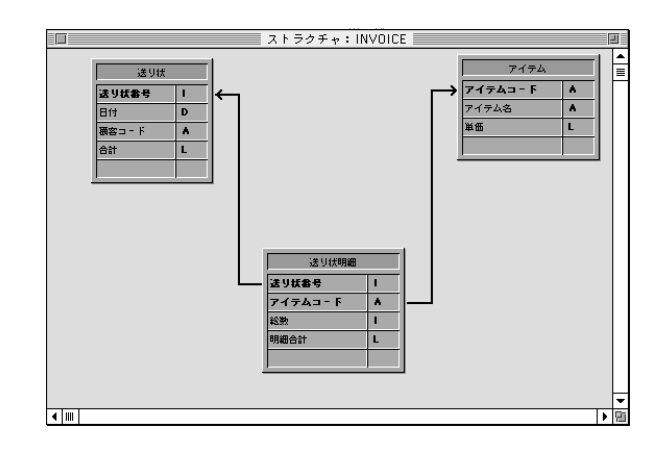

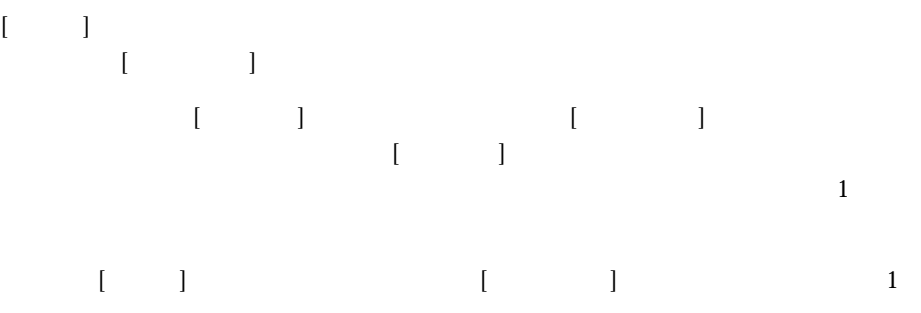

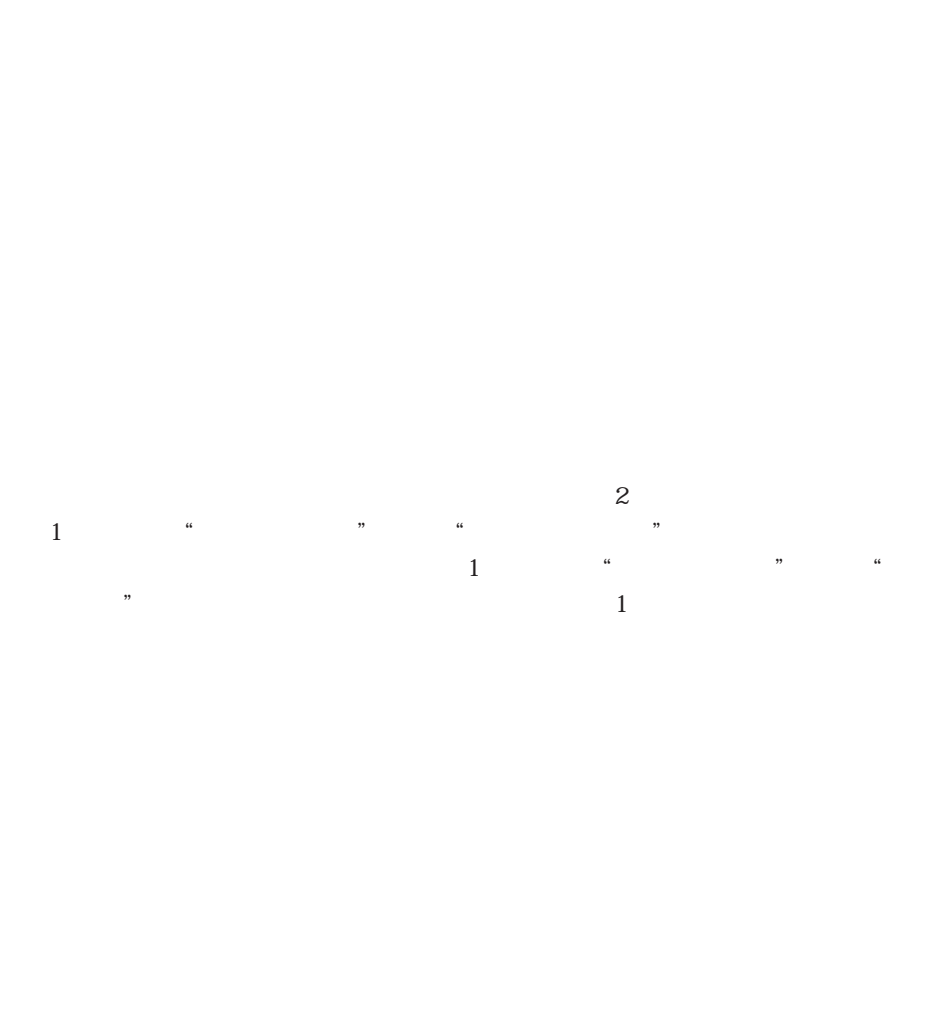

 $\overline{4}$ 

 $6\overline{6}$ 

4th Dimension

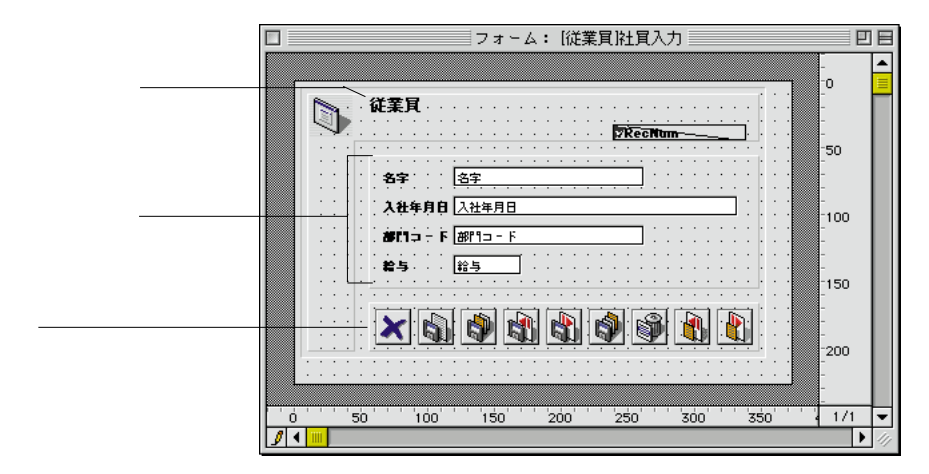

4th Dimension 2

 $\frac{4}{3}$ 

 $\cdots$  $\mathbf 1$  $\sim$  2  $\begin{array}{cccc}\n1 & & & \\
2 & & & \\
2 & & & \\
1 & 1 & 1\n\end{array}$ 

 $1\quad1$ 

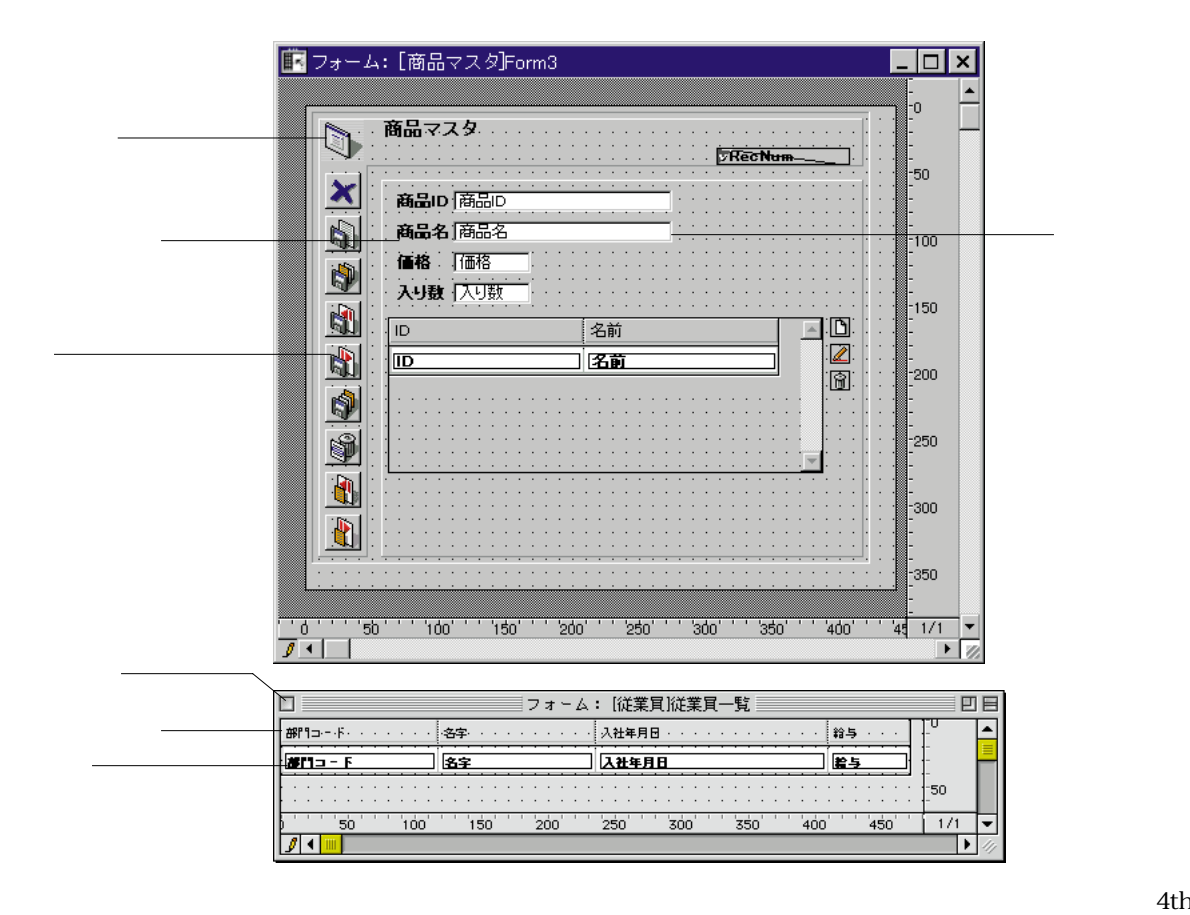

#### Dimension デフォルトの入力フォームと出力フォームを作成するからとしています。<br>コミュルトの入力フォームと出力フォームを使用してきます。

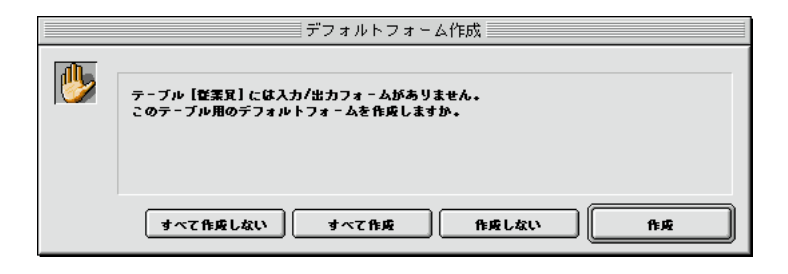

4th Dimension
Web 4D Client

 $1$ 

 $\mu$ 

 $\frac{1}{2}$ 

 $1$  here  $n$ 

 $\overline{2}$ 

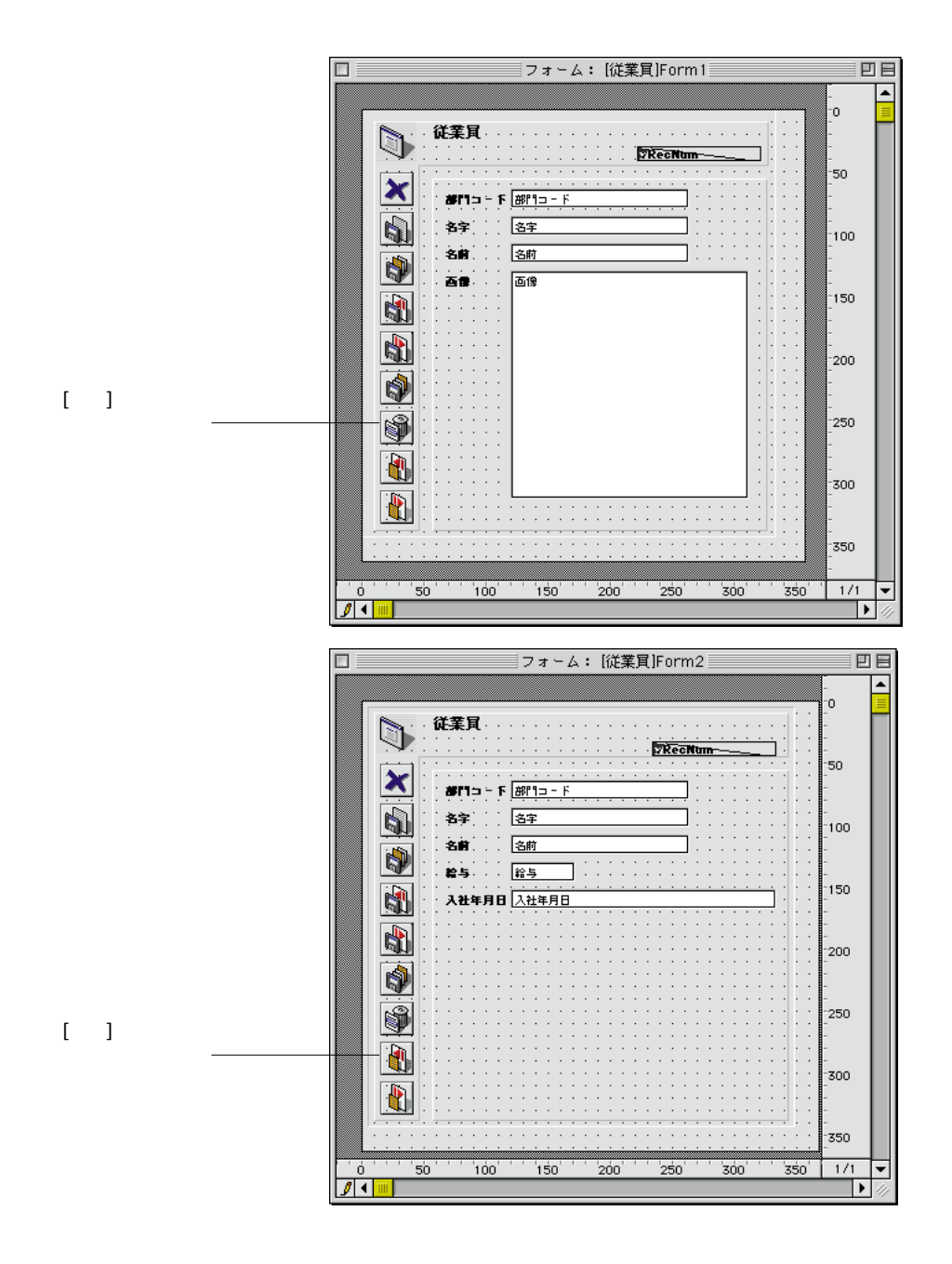

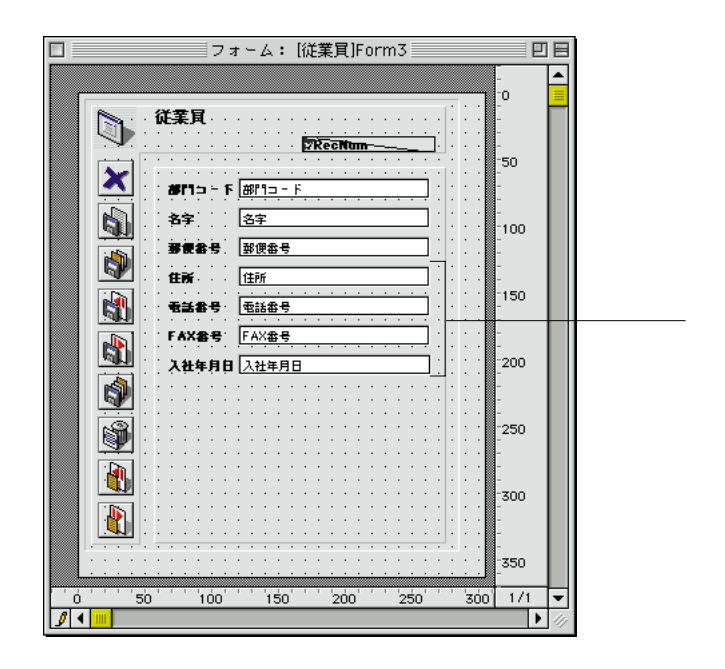

 $1$ 

 $\alpha$   $\alpha$   $\beta$   $\gamma$ 

4th Dimension  $2$ 

 $3D$ 

 $\frac{44}{10}$ 

4th Dimension

# $\&$

## $\overline{4}$  $5$

 $\mathbf 1$ 

 $\frac{1}{2}$  and  $\frac{1}{2}$  and  $\frac{1}{2}$  a

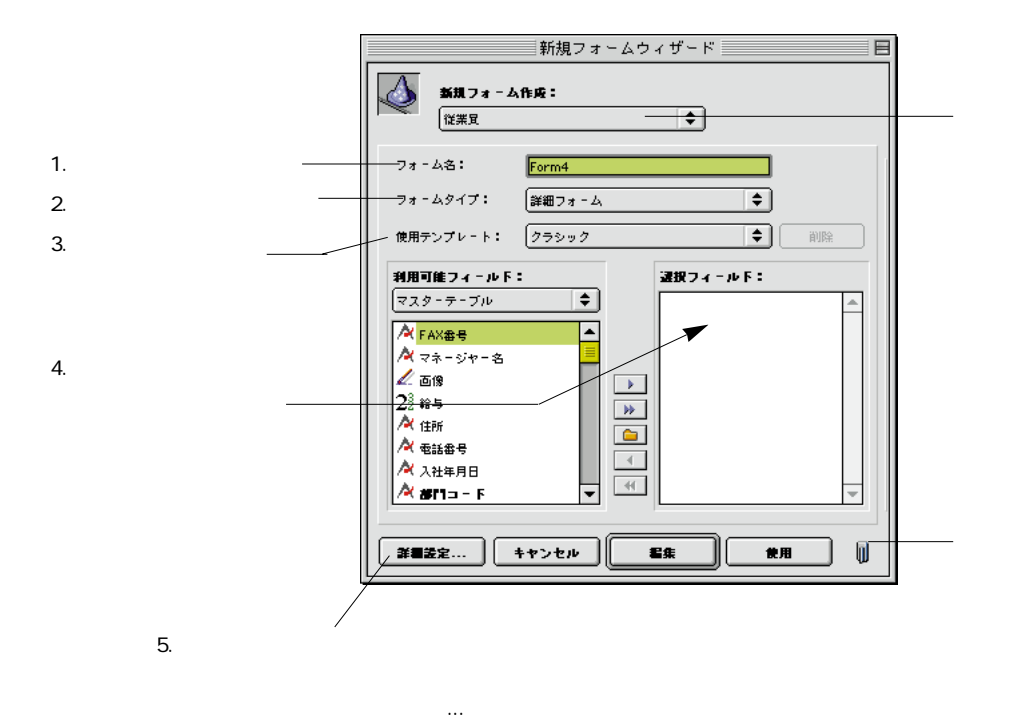

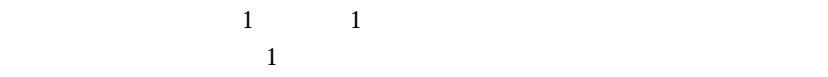

4th Dimension

### フォームウィザードの「詳細設定...」オプションを使用する:フォームウィザードで 新規フォームをカスタマイズしたい場合は「詳細設定...」ボタンをクリックします。

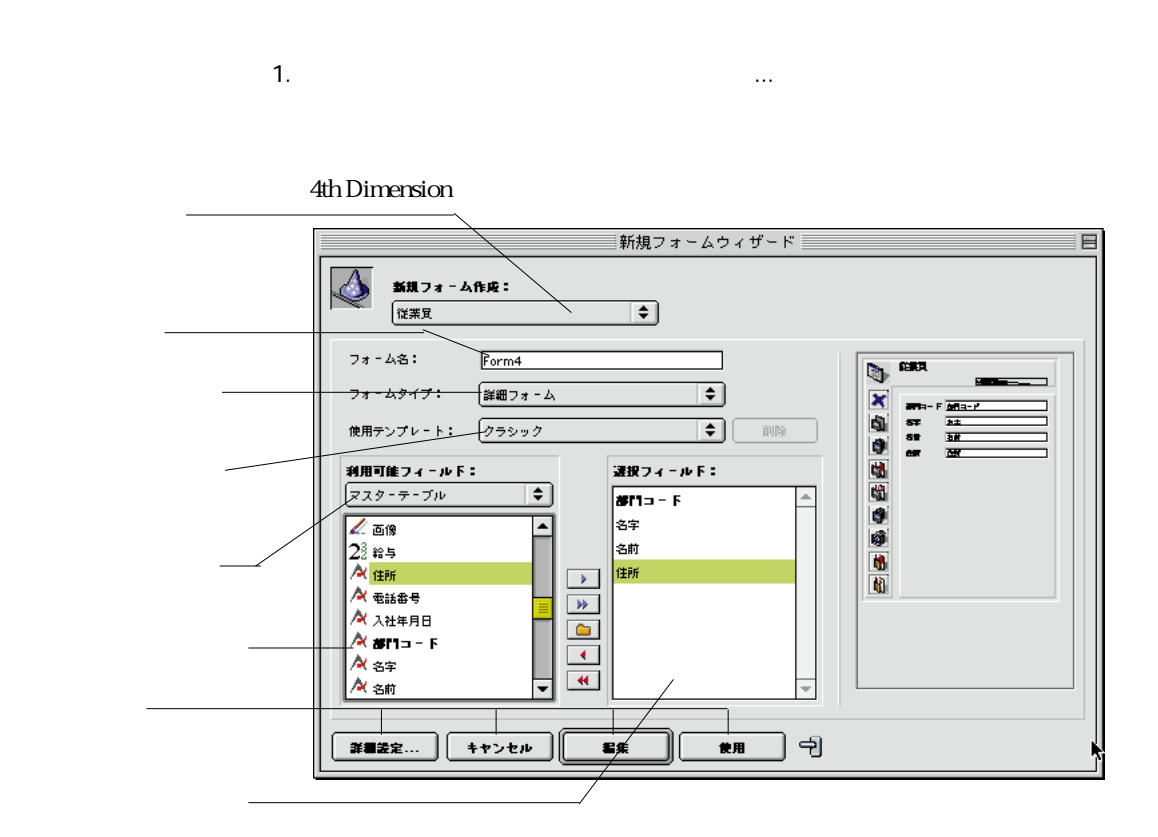

注:フォームウィザードの「詳細設定...」オプションは、サブフォームを1つしか追

手順について説明します。フォームウィザードの「詳細設定...」オプションに関する 詳細は、後述の「フォームウィザードの「詳細設定...」オプションを使用する」の節

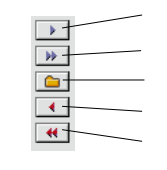

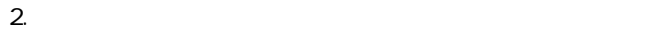

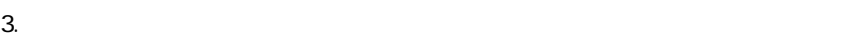

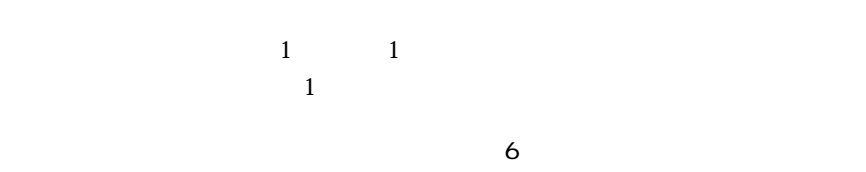

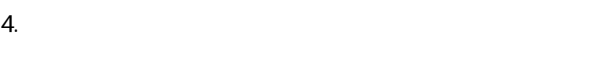

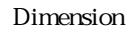

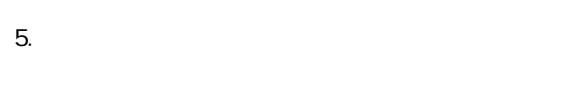

 $\sim$  2th  $\sim$  2th  $\sim$ 

BLOB  $\overline{B}$ 

 $\mathbf{1}$ 

また、「詳細設定...」オプション画面内にある「サブフォーム」ページでは、次のテー

 $\frac{1}{1}$ 

**The Structure of the 10 structure 1** and 1 structure 4th Dimension

1.  $\blacksquare$ 

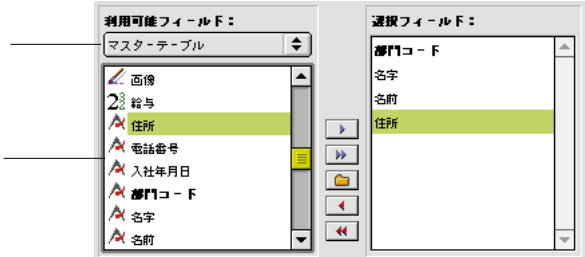

4th Dimension

 $3.$ 

## $\langle \mathbf{B} \rangle$

任意のフィールドを取り除きたい場合は、「消去」ボタン とうしょう ている マイト こうしょう マイト こうしょう マイト こうしょう マイト こうしょう マイト こうしょう  $\mathbf{a}$ 

## Dimension

 $\mathbf 1$  $\frac{1}{1}$  $1$  $1$ 1.  $\blacksquare$ 

Macintosh

Windows

**フォームを作成する 3**

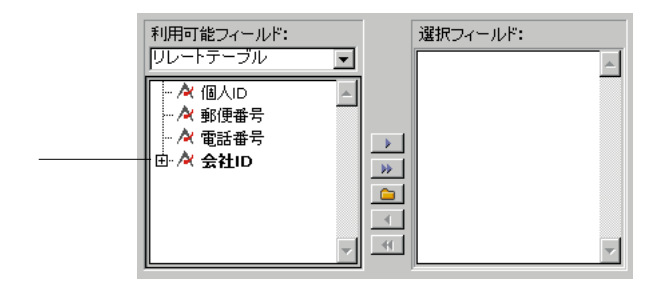

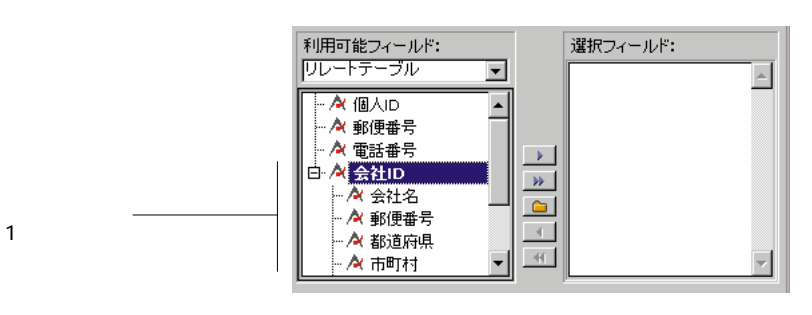

 $3.$ 

 $\sim$  1 $\sim$  1 $\sim$   $\frac{1}{1}$ 

 $\frac{1}{1}$ 

1.  $\blacksquare$ 

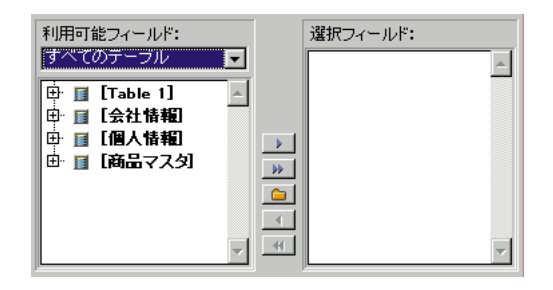

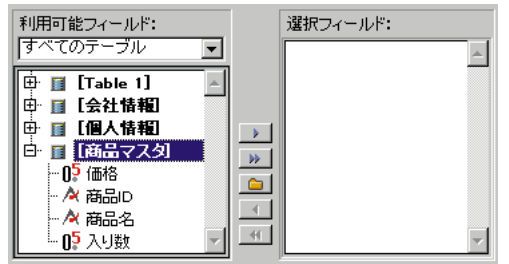

 $3.$ 

1.  $\blacksquare$ 

2.  $\blacksquare$ 

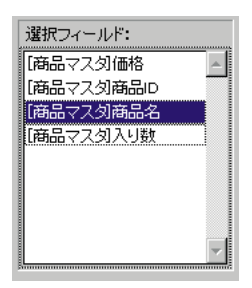

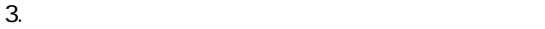

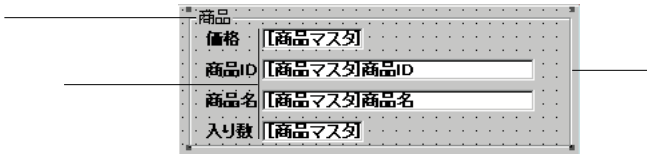

 $\overline{\phantom{0}}$ 

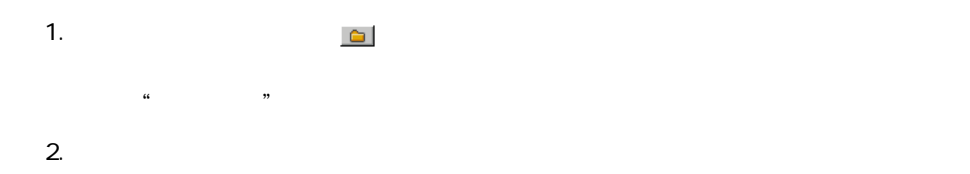

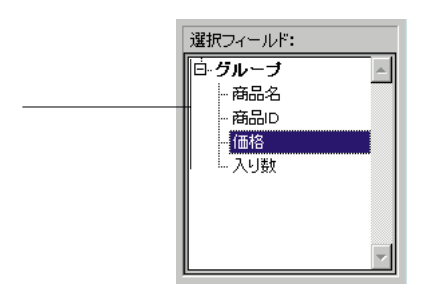

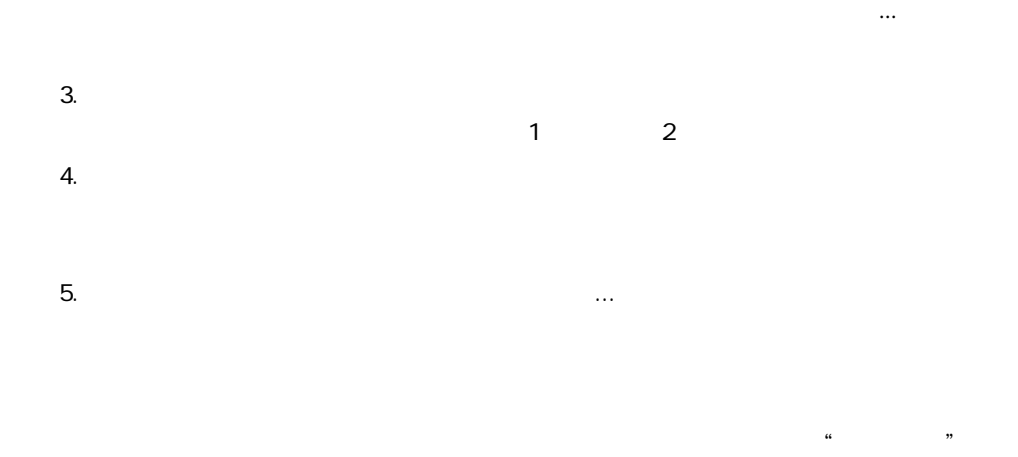

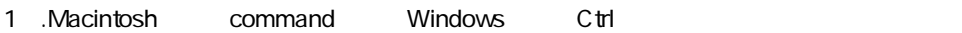

2.  $\blacksquare$ 

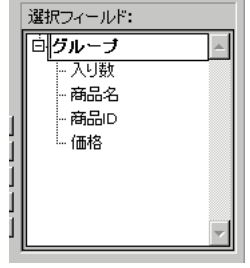

**フォームウィザードの「詳細設定...」オプションを使用**

 $\&$ 

 $\overline{A}$ 

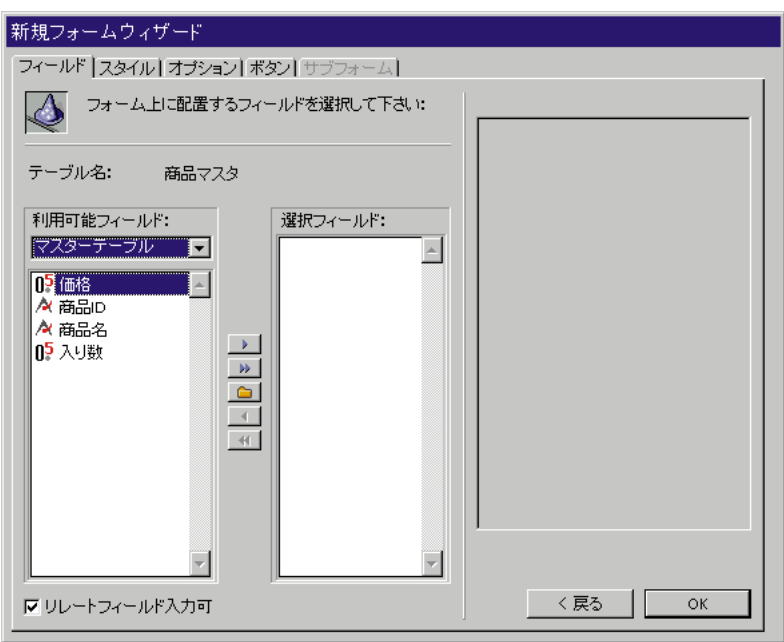

 $\frac{1}{2}$   $\frac{1}{2}$   $\frac{1}{2}$ 

この節では、詳細な作成する際に用いられる「詳細」オプションについて、

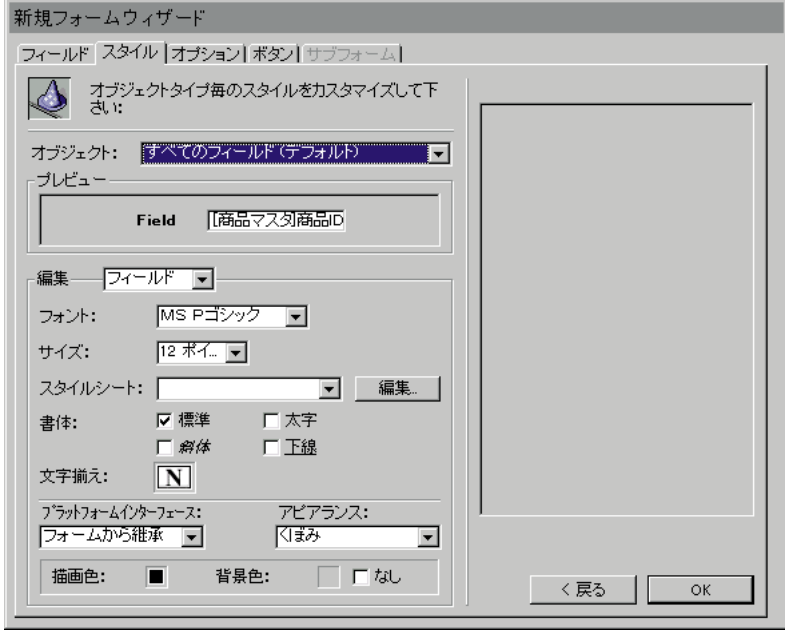

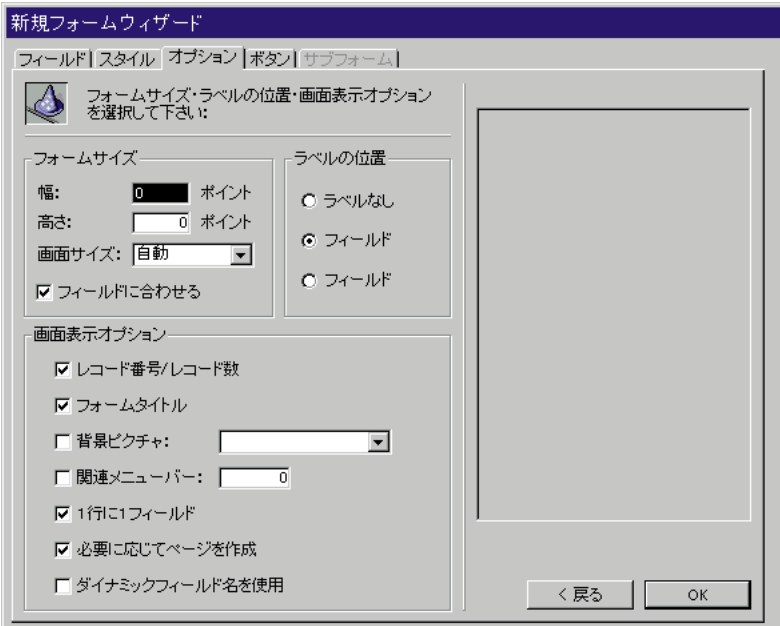

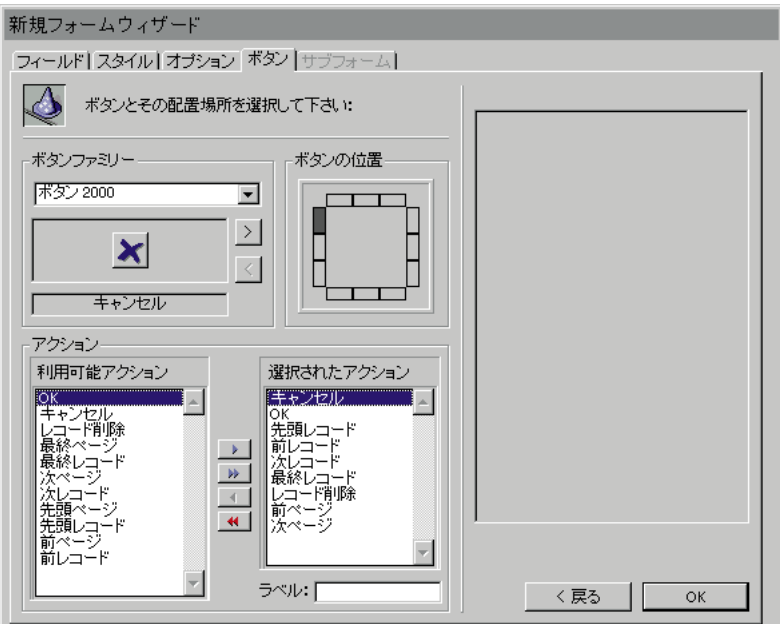

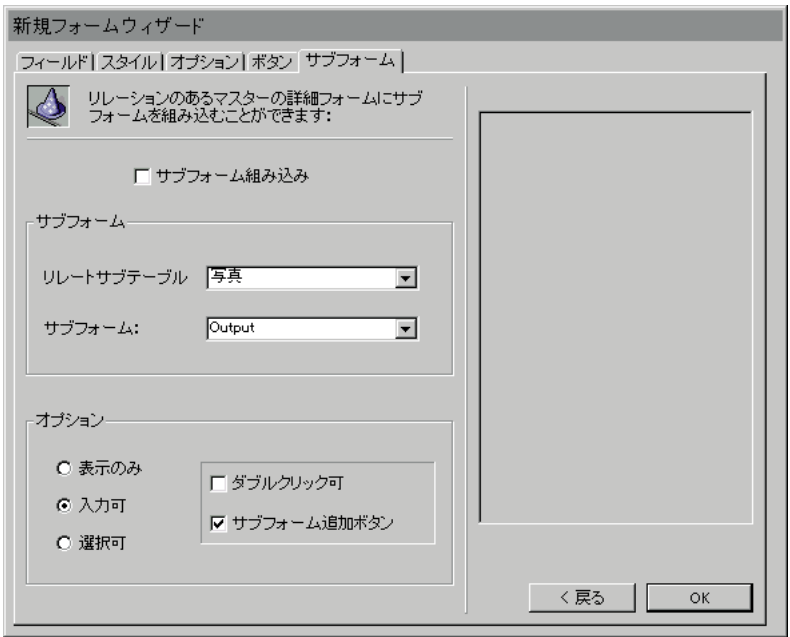

1.  $\blacksquare$ 

2.  $\sigma$ 

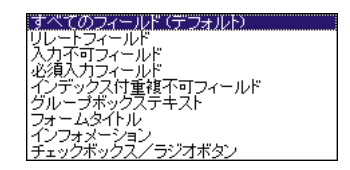

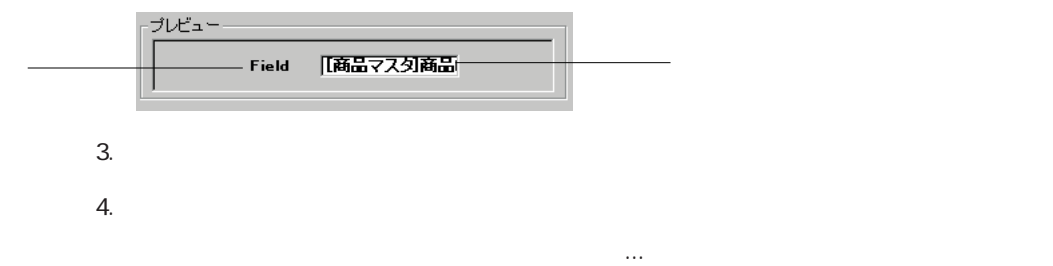

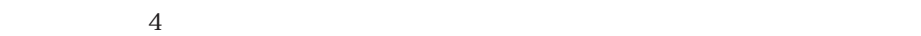

 $\mathbf 1$ 

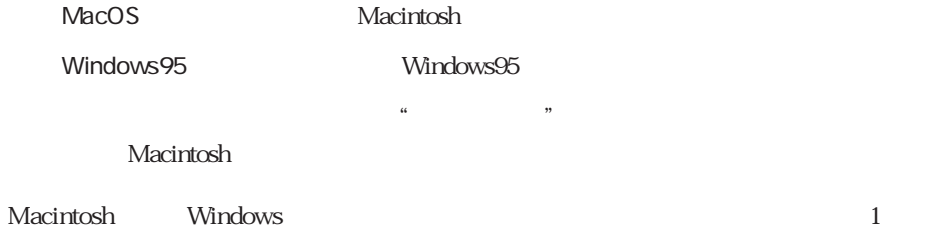

 $5.$ 

 $6.$ 

 $\sim$  35

 $7.$ 

 $8.$ 

9.  $\overline{\phantom{a}}$  $3 \t 8$ 10.  $\blacksquare$ 

 $\mathsf{CK}$ 

 $5$ 

 $4$ 

4th Dimension

 $\mathsf{OK}$ :  $\mathsf{OK}$ 

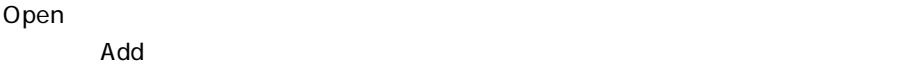

 $\blacksquare$ Delete( $\blacksquare$ 

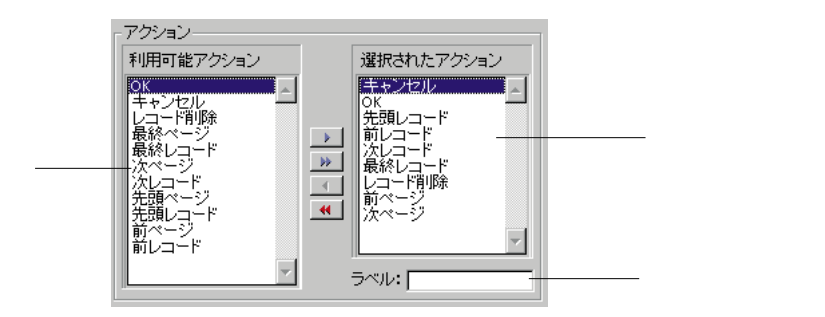

 $\overline{\mathrm{Actions}}$ 

でancel OK こうしょうかい OK

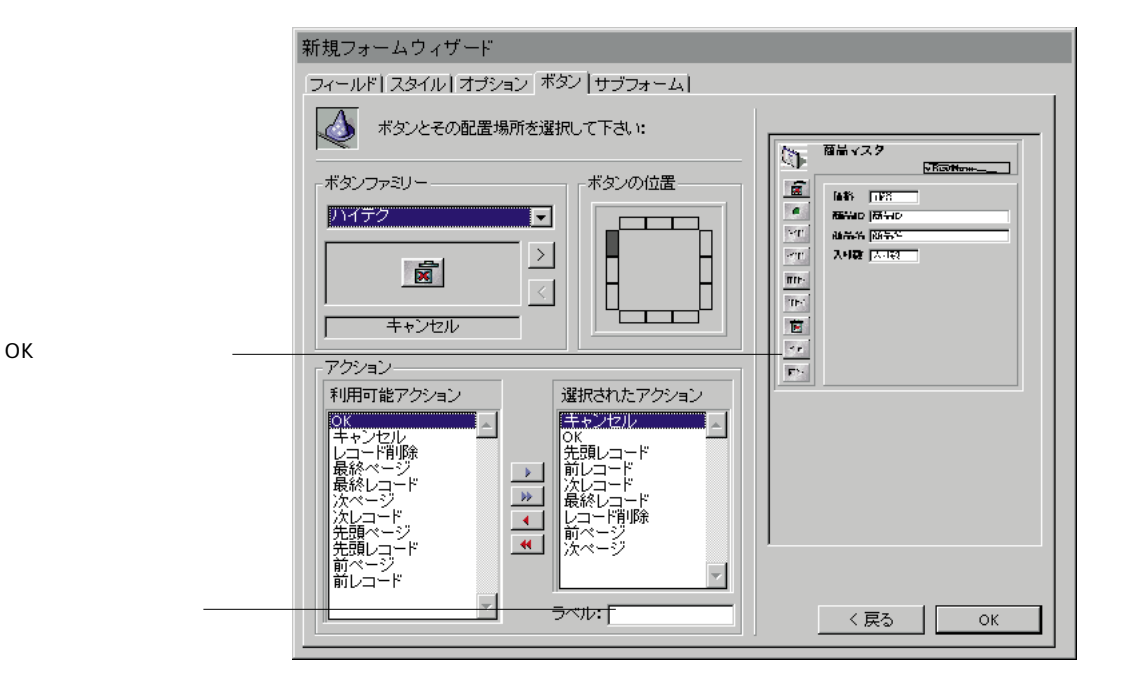

 $\tau$  tab

 $\alpha$  , we are the system of  $\alpha$ 

 $K$ 

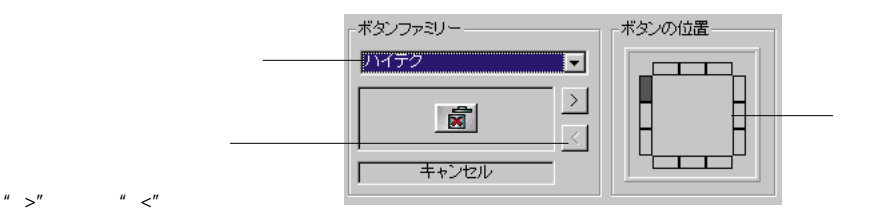

「ボタンの種類」「ボタンスタイルを選択し、「シンスタイルを選択し、「シンスタイル」

**フォームを作成する 3**

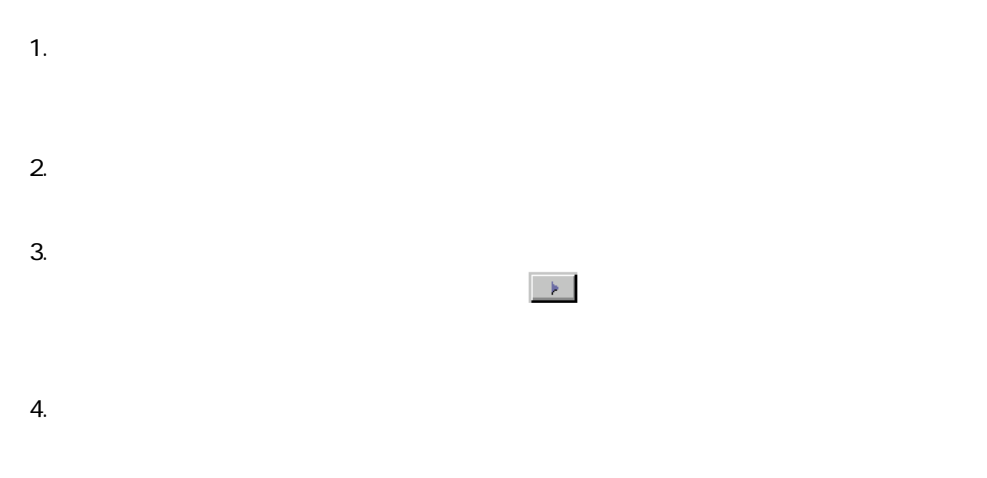

Windows

9"Macintosh" Classic" Macintosh

9"Macintosh Powerbook

13"

15"Macintosh

15"Windows

17"

20"Macintosh

20"Windows

4th Dimension

 $\overline{0}$ 

 $4$ Deep

the books web and the contract set of the contract  $\omega$ 

 $1$  1

 $\frac{1}{\sqrt{2\pi}}$ 

Table name comand

Field name

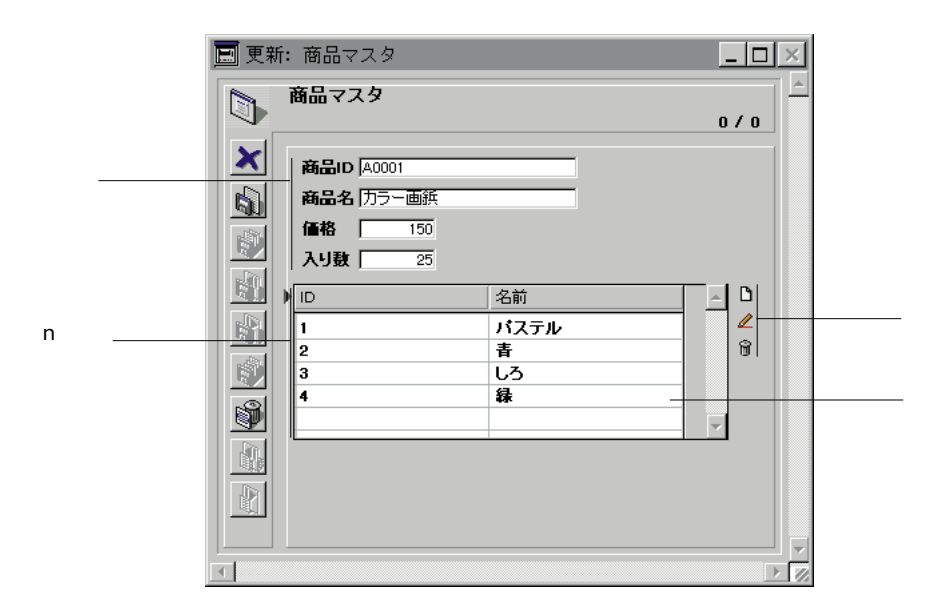

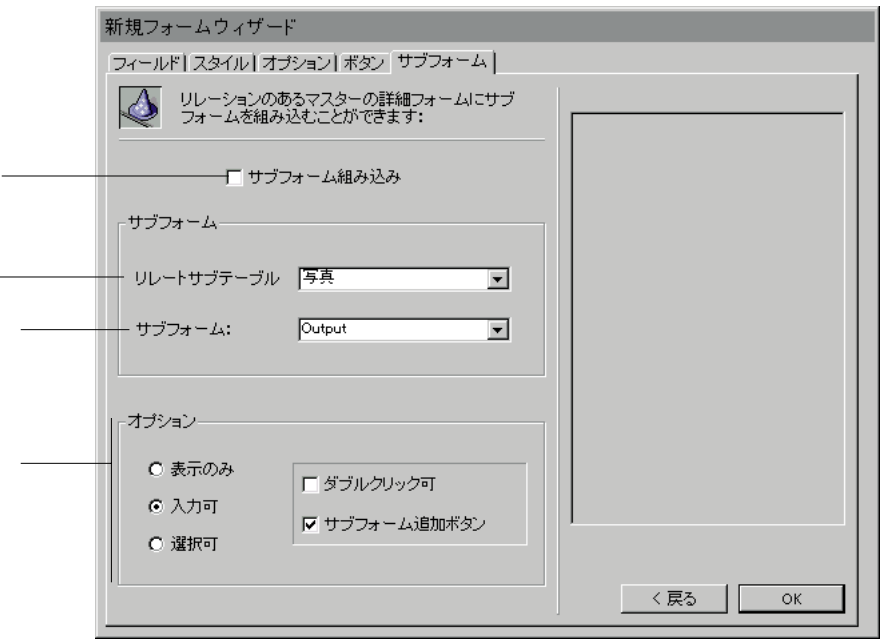

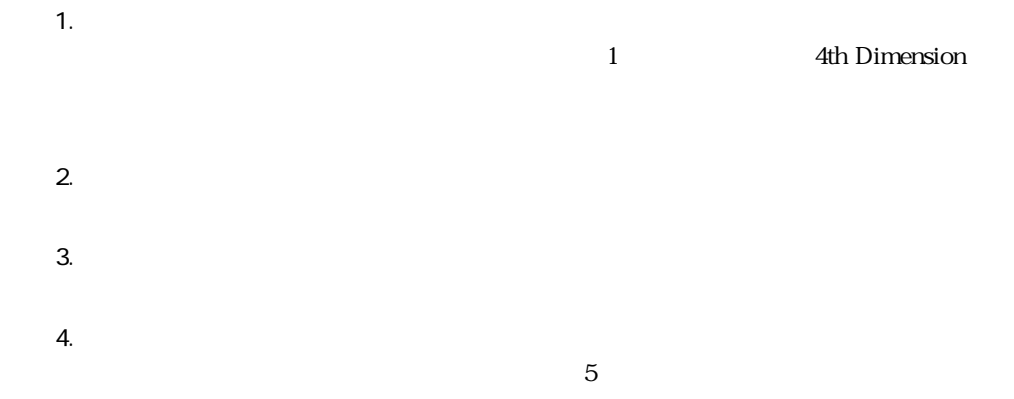

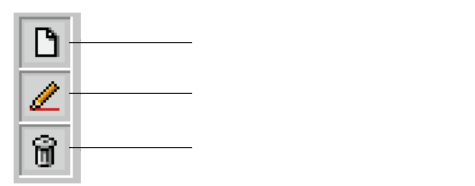

 $\overline{O}{K}$ 

 $\overline{O_{\rm{C}}}\left( \overline{O_{\rm{C}}}\right)$ 

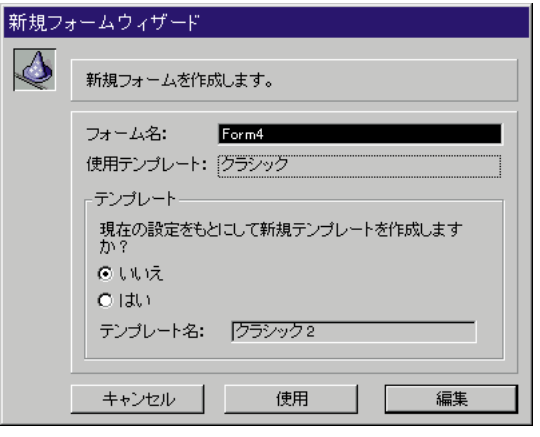

1.  $\blacksquare$ 

2.  $\blacksquare$ 

, the following the following the following  $1$ 

 $1$ 

 $\overline{3D}$ 

「くぼみ」:すべてのオブジェクト(または、その枠)は、3Dのくぼみ効果を持った

ー<br>
Macintosh 1 1 Windows 1

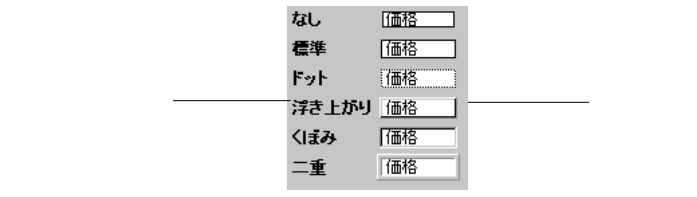

 $\begin{array}{ccc} & 2 & & 2 \\ 1 & & 1 & \end{array}$ 

 $\mathbf{R}$ 

 $\frac{4}{3}$ 

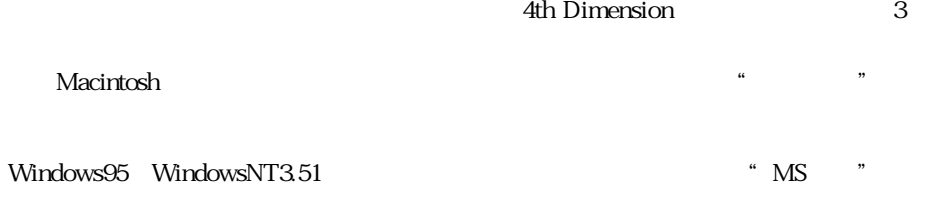

4th Dimension

1.  $\ldots$ 

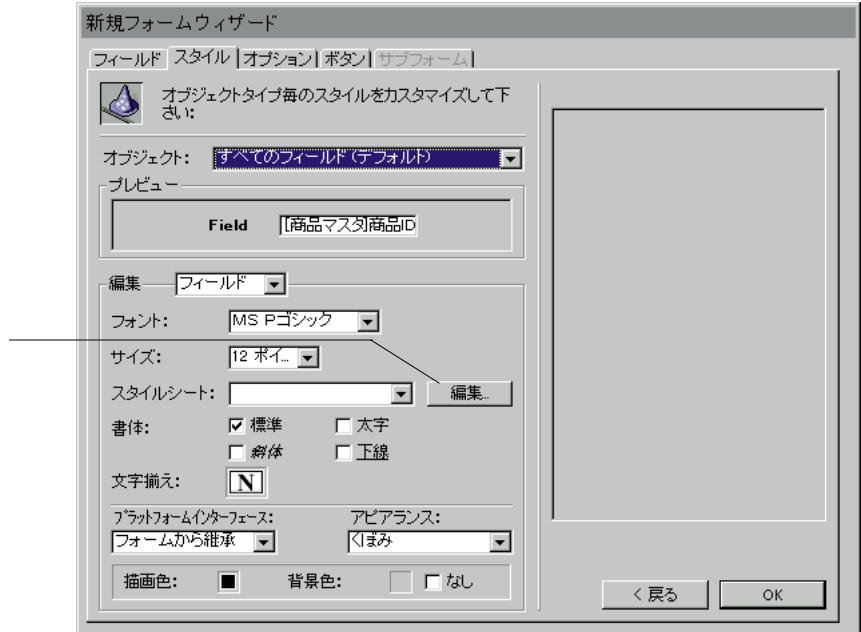

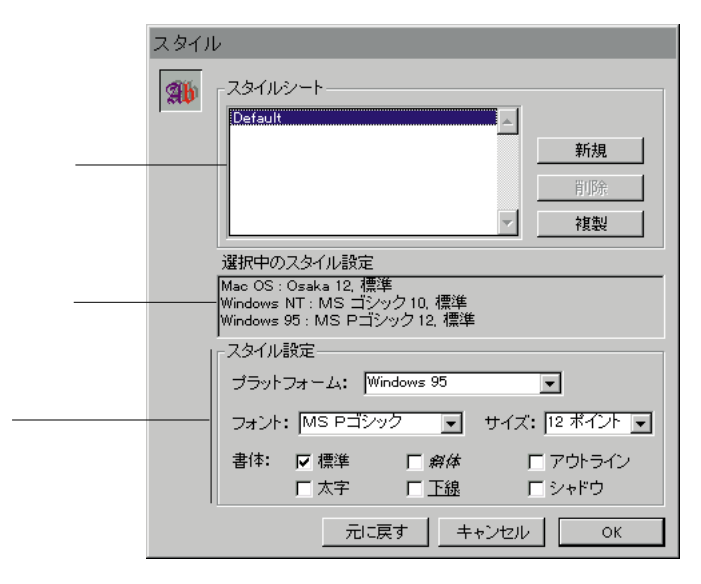

2.  $\blacksquare$ 

" Default"

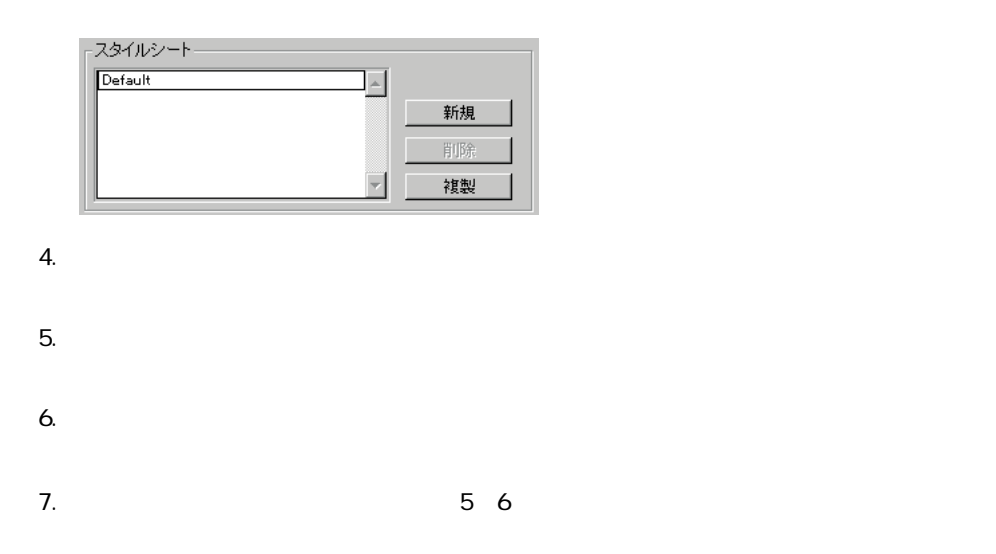

 $\alpha$ 

 $\mathbf 1$
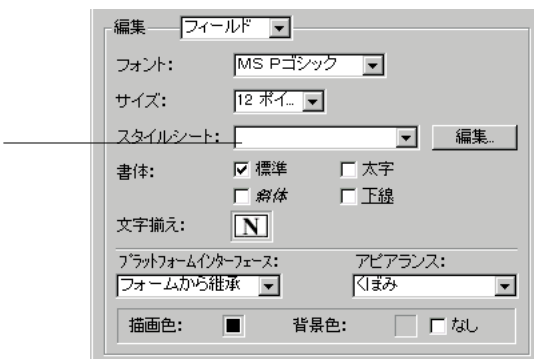

 $\frac{1}{1}$ 

INPUT FORM OUTPUT FORM

 $\frac{1}{1}$ 

1.  $\ldots$  $2.$  $3.$ 

 $4.$ 

# $6.$  $7.$

1.  $\ldots$ 

### 4th Dimension

- $2.$
- $3.$
- $4.$ 4th Dimension

5. OK 4th Dimension

1.  $\ldots$ 

4th Dimension

2.  $\alpha$ 

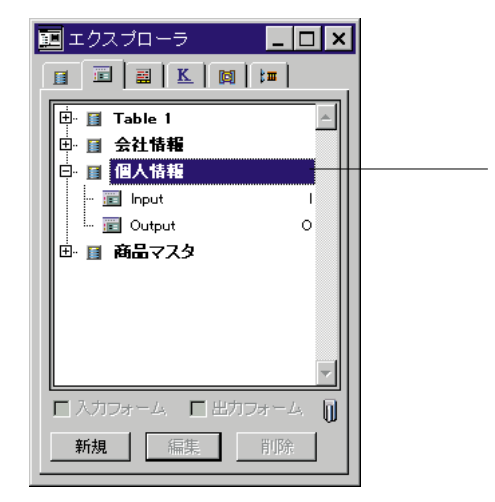

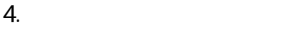

 $5.$ 

4th Dimension

4D Server

4D Server

**フォームを作成する 3**

 $\frac{4}{3}$ 

4D Server

 $\overline{4}$ 

 $\sim$  75 $\sim$  75

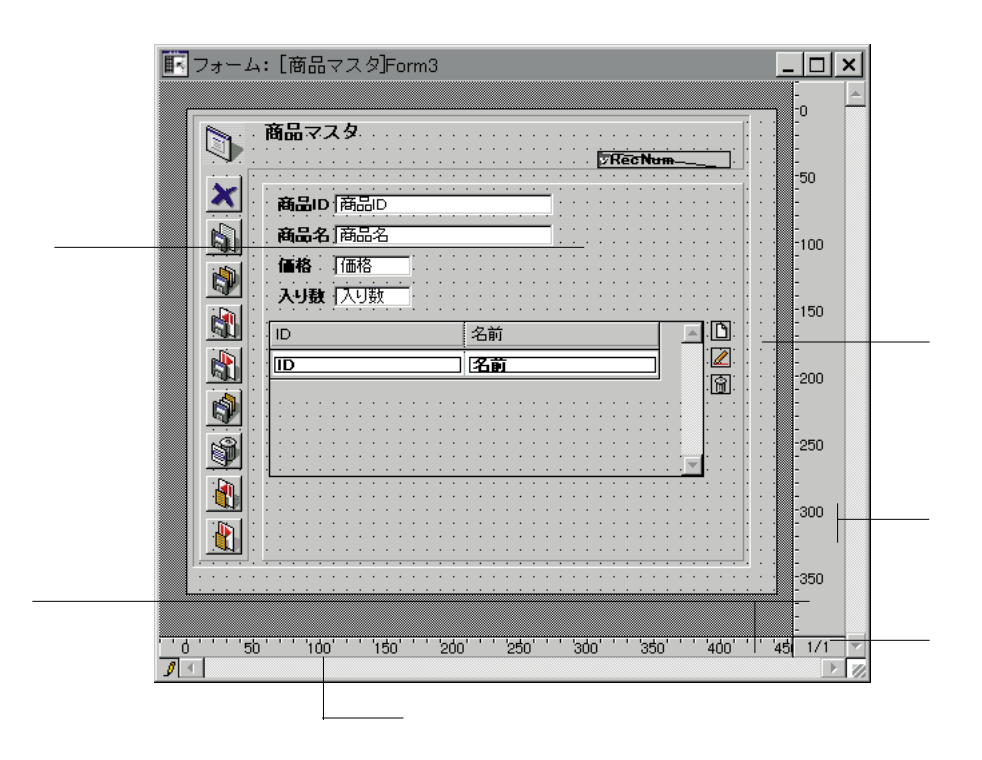

Windows しょうしょう しゅうしゅう しゅうしゅう しゅうしゅう しゅうしゅう しゅうしゅう しゅうしゅうしゅう

Macintosh Ctrl +

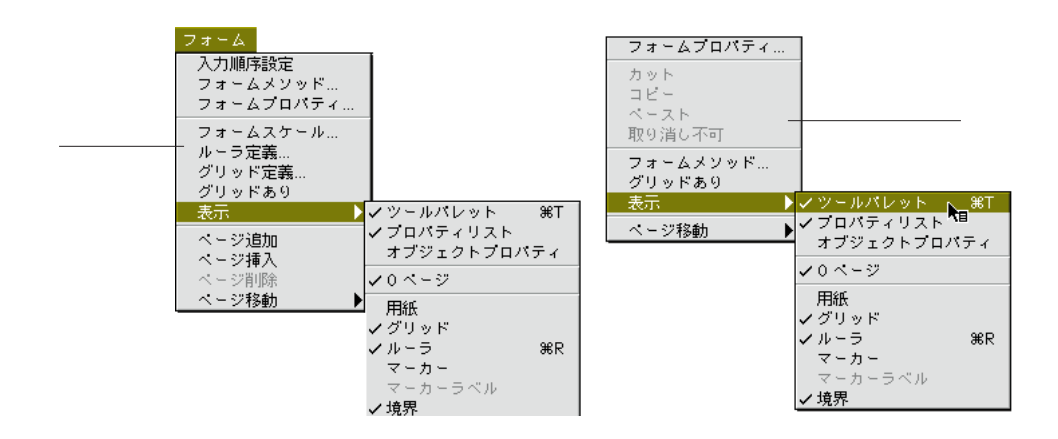

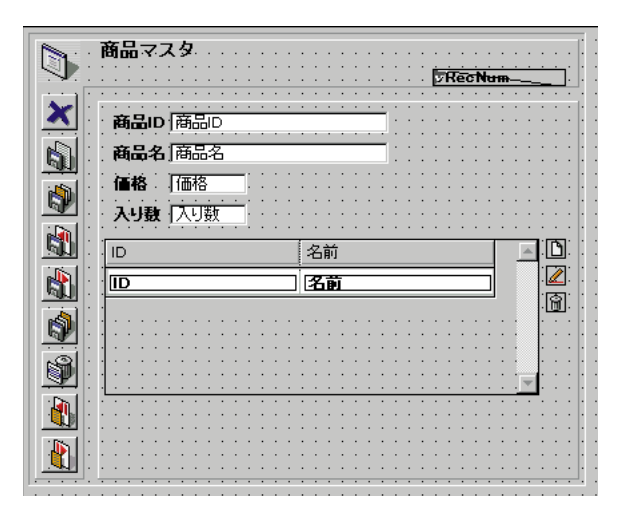

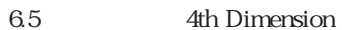

 $\frac{4}{3}$ 

 $\overline{O}$ 

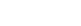

o o o o o contract under the property of  $\sim$ 

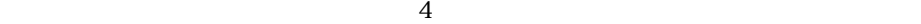

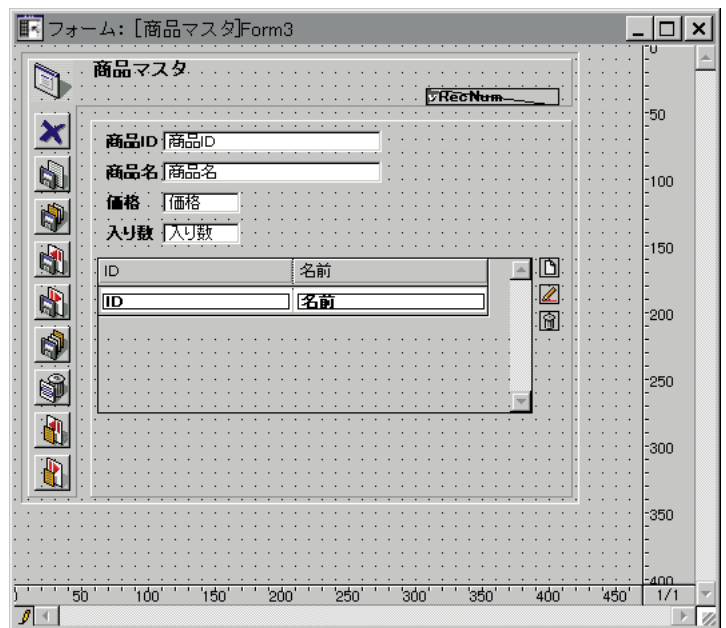

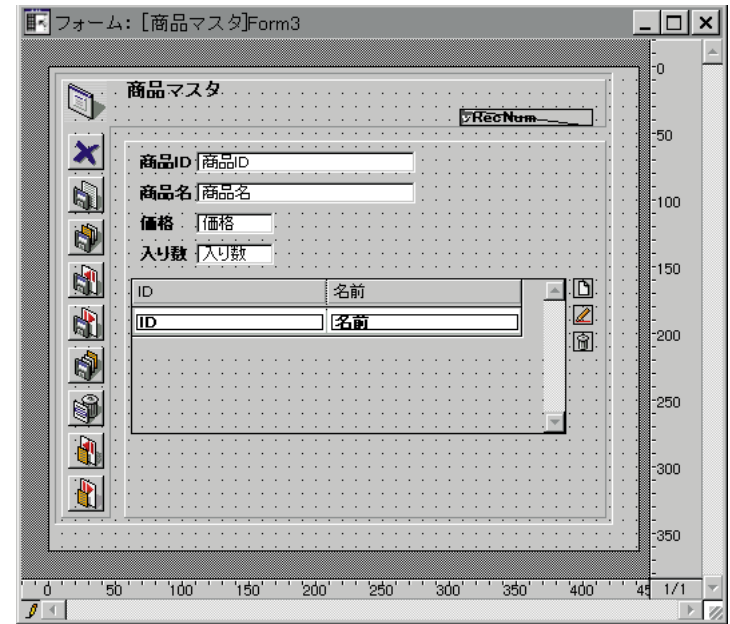

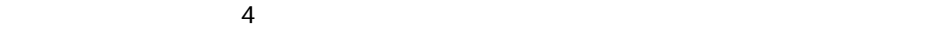

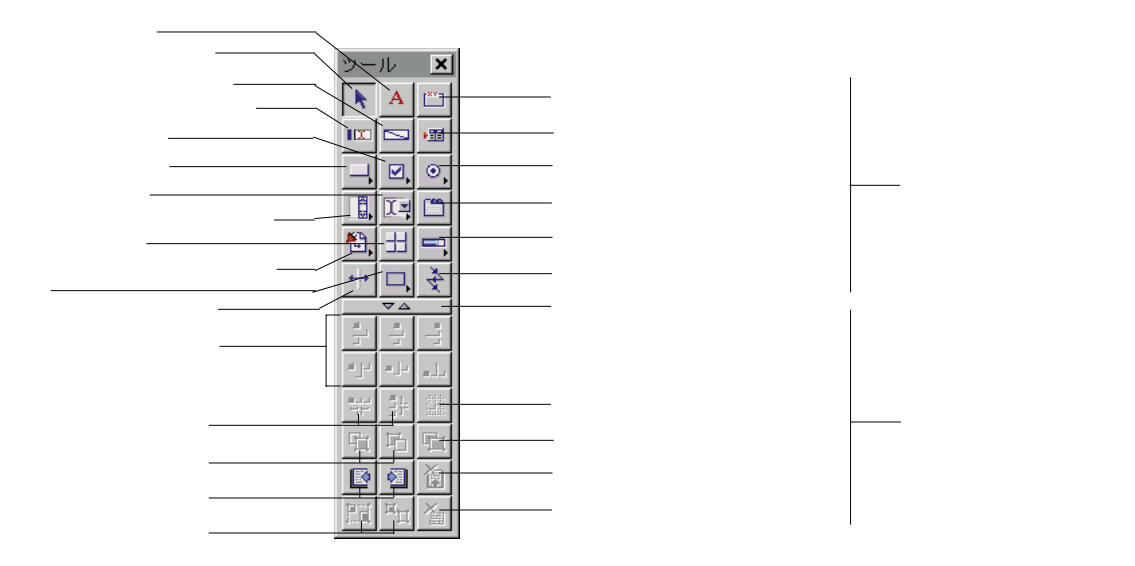

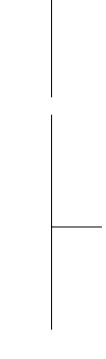

 $-\frac{1}{\sqrt{2}}$ 

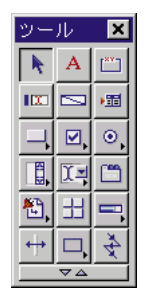

 $\nabla \Delta$ 

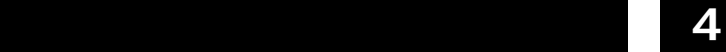

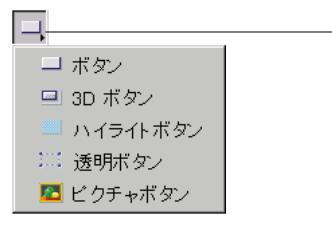

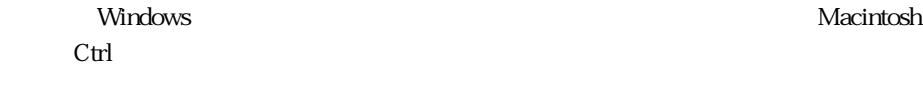

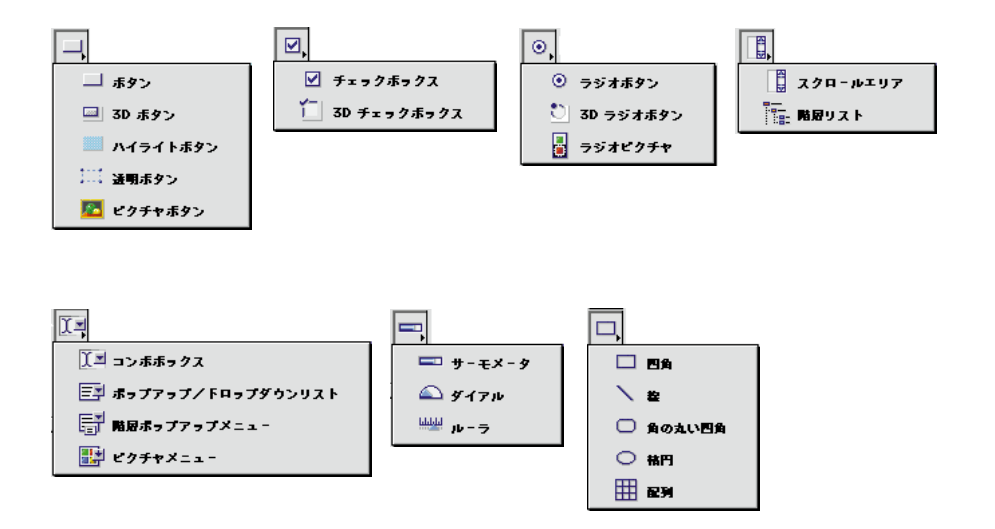

 $-5$ 

**「フォーム」エディタの基本 4**

 $\sim$  200  $\sim$  200  $\sim$  200  $\sim$  200  $\sim$  200  $\sim$  200  $\sim$ 

 $\tau$ 

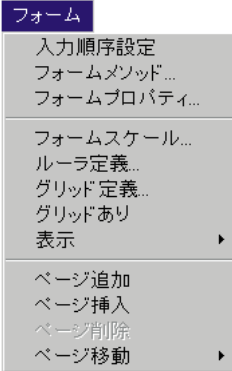

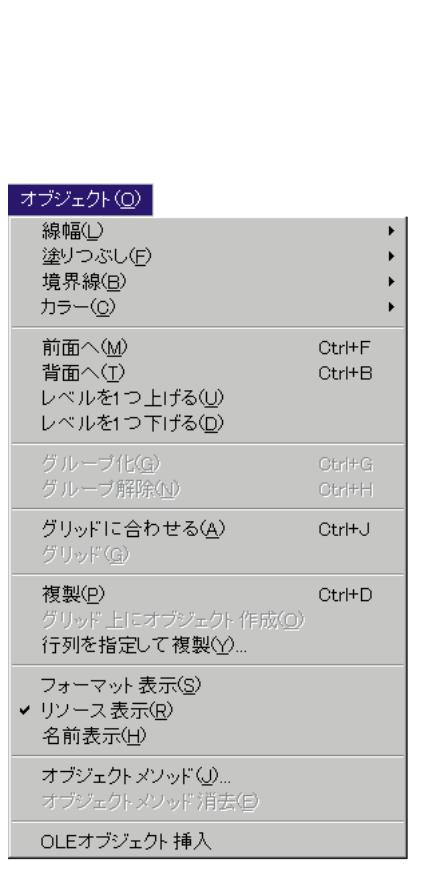

 $N-1$  New  $N$ 

4th Dimension

OLE OLE SECONDERS OLE

計されているプラグインエリアを作成します。OLEエリアの使用については、別々の

 $\sim$  100  $\sim$  100  $\sim$ 

 $\mathbf{1}$ 

OLE Areas

#### 書体(S) ✔ 標準 一<br>太字<br>*斜体* ……<br>下線<br>アウトライン シャドウ ✔ デフォルト(<u>D</u>) 左揃え( 中央揃え(C) 右揃え(R) 9ポイント 10 ポイント ▼ 12 ボイント 14 ポイント 18 ポイント 24 ポイント 36 ポイント その他...

#### Windows しゅうしょう しゅうしゅう しゅうしゅう しゅうしゅう しゅうしゅう しゅうしゅう しゅうしゅうしゅ

Macintosh Ctrl

**「フォーム」エディタの基本 4**

 $\mathbf{2}$ 

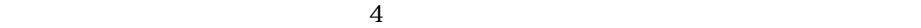

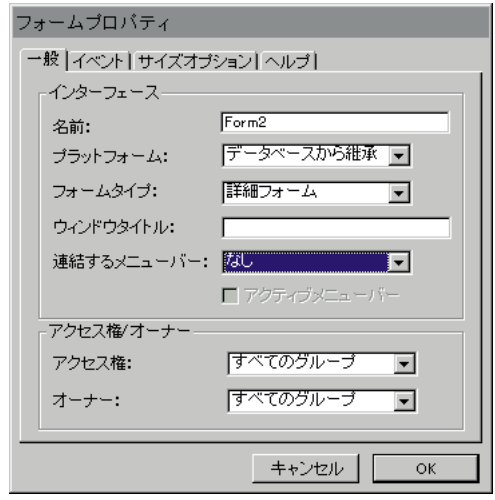

1.  $\blacksquare$ 

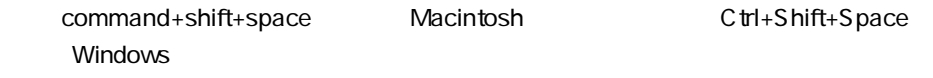

 $2.$ 

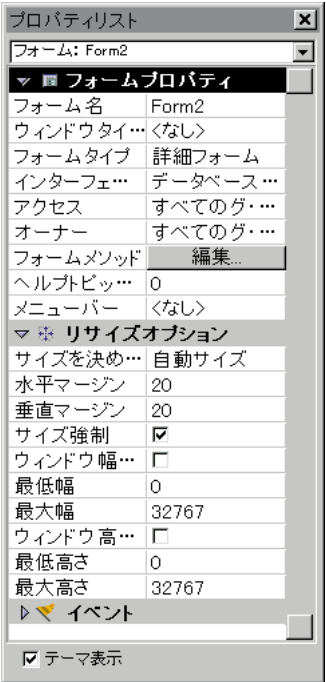

1.  $\overline{\phantom{a}}$ 

Windows ctrl

Macntosh

command+shift+space Macintosh Ctrl+Shift+Space Windows

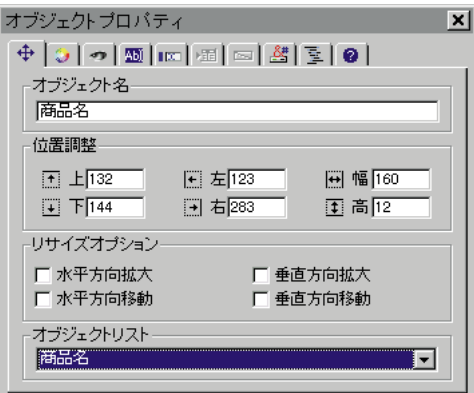

1.  $\blacksquare$ 

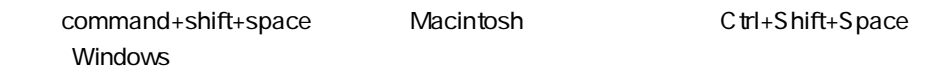

 $2.$ 

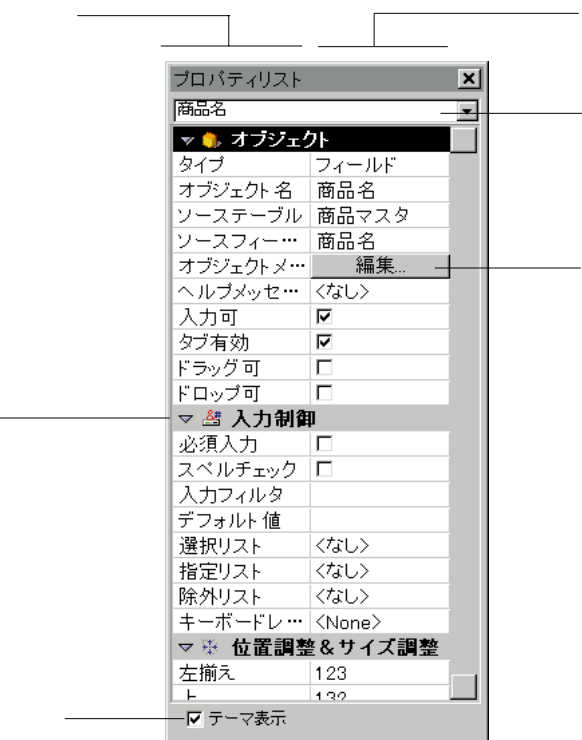

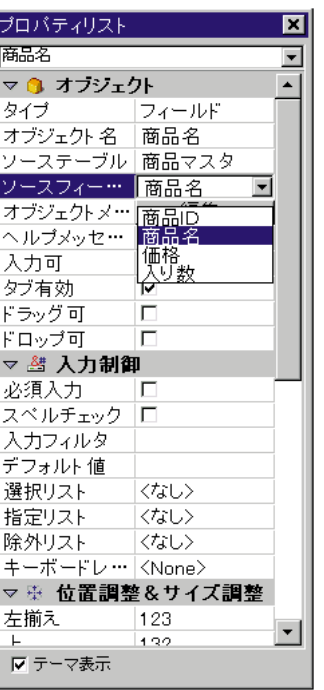

 $2$ 

PgUp PgDn

home end that the end the end that the end that the end that the end that the end of the end of the end of the e

Ctrl + Windows command + Macintosh

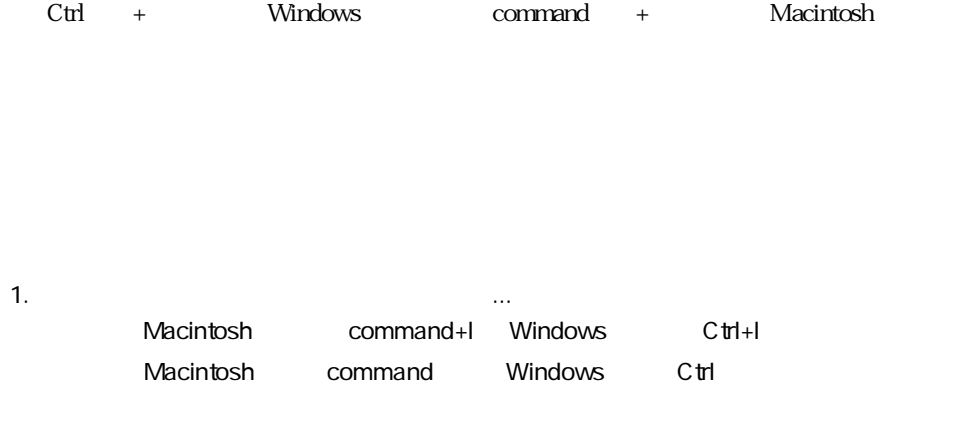

または、ストラクチャウインドウで、右ボタンでテーブル名をクリック(Windows)

てtrl<br>キーを使われるのは、これは、Macintosh

4th Dimension

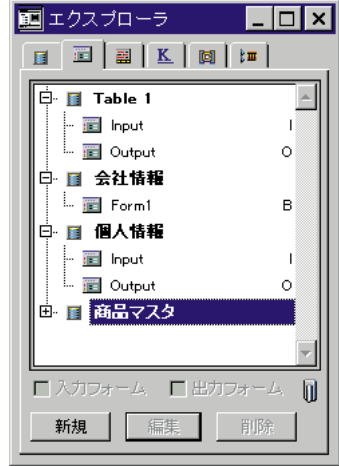

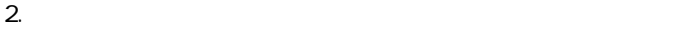

 $3.$ 

4D Server

# **INPUT FORM OUTPUT FORM**

 $1$ 

#### 4th Dimension

 $\frac{1}{2}$   $\frac{1}{2}$   $\frac{1}{2}$ 

1.  $\blacksquare$ ちょうしょう アクセス しゅうしょう

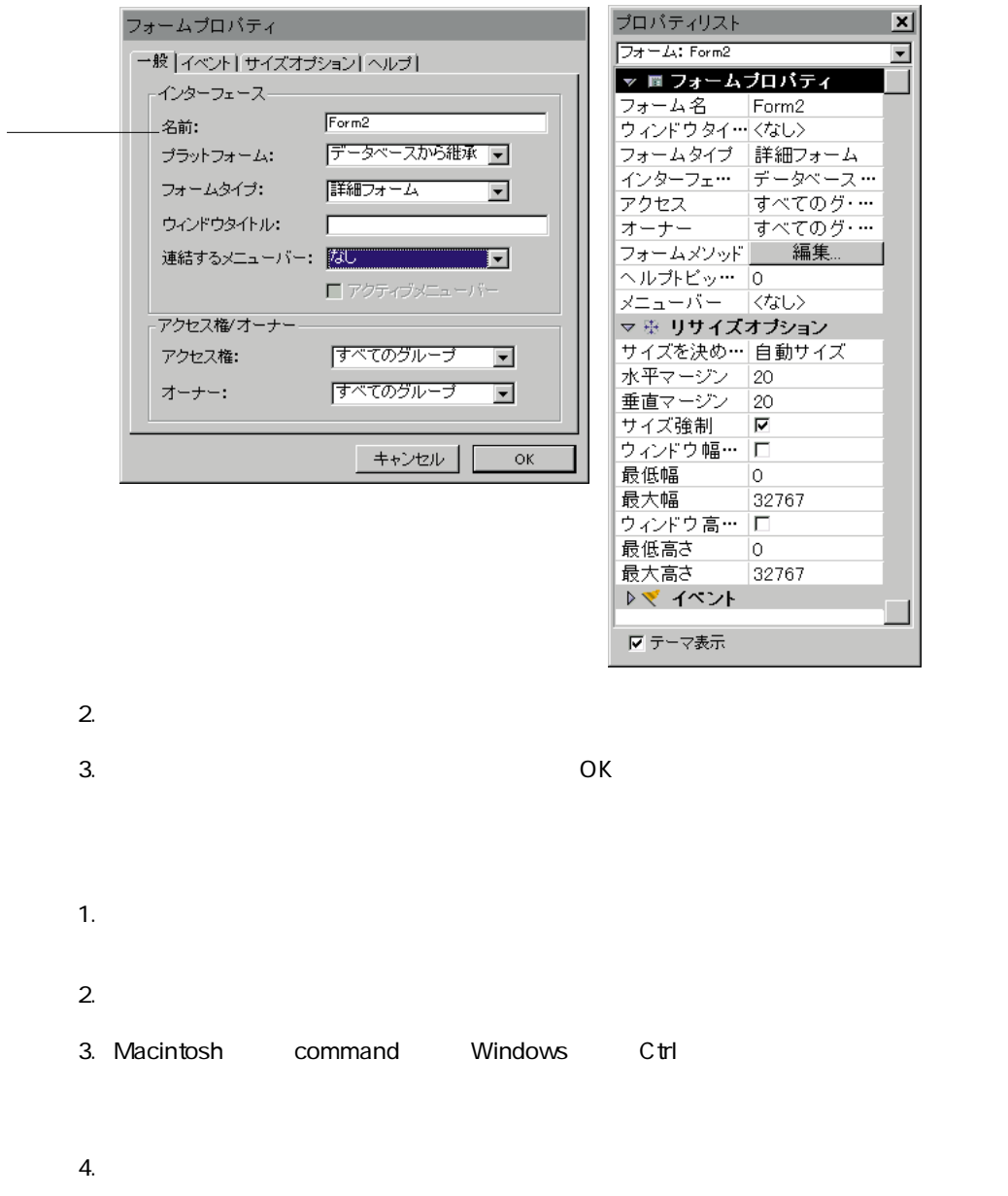

 $5.$ 

 $9$ 

 $\overline{R}$ 

4th Dimension

4th Dimension

 $\mathcal{L}$ 

ューから「フォームプロパティ...」を選択する。

1.  $\blacksquare$ 

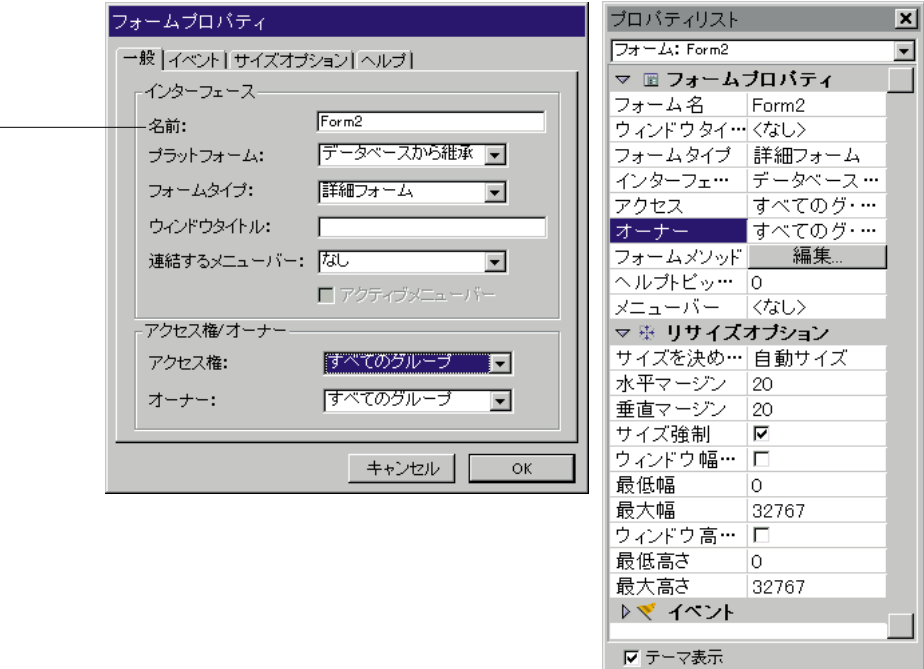

 $2.$ 

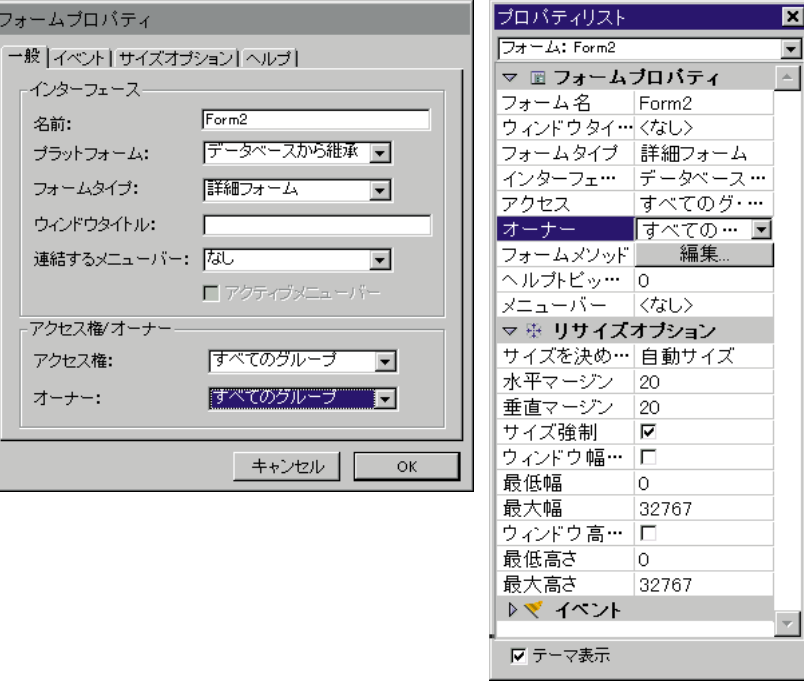

 $3.$   $2.$ 

ー<br>Macintosh Macintosh

Macintosh Windows 3.1 Windows 95

 $2.$ 

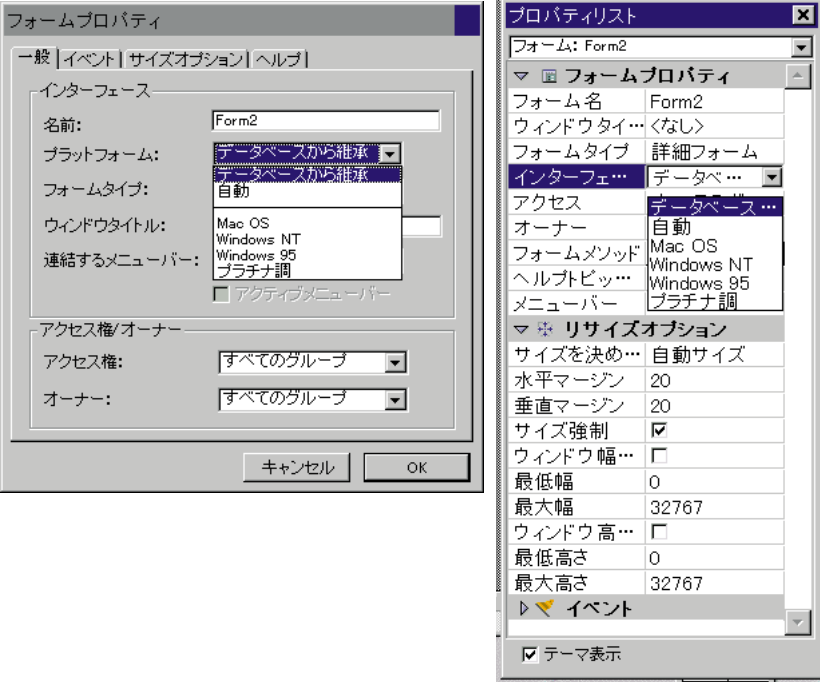

1.  $\blacksquare$ 

ー、コンディームプロパティ...。

 $3.$ 

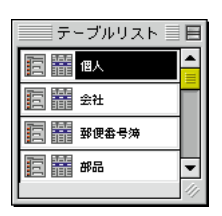

1.  $\blacksquare$ 

2.  $\blacksquare$ 

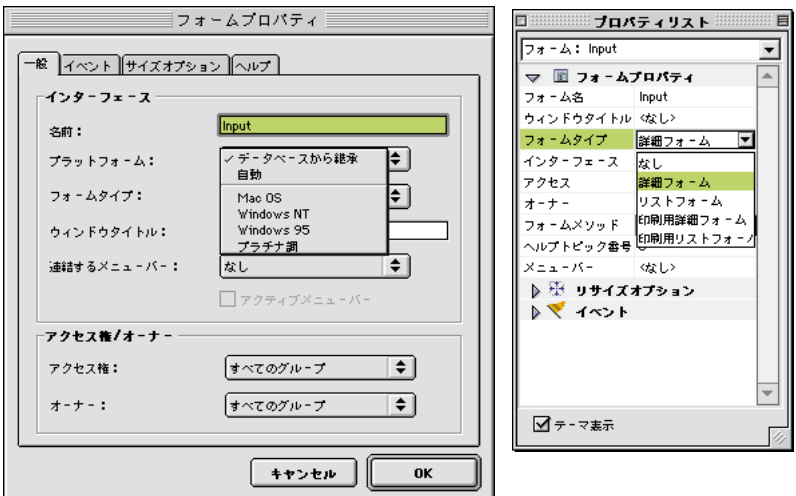

 $3.$ 

インプットコマンドが呼び出される時、リファレンスは決定されます(\*パラメータ  $\alpha$  open open

 $\frac{1}{2}$  (a) and  $\frac{1}{2}$  (b) and  $\frac{1}{2}$  (b) and  $\frac{1}{2}$  (c)  $\frac{1}{2}$  (b) and  $\frac{1}{2}$  (c)  $\frac{1}{2}$  (c)  $\frac{1}{2}$  (c)  $\frac{1}{2}$  (c)  $\frac{1}{2}$  (c)  $\frac{1}{2}$  (c)  $\frac{1}{2}$  (c)  $\frac{1}{2}$  (c)  $\frac{1}{2}$  (c)  $\frac{1}{2}$ 

## **OPEN WINDOW**

# a  $STR#$  16000 2 " $:16000,2"$  $<\quad \, \left[ \begin{array}{ccc} \text{max} & \text{max} & \text{max} \\ \text{max} & \text{max} & \text{max} \\ \text{max} & \text{max} & \text{max} \end{array} \right]$

 $\begin{array}{ccccc} \times & [ & & ] & & \\ \end{array} \qquad \qquad \begin{array}{ccccc} \times & [ & & \\ \end{array} \qquad \qquad \begin{array}{ccccc} \times & [ & & \\ \end{array} \qquad \qquad \begin{array}{ccccc} \times & [ & & \\ \end{array} \qquad \qquad \begin{array}{ccccc} \times & [ & & \\ \end{array} \qquad \qquad \begin{array}{ccccc} \times & [ & & \\ \end{array} \qquad \qquad \begin{array}{ccccc} \times & [ & & \\ \end{array} \qquad \qquad \begin{array}{ccccc} \times & [ & & \\ \end{array} \qquad \qquad \begin{array}{ccccc} \$ 

**OPEN WINDOW** 

 $\begin{array}{ccccccc} \times & \times & \times & \left[ \begin{array}{ccc} \cdot & \cdot & \cdot & \cdot \end{array} \right] \end{array}$ 

 $21:$   $21:$   $21:$   $21:$   $21:$   $21:$   $21:$   $21:$   $21:$   $21:$   $21:$   $21:$   $21:$   $21:$   $21:$   $21:$   $21:$   $21:$   $21:$   $21:$   $21:$   $21:$   $21:$   $21:$   $21:$   $21:$   $21:$   $21:$   $21:$   $21:$   $21:$   $21:$   $21:$   $21:$   $21:$   $21:$   $21:$ 

 $1$ 

 $1$ 

 $2\,$ 

ID  $\,$ 

 $\sim$  38

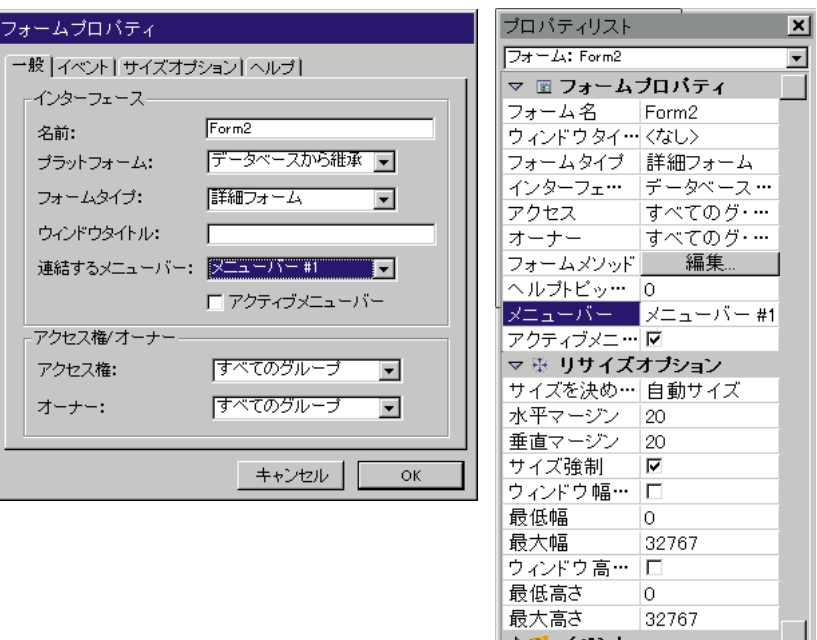

 $2 \angle$ 

4th Dimension 4th Dimension

 $3$ 

 $4$ 

**OPEN WINDOW** 

**OPEN WINDOW** 

■■<br>■■ テーマ表示

**OPEN WINDOW** 

4th Dimension

4th Dimension

4th Dimension

1.  $\blacksquare$ 

2.  $\blacksquare$
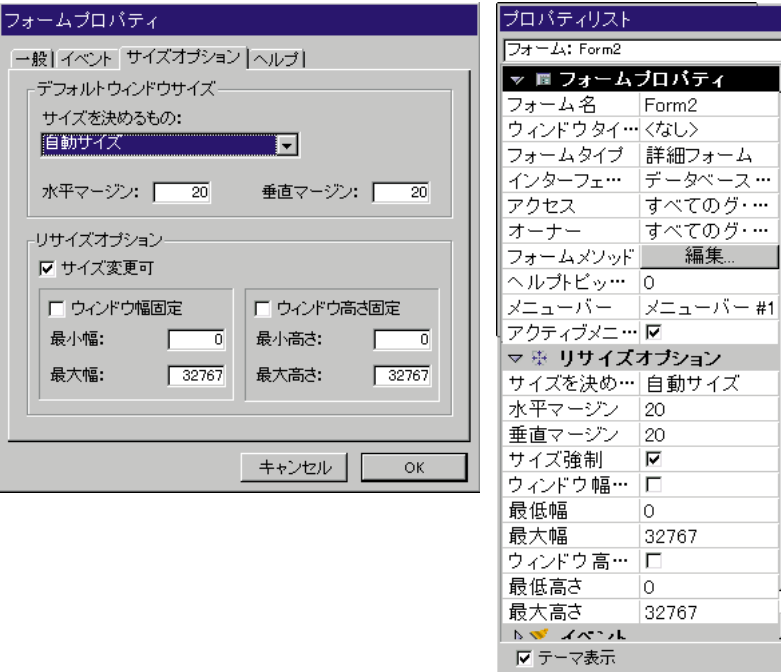

 $4.$ 

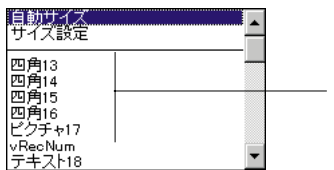

 $-\frac{4}{32}$ 

5 J.  $\overline{\phantom{a}}$ 

J.

r

 $3.$ 

⊠  $\overline{\phantom{0}}$ 

 $\overline{\phantom{a}}$ 

 $1$ 1.  $\blacksquare$ 2.  $\blacksquare$ 

 $3.$ 

 $4.$ 

**「フォーム」エディタの基本 4**

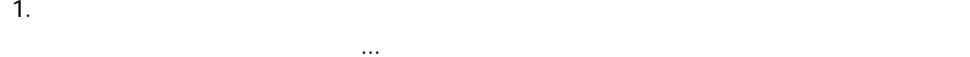

 $2.$ 

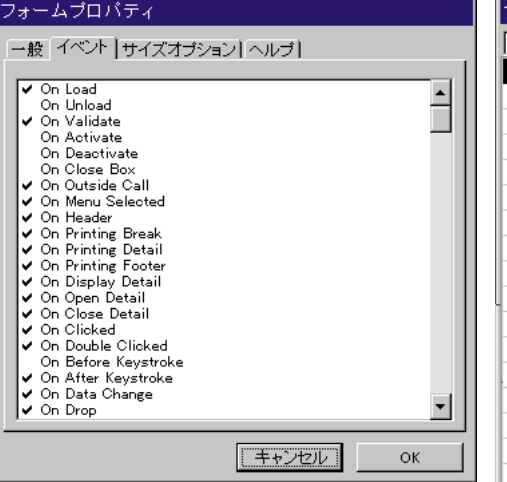

ーから「フォームプロパティ」を選択する。

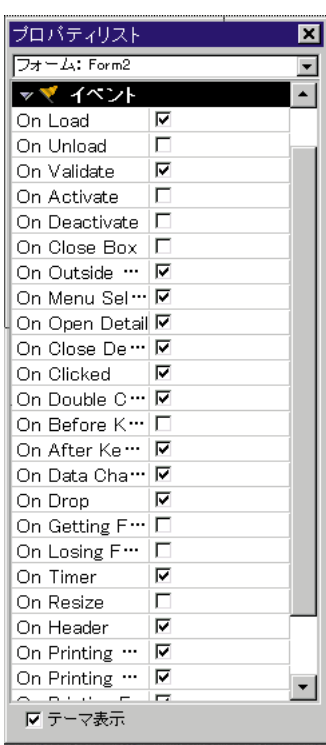

 $3.$ Windows Ctrl Macintosh command  $4.$ 4th Dimension  $\mathbf B$  $1$  $2$ 

 $3$ 4 COK

 $B$ 

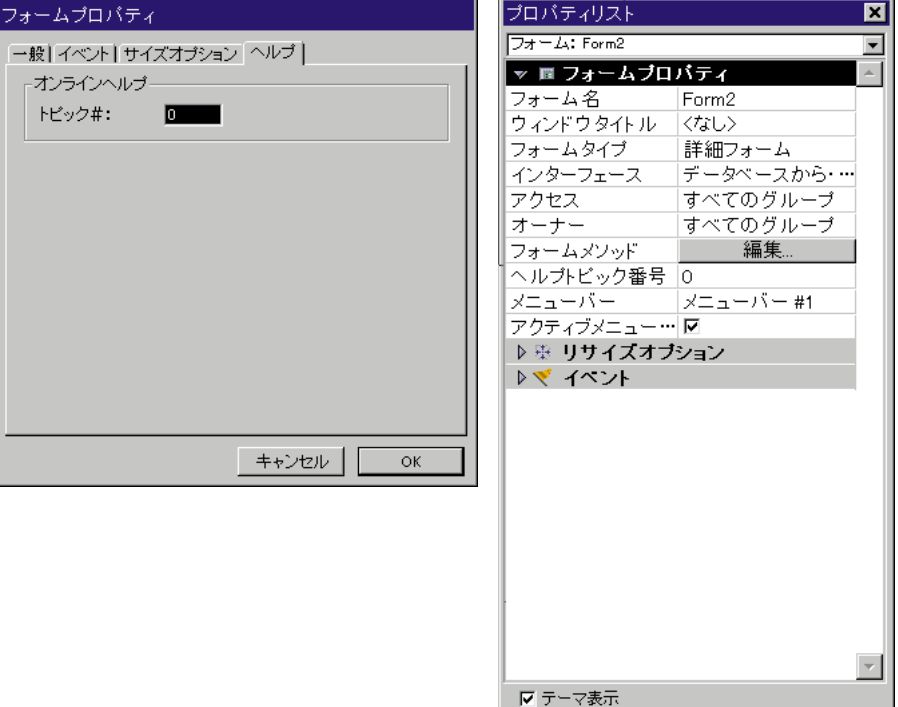

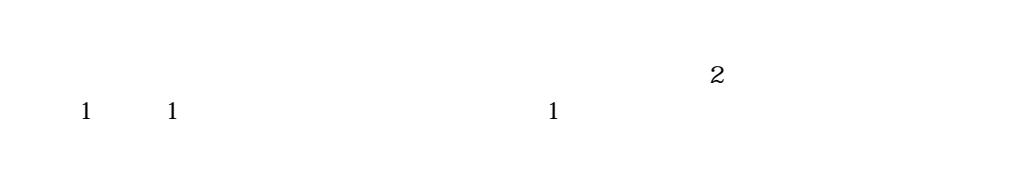

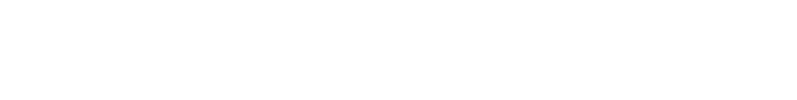

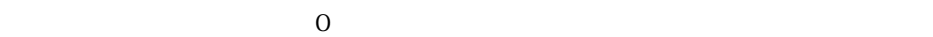

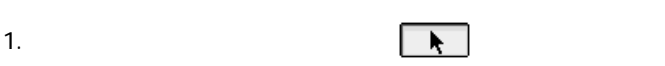

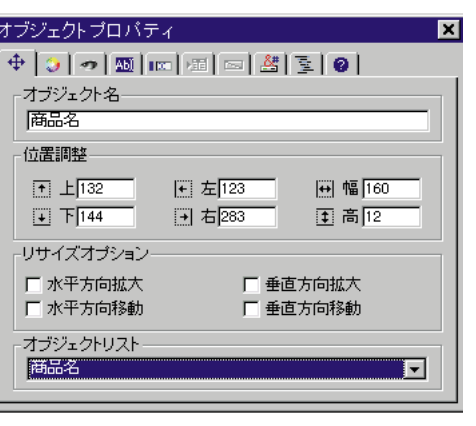

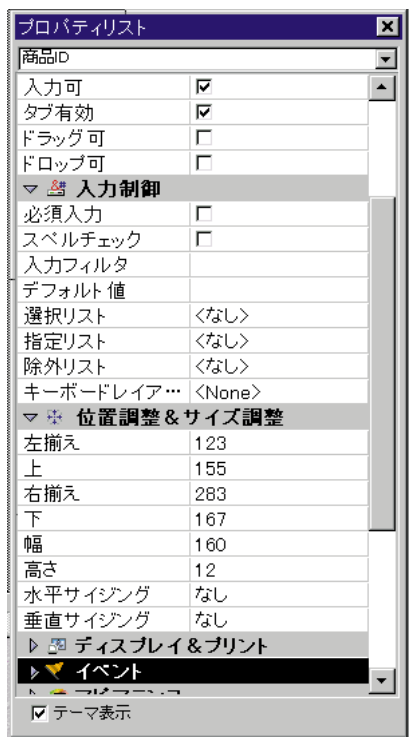

 $5$  $<sub>7</sub>$ </sub>

 $\quad \text{shift} + \quad \text{Shift}$ 

4th Dimension

 $3$ 

 $s$ hift $s$ 

Alt Windows OS option Macintosh OS

 $\sim$ 

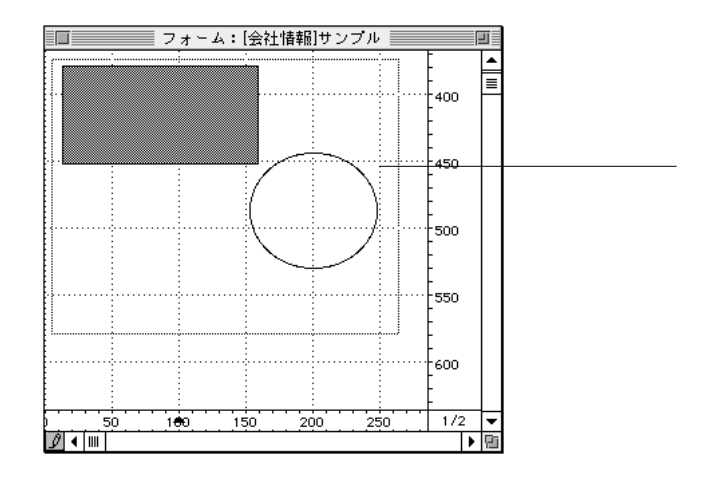

 $\text{shift}$ 

4th Dimension

 $4$ 

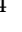

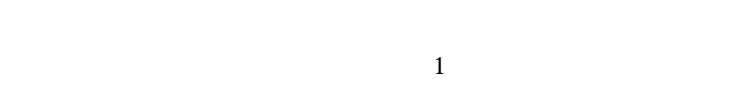

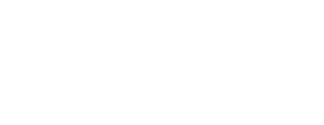

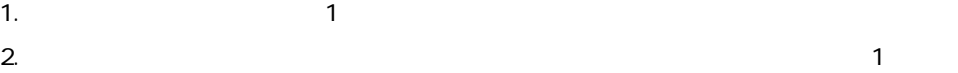

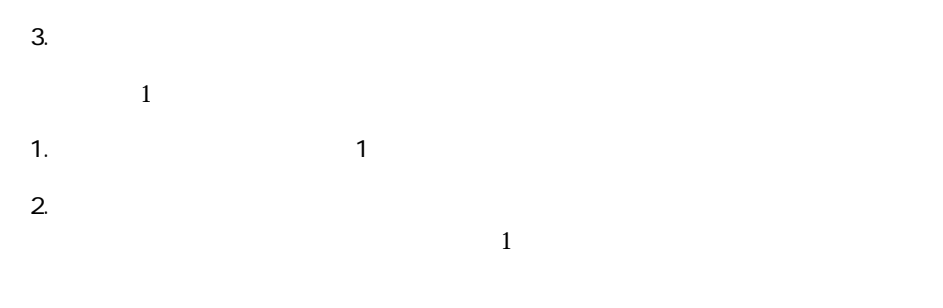

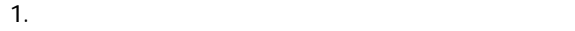

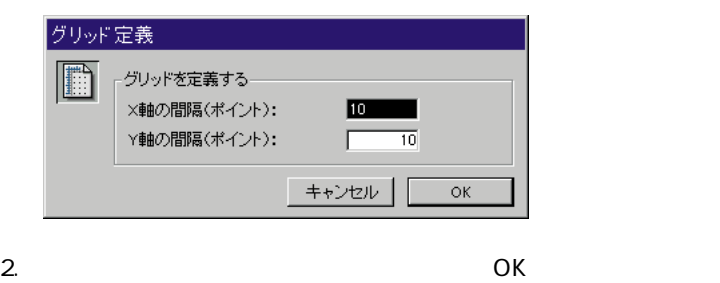

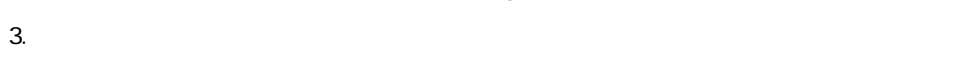

 $4.$  shift  $\overline{R}$ 

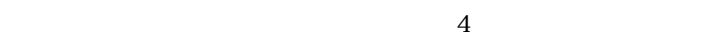

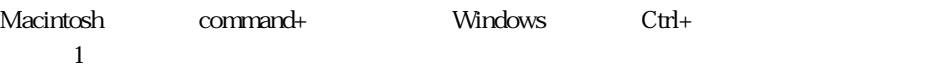

1.  $\blacksquare$ 2.  $\frac{4}{1}$ 

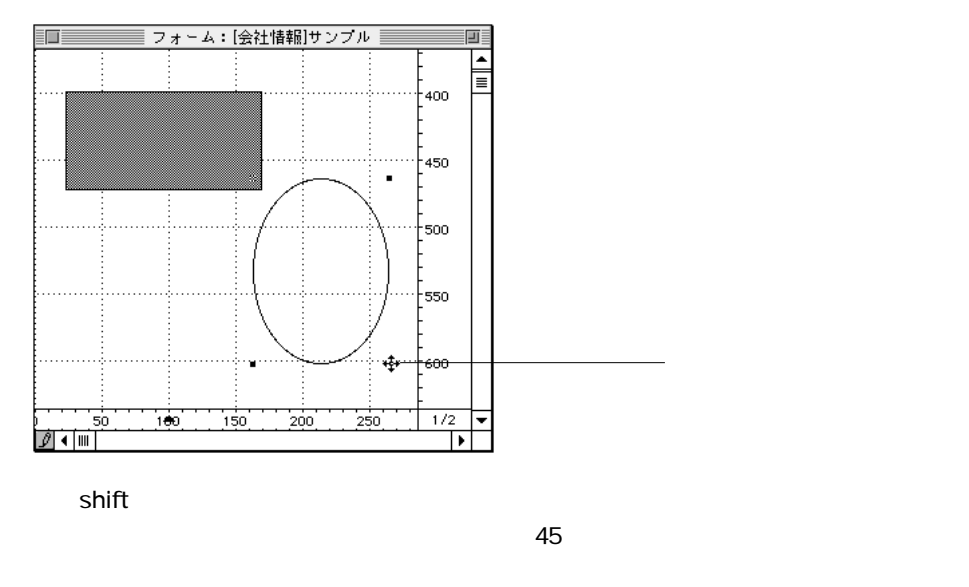

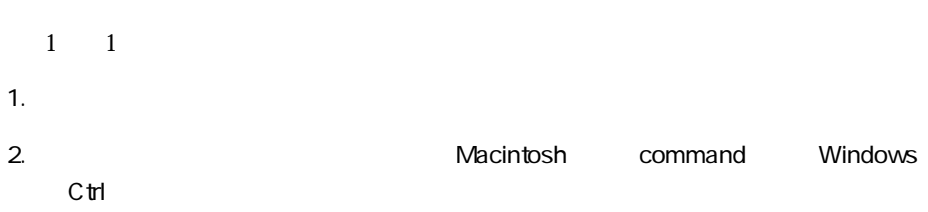

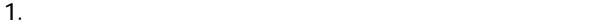

 $4$  and  $\Phi$ 

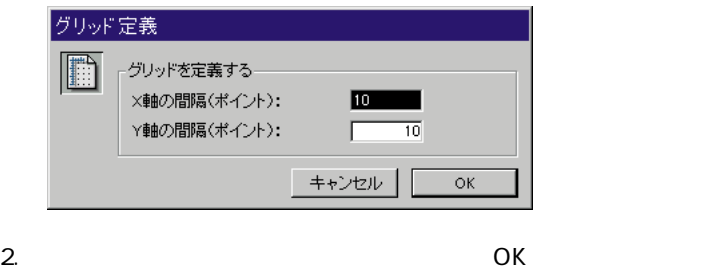

- $3.$
- $4.$
- 5. Shift+Ctrl Windows OS shift+command Macintosh OS
- 1.  $\blacksquare$
- $2 \angle$

 $\sim$  0,0

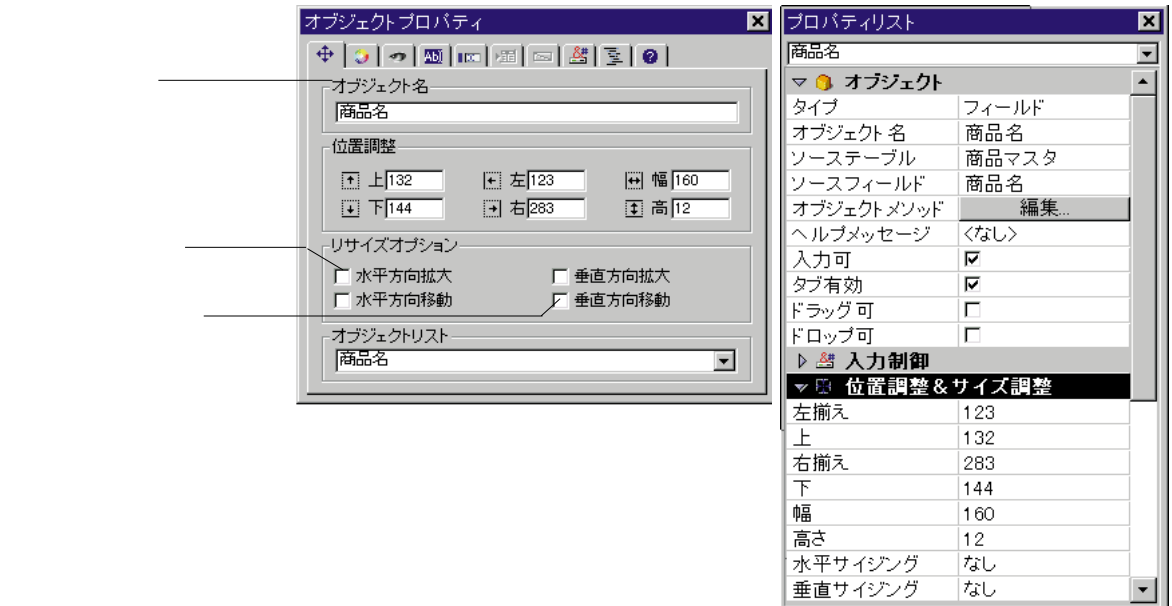

 $3.$ 

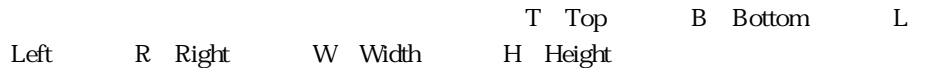

なし

なし

Ⅳ テーマ表示

 $\vert \cdot \vert$ 

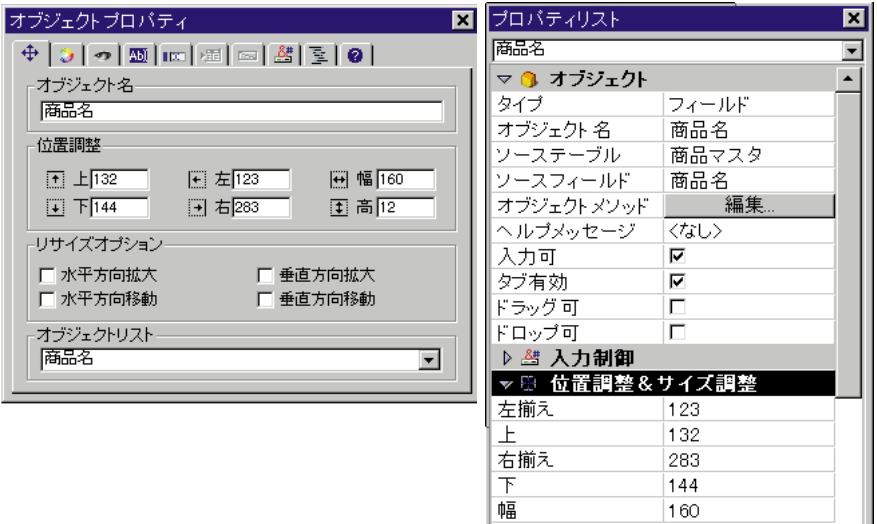

高さ

水平サイジング

垂直サイジング

 $\bar{p}$  テーマ表示

 $\overline{4}$ 

 $|12|$ 

なし

なし

 $\blacktriangledown$ 

 $\overline{z}$ 

 $3$ 

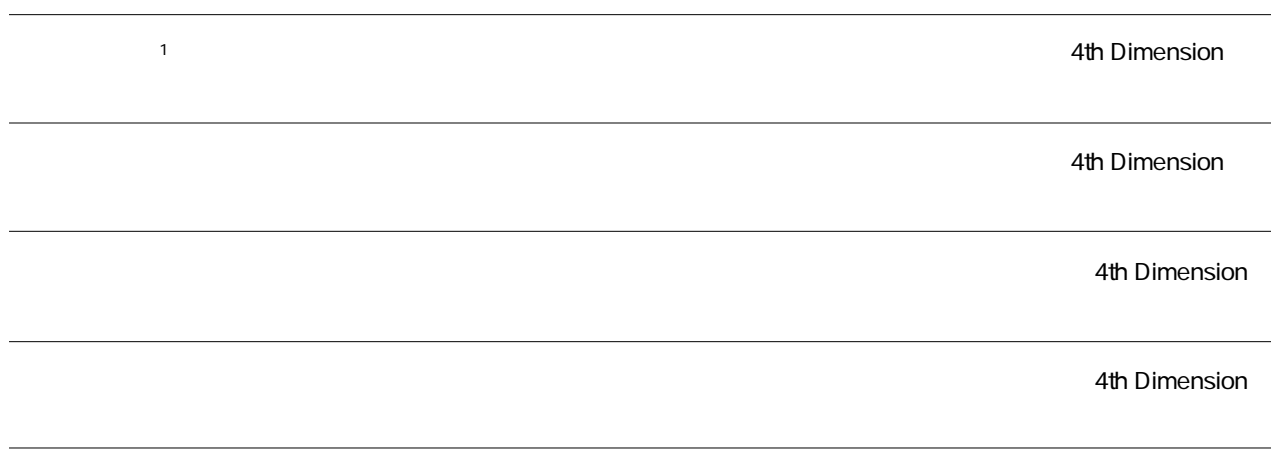

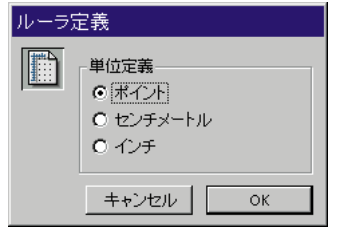

 $\frac{1}{1}$  $1$  72 1

3. OK

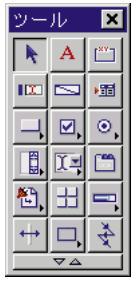

Macintosh command Windows

上ではCtrlキーを押したままの状態にすると、エディタは自動的に最後に使用したオ

 $2.$  $2$ 

 $1.$ 

面 ||ing フォーム: [商品マスタ]Form3 ッール  $\overline{\mathbf{x}}$  $\Box$ R  $\overline{\mathbf{A}}$  $\overline{\mathbb{L}}^{\infty}$  $\blacktriangle$  $\overline{\phantom{0}}$  $\mathbb{E}$   $\approx$ 疆  $\overline{\Box}$   $\overline{\boxdot}$  $_{\odot}$  $-50$ ボタン 国西西 稻  $\overline{\mathbb{H}}$  $=$  $100^{\circ}$ 2.  $\blacksquare$  $\overline{+}$  $\frac{1}{2}$  $\Box$  $\frac{1}{\sqrt{1}}$  $\frac{1}{100}$   $\frac{1}{100}$   $\frac{1}{100}$  $\begin{array}{c|c|c}\n\hline\n2/2 & \bullet \\
\hline\n\end{array}$  $50'$  $\overline{\phantom{0}}$  $'200'$ ⊽△

 $45$ 

 $\mathbb{R}^n$ : オブジェクトを用いては、精神のには、精神のには、精神の影響を解しているためには、精神の影響を解しているためには、結論的には、結論的には、結論的には、結論的には、結論的には、結論的には、結論的には、結論的には、結論的には、結論的には、結論的には、結論的には、結論的には、結論的には、結論的には、結論的には、結論的には、結論的には、結論的には、結論的には、結論的には、結論的には、結論的には、結論的には、結論的には、結論的

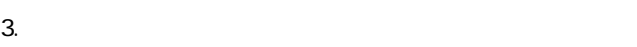

Windows OS delete Macintosh OS

Backspace

4th Dimension

 $\mathbf 1$ 

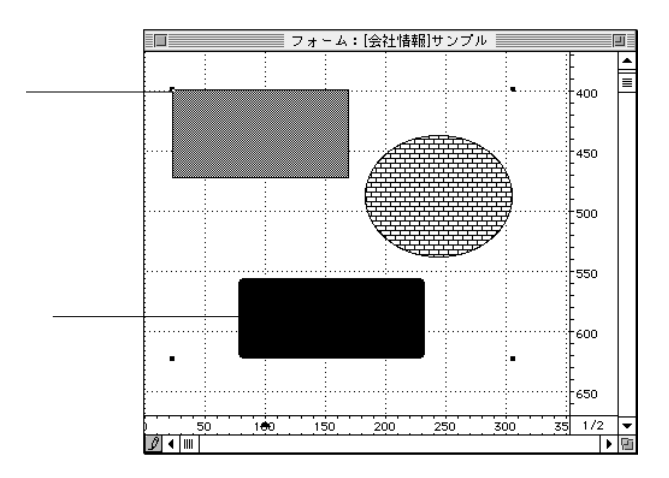

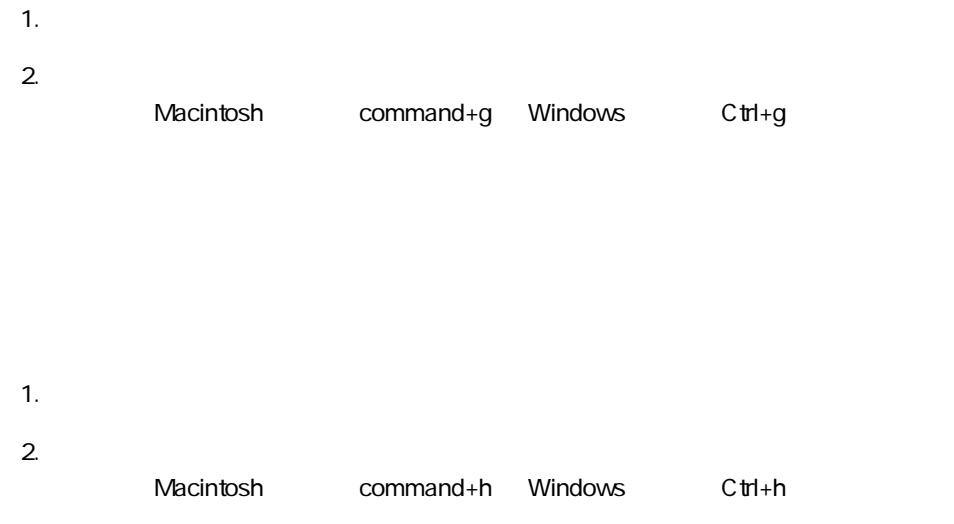

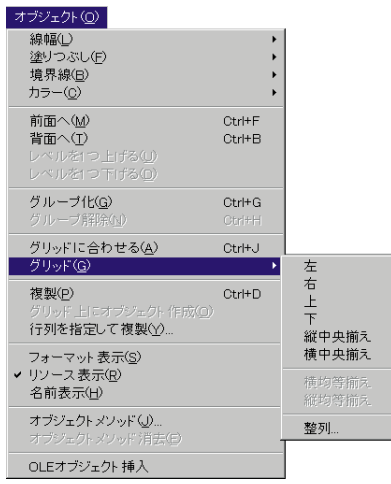

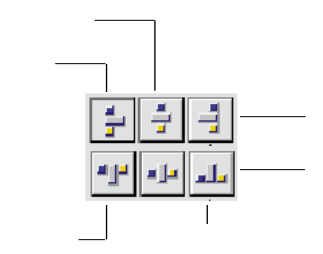

4th Dimension

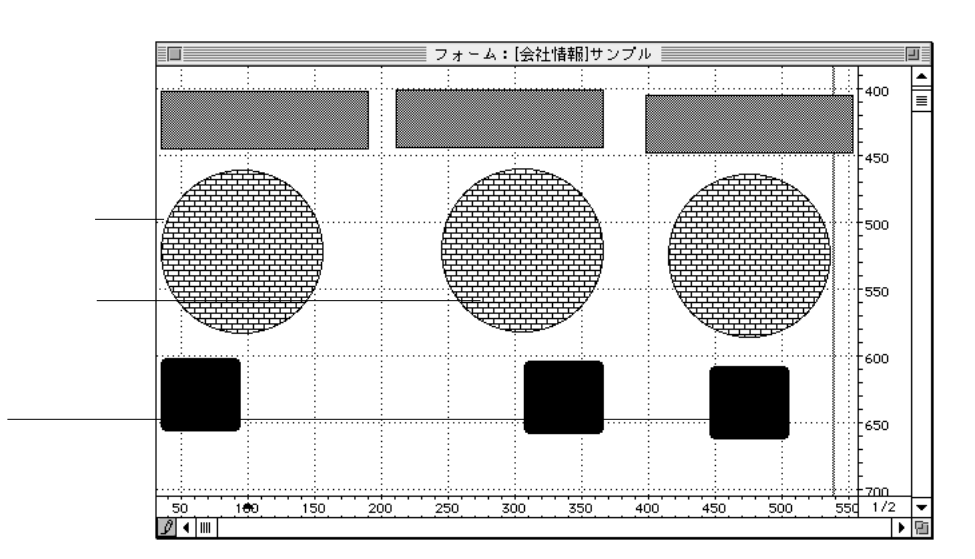

 $1$ 

2.  $\blacksquare$ 

する間Ctrlキーを押して、コンテキストメニューを表示し、そこで表示される整列メ

1.  $\blacksquare$ 

 $2.$ 

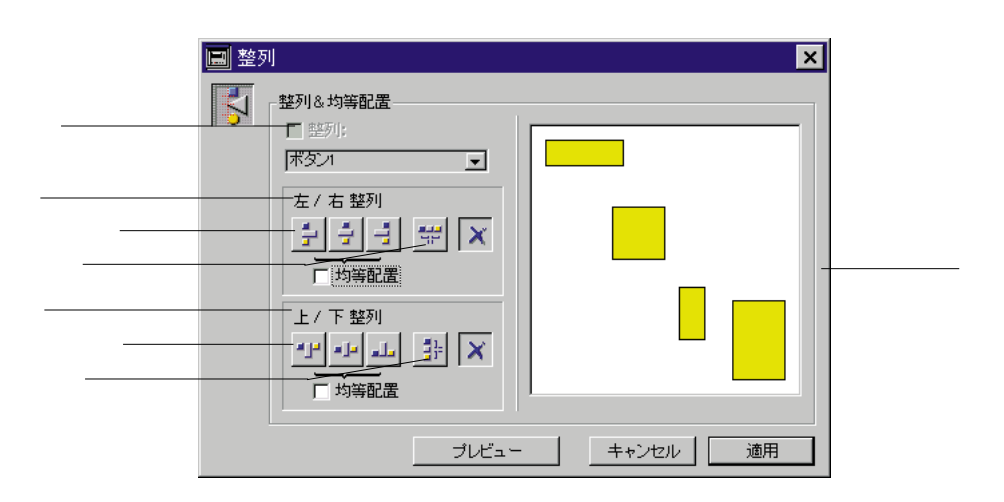

 $4.$ 

注:整列アシスタントは、ユーザが1つの操作でオブジェクトを整列させて、配置す

 $3.$ 

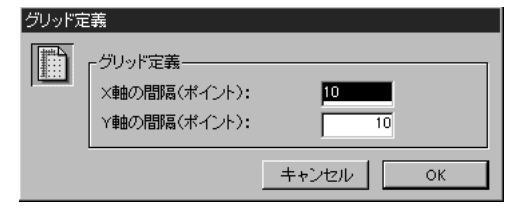

- 2. X Y 72 1  $X$  X  $Y$  $X$  and  $X$  in the  $Y$
- 隔が20ポイントと指定します。  $X = Y$
- $3.$  OK

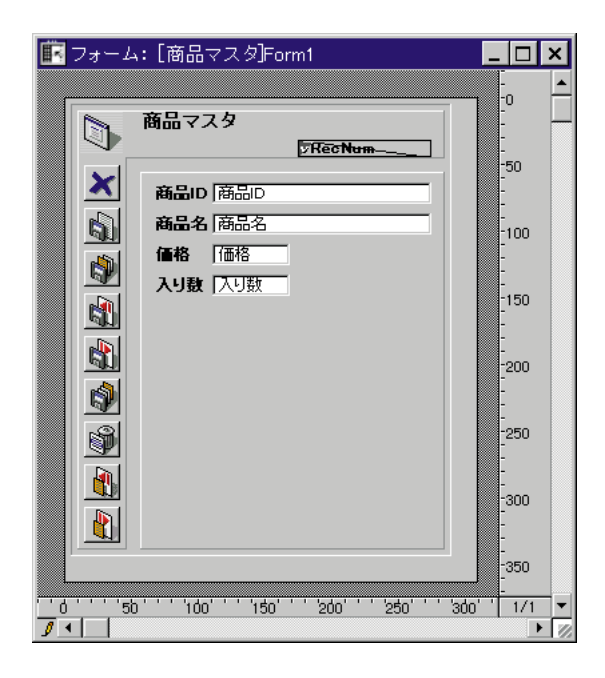

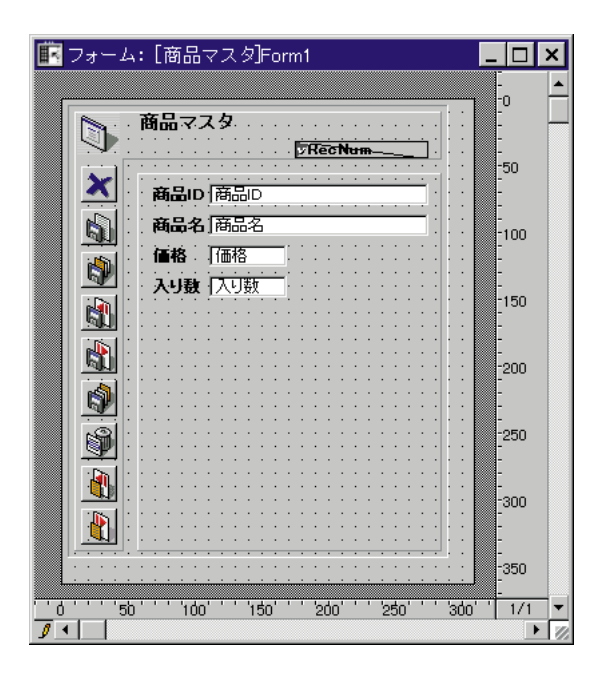

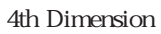

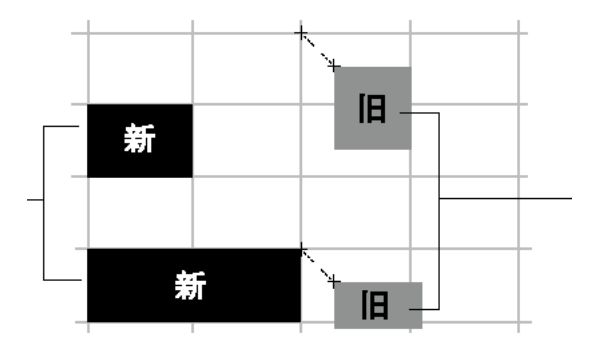

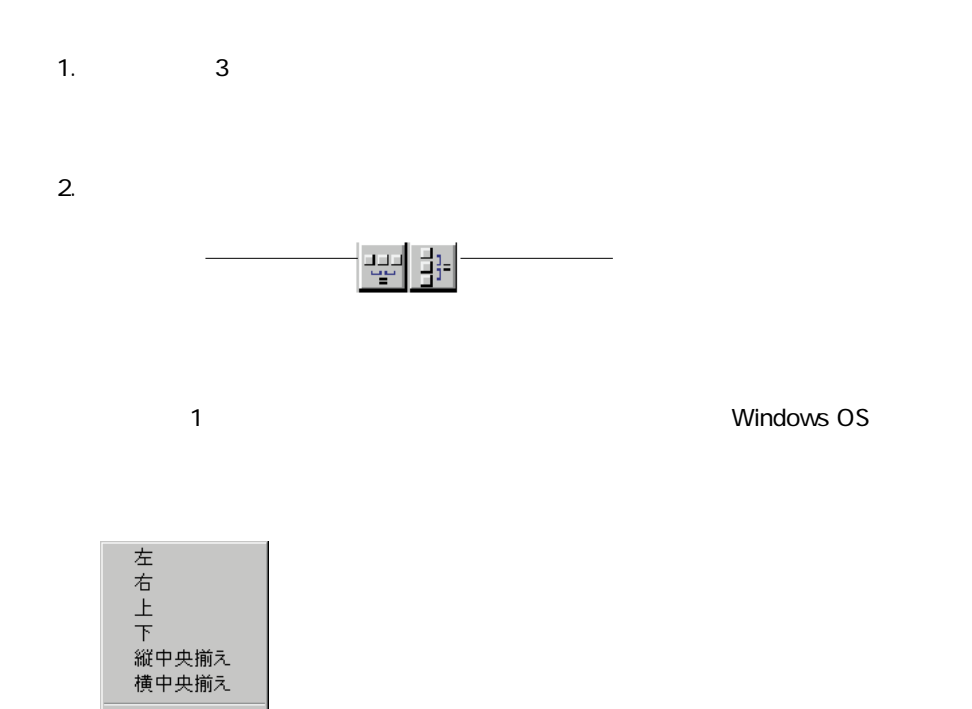

|横均等揃え|<br>|縦均等揃え|

整列...

 $2.$ 

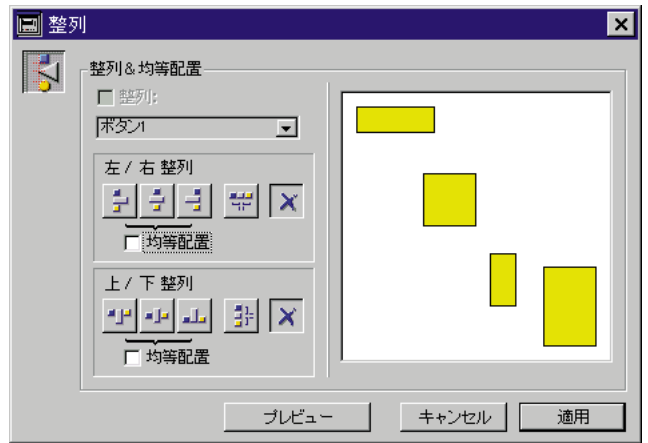

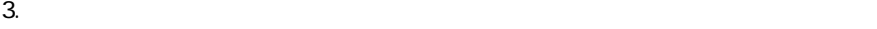

 $4.$ 

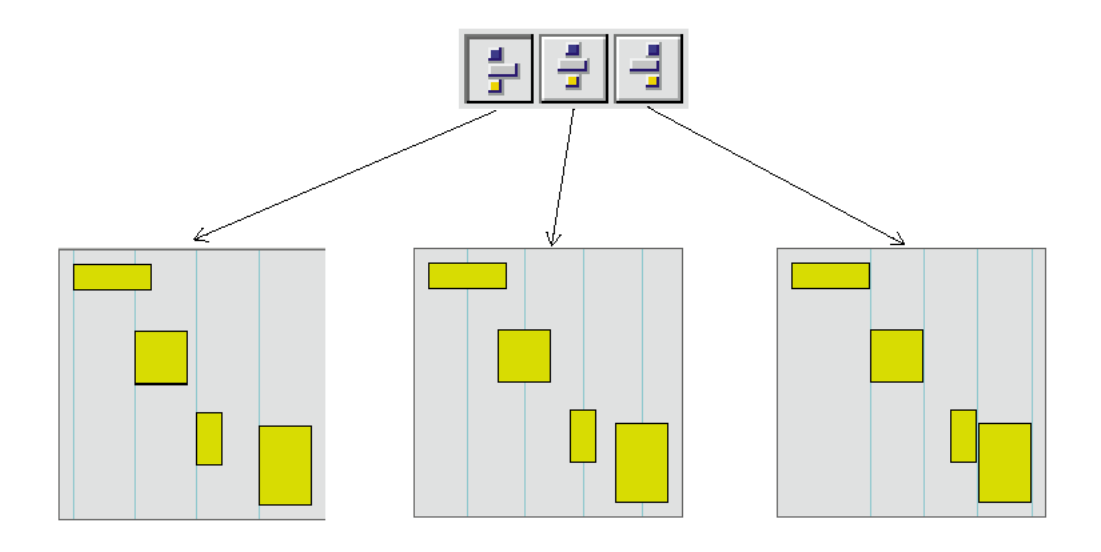

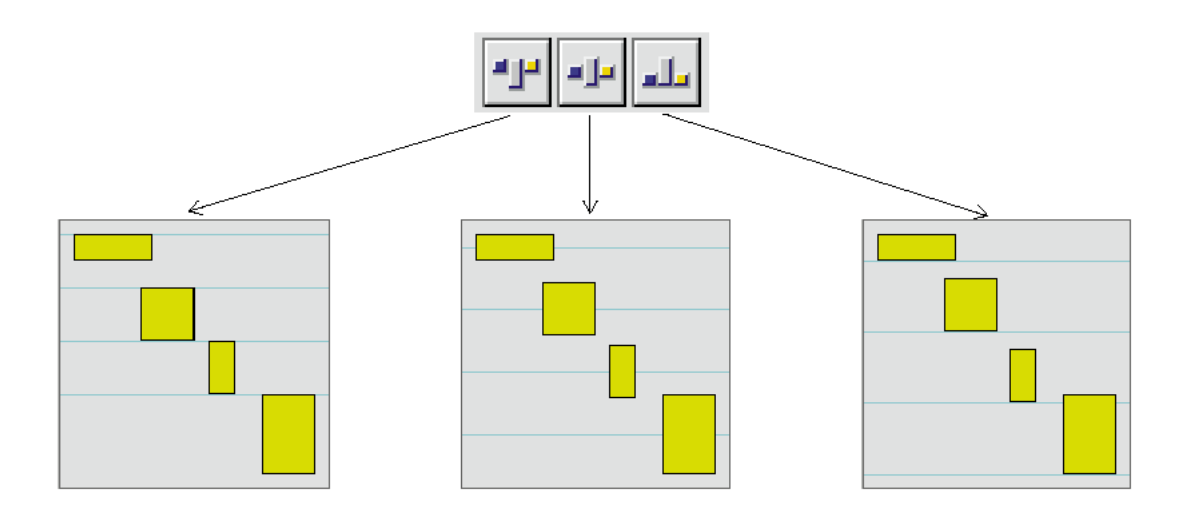

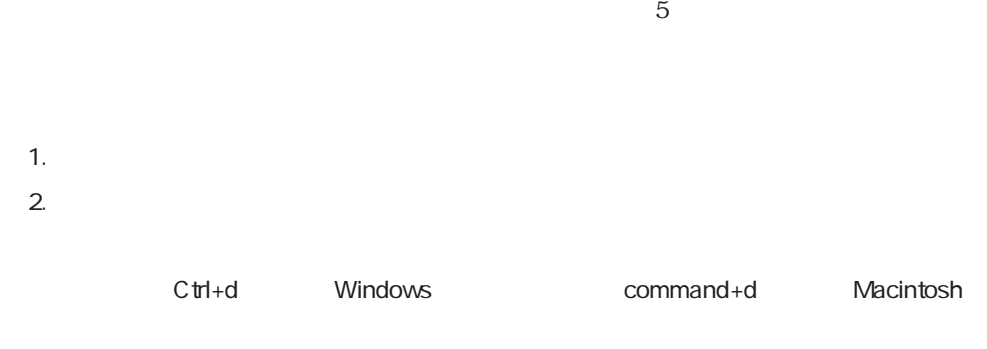

4th Dimension

 $3.$ 

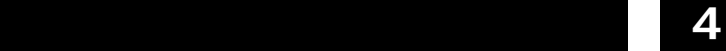

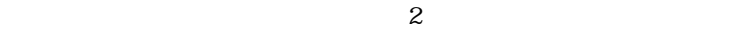

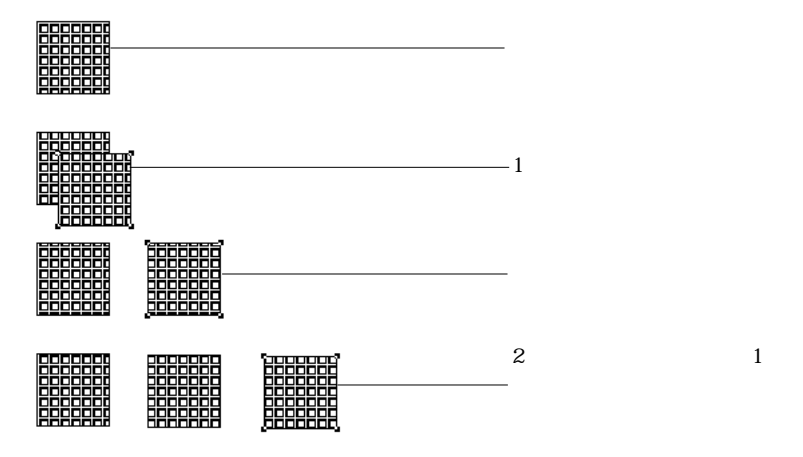

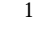

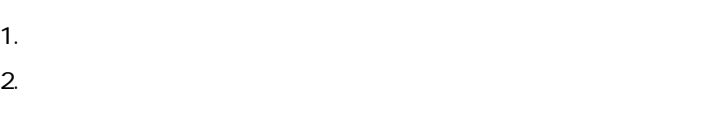

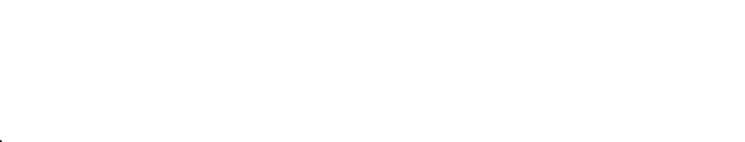

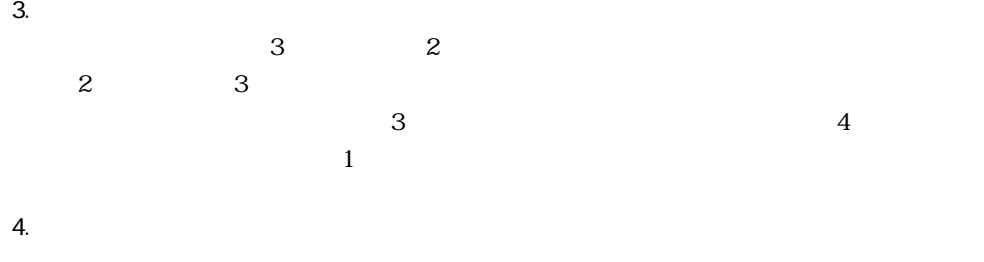

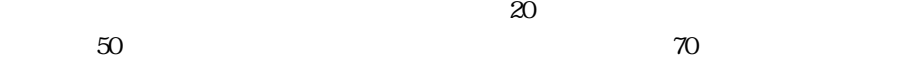

 $5.$  $\overline{7}$  $5$ 

 $1$ 

 $6.$ 

7. OK

1.  $\blacksquare$ 

 $2.$ 

 $3.$ 

 $4.$ 

 $\epsilon$ 

## 4th Dimension<br>2  $\overline{c}$

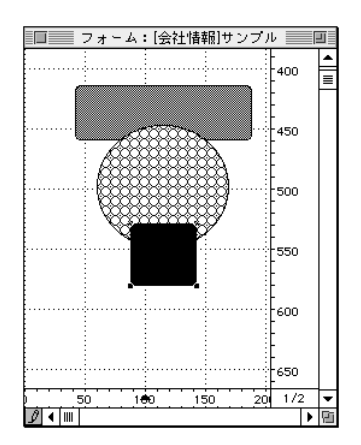

1.  $\blacksquare$ 

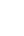

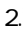

2. 「ツール」パレットの「背面へ」ツール をクリックする。

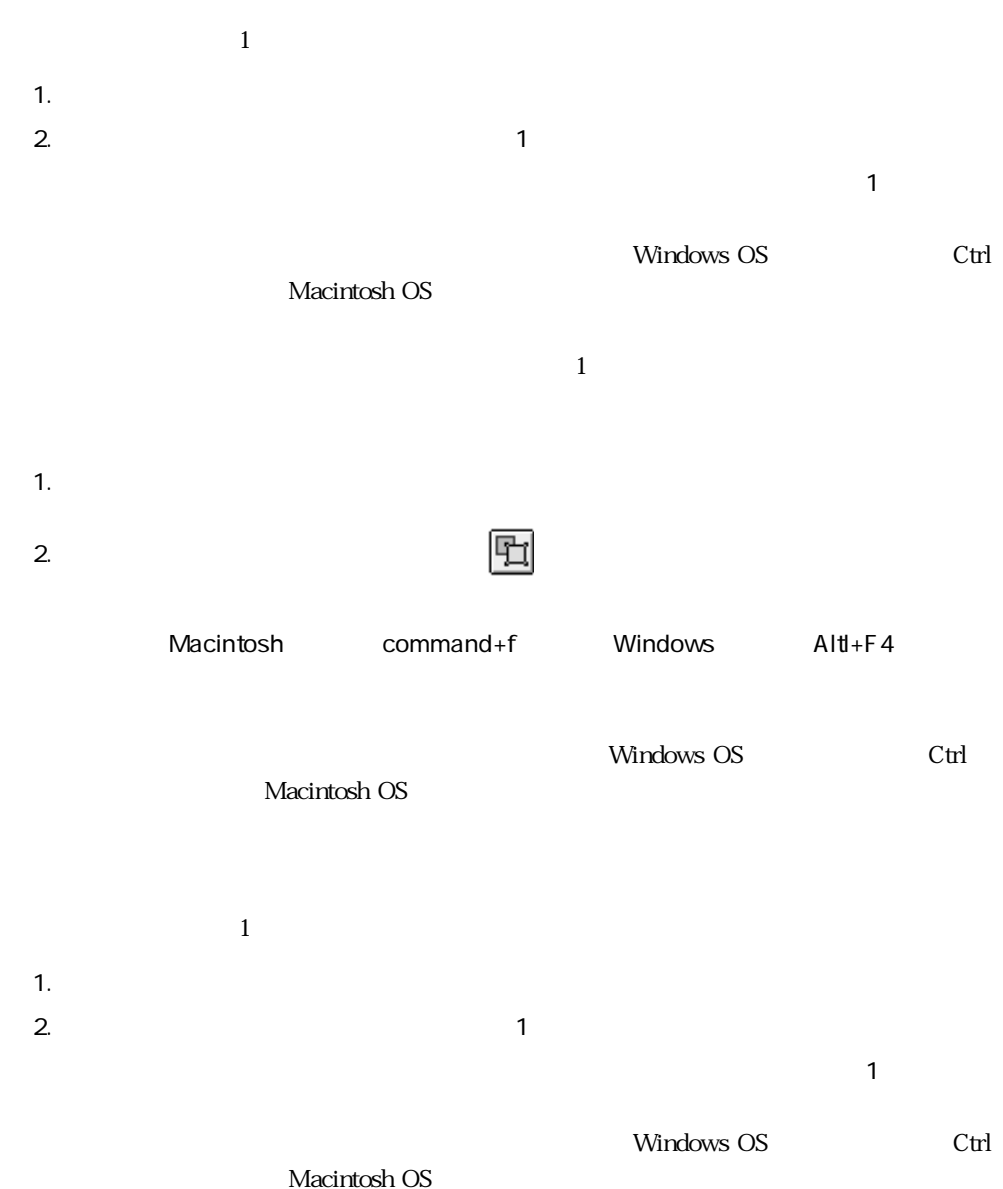

1.  $\blacksquare$  $2.$ " Backspace delete "

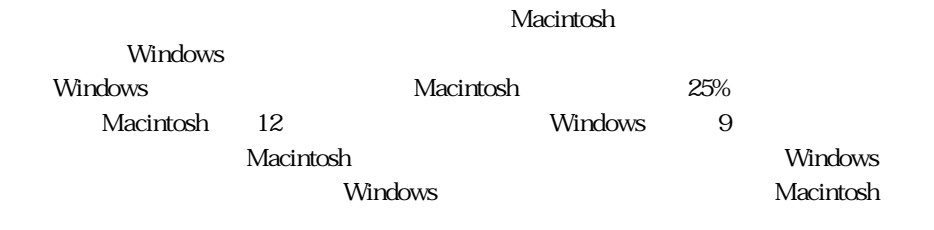

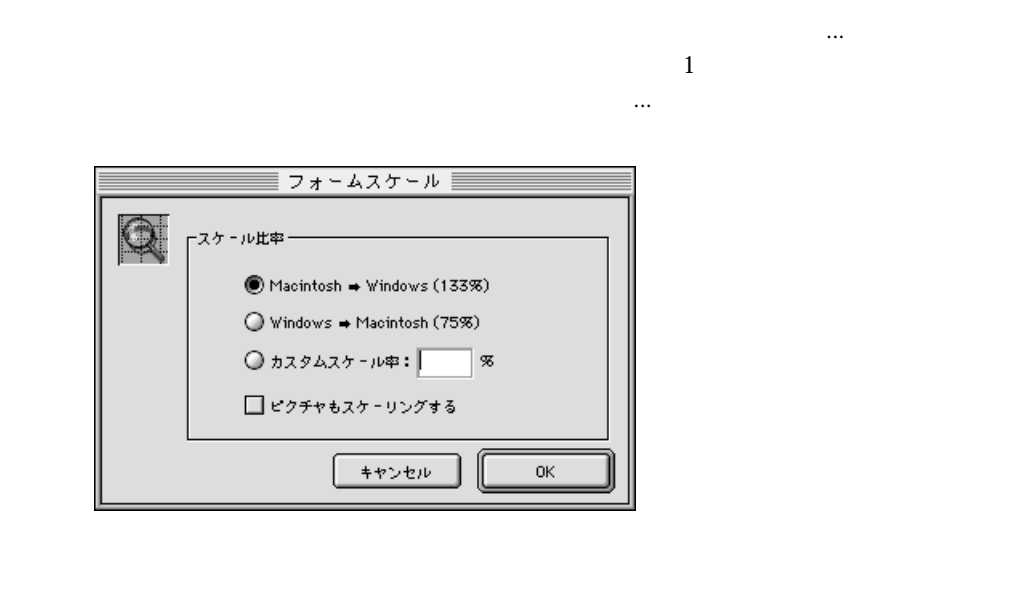

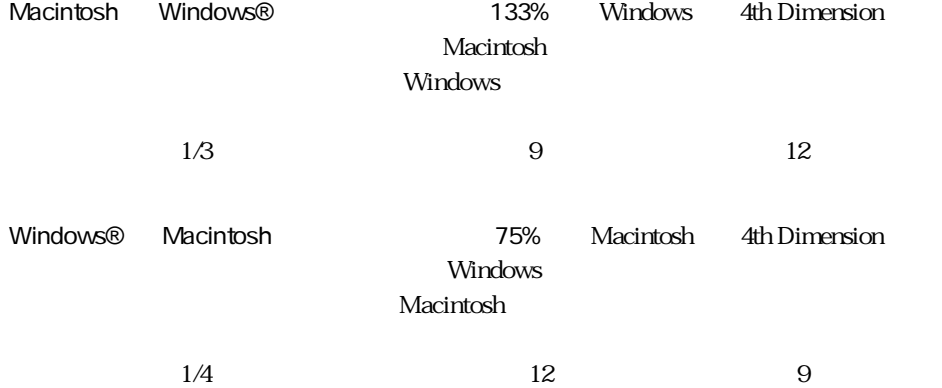

 $\%$ 

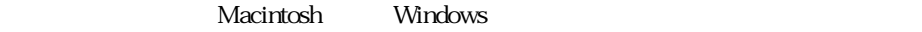

 $\sim$  0.4  $\sim$  0.5  $\sim$  0.6  $\sim$  0.6  $\sim$  0.6  $\sim$  0.6  $\sim$  0.6  $\sim$  0.6  $\sim$  0.6  $\sim$  0.6  $\sim$  0.6  $\sim$  0.6  $\sim$  0.6  $\sim$  0.6  $\sim$  0.6  $\sim$  0.6  $\sim$  0.6  $\sim$  0.6  $\sim$  0.6  $\sim$  0.6  $\sim$  0.6  $\sim$  0.6  $\sim$  0.6  $\sim$  0.6  $\sim$ 

 $\sim$  200%  $50\%$ 

 $\overline{\text{OK}}$ 

MacOS Macintosh

Windows NT 3.5.1 Windows NT 3.5.1

Windows 95<sup>\*\*</sup> Windows 95 " Copland"

Macintosh

Macintosh Windows

 $1$
1.  $\frac{1}{2}$ 

2.  $\blacksquare$ 

 $3$ 

 $\ddotsc$ 

<?[ TableName]>

 $\langle \, | \, 2 \rangle$ 

<?[ TableName]FieldName>

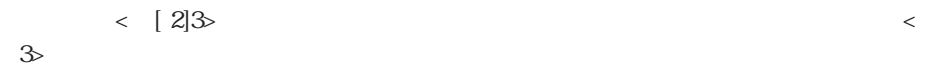

ナミックな関連を挿入することができます。この点についての詳細については、第3

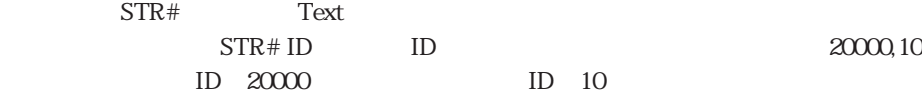

Text Area

Ctrl + Windows OS command + Macintosh OS

1.  $\vert A \vert$ 

1.  $\blacksquare$ 

4th Dimension

1.  $\blacksquare$ 

 $2.$ 

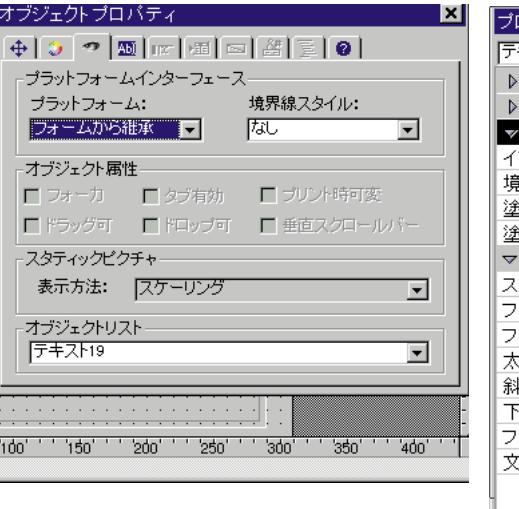

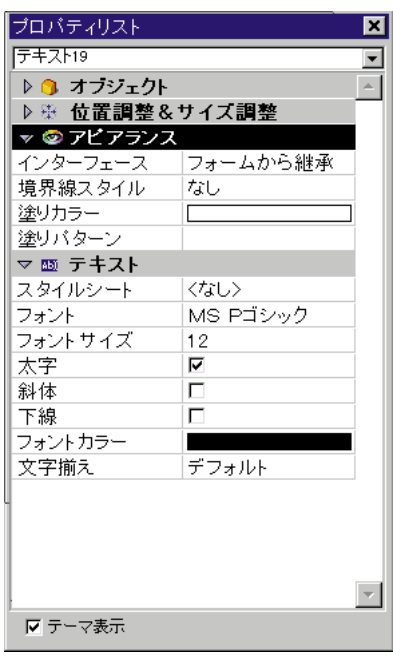

 $3.$ 

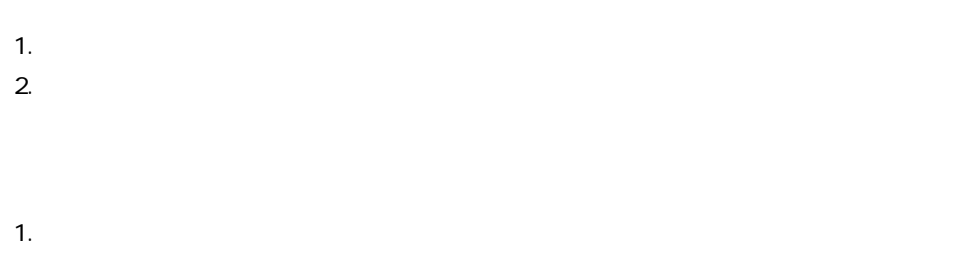

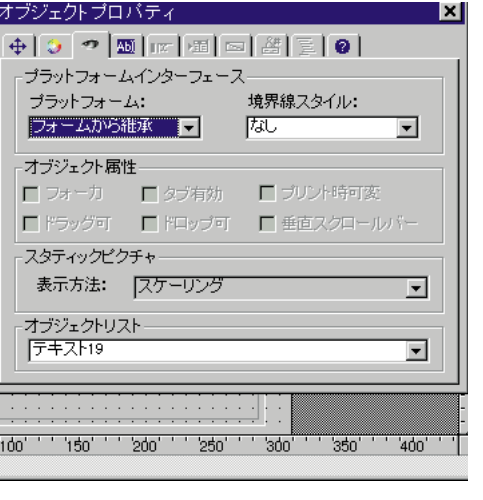

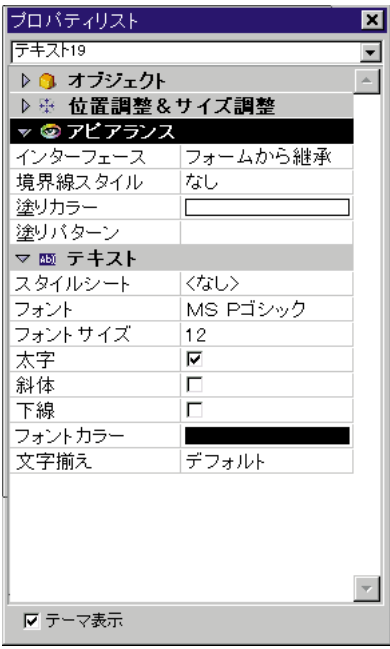

 $3.$ 

 $4.$ 

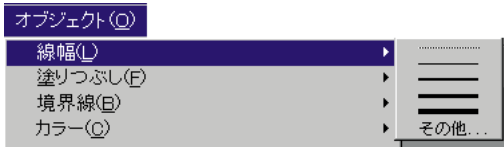

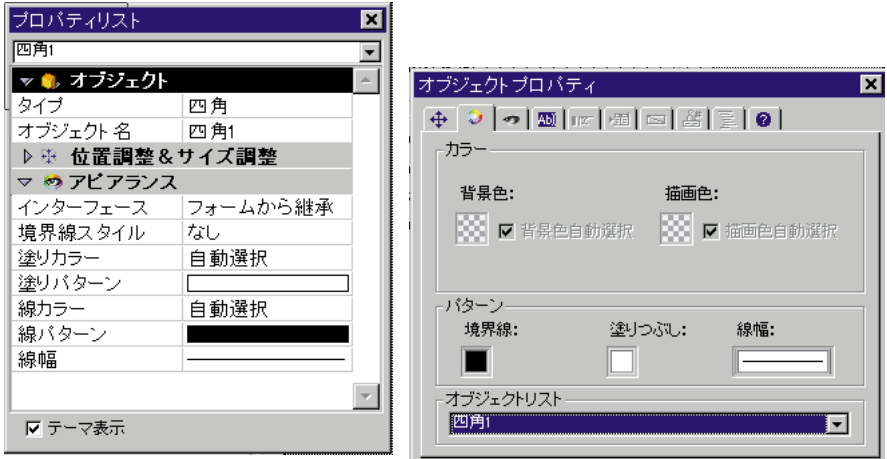

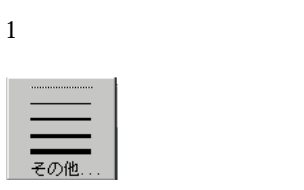

 $\overline{5}$  1

 $\overline{72}$ 

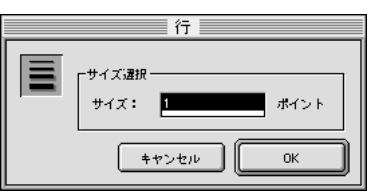

 $\overline{a}$ 

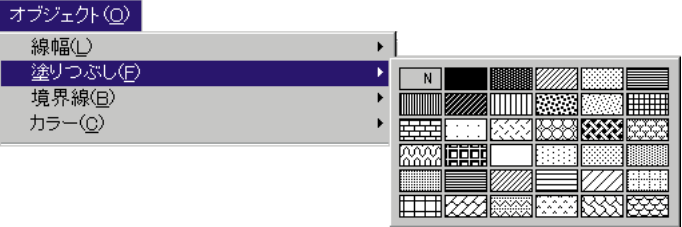

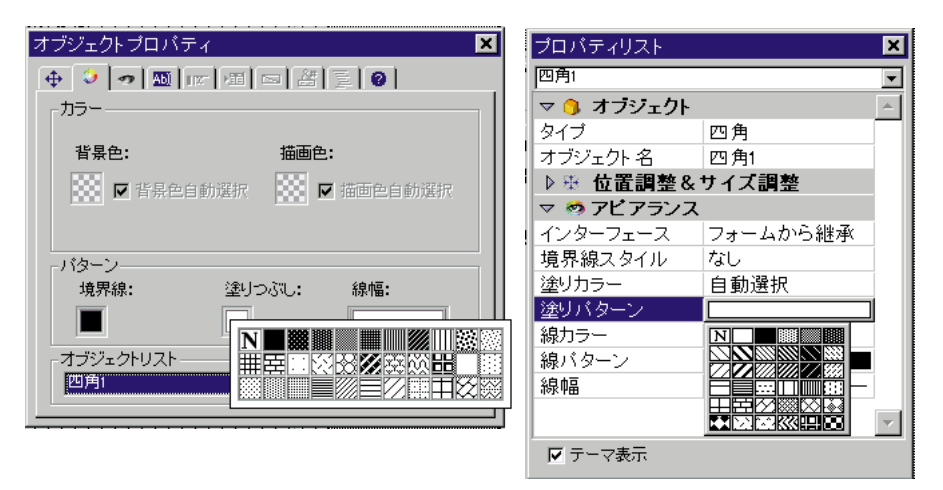

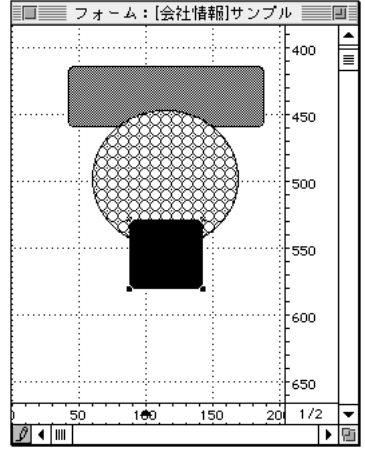

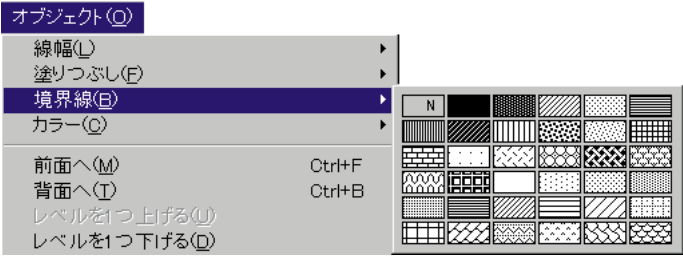

 $\frac{1}{1}$ 

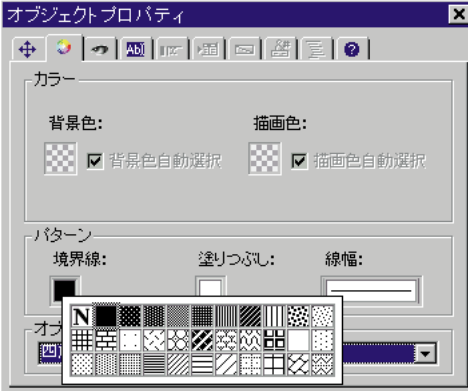

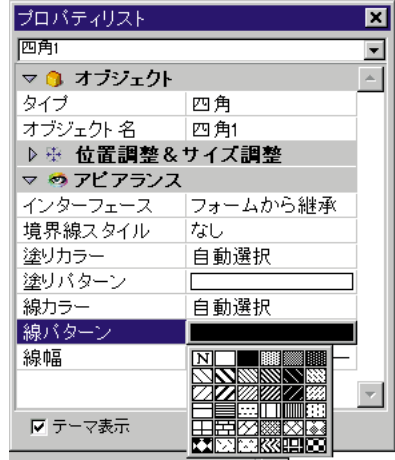

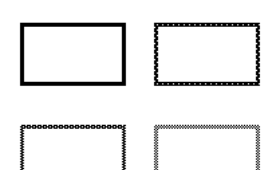

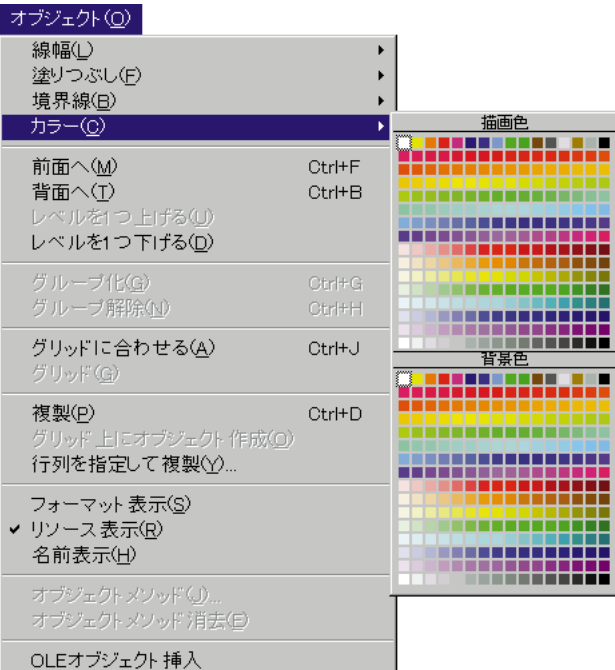

 $\frac{1}{2}$   $\frac{1}{2}$   $\frac{1}{2}$ 

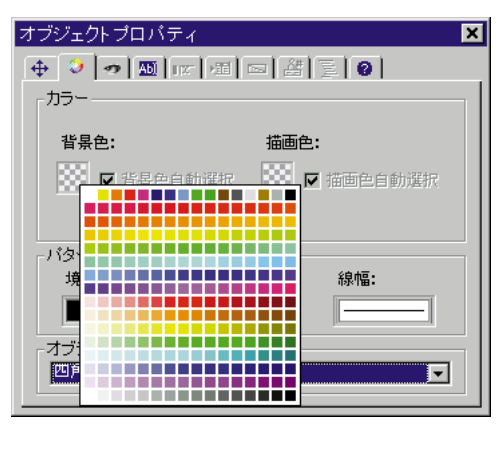

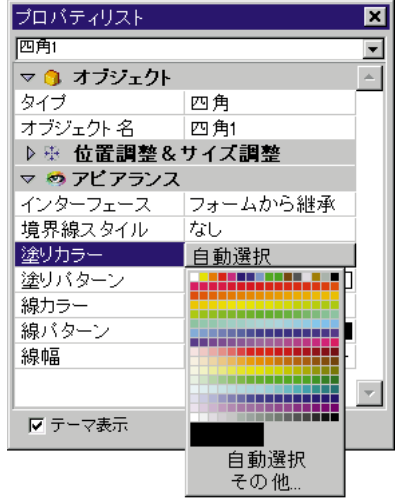

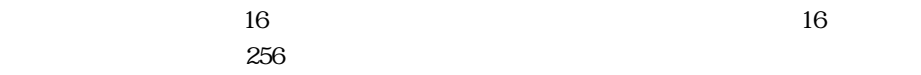

 $\overline{6}$ 

 $\sim$   $\sim$ 

 $\sim$  100  $\sim$  100  $\sim$  100  $\sim$  100  $\sim$  100  $\sim$  100  $\sim$  100  $\sim$  100  $\sim$  100  $\sim$ 

1.  $\blacksquare$ 

 $3.$ 

2.  $\blacksquare$  $4.$ 

 $\sim$  299

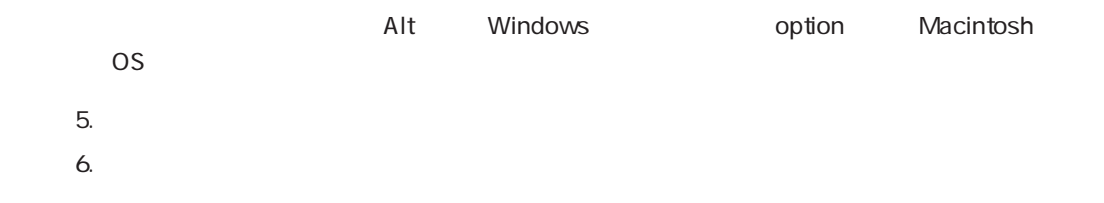

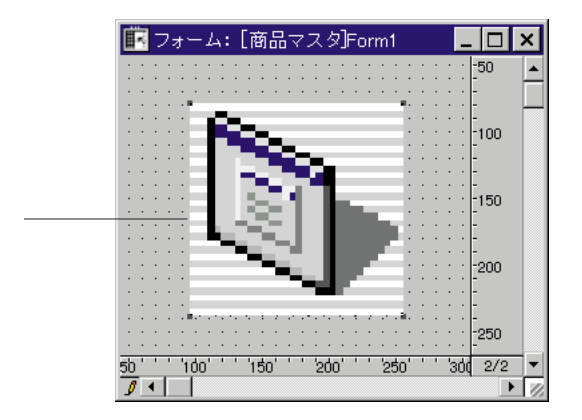

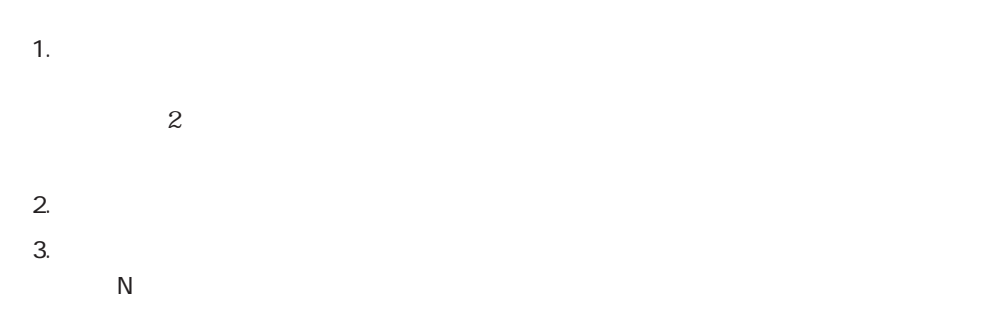

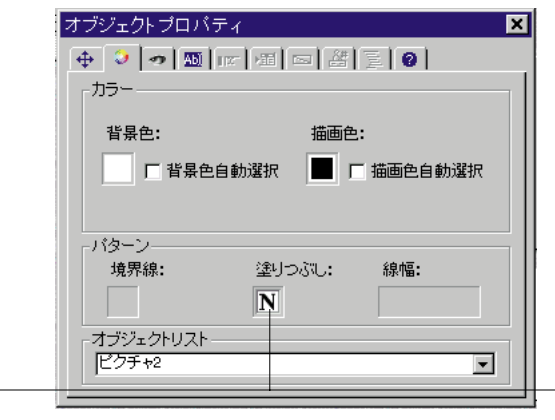

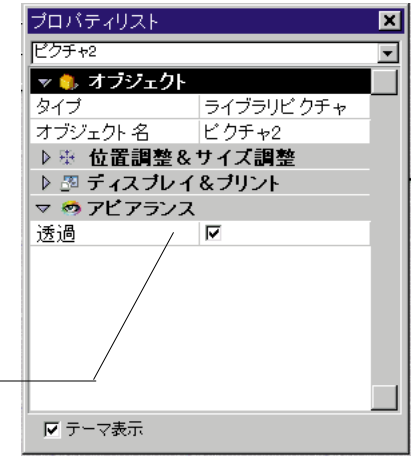

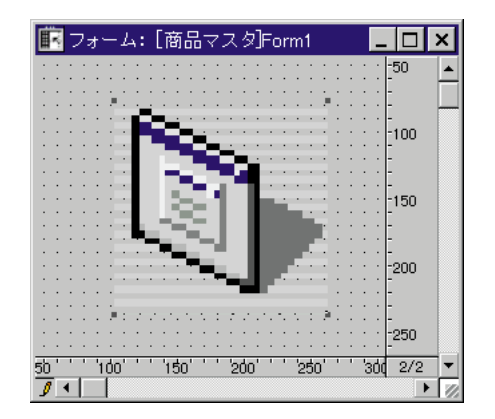

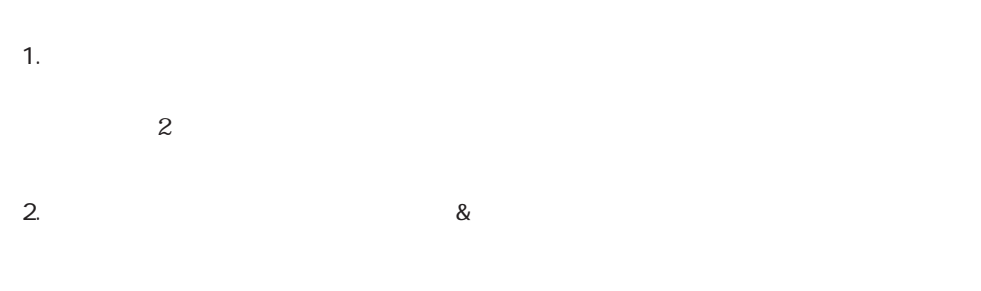

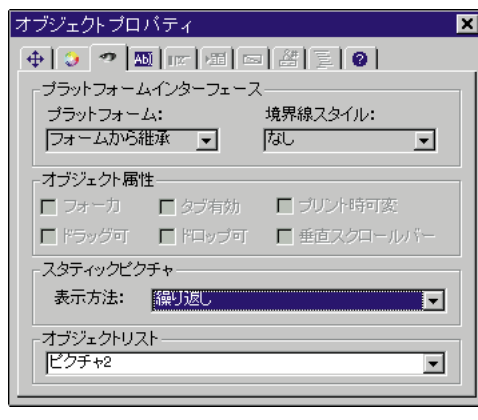

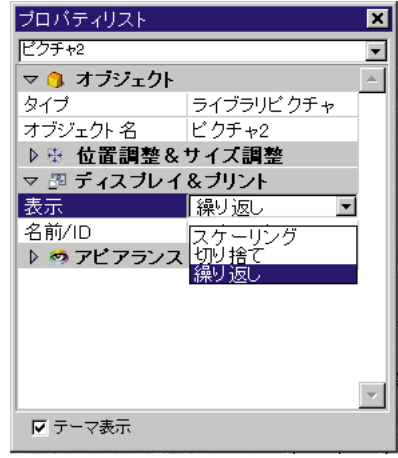

 $\sim$  3

Web

 $\lambda$  Web  $\lambda$ 

 $\rm QQ_{X,X}$ 

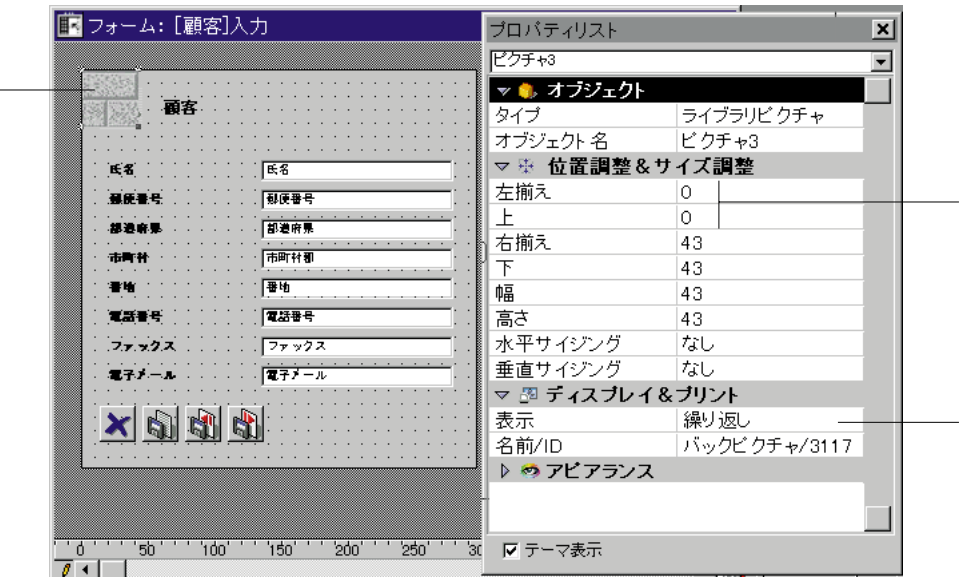

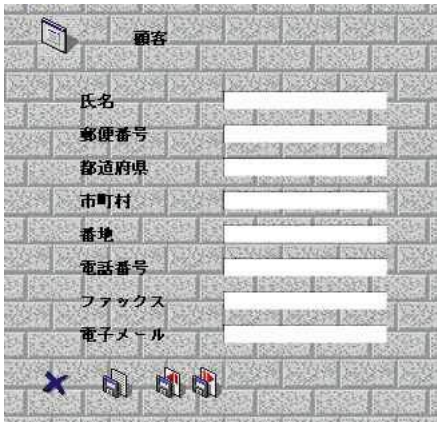

1.  $\blacksquare$ 

÷

2.  $\sim$ 

 $3.$ 

 $4.$ 

 $10$ 

 $\frac{1}{\sqrt{1-\frac{1}{\sqrt{1-\frac{1$ 

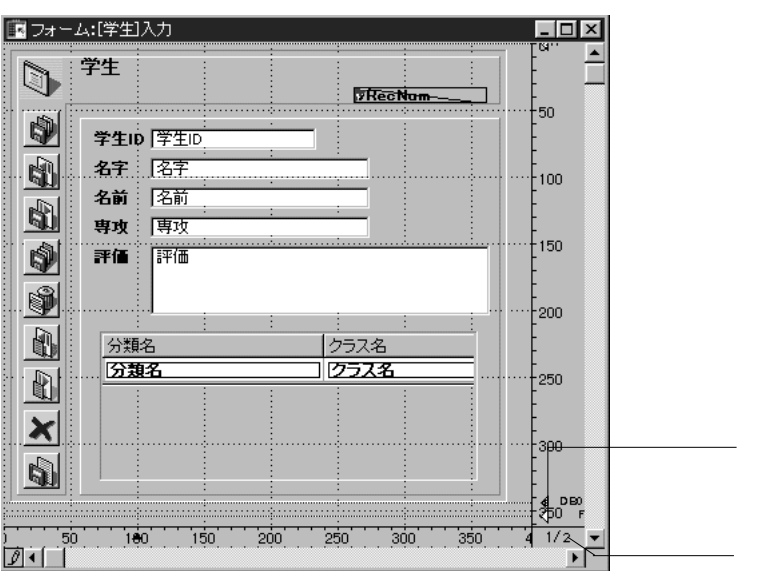

 $\overline{0}$ 

 $\overline{1}$ 

 $\mathbf 1$ 

2. OK

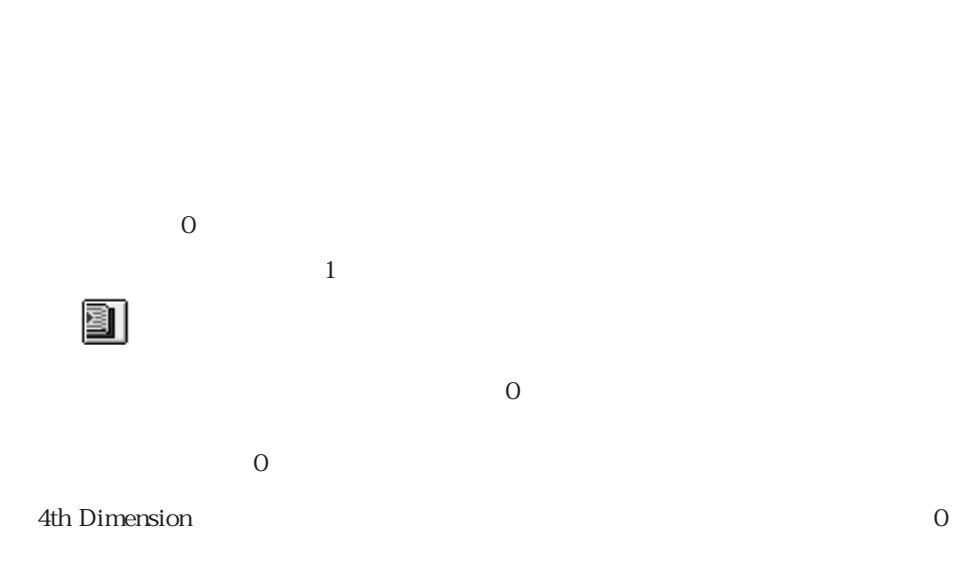

1.  $\blacksquare$ 

 $\overline{\phantom{a}}$ 

 $\overline{0}$ 

 $11$ 

次のページへ移動するには、「ツール」パレットの「次ページ」アイコン をクリ

前のページへ移動するには、「ツール」パレットの「前ページ」アイコン をクリ

 $\frac{1}{\sqrt{1-\frac{1}{\sqrt{2\pi}}}$ 

1.  $\blacksquare$ 

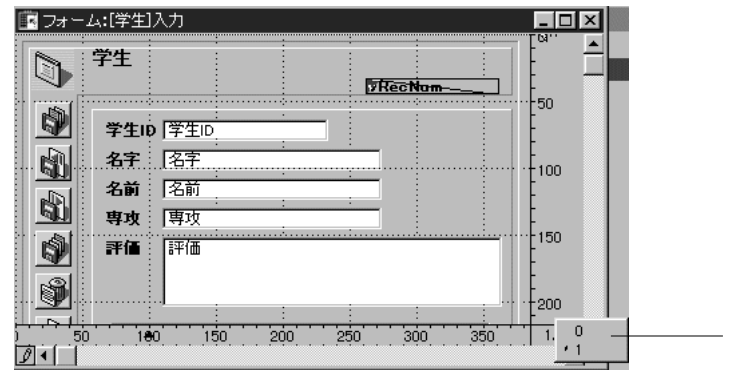

1.  $\blacksquare$ 

 $2.$ 

2.  $\blacksquare$ 

 $\frac{1}{1}$  0

 $3$ 

 $\mathbf{1}$  , the contract of the contract of the contract of the contract of the contract of the contract of the contract of the contract of the contract of the contract of the contract of the contract of the contract of th

**GOTO PAGE** 

 $5$ 

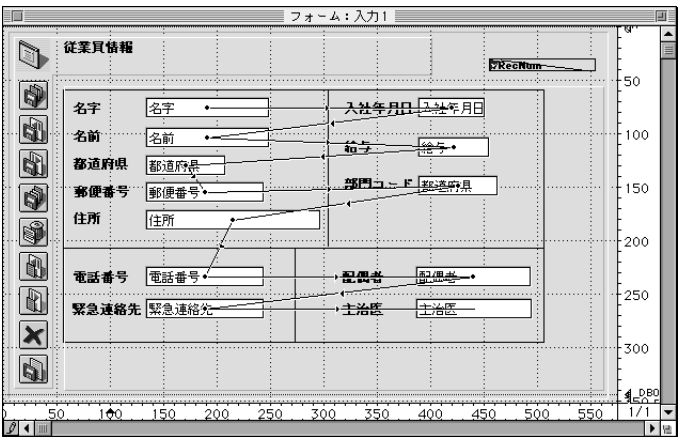

 $2$ 

 $\text{H}_2$  Tab"

 $\frac{1}{\sqrt{2}}$ 

**「フォーム」エディタの基本 4**

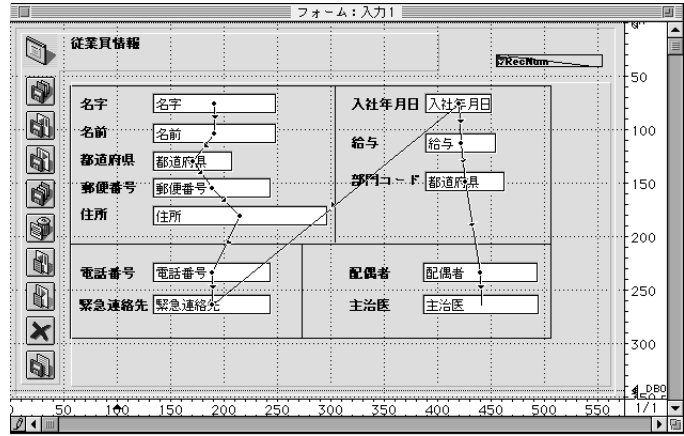

1.  $\blacksquare$ 

ポインタが入力順序指定ポインタ (小さな矢印)になり、データ入力時にオブジ

2.  $\sim$ 

4th Dimension

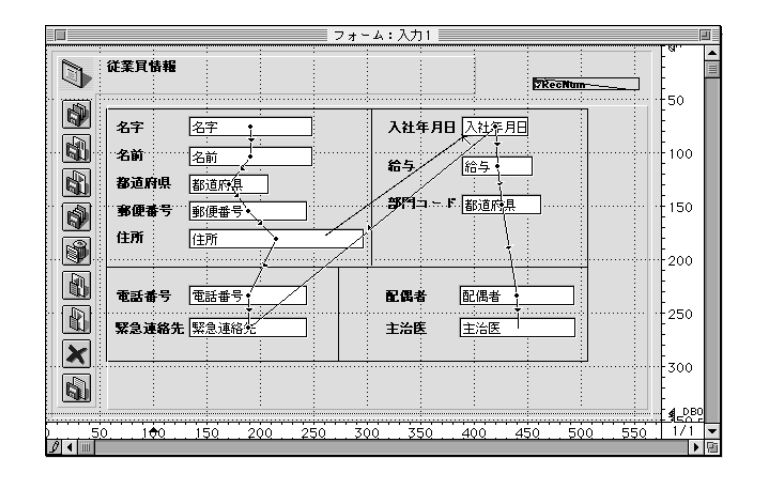

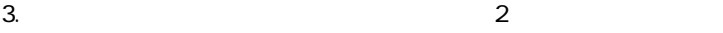

 $4.$ 

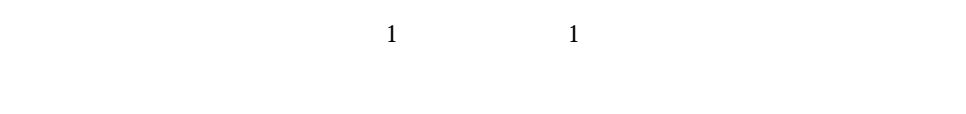

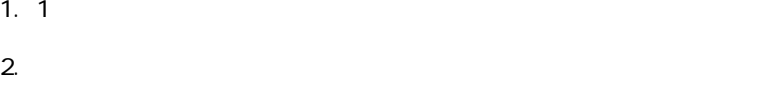

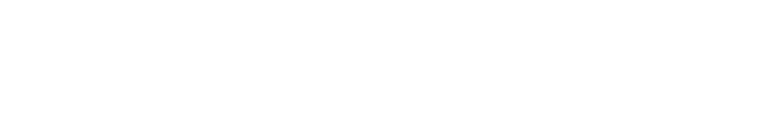

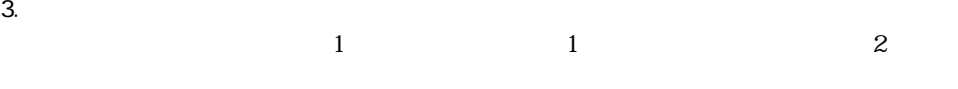

 $4.$  $1$ 

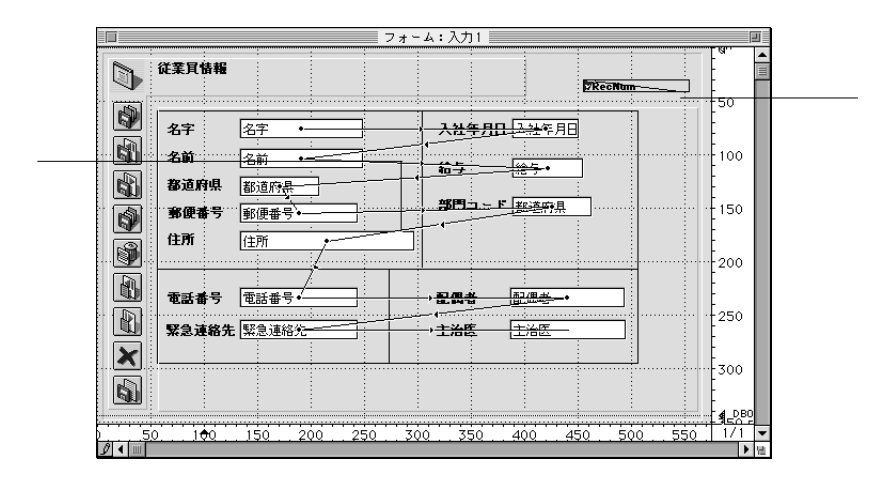

 $\mathbf 1$ 

1.  $\blacksquare$ 

2.  $\blacksquare$ 

1.  $\blacksquare$ 2.  $\sim$ 

 $1$ 

4th Dimension

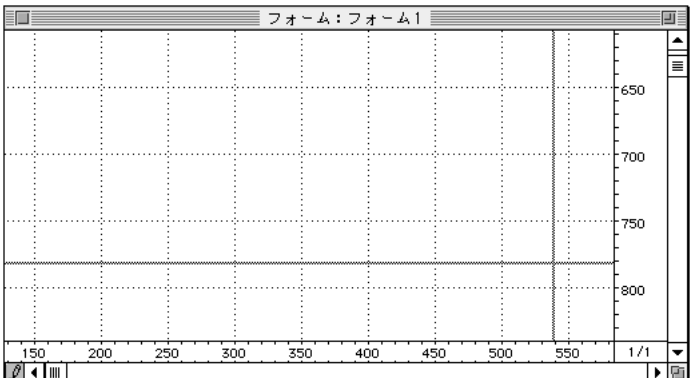

4D Server

ーでは、Windows<br>トーマンのようない

 $\Rightarrow$ 

 $\Rightarrow$   $\Rightarrow$ 

4D Server

 $\&$ 

4th Dimension

## 1.  $\blacksquare$  $\overline{a}$  $2.$  $\overline{4}$

 $3.$ 

 $4.$ 

4th Dimension

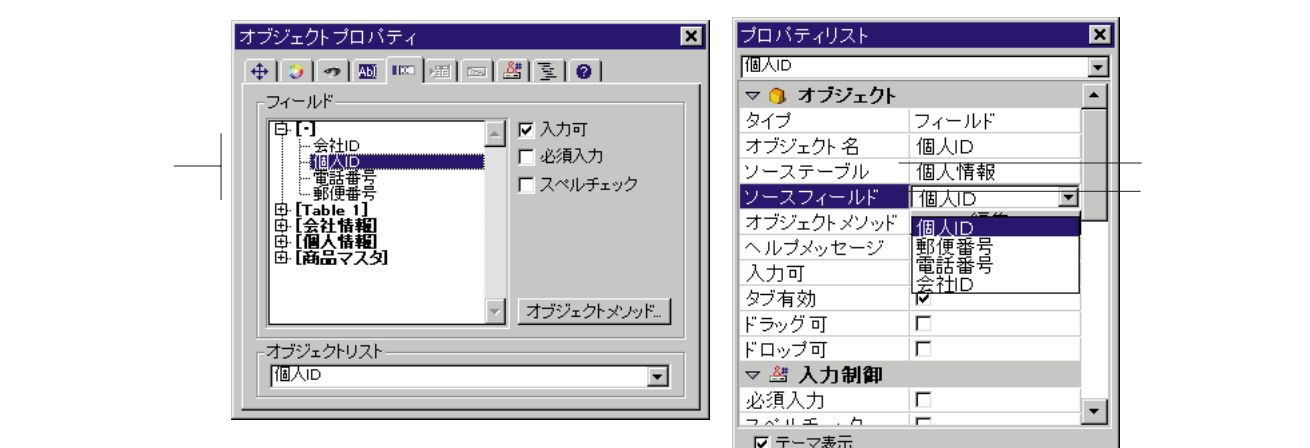

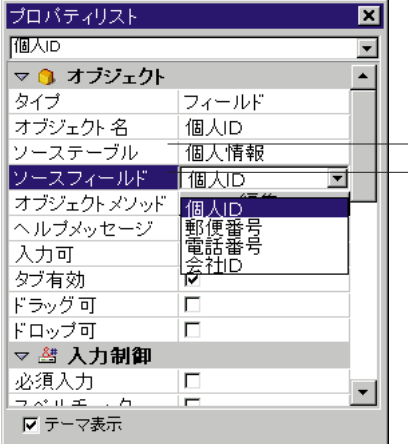

 $\Gamma$  ) and  $\Gamma$  ( ) and  $\Gamma$  ( ) and  $\Gamma$  ( ) and  $\Gamma$  ( ) and  $\Gamma$  ( ) and  $\Gamma$  ( ) and  $\Gamma$ 

 $\sim$  2 and 1

 $\mu$   $\alpha$ 

 $\sim$  $3$ 

そのフィールドは新しいフォーム上で新しいマスターテーブルの3番目のフィールド

 $6.$ 

 $\overline{2}$ 

**フィールドとアクティブオブジェクトを使った作業 5**

1.  $\blacksquare$  $\overline{A}$  $2.$  $3.$  $4.$ 4th Dimension

 $\frac{4}{3}$ 

 $\mathbf 1$ 

4th Dimension

4th Dimension

 $1.$ 

<?[ TableName]>または、<?[ 2]>(2番目に作成されたテーブルを意味して、テーブ

**フィールドとアクティブオブジェクトを使った作業 5**

- TableName]FieldName> < [ 2]3>

 $< 3$ 

 $2.$ 

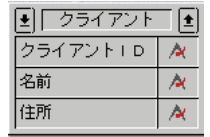

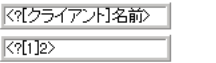

名前

**Custom Menus** Table name Field name

 $3<sub>3</sub>$ 

 $\frac{1}{1}$ 

 $\frac{1}{2}$ 

 $1$ 

 $\frac{1}{1}$  $\frac{1}{\sqrt{2\pi}}$ 

 $\overline{z}$ 

 $\overline{\mathcal{A}}$
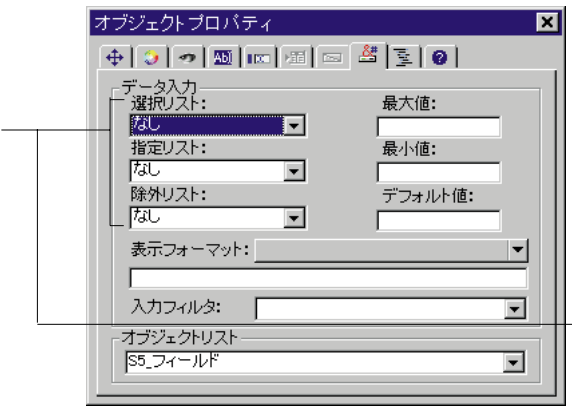

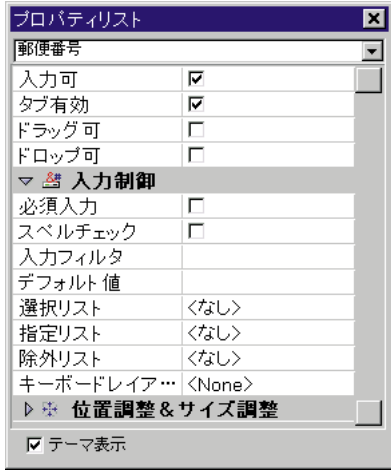

 $10$ 

### 1.  $\blacksquare$

 $\overline{4}$ 

2.  $\overline{a}$ 

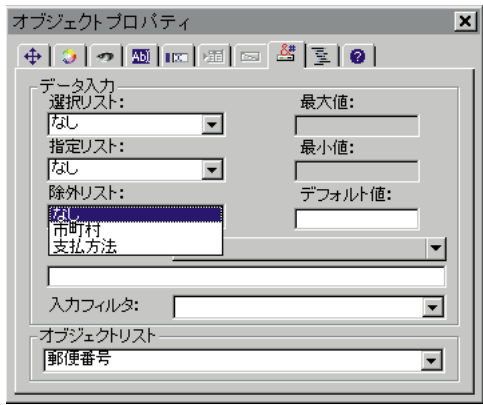

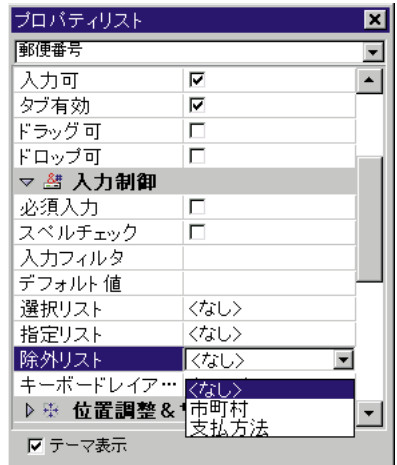

 $\frac{1}{1}$ 

能します。例えば、部品番号が常に3つの文字とそれに続く3つの番号で構成されると

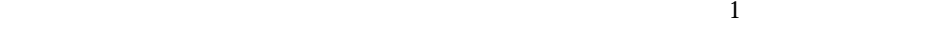

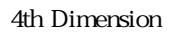

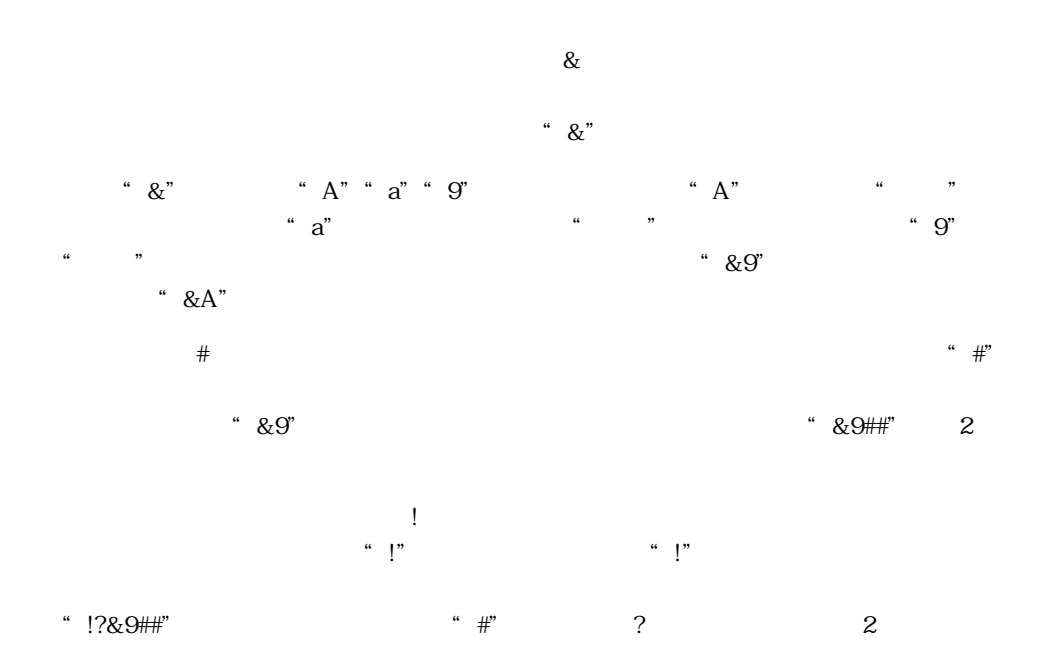

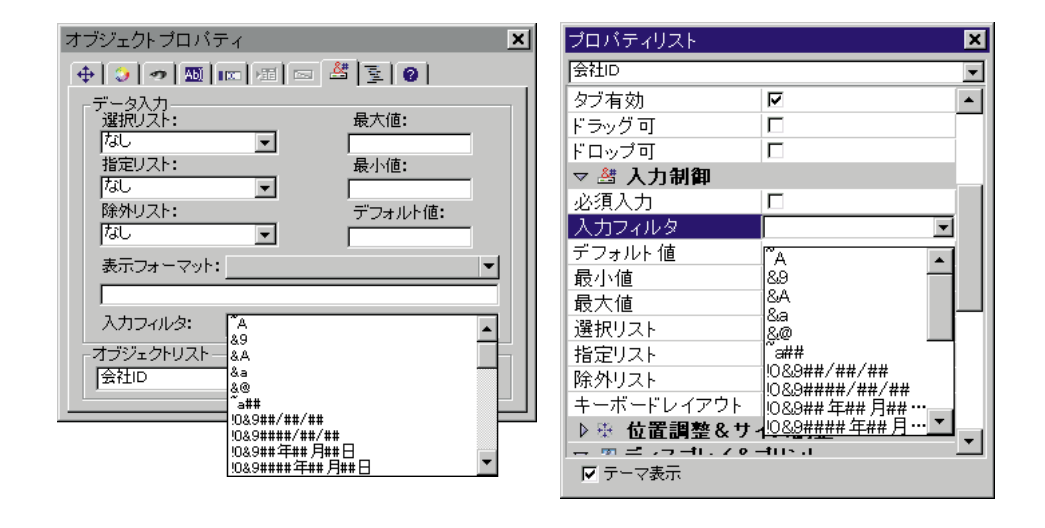

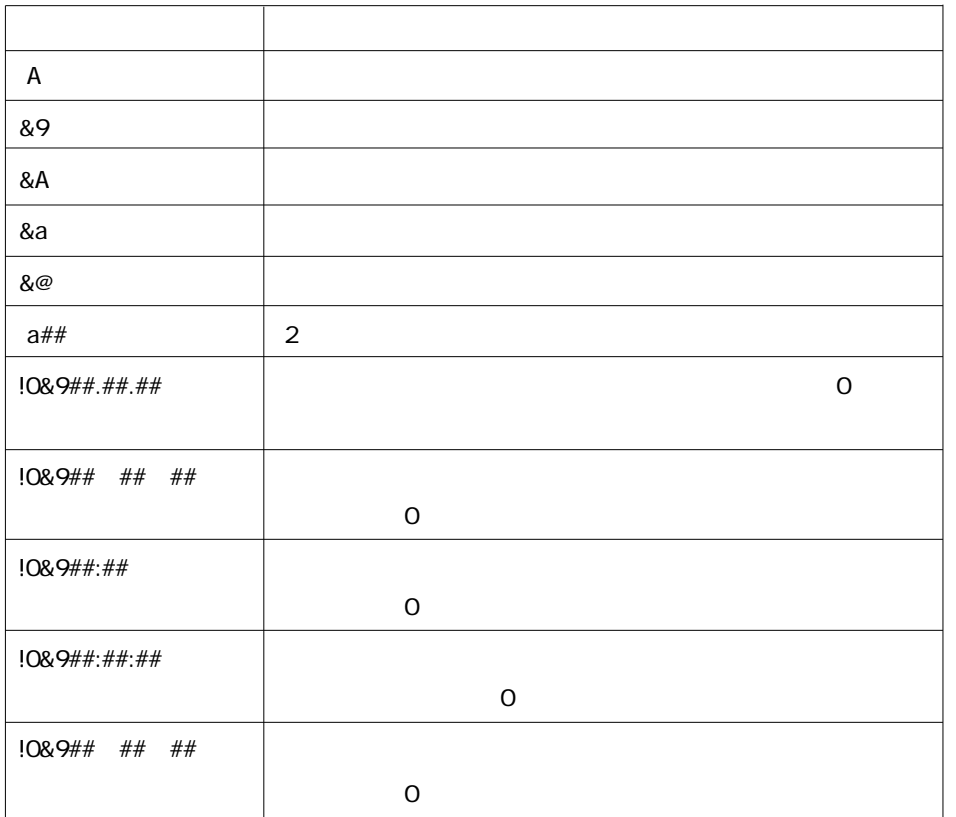

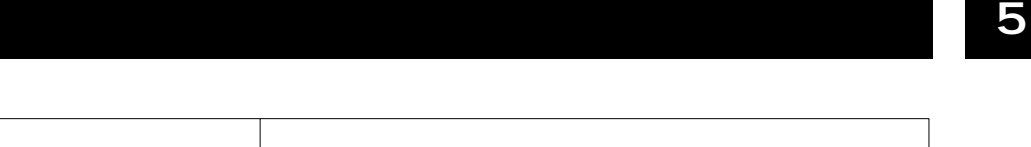

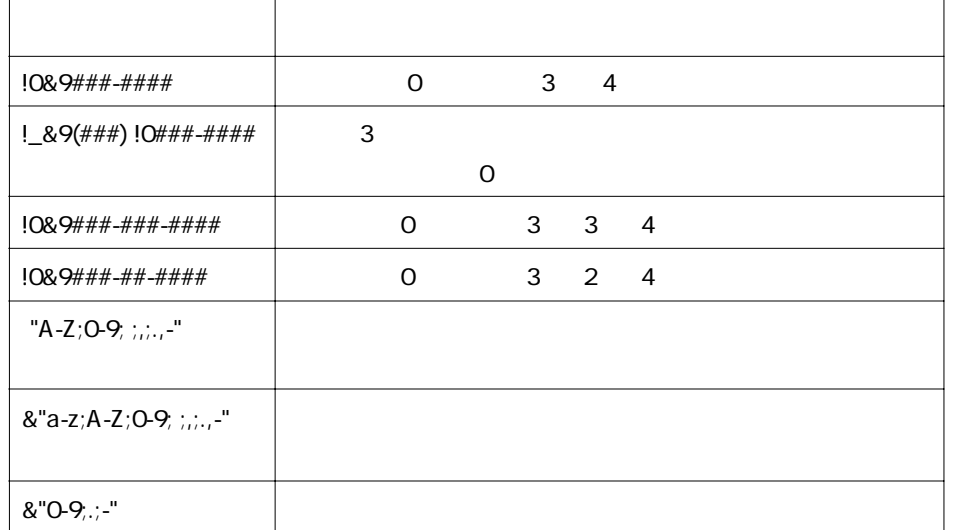

 $\omega$ 

"&"a-z;A-Z;0-9; ;,;.,-""

"&"a-z;A-Z;0-9; ;,;.,-;@""

 $tab \text{tab}$ 

 $!0&9#1#1#1#1#1$ 

YY.MM.DD

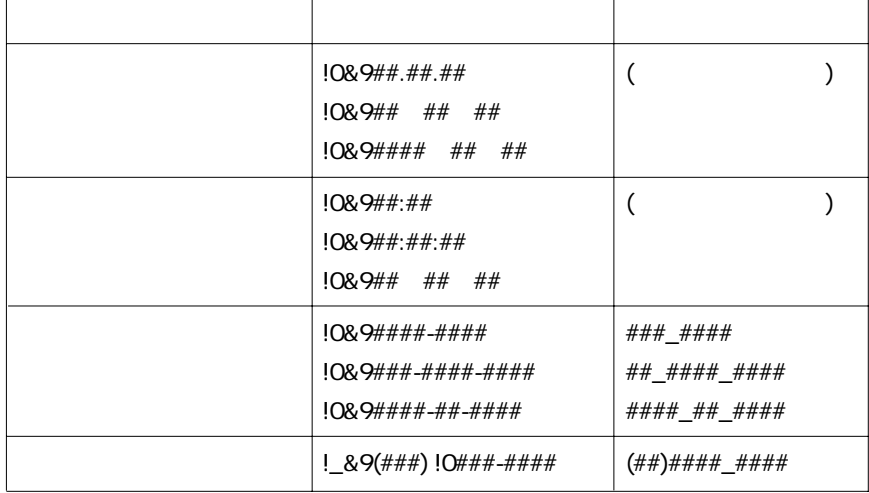

**4th Dimension** 

 $\overline{3}$ 

イニシエータ "引数" プレースフォルダ **initiator** that the state of  $\alpha$  initiator  $\alpha$ 

### 4th Dimension

"  $a$ " b" "c" "g" 2

## &"a;b;c;g"##

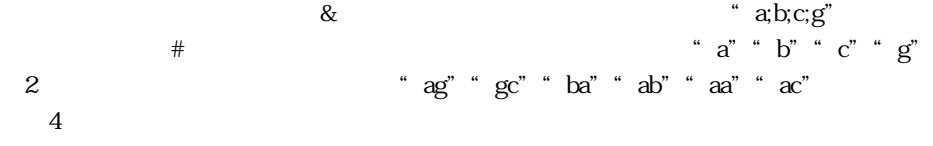

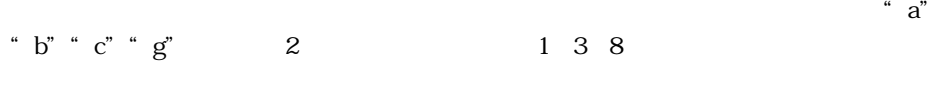

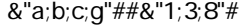

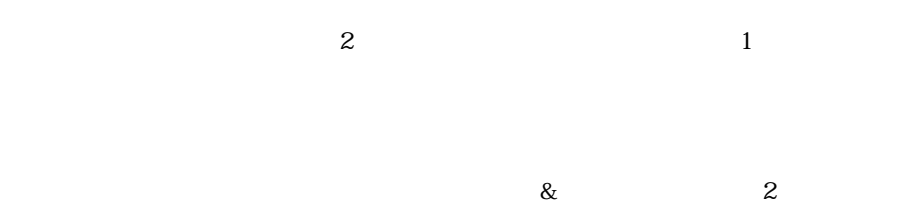

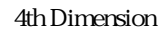

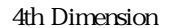

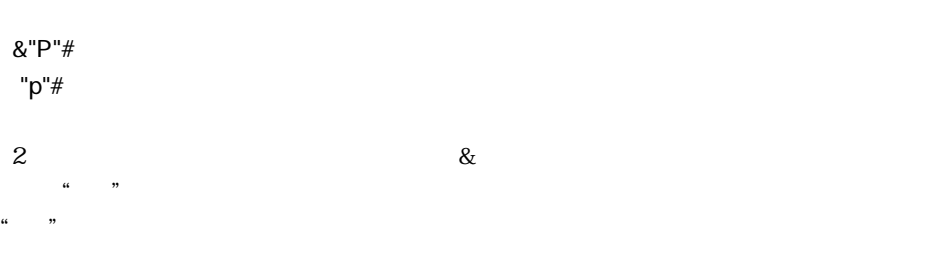

&"1;5;8"# ̃"1;5;8"#

 $|@$  #\$%`&\*(){}[]":';?><<>

" $j$ "" $J$ "" $6"$  1

"  $\arctan^v$  "  $1;5$ "

"  $ac$ " " $1-5$ " " $ac$ "  $a\cdot bc$ "  $a; b; c$ "

"  $1-5$ " " $1;2;3;4;5"$ 

 $\begin{array}{cccccccccc} 1 & \hspace{1.5cm} & 1 & \hspace{1.5cm} & 1 & \hspace{1.5cm} & \\ \end{array}$ 

 $*$  a;m-z;3;5-9"

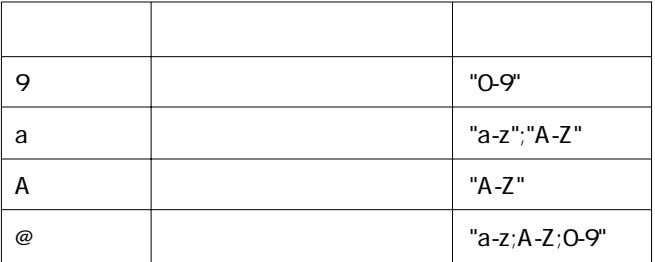

 $\overline{\phantom{a}}$ 

&9# &"0-9"# &"1;2;3;4;5;6;7;8;9;0"#

 $\overline{\mathbf{c}}$ 

&a#

&"a-z;A-Z"#

 $\overline{\phantom{a}}$ 

&A#

&"A-Z"#

to the set of the set of the set of the set of the set of the set of the set of the set of the set of the set of the set of the set of the set of the set of the set of the set of the set of the set of the set of the set o

 $4$ &a####

 $\overline{3}$  3 &A###&9##

&9  $(1, 2)$ 

ダーにアンダーライン(\_)が表示されます。ユーザの入力に応じて、アンダーライ

ラメーションマーク(!)と言って語を書いて法定します。

 $4$  X  $2$  $A^{\prime\prime}$ 

 $AAXX''$ 

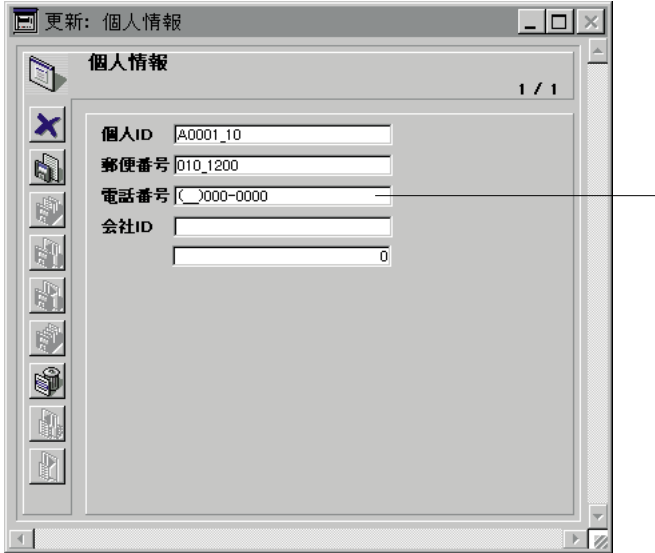

8:9(##) ####-####

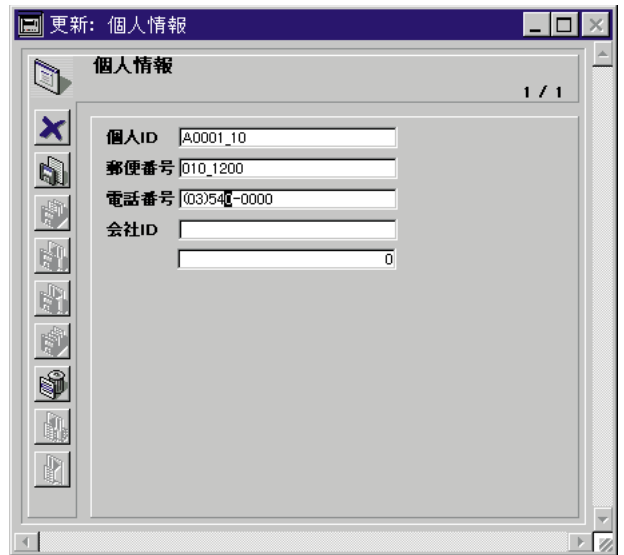

4th Dimension

 $\overline{\phantom{a}}$ 

 $\alpha$ 

フィールドの入力フィルタとして"番号"という名前のカスタムスタイルを設定し

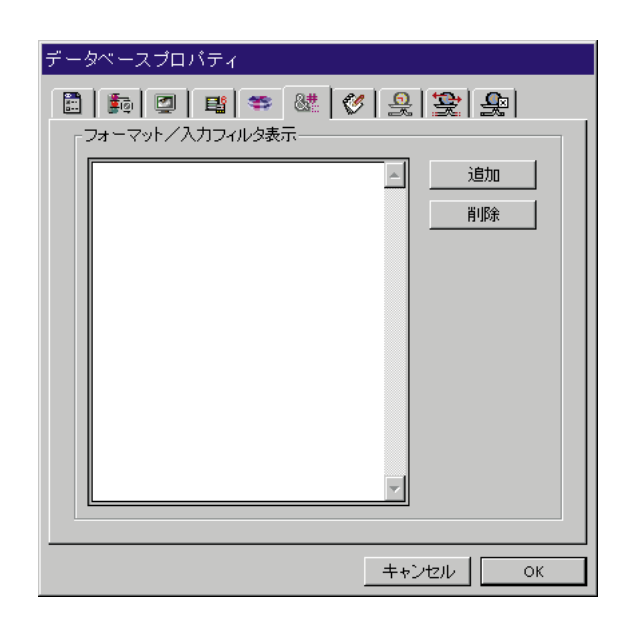

 $2.$ 

 $3.$ 

 $\&$ 

 $\frac{1}{\sqrt{2}}$ 

 $1$   $\ldots$   $\ldots$   $\ldots$ 

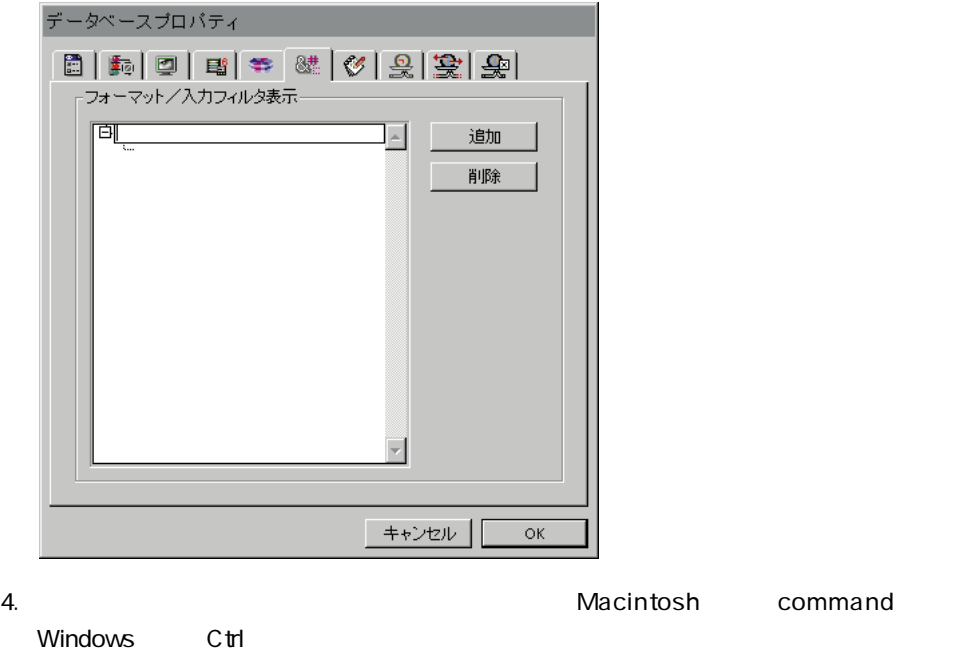

trl Decomposition of the Ctrl Decomposition of the United State of the United States of the United States of t command<br>
Macintosh

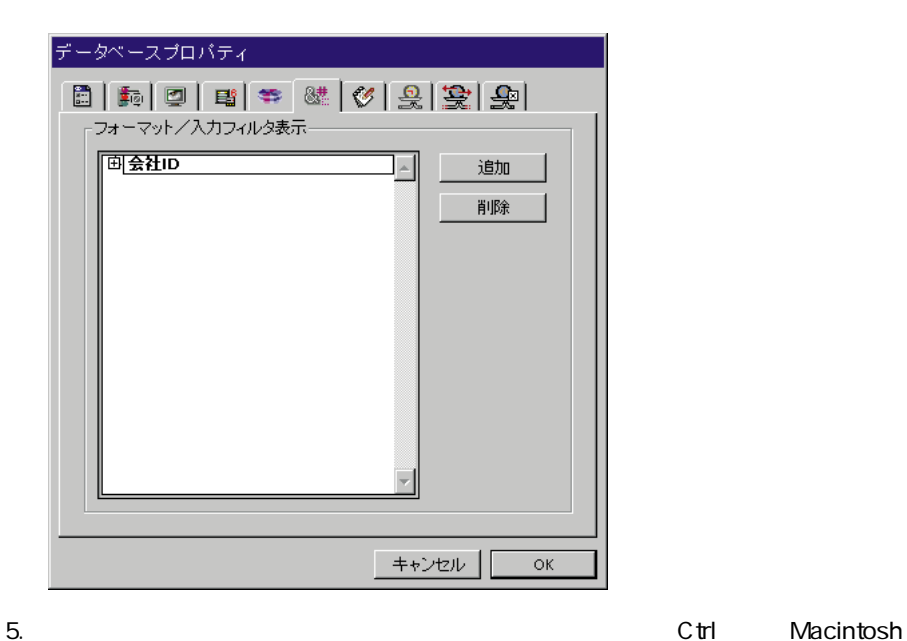

command

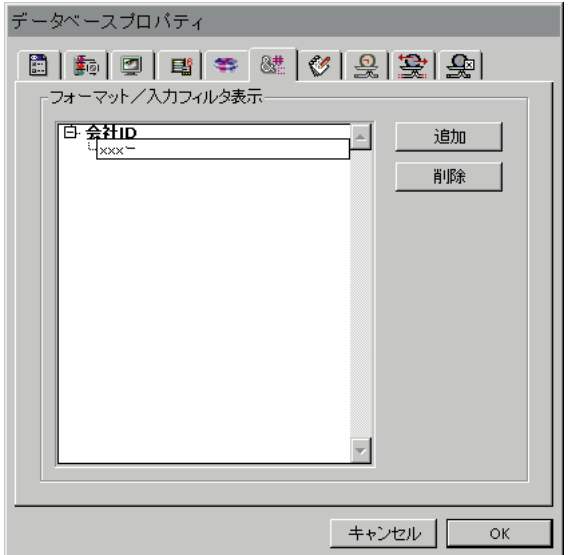

 $23$ 

##-####-####

 $*$  XA-654-1"

!X&"A-Z"##-!0&"0-9"###-#

 $"$  ##-###-#"  $6.$ 

 $7.$ 

 $\overline{\mathsf{OK}}$ 

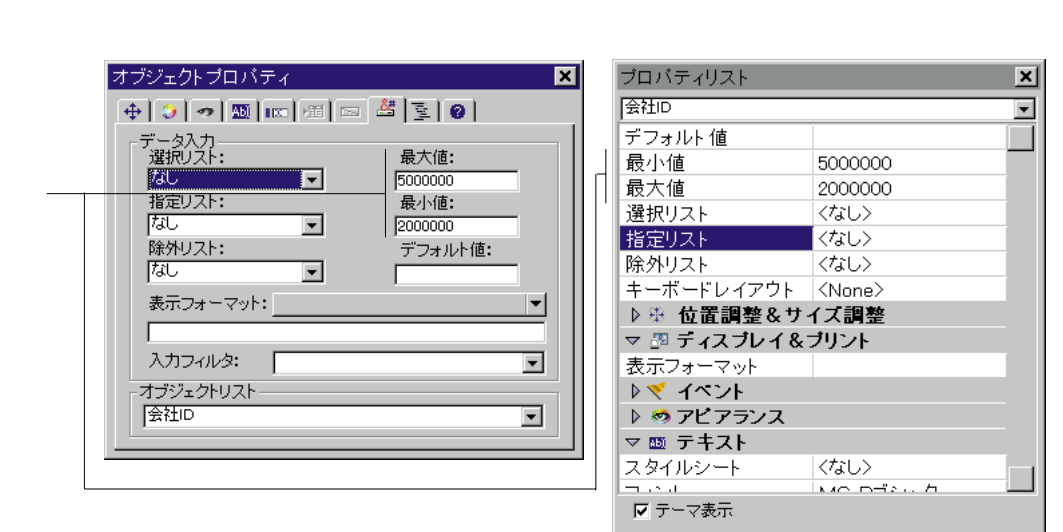

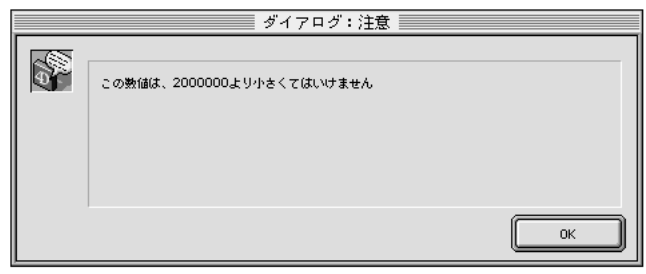

Tip:<br>Tip:

 $15 \overline{15}$  15

 $16$ 

4D Server

 $10$ 

 $\mathfrak{u}$   $\mathfrak{g}$   $\mathfrak{g}$ 

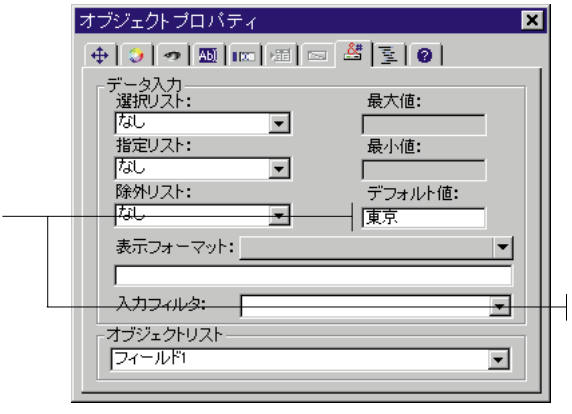

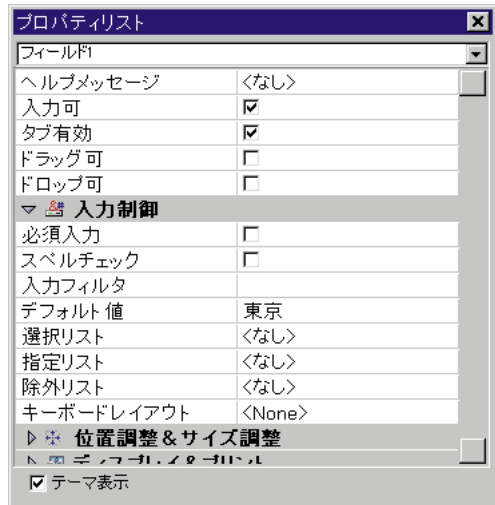

4th Dimension

 $\frac{1}{1}$ 

オブジェクトでは、「デフォルト値」エリアは任意のボタン(「文字列編集...」ボタン)

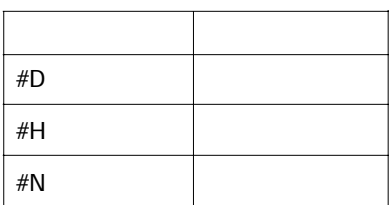

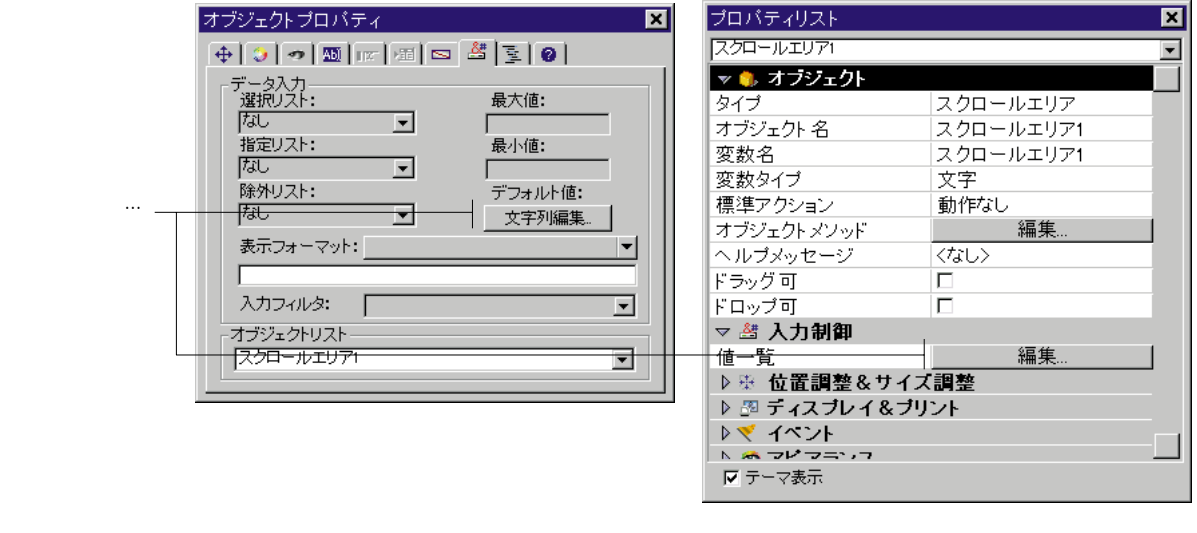

「文字列編集...」ボタンをクリックすると、「デフォルト値」ダイアログボックスが現

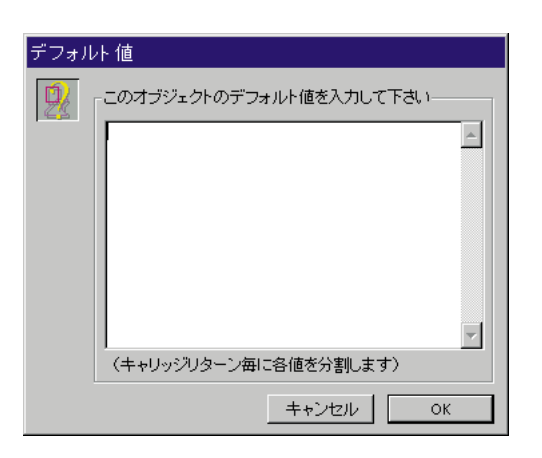

OK

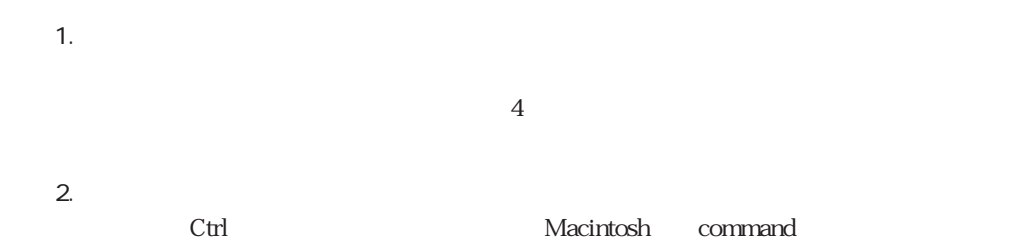

**The Condition of Load イベント ス**カームメント スカームメント

**ARRAY**コマンドを使っています。

On Load イベントが発生すると、配列の中にリストをロードすることができます。また、配列の中にリストをロードすることができます。また、配列の中にリストをロードすることができます。また、 On Startup

 $\ddots$   $\ddots$   $\ddots$ 

LIST TO

4th Dimension

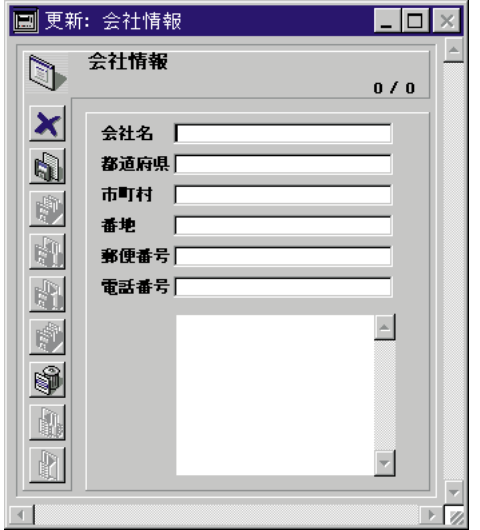

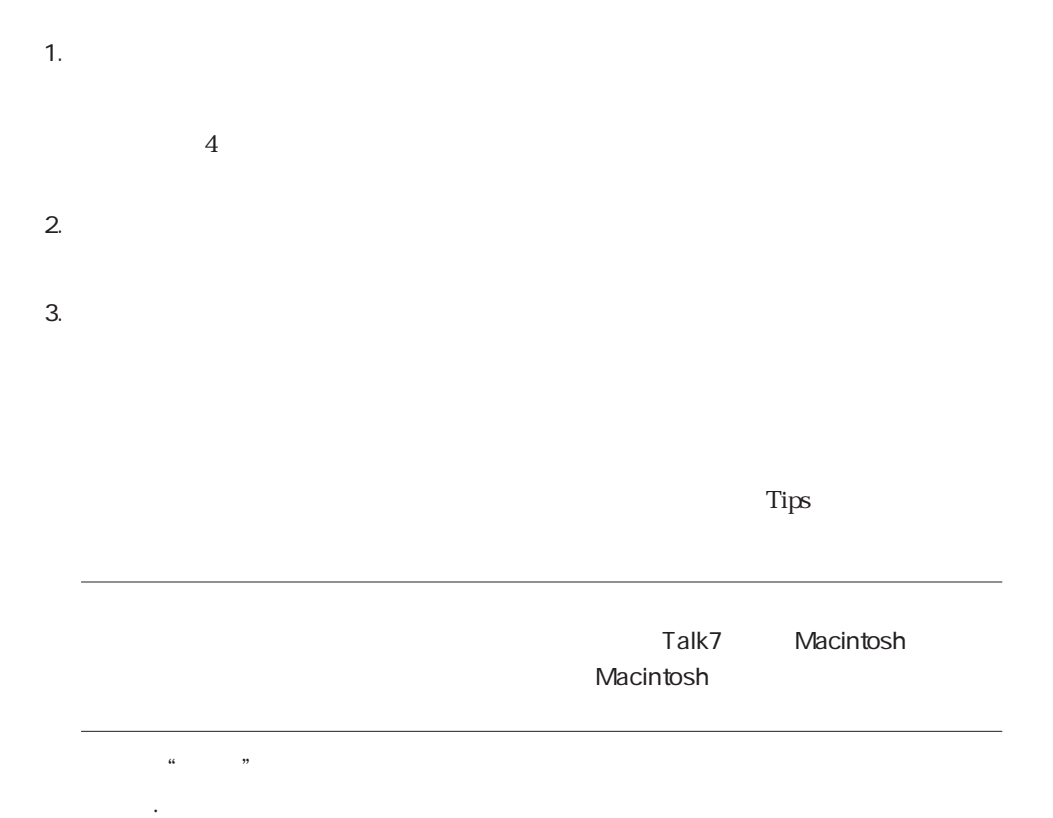

 $\sim$  2 $\sim$  8 $\epsilon$ 

STR#

16000,2 16000 2

<? [TableNum]FieldNum>

< [ TableName]FieldName>

<VariableName>
</br/>
</br/>
</br/>
</br/>
CariableName>
</br/>
</br/>
</br/>
CariableName>
</br/>
</br/>
</br/>
</br/>
CariableName>
</br/>
CariableName>
</br/>
CariableName>
</br/>
CariableName>
</br/>
CariableName>
</br

<[Family] >

4th Dimension

1.  $\blacksquare$ 

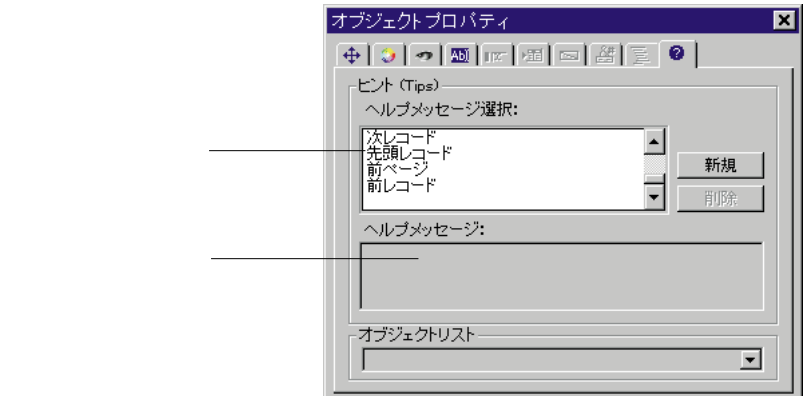

2.  $\blacksquare$ 

 $3.$ 

Macintosh *CCC* 

 $\overline{\text{OS}}$ 

Tips

4th Dimension

1.  $\blacksquare$ 

2.  $\sim$ 4th Dimension

1.  $\blacksquare$ 

2.  $\blacksquare$ 

 $3.$ 

346

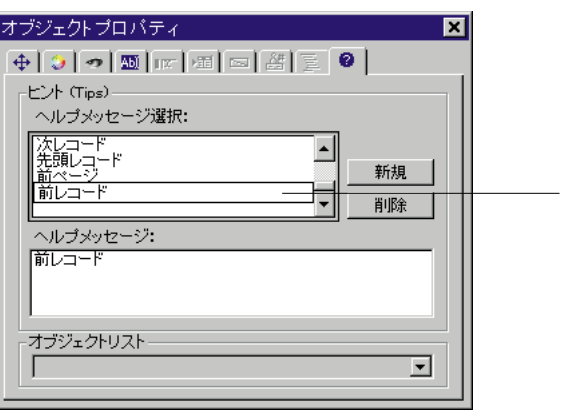

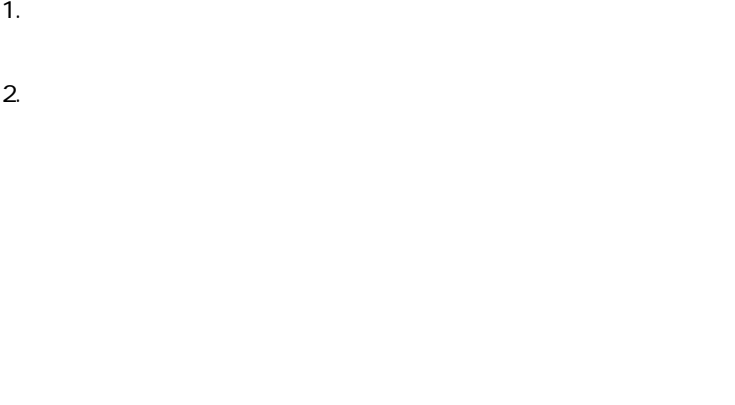

1.  $\sim$ 2.  $\overline{\phantom{a}}$ 

Tips

### 4th Dimension

プロパティリスト オブジェクトプロパティ ⊡ 郵便番号 - データ入力 -<br>- データ入力 -<br>- 選択リスト:<br>- なし ▽ 0 オブジェクト 最大值: タイプ フィールド  $\overline{\phantom{0}}$  $\Box$ オブジェクト名 郵便番号 指定リスト: 最小值: ソーステーブル 会社情報 极  $\overline{\phantom{0}}$  $\Box$ ソースフィールド 郵便番号 除外リスト: デフォルト値: - 編集… オブジェクトメソッド  $730 \overline{\phantom{0}}$ ヘルプメッセージ くなし〉 表示フォーマット:  $\vert \textbf{v} \vert$ 入力可  $\overline{\mathbf{v}}$ ╒  $\overline{\mathbf{v}}$ タブ有効 入力フィルタ: [ ⊡ ドラッグ可  $\overline{\Gamma}$ ドロップ可  $\overline{\Gamma}$ オブジェクトリスト  $\sqrt{2}$ 郵便番号  $\overline{\mathbf{r}}$ ▷ 結 入力制御 ▶※ 位置調整&サイズ調整 ▼ 不 ディスプレイ&ブリント 表示フォーマット<br>トマニイベント

 $\mathcal{L}_{\mathbf{S}}$  . The corresponding to  $\mathcal{L}_{\mathbf{S}}$ 

うちつくり

Ⅳ テーマ表示

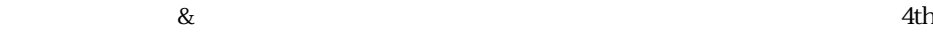

Dimension たいこうしょう こうしょうかい しゅうしゅう しゅうしゅう しゅうしゅう しゅうしゅうしゅう

 $\blacksquare$ 

 $\overline{\phantom{0}}$ 

Y.M.D<br>YYYY年M月D日(X)<br>YYYY年M月D日X曜日 YY.MM.DD Month Date, Year Month Date, Year (短表記)

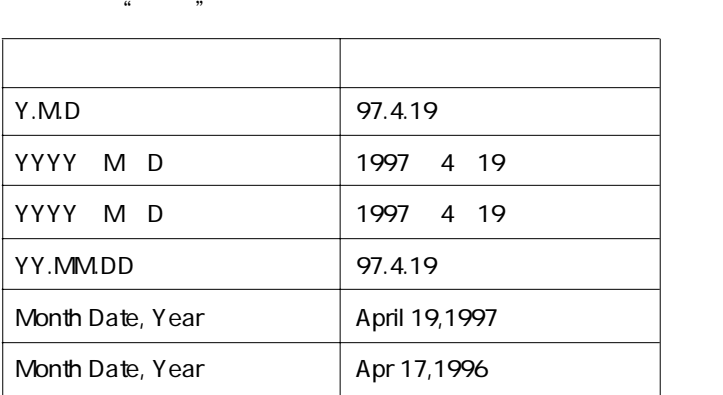

 $\mu$   $\mu$   $\mu$   $\mu$   $\mu$   $\tau$ 

24 "HH:MM:SS" 12 "HH:MM:SS AM/PM"

 $\alpha$  , we have  $\alpha$ 

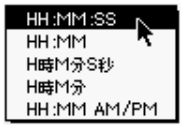

フォーマット 例 HH:MM:SS 02:15:34 HH:MM 02:15 H M S 2 15 34 H M 2 15 H:MM AM/PM 2:15 AM

# を示しています。

 $\mu$   $\mu$   $\mu$   $\mu$   $\mu$   $\tau$ 

 $\frac{1}{2}$   $\frac{1}{2}$   $\frac{1}{2}$ 

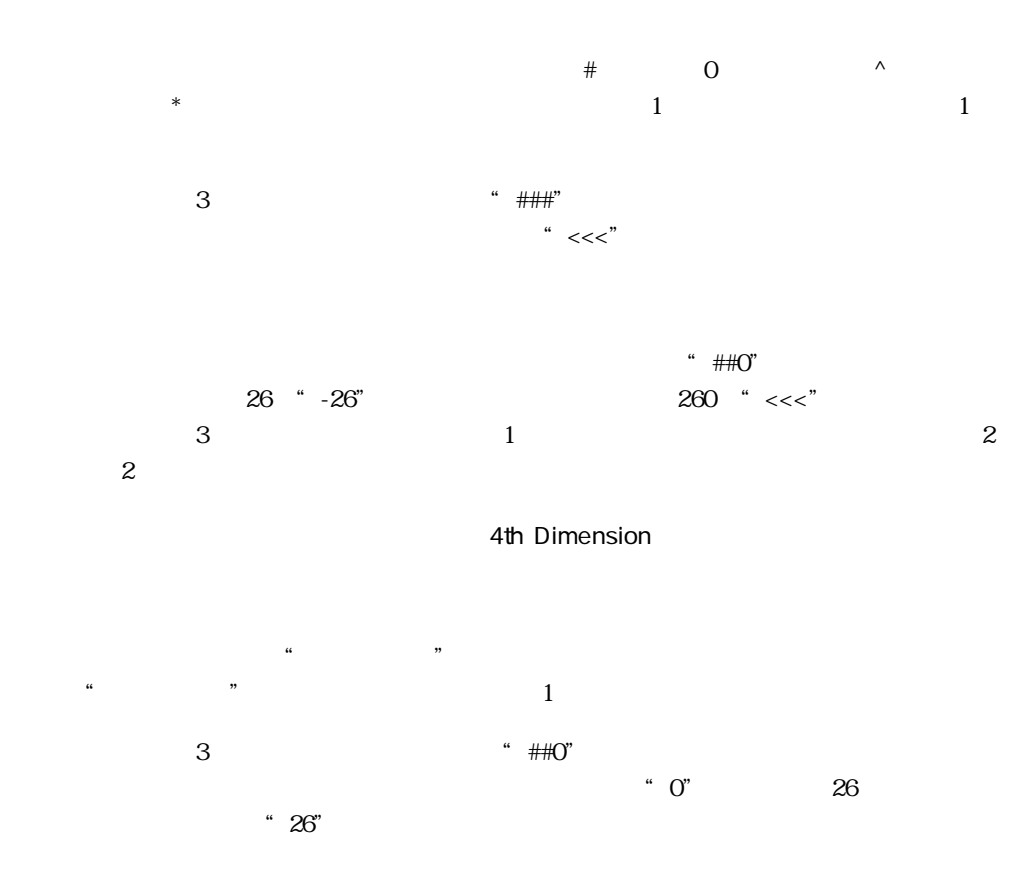

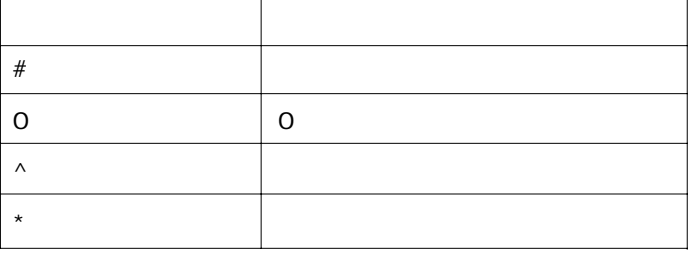

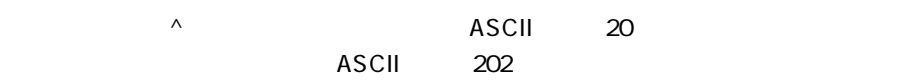

 $\sim$  251

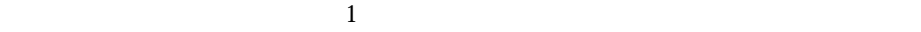

 $\sim$  200

## ¥##0

# ###,##0

 $4$  $3$ 

正の数 ; 負の数 ; ゼロ  $\overline{\mathbf{3}}$  3000  $\overline{\mathbf{3}}$  3000  $\overline{\mathbf{3}}$  3000  $\overline{\mathbf{3}}$  3000  $\overline{\mathbf{1}}$  $\sim$  $\sim$  200  $\sim$  200  $\sim$  300  $\sim$  300  $\sim$  300  $\sim$  300  $\sim$  300  $\sim$  300  $\sim$  300  $\sim$  300  $\sim$  300  $\sim$  300  $\sim$  300  $\sim$  300  $\sim$  300  $\sim$  300  $\sim$  300  $\sim$  300  $\sim$  300  $\sim$  300  $\sim$  300  $\sim$  300  $\sim$  300  $\sim$  300  $\sim$ 

 $\sim$  2

 $\chi$ ###,##O; $\chi$ ####,##O);

 $2$ 

**フィールドとアクティブオブジェクトを使った作業 5**

### \###,##O;(\###,##O)

この場合の0は、「¥0」と表示されます。

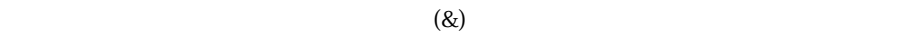

 $759.62$ 

&3

7.60e+2

 $7.59e+2$   $7.60e+2$ 

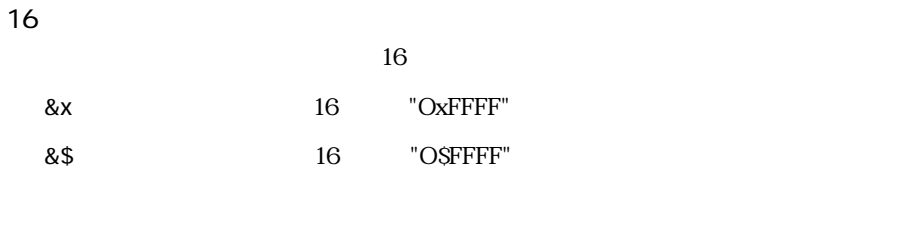

" $&\lambda$ "  $\overline{0}$ 

& / 5

6:56 AM

 $5$  AM/PM  $25000$ 

4th Dimension<br>  $\begin{bmatrix} 4t \\ -t \end{bmatrix}$ 

 $\begin{array}{c} \bullet \bullet \\ \bullet \end{array}$ 

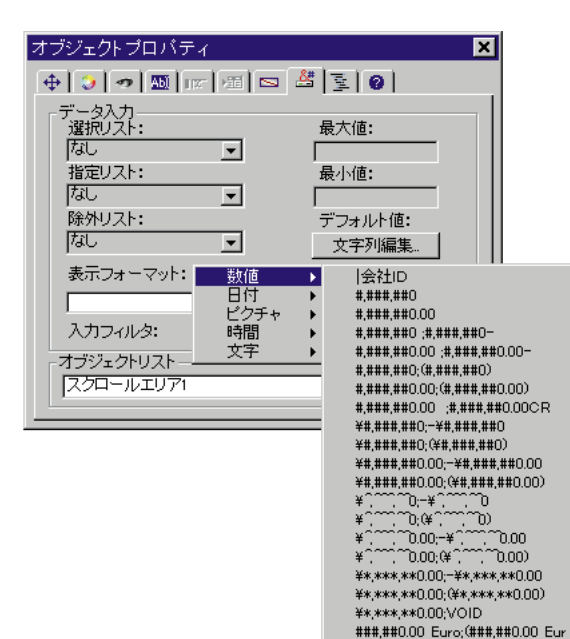

 $1$ 

|

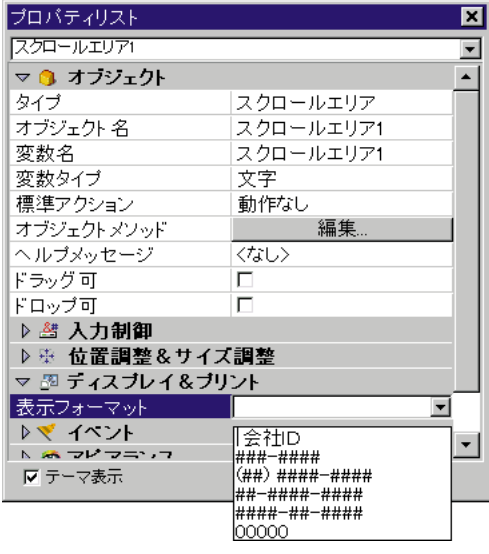

 $\ldots$   $\ldots$   $\ldots$ 

 $\ddotsc$  "  $1234.50$  "

 $-1234.50$ 

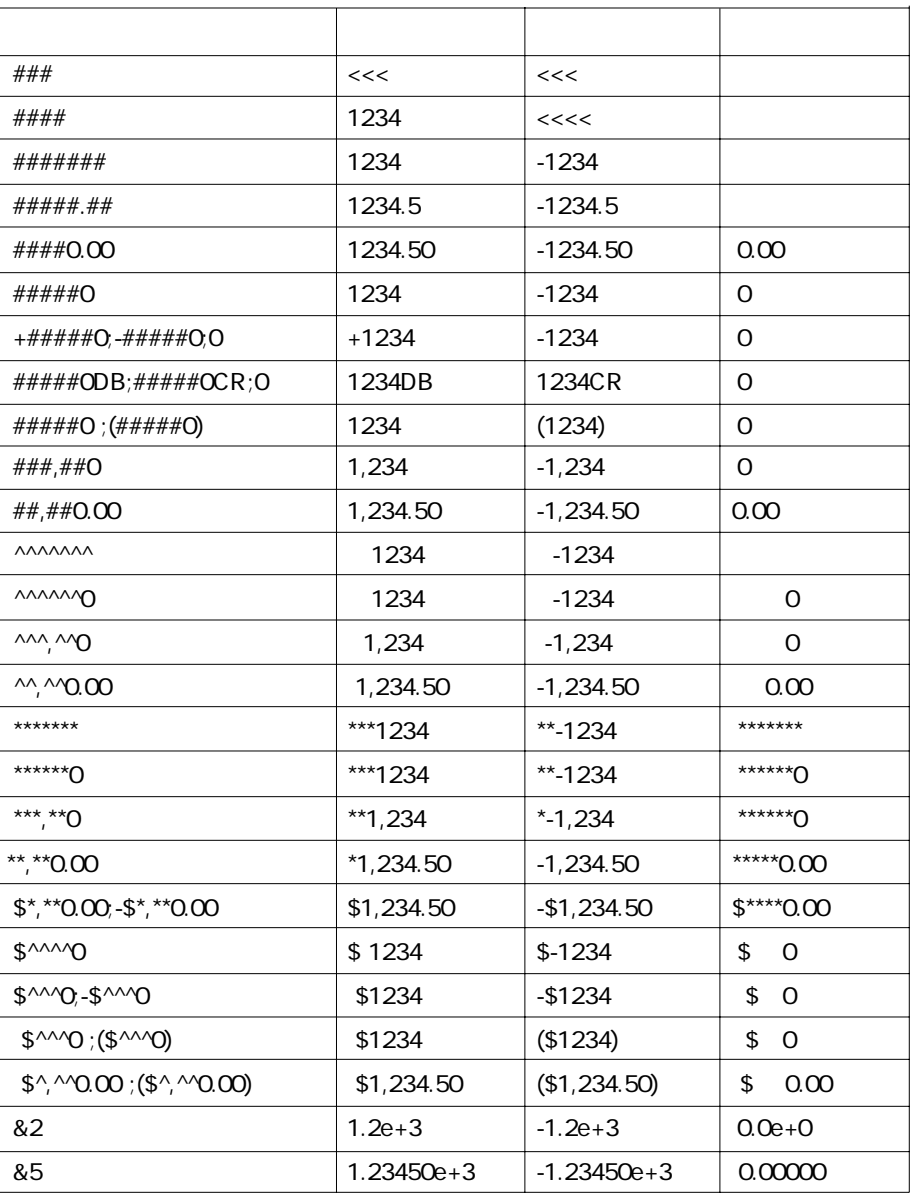

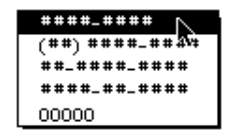

### $\ldots$   $\ldots$   $\ldots$

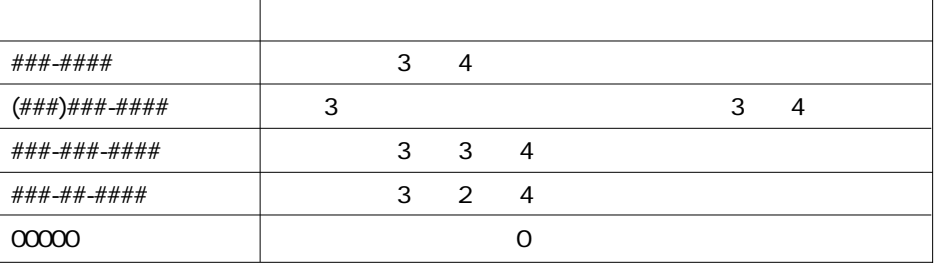

 $#$ 

" A-34-0329"

### #-##-####

" A340329"

### A-34-0329

" A340329"

(###)

### "HAPPY"

(PPY)

\* HAPPY"

 $\mathcal{L}$   $\mathcal{L}$   $\mathcal{$ 

"ブール"フィールドは、"真"または"偽"という2つの値のうちのいずれかを持ち

"<sup>\*\*</sup> "
<sup>\*\*</sup>  $\alpha$   $\beta$   $\alpha$   $\beta$   $\beta$ 

 $\ddotsc$ 

 $\mathbf{z}$  and  $\mathbf{z}$ 

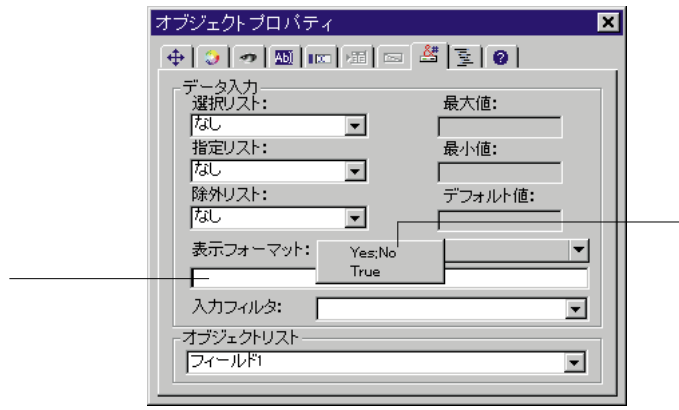

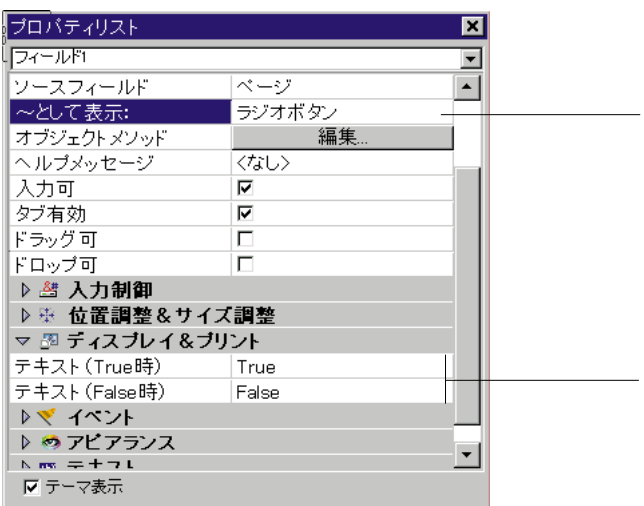

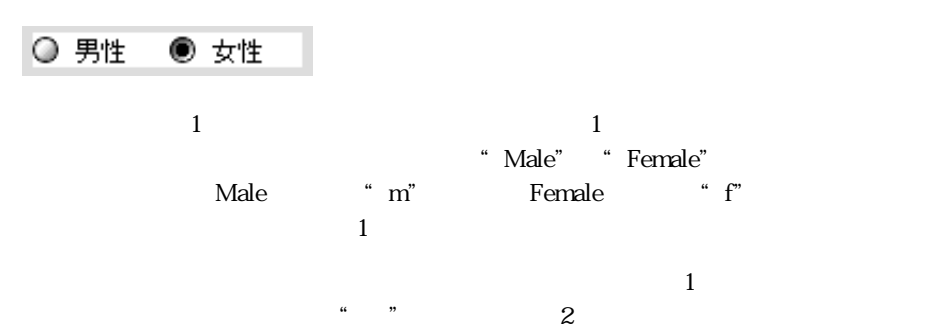

# $\frac{1}{2}$  $\frac{1}{2}$   $\frac{1}{2}$   $\mathbf 1$  $\mu$  , the constant of  $\mu$  and  $\mu$  and  $\mu$  and  $\mu$  and  $\mu$  and  $\mu$  and  $\mu$  and  $\mu$  and  $\mu$  and  $\mu$  and  $\mu$  and  $\mu$  and  $\mu$  and  $\mu$  and  $\mu$  and  $\mu$  and  $\mu$  and  $\mu$  and  $\mu$  and  $\mu$  and  $\mu$  and  $\mu$  and  $1$  $\frac{1}{2}$   $\frac{1}{2}$   $\frac{1}{2}$

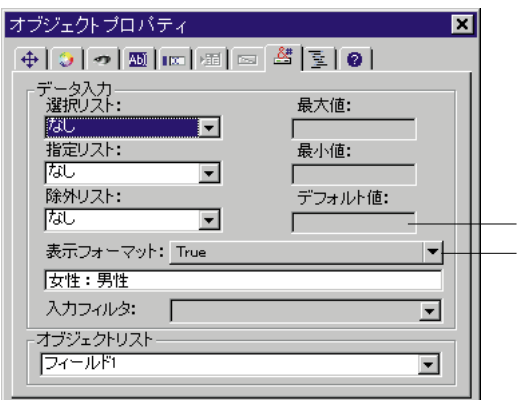

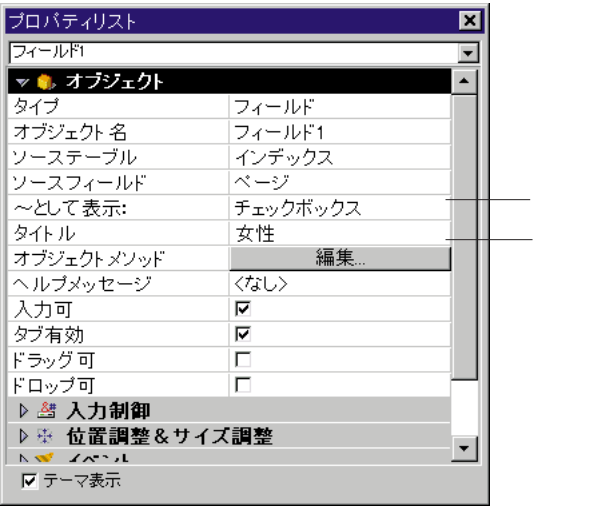

"external the contract of the contract of the contract of the contract of the contract of the contract of the contract of the contract of the contract of the contract of the contract of the contract of the contract of the

 $\alpha$  and  $\beta$ 

口既婚

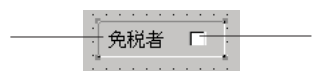

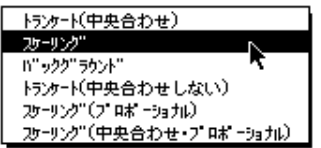
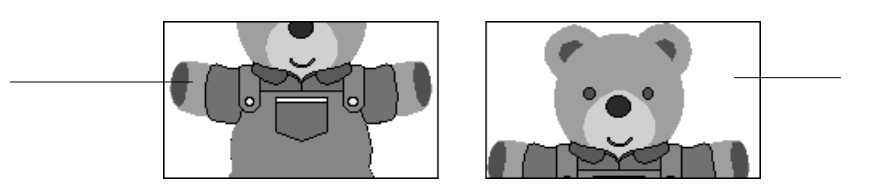

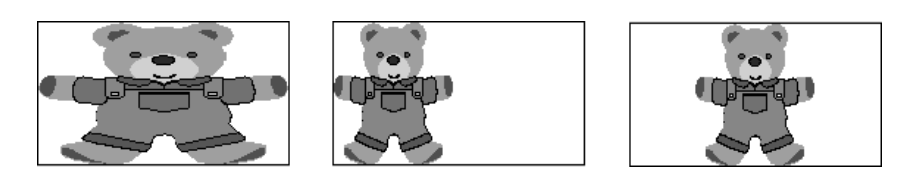

4th Dimension

 $\mu$   $\mu$  $\frac{1}{2}$ 

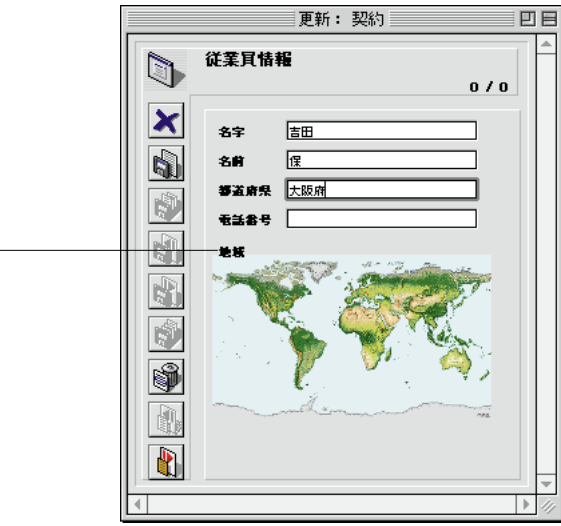

 $4$ 

**フィールドとアクティブオブジェクトを使った作業 5**

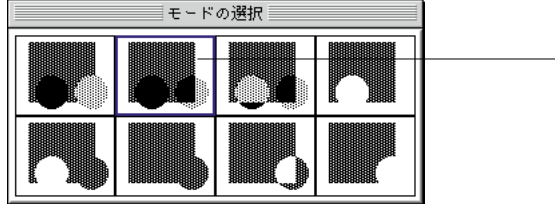

 $\frac{4}{1}$ 

 $\overline{z}$ 

1.  $\blacksquare$ 

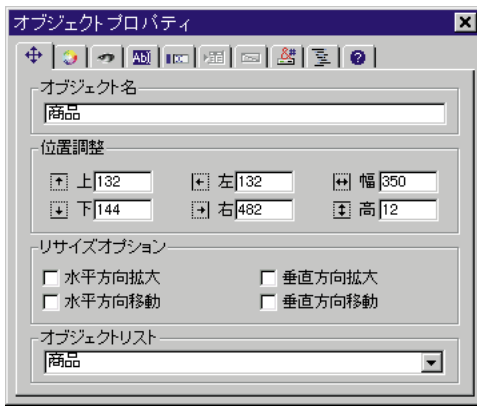

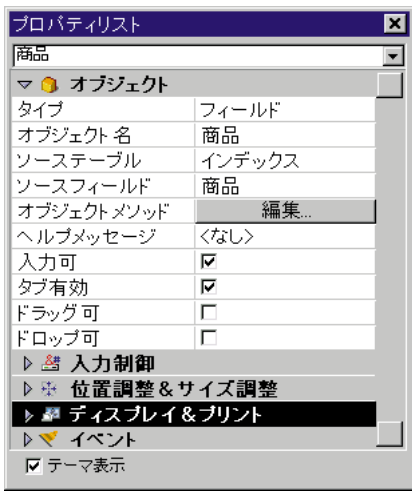

2.

4th Dimension

**フィールドとアクティブオブジェクトを使った作業 5**

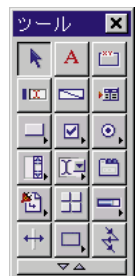

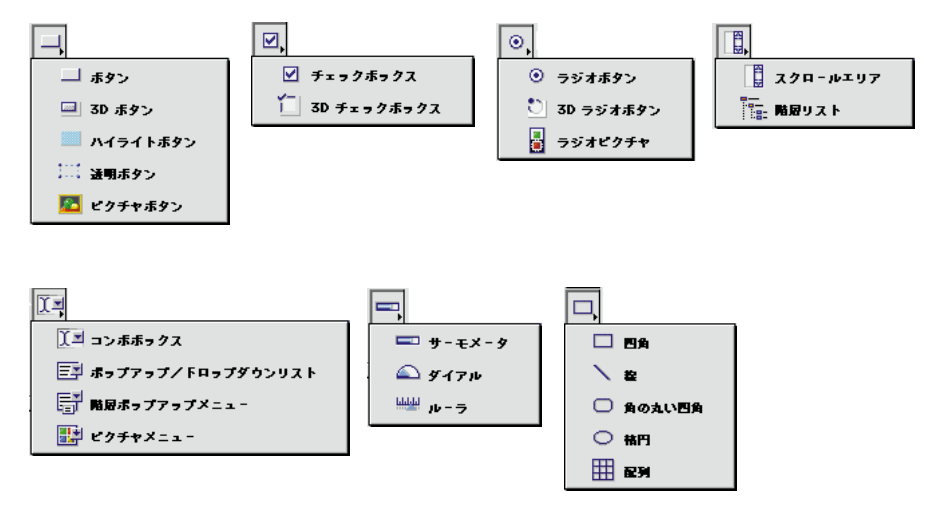

 $\overline{4}$ 

# 1.  $\blacksquare$  $\overline{4}$  $2.$  $3.$  $4\,$ 4th Dimension

 $4.$ 

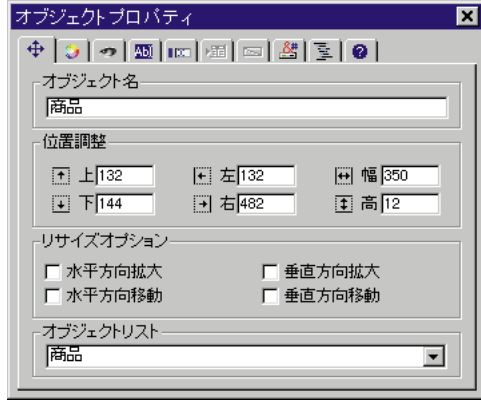

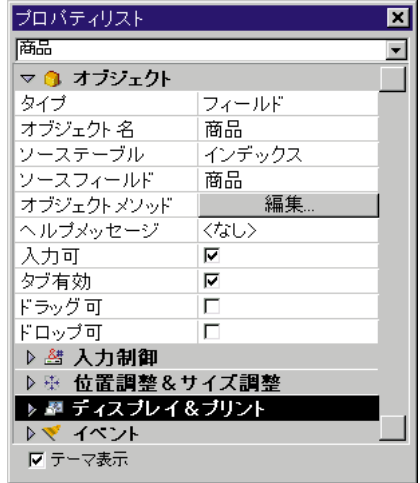

#### $5.$

#### Dimension

#### 4th Dimension

 $\bf{4th}$ 

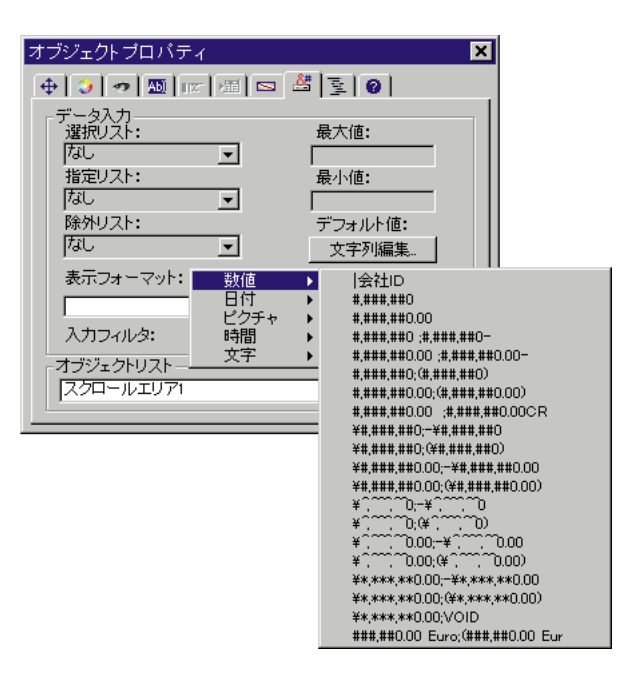

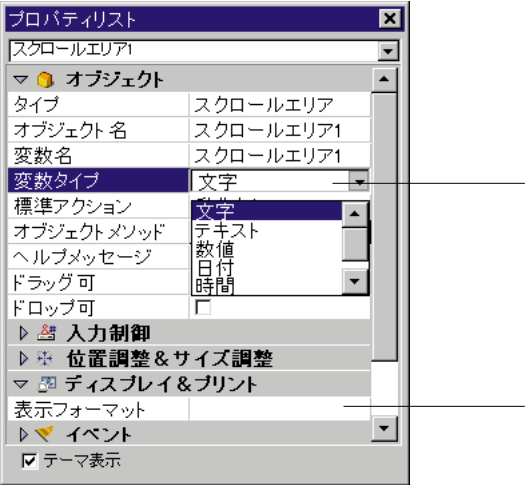

<mark>√ ਗ</mark>ਰਮਨਾਲ ਵਾ マカレントメンバー

1.  $\blacksquare$ 

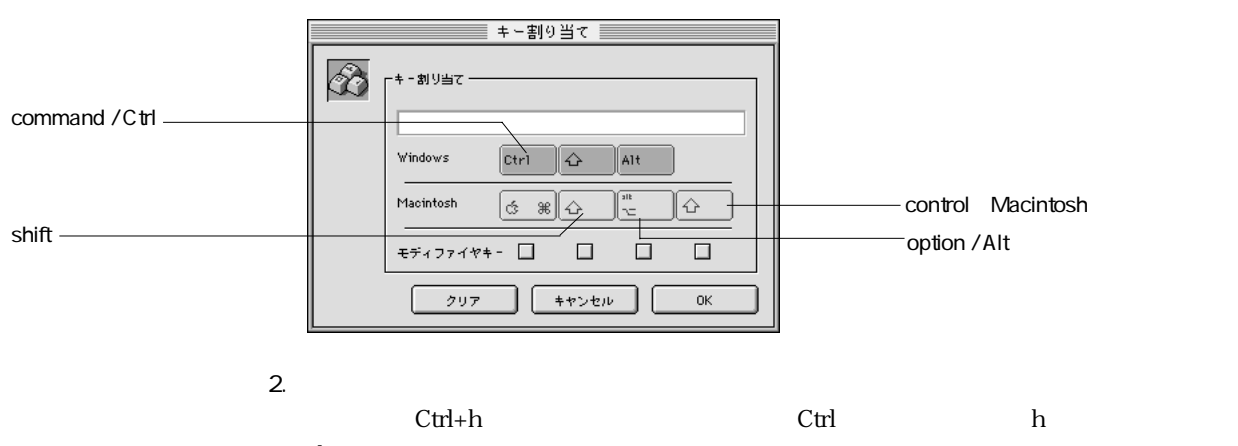

または、プロパティリストで、ショートカットプロパティの「…」をクリックする。

h

ァイヤキーの「Ctrl」チェックボックスがチェックされます。

 $3.$  OK

 $\overline{z}$ 

4th Dimension

4th Dimension

 $3D$  $3D$  $3\!D$   $vTotal: =$   $*$ 

" vTotal"

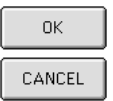

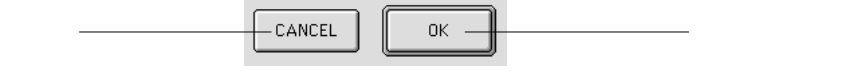

 $\overline{3D}$ 

 $\bigcirc$ 

全使图像

\$

 $\overline{3D}$ 

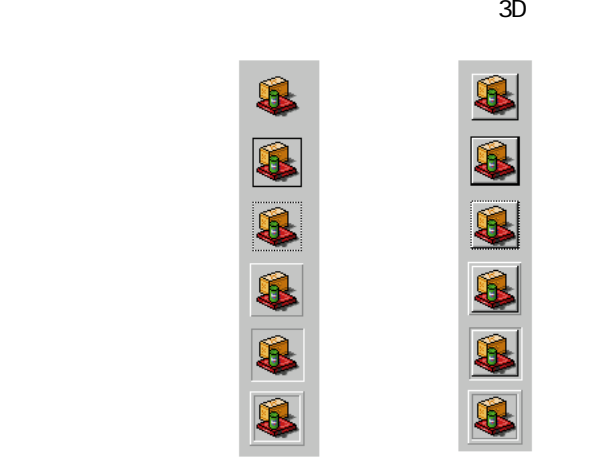

 $\mathbf 1$ 

会社情報 家族情報

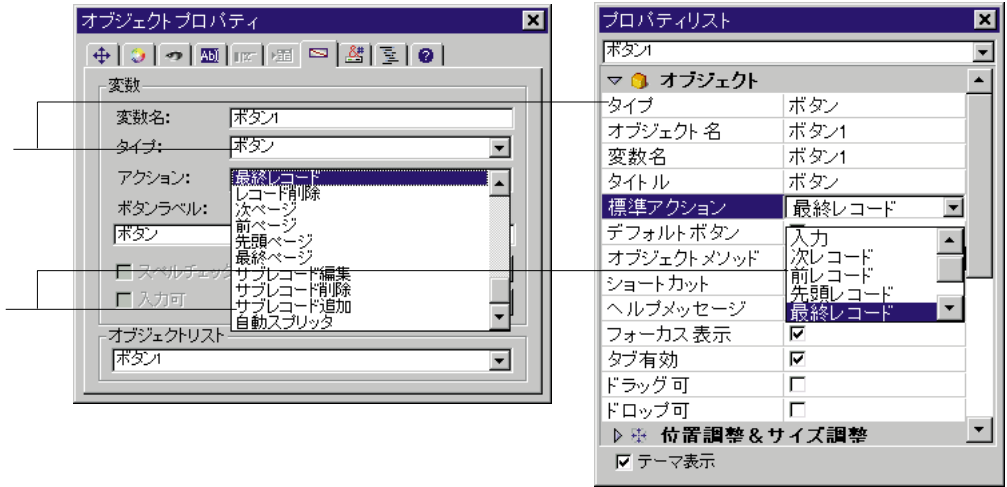

 $\alpha$  and  $\alpha$  of  $\beta$ 

 $\overline{O}$  $\sim$  2000  $\sim$  1

 $\frac{1}{2}$ 

**フィールドとアクティブオブジェクトを使った作業 5**

" On Clicked"

 $\cdots$ 

 $\alpha$ 

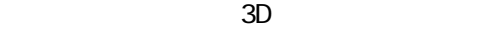

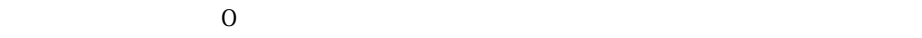

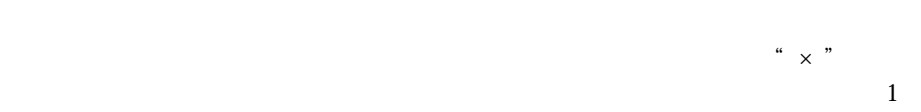

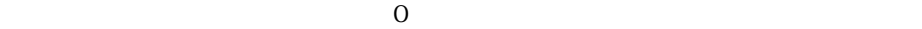

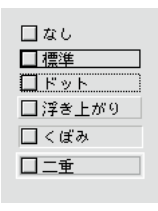

 $3D$ 

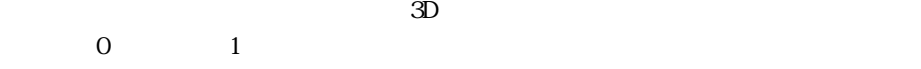

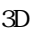

 $\overline{3D}$ 

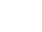

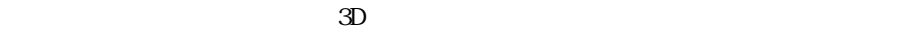

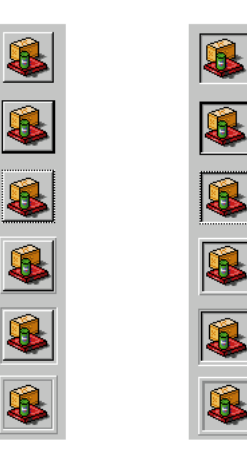

 $\frac{1}{2}$  +  $\frac{1}{2}$  +  $\frac{1$ 

 $\overline{2}$ 

 $3D$  $\overline{3D}$ 

 $\mathbf 1$ させることができます。ラジオボタンはトップです。ラジオボタンはトップです。ラジオボタンはトップです。ラジオボタンはトップです。

 $3D$ 

bRadio1 bRadio2 bRadio3

 $\overline{\mathbf{O}}$ 

 $\mathbf 1$ 

SP LP SLP

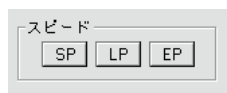

 $3D$ 

 $SP$ 

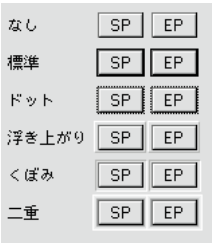

 $\overline{0}$ 

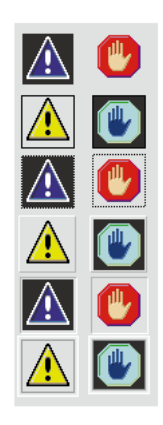

 $3D$  0 1

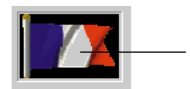

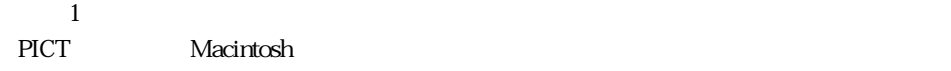

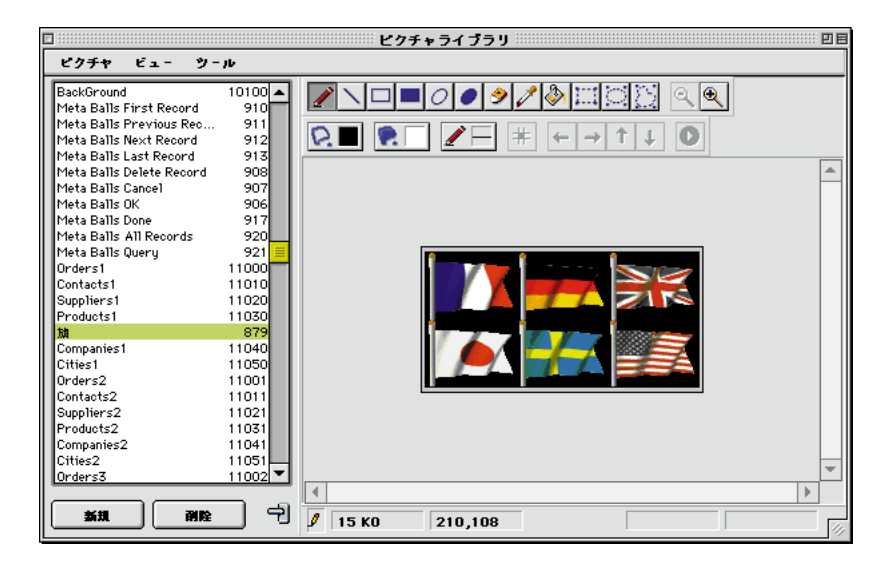

4 3 2 2 5

# ーすることができます。ピクチャがサムネールのテーブルに定義されたら、Ctrl Mindows command Macintosh

 $11$ 

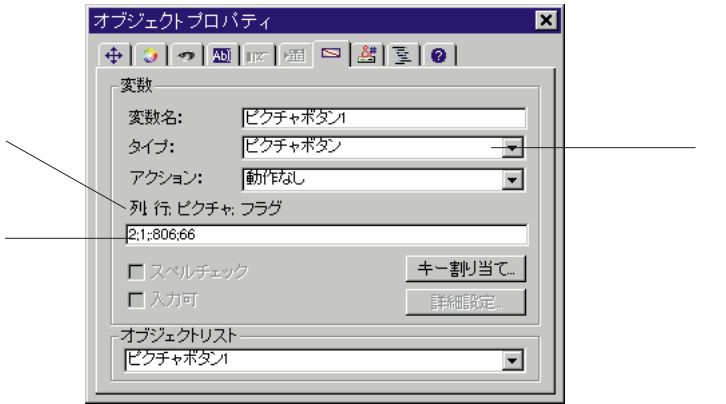

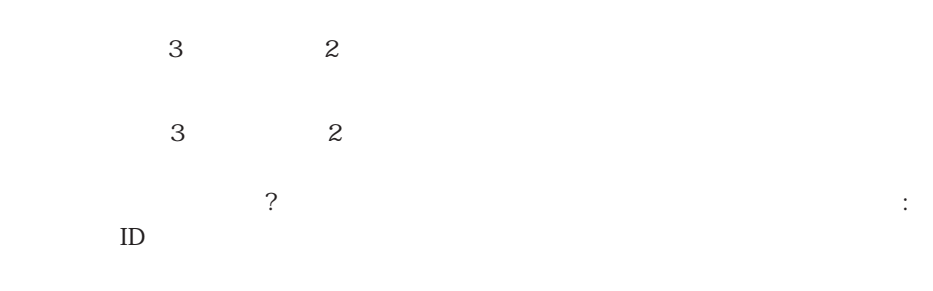

0、1、2、4、8、16、32、64と128。

 $1\quad64$ 

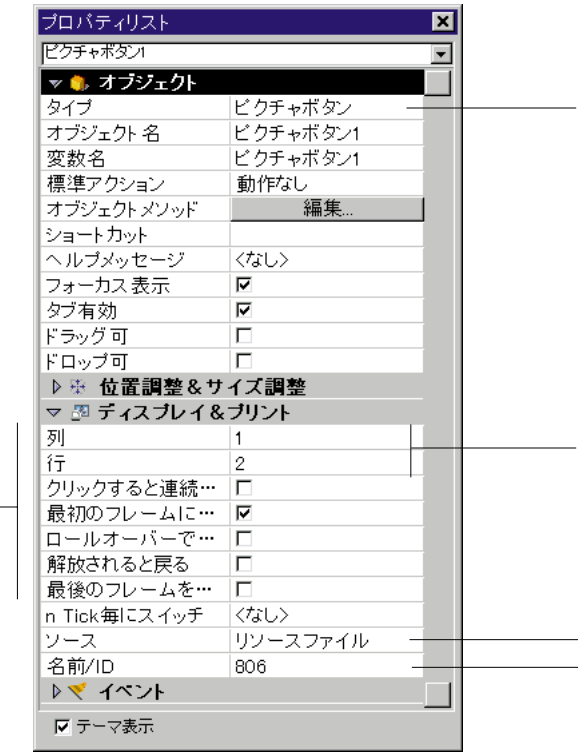

 $AD$ 

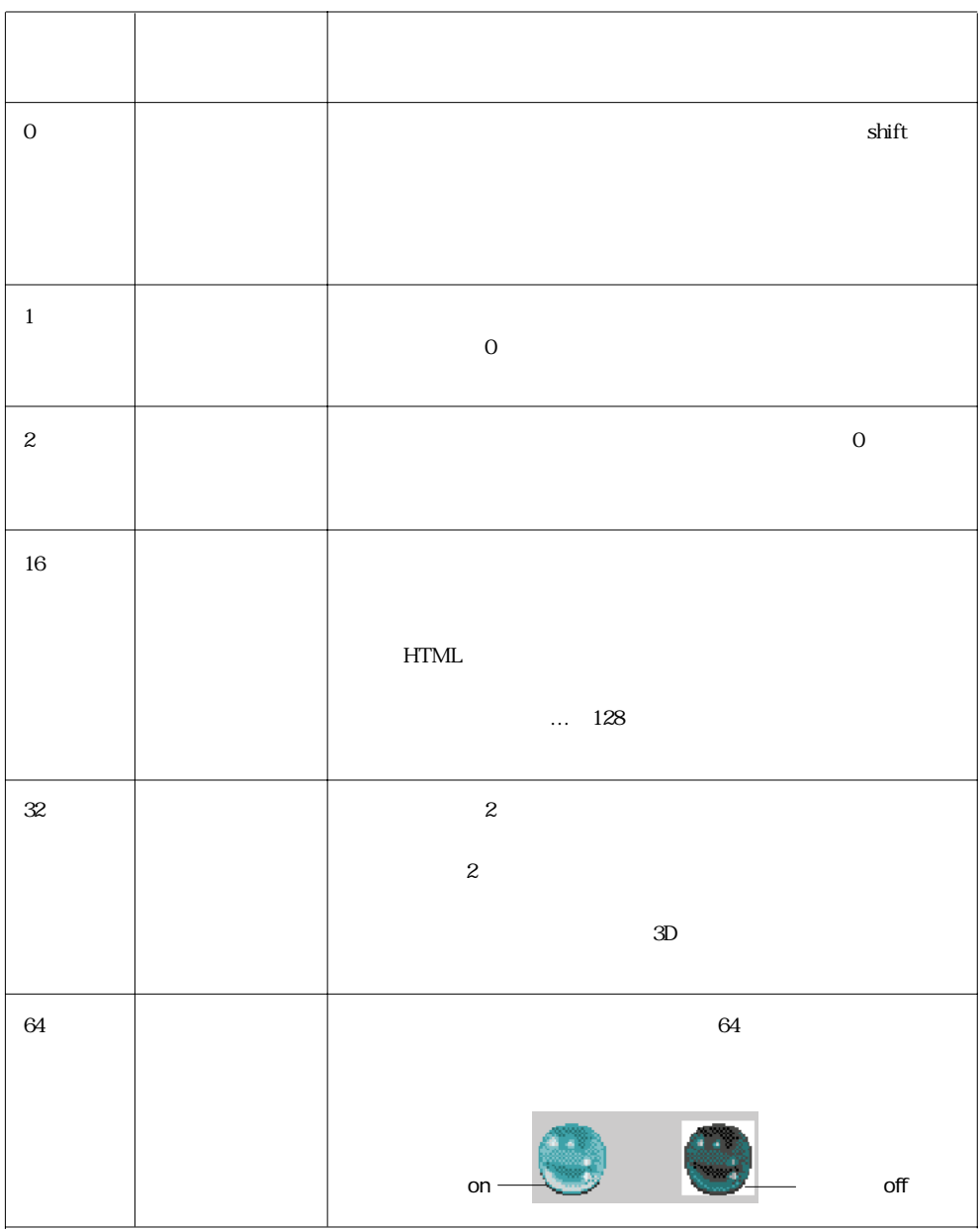

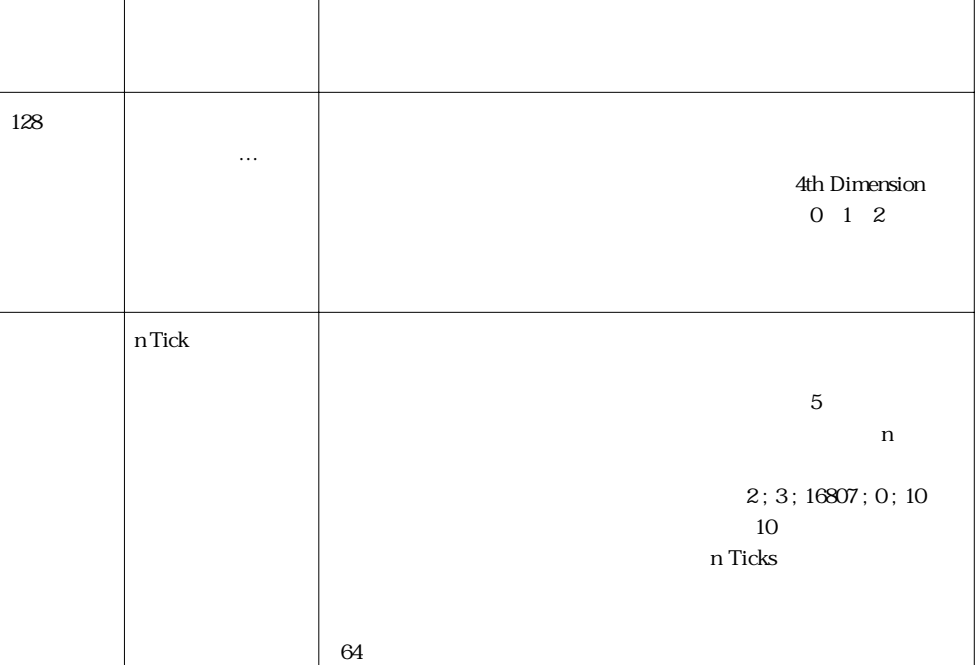

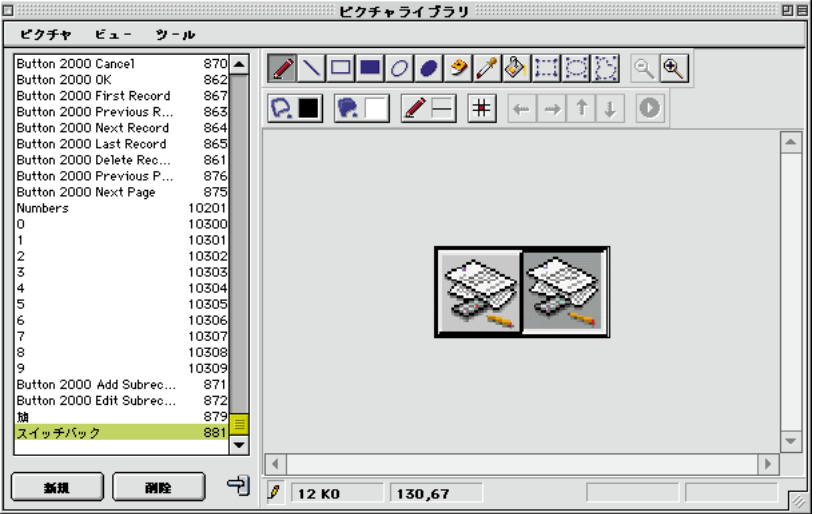

 $1\qquad2$ 

2;1;?879;32.

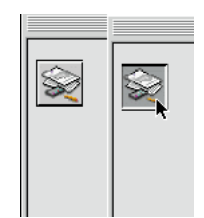

 $4$  1

「いっと」「ロールオーバー」「現在のフレームを無効として…」「現在のフレームを無効として…」「最後のフレームを無効として…」

# "4;1;?15000;176".

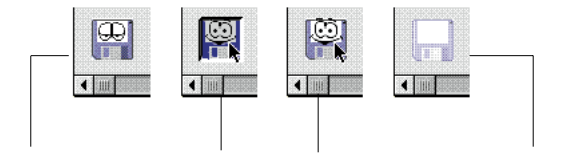

Windows上では「ドロップダウンリストボックス」、Macintosh上では「ポップアップ

 $\frac{a}{\sqrt{a}}$  and  $\frac{b}{\sqrt{a}}$ 

「オブジェクトプロパティ」の「データ」の「データ」の「データ」の「データ」の「データ」の「データ」の「文字列編集...」

Macintosh 4th Dimension

Windows

 $\overline{R}$ 

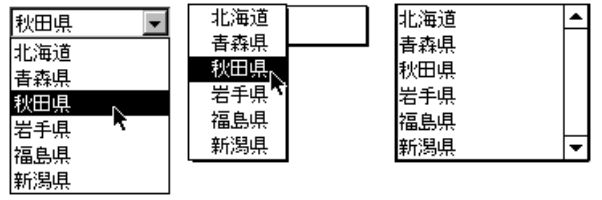

**ARRAY TEXT** (aCities ; 6)

- $aCities(1):=""$
- $aCities{2} := "$
- $aCities(3):=""$
- $aCities(4):="$
- $aCities{5} := "$
- $aCities(6):=""$

390

#### このコードはオブジェクトメントが、 On Load

### **LIST TO ARRAY**

**LIST TO ARRAY** ("
"; aCities)

**Case of**

 $\sim$   $\sim$  Case $\sim$ 

¥ (**Form event** = On Load) **LIST TO ARRAY** (" ";aCities) **If** (Record number ([People])<0) aCities:=3 `display a default value **Else** `レコードが存在したら、保存された場合に保存された場合 aCities:=**Find in array** (aCities;City) **End if**  $\setminus$  (**Form event** = On Clicked) City:=aCities {aCities} ¥ (**Form event** = On Validate) City:=aCities {aCities} ¥ (**Form event** = On Unload) **CLEAR VARIABLE** (aCities) **End Case**

 $\overline{\mathsf{Case}}$ 

4th Dimension

NO action

ユーザがリストの3番目の要素を選択すると、4th Dimensionは現在のフォーム(それ  $\sim$  3  $\overline{0}$ 

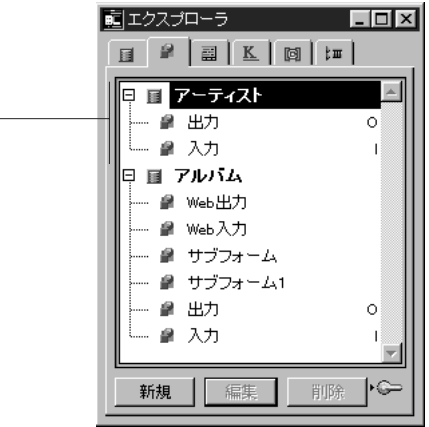

ーでは、<br>インス記号をついては、Macintosh

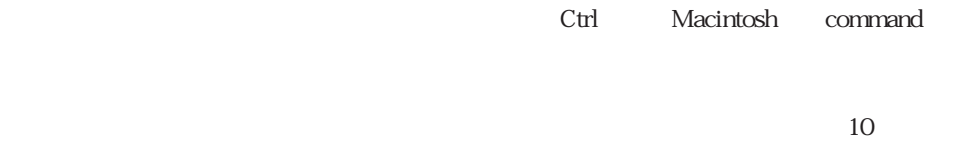

Dimension 27

 $4th$ 

# On Clicked

#### 4th Dimension

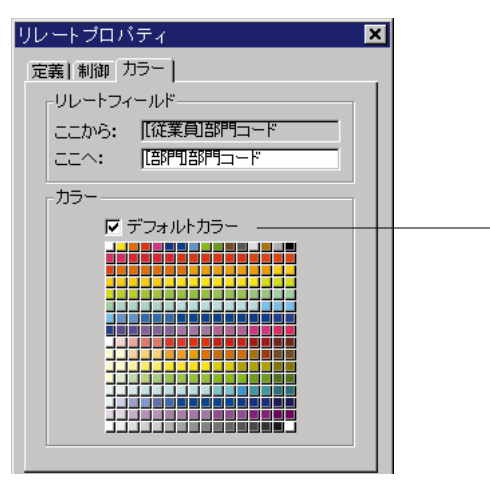

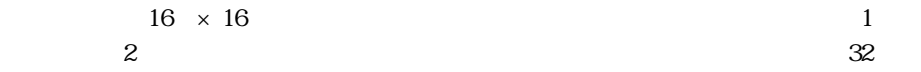

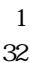

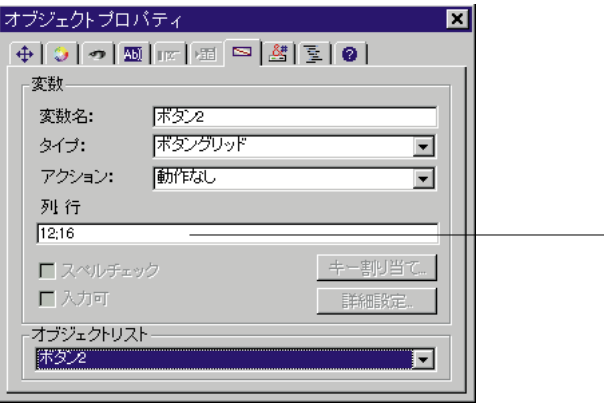

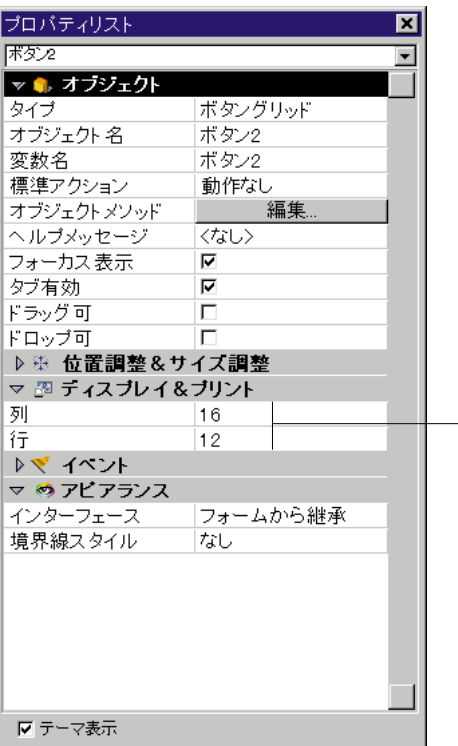

## 4th Dimension

選択する場合、4th Dimensionは現在のフォーム(それが存在する場合)の10ページを

 $10$ 

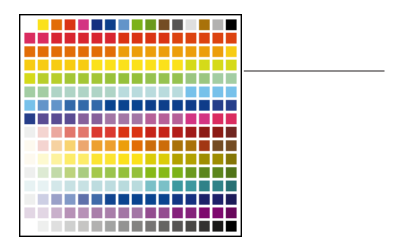

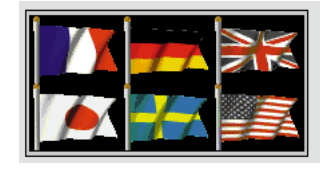

 $\sim$  295  $\sim$  395  $\sim$  395

PICT Macintosh

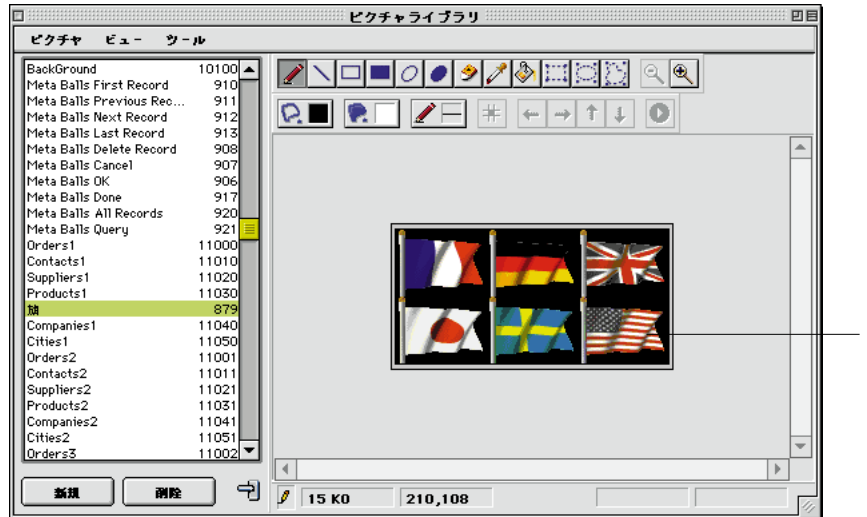

 $\mathsf{shift}$  - the shift  $\mathsf{shift}$ 

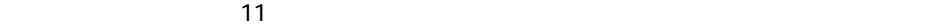
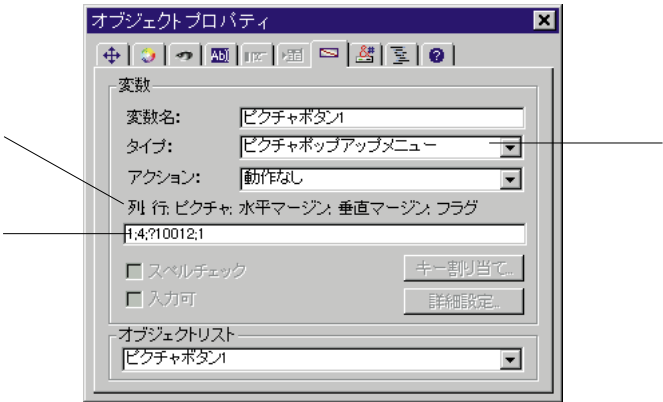

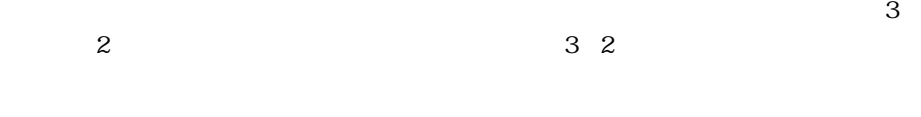

PICT 9 ークサイズ PICT マークアレンスID PICT アイディング PICT はんしょうかい アイディング アイディング はんしょう はんしょう はんしょう はんしょう いちん アイディング しょうしょう アイディング しょうしょう  $:1234$  ID :

ーマンキャライブラリ PICT マイブラリ ? こころ アイディング ?  $ID$ 

 $\overline{c}$  $0$  $64$ 

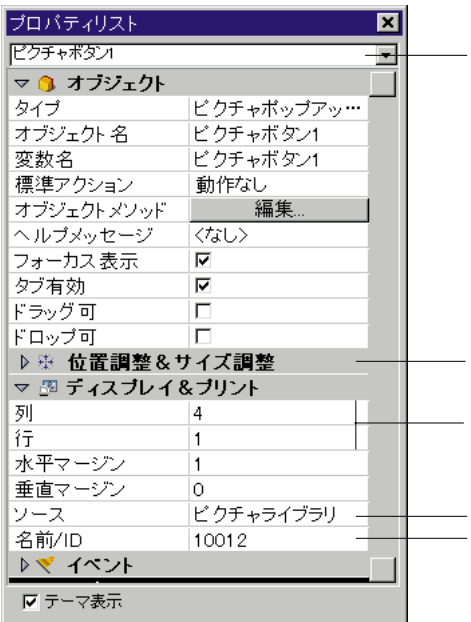

ディスプレイ&プリントのテーマの、3つのソースタイプのどれかを選択します。

PICT

 $ID$ 

アICT リンスは PICT しゅうしょう しんしゃ しゅうしゅうしゅう しゅうしゅうしゅう しゅうしゅうしゅうしょう

 $2$ 

国更新:製品  $\Box$ o $\times$  $\begin{picture}(40,40) \put(0,0){\line(1,0){15}} \put(0,0){\line(1,0){15}} \put(1,0){\line(1,0){15}} \put(1,0){\line(1,0){15}} \put(1,0){\line(1,0){15}} \put(1,0){\line(1,0){15}} \put(1,0){\line(1,0){15}} \put(1,0){\line(1,0){15}} \put(1,0){\line(1,0){15}} \put(1,0){\line(1,0){15}} \put(1,0){\line(1,0){15}} \put(1,0){\line(1,0){15}} \put(1,$ 製品  $0\neq 0$  $\frac{1}{2}$ -製品名 |製品価格 | 有効情報 | 20000000 製品コード厂 説明 Г  $\overline{\phantom{a}}$  $\overline{\mathbb{F}}$   $\overline{\mathbb{Z}}$ 

GOTOPAGE

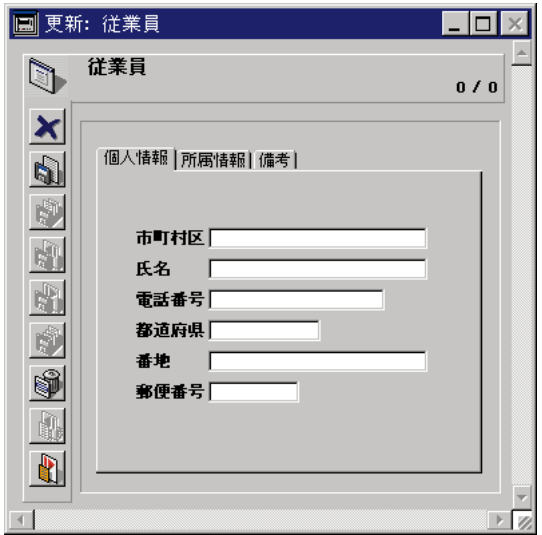

4th Dimension

4th Dimension

4th Dimension

集...」ボタン、または「プロパティリスト」の入力制御テーマの「値一覧」編集ボタ

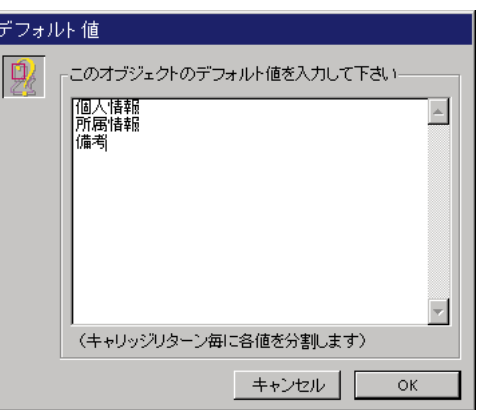

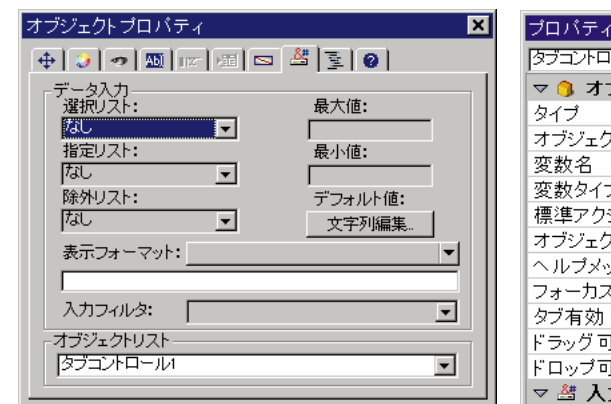

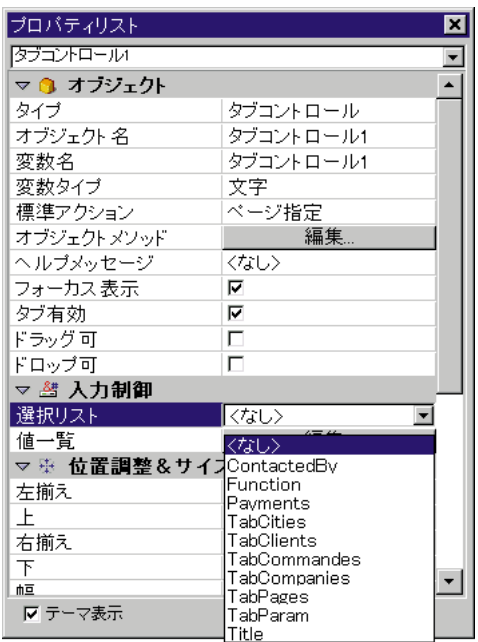

On Load

## **ARRAY TEXT** (asPages ; 3) asPages $\{1\}$ :=" asPages ${21}$ :=" asPages $(3)$ :="

**LIST TO ARRAY** 

## **GOTOPAGE**

**GOTOPAGE** (asPages)

On Clicked

On Unload

**Case of**

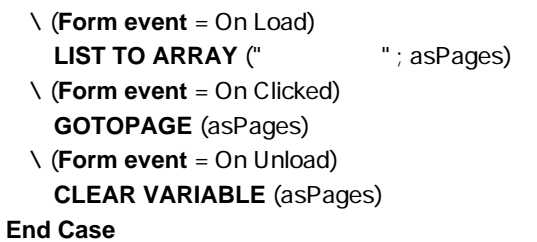

4th Dimension

3 additional development and 4th Dimension

 $3$ 

 ${\sf Plug\text{-}in\ }$ 

C Pascal 4D Extension

4th Dimension

4th Dimension

オブジェクトタイプを「プラグインエリア」にすると、「詳細設定...」ボタンが使用可

設定...」ボタンをクリックして追加オプションを設定することができます。この「詳

4D Chart

## 4th Dimension

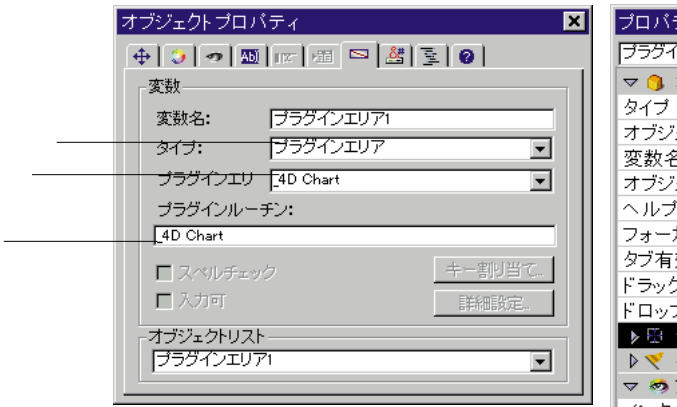

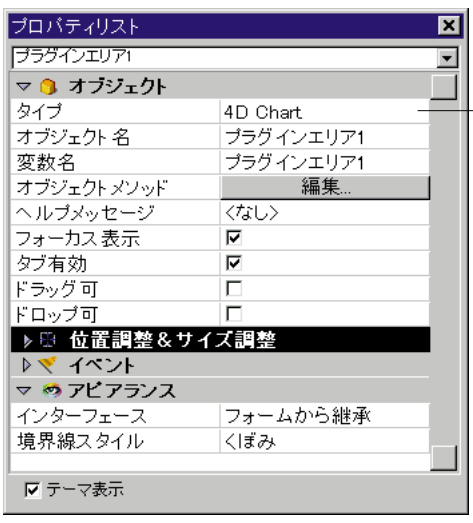

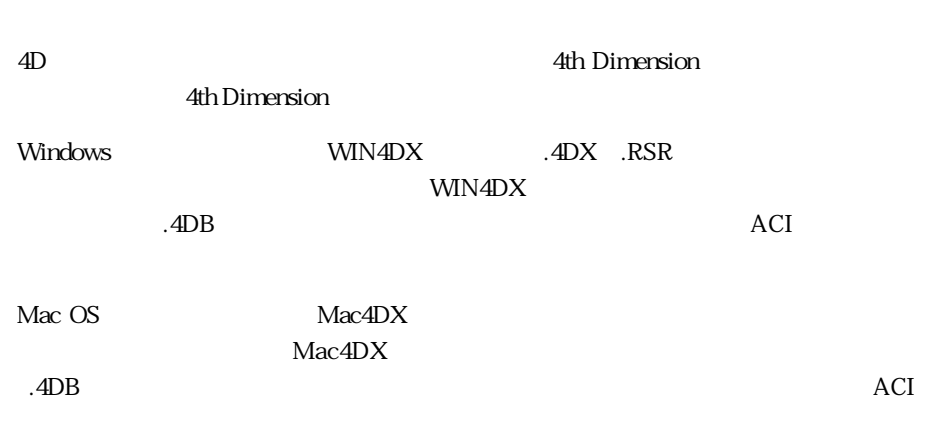

「<sub>詳細</sub>」ボタンは<sub>解析</sub>。

4D Product Line

4th Dimension

ACI<sub>4D</sub> 4D Write 4D Draw 4D Calc

 $4D$ 

**フィールドとアクティブオブジェクトを使った作業 5**

ACI

 $3$ 

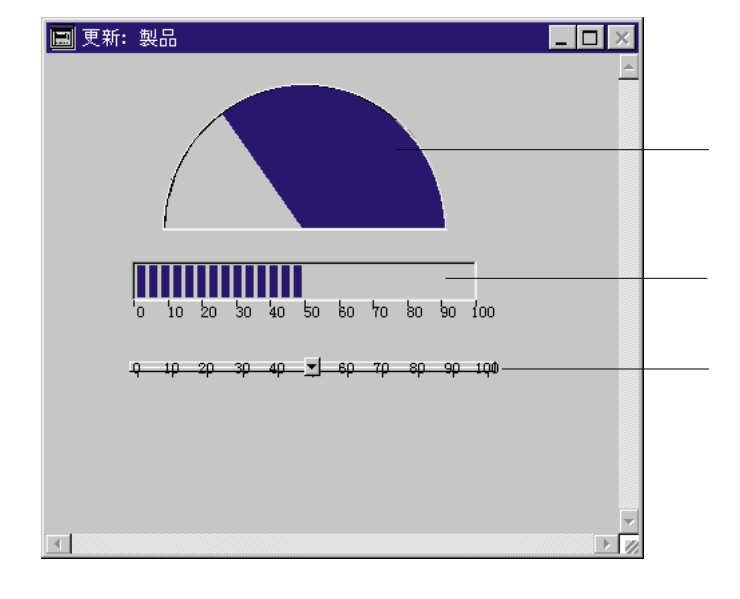

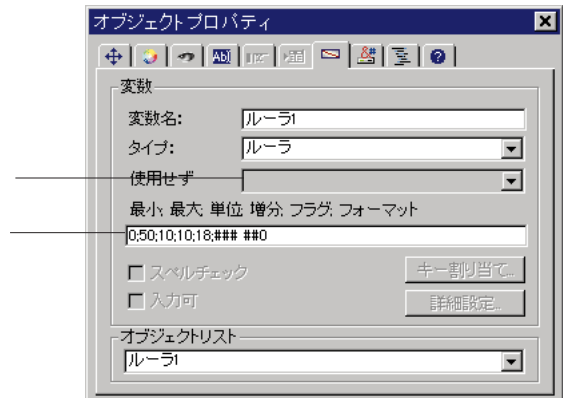

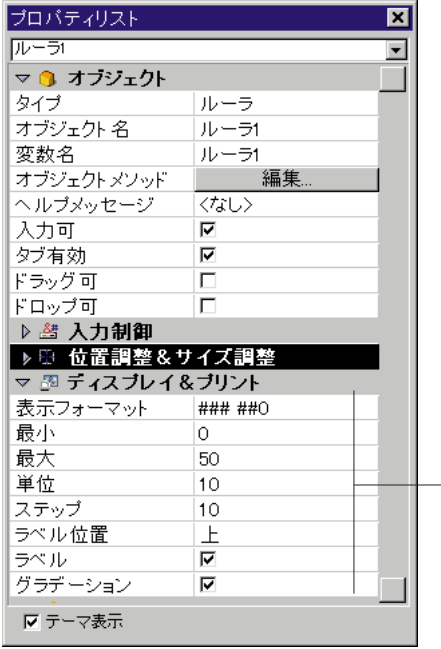

 $\frac{1}{\sqrt{1-\frac{1}{\sqrt{1-\frac{1$ 

1.  $51$  $32+16+3$ 

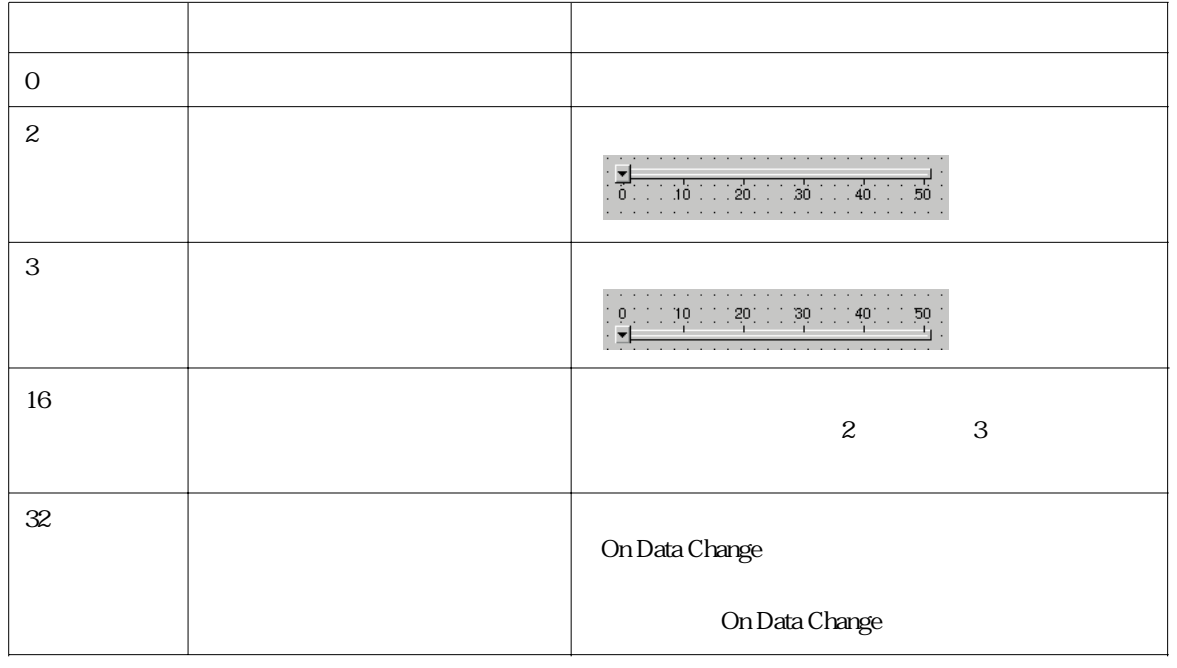

2 3

0;100;10;5;18

 $0 \qquad \qquad 100 \quad 10 \qquad \qquad 5$ 

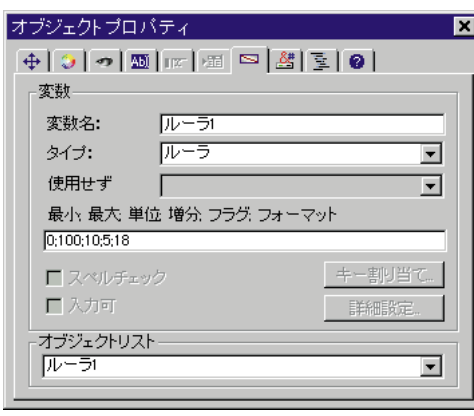

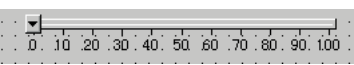

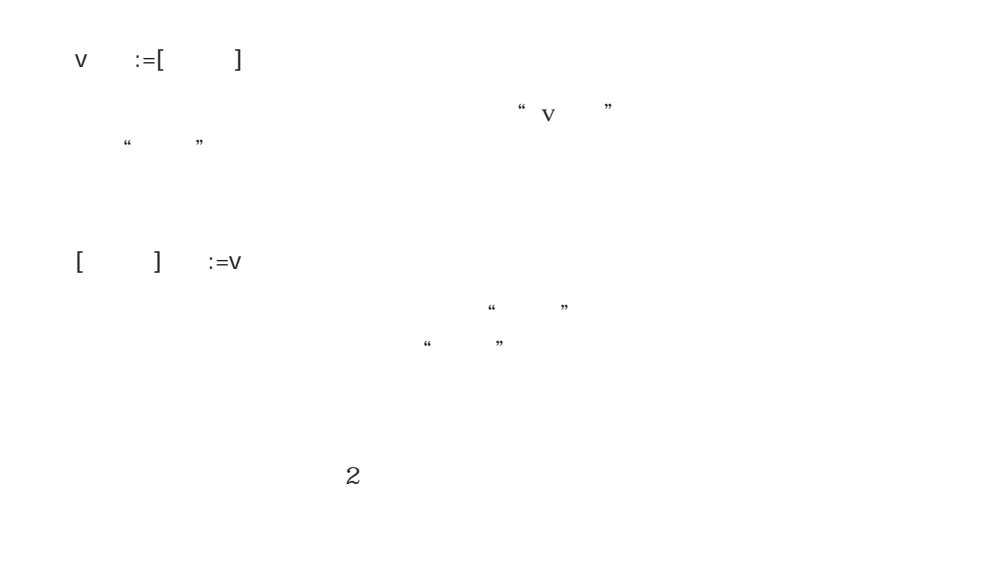

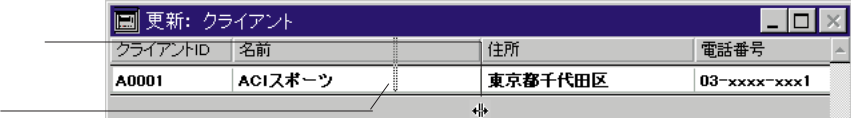

**フィールドとアクティブオブジェクトを使った作業 5**

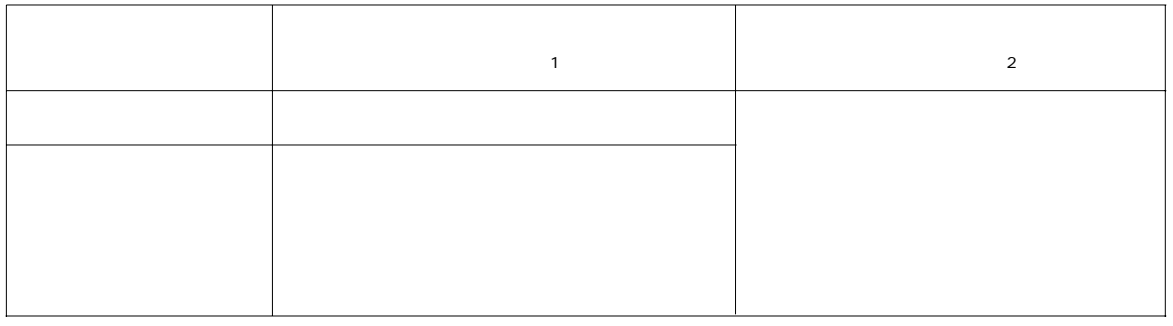

1.  $\blacksquare$ 

 $2.$ 

Longint

 $\text{split1}$ 

plit $1 = -10$ 

 $10$ 

 $1$ 

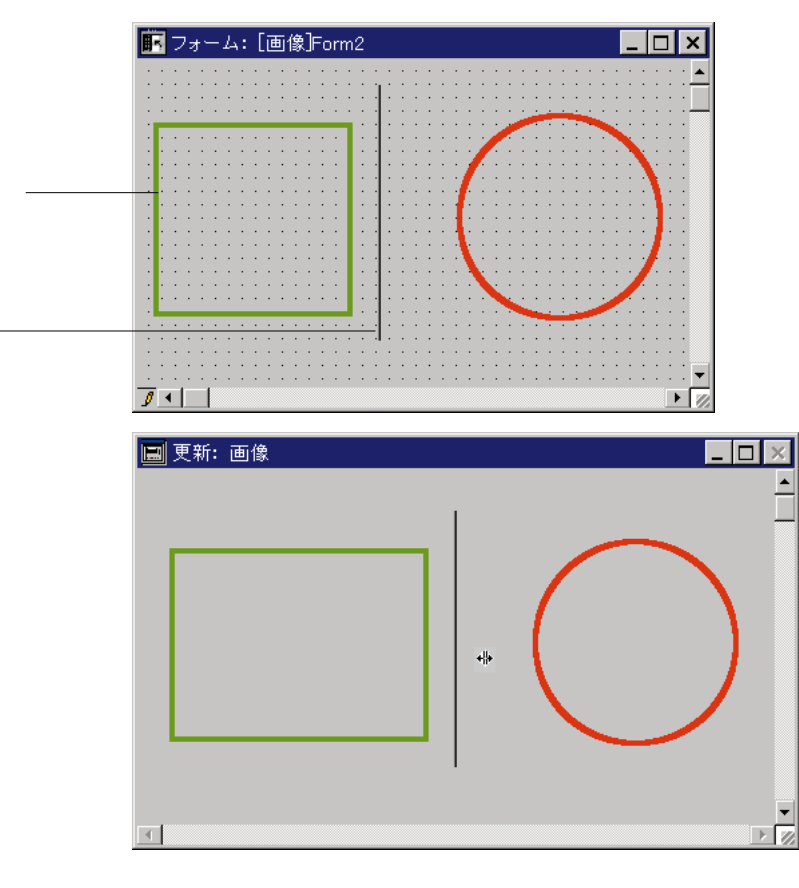

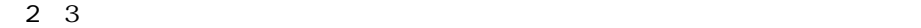

す。「水平サイジング」プロパティはそれらのタイトルだけでなく、すべての3つの配

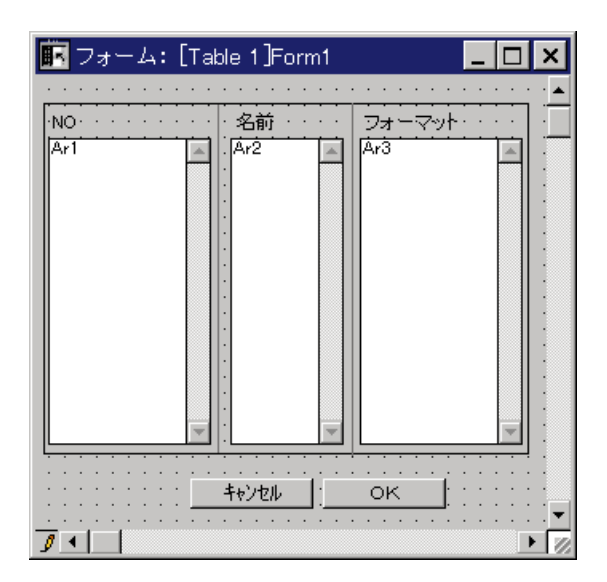

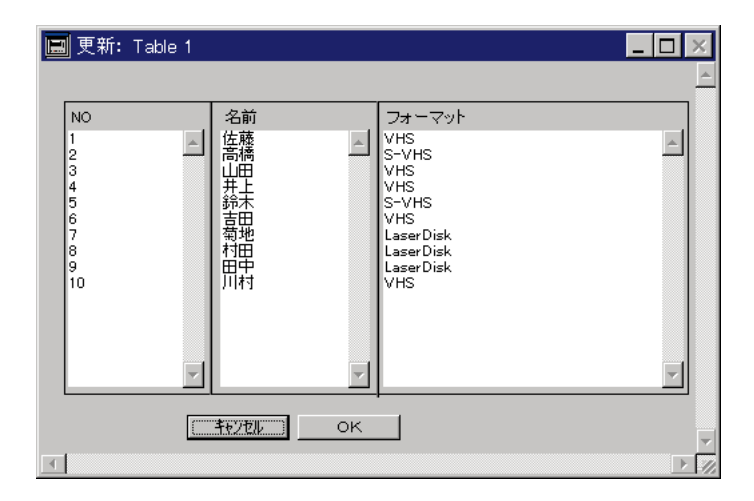

1. コンピュータ エンジェクト エンジェクト こうしょう こうしょう こうしょう こうしょう こうしょう こうしょうしょう

2.  $\blacksquare$ 

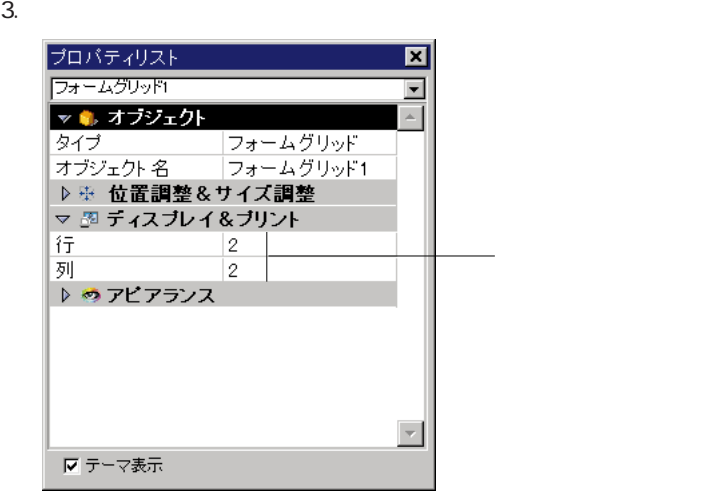

 $4.$ 

 $5.$ 

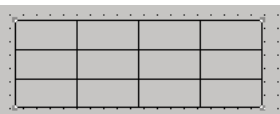

 $\frac{4}{3}$ 

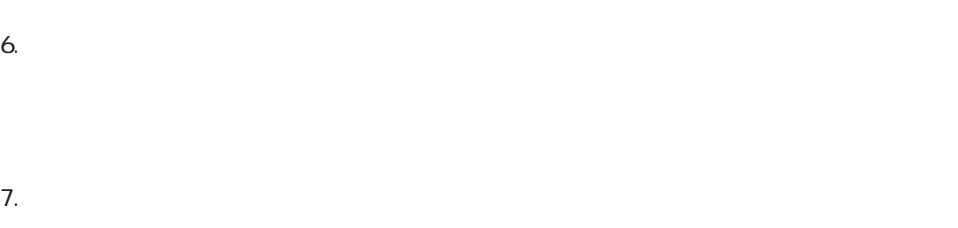

 $8.$ 

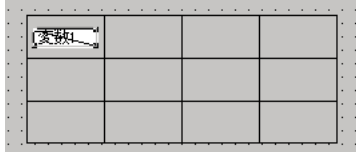

9.  $\overline{a}$ 

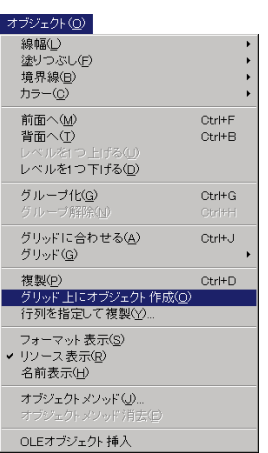

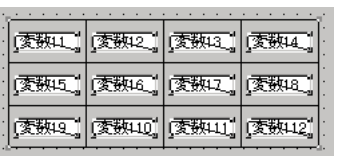

# Alt Macintosh option

押したまま「グリッドでオブジェクト作成...」コマンドを選択します。

 $1$ 1.  $\blacksquare$  $2.$ ■行列を指定して複製  $\overline{\mathbf{x}}$ ညိ 行  $\Box \mathcal{C} =$ **The Company of the Company** 7- $\overline{50}$ オフセット  $\overline{50}$ 番号振り付け ▽ 変数番号  $@f\overline{f}$  $\mathbf{C}$   $\bar{\mathbf{z}}$ 

キャンセル  $3.$  $\frac{4}{3}$  $4.$  $5.$ 4th Dimension

4th Dimention

6. OK

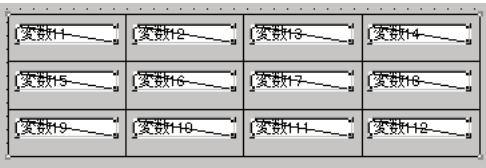

 $\overline{2}$  $:=$   $*$  $\alpha$  and  $\alpha$   $\beta$ := **Uppercase** ( ) 4th Dimension 4th Dimension 次のメソッドは、"名字"フィールドと"名前"フィールドの連結した結果を "vName"  $vName := + " " +$ 

 $\infty$ 

 $\frac{44}{\sqrt{3}}$ 

 $\frac{1}{7}$ 

## オブジェクトプロバティ ⊡  $[6] \; \bar{2} \; \bar{3} \; \bar{4} \; \bar{5} \; \bar{1} \; \bar{2} \; \bar{1} \; \bar{3} \; \bar{1} \; \bar{3} \; \bar{1} \; \bar{4} \; \bar{1} \; \bar{4} \; \bar{5} \; \bar{1} \; \bar{4} \; \bar{5} \; \bar{1} \; \bar{4} \; \bar{5} \; \bar{1} \; \bar{4} \; \bar{1} \; \bar{4} \; \bar{1} \; \bar{5} \; \bar{1} \; \bar{4} \; \bar{1} \; \bar{4}$ トイベント On Load  $\overline{\mathbf{r}}$ On Unload On Unload<br>
On Validate<br>
V On Clicked<br>
On Double Clicked<br>
On Before Keystroke<br>
On Data Change<br>
V On Data Change<br>
On Drop<br>
On Drag Over ÷ オブジェクトメンッド... オブジェクトリスト 変数  $\overline{\phantom{a}}$

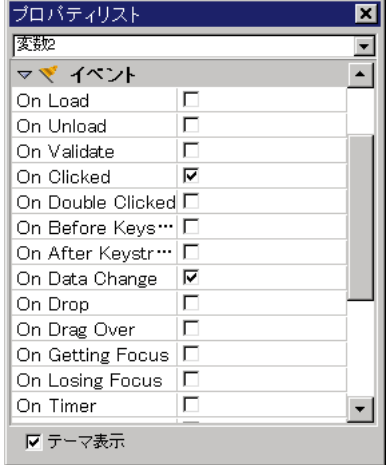

On Load 4th Dimension

On Unload

On Validate

On Clicked

On Double-Clicked

On Before Keystroke: フォーカスをしているオブジェクトになっている **Get Edited Text** 

On After Keystroke: フォーカスをしているオブジェクトには、1つのスタックトには、1つの文字を入力しているオブジェクトには、1つの文字を入力しているオブジェクトになっているオブジェクトになっているような **Get Edited Text** 

On Data Change

On Drop On Drag Over On Getting Focus  $\tanh$ On Losing Focus  $\tau$  tab On Timer **SET TIMER** On Header: フォームヘッダ しゅうしょう しゅうしゅうしょう しゅうしゅうしゅうしゅうしゅ On Printing Break On Printing Detail On Printing Footer On Display Detail On Plug-in Area On Outside Call:<br> **CALL PROCESS** 4th Dimension 4th Dimension 4th Dimension 一度にイベントを選択したり、解除したりるする場合は、Ctrlキー(Windows)また command Macintosh  $\textsf{Case}}$ 

**Form event** 

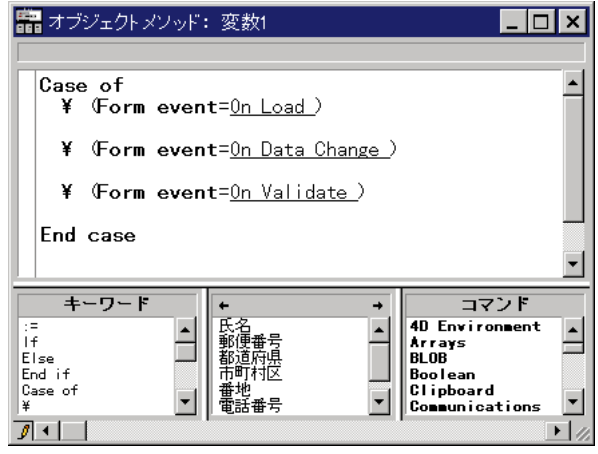

 $7$ 

4th Dimension

1.  $\blacksquare$ 2.  $\overline{C}$ 

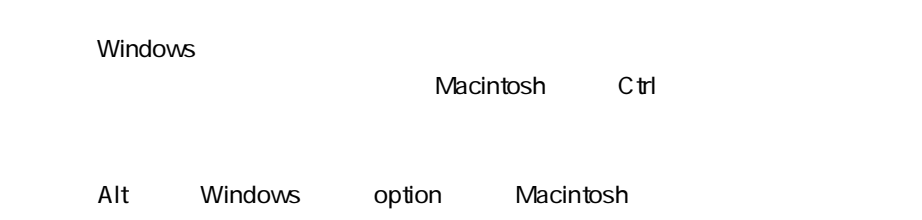

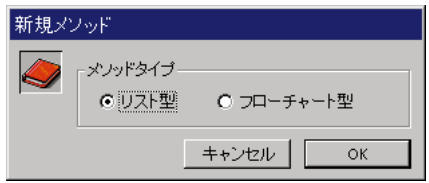

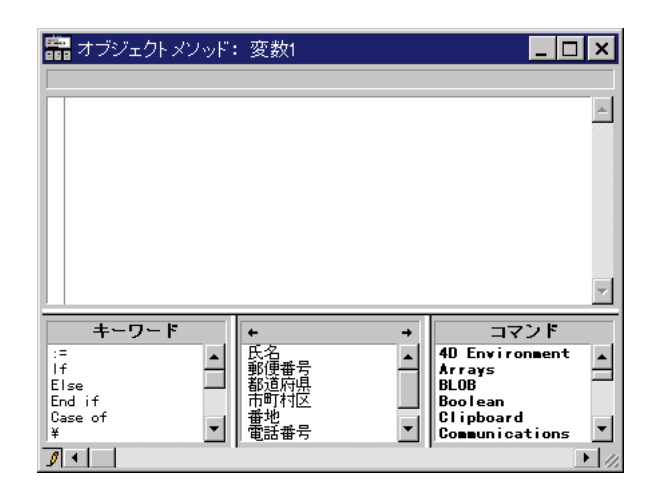

 $\frac{3}{2}$ 

 $3.$ 

テキストエリアの下側にある3つのスクロールエリア内のキーワード、フィールド

 $\gamma$ 

 $4.$ 

海

## 1. Windows Alt Macintosh option

ト」ページの「オブジェクトメリッド...」ボタンをクリット...。

 $\frac{1}{2}$ 

 $1$ 

 $\frac{1}{\sqrt{2\pi}}$ 

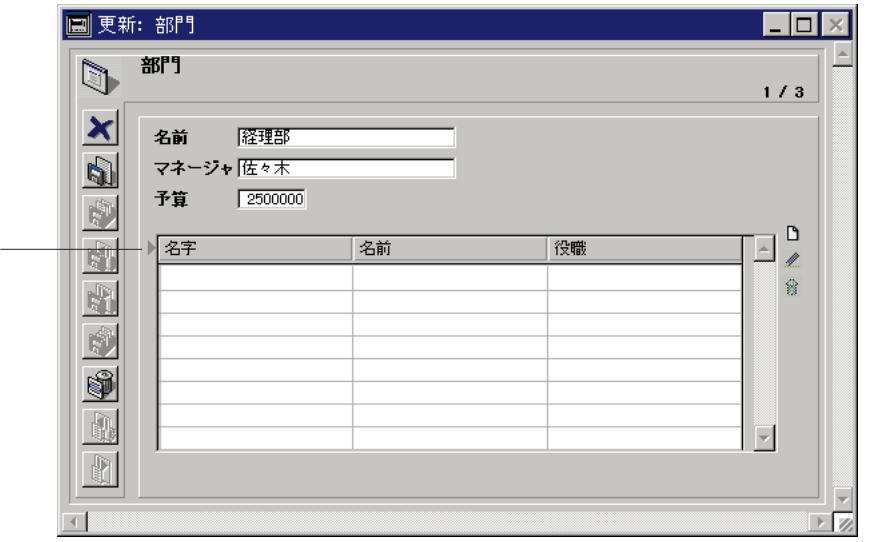

Windows Ctrl+/ Macintosh command+tab

 $N$ 

 $\sim$  75  $\sim$  75  $\sim$   $\sim$  2 and  $\sim$  1  $1$ 

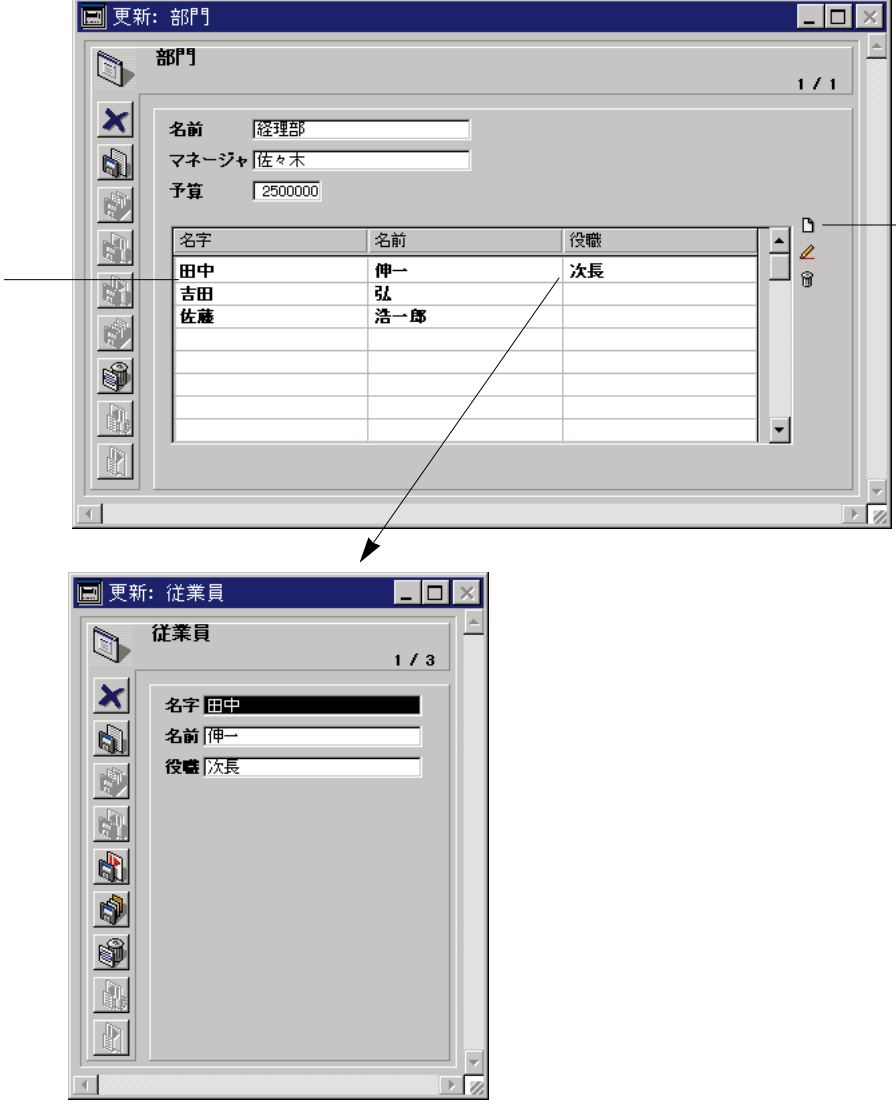

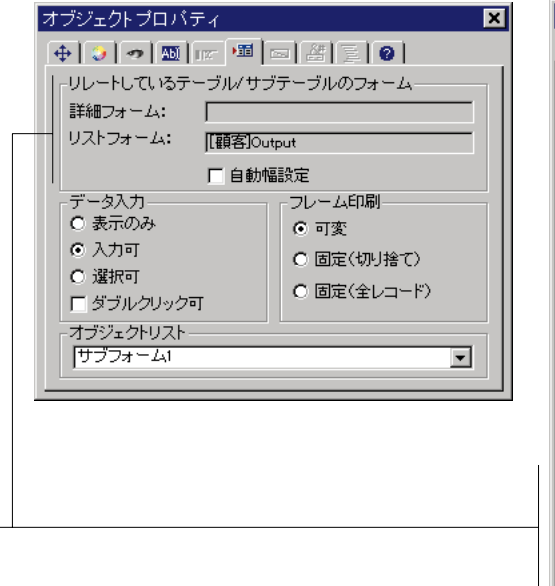

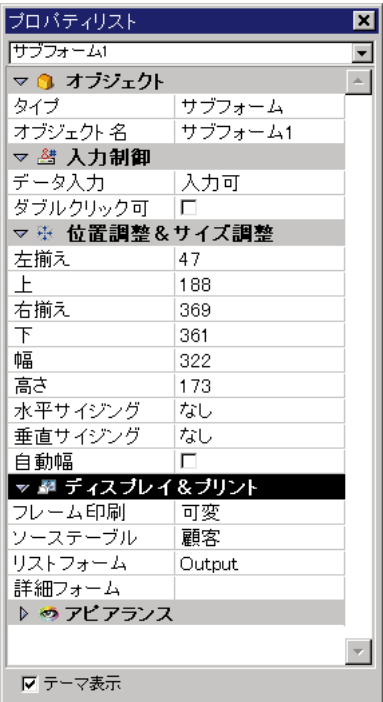

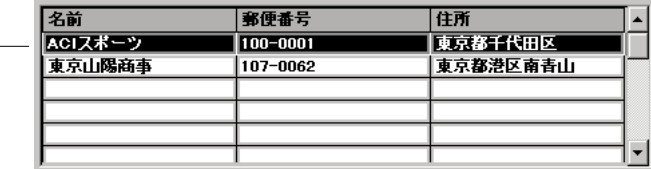

ers the transport of the transport of the transport of the transport of the transport of the transport of the t<br>The transport of the transport of the transport of the transport of the transport of the transport of the tra

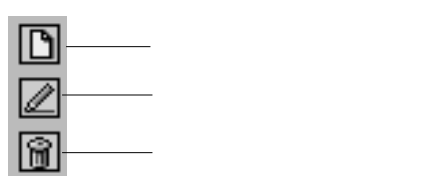

 $\overline{\phantom{0}}$ 

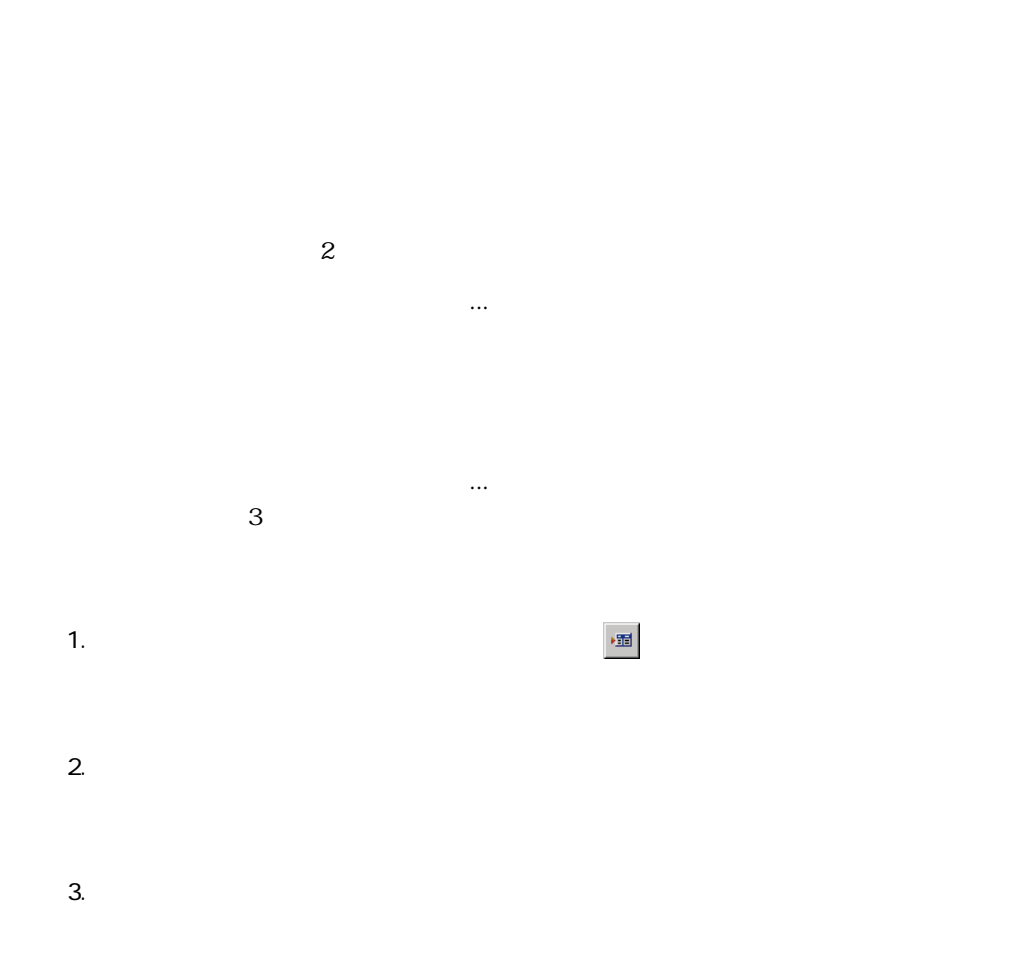

 $\frac{1}{1}$ 

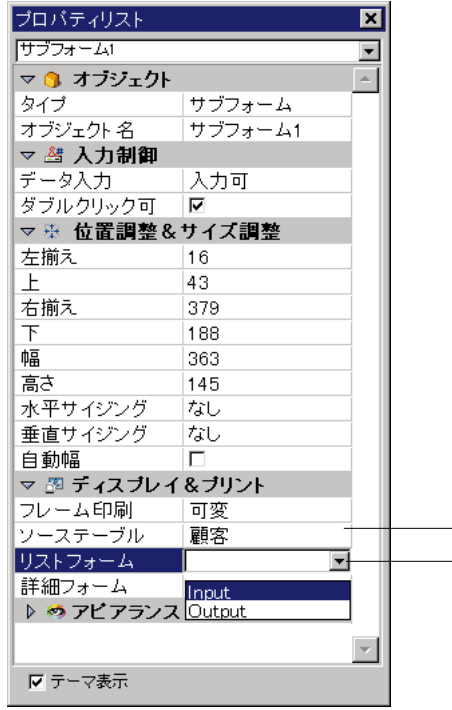

4th Dimension

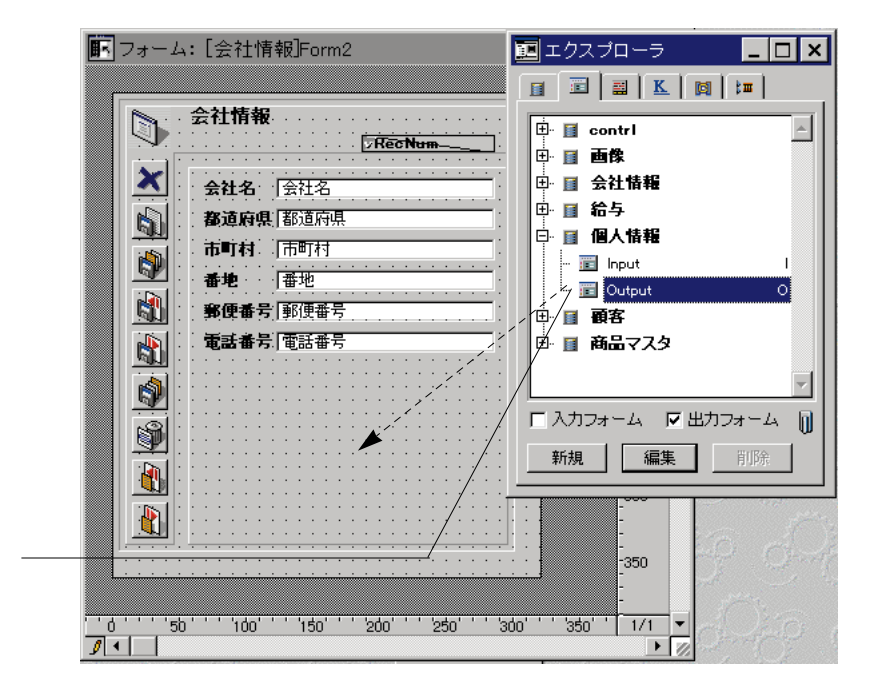

#### 4th Dimension

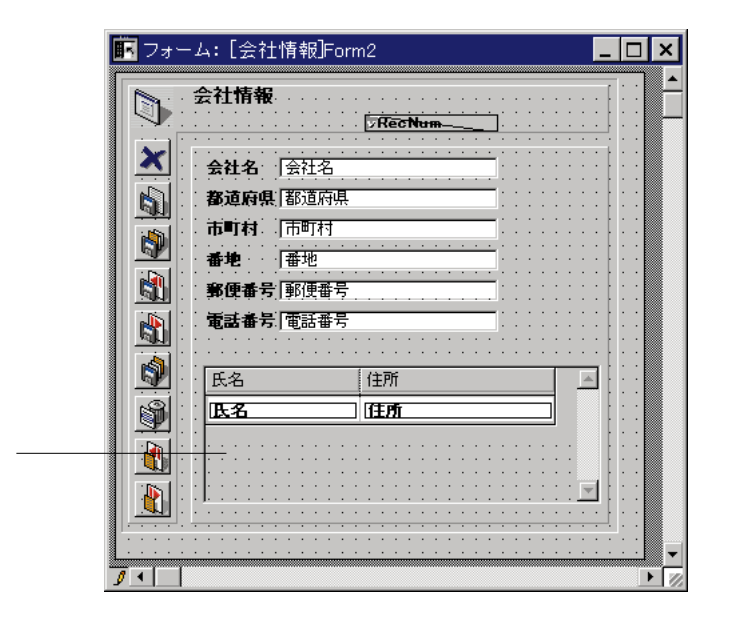

**フィールドとアクティブオブジェクトを使った作業 5**

 $\mathsf{shift}$ 

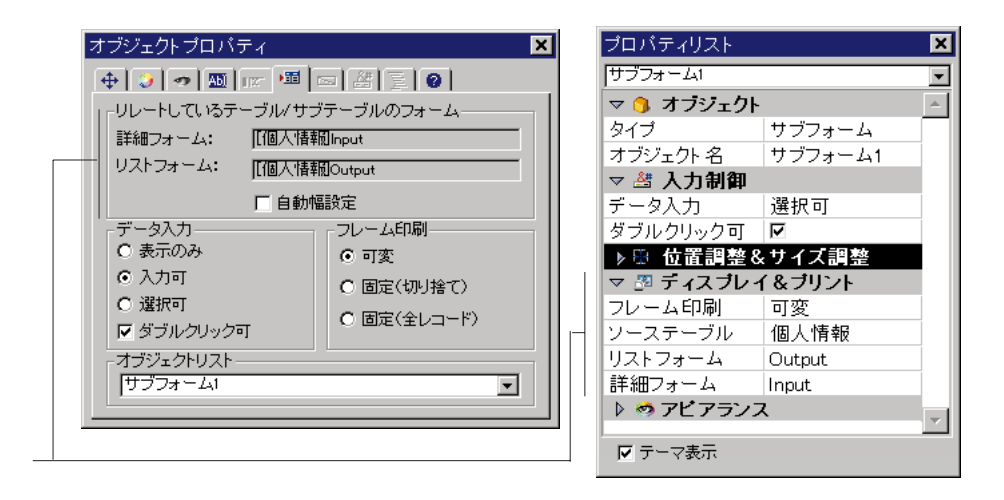

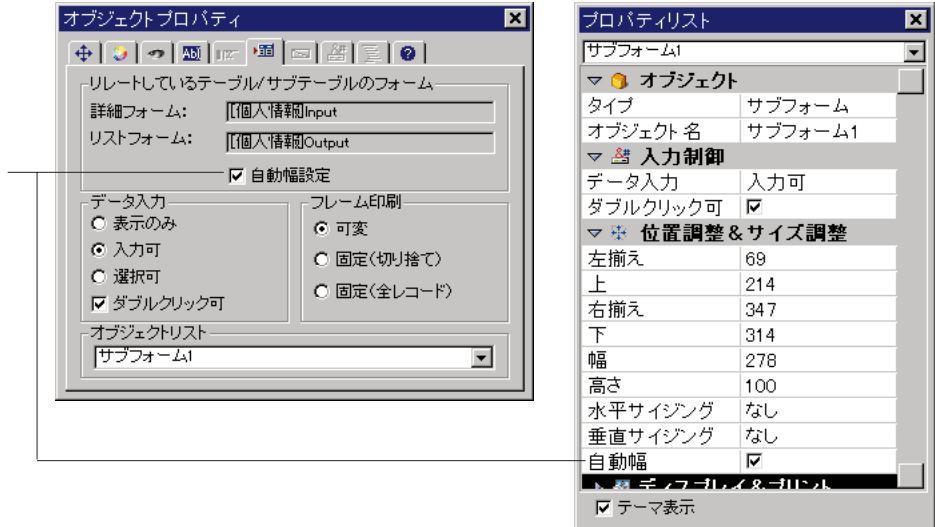

4th Dimension

 $\ddot{o}$ 

1.  $\blacksquare$ 

2.  $\blacksquare$
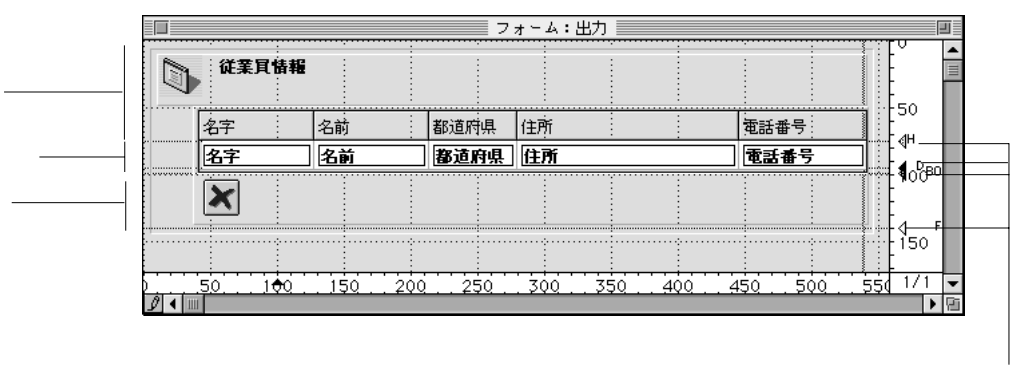

 $\alpha$  $\mathcal{D}$ 

 $\overline{B}O$ 

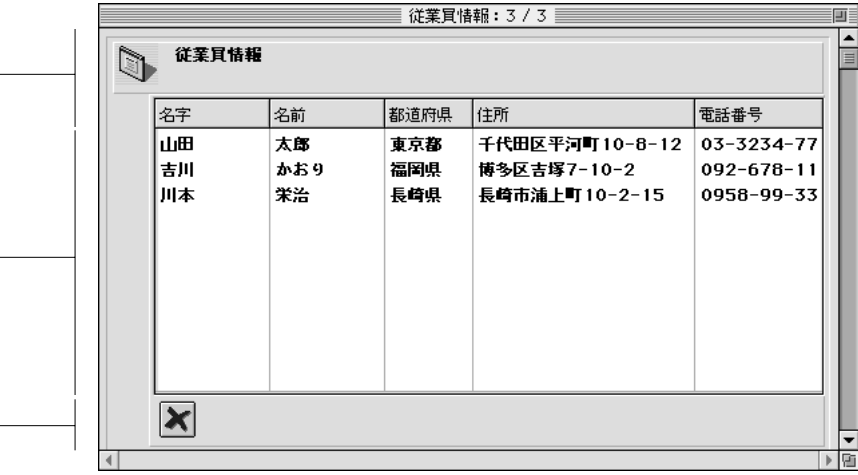

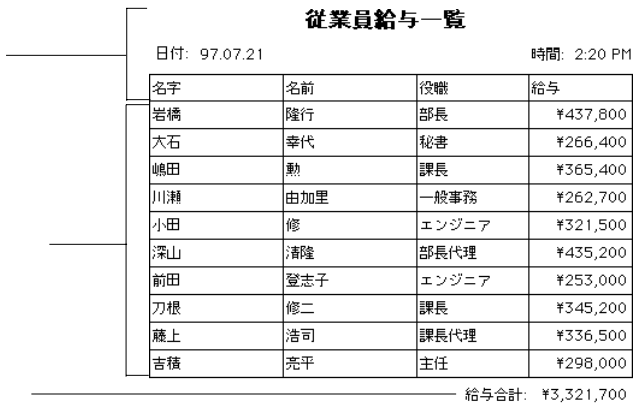

 $\langle \hat{\mathcal{N}}^{\perp} \hat{\mathcal{Q}}^{\dagger} \rangle$  ,  $\langle \hat{\mathcal{N}}^{\perp} \rangle$ 

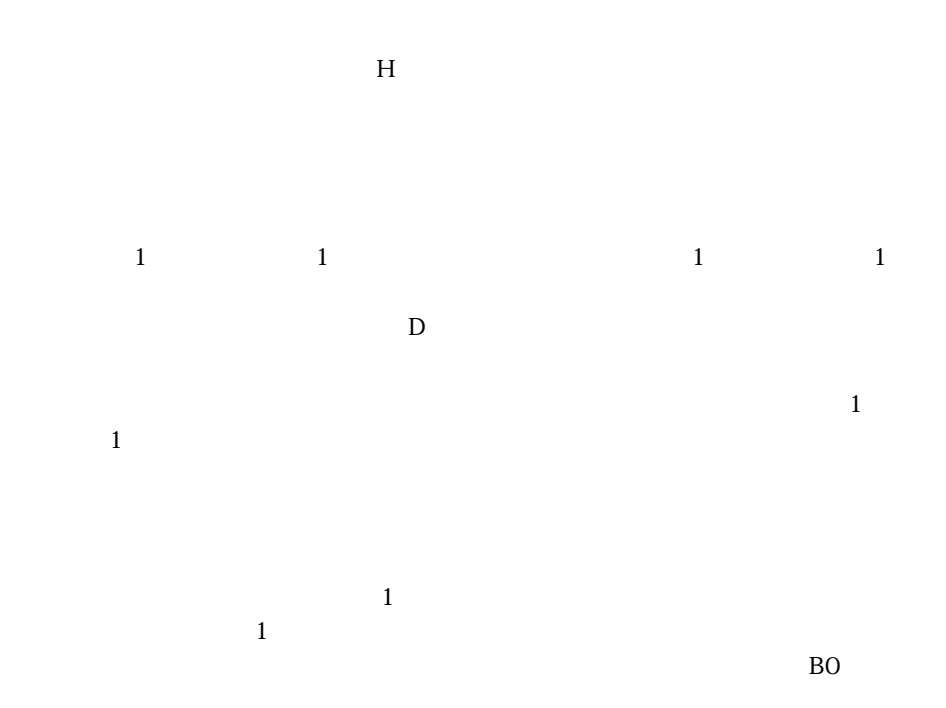

436

 $\overline{B}0$ 

On Header

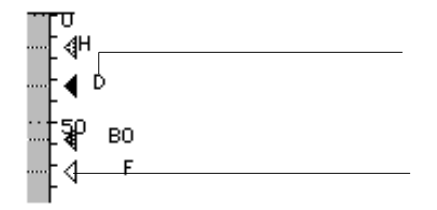

shift  $\mathbf{F}$ 

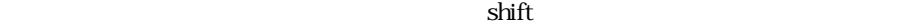

 $\mathbf{shift}$ 

**■ 新規フォームウィザード ■■■■■**  $\bigcirc$ 新規フォーム作成:  $\overline{\mathbf{E}}$ 個人情報 フォーム名:  $7 + -42$ (詳細フォーム) フォームタイプ:  $\blacktriangledown$ 使用テンプレート:  $259922$ च 削除 利用可能なフィールド: 選択されたフィールド: マスターテーブル  $\boxed{\mathbf{r}}$ ⊡  $A$  and E  $\begin{array}{l} 2\frac{3}{2} \text{ if } 5 \\ \text{if } 4 \text{ is odd} \end{array}$ edele ∠′ इ# 图脚 4 生年月日 入 毛話番号 2 入社年月日 ॼ ▾ וכ  $\widehat{\mathbb{G}}$ **詳細設定...** キャンセル 編集 使用

 $4.$ 

 $2.$ 

 $3.$ 

1.  $\ldots$ 

 $5.$  $\sim$  3

 $6.$  $\overline{3}$  $7.$ 

または、フォームウィザードの「詳細設定...」オプションを使って新規フォームをカ スタマイズしたい場合は、「詳細設定...」ボタンをクリックする。

**フォームウィザードの「詳細設定...」オプションを使用する**

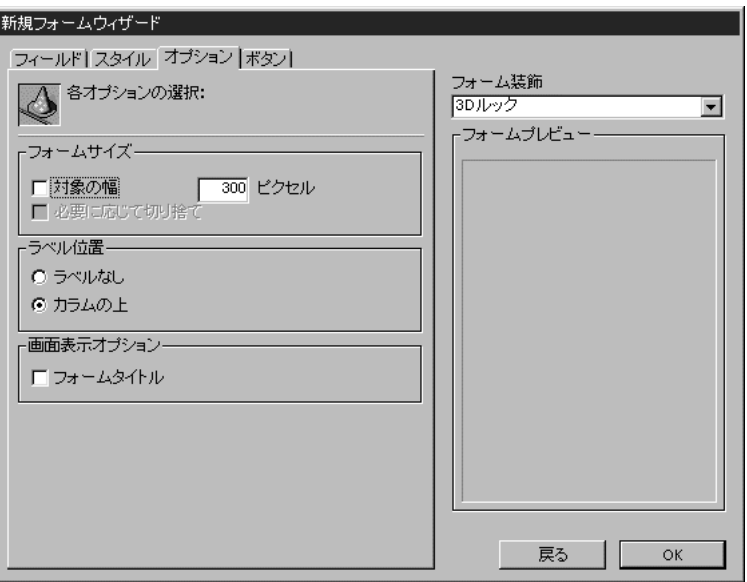

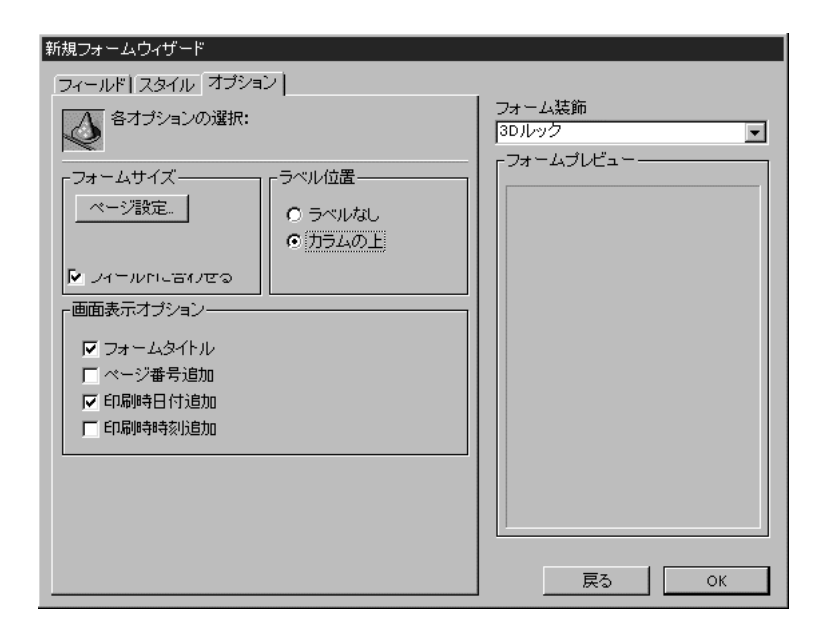

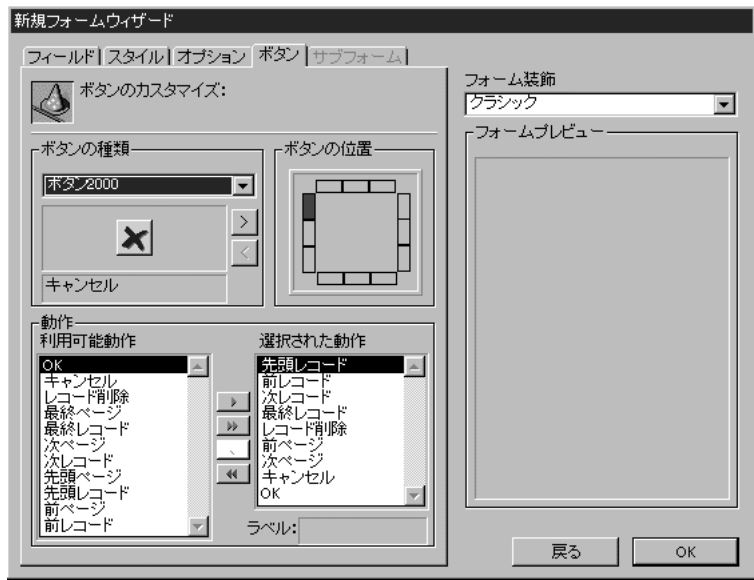

 $\frac{3}{3}$ 

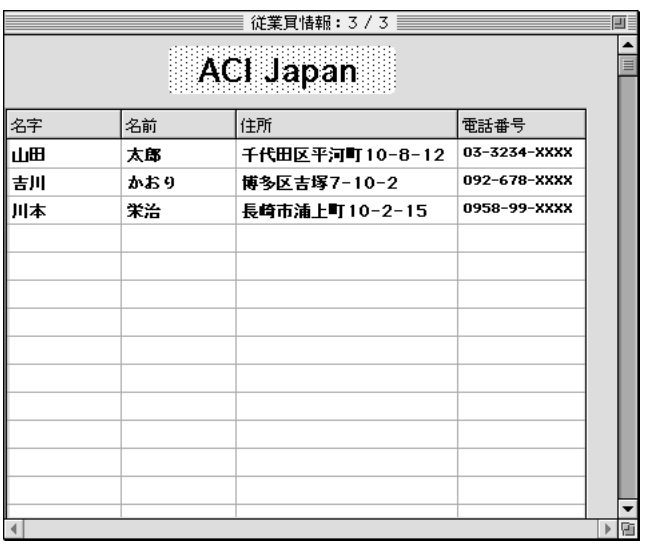

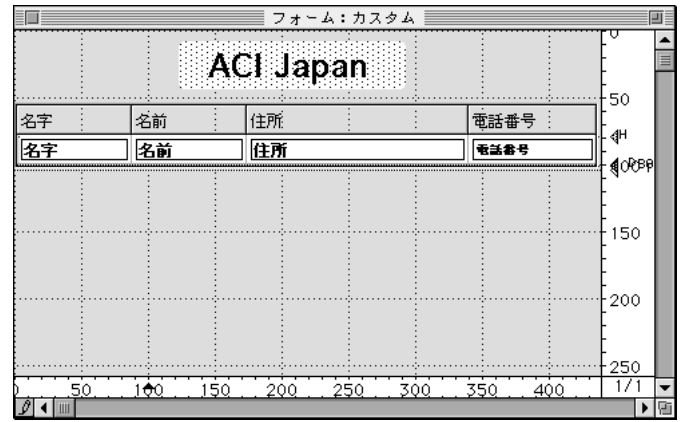

 $\overline{9}$ 

**1レコードに複数の行を表示する**

4th Dimension 1

 $\begin{array}{ccc} 1 & \hspace{1.6cm} & 1 \end{array}$ 

 $\frac{1}{\sqrt{1-\frac{1}{\sqrt{1-\frac{1$ 

 $1 \t1$  $1$ 

 $H$ 

 $\begin{array}{ccc} & 1 & \hspace{1.5mm} & 1 & \hspace{1.5mm} \\ \end{array}$ 

 $\sim$  2005  $\sim$  2005  $[$ 

 $\begin{bmatrix} 1 \end{bmatrix}$  $\begin{bmatrix} 1 & 1 \\ 2 & 3 \end{bmatrix}$  $\sim$  2

 $\frac{1}{\sqrt{2}}$  $1$  1000 1

4th Dimension

 $\frac{44}{17}$   $\frac{24}{17}$   $\frac{2$ 

 $\ddot{\bullet}$   $\ddot{\bullet}$   $\ddot{\bullet}$  $\epsilon$ 

1.  $\blacksquare$ 

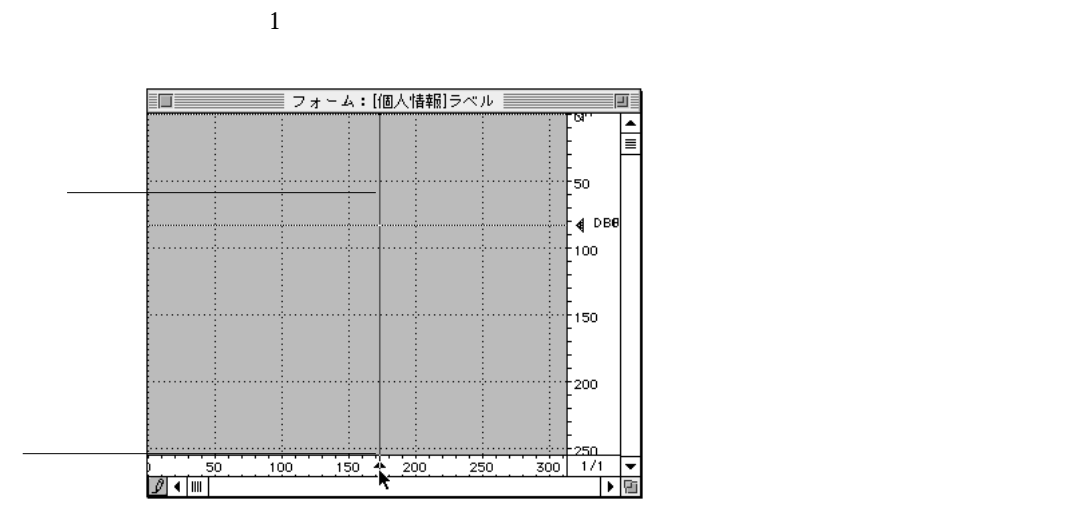

ります。"テキスト"フィールドは、可変エリアとして印刷することができます。

446

 $3.$  $4.$ 

 $2.$ 

5.  $\ldots$  $6.$ 

4th Dimension

 $\frac{1}{2}$ 

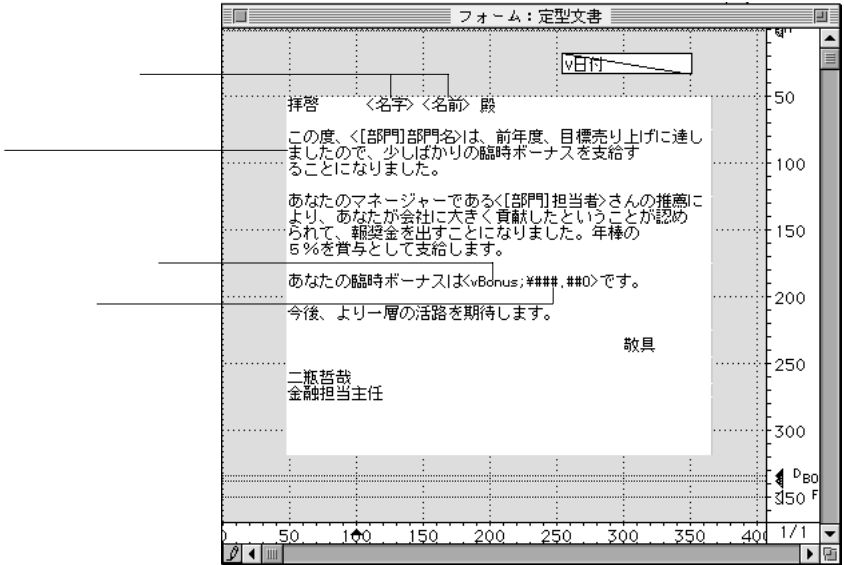

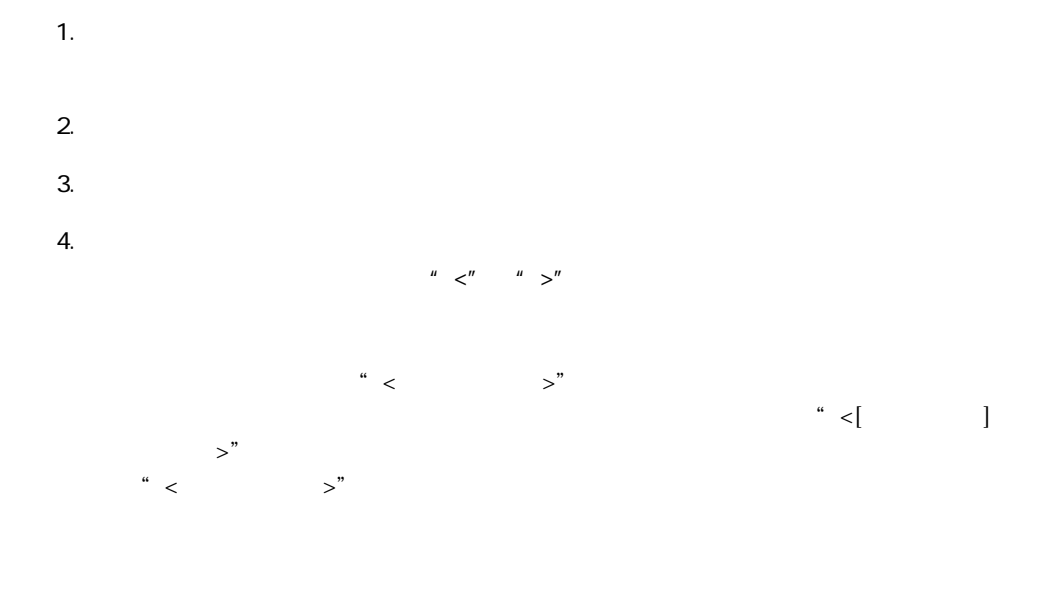

" vBonus"

"  $\langle$  vBonus; $\langle$  ###, ##0>"  $5$ 

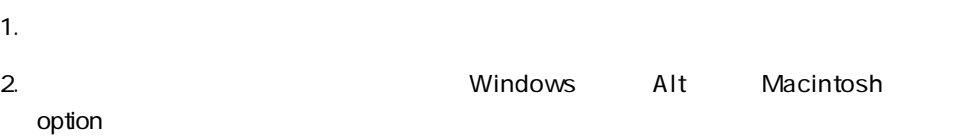

Shift+Alt Windows shift+ option Macintosh

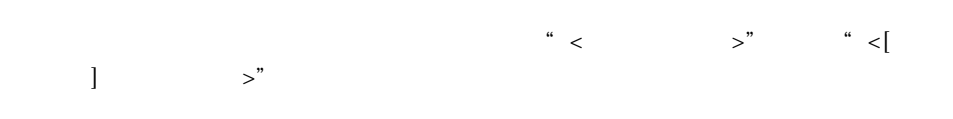

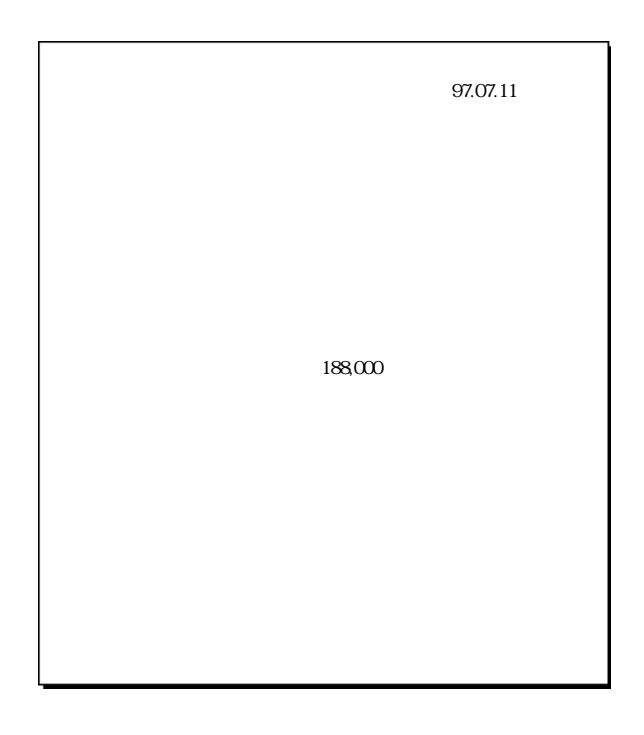

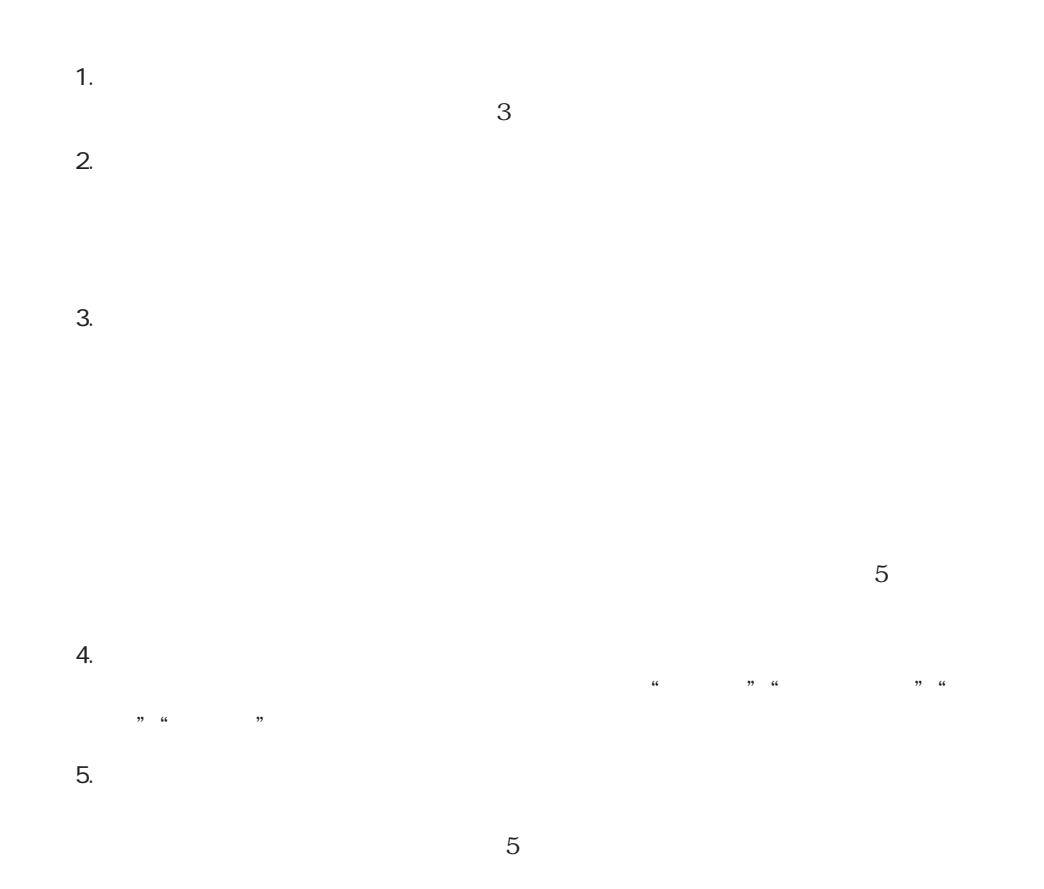

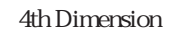

 $6.$  $7.$ 

 $8.$ 4th Dimension 9.  $\blacksquare$ 

10.

4th Dimension

出力表示とレポート 451

#### 4th Dimension

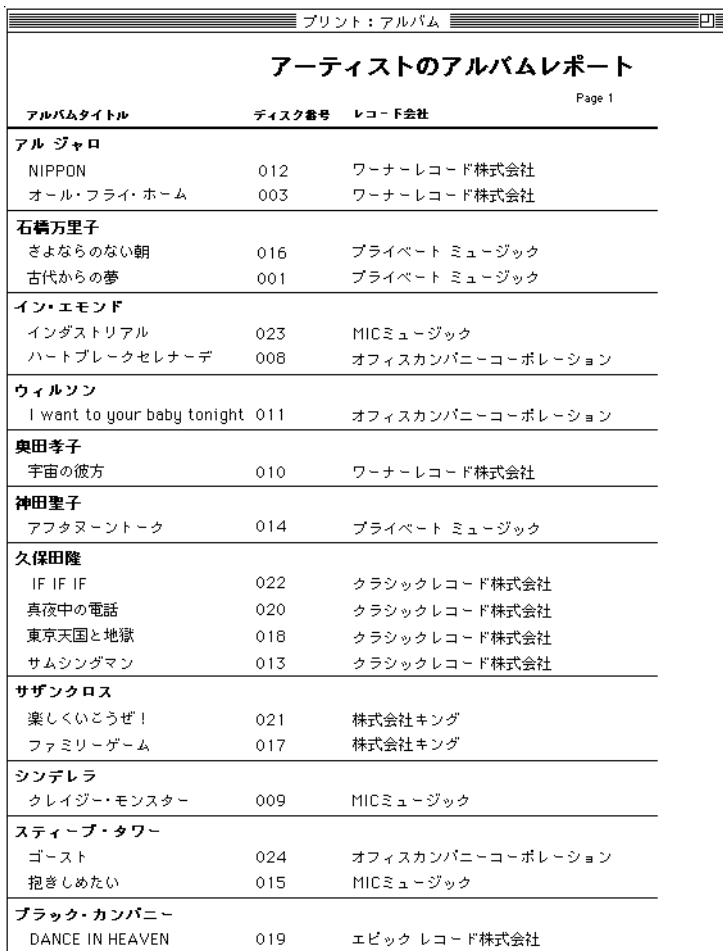

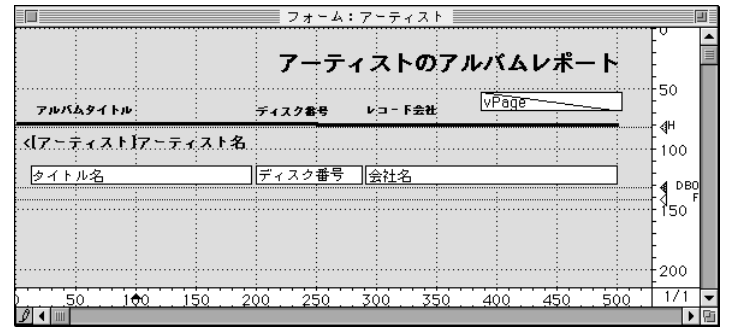

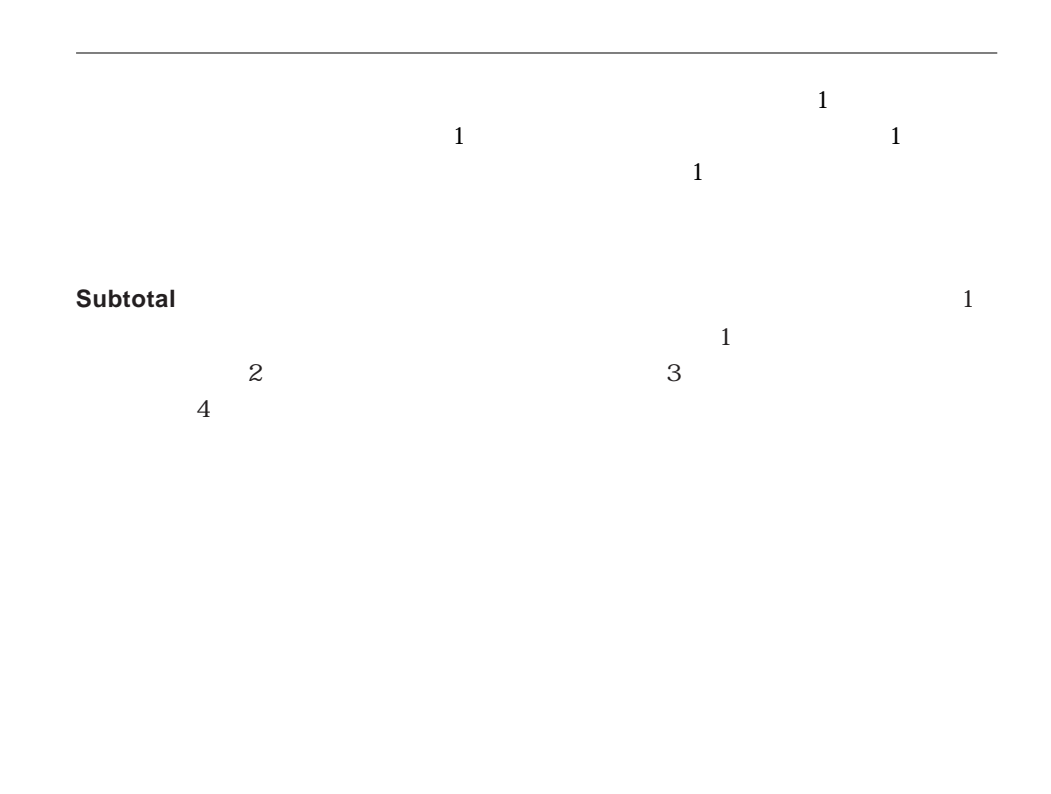

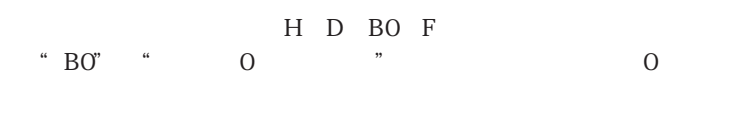

 $1.81$ "  $\frac{a}{\sqrt{2}}$  $1$  and  $1$ 

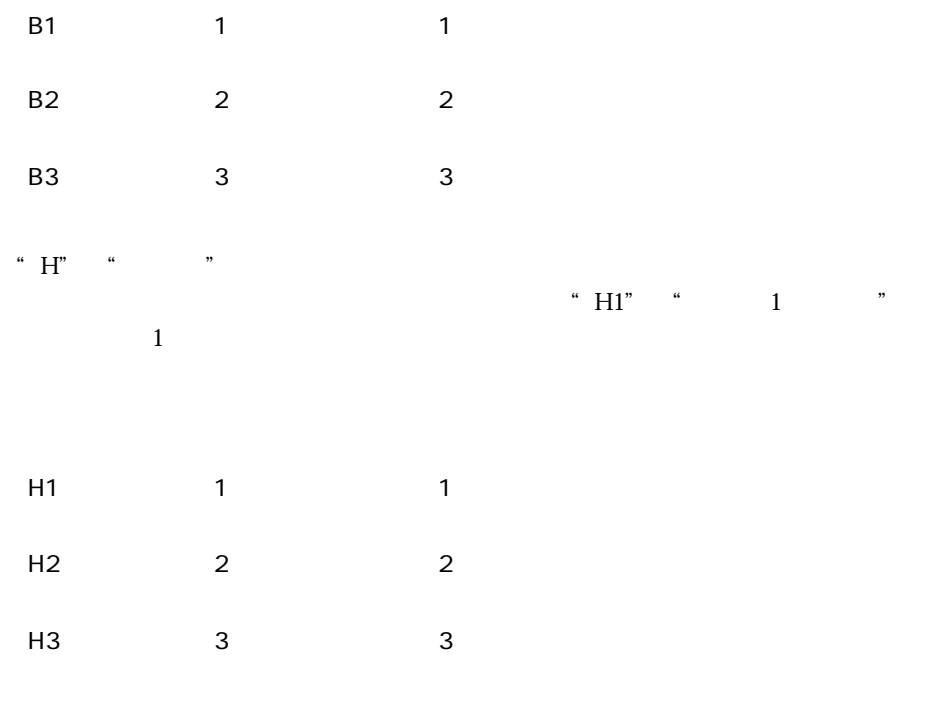

Windows Alt Macintosh option  $\mathcal P$  option  $\mathcal P$  . The contract of  $\mathcal P$  option  $\mathcal P$  is a  $\mathcal P$  option  $\mathcal P$  . The contract of  $\mathcal P$ 

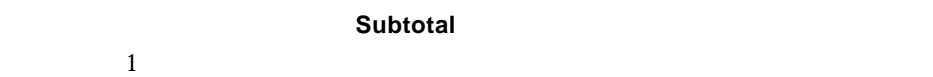

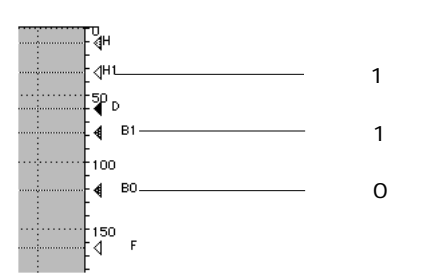

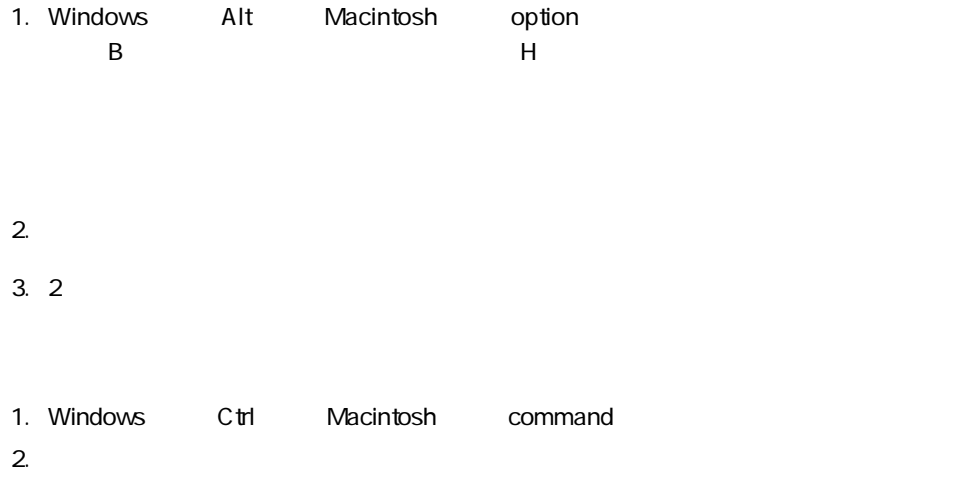

H D BO F

**Subtotal** 

# **BREAK LEVEL ACCUMULATE**

**BREAK LEVEL ACCUMULATE Subtotal** 

2  $\sim$  3

4th Dimension

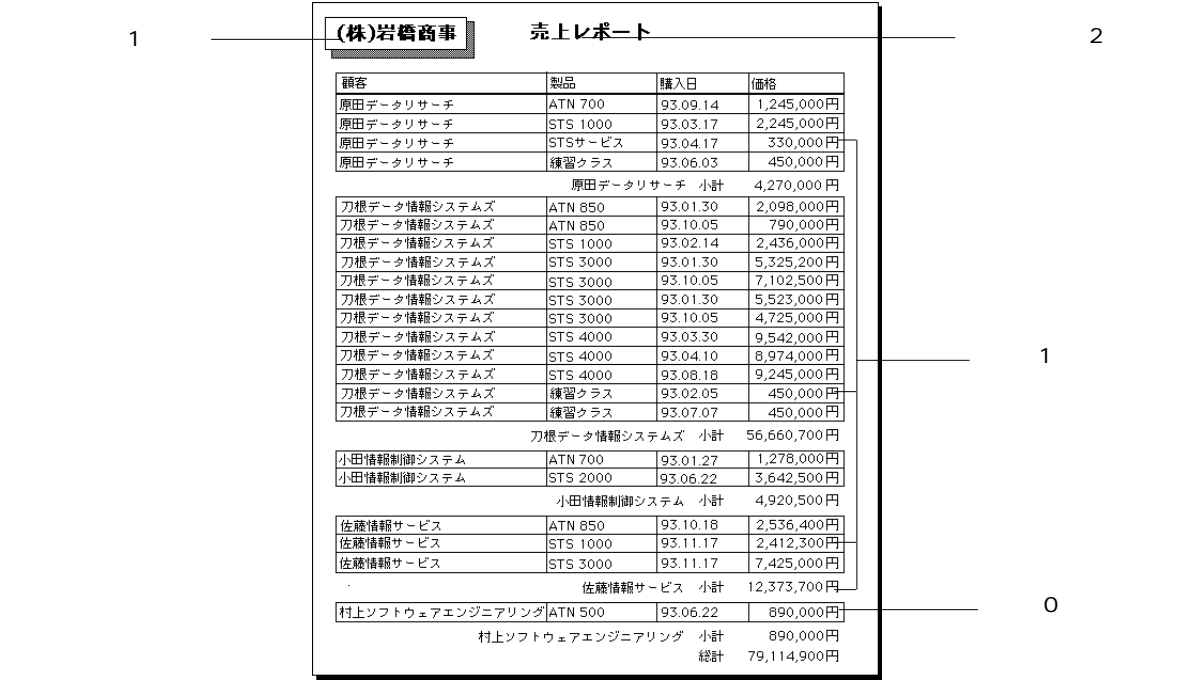

 $1$ 

 $\mathbb{I}$ 

 $\mathbf 1$ 

 $1$ 

 $\overline{0}$ 

**出力表示とレポート 6**

 $\overline{c}$ 

 $\mathbf{r}$ 

 $\frac{1}{2}$ 

 $\overline{\phantom{a}}$ 

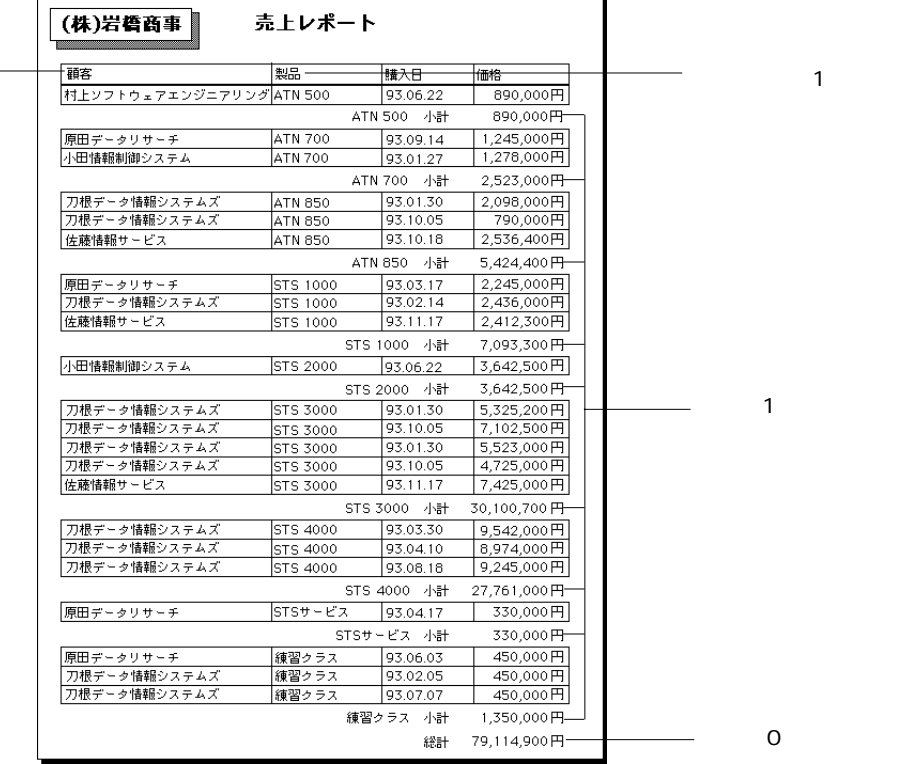

 $\overline{1}$ 

**4th Dimension** 

 $\mathbf 1$  0

 $\overline{z}$ 

 $\frac{1}{1}$  and  $\frac{1}{1}$  $\sim$  2

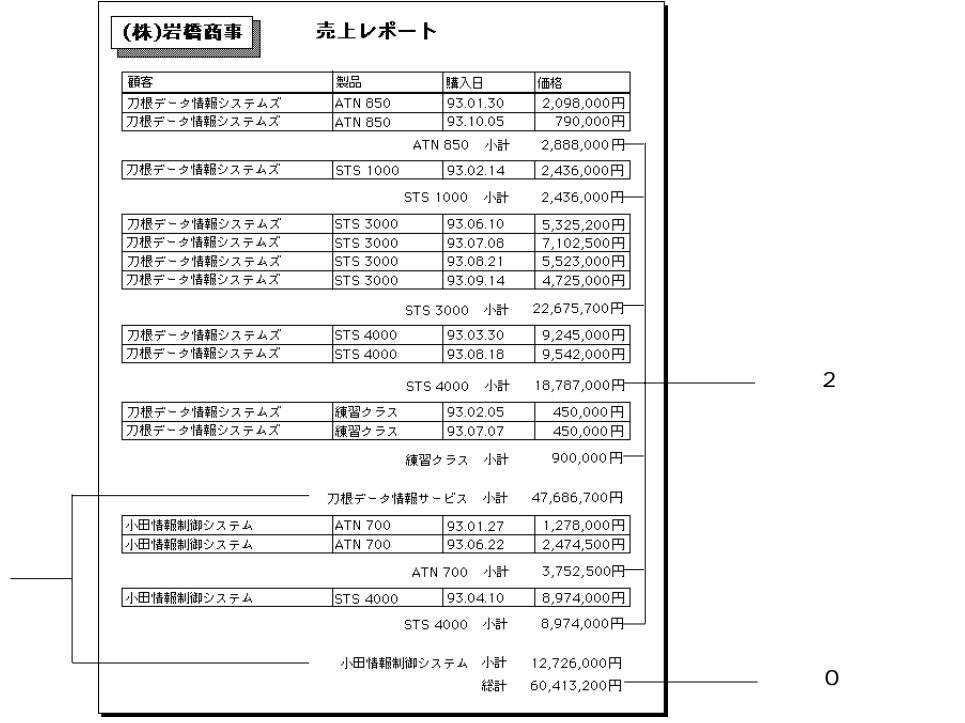

 $\overline{1}$ 

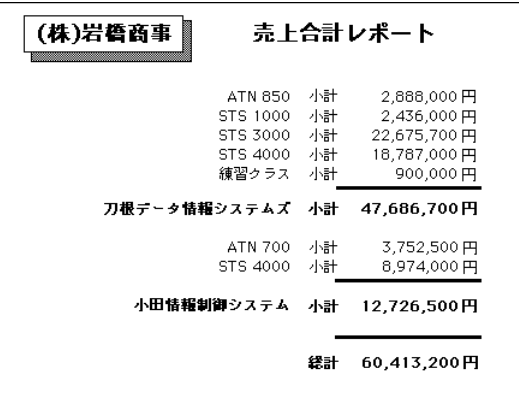

4th Dimension

4th Dimension

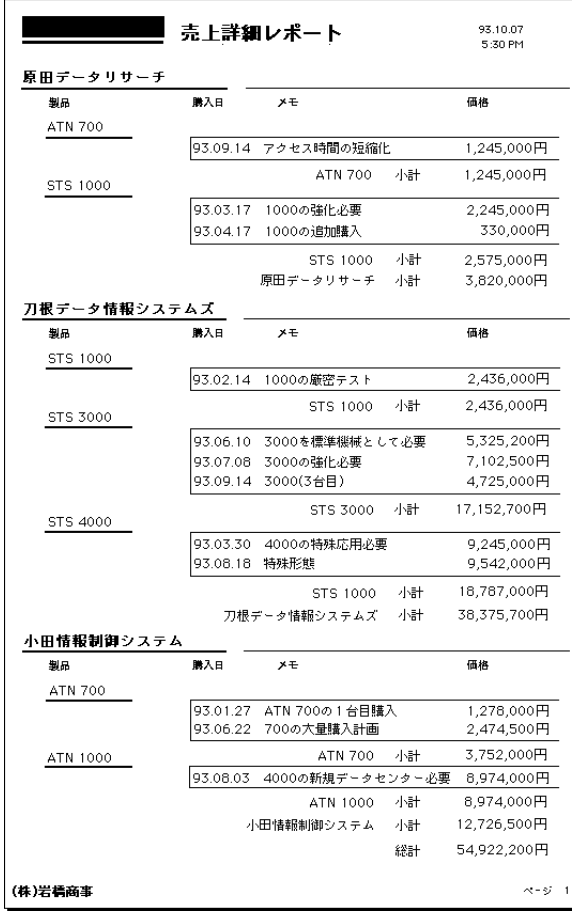

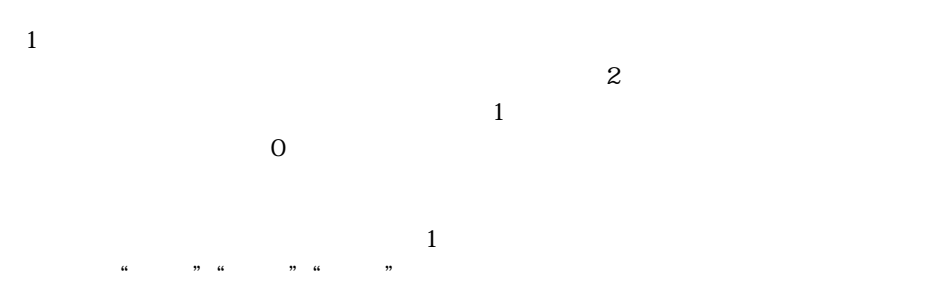

 $\mathbf 1$ 

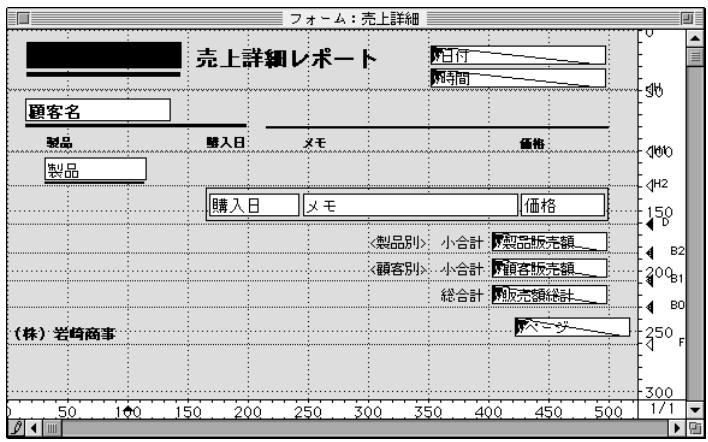

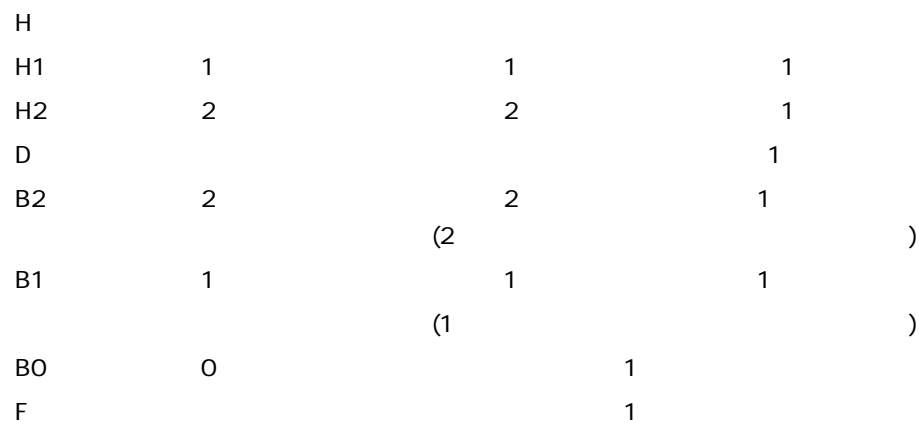

 $\sim$   $\sqrt{V}$   $\sim$   $\sqrt{V}$ 

v := **Current date** 

 $\sim$   $\sqrt{V}$   $\sim$   $\sqrt{V}$ 

v := **Current time** 

 $\sqrt{2}$ 

- v := **Subtotal** ()  $\sim$  v  $\sim$   $\sim$  1
- v := **Subtotal** ( )  $\cdot$  v  $\cdot$  v  $\cdot$  0

 $\frac{44}{725}$   $\frac{24}{725}$   $\frac{44}{725}$   $\frac{24}{725}$   $\frac{24}{725}$   $\frac{24}{725}$   $\frac{24}{725}$   $\frac{24}{725}$   $\frac{24}{725}$   $\frac{24}{725}$   $\frac{24}{725}$   $\frac{24}{725}$   $\frac{24}{725}$   $\frac{24}{725}$   $\frac{24}{725}$   $\frac{24}{725}$   $\frac{24}{725}$ 

 $\frac{1}{2}$  +  $\frac{1}{2}$  +  $\frac{1$ 

 $\ldots$ 

v := **Subtotal** ()

 $3$ 

vページ := "ページ" + **String** (**Printing Page**)

**Printing Page** 

 $1$ 

 $+150$ 

 $\frac{250}{171}$ 

≂  $\overline{\phantom{a}}$ 

 $450$ 

 $\frac{1}{400}$ 

**出力表示とレポート 6**

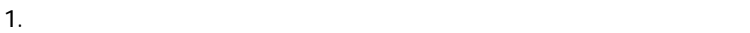

F

.<br>- <mark>名前</mark>

े 50<br>*|* अंगे प्राप्त

クリップアート

 $\frac{1}{150}$ 

<u> 100 </u>

脣

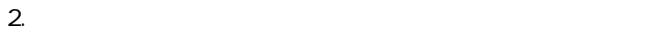

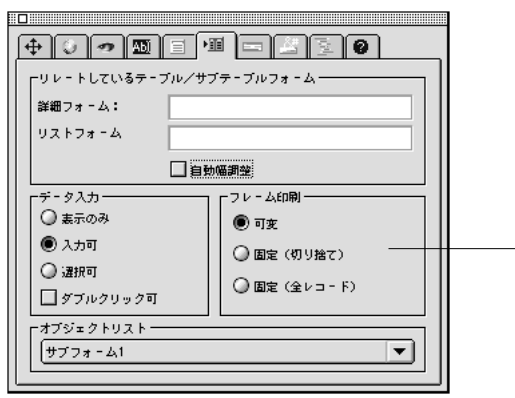

 $1$ 

 $\cdots$   $\cdots$   $\cdots$ 

「プリント時可変」オプション

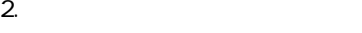

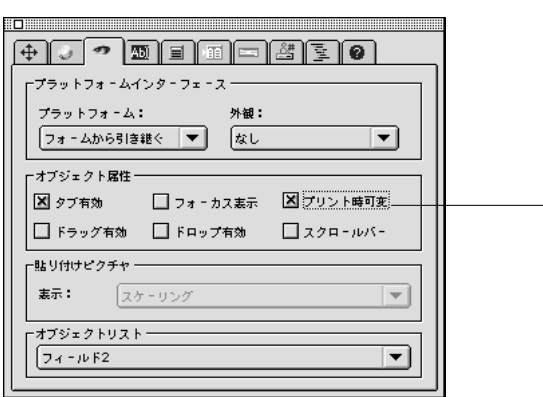

1.  $\blacksquare$ 

 $\mathbb{R}$   $\mathbb{R}$   $\mathbb{$ 

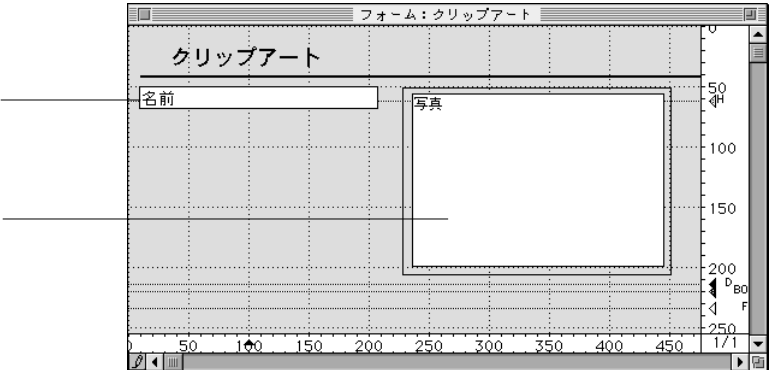

 $\alpha$  $\mathcal{P}$ 

 $\frac{1}{2}$   $\frac{1}{2}$   $\frac{1}{2}$ 

 $\cdots$   $\cdots$   $\cdots$ 

2.  $\blacksquare$ 

 $\overline{\phantom{a}}$ 

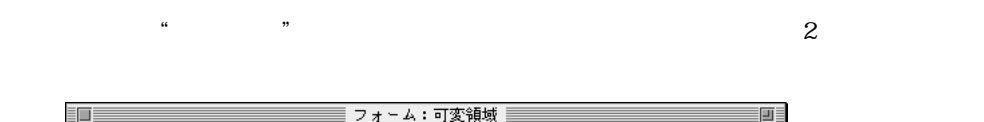

 $\mathbb{R}$   $\mathbb{R}$   $\mathbb{$ 

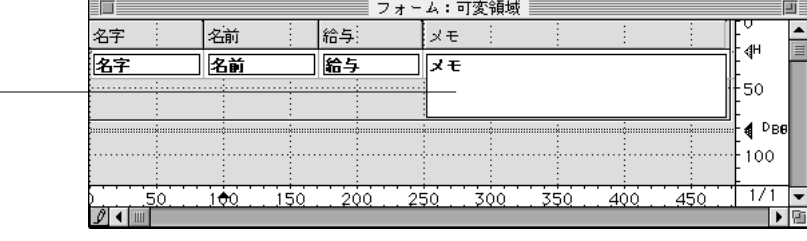

1.  $\frac{u}{2}$   $\frac{u}{2}$   $\frac{u}{2}$   $\frac{u}{2}$   $\frac{u}{2}$ 

1.  $\blacksquare$ 

 $\frac{1}{1}$ 

 $\overline{z}$ 

 $1.25$   $1/8$   $2.25$ 

ニューから「ルーラ単位設定...」を選択し、「センチメートル」ラジオボタンをクリッ

 $\frac{1}{2}$  ,  $\frac{1}{2}$  ,  $\frac{1$ 

 $2.625$ 

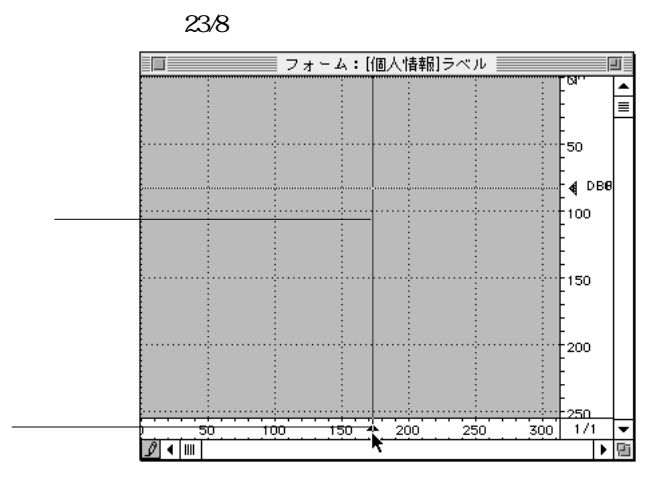

 $2.$ 

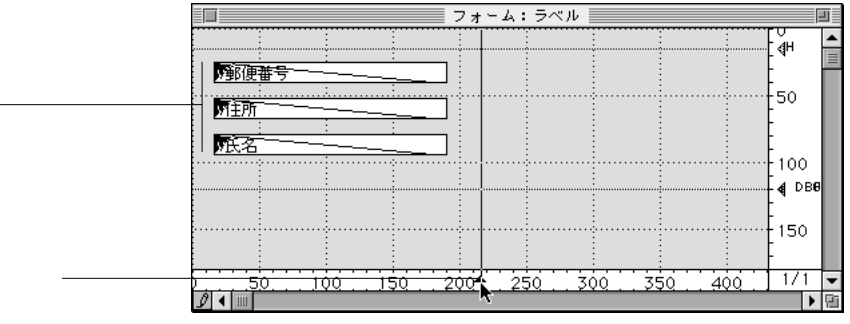

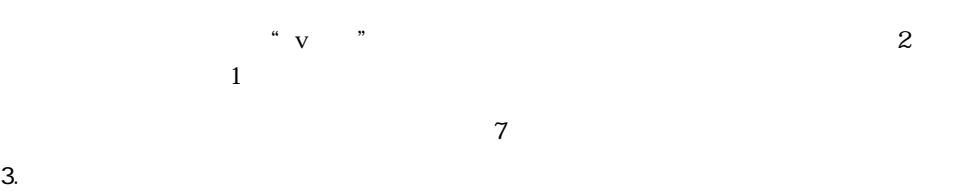

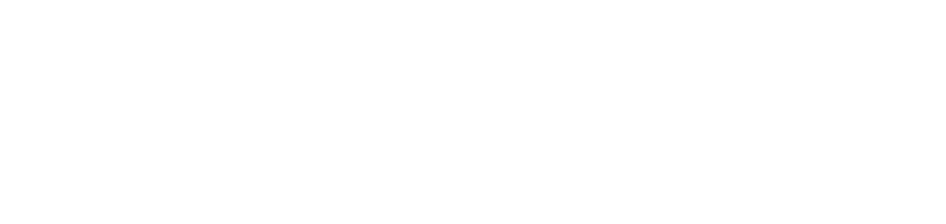

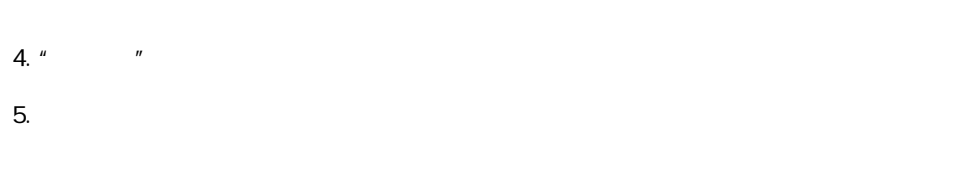

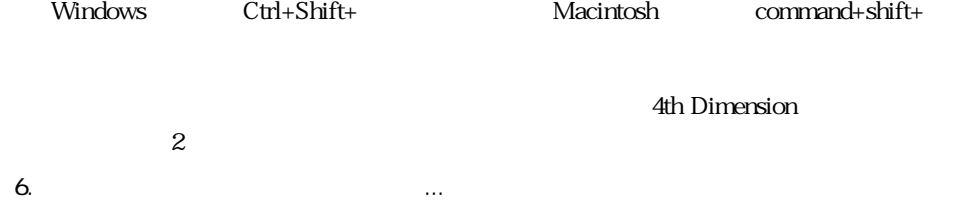

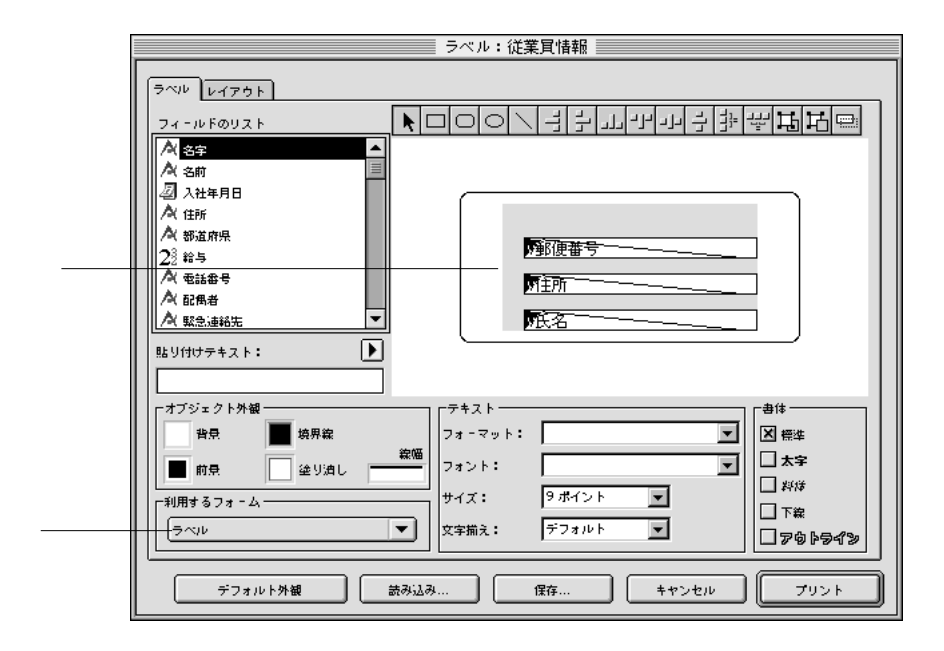

 $8.$ 

4th Dimension

9.  $\blacksquare$ 

4th Dimension
4th Dimension 4th Dimension

4th Dimension 5

 $2 \t 1$ 

**メソッドを作成する 7**

4th Dimension

 $V$  :=  $*$ 

**ADD RECORD** 

## **CREATE RECORD SAVE RECOR SAVE RECORD**

新規レコード作成または保存する別のコマンドを呼び出した時(例えば、**ARRAY**

# **TO SELECTION SAVE RELATED ONE**

**CREATE RECORD SAVE RECORD** 

**MODIFY RECORD** 

### **SAVE RECORD**

**ARRAY TO SELECTION APPLY TO SELECTION MODIFY SELECTION** 

**SAVE RECORD** 

DELETE RECORD<sub>DELETE</sub>

SELECTION

**DELETE RECORD** 

 $1$  $3$ 

 $1$ 

Dimensionのテーブルメントについていたものに、データのみはデータのみはデータの)はデータの(アメリッドの)はデータの)はデータの)はデータの)はデータの)はデータの)はデータの)はデータの)はデータの)はデータの)はデータの)はデータの)はデータの)はデータの)はデータの)はデータの)はデータの)はデータの)はデータの)はデータの)はデータの)はデータの)はデータの)はデータの)はデータの)はデータの)はデータの)はデータの)はデ

**SAVE RECORD** 

On Startup
autonomic startup
ath Dimension
Startup
<sub>4th</sub> Dimension On Web Authertication On Server startup On Server shutdown On Server open connection On Server close connection On Exit 4th Dimension

4th Dimension

 $4D$  Server  $4D$  Server  $\overline{4D}$  Server

3 4th Dimension **Startup** 

 $\mathrm{S\,tartup}$ 

Startup On Startup

 $\sum_{i=1}^{n}$  [  $\sum_{i=1}^{n}$  ]  $\sum_{i=1}^{n}$  ( $\sum_{i=1}^{n}$  ) and  $\sum_{i=1}^{n}$ **INPUT FORM** ([  $\qquad$  ] ; "  $\qquad$  ")  $OK:=1$ **While** (OK=1) **ADD RECORD** ([New ]) **End While**

 $\begin{bmatrix} 1 & 1 \end{bmatrix}$ 

 $\frac{1}{2}$  and  $\frac{1}{2}$  and  $\frac{1}{2}$  a

 $\overline{O}$ K  $\overline{O}$ 

4th Dimension

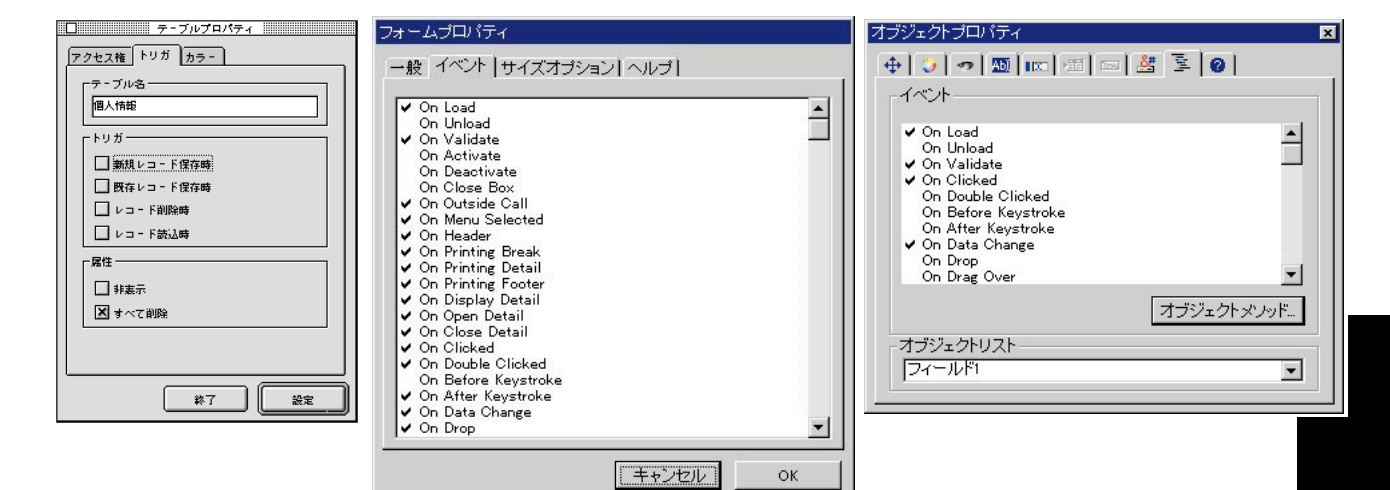

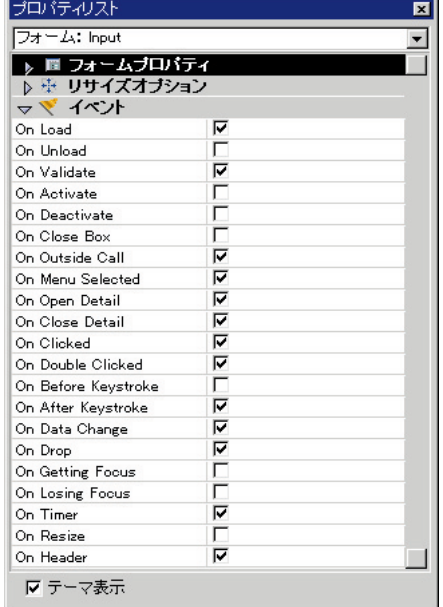

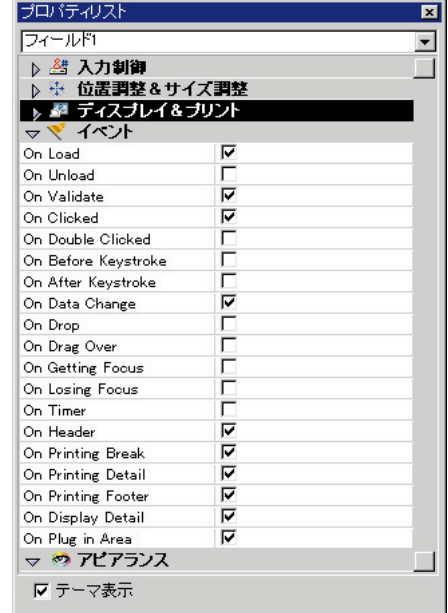

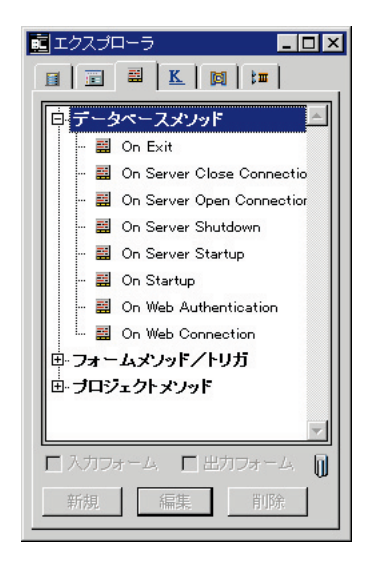

3 4th Dimension

Startup **Startup** 

Case Database event

### Case

### **Case of**

¥ (**Database event** = On Save New Record Event)

`新規レコードを保存するための動作を実行する ¥ (**Database event** = On Save Existing Record Event)  $\mathcal{R}(\mathcal{A})=\mathcal{R}(\mathcal{A})=\mathcal{$ 

 $\mathcal{R}(\mathcal{A})=\sum_{i=1}^n\mathcal{R}_i$ 

 $\lambda$ 

¥ (**Database event** = On Delete Record Event)

¥ (**Database event** = On Load Record Event)

### **End case**

3 4th Dimension

 $2$ 

4th Dimension

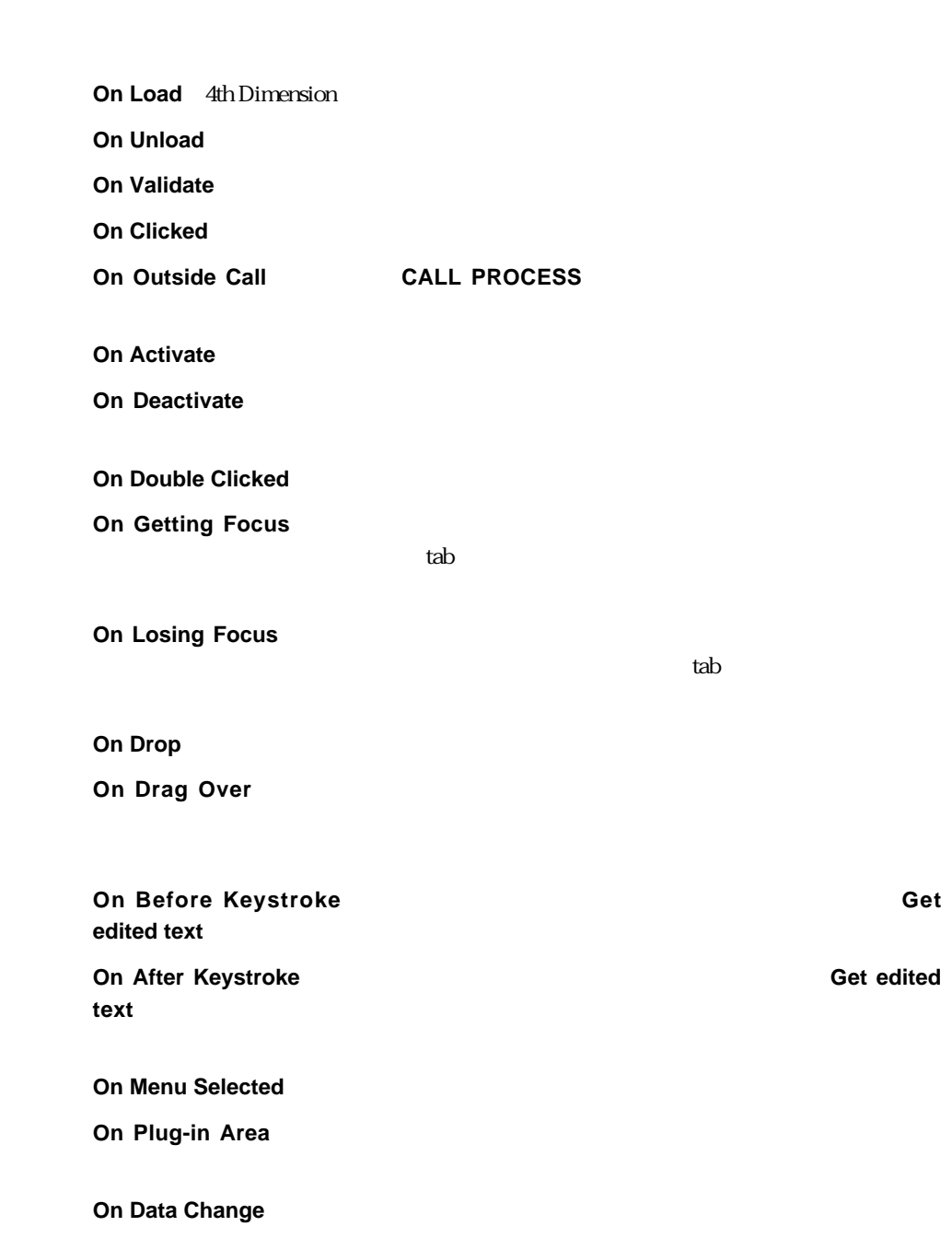

**On Close Box** 

**On Display Details** 

## **MODIFY SELECTION DISPLAY SELECTION**

**On Open Details** 

### **MODIFY SELECTION DISPLAY SELECTION**

**On Close Details** 

**MODIFY SELECTION DISPLAY SELECTION** 

**On Timer SET TIMER** 

**On Resize** 

**On Header** 

**event** 

**On Printing Detai** 

**On Printing Break** 

**On Printing Footer** 

**4th Dimension Form** 

Case Form event

Case

**Case of** ¥ (**Form event** = On Load) `ここで、それに合った動作を実行する... ¥ (**Form event** = On Data Change) `ここで、それに合った動作を実行する... ¥ (**Form event** = On Validate) `ここで、それに合った動作を実行する... ¥ (**Form event** = On Clicked) `ここで、それに合った動作を実行する...

**End case**

4th Dimension 4th Dimension

**DEFAULT TABLE** ([  $\qquad$  ]) **INPUT FORM ([Upset ] ; "We ") Repeat ADD RECORD** ([  $\qquad$  ]) **Until** (OK=0)

4th Dimension

 $\begin{array}{c} \n\text{``} \quad \text{``} \quad \text{``} \quad \text{''} \quad \text{''} \quad \$ 

# "ポイント"することができます。例えば、"[顧客]"というテーブル名をテーブルポ

### 4th Dimension

コマンド:4th Dimensionに処理させるための言語のコマンドです。例えば、**ALERT**

**NEXT PAGE** ORDER BY

Average

**Subtotal** 

4th Dimension

If...Else...End if Case of...Else...End case While...End while Repeat...Until For...End for

4th Dimension

 $\frac{1}{\sqrt{2\pi}}$ 

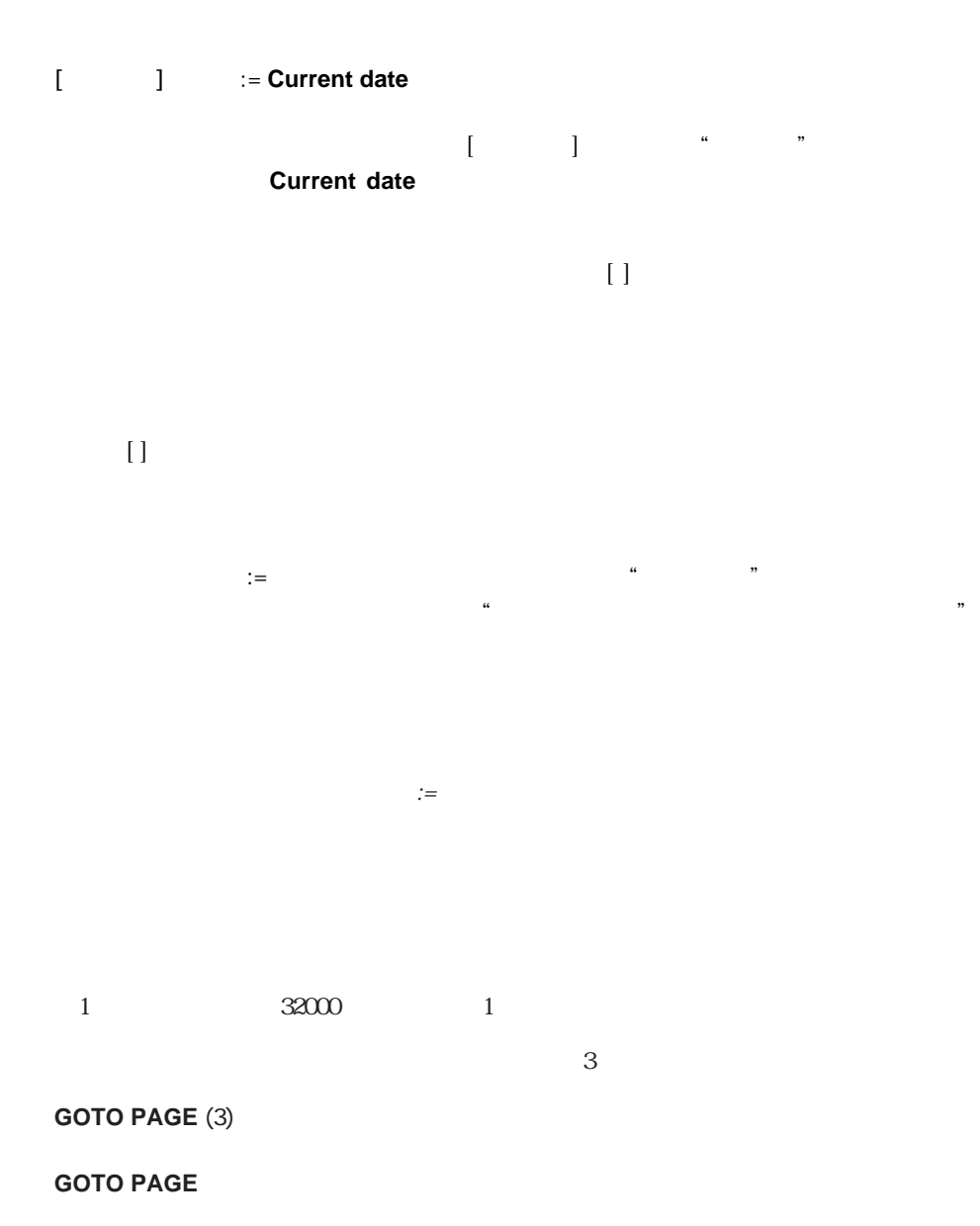

482

# **GOTO PAGE**

 $\frac{1}{2}$  $\mathbf 1$ 

 $\frac{1}{\sqrt{2}}$  $\mathcal{D}$ 

 $V$  :=  $*$  $V =$  :=  $+ V$  $[-\ ]$  := **Round** (v  $\ ; 2)$ 

 $\mathbf{1}$  $\mathbf 1$  $V =$   $\star$ 

 $\nabla$ 

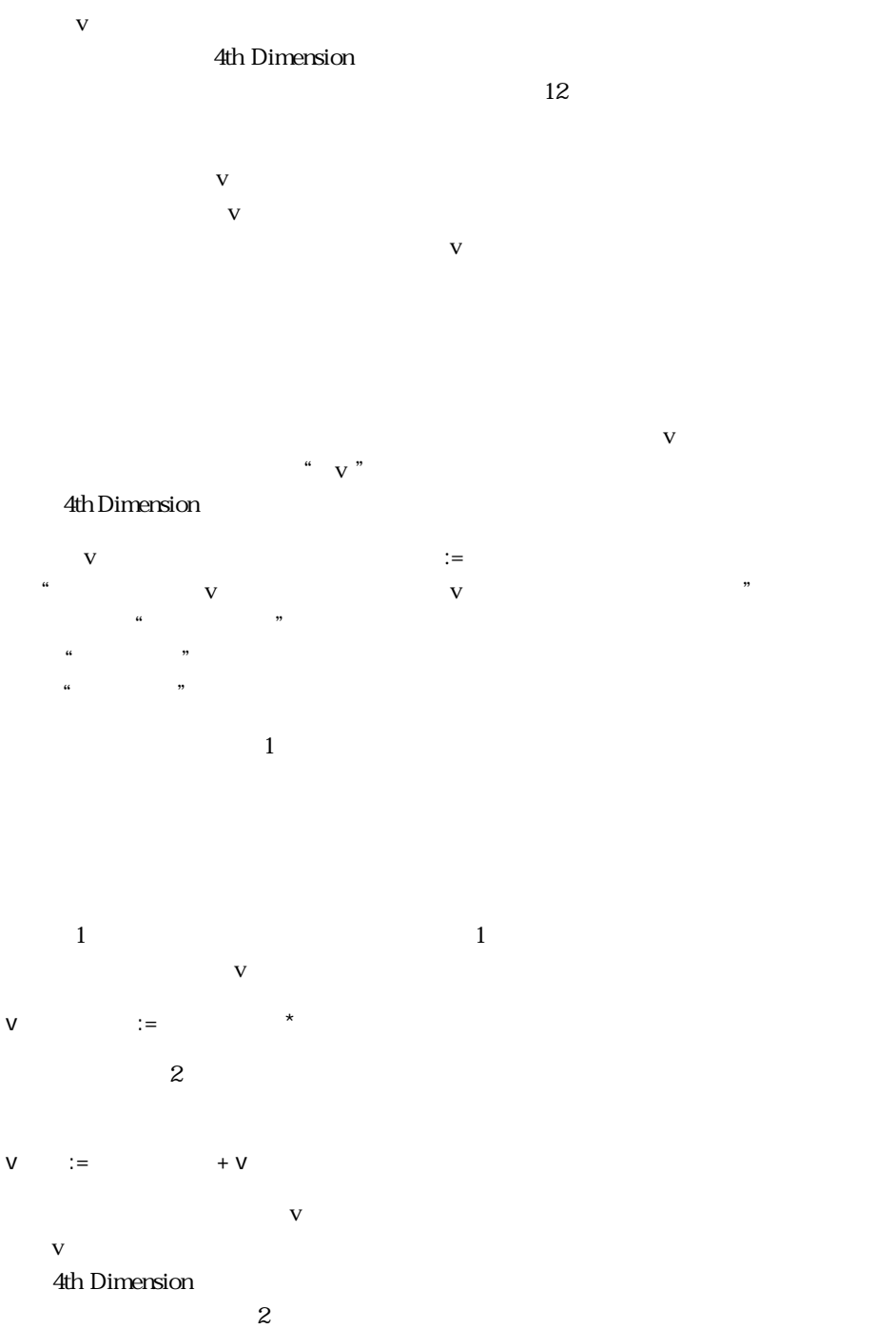

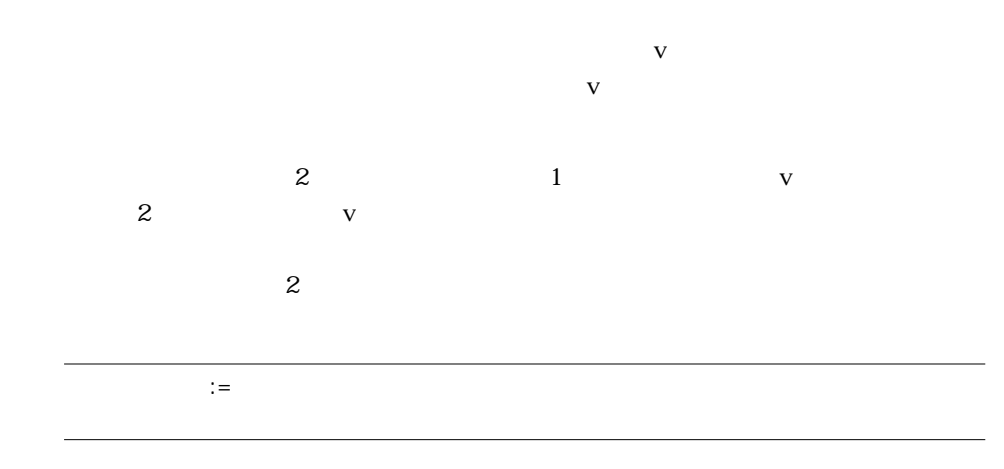

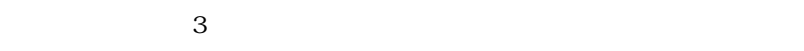

 $[$  ]  $]$  := **Round** (v  $; 2)$ 

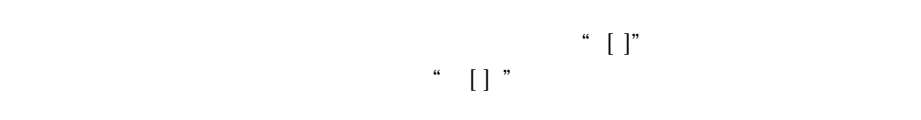

**Round Round Round えんこう** 

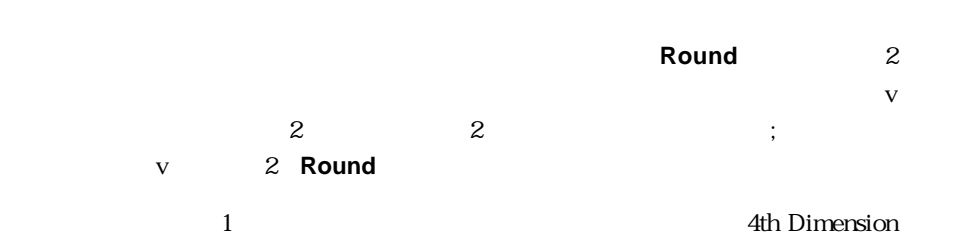

 $\therefore$   $:=$   $\qquad$  +

 $\frac{1}{2}$   $\frac{1}{2}$   $\frac{1}{2}$ 

合計"フィールドに何か入力されないと、オブジェクトメソッドが実行されないこと

4th Dimension<sub>2</sub>

 $\mathbf{1}$ 

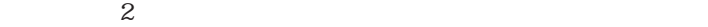

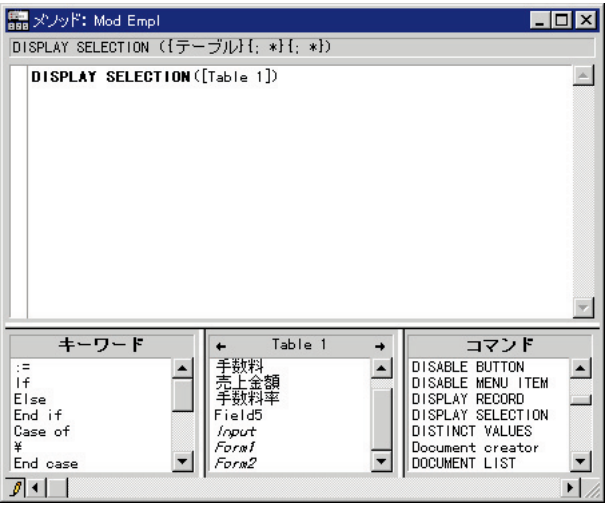

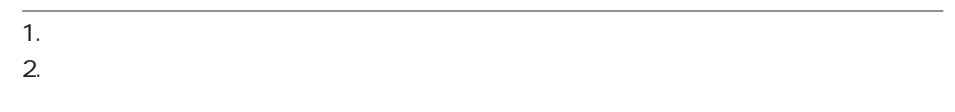

 $3.$ 

# 1. 
The Unit of Mindows Alt Macintosh option

 $\frac{1}{1}$ 

Windows

Macintosh control

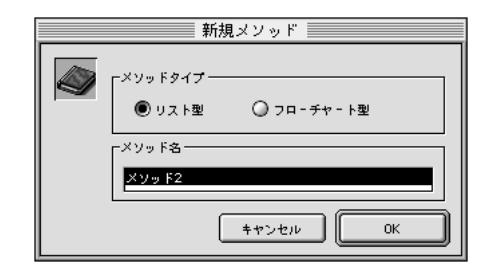

 $2.$ 

488

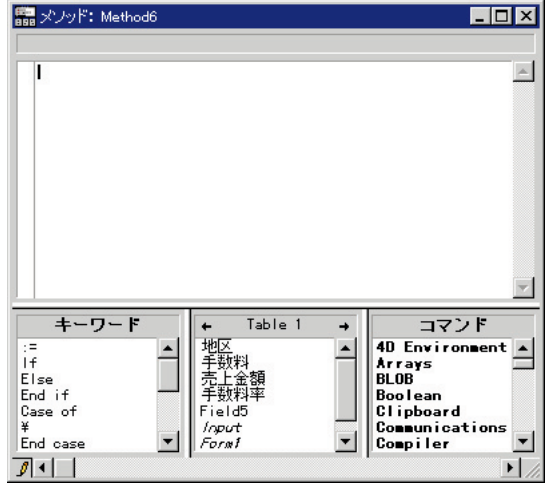

1.  $\ldots$   $\ldots$ 

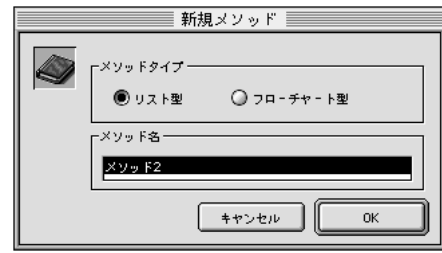

 $2.$ 

 $31$ 

3. OK

1.  $\blacksquare$ データベースメソッド、プロジェクトメソッド、およびフォームメソッド/トリガの階  $2.$  $3.$  $4.$ 

- 1. Windows Alt Macintosh option
	- | mail トリガ: Table 1  $\Box$  $\mathbb{A}$ キーワード ← 地手売上数<br>売上数上数料<br>テラキン  $\rightarrow$ IF<br>If<br>Else<br>End if<br>Case of<br>#<br>End case  $\blacktriangle$  $\triangleq$  $\overline{\phantom{a}}$ Field5<br>Field5<br>*Form1* 회 ᅬ  $\overline{\phantom{a}}$  $J+1$  $\overline{\mathbf{E}}$

1.  $\blacksquare$ 

 $2.$ 

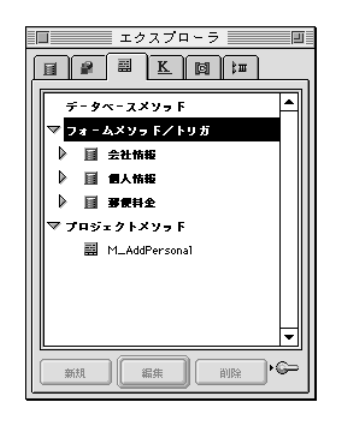

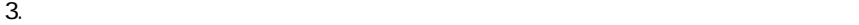

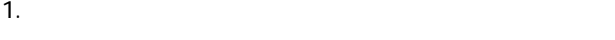

 $2.$ 

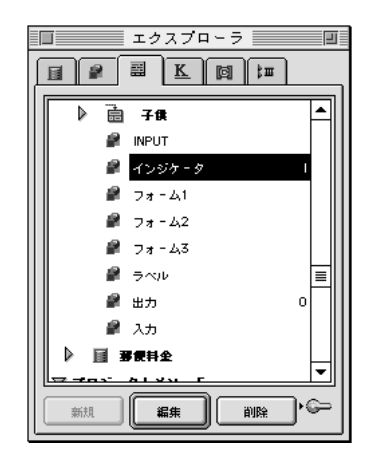

 $4.$  $\overline{\text{OK}}$ 1.  $\blacksquare$ Windows Macintosh control

 $3.$ 

1.  $\blacksquare$ 2.  $\overline{\phantom{a}}$ 3. Windows Alt Macintosh option

 $4.$  $5.$ 4th Dimension "

 $\mathcal{L}$ 

4D Server

 $\frac{1}{\sqrt{2}}$  $9$ 

1.  $\blacksquare$ 

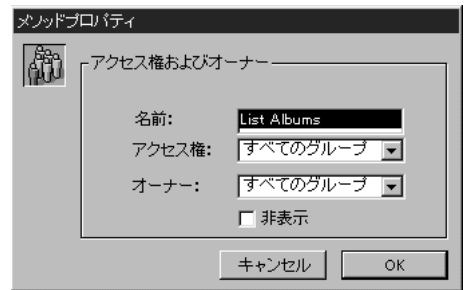

2.  $\blacksquare$ 

 $3. \quad \text{OK}$ 

 $2\overline{a}$ 

 $\mathcal{A}$ th  $\mathcal{A}$ th  $\mathcal{A}$ th  $\mathcal{A}$ th  $\mathcal{A}$ th  $\mathcal{A}$ 

Dimension

4D Server

### 1.  $\blacksquare$

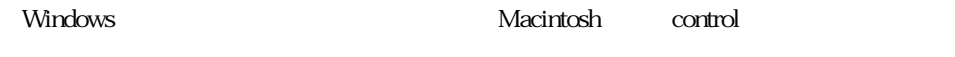

 $\lambda$ 

# $2.$

 $3.$ 

# 4th Dimension

# 1.  $\blacksquare$

**Windows** 

Macintosh control

4th Dimension

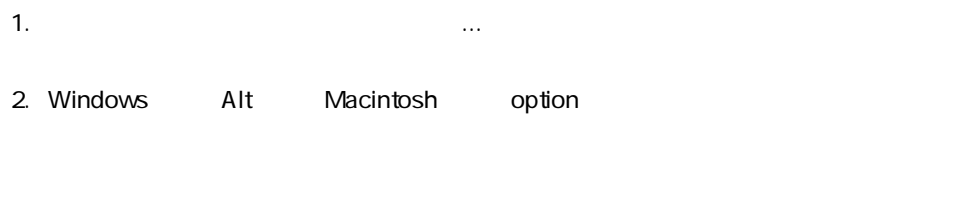

ェクトメソッド...」ボタンをクリックする。

 $\overline{\mathbf{u}}$  and  $\overline{\mathbf{v}}$ 

**Windows イブジェクト マウスの右ボタンを使っているようになる** 

Macintosh control

4th Dimension

1.  $\blacksquare$ 

 $2.$ 

 $3.$ 4th Dimension  $4.$ 4th Dimension

5. ウィックし、これでのKをクリックしています。<br>これでは、これでは、これでは、これであることを確認しています。

4th Dimension

1.  $\blacksquare$ 2.  $\sim$ 

 $3.$ 

 $\mathbf 1$ 32,767 25

 $\&$ 

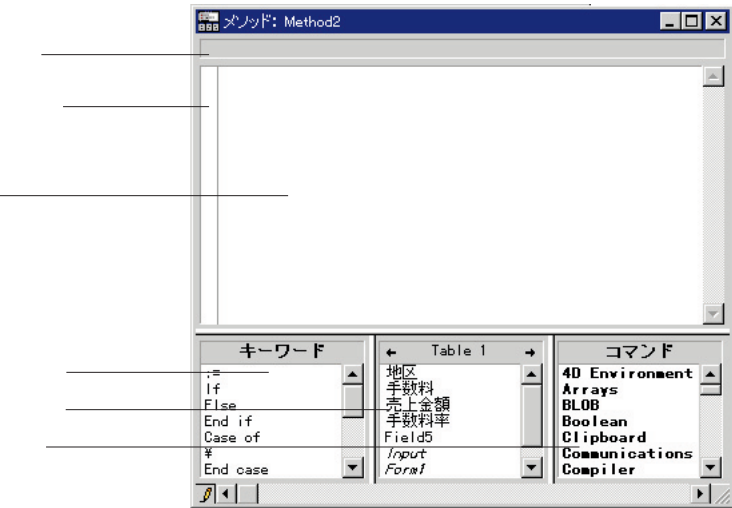

 $4\,$ 

4th Dimension

enter

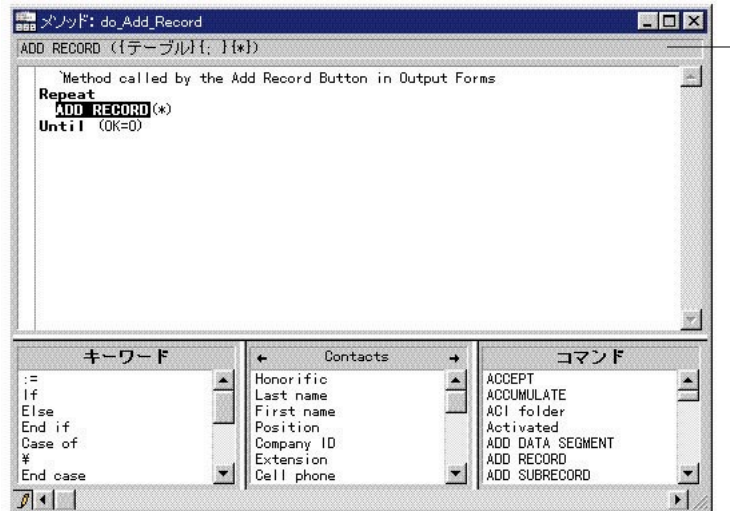

 $\overline{\phantom{0}}$ 

(::)は、メソッドとは、メソッドとは、メソッドとは、メソッドとは、メソッドとは、メソッドとは、メソッドとは、メソッドとは、メソッドとは、メソッドとは、メソッドとは、メソッドとは、メソッドとは、メソッドとは、メソッドとは、メソッドとは、メソッドとは、メソッドとは、メソッドとは、メソッドとは、メソッドとは、メソッドとは、メソッドとは、メソッドとは、メソッドとは、メソッドとは、メソッドとは、メソッドとは、メソッドとは、メソッドとは、メソッドと

4th Dimension 4th Dimension

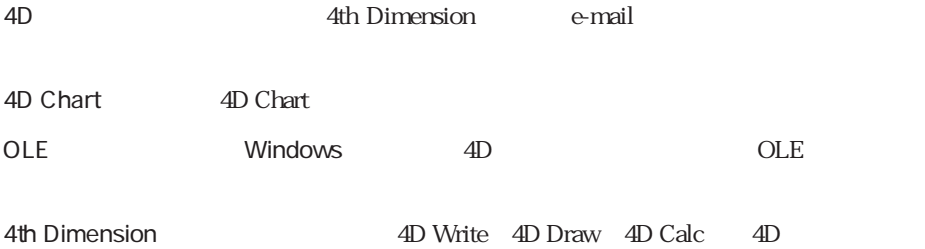

 $\mathbf 1$ 

Macintosh option

Windows Alt

4th Dimension

 $\frac{1}{1}$ 

 $\overline{\omega}$ 

#### $N$ indows  $N$ indows  $\alpha$

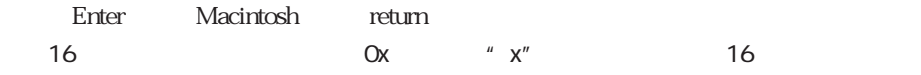

#### 4th Dimension

 $\mathbf I$ 

 $\mathbf 1$ 

 $\blacksquare$ 

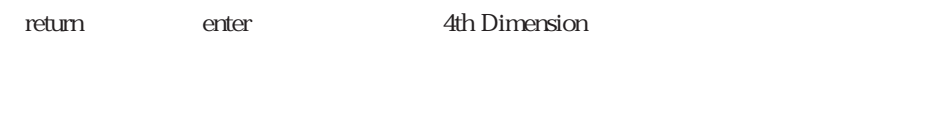

 $\mathbf 1$ 

If While  $\mathsf{W}$ 

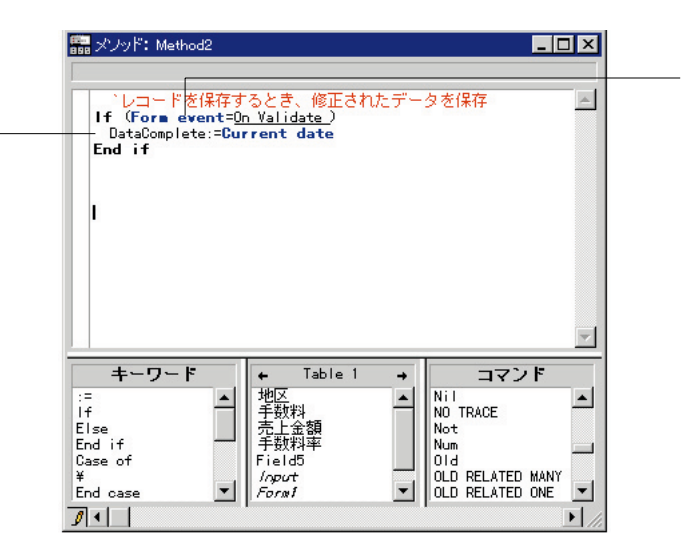

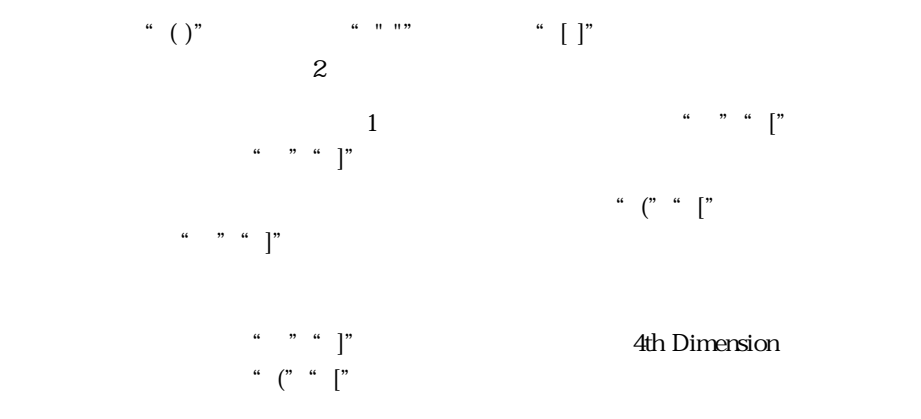

**メソッドを作成する 7**

**For** (\$i ; 1 ; **Records in selection** ( $\lceil$ 

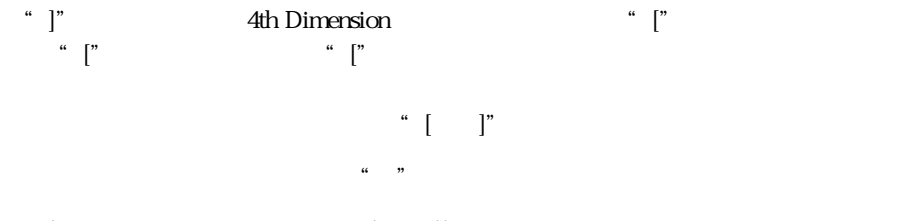

**For** (\$i ; 1 ; **Records in selection** ([ ]))

メソッドを作成する 503

# **Records in selection** For

 $\&$ 

**4th Dimension** 

「キーワード」/「フィールド」/「ルーチン」の各リストからメソッドコンポー

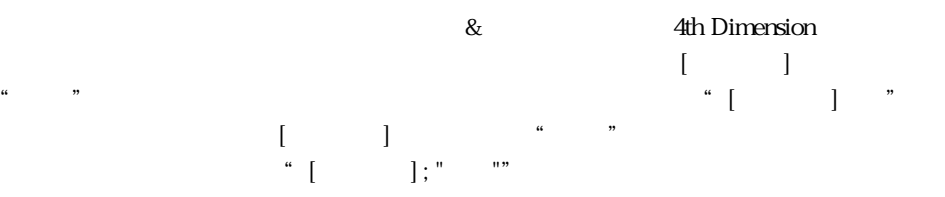
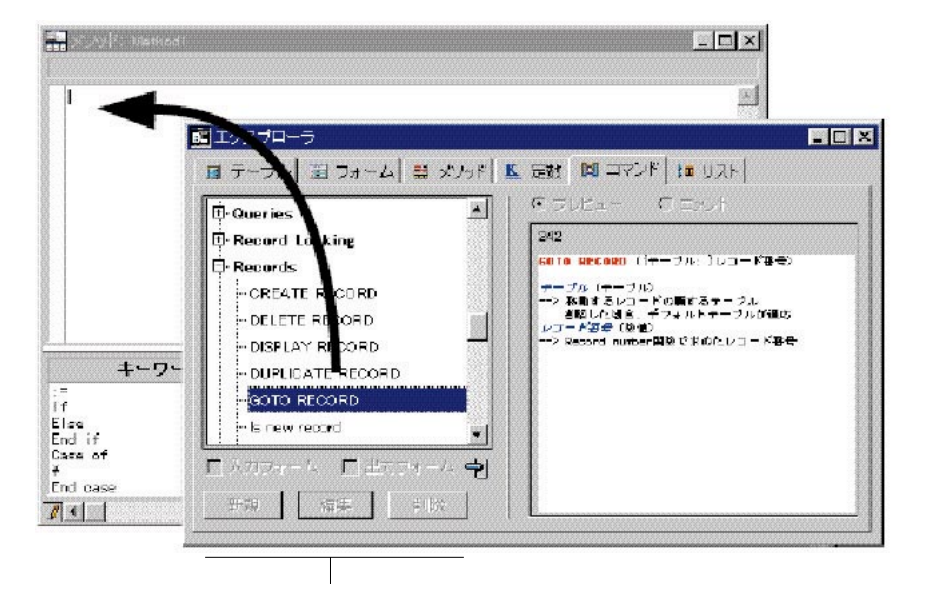

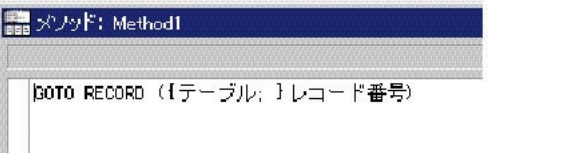

Windows Alt Macintosh option

 $\overline{a}$ 

### 4th Dimension

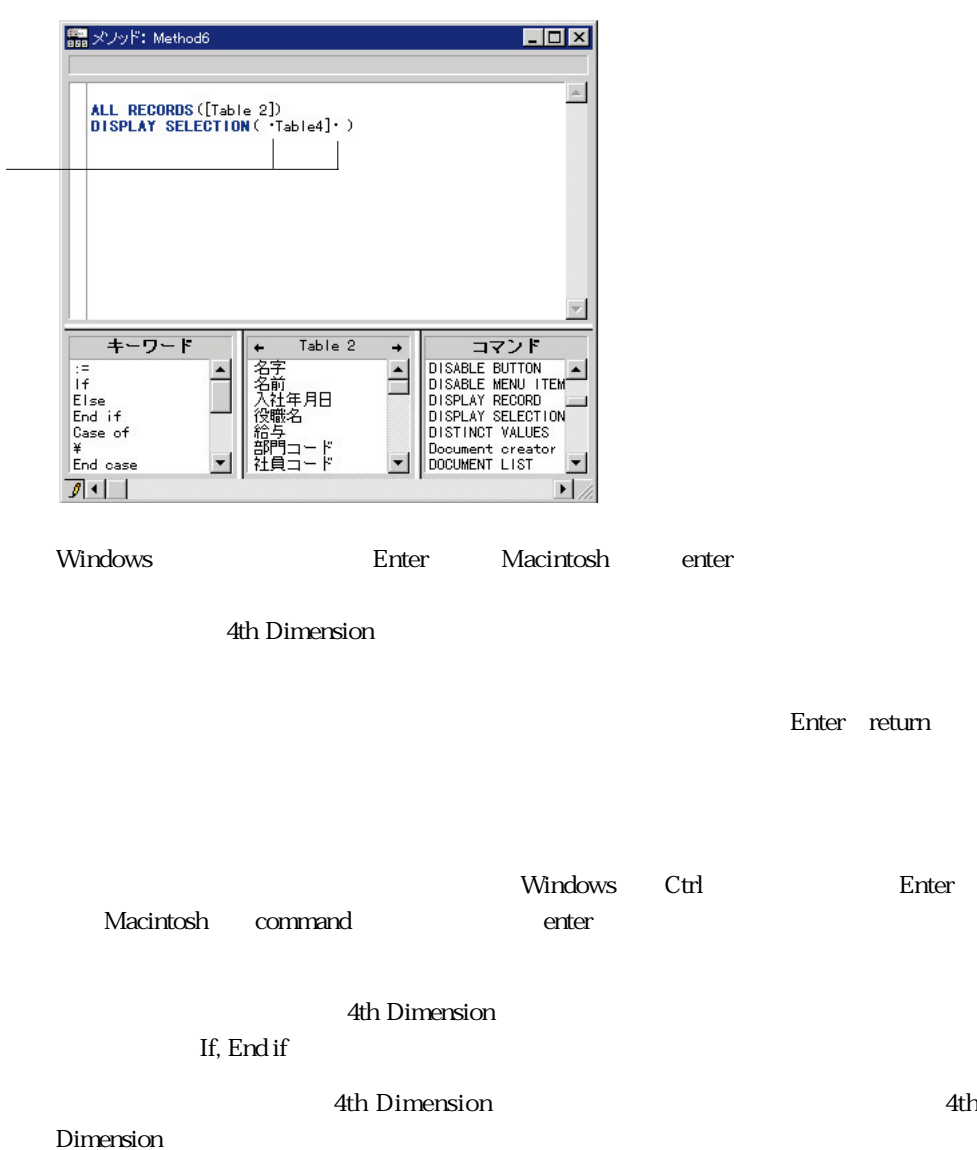

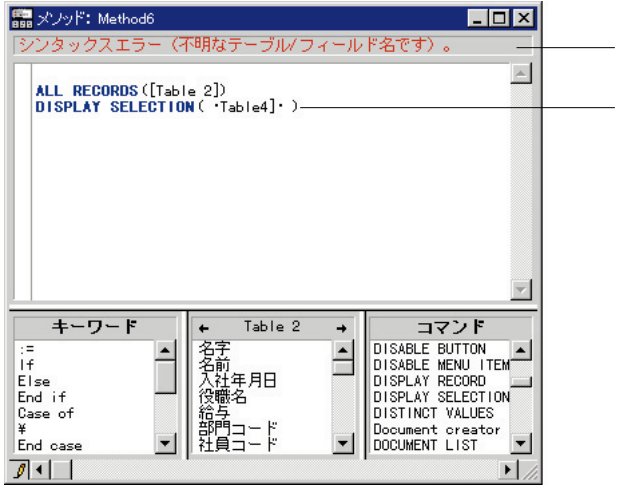

 $\overline{\phantom{0}}$ 

4th Dimension

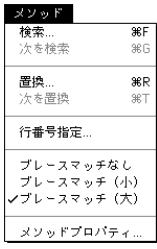

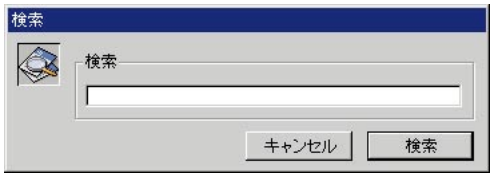

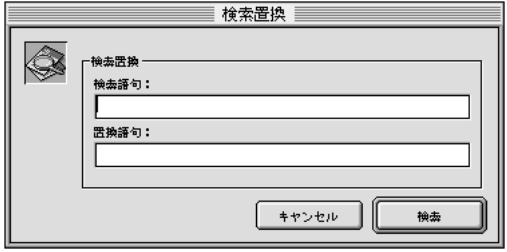

**ОК** ФЕОДОРОДИЕ ФОК ФЕОДОРОДИЕ ФОК

1.  $\blacksquare$ 

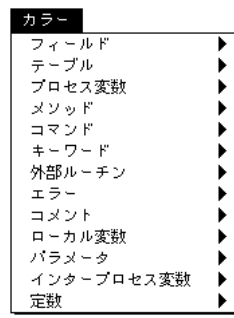

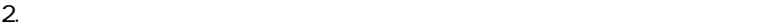

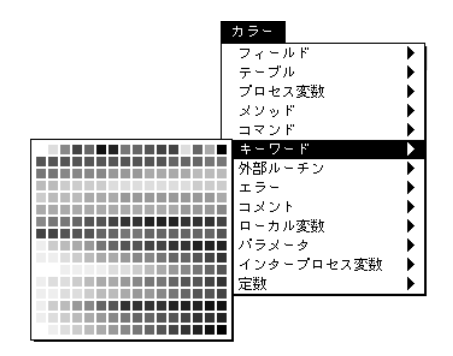

4th Dimension

## 4th Dimension

1.  $\blacksquare$ 

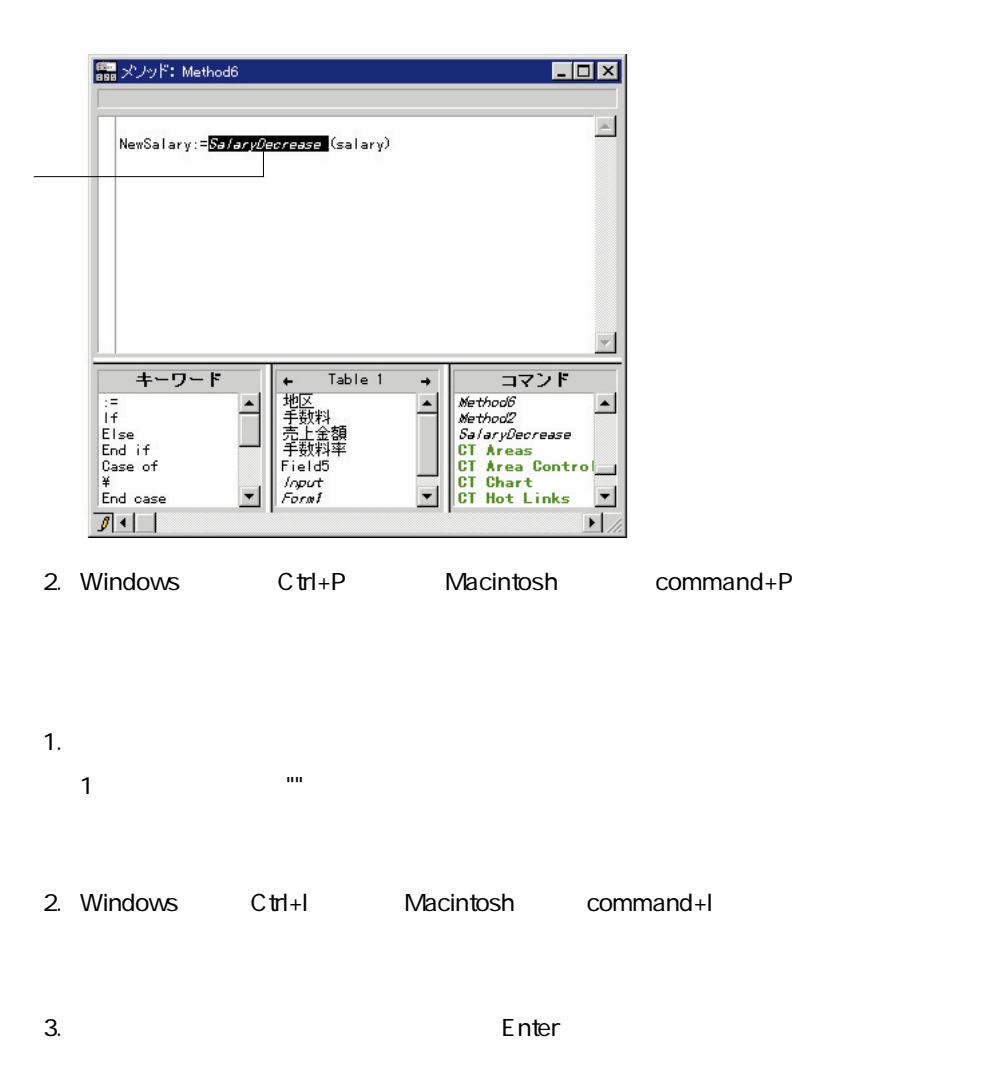

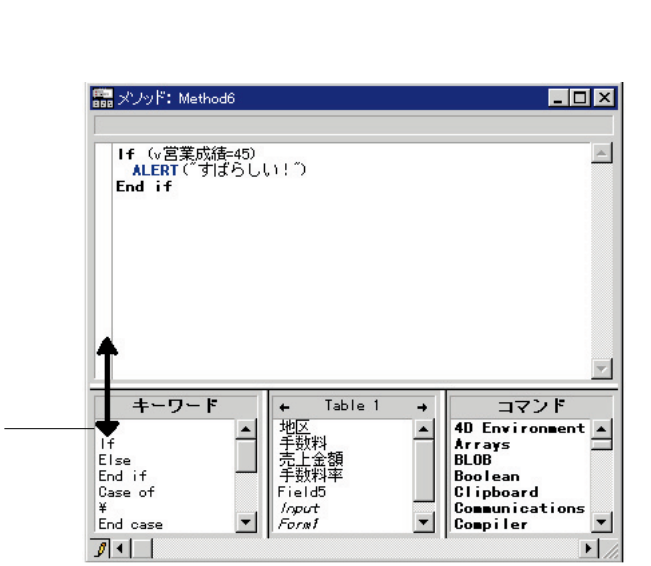

 $\overline{3}$ 

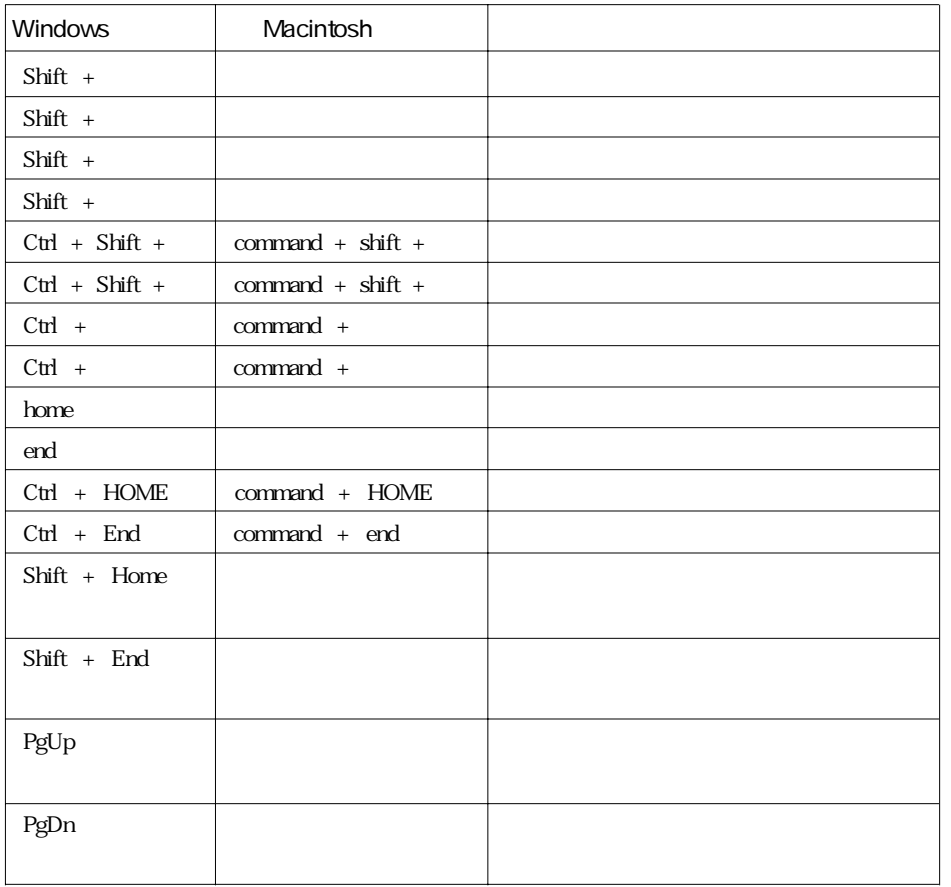

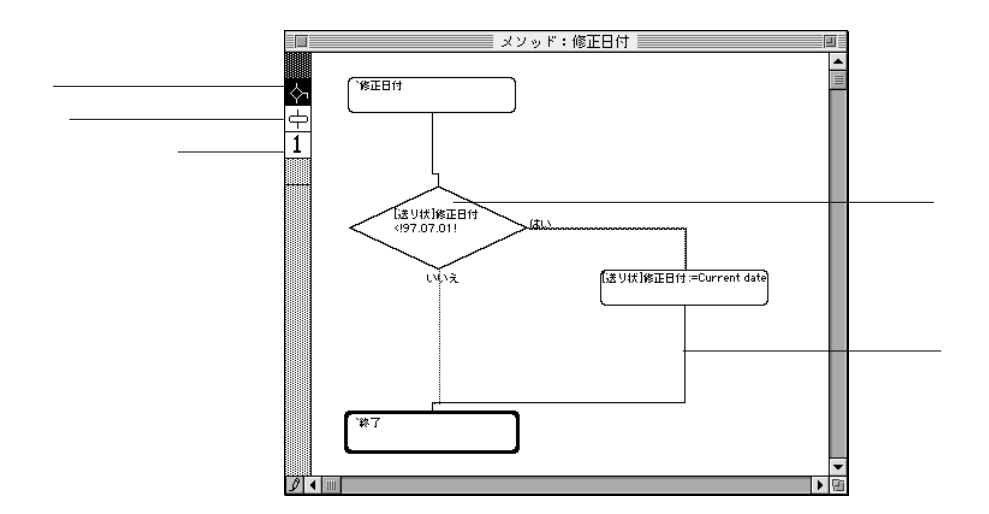

 $\overline{2}$ 

ステップには、例えば、表示されているフォームの次のページを表示させる"**NEXT PAGE**" (The contract of the contract of the contract of the contract of the contract of the contract of the contract of the contract of the contract of the contract of the contract of the contract of the contract of the c

**メソッドを作成する 7**

True False

 $4$ 

 $2$ 

" $> = 3000,000$ "  $3,000,000$ 

513

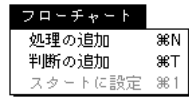

 $\overline{\mathbf{3}}$ 

 $\mathbf{1}$ 

1.  $\blacksquare$ 

 $2.$ 

 $3.$ 

1.  $\blacksquare$ 

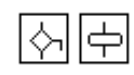

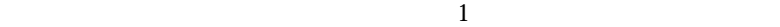

2.  $\overline{a}$ 

1.  $\blacksquare$ 

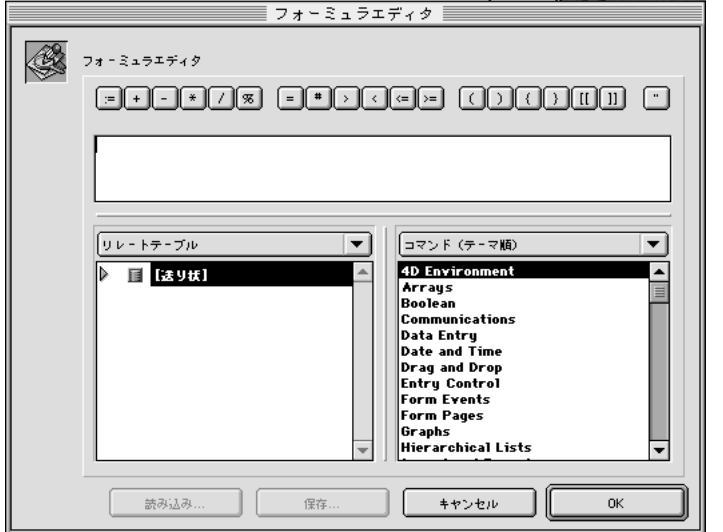

 $\overline{4}$ 

 $32,000$ 

 $\frac{1}{1}$ 

ステップのフォーミュラは、何かを実行する命令でなければなりません。"NEXT

PAGE"

 $T$ rue False

 $>\equiv 3000000$ 

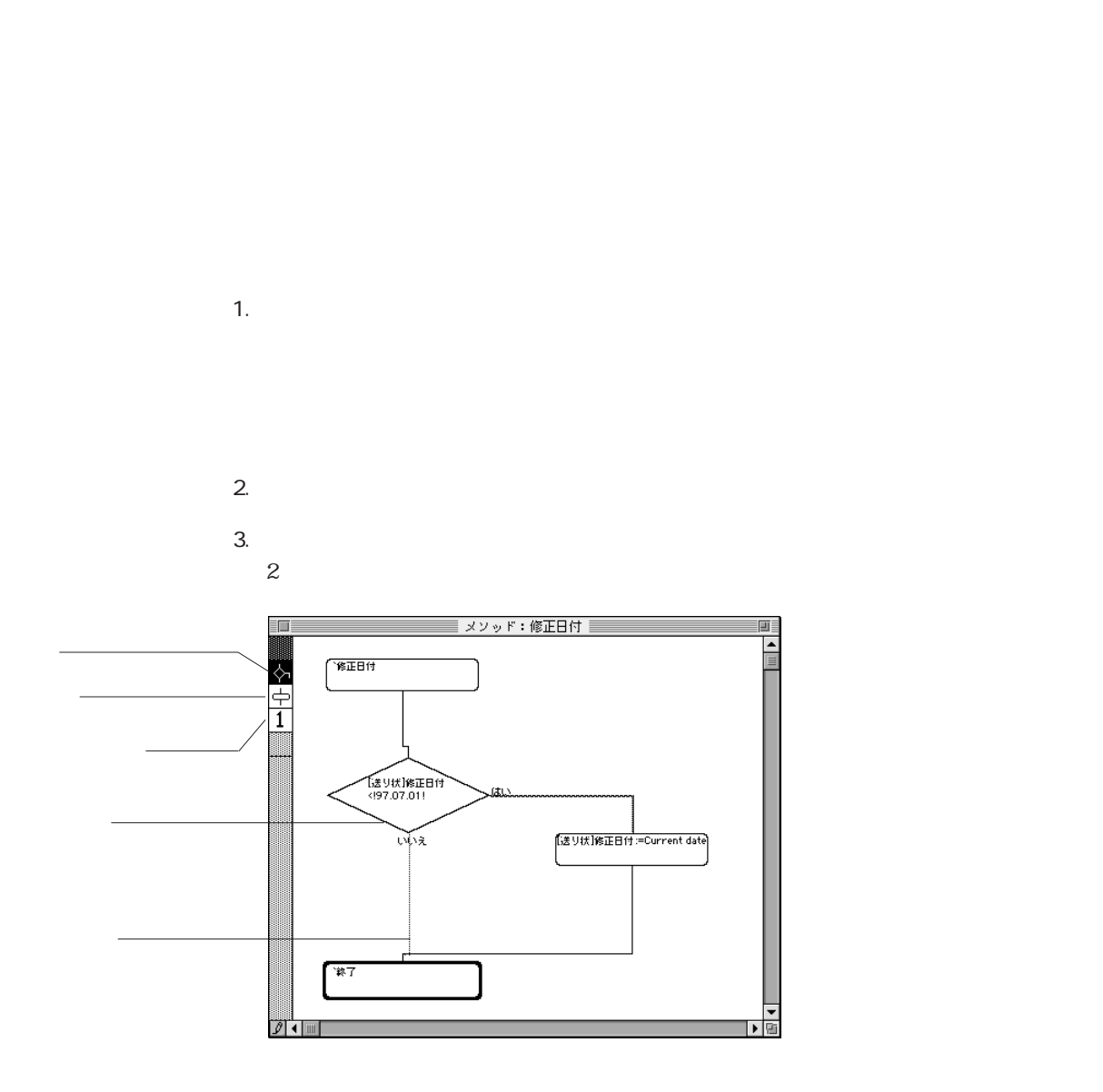

2. OK

1.  $\blacksquare$ 2.  $\blacksquare$ 

2.  $\vert \bot \vert$ 

1. 新しく開始ステップにするステップを選択する。

 $\text{shift}$ 

1.  $\blacksquare$ 2.  $\blacksquare$ 1.  $\blacksquare$ 2.  $\blacksquare$  $3.$ 

 $1.$ 2. The contract of the state of the state of the state of the state of the state of the state of the state of the state of the state of the state of the state of the state of the state of the state of the state of the stat

1.  $\blacksquare$ 

2.  $\blacksquare$ 

**メソッドを作成する 7**

519

4th Dimension

 $\mu$ 

 $\mathcal{L}$ 

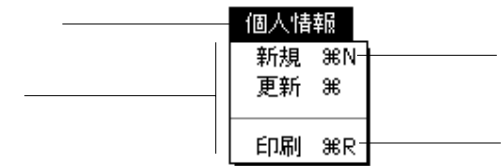

 $\frac{1}{2}$ 

 $\mathbf{z}$ 

## 4th Dimension

## 4D Server

1.  $1$  $2.$ 

 $3.$ 

 $4.$ 

 $5.$  $\gamma$ 4th Dimension 4th Dimension

 $6.$  $7.$ 

 $9$  $8.$ 

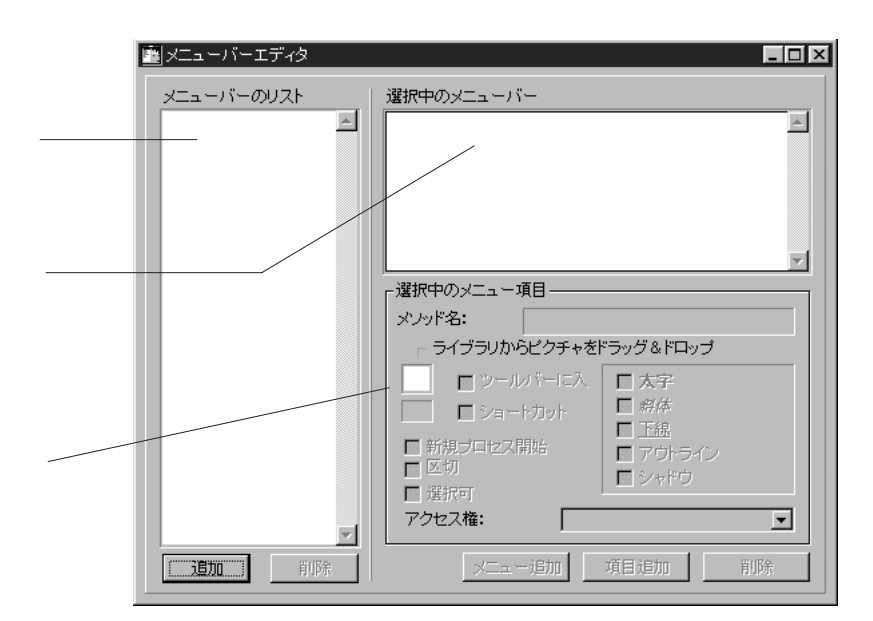

1.  $\blacksquare$ 

 $4th$  Dimension  $#1$ 

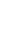

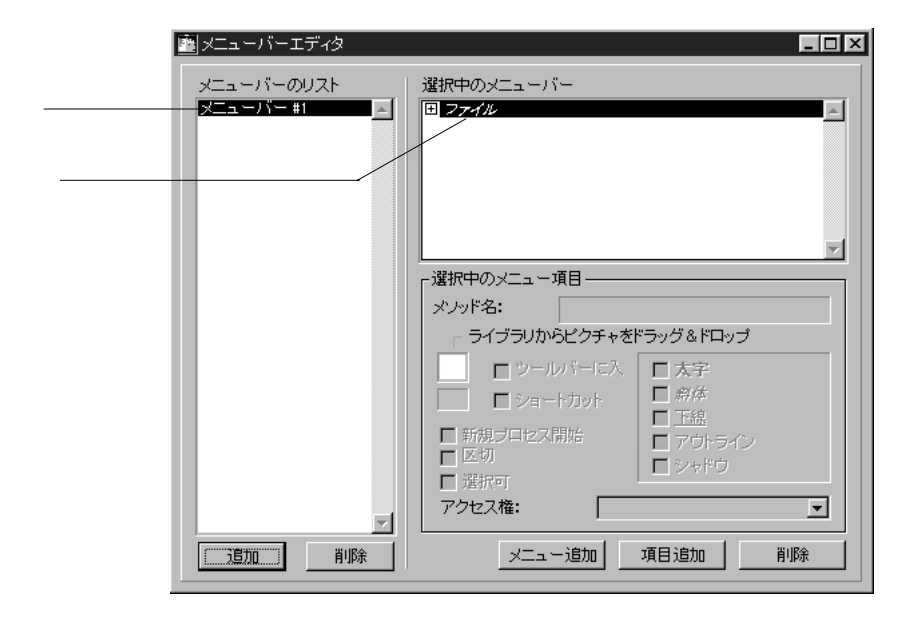

 $\sim$  3

 $\text{Macintosh}$ 

command "79, 1"

Macintosh

 $\sim$  2

 $\frac{1}{2}$   $\frac{1}{2}$   $\frac{1}{2}$ 

 $\&$ 

1.  $\blacksquare$ 

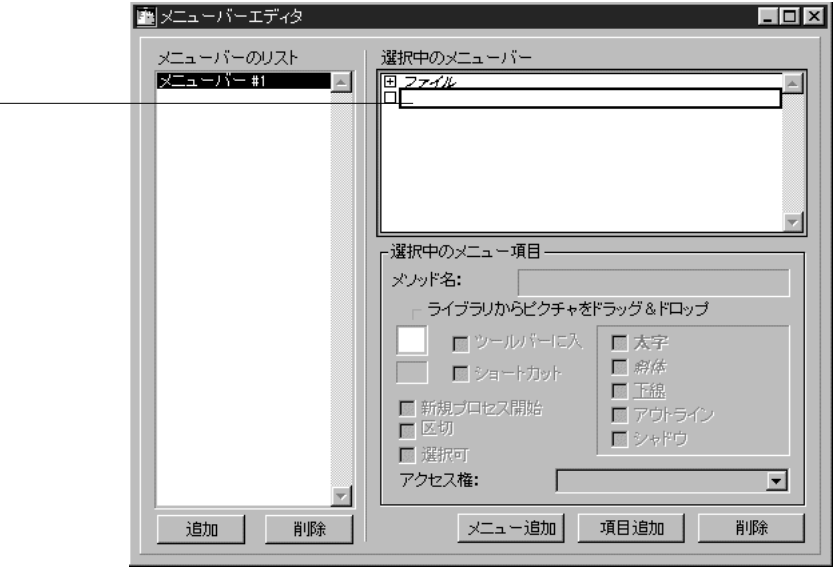

 $2.$ 

 $\overline{\phantom{a}}$ 

 $15\,$  15

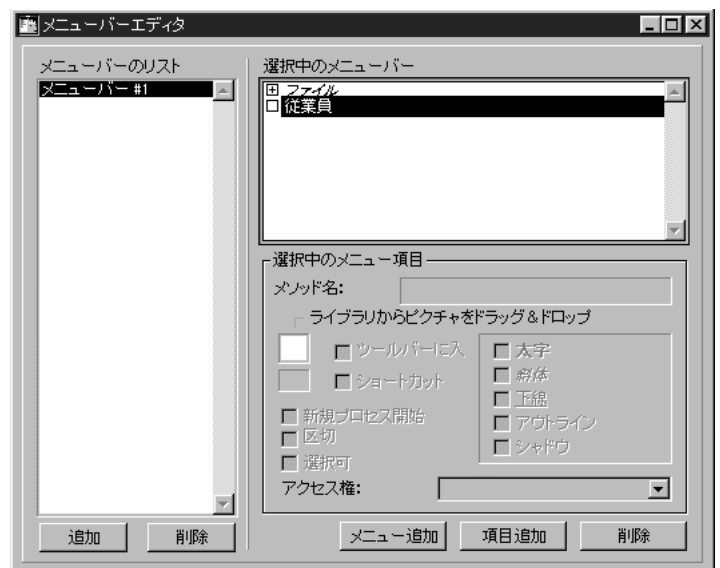

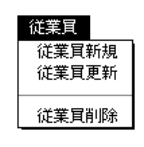

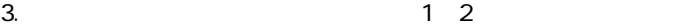

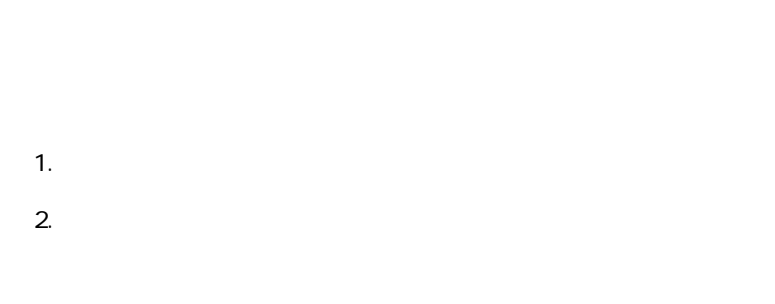

 $3.$ 

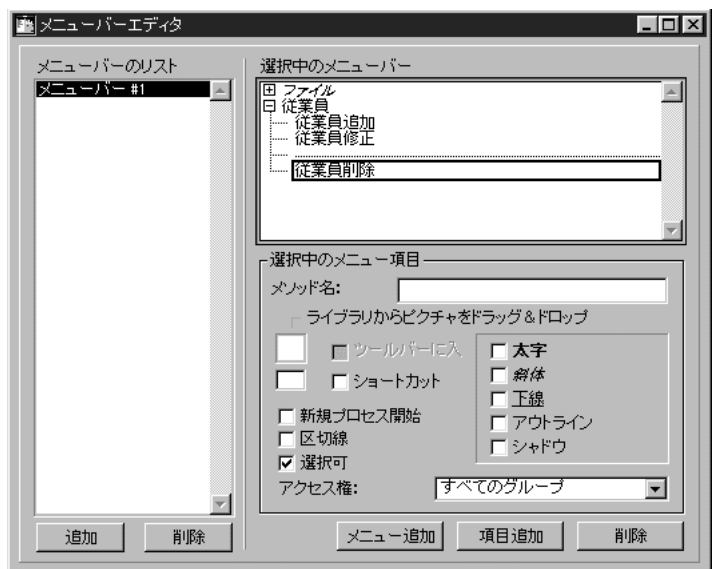

 $\alpha$  , we are  $\alpha$ 

 $3$ 

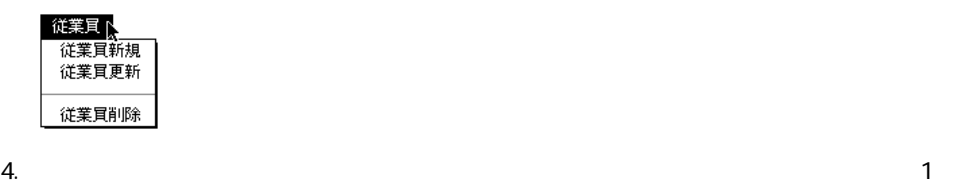

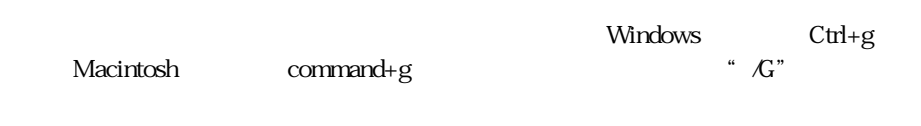

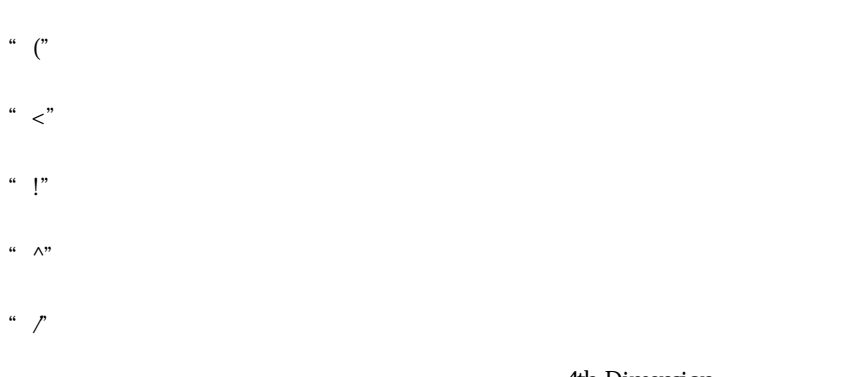

# **APPEND MENU ITEM**

 $3<sub>0</sub>$ 

4th Dimension

 $\&$ 

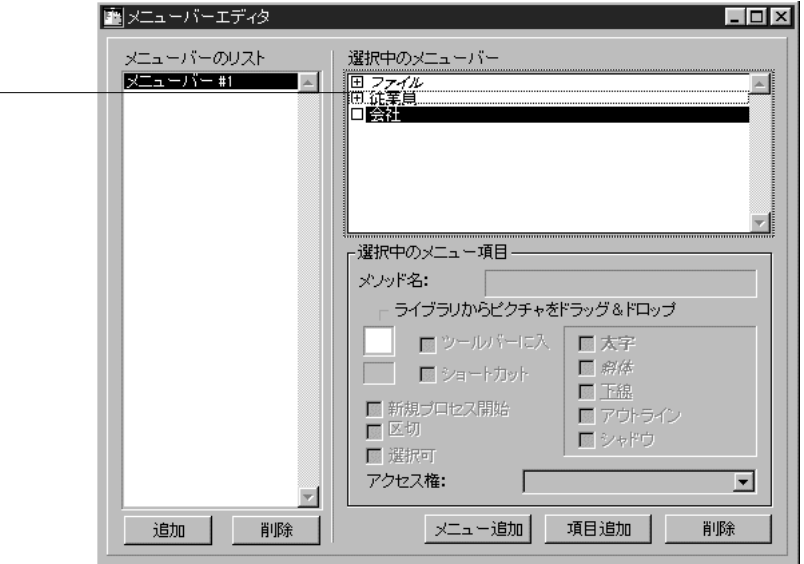

 $\cdots$   $\cdots$   $\cdots$   $\cdots$   $\cdots$   $\cdots$   $\cdots$ 

# 4th Dimension

4th Dimension

Windows Ctrl+p Macintosh

command+p

1.  $\blacksquare$ 

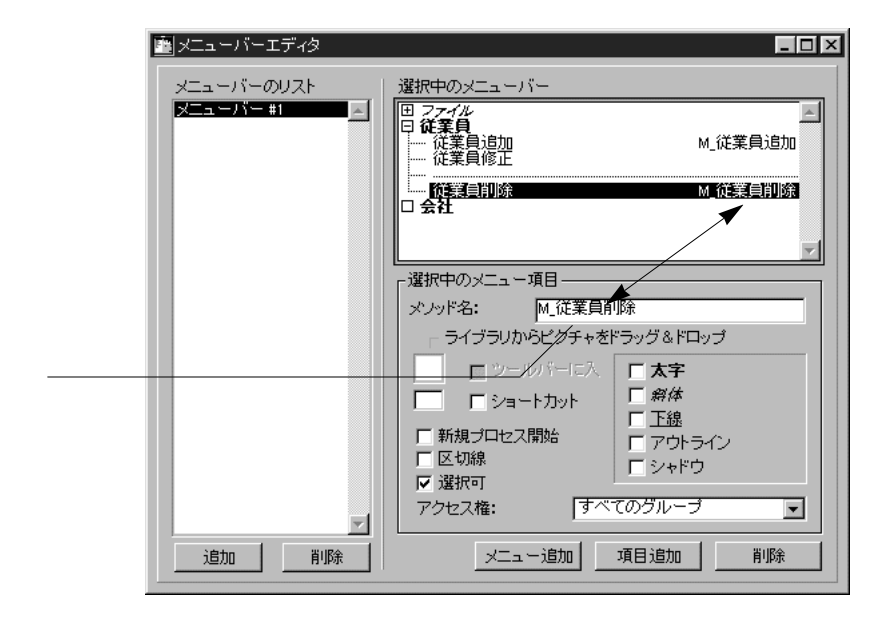

 $3.$ 

**New process** 

4th Dimension 4th Dimension

"  $M_4$ "

 $\rm{``}$   $\rm{M}$ "

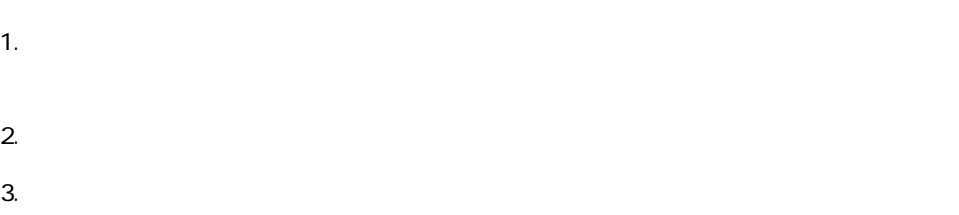

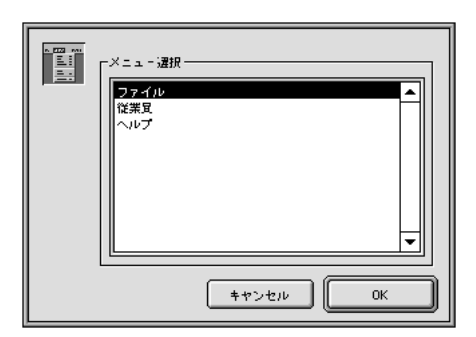

 $1$ 

 $\frac{1}{1}$ 

 $4.$ 5. OK

# **DISABLE MENU ITEM** 4th

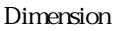

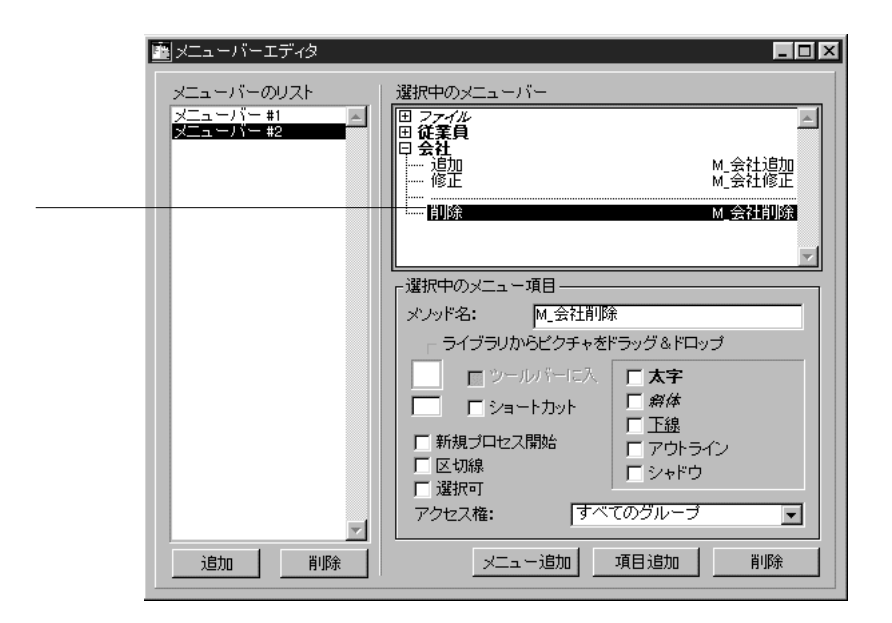

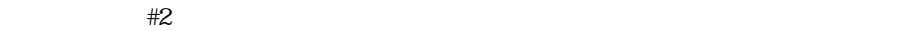

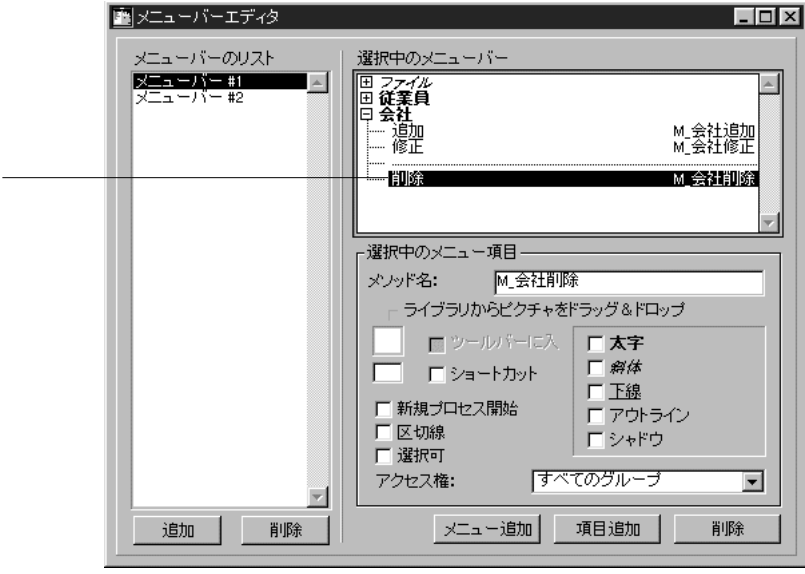

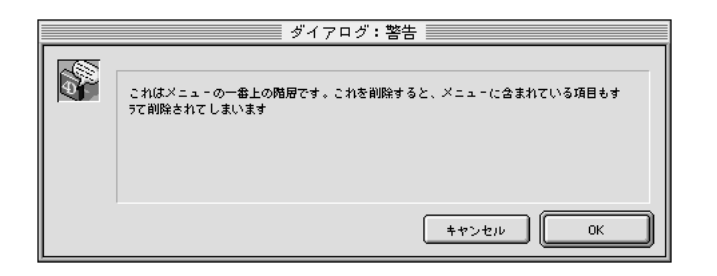

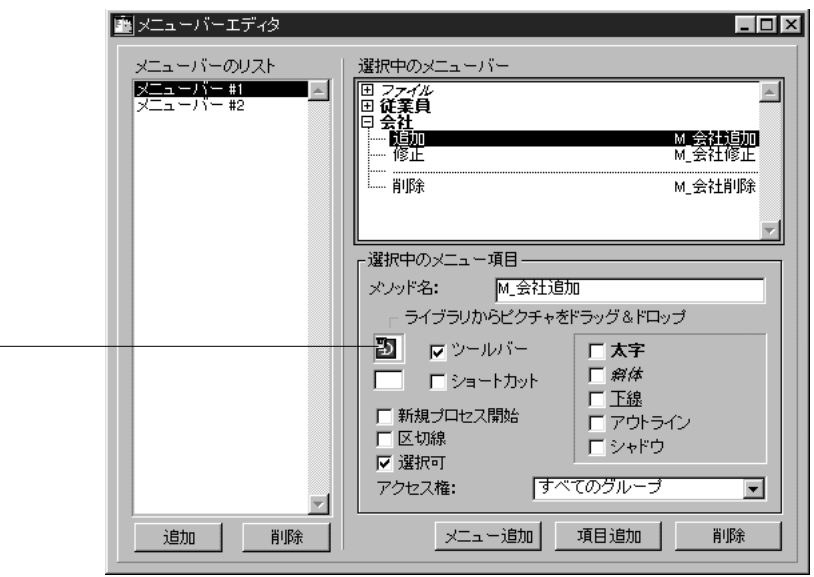

1.  $\blacksquare$ 

2.  $\blacksquare$ 

4th Dimension

 $\overline{\phantom{a}}$ 

#### Macintosh

#### Macintosh

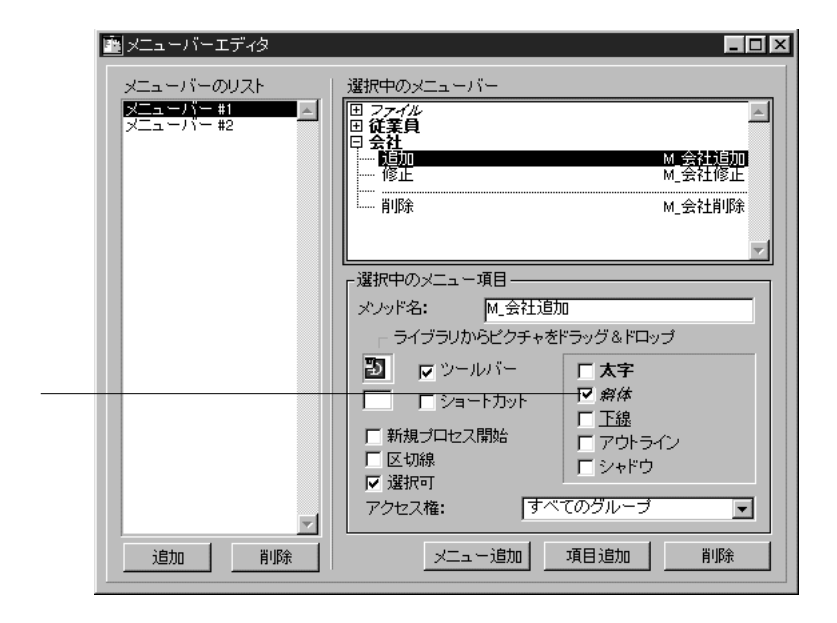

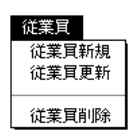

1.  $\blacksquare$  $2.$ 

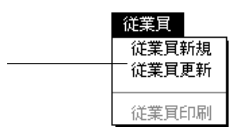

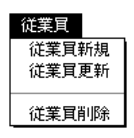

 $2.$ 

4th Dimension

 $3.$ 

 $4.$ 

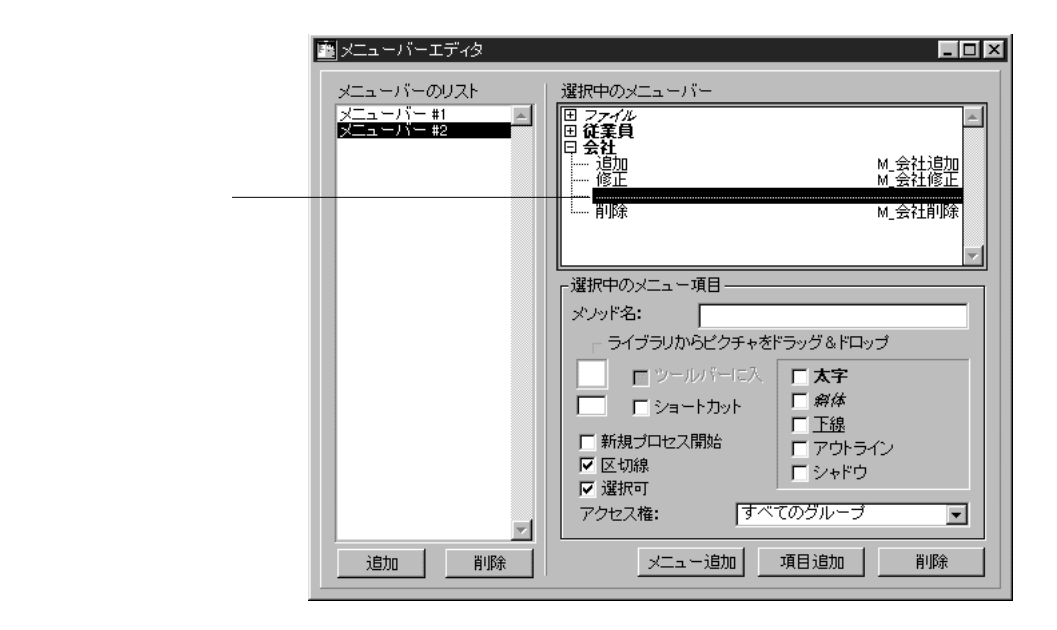

1.  $\blacksquare$ 

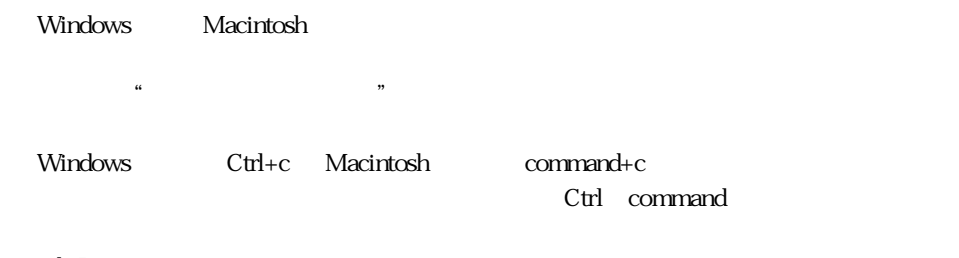

4th Dimension

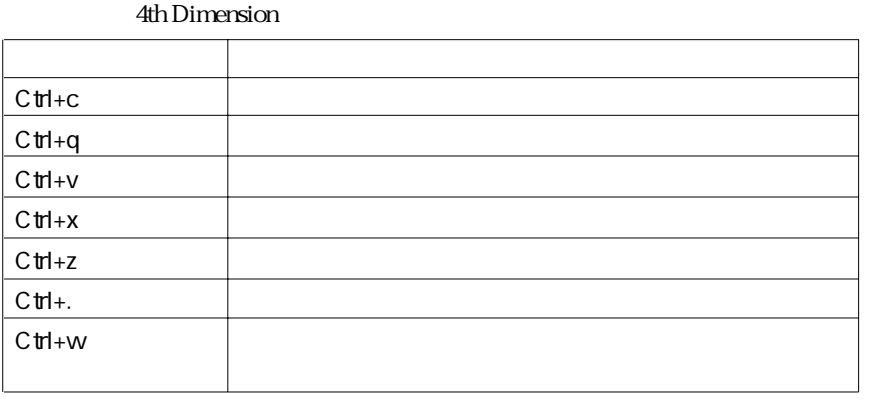

Macintosh Ctrl command

- 1.  $\blacksquare$
- 2.  $\blacksquare$
- $3.$

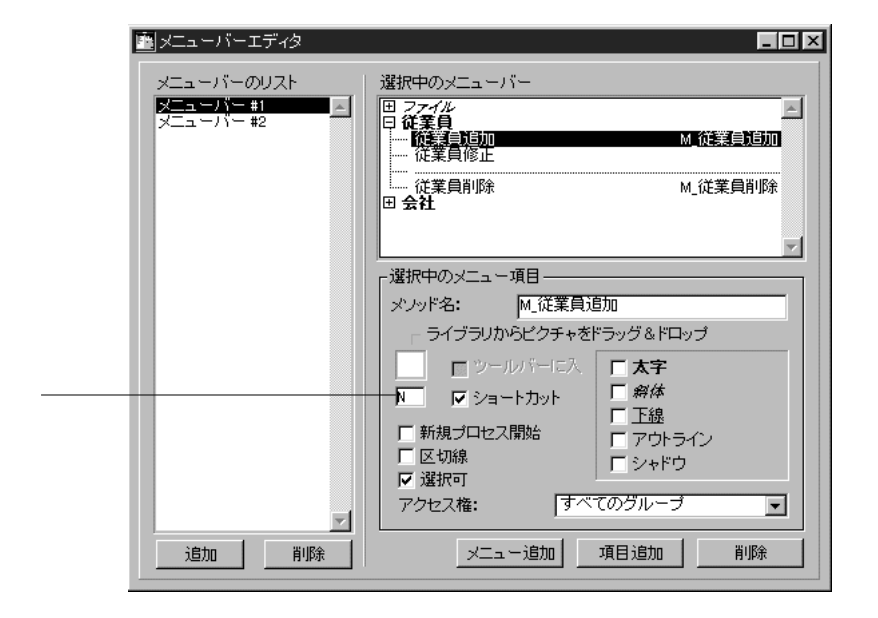

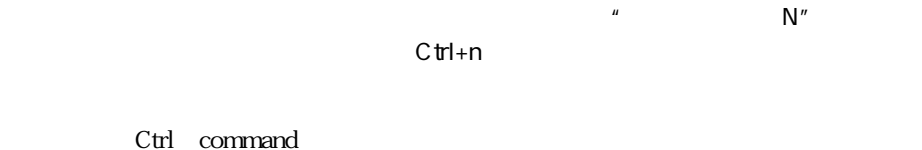

windows Alt Alt Alt Alternative Alt Alternative Ath Dimension

 $\infty$ 

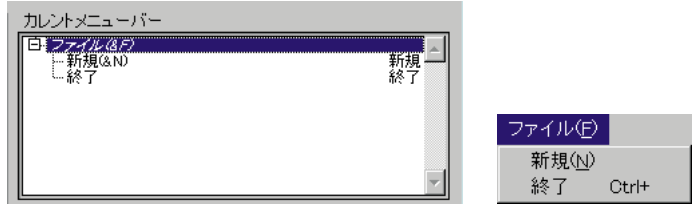

 $4.$ 

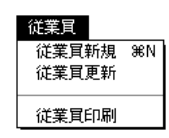

" Ctrl command"
## 1.  $\blacksquare$

2.  $\blacksquare$ 

1.  $\blacksquare$  $2.$ 

 $\sim$  541

1.  $\blacksquare$  $2.$  $3.$ 

 $\frac{44}{\sqrt{3}}$ 

4th Dimension

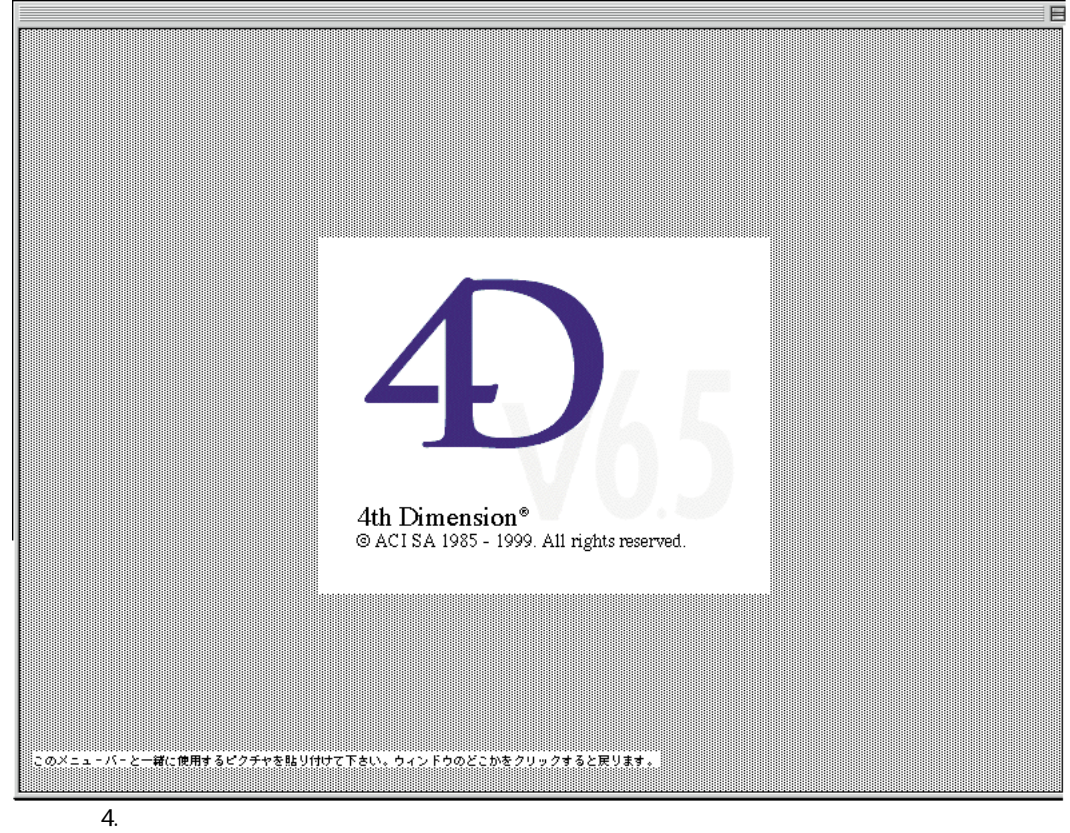

4th Dimension

 $\cdots$   $\cdots$   $\cdots$   $\cdots$   $\cdots$   $\cdots$ 

4D Runtime

Macintosh Finder

## 4th Dimension

Alt+F4 Macintosh option+f

the state of the state of the state of the state of the SWindows Windows of the SWindows of the SW

WWW World Wide Web

4th Dimension

Startup

4D Server:  $\overline{a}$ 

合、オブジェクトにロックがかかります。一度に1ユーザしかパスワードアクセスシ

4th Dimension

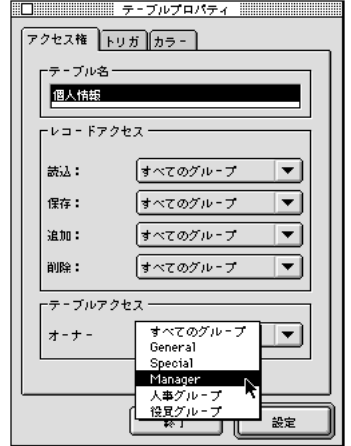

総  $F^{\pm}$  - ff 9 x k -デ管高山小前鈴ザ 伊理橋田林田木 イルス  $\blacktriangle$  $\overline{\phantom{0}}$  $\Gamma^{15,27-F}$ Ē キャンセル  $\overline{\alpha}$ 

> $\equiv$  パスワード  $\equiv$  $\bullet$  $F^{15}ZZ - F =$ ュ-ザ名: コーストの I  $73.7 - 5.3$ 「パスワード」への キャンセル 接続

 $\infty$ 

 $\infty$ 

**パスワードアクセスシステムを管理する 9**

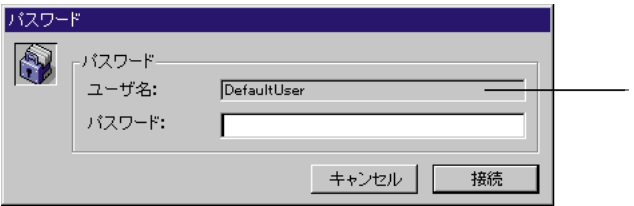

4D Server

4D Client

4D Server

Dimension 2

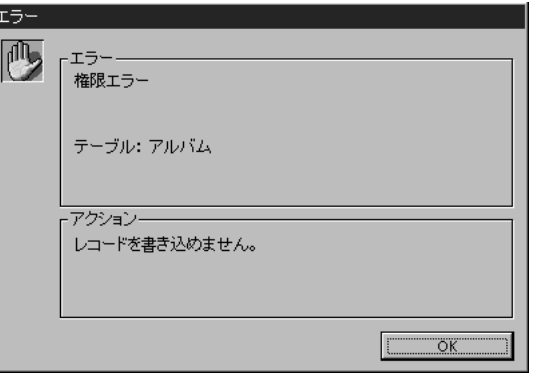

4th Dimension 4th 4th

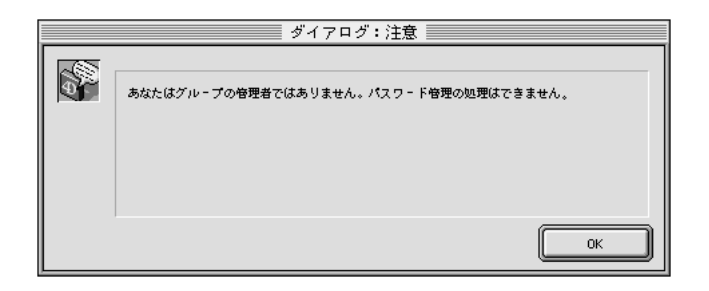

" ON ERR CALL"

4th Dimension

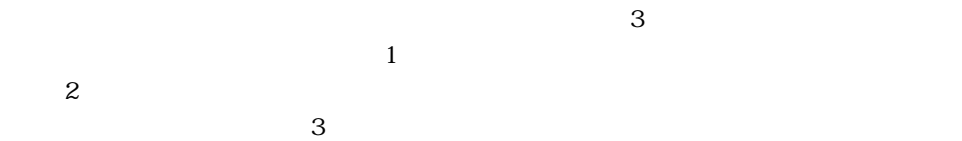

 $3$ 

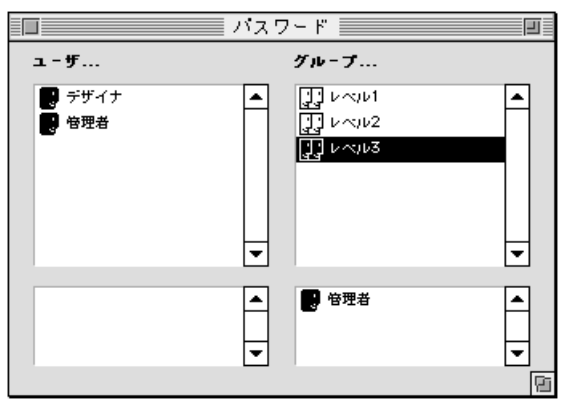

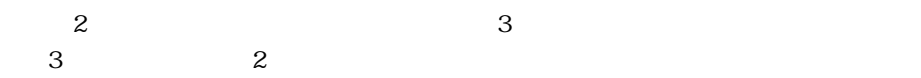

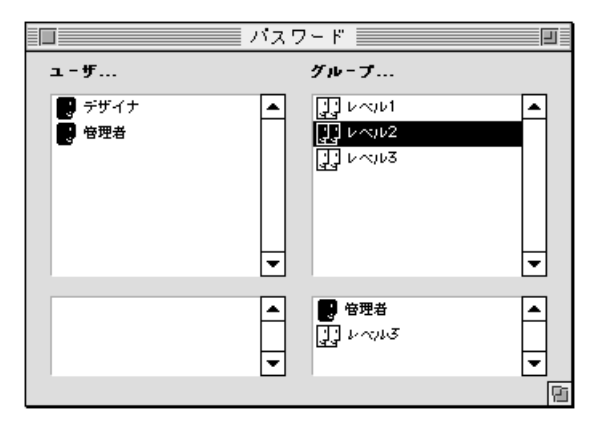

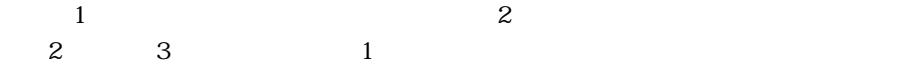

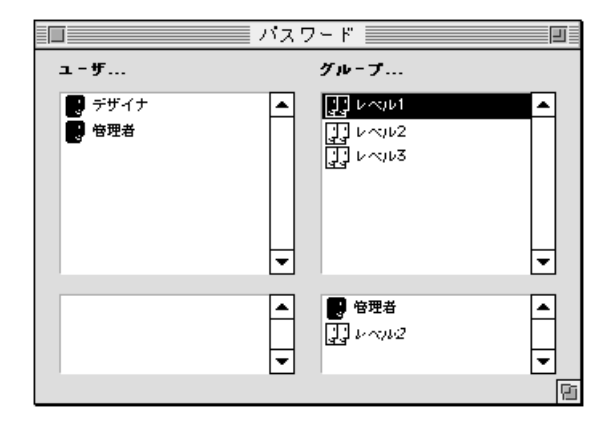

 $\mathbf 1$ 

2  $\sim$ 

 $\sim$  3  $\sim$  3

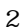

4th Dimension 3

 $\mathbf 1$ 

 $\mu$   $\mu$   $\eta$ 

 $\frac{1}{2}$  (ii)  $\frac{1}{2}$  (iii)  $\frac{1}{2}$  (iii)  $\frac{1}{2}$  (iii)  $\frac{1}{2}$  (iii)  $\frac{1}{2}$  (iii)  $\frac{1}{2}$  (iii)  $\frac{1}{2}$  (iii)  $\frac{1}{2}$  (iii)  $\frac{1}{2}$  (iii)  $\frac{1}{2}$  (iii)  $\frac{1}{2}$  (iii)  $\frac{1}{2}$  (iii)  $\frac{1}{2}$  (iii

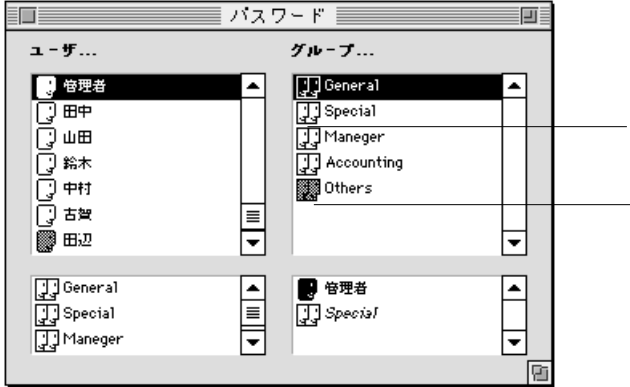

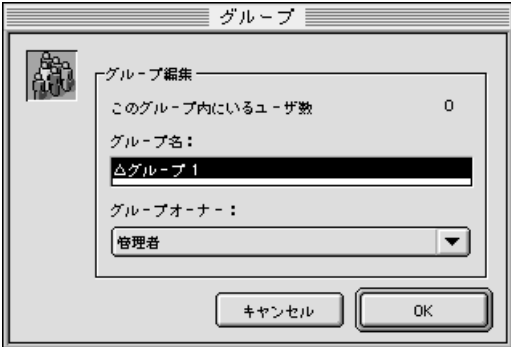

 $\frac{a}{2}$ 

 $\infty$ 

 $1$ 

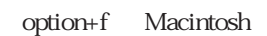

 $\text{4D}$ 

1.  $2$   $8$ 

 $2.$  " $1.$ 4th Dimension

3. OK  $1$ 

1.  $\blacksquare$ 2.  $\blacksquare$ 3. データベースプロパティで「データ制御&アクセス権」タグをクリックします。 4. " $\blacksquare$ 

5. OK

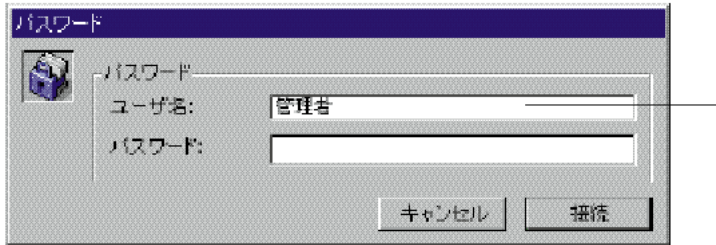

 $\overline{4D}$ 

1. shift

4th Dimension

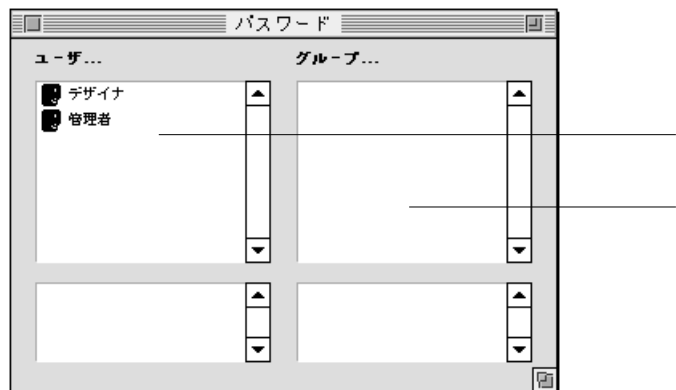

 $\overline{4}$ 

 $\mathfrak{p}$  $\mu$   $\mu$ 

"グループリスト"の上段にはアクセスグループの名前が示されます。"グループリス

 $\mathfrak{R}$ 

1.  $\ldots$   $\ldots$ 

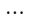

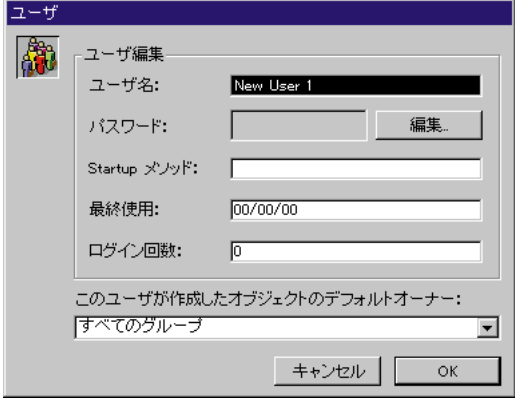

 $\Gamma$  Startup  $\Gamma$ 

 $2.$ 

 $3.$ 

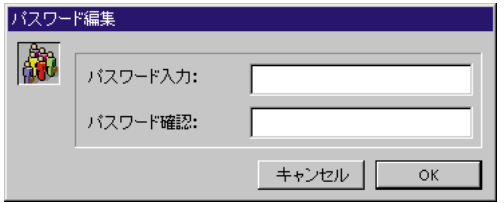

 $4.$ 

 $15$ 

" HolyCow" HC 4th Dimension

 $5.$  OK 2つ  $\sim$ 4th Dimension 6. Comparison of the Stratup Stratup Stratup Stratup

スマードを見ることはできなります。

 $7.$ 

 $MS$  $MIS$ 

8. <del>OK</del> 1.  $\blacksquare$ 

ード」<br>コードの「ユーザ<sub>」</sub>と選択する「ユーザ<sub>」</sub> 2.  $\blacksquare$ 

3. OK

1.  $\ldots$ 

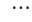

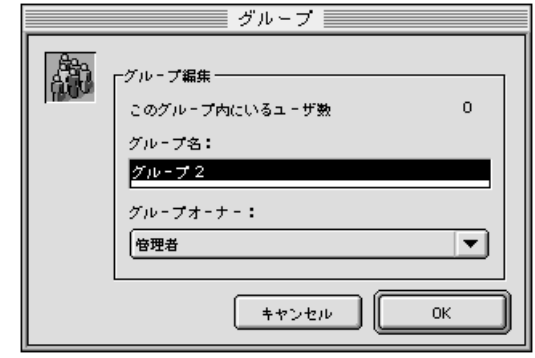

2.  $\blacksquare$ 

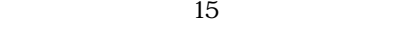

- $3.$
- 4. contract the contract of the contract of the contract of the contract of the contract of the contract of the contract of the contract of the contract of the contract of the contract of the contract of the contract of th
- 1.  $\blacksquare$
- $\ldots$
- 2.  $\overline{\phantom{a}}$
- 
- 

パスワードアクセスシステムを管理する 559

 $3.$  OK  $\sim$ 

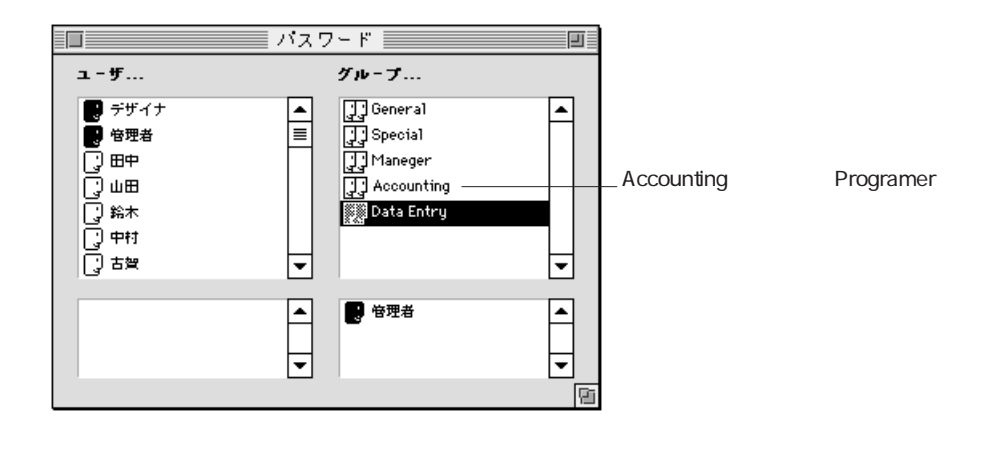

 $\frac{1}{2}$   $\frac{1}{2}$   $\frac{1}{2}$ 

 $1$  $\frac{1}{1}$ 

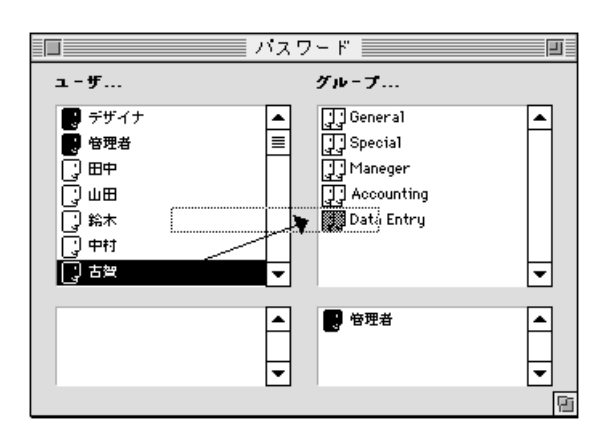

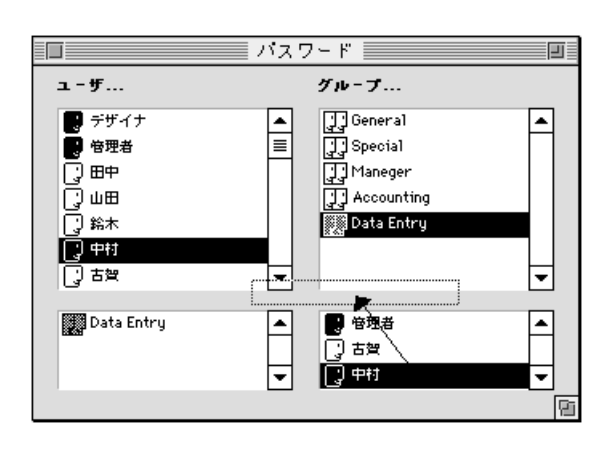

 $\mathcal{C}_1$  , and  $\mathcal{C}_2$  , and  $\mathcal{C}_3$  , and  $\mathcal{C}_4$  , and  $\mathcal{C}_5$  , and  $\mathcal{C}_6$  , and  $\mathcal{C}_7$  , and  $\mathcal{C}_8$  , and  $\mathcal{C}_9$  , and  $\mathcal{C}_8$  , and  $\mathcal{C}_9$  , and  $\mathcal{C}_9$  , and  $\mathcal{C}_8$  , and  $\mathcal{C}_9$  , a

 $\mathfrak{u}$   $\mathfrak{v}$   $\mathfrak{v}$ 

2. "グループ"下段のユーザリストから"ユーザ名"を左斜め上の"ユーザリスト"に

1. " $\blacksquare$ 

 $\sim$  761

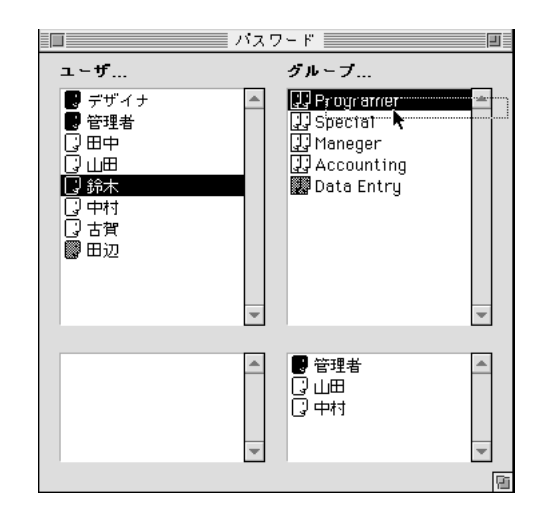

ば、"宝石"というグループを"エメラルド"というグループにネストすると"宝石"

 $\begin{array}{ccccc} \begin{array}{ccccccc} \mathcal{U} & \mathcal{U} & \$  $\frac{1}{2}$ 

 $\alpha$   $\beta$ 

 $\cdots$ 

のユーザは、"宝石"グループの権限に加えて新たに"エメラルド"の権限も自動的

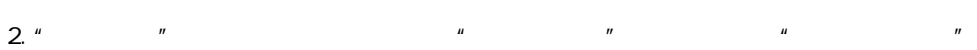

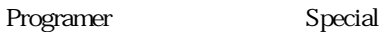

1. " $\blacksquare$ 

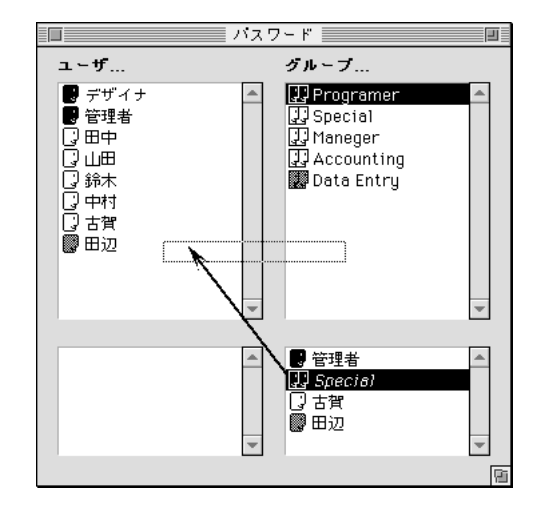

- 1.  $\frac{u}{2}$   $\frac{u}{2}$   $\frac{u}{2}$
- 2.  $\ldots$
- 
- 1.  $\frac{u}{c}$  and  $\frac{u}{c}$
- 2.  $\ldots$

 $\overline{4}$ 

1.  $\sim$ 

2.  $\blacksquare$ 

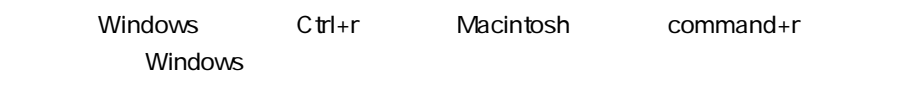

または、「ストラクチャ」メニューから「テーブルプロパティ...」を選択する。

Macintosh Ctrl

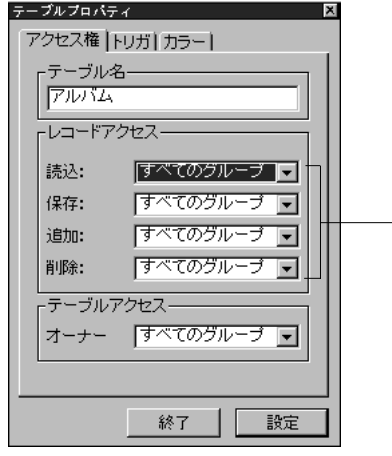

 $3.$ 

 $4.$ 

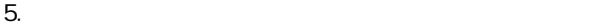

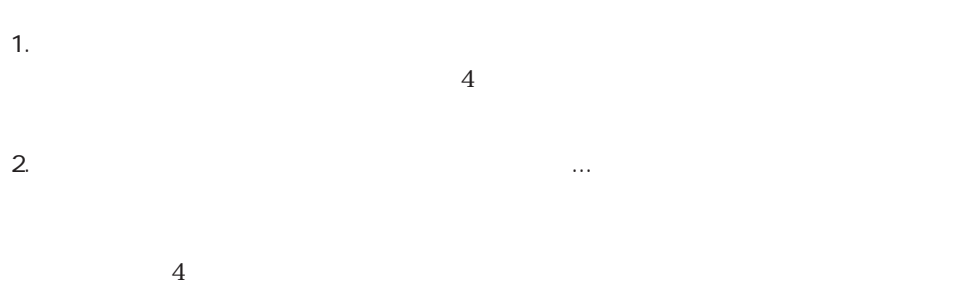

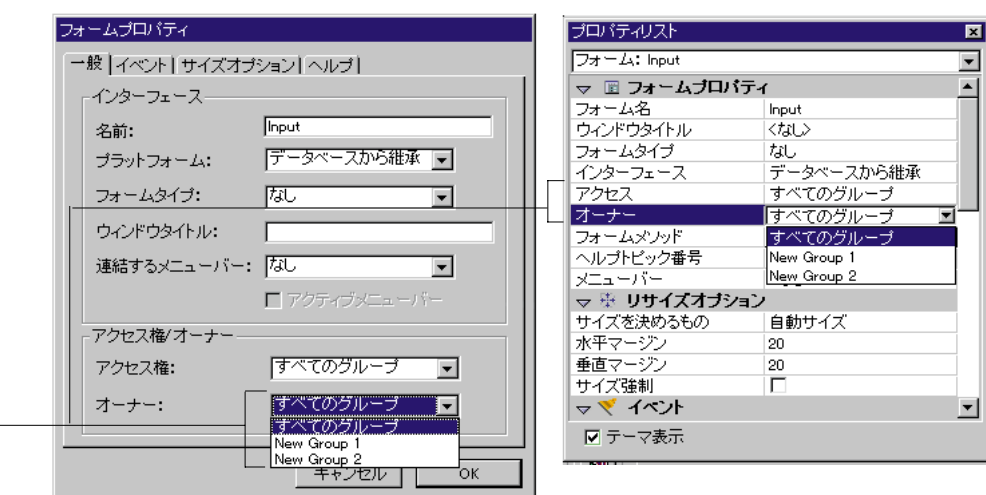

 $3.$ 

 $4.$ 

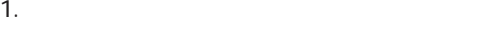

2.  $\ldots$ 

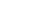

 $7$ 

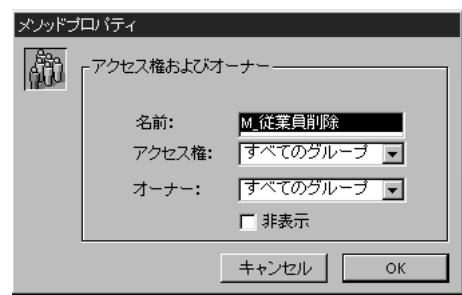

 $3.$ 

 $4.$ 

5. OK

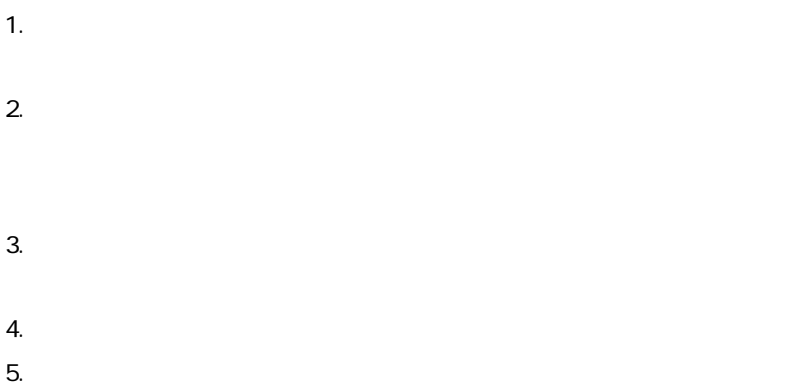

 $\frac{d}{dx}$  and  $\frac{d}{dx}$  and  $\frac{d}{dx}$  a

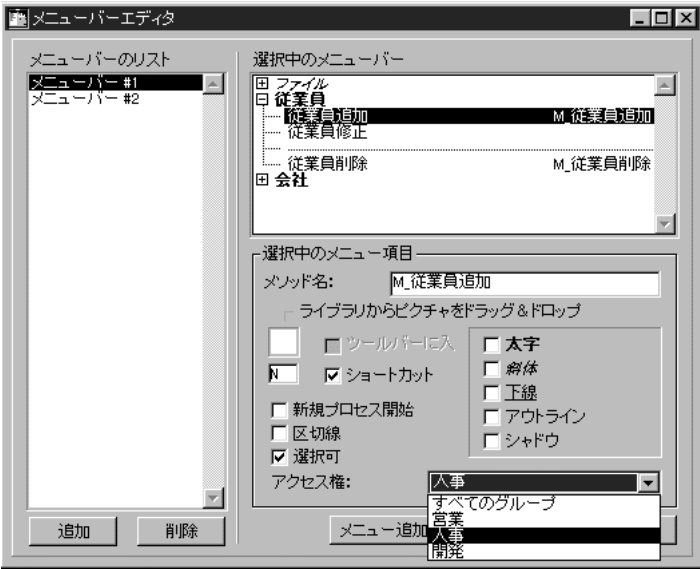

4th Dimension

1.  $\blacksquare$ 

2.  $\blacksquare$ 

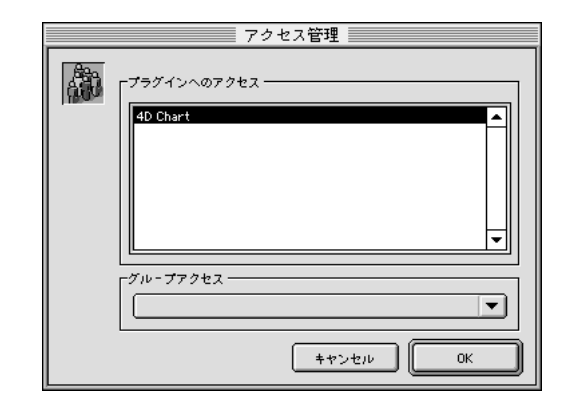

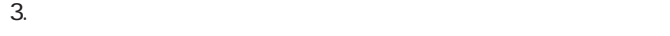

 $4.$ 

5. OK

 $\mathsf{ACCESS}$ 

**EDIT ACCESS** 

**EDIT ACCESS** 4th Dimension

**EDIT ACCESS** 

管理者が、「デザイン」モードに入ることはありません。しかし、デザイナが**EDIT**

4th Dimension

1.  $\blacksquare$ **EDIT ACCESS** 

2.  $\blacksquare$ 

 $\ldots$ 

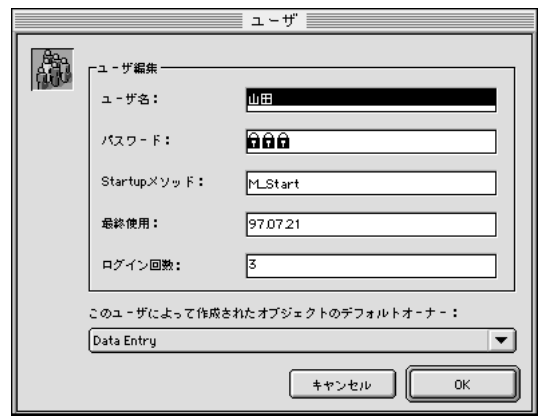

4th Dimension

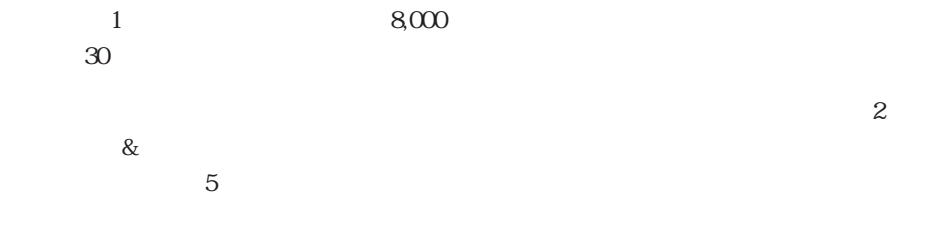

4D Server

 $3\quad 4$ 

 $\frac{u}{2}$  we we we approximate  $\frac{u}{2}$ 

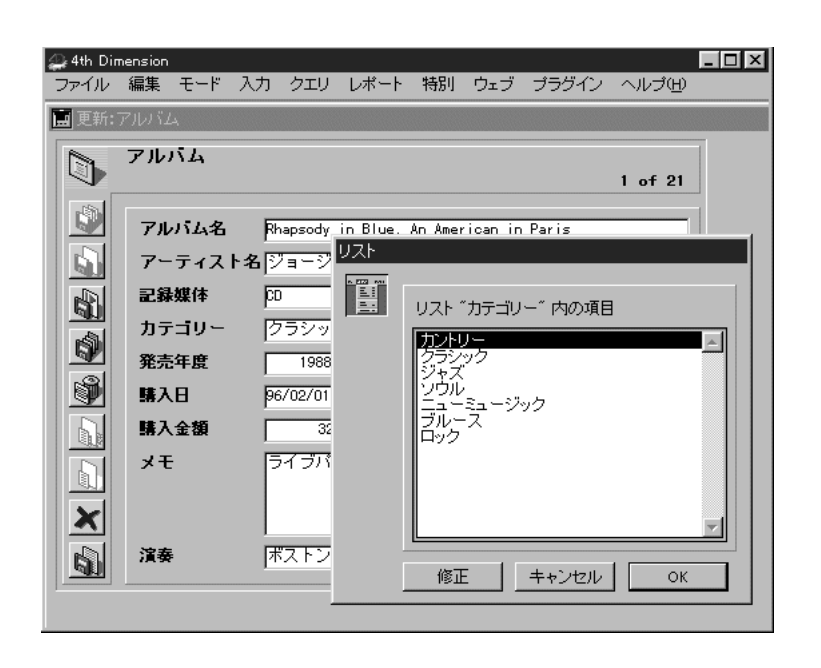

 $\overline{2}$ 

" $N''$ 

 $\cdot \cdot \cdot N''$ 

 $1$ 

575

4th Dimension

 $\overline{2}$ 

 $80\%$ 

 $80\%$
$\sim$  3

 $\sim$  3

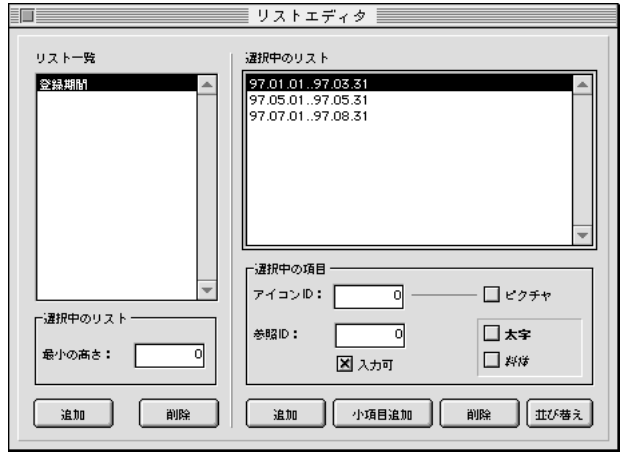

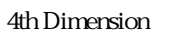

 $2$   $\ldots$ ".."

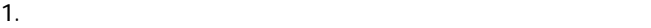

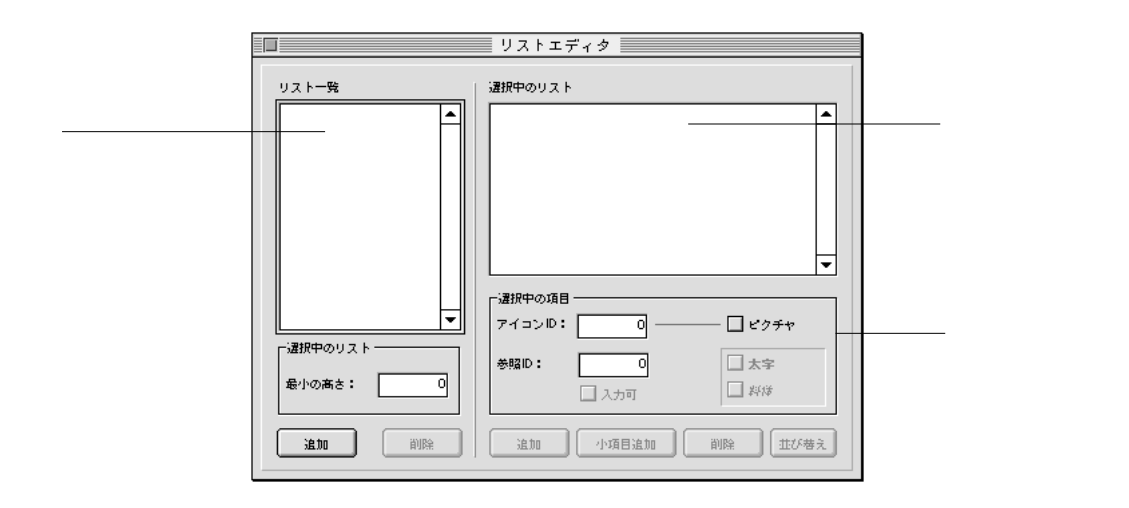

 $\sim$  2

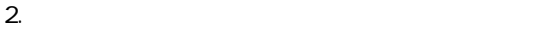

 $3.$ 

# 1.  $\blacksquare$  $2.$  $3.$  $4.$ 5. Windows Macintosh

#### $\&$

# 1.  $\blacksquare$

# 2.  $\blacksquare$

## $3.$ 4. Windows Macintosh

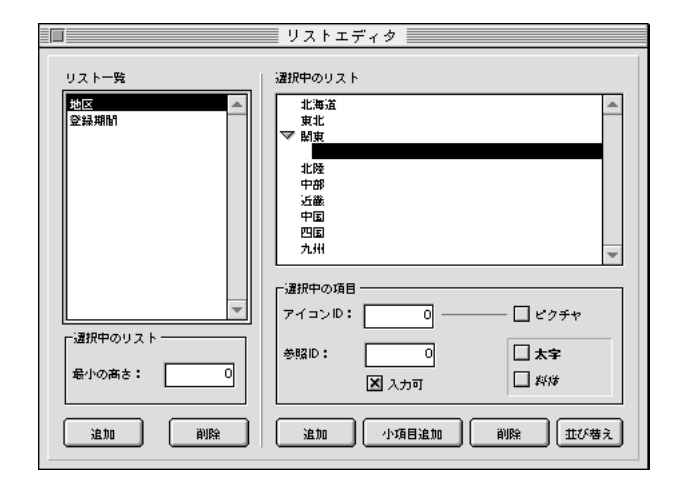

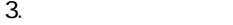

 $4.$ 

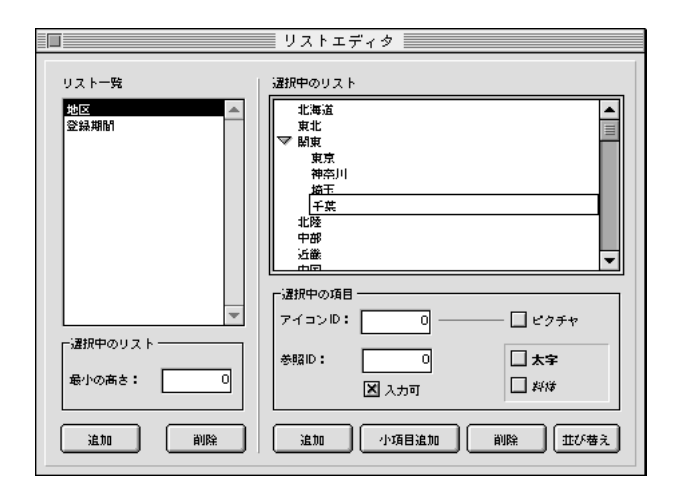

- 1.  $\blacksquare$
- $2.$
- $3.$

 $3$ 

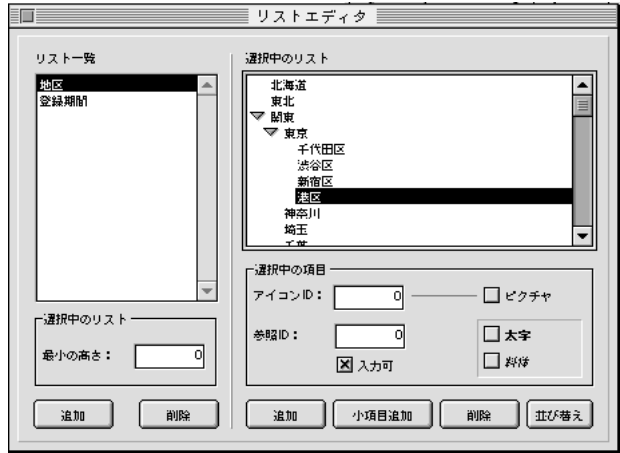

- 1.  $\blacksquare$
- 2.  $\blacksquare$
- $3.$

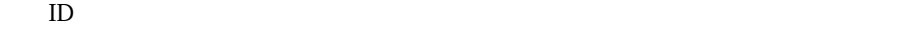

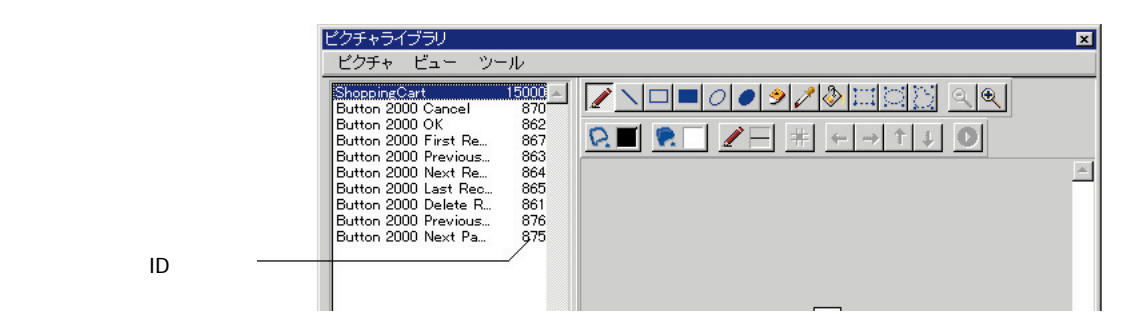

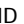

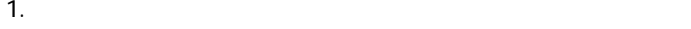

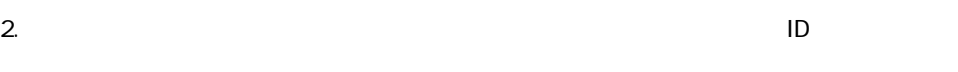

3. tab

**リストを作成する 10**

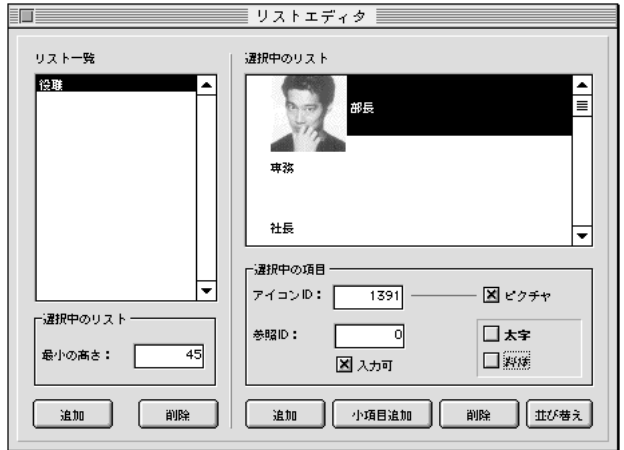

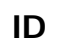

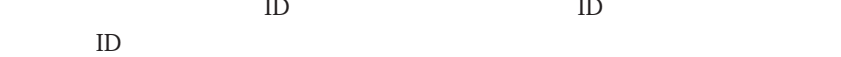

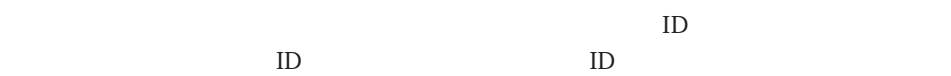

 $ID$ 

1.  $\blacksquare$ 2.  $\blacksquare$ 

100..150

 $100 \t 150$  $3.$ 

2.  $\blacksquare$ 

 $50$  JIS

 $\text{shift}$ 

1.  $\blacksquare$ 

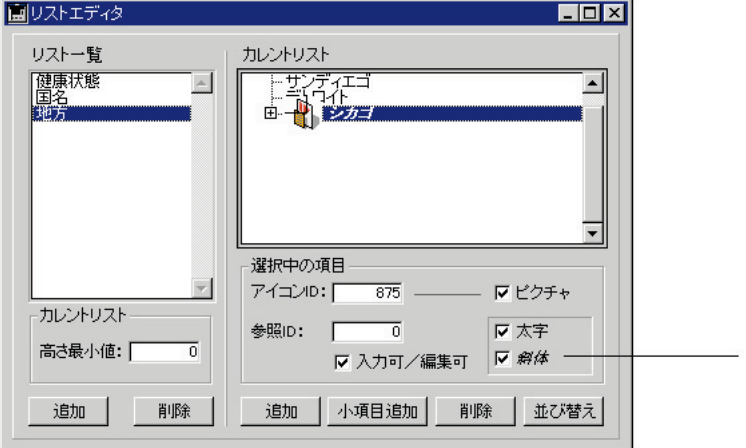

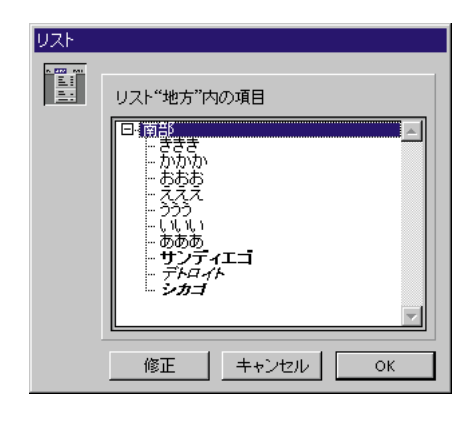

1.  $\blacksquare$ 

 $2.$ 

 $3.$ 

Macintosh command

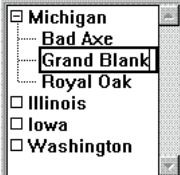

 $\rm Crl$ 

"New Jersey"

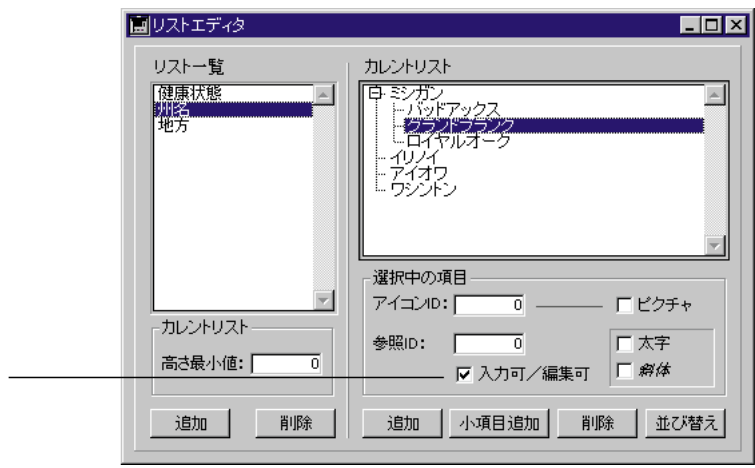

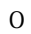

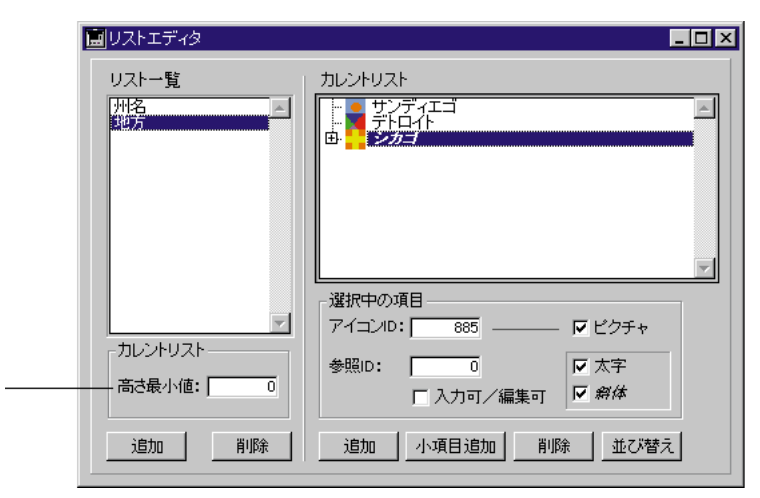

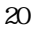

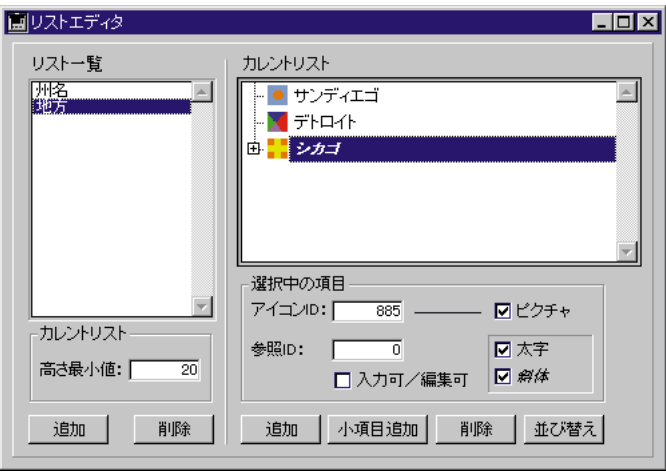

 $\mathbf 1$ 

 $2D$ 

1.  $\blacksquare$ 

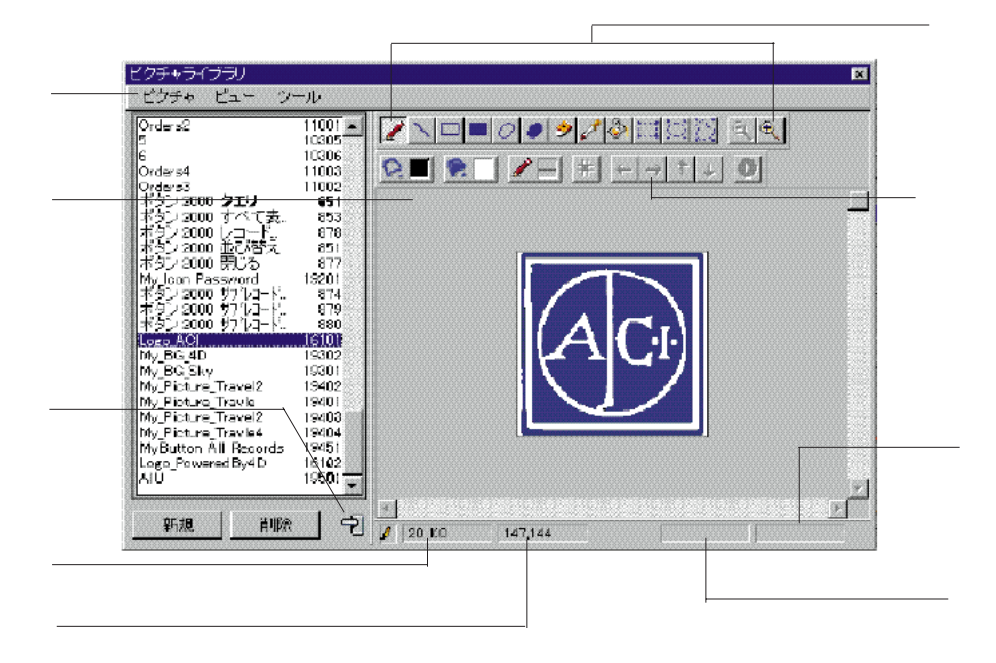

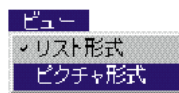

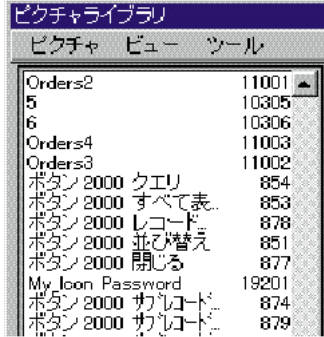

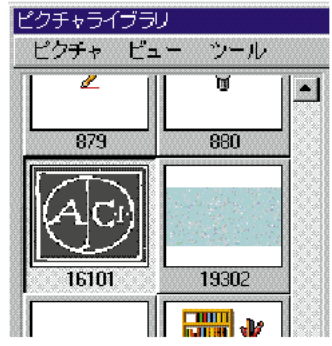

 $\alpha$ 

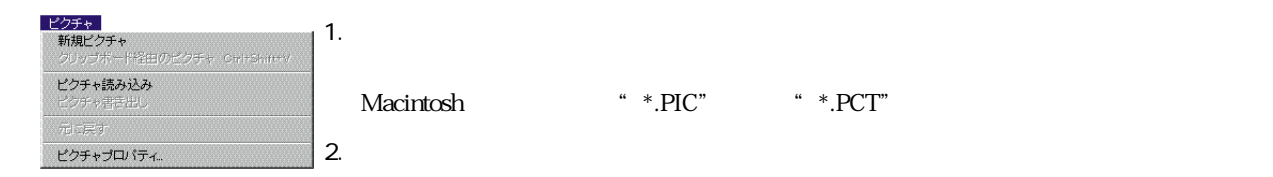

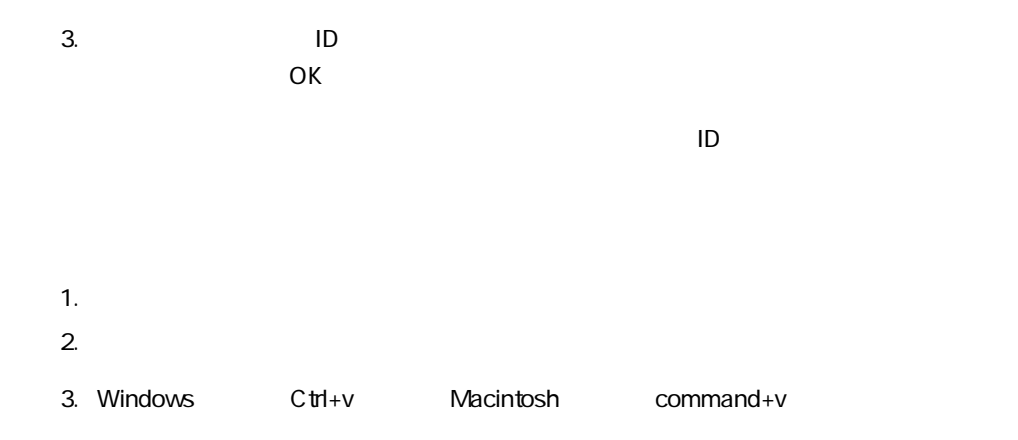

4. 必要がある場合は、ID番号や他のプロパティを修正し、ピクチャをピクチャライブラ

OK

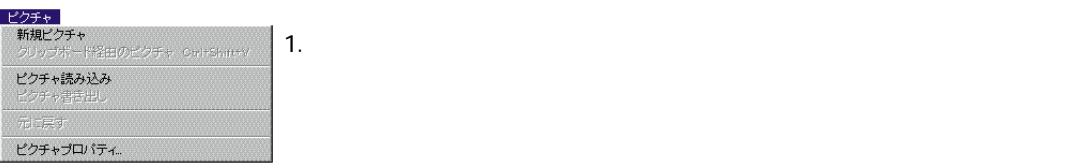

2. 必要がある場合は、ID番号や他のプロパティを修正し、ピクチャをピクチャライブラ OK

 $\mathsf{ID}$ 

 $\mathbf{ID}$ 

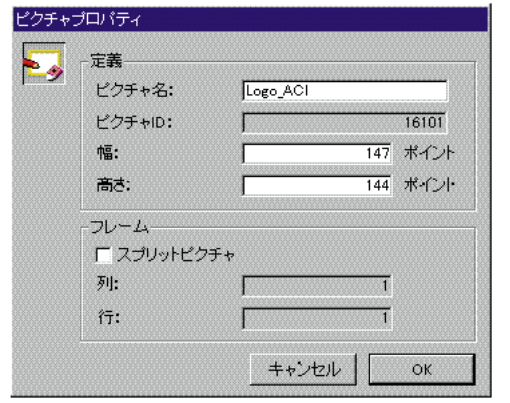

 $ID$ 

### $\mathbb{D}$  iD:

クチャプロパティ...」を選択することで、いつでも変更することができます。

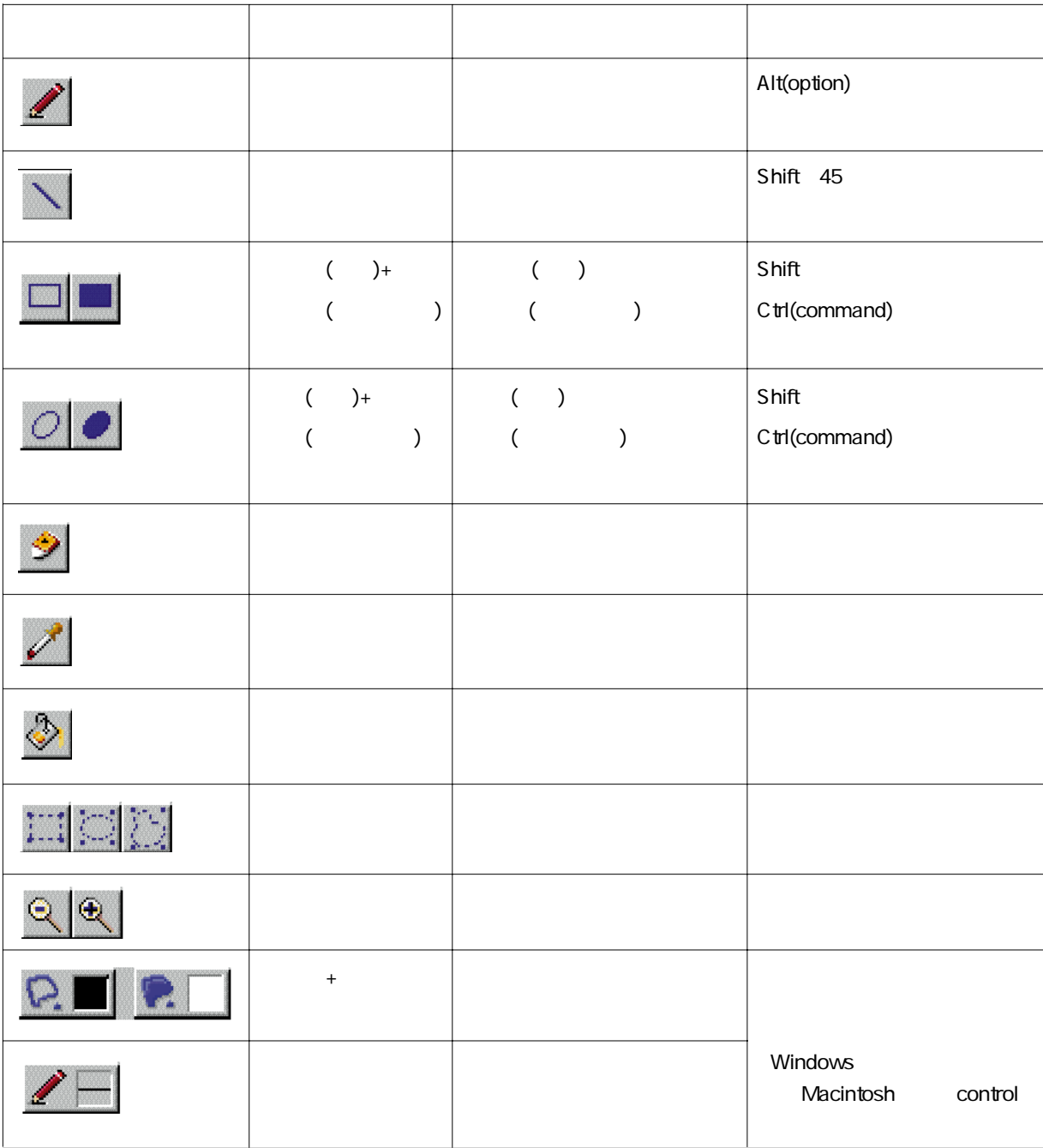

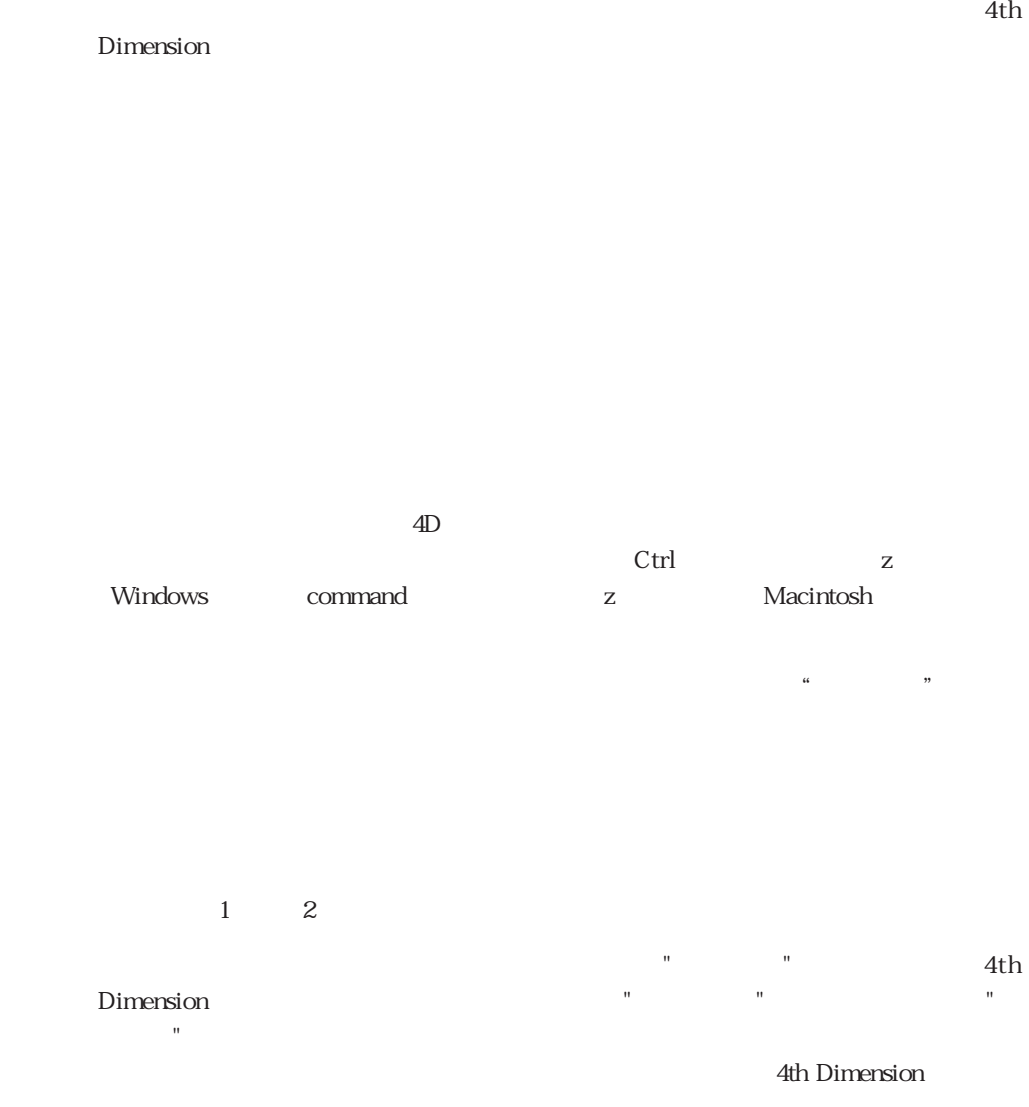

 $5$ 

595

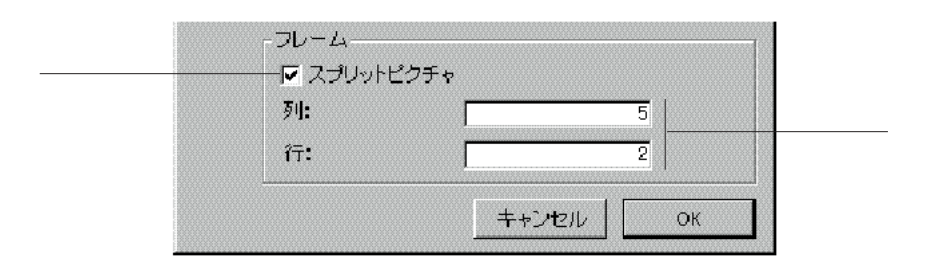

 $\frac{1}{2}$  (a)  $\frac{1}{2}$  (b)  $\frac{1}{2}$  (c)  $\frac{1}{2}$  (c)  $\frac{1}{2}$  (c)  $\frac{1}{2}$  (c)  $\frac{1}{2}$  (c)  $\frac{1}{2}$  (c)  $\frac{1}{2}$  (c)  $\frac{1}{2}$  (c)  $\frac{1}{2}$  (c)  $\frac{1}{2}$  (c)  $\frac{1}{2}$  (c)  $\frac{1}{2}$  (c)  $\frac{1}{2}$  (c)  $\frac{1}{2}$  (

 $\mu$  and  $\mu$  and  $\mu$  and  $\mu$  and  $\mu$  and  $\mu$  and  $\mu$  and  $\mu$  and  $\mu$  and  $\mu$  and  $\mu$  and  $\mu$  and  $\mu$  and  $\mu$  and  $\mu$  and  $\mu$  and  $\mu$  and  $\mu$  and  $\mu$  and  $\mu$  and  $\mu$  and  $\mu$  and  $\mu$  and  $\mu$  and  $\mu$ 

4th Dimension

 $\ldots$ 

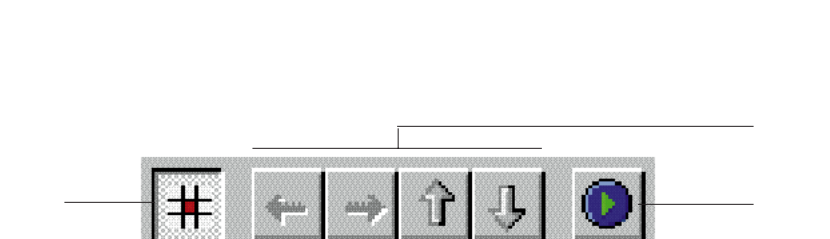

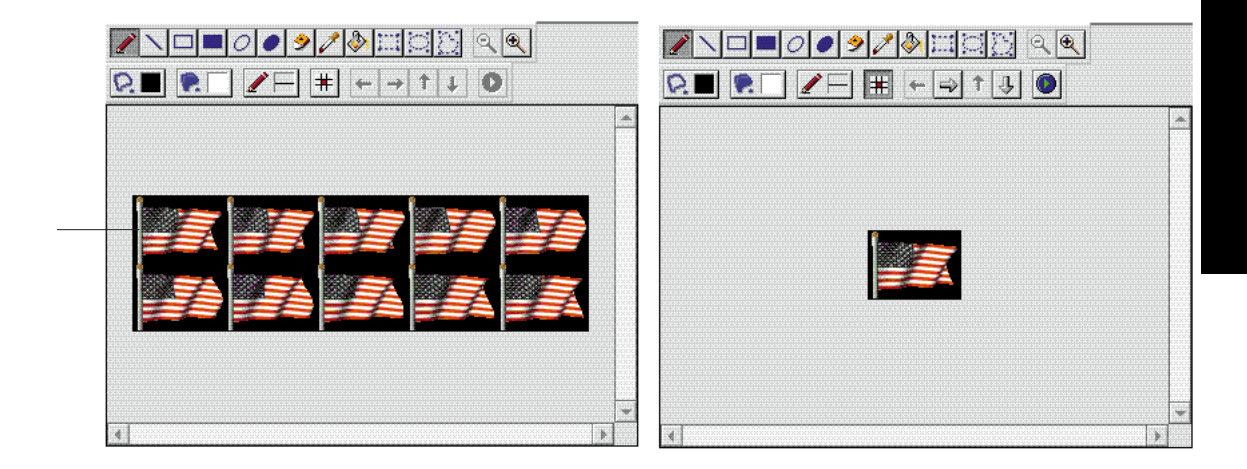

1. 変更したいフレームを選択する。 2.  $\blacksquare$ 

597

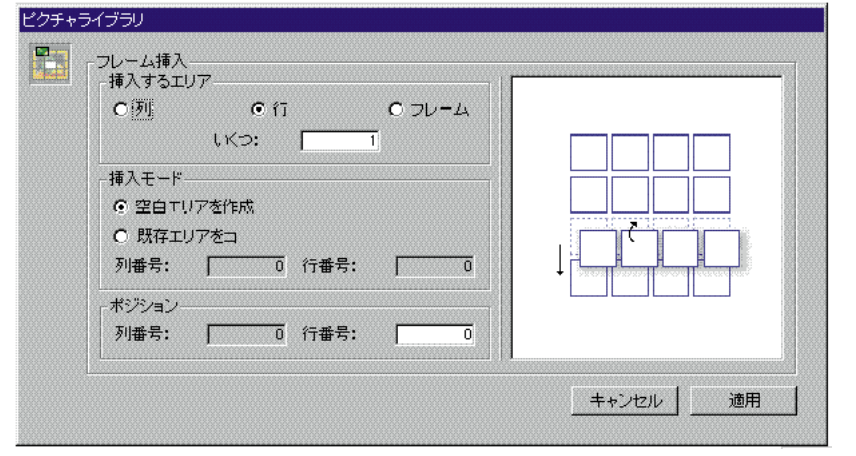

 $3.$ 

 $\overline{\mathbf{0}}$ 

 $4.$ 

 $5.$ 

ビクチャライブラリー E フレーム削除  $C \uparrow$   $C \uparrow$   $D \uparrow$   $L$ C 列 ポジション 列番号: | 0 行番号: |  $\overline{\bullet}$ キャンセル 適用

1.  $\blacksquare$ 

 $2.$ 

 $3.$ 

 $\overline{\mathbf{0}}$ 

 $5$ 

 $\sinh(t)$ 

 $\alpha$ 

 $\sim$  2008  $\sim$  2008  $\sim$  2008  $\sim$  2008  $\sim$  2008  $\sim$  2008  $\sim$  2008  $\sim$  2008  $\sim$  2008  $\sim$  2008  $\sim$  2008  $\sim$  2008  $\sim$  2008  $\sim$  2008  $\sim$  2008  $\sim$  2008  $\sim$  2008  $\sim$  2008  $\sim$  2008  $\sim$  2008  $\sim$  2008  $\sim$  2008

 $4D$ 

 $4$ 

それぞれ個別に動く"プロセス(個別の4th Dimensionのモード)"に分けることがで

4th Dimension

4th Dimension

 $1$  $1$ つつのアクティブウインドウ(場面)

Dimension

4th Dimension

4th Dimension

4th Dimension

 $\mathcal{A}$ th observation the state  $\mathcal{A}$ th observation that  $\mathcal{A}$ th observation that  $\mathcal{A}$ th observation that  $\mathcal{A}$ 

4th Dimension 4th Dimension

\$Stat Window

 $\mathcal{L}(\mathcal{L})$ 

 $\frac{1}{1}$ 

 $\mathbf 1$  $1$  On Serial Port Manager On Event Manager Web

4th Dimension

4th Dimension 4th Dimension

4th Dimension

4th Dimension

4th Dimension

1.  $\sim$   $\sim$   $\sim$   $\sim$   $\sim$ このメソッドを"プロセスメソッド"と呼びます。4th Dimensionのコマンドと関数に

#### 4th Dimension

2.  $4th$  Dimension

3<sub>4th Dimension</sub>

**New process** 

**New process** 

**New process** 

**New process** 

**New process** 

 $\alpha$  and  $\alpha$   $\beta$ 

4th Dimension

Jazz Rock Classical Folk New Age

「Jazz」ボタンのオブジェクトメソッドは、**New process**関数を使用してプロジェク

" $Jazz$  "

myProcess:=**New process** ("Jazz "; 16000; "JazzRecords")

"myProcess" "Jazz"<br>"Jazz" "  $\sim$  Jazz  $\sim$   $\sim$  $\rm{Jazz}$ 

**QUERY** ([  $\qquad \qquad$  ] ; [  $\qquad \qquad$  ] =" ") **If** (**Records in selection** ([ $] > 0$ ) **RefNo**:=**Open window** (50;50;300;250;8) **MODIFY SELECTION** ([ $\qquad$ ] **CLOSE WINDOW End if Jazz** Jazz

" MyPrecess"

アンドランド Jazz Rock」と「Jazz」と「Rock」と「Rock」。

4th Dimension 2

**New Process** 2th Dimension

4th Dimension

1.  $\blacksquare$  $2.$ 

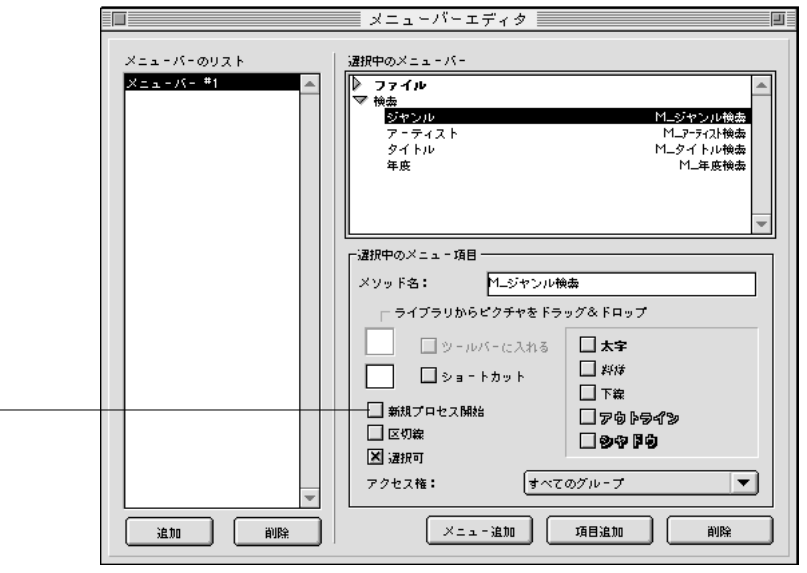

 $\alpha$  and  $\alpha$   $\beta$ 

 $3.$ 

「新規プロセス開始」

 $4.$ 

v :=**Request** ("  $\qquad$ ") **If** (OK=1) **QUERY** ([コンパクトディスク];[コンパクトディスク]年度=v年度) **If** (Records in selection ([ $]$ )>0) RefNo:=**Open window** (50;50;300;250) **MODIFY SELECTION** ([ $\qquad$ ]) **End if End if**

 $\mathfrak{m}$   $\mathfrak{m}$ 

 $\mathcal{H}$   $\mathcal{H}$   $\mathcal{$ 

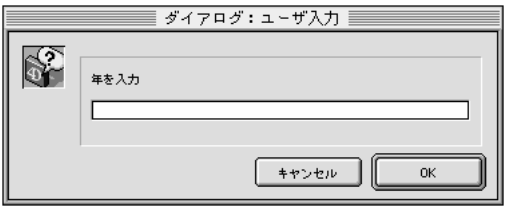

**OK** 4th Dimension

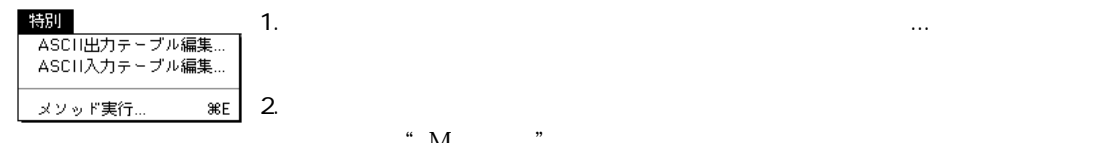

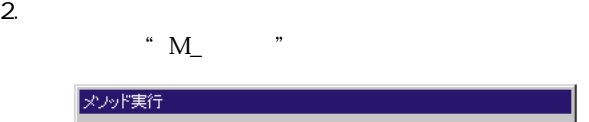

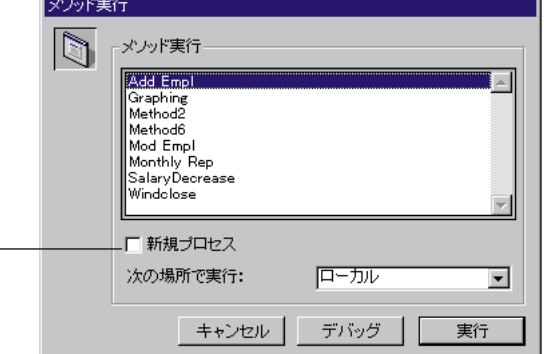

## $3.$ 4th Dimension  $4.$ メソッドの実行を監視やデバッグしたい時、「デバッグ」をクリックします。4th Dimension 4th Dimension  $\mathbf{D}$ ID  $1.$  $1$  $2.$  $\sim$  $\overline{a}$ 1. Subsetting the state of the state of the state of the state of the state of the state of the state of the state of the state of the state of the state of the state of the state of the state of the state of the state of startup

**SStat Window** 

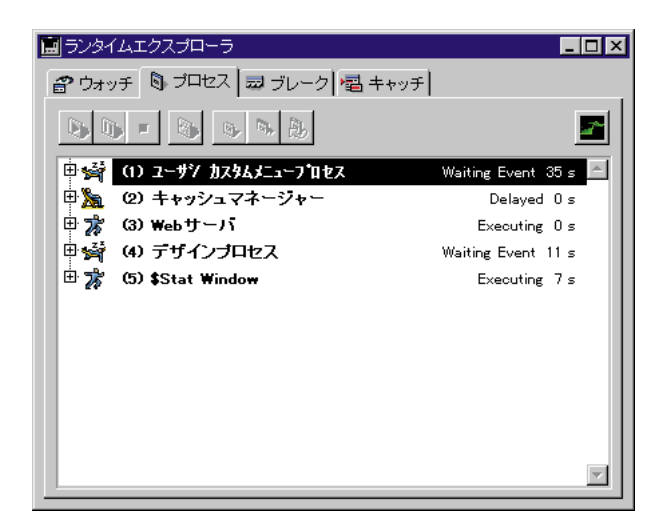

CPU to the Second Second Second Second Second Second Second Second Second Second Second Second Second Second Second Second Second Second Second Second Second Second Second Second Second Second Second Second Second Second S

4D Server: ファンタイムエクスプローラ 4D Client

4D Server

4D Server

1 2 3

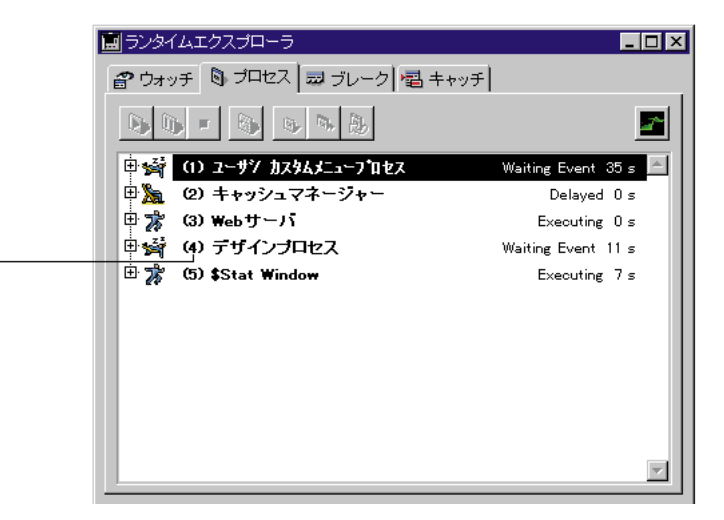

 $\frac{4}{3}$ 

 $4$ 

**New process** 

**New process** 2th Dimension

 $\frac{4}{3}$ 

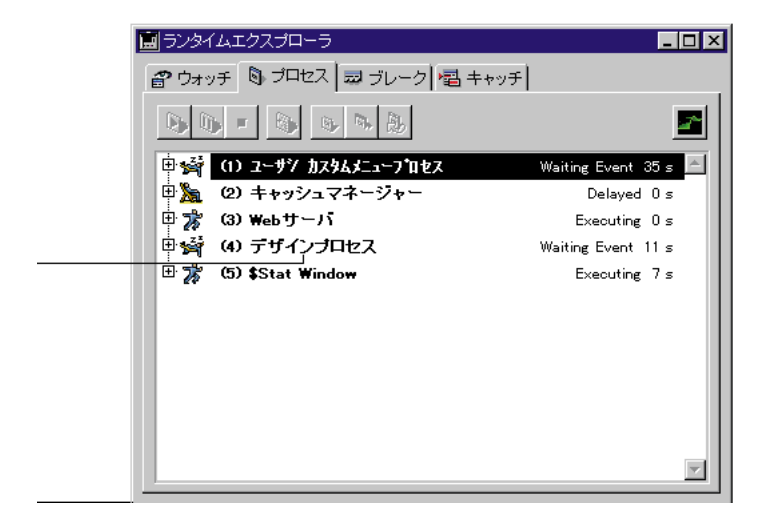

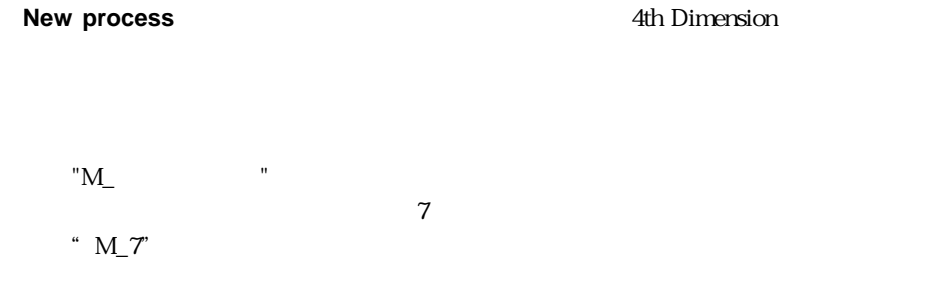

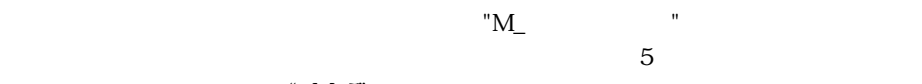

" M\_5"

**New Process** 

**New Process** 

 $\sqrt{8}$ "  $\sqrt{4D}$
由 2 [5] \$Stat Window

Executing 297 s

4th Dimension

 $\Box$ O

4th Dimension

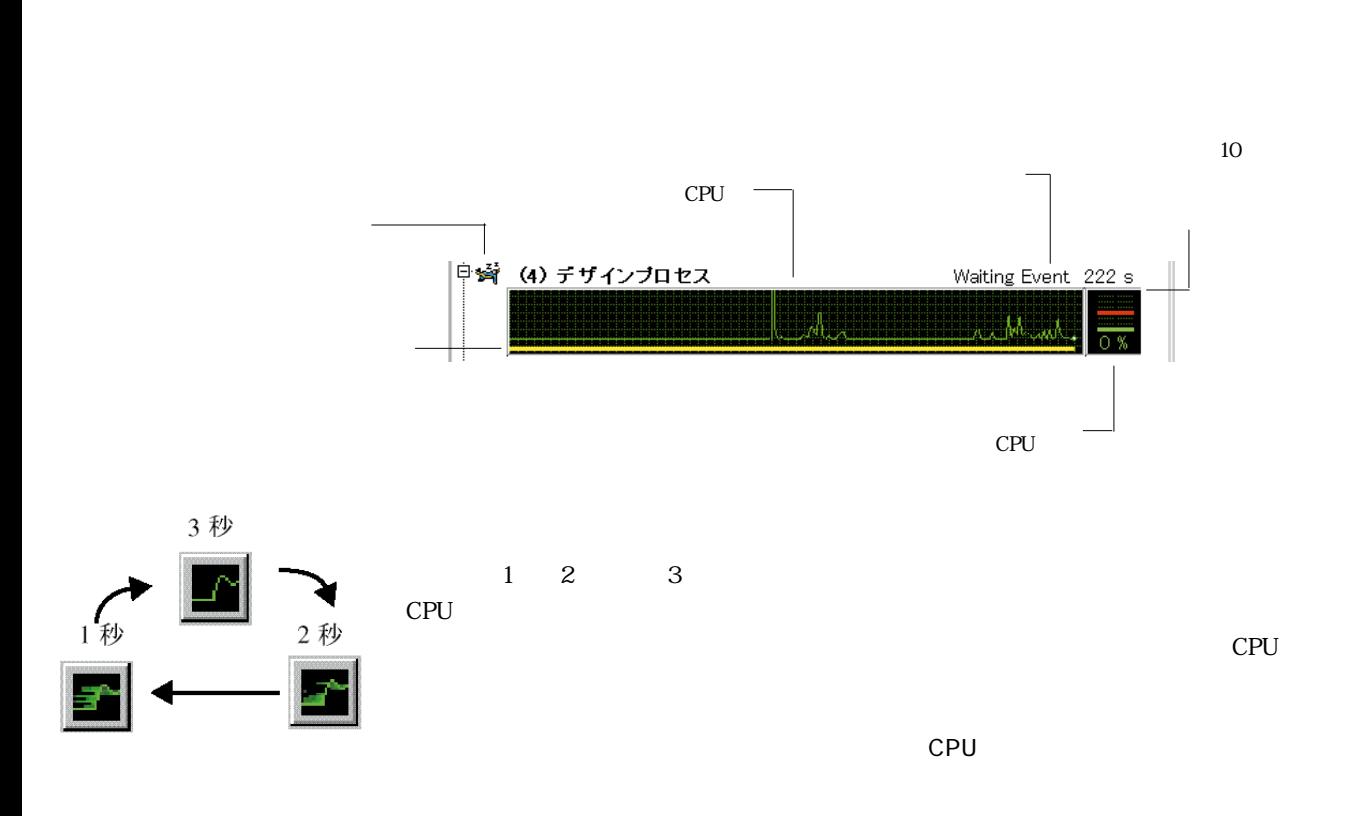

4th Dimension 1

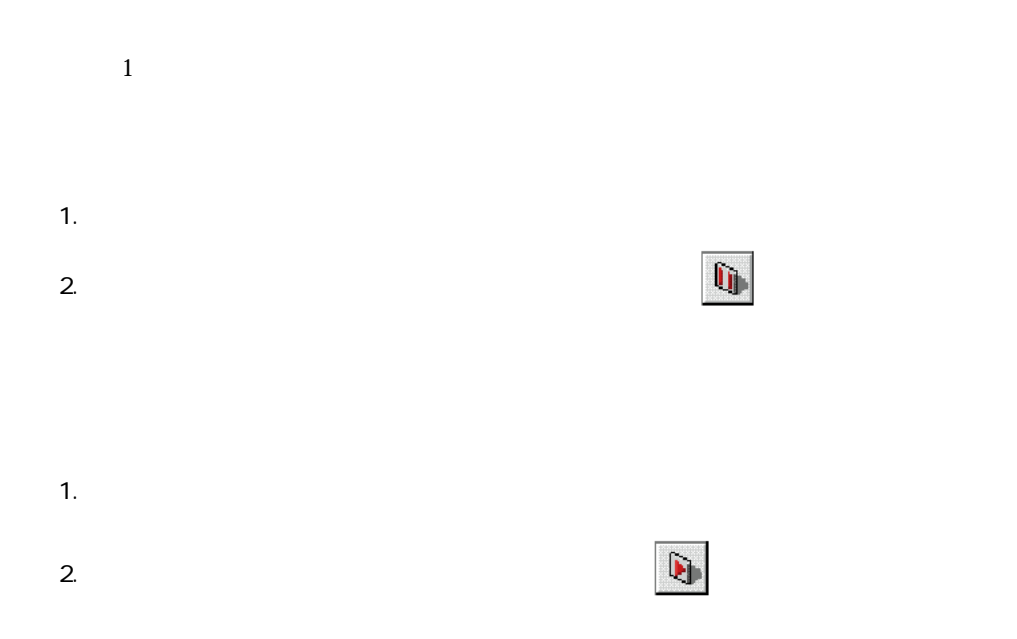

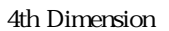

 $1.$ 

2.  $\blacksquare$ 

4th Dimension

1.  $\blacksquare$ 

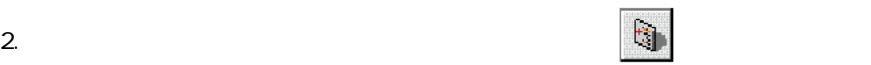

4th Dimension

4th Dimension "

4th Dimension

 $\lambda$  Web

1.  $\blacksquare$ 

 $2.$ 

4th Dimension

 $1.$ 

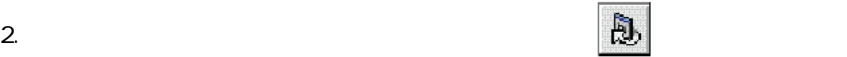

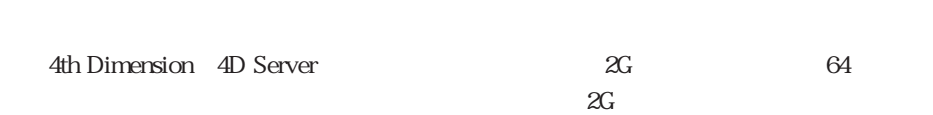

 $\overline{4G}$  and  $\overline{2G}$ 

 $\sim 128$ G( $\sim$ 

**データファイルを分割する A**

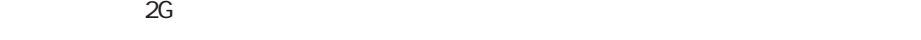

 $\sim$  2

4th Dimension

4th Dimension

4th Dimension 4D Server

4th Dimension Windows Alt Macintosh option

1. 4th Dimension 4D Server

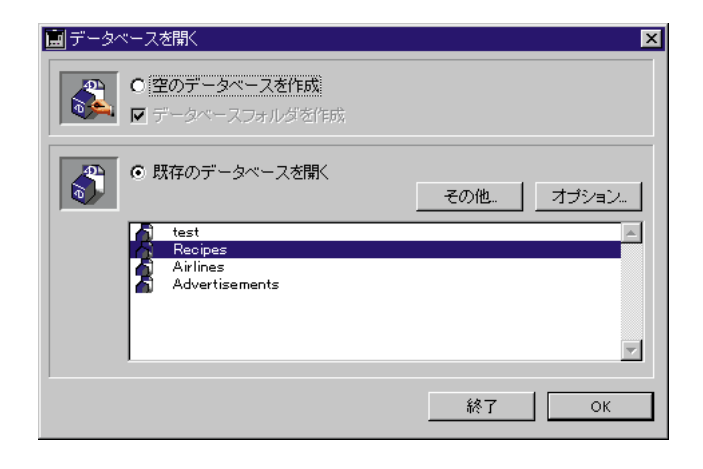

2. 「空のデータペースを作成する」オプションを選択し、「OK」をクリックする。  $3.$ 4. Alt Windows option Macintosh

**データファイルを分割する A**

スには「分割...」という新しいボタンがあり、データファイルをセグメントのデータファイルをセグメントのデータファイルをセグメントのデータファイルをセグメントのデータファイルを データファイル作成  $|?|x|$ 保存する場所(): | - 文渉 交渉4dd ファイル名(<u>N)</u>: 保存(S) ファイルの種類(T): Data files  $\overline{z}$ キャンセル 厂 読み取り専用ファイルとして開く(R) 分割.

5. …

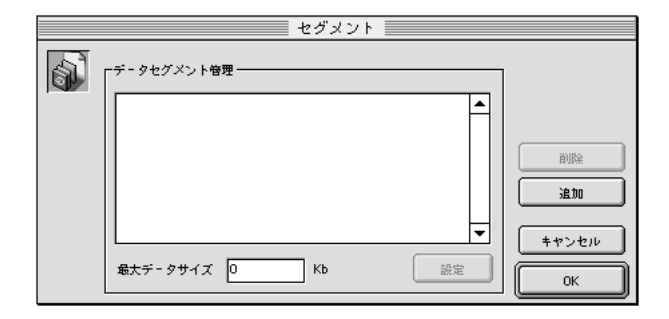

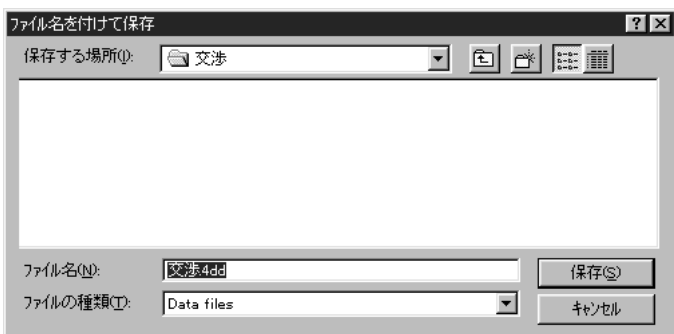

 $7.$ 

 $8.$ 

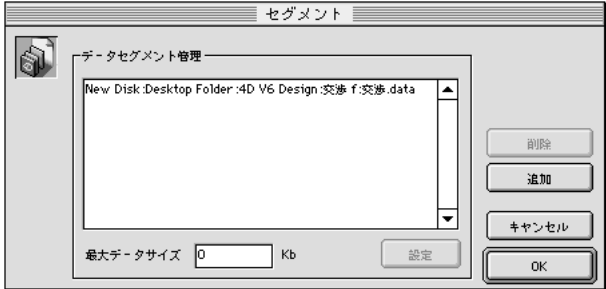

**データファイルを分割する A**

4th Dimension 4D Server

1. The contract of the contract of the contract of the Dimension

2. 4th Dimension

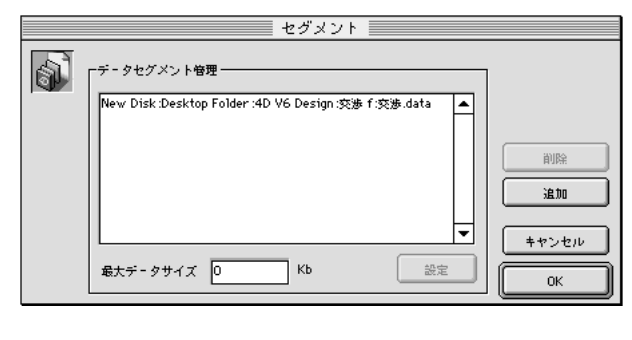

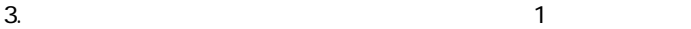

 $4.$ 

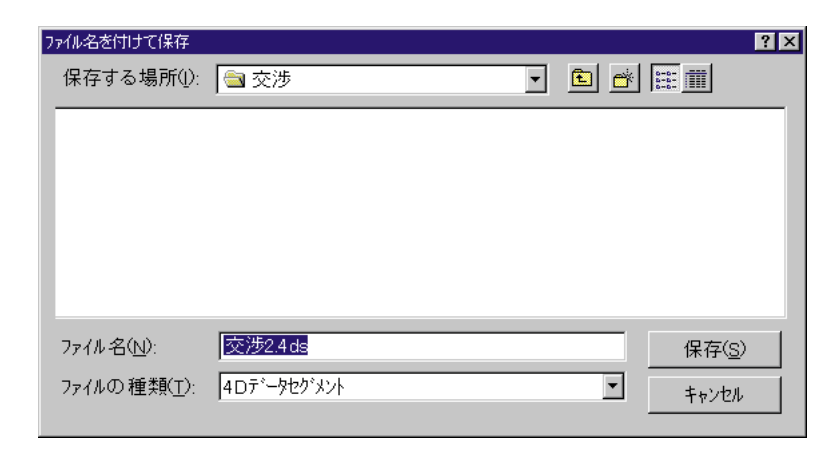

".4DS" Windows ".data" Macintosh

識別子の前に8文字分のみ付けることができるというオペレーションシステムを使用

 $\lambda$  4DD  $\lambda$  1.4DS  $\lambda$  4DS

 $4.$ 

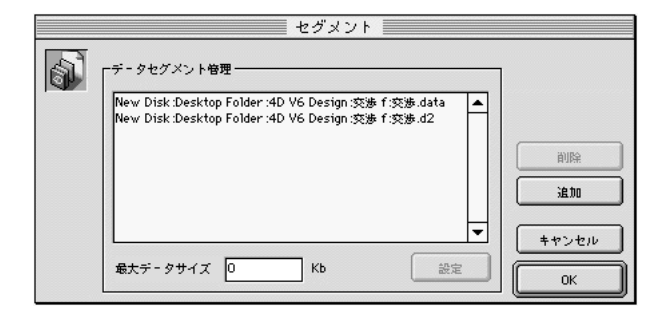

 $\alpha$ G $\alpha$ 

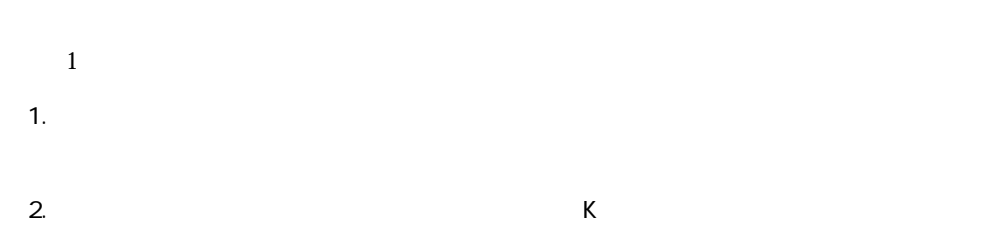

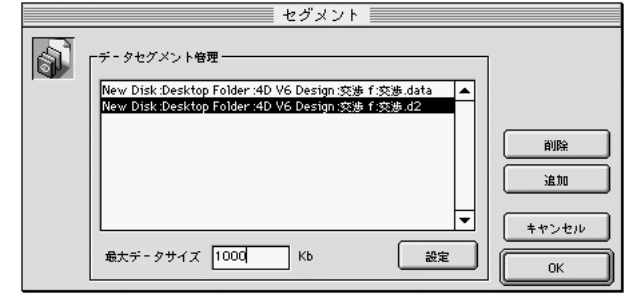

 $3.$ 

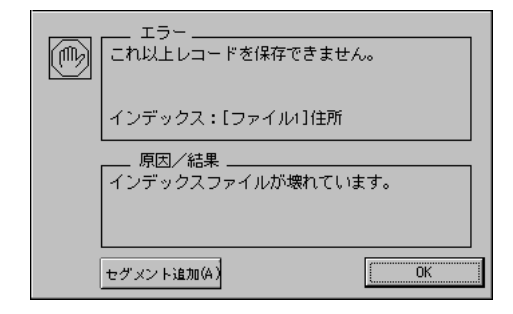

4D Server

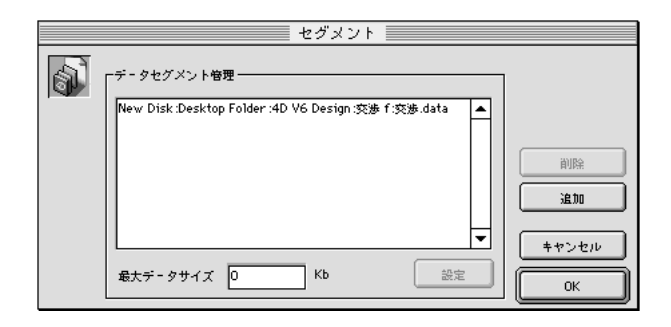

 $\overline{\mathcal{A}}$ 

Finder  $\blacksquare$ 

 $\lambda$ 

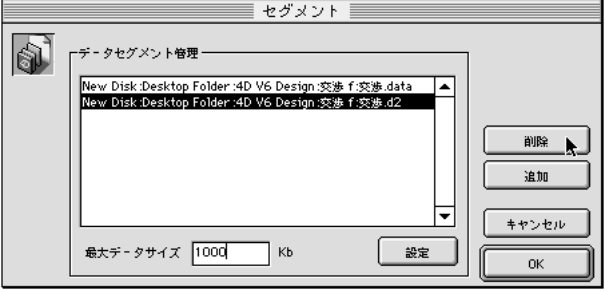

 $\overline{4D}$  Tools

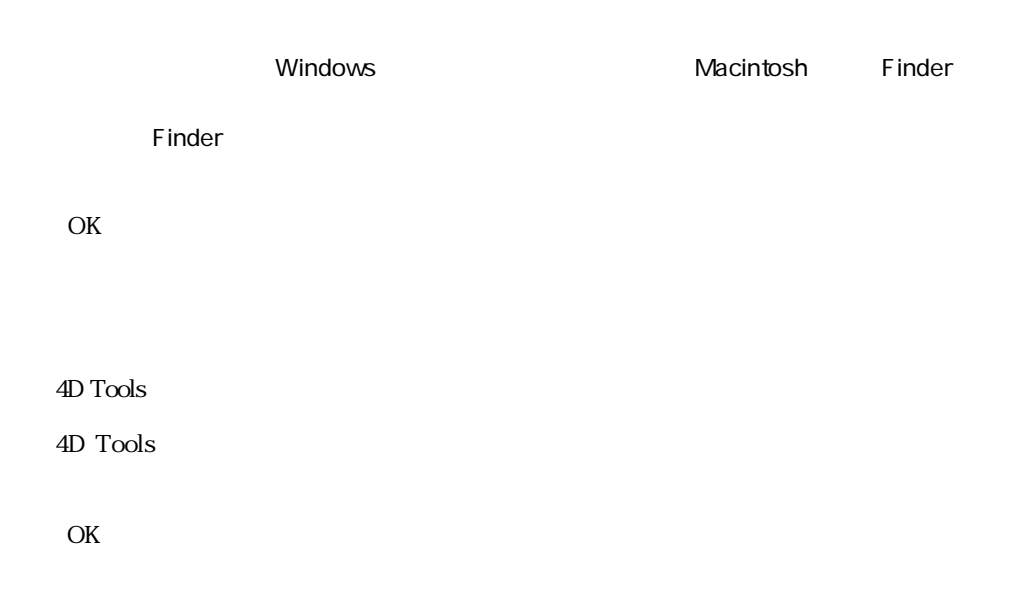

 $4D$  Tools

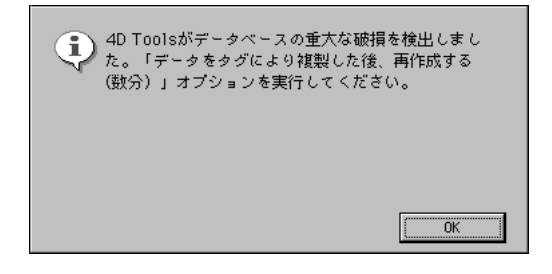

OK レンジェクト しょうかい しょうかい

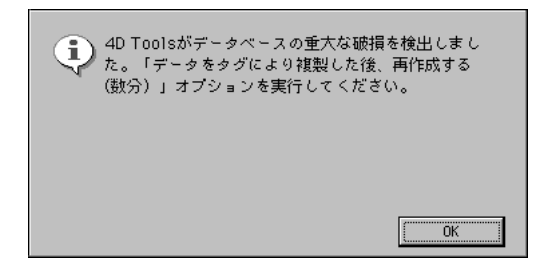

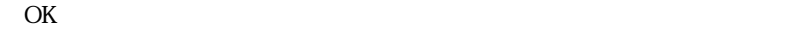

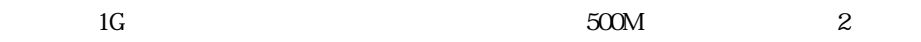

4D Tools

 $\overline{4D}$  Tools

4D Tools

1. 4D Tools

2.  $\blacksquare$ 

 $3.$  $4.$ 

4D Tools

「分割...」ボタンの付いた「ファイル保存」があります。

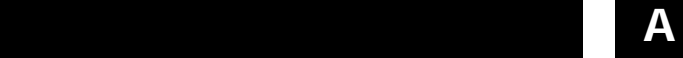

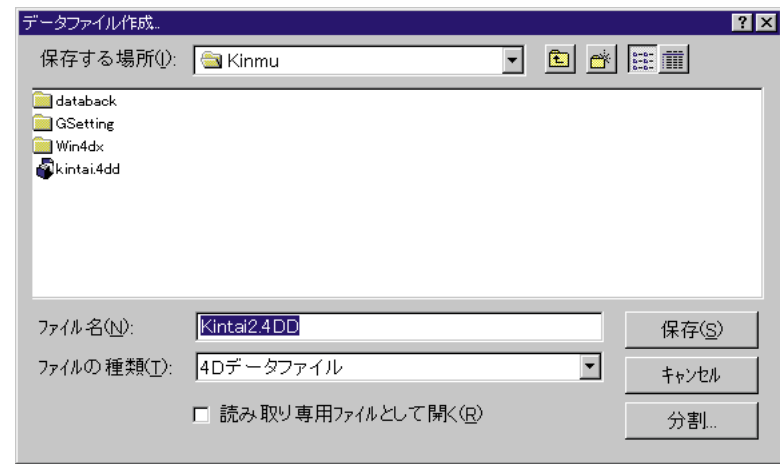

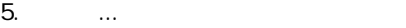

**4Dデータベースのヘルプファイルを割り当てる B**

Macintosh coachmarks

 $4\overline{)}$ 

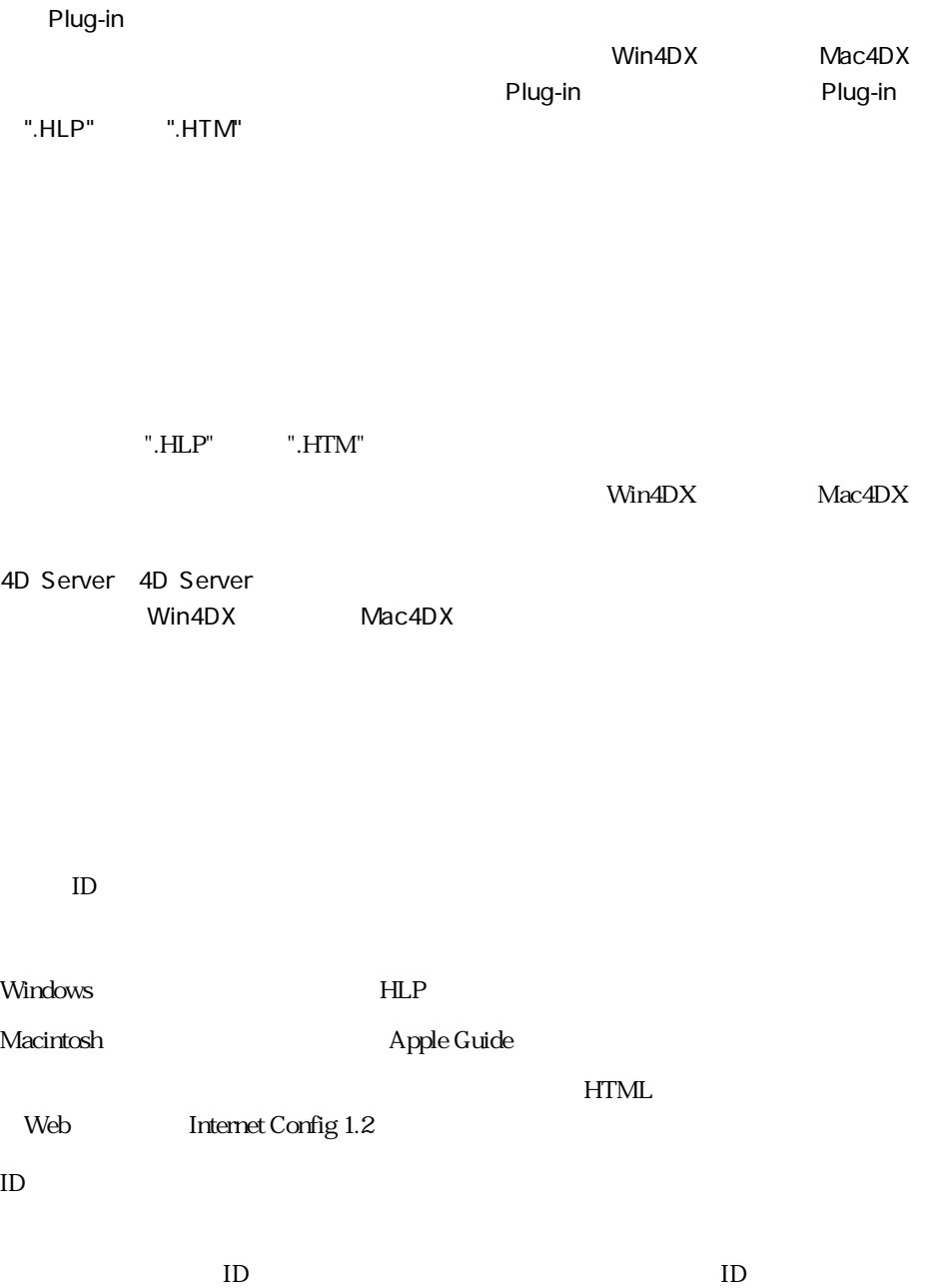

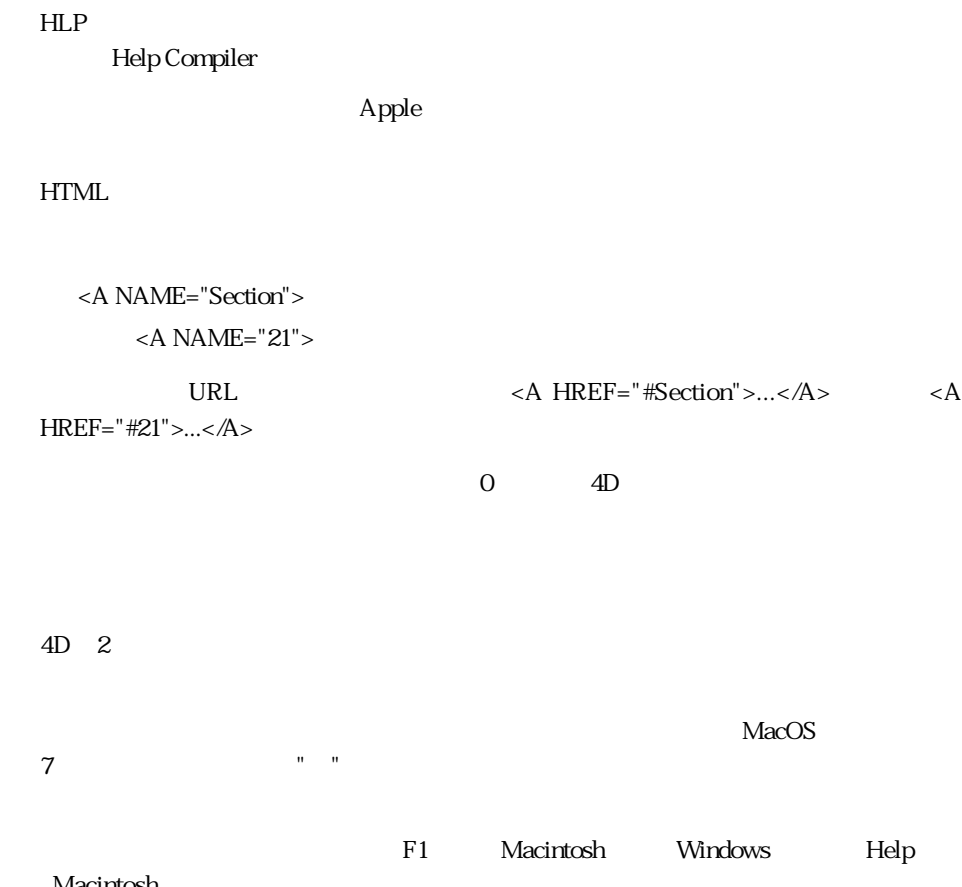

Macintosh

:= 390, 606 31 125 4D Backup 28, 82 4D Calc 131, 300, 404, 500 4D Draw 131, 400, 500 4D Extension 403 4D Open 83, 112 4D Open 83 4D Server 14-17, 21, 23, 66, 70, 78, 83, 92, 103, 106, 112, 115-116, 121, 127, 219, 222, 243, 313-314, 340, 342, 473, 493-494, 523, 546, 548, 574, 610, 619, 620, 623, 625, 632 4D Tools 24, 28, 122, 627, 628 4th Dimension 31, 131, 500, 570 Alt 540 B0 434, 436-437, 453, 455, 461 B1 453, 461 B2 454, 461 B3 454 BLOB 127, 131 Copland 288 CTL3D32.DLL 101 Customizer Plus 27, 99 H1 454, 461 H2 454, 461 H3 454 MacOS 85, 89, 101, 202, 288, 633 OK 21, 23, 98, 117, 203-205, 207, 211, 216, 218, 244, 247-249, 251, 254, 256, 262, 264, 268, 275, 282, 287, 305, 307, 338, 342, 372, 377-378, 415, 417, 420, 474, 478, 480, 489, 492, 494, 497, 508, 516, 519, 533, 554, 558-560, 568, 570, 591-592, 607-608, 621, 627-628 On Activate 478 On Clicked 377, 390, 393, 402, 417, 478, 480 On Close Box 478 On Close Details 479

On Data Change 407, 417, 478, 480

.4DS 624

On Deactivate 478 On Display Details 479 On Drag Over 418, 478 On Drop 418, 478 On Getting Focus 418, 478 On Load 343, 390, 401-402, 417, 477-478, 480 On Losing Focus 418, 478 On Menu Selected 478 On Open Details 479 On Outside Call 418, 478 On Printing Break 418, 479 On Printing Detail 418, 479 On Printing Footer 418, 479 On Startup 343, 473, 473 On Unload 390, 402, 417, 478 On Validate 390, 417, 478, 480 QuickTime 131, 137-138 Tips 33, 125, 139, 344, 346-347 Win4DX 404, 632 Windows 3.1 347 Windows 95 85, 100-101, 247, 288 Windows NT 94, 100-102, 288 WWW 31, 545  $\overline{a}$ ACCUMULATE 455 545, 556, 559, 571  $-559$ 119, 219, 245, 493, 508  $493$  $255$ … 364, 368, 373, 416  $\ldots$  413 … 230, 270, 308, 318, 367-368, 413 … 229, 316 128, 351, 558 133, 153-154, 389, 408, 482, 513 24, 26, 620  $89.5$ 61, 117, 333, 489, 502, 540 アンダーライン以外の記号 333

 $\mathbf{r}$ 1 1 208 1 1 116 位置調整 261-262, 264-265, 268 1 55, 109, 146-147, 149-157, 159-163, 166-167, 172, 175, 181, 190-192, 323 330-331 37, 88, 117, 120, 242, 255-256, 343, 366, 377 390, 393, 401-402, 417-419, 421, 437, 450, 470-471, 473- 475, 477-480, 496, 613-615 613 186, 189, 196, 445, 447-448 印刷用リストフォーム 186, 189, 196, 441, 444 80, 228-230, 307, 367, 405-408 引数 243, 251, 330-332, 483, 485, 498, 504-505, 605, 611-612 インデックス 20, 25, 80, 82, 128-129, 133-135, 141- 143, 146, 150, 156, 200, 322, 472, 604, 625  $134$ 134-135, 142 ウ,う Windows 101-103  $\sim$  44 WEDD 27 Web 79, 92-99, 604, 609, 616 202, 213, 288, 376, 380 埋め込みフィールド 289 埋め込み変数 289  $\mathbf{r}$ 138, 404, 420  $\ldots$  404 …から新規プロジェクトメソッドを作成する 490  $\ldots$  491  $\ldots$  504 …  $52$ …  $50$ … 1 147 5, 166, 168 … and  $155-156$ … 155-156 … 613 演算子 481-485, 499  $\overline{a}$ 80, 252 252  $\overline{81}$ … and  $354$  $\ldots$  325-326 … 231, 233, 283 …  $\ldots$  271 227, 263-264, 287, 518  $\ldots$  260-262, 266, 518  $\sim$  278 … 231, 234, 270-271 …  $270, 285, 518$  $\ldots$  45, 194, 230, 267-270, 274, 291, 308, 317, 367-368 … 226, 231-232, 234, 271, 273 … 229, 258-260, 262-264, 271, 273, 277-278, 280-281, 283-285, 292-293, 311, 347, 364, 415, 418-419, 478, 517-518  $\ldots$  231, 234, 280-281, 412, 415 オブジェクトイベント 478 261-262, 265, 268, 319 223, 225, 264  $\ldots$  259  $\ldots$  364, 430 オブジェクト名 77, 239, 253, 258-259, 365, 374, 413, 481 … *228*, 495  $\ldots$  259 … 231, 234, 421, 495, 497 … 259, 315, 322, 374, 416, 419, 421, 471, 488 … 260, 377, 416, 446, 450, 470-471  $\ldots$  486 …を開く 496 273, 278, 280-281, 290, 294 321, 415, 419  $106$ 24, 196, 208, 251, 424, 440 290, 321 111, 132 111-112, 132, 135, 209, 378  $\bar{r}$ 517 39, 68, 187, 364, 373, 391-392, 416, 574, 576

… 39, 64, 392, 573-574, 576, 579

同じフォーム名 243

636

解像度の違いを補正 286 拡張子 22, 25, 28, 623, 632  $334$ 30, 32, 37-38, 82, 135, 178, 181, 245, 249, 251, 254, 265, 324, 375, 377, 404, 434, 437, 439, 480, 521, 532, 542-543, 601 351, 353 … 351  $287$  $\sim$  355 91, 335, 354, 357-358 327, 336-338, 348, 350, 353-354, 356-357, 370 337, 353 71, 73-74, 98, 407, 553 357 101, 375 462-466 可変フレーム印刷 462-466 カラー 74, 86, 101-103, 122-124, 126, 140, 150, 157, 160, 181, 203, 223, 233, 236, 287, 291, 294-300, 319-320, 363, 366, 375, 393, 395, 409, 413, 443, 481, 502, 508-509 空の角カッコ [ ] 318 57, 217-218, 467 160, 173, 209, 474, 481, 601-603, 613, 615 57, 217-218, 479-480, 606 148, 166, 173-175, 203, 208, 289 377-378, 424, 472, 484, 502, 602-603, 613, 615 …の名前 485 管理者 71, 83, 326, 544, 551-553, 556-558, 563-564, 571-572  $208$ 外部キー 146-147, 149-151, 153-154, 157-159, 161- 163, 191-192 146, 149, 151, 153-154, 157-159, 163, 192 313 6, 207-208  $\mathbf{r}$ 38, 47, 241, 371, 521, 523, 535, 539-540, 595 … 371 87, 125, 420, 498-501, 504-505, 509, 511 500, 511 84, 500 498-499  $623$ 既存データベースを開く 22 起動時モード 78-79 起動する 20, 82, 89, 96, 316, 331, 390, 453, 455, 474, 523, 602, 604-606, 608-609, 611, 620 603-604, 609, 611, 613, 616  $\sim$  89 116, 179, 203, 205, 274-275, 287, 377, 433 439, 474, 480, 519, 587, 627 … Startup 88, 473 境界線 72, 225, 233, 236, 252, 270, 287, 291, 296, 313, 375, 413, 443 境界線パターン 233, 287, 291, 296 切り取り 44, 129, 285, 539 行番号指定 508  $\overline{\phantom{a}}$ 矩形 36, 101, 126, 183-185, 189, 197, 201-202, 230, 252, 258, 263, 265-266, 269, 294-296, 375, 430, 440 197, 201-202, 430 くぼみ 202, 213, 288, 376, 380 クライアント接続タイムアウト 92-93  $45$ 黒丸(・) 506 36, 183-185, 222, 230, 258, 261, 289, 295, 447, 450, 467 402-403 … 226, 232, 261-263, 274  $\ldots$  414 … 228, 234, 277 …に整列させる 277  $232$  $\ldots$  196  $\ldots$  561  $\ldots$  196 …  $561$ …  $567$  $\ldots$  568  $\ldots$  568 … 119, 245, 545, 550 …のデフォルト名 552 … 195, 552, 556, 559, 563 … 270-271 … 189, 194-195, 545, 556, 559 … 563  $\ldots$  564  $\ldots$  523, 554, 556, 564-565, 569-570 551-553, 559, 563, 567, 571 5-6, 49, 58, 62, 194-196, 200, 221, 231, 234, 270-271, 309, 312, 365, 367, 399, 411, 440, 500 グループ解除 221, 228, 231, 234, 271

 $194.200$ 

228, 230

 $\mathbf{r}$ 

サ,さ

194, 200, 228, 230

 $195$ 484

Case of...Else...End case 390, 477, 480-481 Case 390, 418, 477, 480 検索 19, 27, 30-32, 75-78, 82, 94, 109-110, 112, 128- 130, 134, 143-144, 147, 151, 155, 152-153, 169, 179, 322, 377, 437, 505, 508, 522, 549, 594, 602, 605-608 68, 341

68, 341

コ,こ CALL PROCESS 418, 478  $\sim$  81 項目選択 124-125, 139, 188, 322, 345, 370, 573  $\sim$  581 445, 462, 464-465

コピー 28, 45-45, 66, 88, 128, 131, 185, 221, 235, 280- 283, 308, 318, 404, 414, 470-471, 476, 509, 535, 538-539, 542, 591, 595, 598, 628

15, 17, 30-32, 34, 36-39, 41-47, 49-50, 53, 61-63, 66, 73-74, 77, 82, 87, 93, 95-96, 100, 103, 114, 121, 131, 151, 167, 175, 208, 217, 223-225, 231-232, 234-236, 243, 249-251, 273, 275, 277-278, 282-284, 286, 289-291, 295-297, 308, 310, 320-321, 343, 390, 392, 399, 402, 412, 414, 417-417, 420, 455, 469-472, 474, 478-483, 485, 487, 489, 494-498, 500, 503-505, 507, 513-514, 521-541, 543- 545, 548, 550-551, 556, 564, 569, 571-572, 584-586, 595, 605-609, 612-613

## 483, 505, 605

495 コントロールマーカー 487 36, 76, 184, 187, 228-229, 315-316, 341, 364, 367, 373, 391, 416, 469-470, 574, 576

80, 101-102, 184, 373, 405, 407-408 173-174 499 203, 308, 378 179, 203, 378, 434, 452 最小化ボタン 48 最小値 98, 188, 254, 315, 322, 339-340, 405, 407, 479, 577, 584, 587-588 最初のオブジェクトを設定 7, 311 6, 251-252 サイズ設定 252-253 251, 254

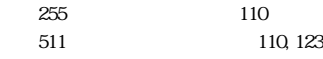

 $48$ 

最大255個までのテーブル 110

最大値 89, 98, 188, 254, 315, 322, 339-340, 407, 459, 577, 584

削除 23, 40-41, 53, 56, 73, 82, 116-117, 121-122, 124, 134, 144-145, 147, 150, 155-156, 160-161, 172, 177, 189, 196, 203, 211, 218, 221, 228, 231-232, 234, 258, 270, 285, 304, 307, 317, 323, 338, 341, 347, 374, 378, 414, 421, 425- 426, 455, 472, 477, 495-497, 501, 518, 524, 528, 534, 541, 549, 558, 565, 571, 574, 581-582, 585, 595, 597, 599, 619- 620, 626-627

## 削除制御を行う 82, 155, 160

サブテーブル 35, 65, 77, 111-112, 115-116, 123, 132, 135, 141, 174-175, 181, 184, 190, 199-200, 209-210, 230, 378, 421, 424, 429, 499-500 Subtotal 453-455, 481

35, 77, 132, 209, 500

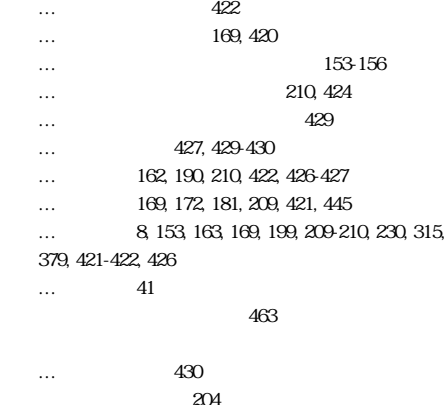

 $\ldots$  211, 229, 378, 425 … 211, 378, 421-422, 425 …を開く 211, 278, 425  $51$ 

シ,し

指数表示 353 324-326, 340 315, 577, 584 134, 143, 146, 156, 322 終了 30, 33, 43-44, 48, 76, 89, 93, 121, 126-127, 187, 195, 203, 211, 216, 244, 247, 254, 256, 269, 275, 311, 338, 382, 404, 437, 493, 526, 539, 543-544, 579, 613 主キー 146-147, 149-151, 153, 157-159, 162 146, 149, 151, 157-159

… 223, 283, 438, 443, 450

… 166, 180, 439, 446, 466 … 443-444 … 522, 539-540 消去 45, 92-93, 121, 191, 204, 285, 347, 358, 495, 497, 517-518, 553, 559, 561, 563, 571, 611, 613, 615 177, 186, 189, 196-197, 204, 209, 248 424-425, 428, 430-431, 440, 442, 445, 447-448 詳細マスターリレート 181  $\sim$  352 514 112, 116  $-620$  $-620$ 20-22, 43, 88, 112, 473, 620 112, 123, 575 45, 56, 178, 185-190, 196, 203, 210-212, 221, 283, 409-440, 448  $604-607, 611$ …を作成 58, 87, 488 499, 506 時間 67, 69, 72-74, 89, 92-93, 127, 130, 134, 143, 150, 202, 304, 328-328, 330, 339, 341, 349, 353, 374, 435, 450, 460, 462, 501, 576-577, 584, 590, 603-604, 613-614, 628 時間フィールドのフォーマット 7, 349 実行中 72, 101, 103, 613 実数 127, 129, 134, 150, 350 自動1対1リレート 151, 153 自動1対nリレート 153 36, 188, 252, 265, 318 自動サイズ再設定 265 36, 188, 265-266, 318 自動的にデータを保存する 89 199, 203-204, 221, 308, 316, 374-374  $199$ 151, 153, 159, 162, 167, 173-175, 192, 421, 426 151 次ページ 36, 56, 203, 231, 305-306, 308, 378, 445 324, 326 除外値 577-578, 584 179, 203, 378 次を検索 508 次を置換 508  $\mathcal{L}$ 344 数字記号( # ) 327 数値記号( # ) 330, 333, 351, 356 数値の時間表示 353  $350$  $286$ 39, 62, 187, 228-230, 270, 315, 364 367, 373, 389, 417, 420, 470, 499, 556, 573, 576, 582  $\frac{343.344}{2}$  $\sim$  426 232, 286-287, 302, 361, 374, 426 スケール 232, 268, 286-287, 297 232, 286 89 Startup 88, 343, 473, 476, 545, 557, 563, 609 Startup 88, 473, 476 Startup 557, 563 514, 517 スタイル 36, 65-66, 86, 99, 197, 200-202, 205-206, 213-217, 235-236, 241, 293, 335, 338, 366, 409, 413, 440, 522, 533, 535-536, 585  $202-202$ … 86 … 86, 201, 214-216 … 86, 216 513-514, 516 514 … and  $157$ 86, 114, 116-117, 141-142, 208, 322, 333 20, 22-28, 40, 93, 95, 404, 589, 621, 628, 632 25, 632 38, 542-543 73, 121, 155 45, 66, 75, 260, 282  $582$ 3D 373, 379 3D 16, 373, 375-376 3Dラジオボタン 373, 380-381  $\sim$  48 セ,せ 481, 483, 502 整数 127, 129-130, 134, 142, 150, 341, 350 正の数の表示 354-355  $352$ … 272, 274, 278  $624$ 12, 627-628 SET INTERFACE 100, 103 613 線 45, 46, 61, 72, 74, 110, 112, 116, 119, 125, 149-151, 157, 160-161, 185, 213, 223, 225, 230, 233, 252-253, 258,

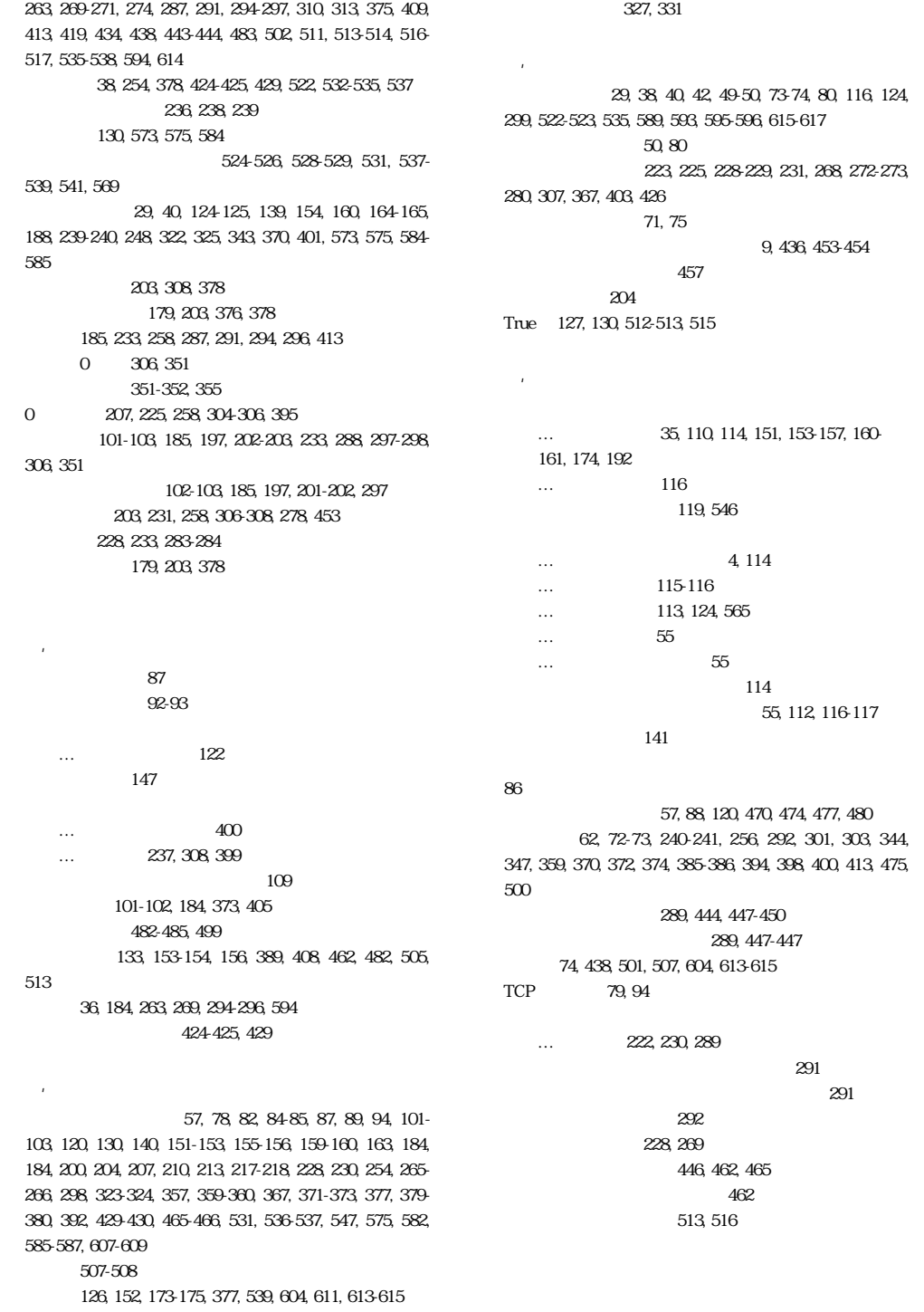

重複不可 54, 126, 135, 141-142, 146, 156, 200, 322

…の名前 196 データ制御 29, 81  $626-627$  $627-628$  $\ldots$  626-627  $\ldots$  625  $\sim$  312 82 データ入力順序 222, 309-312 322, 370 … 26-27  $\ldots$  619  $619-621, 623, 625, 627$ 343, 477 Database event 477 22, 112 …を設定する 78 37, 58, 470, 476, 495 433, 435-436, 439, 444, 461 …  $558$ …のパスワード 555 デザイン 19, 29, 39, 42-43, 45, 86, 188, 218, 242, 439, 451, 489, 495, 545, 553, 603 54, 120, 122 30, 75, 80, 83, 412, 554 43-44, 48 デバッガ 72-74, 500, 507, 616 … 341, 389, 402 … 340, 342-343  $252$ 215, 531, 612 85, 235, 291 デフォルトボタン 375 ト,と 184, 270, 373, 376-377, 379, 410 341  $44$ 302, 361, 374, 465 361, 465 302, 361 82, 340, 469, 613, 615 … 120 … 58, 120, 323, 472, 490-491 取り消し 44, 106, 203, 285, 287, 374, 497, 539, 595, 613  $174$ 377, 395, 402  $DOS$  25 ドット 202, 213, 268, 288, 329, 376, 380  $\&$  53 ドラッグ&ドロップ時の点滅 80  $\infty$ 36, 39, 72, 101-102, 184, 186 200-203, 206, 210, 230, 246, 248, 253, 289, 292, 315, 347, 368, 373, 416, 439, 447-448, 469, 494, 554, 558-558, 570 39, 119, 259, 389, 558-559, 566, 570  $\mathbf{r}$ 15, 90, 96, 101, 147, 202, 213, 249, 266, 288, 329 347, 371, 376-377, 380-381, 386, 395, 402, 407, 409, 417 234, 294, 321 ニ,に 二重 202, 213, 288, 376, 380, 503, 510, 541 New process 531, 605-606, 612-612 入力可 323-324, 326, 64170, 373, 392, 405, 424, 429 16, 183, 324, 369-370, 373, 405, 407, 471, 573 133, 318, 323 392, 586-587 374 310 入力順序設定 232, 310-312 …  $330, 335$ …のスタイル 335 … 327, 329-330 … 326, 329, 335, 338 … 326, 329, 335, 338 328, 340, 355 入力フォーム 31, 36, 56-57, 80, 82, 88, 129, 134, 153- 154, 162, 169, 177, 179-181, 217-218, 232, 243, 251, 265, 304, 309, 315, 322, 325-326, 329-330, 348, 378, 410, 422- 423, 425, 427, 439, 442, 479-480, 521, 575, 603-604, 606 324, 369, 373, 450, 461 56, 499  $\mathbf{z}$ 塗りつぶし 233, 594 185, 223, 233, 287, 291, 295-597, 300, 443  $\alpha$  $\sim$  351

背景色 101-103, 122, 140, 185, 197, 201-203, 233, 236, 288, 297-300, 363, 366, 594 208, 301-302  $\overline{306}$ 背面へ 228, 233, 283, 311 373, 375-377, 378-380 配列 39, 41, 82, 342-343, 364, 384, 389-391, 395, 399- 402, 411, 413, 481, 574, 595 36, 38, 44-45, 66, 129, 131, 138, 185, 282-283, 285, 308, 318, 360, 362, 473, 476, 535, 539, 542  $514$ 127, 130, 134, 150, 350  $\sim$  127  $\sim$  131 19, 28, 82 バックグラウンド 30, 362-363 125, 139-140, 344, 346-347, 366 パス 23-24, 26-27, 94-96 パス名 23-24, 95, 548 17, 23, 39, 79, 83, 97-98, 106, 245, 493, 522, 545-548, 553-556, 558-559, 563, 570-572 17, 34, 39, 545-546, 551, 553, 556, 558, 570-572 13, 29, 119, 245, 493 523, 544-547, 549, 551, 553, 555, 557, 559, 561, 553, 565, 567, 571 する 84, 547 ヒ,ひ 133, 200, 322-324 133, 318, 322-324 必要に応じてページを作成 207-208 日付 23, 67-68, 87, 108, 123, 127, 130, 132, 134, 150, 202, 327-330, 339-341, 344, 348-349, 374, 435-437, 5450, 459-460, 462, 470, 482, 502, 572, 577, 584 日付フィールドのフォーマット 7, 348 非表示 51, 73, 87, 120-121, 124, 132-133, 135-136, 224-226, 228, 231-232, 236  $\sim$  120 表示 48, 71, 208, 305, 335, 369, 385-386, 426, 433, 444 表示のみ 133, 322-323, 424 7-8, 36, 91, 280, 282, 301, 315, 327, 329-330, 335-336, 338, 348-361, 369-370, 374, 448, 471 … 305 312  $186$ 標準のデータ入力順序に戻す 7, 312

139, 346

 $\mathbf{r}$ 

```
-582\ldots 7, 300
…
\ldots 299-300, 396
```
… 360 40-41, 184, 299, 373, 382-388, 395-396, 589, 593, 595, 597, 600

…を作成 396, 593 17, 34, 40-41, 46, 222, 299, 303, 306, 362-363, 382-385, 387, 396-398, 535, 582, 589-592, 594-597, 599-600

## 88, 120, 477

## $48$

 $\mathbf{r}$ 

… 191, 193, 196 …属性 24, 123-125, 133, 142, 318, 322-323, 573 … 25, 35, 54, 87, 107-108, 113, 123, 125, 127-128, 130, 132-133, 137, 141-142, 150, 190, 201, 330, 340, 348  $\ldots$  195, 200, 228, 308, 317 … 230, 317 … … and  $139$ …のグループ 194 …の作成 29, 35, 54, 107, 123, 126, 290, 317, 321 …  $193, 196, 200$  $\ldots$  194, 196, 200 …  $124, 196, 200$ …  $151, 200, 319$ … 136, 147, 154, 160, 162, 178, 186 189-193, 200, 317-318, 440, 449 … 191, 449 …を追加 22, 29, 53, 114, 123, 132, 186, 189-195, 200, 230, 308, 317, 319, 362-363 201, 317, 361 124, 126  $\sim$  87 141-142 …の設定 35, 54, 107, 112, 123, 317-318 … 127, 141-142, 319 419  $125$ 141, 208, 320 … 198, 208

…のスクロール 114

331 331 370-371 36, 91, 127, 130, 282, 301 フォーマット & フィルタページ 79, 91, 336, 348 234, 280, 290, 321, 348  $\ldots$  515, 518 …  $514-515$ …を編集 518  $\ldots$  219, 245 … 186, 243, 439 … 222, 243 …の印刷 313, 430 … …のテンプレート 189 … 218-219, 244 …  $56, 218$ …をプレビュー 57, 186 …<sub>313</sub> 255, 390, 417-418, 478-479 Form event 418, 479-480 13, 36, 169, 178-179, 185-191, 195-197, 200, 207-208, 211, 213-214, 216, 221, 258, 283, 305, 308, 317, 323, 374, 422, 426, 433-434, 439-440, 443, 445, 448, 450 … 317, 319, 567 …  $100, 200-201$ 202, 288 412  $207$  $282$  $200$ 178, 198, 200, 207-208, 258, 433 … 186, 189, 439  $\ldots$  189, 211-212, 440 … 178, 186, 440 … 16, 227, 232, 243 フォーム編集 41, 45, 56, 217-218, 242, 496 45, 204, 282-283, 304-305, 307, 510 …を設定する 243 …を変更 218-219, 243-244  $\ldots$  58, 323, 471, 491-492  $\ldots$  208 False 127, 130, 512-513, 515 フォント 36, 65-67, 85-86, 129, 178, 187, 189, 197, 201, 213-214, 216-217, 221, 223, 231, 235-236, 258, 269- 270, 286-287, 289-293, 318, 351, 366, 374-375, 440, 444, 446, 466, 468, 481, 502, 523, 535-536, 574-575, 578  $109$  $\sim$  603  $\sim$  603 260, 273, 278, 517  $\epsilon$ 603  $\epsilon$  $603$ 444 184, 203, 207, 225, 299, 304-305, 307-308, 399, 481 225, 304-305, 308  $304$  $603$  $175$ 複製 216, 228, 231, 234, 280-282, 317, 412-413, 415, 513, 526, 532, 628 223, 433, 435, 437, 439, 461 負の数の表示 354-355 143, 384, 386-387, 397  $109$ 16, 37, 487, 489-490, 512, 514, 516  $514$  $517$  $\ldots$  516 … …を引く 516 127, 130, 134, 150, 184, 357-360, 380, 513, 515 575 …のフォーマット 357 … as  $359$ …をラジオボタンに 357  $\ldots$  454  $\ldots$  453, 455 452-455, 460-461 46, 74-75 34, 46, 74 457 BREAK LEVEL 455 504 508, 508 17, 31, 129, 131, 137, 184, 187, 228-230, 234, 364, 367, 373, 403-405, 418, 420, 472, 478, 500, 502, 509, 545, 564, 570 184, 187, 228-230, 234, 367, 373, 403, 418, 478, 570

51, 191, 392 16, 35, 95, 100-101, 103-105, 125, 139, 178, 187, 189, 197, 201-202, 213-214, 216, 247-248, 286-289, 291-292, 344, 430, 440, 631-632 … 100, 202, 247-248, 288 … 288 プリント 43, 79, 301, 344, 385, 394, 398, 413, 426, 431, 444, 462, 464-466, 468 431, 463-466 プレースホルダ 330  $\sim$  755 …  $52$  $\ldots$  52  $\sim$  492 … 45, 58, 474, 489, 494, 523 … 616  $\ldots$  615  $\ldots$  617  $\ldots$  611, 613, 615  $\ldots$  604, 614-615 … 616 …<sub>616</sub> … 616 614 613 531, 609-612 プロセス変数 73, 484, 509, 602, 616  $\ldots$  523  $\alpha$  604  $\mathcal{L}(\mathcal{A})$ 223, 433, 435-437, 461 … 344 … 346-347 … 347 …を選択 347 …を編集 346 498-499, 503-504, 511, 515, 589, 595 編集ボタン 75, 141, 400, 419, 488, 492 編集メニュー 66, 299 …の命名規則 484 別のプロセスで行う 603 299, 304, 306, 374 ページ境界線 313 ページ削除 307 0 183, 206 231  $\ldots$  7, 304-308 … 308 ページを削除 228, 232, 307 183, 232, 304-305, 307-308  $\mathbf{r}$ 44, 106 … …を作成 393 ボタン動作 202-203, 206, 288, 374-378 ボタン変数 377 79, 94, 97 47, 49, 114, 116, 157, 161, 258, 260, 262-263 267, 269, 310, 317, 375, 380, 449, 481, 502, 515-518 10, 39, 41, 49, 67-68, 97, 101-102, 187, 223, 226, 306-307, 315, 341, 348, 364, 367, 373, 377, 382, 389, 391-392, 395-398, 403, 416, 574, 576, 583, 592, 595, 600  $\mathbf{r}$ 114, 117, 260-261, 312, 371, 565 51, 329, 350 … 186, 189 … 190 Macintosh 24-25 147, 159, 162, 175  $\overline{a}$ 見えないグリッドを使用 271, 274  $\overline{a}$ 447  $\ldots$  51, 60, 492-493 …編集 240 … 255, 420, 499-501, 518 … 16, 36-37, 45, 58, 60, 87, 120, 133, 185, 203, 259, 315-316, 322-323, 374, 377, 416, 419, 421, 447, 450, 469, 471, 473-477, 479, 481, 483, 485, 487- 495, 497, 499, 501, 503, 505, 508, 509, 511, 513-515, 517, 519, 529, 571, 605 … 59, 493-494, 524, 568 … 88, 401, 410, 417, 477, 480, 483, 486 493-494, 507, 530, 571-572, 605, 608-609 … 476, 494-496, 506, 510, 530, 568 …  $59$ 

… 523, 530, 545, 568  $\sim$  86 予約語 125

 $\overline{a}$ 

…  $\sim$  542 … 179, 187, 198 … 534, 541  $\ldots$  16, 32, 34, 41, 64, 208, 250, 395, 521, 523, 525-527, 529-533, 535, 537, 539, 541, 543, 589, 593, 600  $\ldots$  521-522 … 521, 523, 526 … 532  $\sqrt{101}$ 525-526, 606 … …を削除 541 … 522, 534, 537  $\ldots$  49, 250, 523, 525, 527-529 38, 525, 527 524, 525 524 523-524, 543 10, 528, 537 モ,も モードの切り替え 34 モードメニュー 250  $\sim$  288  $\sim$  288  $\sim$  8, 355 文字列の表示 356 モディファイヤキー 372 44, 313, 595  $\mathcal{L}(\mathcal{L})$ 矢印ツール 258  $\mathcal{L}$ 603-604, 609, 611, 617 613 ユーザインタフェースページ 202, 288, 502 ユーザモード 33, 71, 73-74, 80, 83, 93, 98, 138, 226, 248, 250-251, 345, 363, 408, 412, 471-472, 494, 544, 553- 554, 617  $\sim$  84 ユーザを序列化する 562 11, 557, 559, 571  $\mathbf{r}$ 用紙設定 43, 451 373, 377, 380-381 ラジオボタン 21, 65, 90, 101-103, 130, 155, 160, 184, 187, 200, 213, 228-230, 357-358, 364, 367, 373, 377, 380- 381, 463-464, 466, 492, 575 ラジオボタンオブジェクト 228 223, 446-447, 466-467 180, 201, 213  $\sim 466$ リ,り  $\ldots$  584 … 574, 579 … 444, 452 … 574, 581  $\ldots$  17, 39-40, 64, 132, 139, 237, 325, 340 392, 401, 444, 573-579, 581, 583-585, 587  $\ldots$  574  $\ldots$  585-586 41, 392, 497, 510, 578-579, 581, 586, 588, 604 …  $420,497$ リスト項目の参照ID 583 …をドラッグ 428 234, 290 20, 24-25, 28, 384  $\ldots$  161  $\ldots$  161 … 54, 112, 134, 146-148, 189-150, 156-157, 159, 166, 168, 174-175  $\ldots$  151-152, 163 5, 151, 162 5, 145, 162, 164  $157$ 110, 132, 144, 156, 175, 191-192, 378 5, 82, 166 5, 146, 150-151, 154, 156, 162-163, 175, 200, 323 … 5, 134, 149, 158-159 …を変更する 5, 161 151, 155, 159, 161-162

読込 565

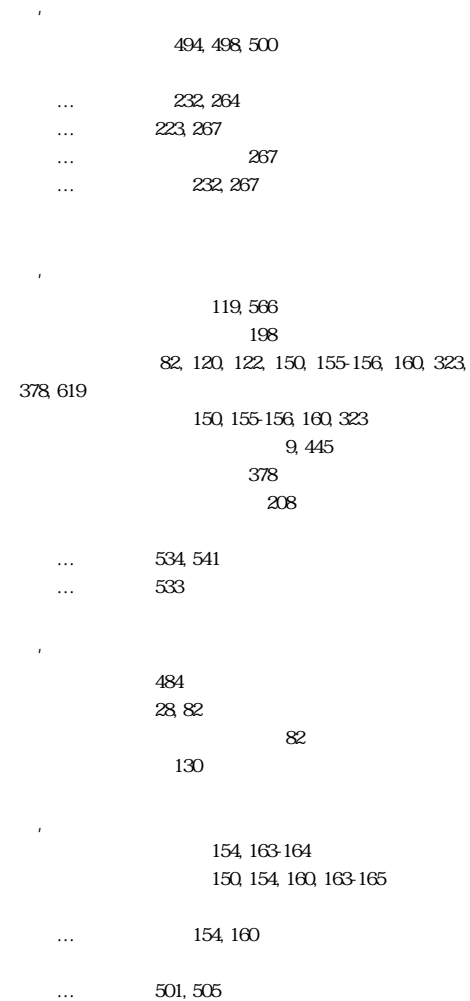